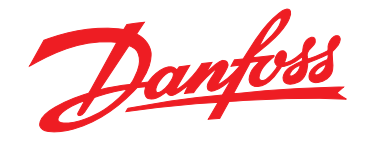

# **Guia de Programação VLT**® **AutomationDrive FC 301/302**

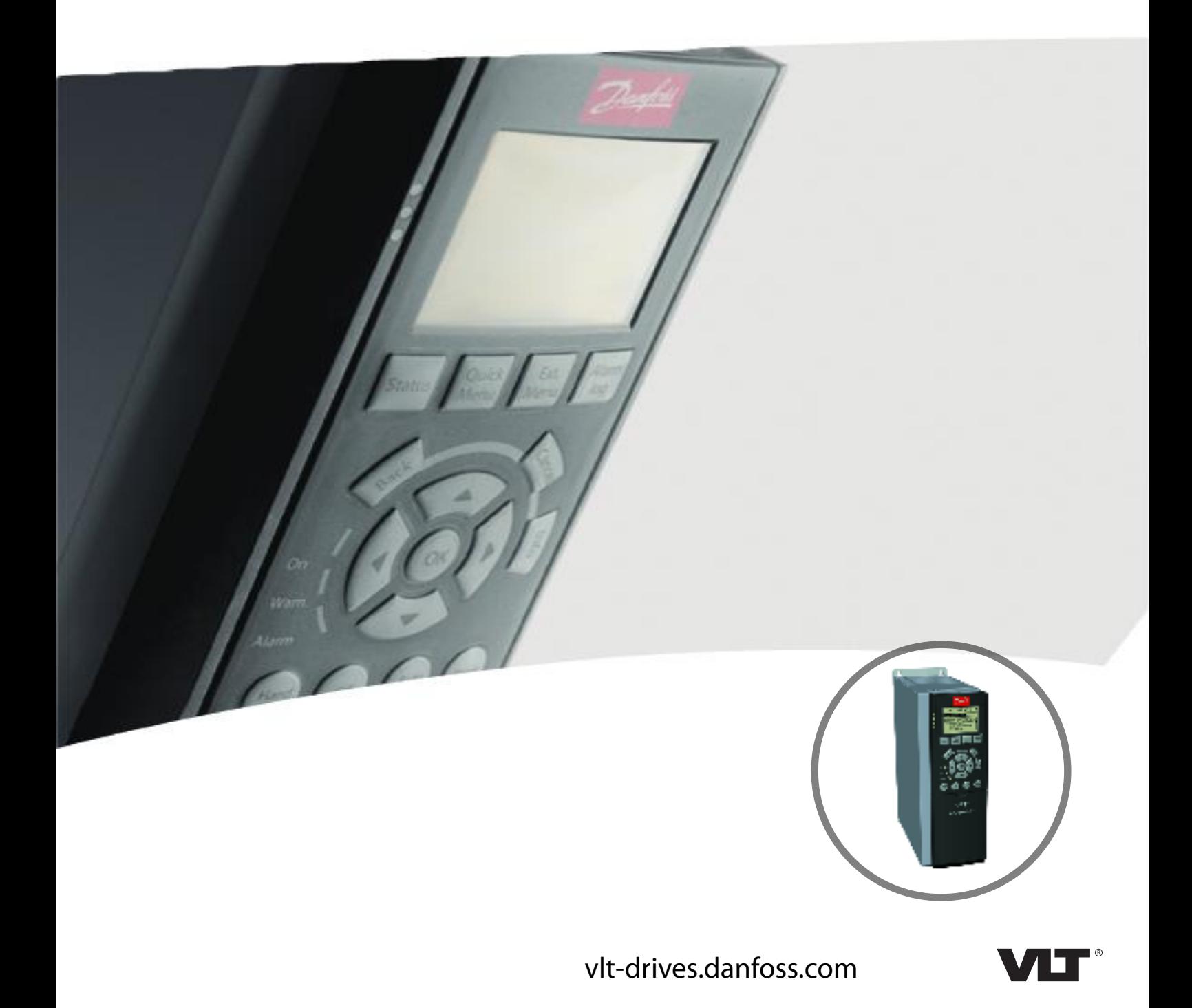

Danfoss

**Índice Guia de Programação**

# **Índice**

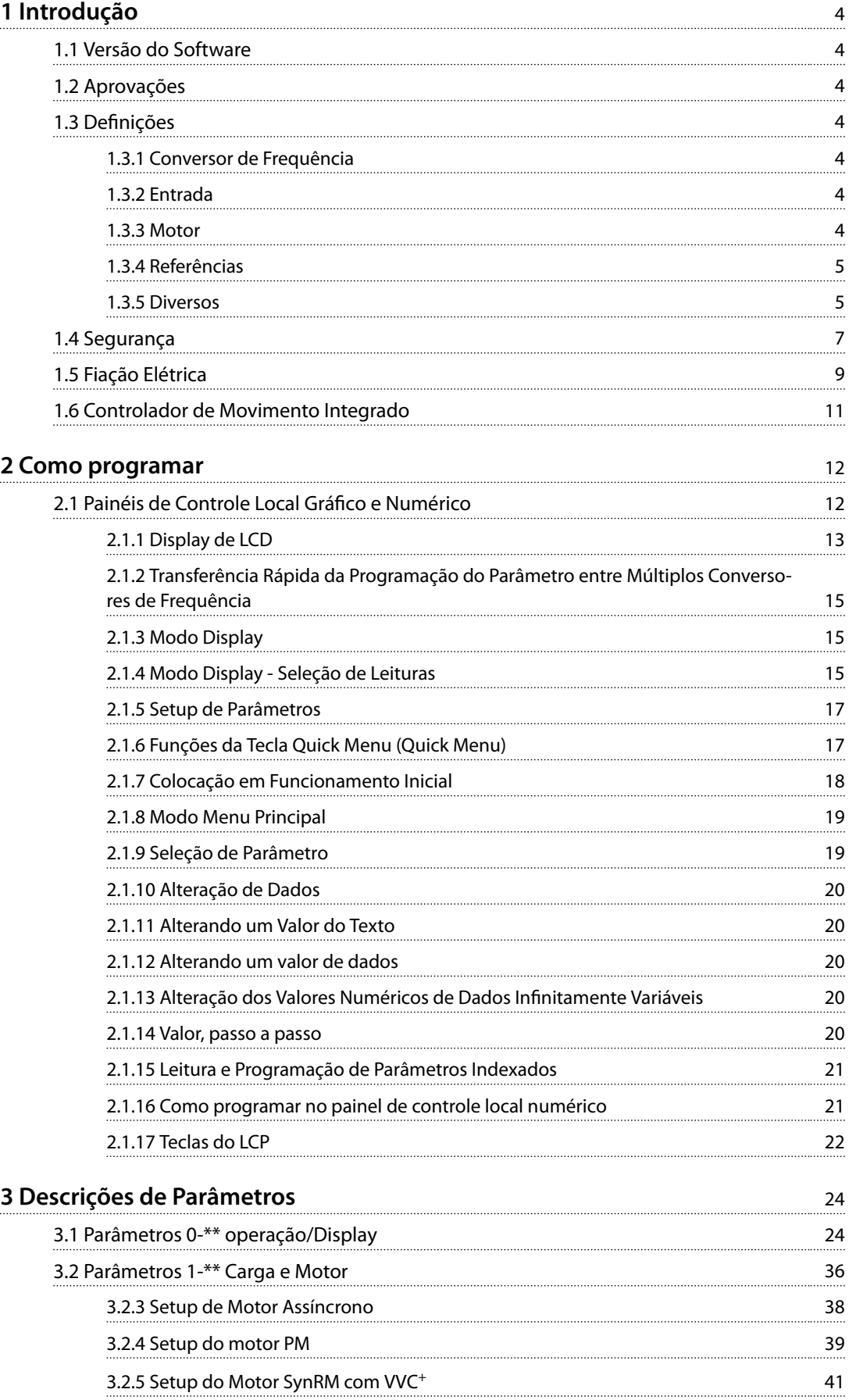

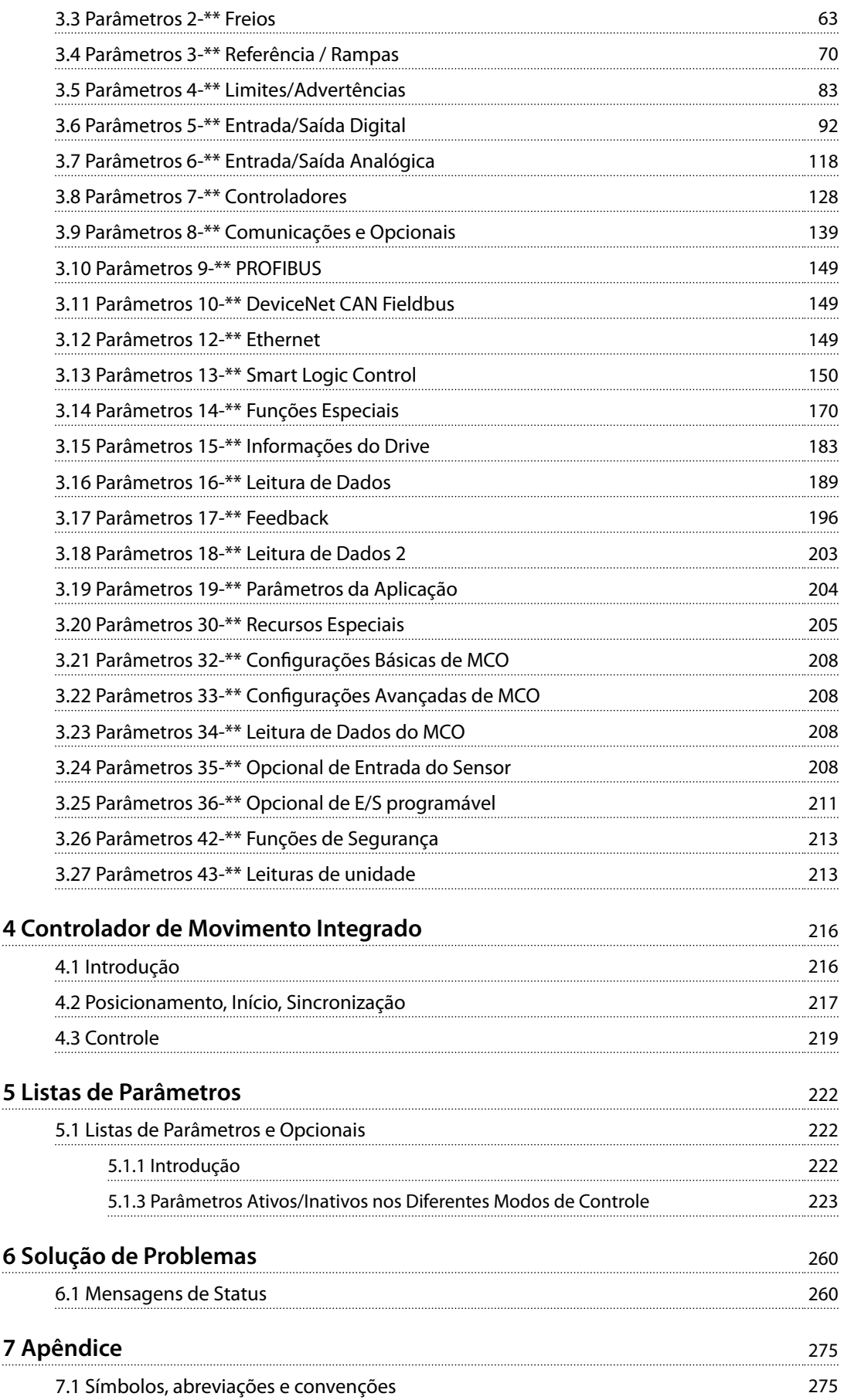

**Índice Guia de Programação**

**[Índice](#page-277-0)** 276

Danfoss

<span id="page-5-0"></span>**1 1**

Danfoss

# 1 Introdução

### 1.1 Versão do Software

**Guia de Programação Versões de software: 7.4X, 48.0X**

Este guia de programação pode ser utilizado para todos os conversores de frequência VLT® AutomationDrive FC 301/FC 302 com versões de software 7.4X e 48.0X. O número da versão de software pode ser encontrado em *[parâmetro 15-43 Versão de Software](#page-187-0)*.

### **Tabela 1.1 Versão do Software**

### 1.2 Aprovações

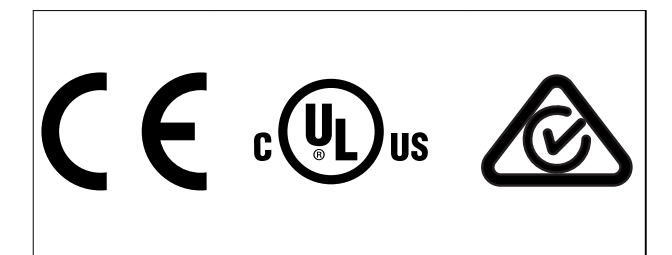

### 1.3 Definições

### 1.3.1 Conversor de Frequência

**IVLT,MAX** Corrente de saída. máxima

**IVITN** Corrente de saída nominal fornecida pelo conversor de frequência.

**UVLT,MAX** Tensão de saída máxima.

### 1.3.2 Entrada

### **Comando de controle**

Dê partida e pare o motor conectado com LCP e entradas digitais.

As funções estão divididas em 2 grupos.

As funções do grupo 1 têm prioridade mais alta que as do grupo 2.

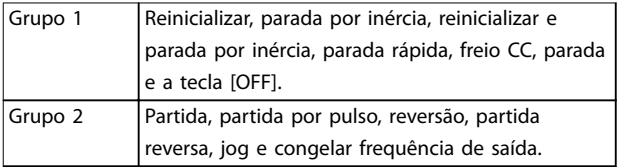

**Tabela 1.2 Grupos de função**

### 1.3.3 Motor

### **Motor em funcionamento**

Torque gerado no eixo de saída e rotação de 0 rpm até a velocidade máxima no motor.

### **fJOG**

Frequência do motor quando a função jog é ativada (por meio dos terminais digitais).

**fM** Frequência do motor.

**fMAX**

Frequência do motor máxima.

**fMIN** Frequência do motor mínima.

### **fM,N**

Frequência nominal do motor (dados da plaqueta de identificação).

# **IM**

Corrente do motor (real).

### **IM,N**

Corrente nominal do motor (dados da plaqueta de identi ficação).

### **nM,N**

Velocidade nominal do motor (dados da plaqueta de identificação).

### **ns**

Velocidade do motor síncrono.

 $n_s = \frac{2 \times par \cdot 1 - 23 \times 60 \text{ s}}{par \cdot 1 - 39}$ 

# **nslip**

Deslizamento do motor.

### **PM,N**

Potência do motor nominal (dados da plaqueta de identi ficação em kW ou HP).

### **TM,N**

Torque nominal (motor).

# **U<sup>M</sup>**

Tensão do motor instantânea.

### **UM,N**

Tensão nominal do motor (dados da plaqueta de identi ficação).

<span id="page-6-0"></span>**Introdução Guia de Programação**

### **Torque de segurança**

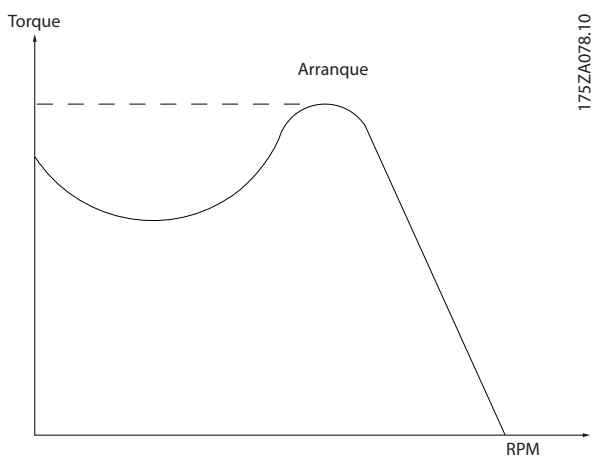

**Ilustração 1.1 Torque de segurança**

### **ηVLT**

A eficiência do conversor de frequência é definida como a relação entre a potência de saída e a de entrada.

### **Comando inibidor da partida**

Um comando de parada que pertence aos comandos de controle do Grupo 1 - ver *[Tabela 1.2](#page-5-0)*.

### **Comando de parada**

Um comando de parada que pertence aos comandos de controle do Grupo 1 - ver *[Tabela 1.2](#page-5-0)*.

### 1.3.4 Referências

### **Referência Analógica**

Um sinal transmitido para as entradas analógicas 53 ou 54 (tensão ou corrente).

### **Referência binária**

Um sinal transmitido para a porta de comunicação serial.

### **Referência predenida**

Uma referência predefinida a ser programada de -100% a +100% da faixa de referência. Podem ser selecionadas 8 referências predefinidas por meio dos terminais digitais.

### **Referência de pulso**

É um sinal de pulso transmitido às entradas digitais (terminal 29 ou 33).

### **RefMAX**

Determina a relação entre a entrada de referência a 100% do valor de escalonamento total (tipicamente 10 V, 20 mA) e a referência resultante. O valor de referência máxima é programado em *[parâmetro 3-03 Referência Máxima](#page-72-0)*.

### **RefMIN**

Determina a relação entre a entrada de referência, em 0% do valor de fundo de escala (tipicamente 0 V, 0 mA, 4 mA) e a referência resultante. O valor mínimo de referência é programado em *[parâmetro 3-02 Referência Mínima](#page-71-0)*.

### 1.3.5 Diversos

### **Entradas Analógicas**

As entradas analógicas são usadas para controlar várias funções do conversor de frequência. Há dois tipos de entradas analógicas:

Entrada de corrente, 0–20 mA e 4–20 mA Entrada de tensão, -10 V CC a +10 V CC.

### **Saídas analógicas**

As saídas analógicas podem fornecer um sinal de 0-20 mA, 4-20 mA.

### **Adaptação Automática do Motor, AMA**

O algoritmo da AMA determina os parâmetros elétricos do motor conectado, quando parado.

### **Resistor do freio**

O resistor do freio é um módulo capaz de absorver a potência de frenagem gerada na frenagem regenerativa. Essa potência de frenagem regenerativa aumenta a tensão no barramento CC e um circuito de frenagem garante que a potência seja transmitida para o resistor do freio.

### **Características de TC**

Características do torque constante usadas por todas as aplicações, como esteiras, bombas de deslocamento e guindastes.

### **Entradas digitais**

As entradas digitais podem ser usadas para controlar várias funções do conversor de frequência.

### **Saídas digitais**

O conversor de frequência contém duas saídas de estado sólido que podem fornecer um sinal de 24 V CC (máx. 40 mA).

### **DSP**

Processador de sinal digital.

### **ETR**

O relé térmico eletrônico é um cálculo de carga térmica baseado na carga atual e no tempo. Sua finalidade é fazer uma estimativa da temperatura do motor.

### **Hiperface**®

Hiperface® é marca registrada da Stegmann.

### **Inicialização**

Se a inicialização for executada (*[parâmetro 14-22 Modo](#page-177-0) [Operação](#page-177-0)*), o conversor de frequência retorna à configuração padrão.

### **Ciclo útil intermitente**

As características nominais intermitentes referem-se a uma sequência de ciclos úteis. Cada ciclo consiste em um período com carga e outro sem carga. A operação pode ser de ciclo periódico ou de ciclo não periódico.

### **LCP**

O painel de controle local constitui uma interface completa de controle e programação do conversor de frequência. O painel de controle é destacável e pode ser instalado a até

3 metros (10 pés) do conversor de frequência, ou seja, em um painel frontal com o kit de instalação opcional.

### **NLCP**

O painel de controle local numérico é a interface de operação e programação do conversor de frequência. O display é numérico e o painel é utilizado para mostrar valores de processo. O NLCP não tem funções de armazenagem e cópia.

### **lsb**

Bit menos significativo.

### **msb**

Bit mais significativo.

### **MCM**

Sigla para mille circular mil, uma unidade de medida norte-americana para medição da seção transversal do  $cabo. 1 MCM = 0,5067 mm<sup>2</sup>.$ 

### **Parâmetros Online/Offline**

As alterações nos parâmetros online são ativadas imediatamente após o valor dos dados ser alterado. Pressione [OK] para ativar alterações em parâmetros off-line.

### **PID de processo**

O controle do PID mantém os valores requisitados de velocidade, pressão, temperatura etc. ao ajustar a frequência de saída para corresponder à variação da carga.

### **PCD**

Dados de controle de processo.

### **Ciclo de energização**

Desligue a rede elétrica até o display (LCP) ficar escuro, em seguida, ligue a energia novamente.

### **Entrada de pulso/Encoder incremental**

É um transmissor digital de pulso, externo, utilizado para retornar informações sobre a velocidade do motor. O encoder é utilizado em aplicações em que há necessidade de extrema precisão no controle da velocidade.

### **RCD**

Dispositivo de corrente residual.

### **Setup**

Salve a programação do parâmetro em 4 setups. Alterne entre as quatro configurações de parâmetros e edite um setup, enquanto outro setup estiver ativo.

### **SFAVM**

Padrão de chaveamento chamado modulação vetorial assíncrona orientada a fluxo do estator (*[parâmetro 14-00 Padrão de Chaveamento](#page-171-0)*).

### **Compensação de escorregamento**

O conversor de frequência compensa o deslizamento que ocorre no motor, acrescentando um suplemento à frequência que acompanha a carga do motor medida, mantendo a velocidade do motor praticamente constante.

### **SLC**

O SLC (Smart Logic Control) é uma sequência de ações definida pelo usuário, executada quando os eventos associados definidos pelo usuário forem avaliados como verdadeiro pelo SLC. (Consulte *[capétulo 3.13 Parâmetros 13-](#page-151-0) [-\\*\\* Smart Logic Control](#page-151-0)*).

### **STW**

Status word.

# **Bus padrão do CF**

Inclui o barramento RS485 protocolo Danfoss FC ou protocolo MC. Consulte *parâmetro 8-30 Protocolo*.

### **THD**

A distorção harmônica total determina a contribuição total de harmônica.

### **Termistor**

Um resistor que varia com a temperatura, instalado no conversor de frequência ou no motor.

### **Desarme**

Um estado que ocorre em situações de falha, por exemplo, se houver superaquecimento no conversor de frequência ou quando o conversor de frequência estiver protegendo o motor, o mecanismo ou o processo. O conversor de frequência impede a partida até ser eliminada a causa da falha. Para cancelar o estado de desarme, reinicialize o conversor de frequência. Não use o estado de desarme para a segurança pessoal.

### **Bloqueio por desarme**

O conversor de frequência entra neste estado em situações de falha para se proteger. O conversor de frequência requer intervenção manual, por exemplo, quando há curto circuito na saída. Um bloqueio por desarme somente pode ser cancelado desligando a rede elétrica, eliminando a causa do defeito e conectando novamente o conversor de frequência. Uma nova partida é impedida até o desarme ser cancelado pelo acionamento do reset ou, em alguns casos, ser programado para reset automaticamente. Não use o estado de bloqueio por desarme para a segurança pessoal.

### **Características do TV**

Características de torque variável usadas em bombas e ventiladores.

### **VVC<sup>+</sup>**

Se comparado com o controle da relação tensão/ frequência padrão, o Controle Vetorial de Tensão (VVC<sup>+</sup> ) melhora a dinâmica e a estabilidade, tanto quando a referência de velocidade é alterada quanto em relação ao torque de carga.

### **AVM de 60**°

60° modulação vetorial assíncrona (*[parâmetro 14-00 Padrão](#page-171-0) [de Chaveamento](#page-171-0)*).

### **Fator de potência**

O fator de potência é a relação entre I<sub>1</sub> entre IRMS.

**1 1**

<span id="page-8-0"></span>O fator de potência para controle trifásico:

 $Potência factor = \frac{I1 \times cos\phi 1}{I_{RMS}} = \frac{I_1}{I_{RMS}}$ *IRMS desde cos*ϕ1 = 1

O fator de potência indica em que intensidade o conversor de frequência oferece uma carga na alimentação de rede elétrica.

Quanto menor o fator de potência, maior será a IRMS para o mesmo desempenho em kW.

 $I_{RMS}$  =  $\sqrt{I_1^2 + I_5^2 + I_7^2 + ... + I_n^2}$ 

Além disso, um fator de potência alta indica que as diferentes correntes harmônicas são baixas.

As bobinas CC nos conversores de frequência produzem um fator de potência alto, o que minimiza a carga imposta na alimentação de rede elétrica.

### **Posição de destino**

A posição de destino final especificada pelos comandos de posicionamento. O gerador de perfil utiliza esta posição para calcular o perfil da velocidade.

### **Posição comandada**

A referência de posição real calculada pelo gerador de perfil. O conversor de frequência utiliza a posição comandada como setpoint do PI de posição.

### **Posição real**

A posição real de um encoder ou um valor que o controle do motor calcula em malha aberta. O conversor de frequência utiliza a posição real como feedback do PI de posição.

### **Erro de posição**

Erro de posição é a diferença entre a posição real e a posição comandada. O erro de posição é a entrada do controlador PI de posição.

### **Unidade de posição**

A unidade física para valores de posição.

1.4 Segurança

# **ADVERTÊNCIA**

### **ALTA TENSÃO**

**Os conversores de frequência contêm alta tensão quando conectados à entrada da rede elétrica CA, alimentação CC ou Load Sharing. Deixar de realizar a instalação,** partida e manutenção por pessoal qualificado pode **resultar em morte ou lesões graves.**

**Somente pessoal qualificado deve realizar a instalação, partida e manutenção.**

### **Normas de segurança**

**•** A alimentação de rede elétrica para o conversor de frequência deve ser desconectada sempre que for necessário realizar serviço de manutenção. Verifique se a alimentação da rede foi desligada e que haja passado tempo suficiente, antes de remover os plugues do motor e da alimentação

de rede elétrica. Para obter informações sobre o tempo de descarga, consulte *[Tabela 1.3](#page-9-0)*.

- **•** [Off] (Desliga) não desconecta a alimentação de rede elétrica e não deve ser usado como interruptor de segurança.
- **•** Aterre o equipamento adequadamente, proteja o usuário contra a tensão de alimentação e o motor contra sobrecarga conforme as regulamentações locais e nacionais aplicáveis.
- **•** A corrente de fuga para o terra excede 3,5 mA. Assegure o aterramento correto do equipamento por um eletricista certificado.
- **•** Não remova os plugues do motor nem da alimentação de rede elétrica enquanto o conversor de frequência estiver ligado à rede elétrica. Verifique se a alimentação de rede elétrica foi desligada e se decorreu tempo suficiente antes de remover o motor e os plugues da rede elétrica.
- **•** O conversor de frequência tem mais fontes de tensão além de L1, L2 e L3 quando load sharing (vinculação do circuito intermediário CC) ou 24 V CC externo estiver instalado. Verifique se todas as fontes de tensão foram desligadas e se já decorreu o tempo necessário, antes de iniciar o serviço de manutenção. Para obter informações sobre o tempo de descarga, consulte *[Tabela 1.3](#page-9-0)*.

# **ADVERTÊNCIA**

### **PARTIDA ACIDENTAL**

**Quando o conversor de frequência estiver conectado à rede elétrica CA, alimentação CC ou load sharing, o motor poderá dar partida a qualquer momento. Partida acidental durante a programação, serviço ou serviço de manutenção pode resultar em morte, ferimentos graves ou danos à propriedade. O motor pode dar partida por** meio de interruptor externo, comando de fieldbus, sinal **de referência de entrada do LCP ou após uma condição de falha resolvida.**

**Para impedir a partida do motor:**

- **• Desconecte o conversor de frequência da rede elétrica.**
- **Pressione [Off/Reset] no LCP, antes de programar parâmetros.**
- **• Conecte toda a ação e monte completamente o conversor de frequência, o motor e qualquer equipamento acionado antes de o conversor de frequência ser conectado à rede elétrica CA, fonte de alimentação CC ou load sharing.**

# <span id="page-9-0"></span>**ADVERTÊNCIA**

### **TEMPO DE DESCARGA**

**O conversor de frequência contém capacitores de barramento CC que podem permanecer carregados mesmo quando o conversor de frequência não estiver ligado. Pode haver alta tensão presente mesmo quando as luzes indicadoras de advertência estiverem apagadas.** Se não se aguardar o tempo especificado após a energia **ser removida para executar serviço de manutenção ou reparo, o resultado poderá ser morte ou lesões graves.**

- **1. Pare o motor.**
- **2. Desconecte a rede elétrica CA, motores de imã permanente e fontes de alimentação do barramento CC remotas, incluindo backup de bateria, UPS e conexões do barramento CC com outros conversores de frequência.**
- **3. Aguarde os capacitores fazerem descarga completa antes de realizar qualquer serviço de manutenção. O intervalo de tempo de espera** está especificado em *Tabela 1.3*.

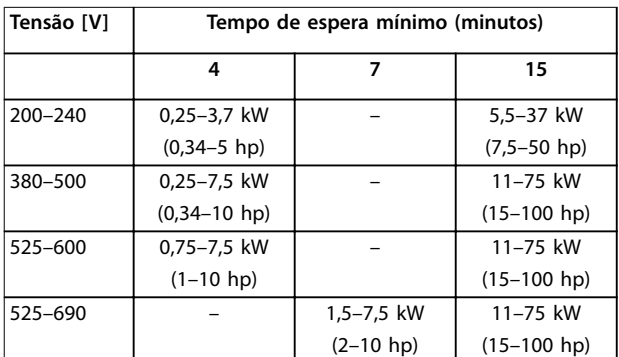

**Tabela 1.3 Tempo de Descarga**

# *AVISO!*

Ao usar Safe Torque Off, sempre siga as instruções **contidas em** *Conversores de frequência VLT*® *- Instruções de utilização do Torque seguro desligado***.**

# *AVISO!*

**Os sinais de controle do ou internos ao, conversor de frequência podem, em raras ocasiões, estar ativados com erro, estar em atraso ou totalmente com defeito. Quando forem utilizados em situações onde a segurança for crítica, por exemplo, quando controlam a função de frenagem eletromagnética de uma aplicação em** guindaste, não se deve confiar exclusivamente nesses **sinais de controle.**

# *AVISO!*

As situações perigosas devem ser identificadas pelo **integrador/construtor da máquina, que é responsável por levar em consideração as medidas preventivas necessárias. Mais dispositivos de proteção e monitoramento poderão ser incluídos, sempre de acordo com as normas de segurança nacionais em vigor, por exemplo, leis sobre ferramentas mecânicas e regulamentos para a prevenção de acidentes.**

Danfoss

### **Guindaste, elevações e gruas**

O controle de freios externos sempre deverá conter um sistema redundante. Em nenhuma circunstância o conversor de frequência pode ser o circuito de segurança principal. Em conformidade com as normas relevantes, por exemplo:

Gruas e guindastes: IEC 60204-32 Elevações: EN 81

### **Modo Proteção**

Quando um limite de hardware na corrente do motor ou na tensão do barramento CC for excedido, o conversor de frequência entra no modo proteção. Modo Proteção significa uma mudança da estratégia de modulação PWM e uma frequência de chaveamento baixa para otimizar perdas. Isso continua durante 10 s após o último defeito e aumenta a confiabilidade e a robustez do conversor de frequência, enquanto restabelece controle total do motor. Em aplicações em guindastes, o modo de proteção não é utilizável porque o conversor de frequência não é capaz de sair desse modo outra vez e, portanto, prolonga o tempo antes de ativar o freio, o que não é recomendável. O Modo de proteção pode ser desabilitado ajustando *[parâmetro 14-26 Atraso Desarme-Defeito Inversor](#page-178-0)* para 0, o que significa que o conversor de frequência desarma imediatamente se 1 dos limites de hardware for excedido.

# *AVISO!*

**É recomendável desabilitar o modo proteção em aplicações de içamento (***[parâmetro 14-26 Atraso Desarme-](#page-178-0) [-Defeito Inversor](#page-178-0)* **= 0).**

<span id="page-10-0"></span>**Introdução Guia de Programação**

### 1.5 Fiação Elétrica

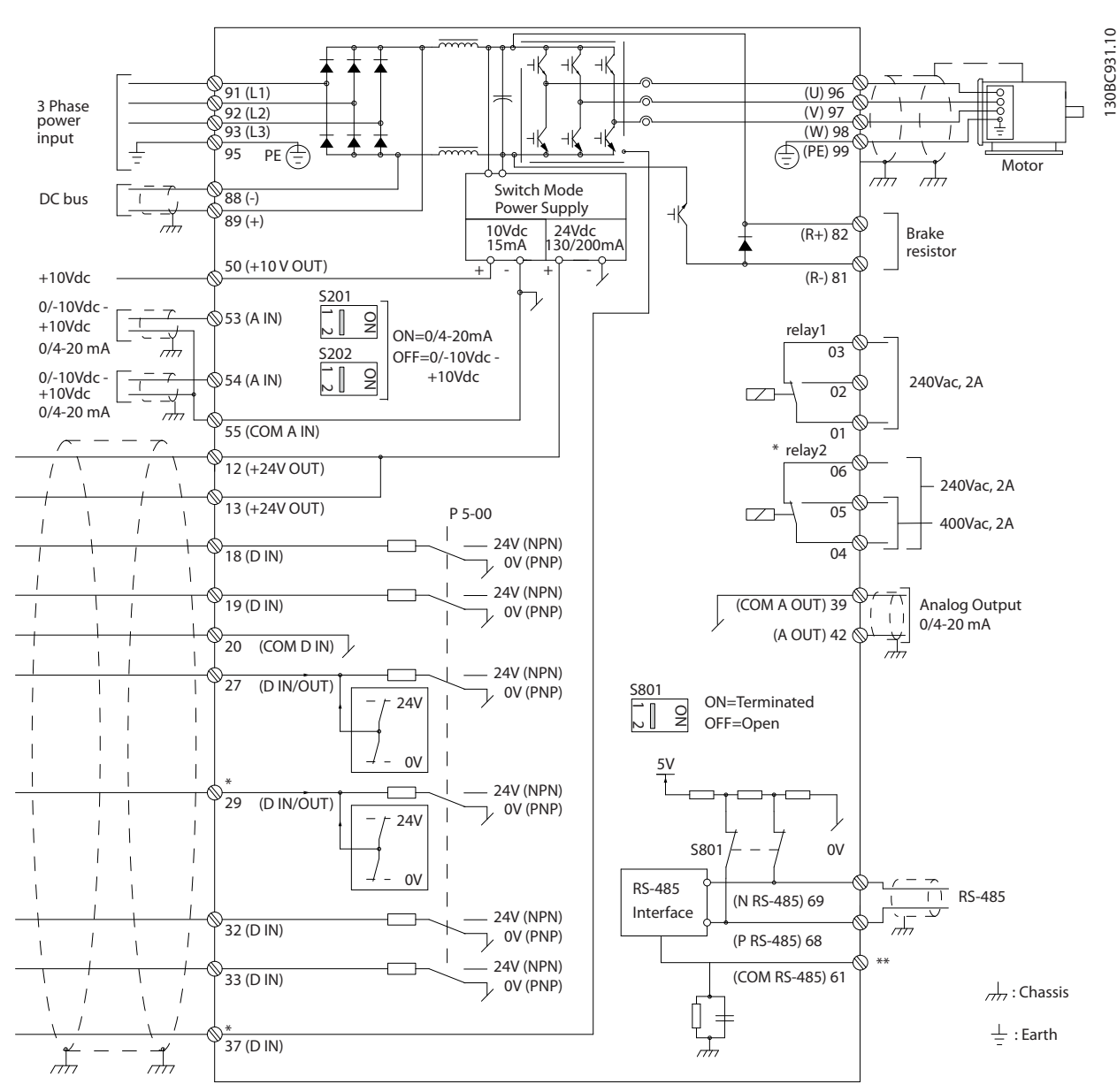

**Ilustração 1.2 Desenho Esquemático de Fiação Básica**

### $A =$ analógica,  $D =$  digital

O Terminal 37 é utilizado para Safe Torque Off. Para obter as instruções de instalação do Safe Torque Off, consulte as *Instruções de utilização do Safe Torque Off - Conversores de frequência VLT®*.

\* O terminal 37 não está incluído no FC 301 (exceto gabinete metálico tipo A1). O Relé 2 e o Terminal 29, não têm função no FC 301.

\*\* Não conectar a blindagem do cabo.

Cabos de controle muito longos e sinais analógicos podem resultar, em casos excepcionais e dependendo da instalação, em malhas de aterramento de 50/60 Hz devido ao ruído dos cabos de alimentação de rede elétrica.

Se ocorrer malhas de aterramento de 50/60 Hz, considere romper a blindagem ou inserir um capacitor de 100 nF entre a blindagem e o gabinete.

Danfoss

**1 1**

Danfoss

130BA681.10

30BA681.10

Para evitar que correntes de terra dos dois grupos afetem outros grupos, conecte as saídas e entradas analógicas e digitais separadamente das entradas comuns (terminais 20, 55 e 39) do conversor de frequência. Por exemplo, o chaveamento na entrada digital pode interferir no sinal da entrada analógica.

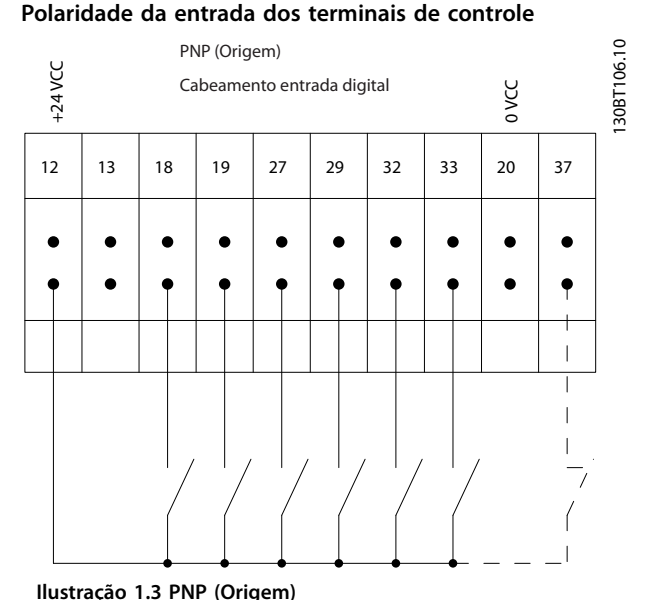

# JY

**Ilustração 1.5 Aterramento de cabos de controle blindados**

### 1.5.1 Partida/Parada

Terminal 18 = *parâmetro 5-10 Terminal 18 Entrada Digital [8] Partida*.

Terminal 27 = *parâmetro 5-12 Terminal 27, Entrada Digital [0] Sem operação* (Padrão *[2] Parada por inércia inversa*). Terminal 37 = Safe Torque Off (quando disponível).

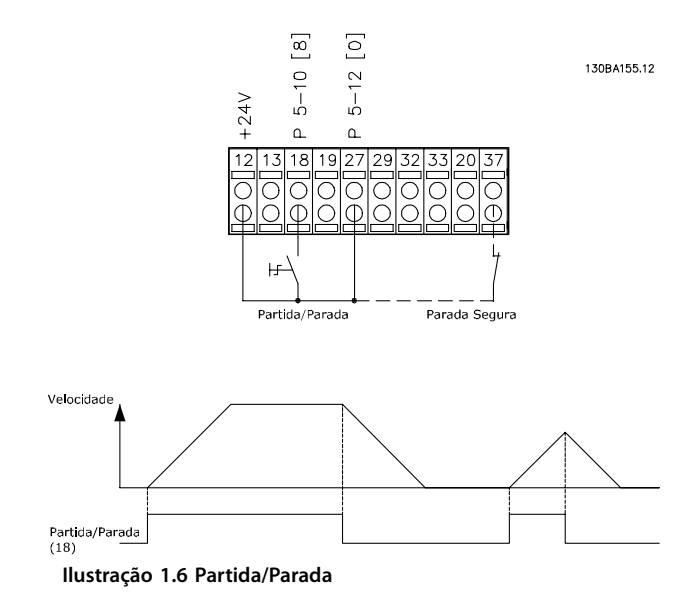

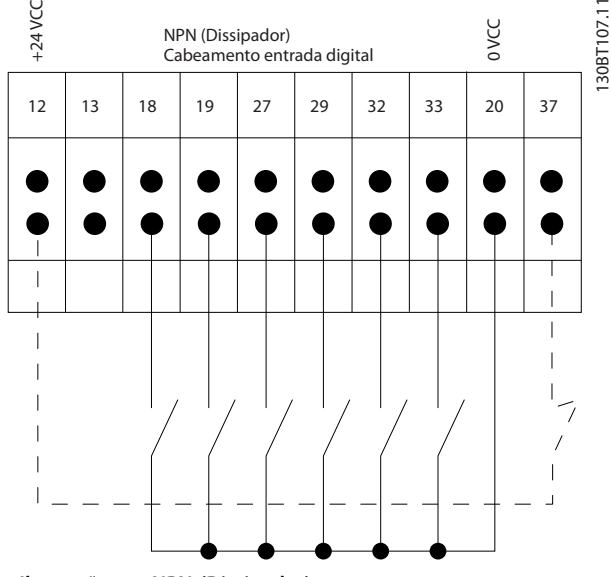

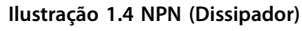

# *AVISO!*

**Cabos de controle devem ser blindados/reforçados.**

Consulte a seção *Aterramento de cabos de controle blindados* no *guia de design* para saber a terminação correta dos cabos de controle.

# <span id="page-12-0"></span>1.5.2 Parada/Partida por Pulso

Terminal 18 = *parâmetro 5-10 Terminal 18 Entrada Digital [9] Partida por pulso.*

Terminal 27 = *parâmetro 5-12 Terminal 27, Entrada Digital*, *[6] Parada por inércia inversa.*

Terminal 37 = Safe Torque Off (quando disponível).

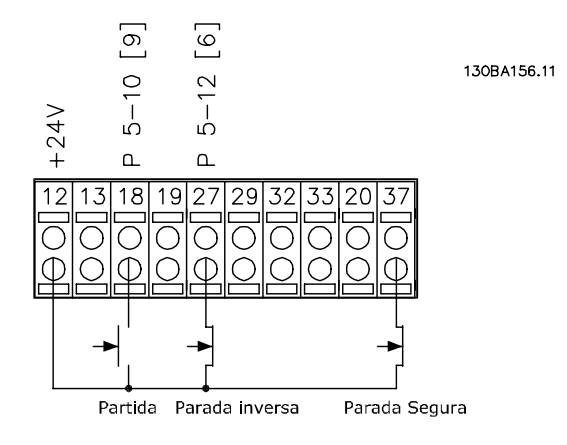

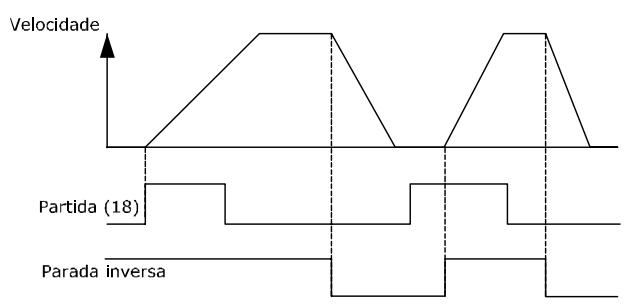

**Ilustração 1.7 Parada/Partida por Pulso**

### 1.5.3 Aceleração/desaceleração

### **Terminais 29/32 = Aceleração/desaceleração**

Terminal 18 = *Parâmetro 5-10 Terminal 18 Entrada Digital [9] Partida* (padrão).

Terminal 27 = *Parâmetro 5-12 Terminal 27, Entrada Digital [19] Congelar referência*.

Terminal 29= *Parâmetro 5-13 Terminal 29, Entrada Digital [21] Aceleração.*

Terminal 32= *Parâmetro 5-14 Terminal 32, Entrada Digital [22] Desaceleração.*

### *AVISO!*

**Terminal 29 somente no FC x02 (x=tipo da série).**

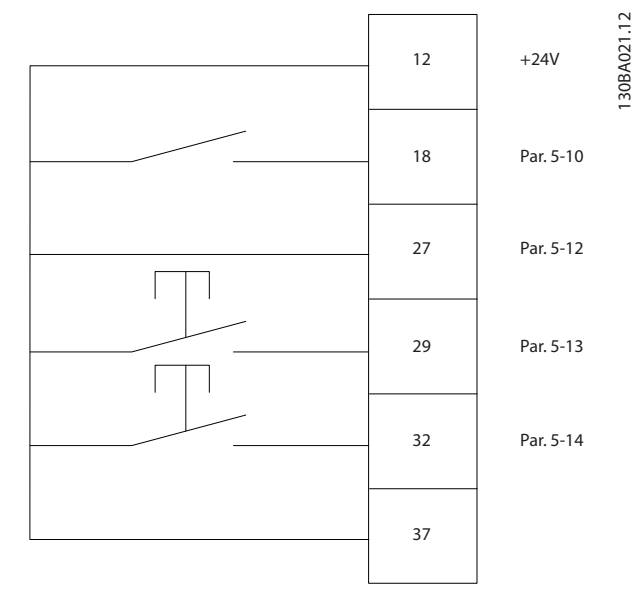

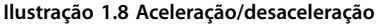

### 1.5.4 Referência do Potenciômetro

### **Tensão de referência através de um potenciômetro**

Fonte da referência 1 = *[1] Entrada analógica 53* (padrão).

Terminal 53, baixa tensão = 0 V.

Terminal 53, alta tensão = 10 V.

Terminal 53 ref./feedback baixo = 0 RPM.

Terminal 53 ref./feedback alto = 1.500 RPM.

Interruptor  $S201 = OFF (U)$ 

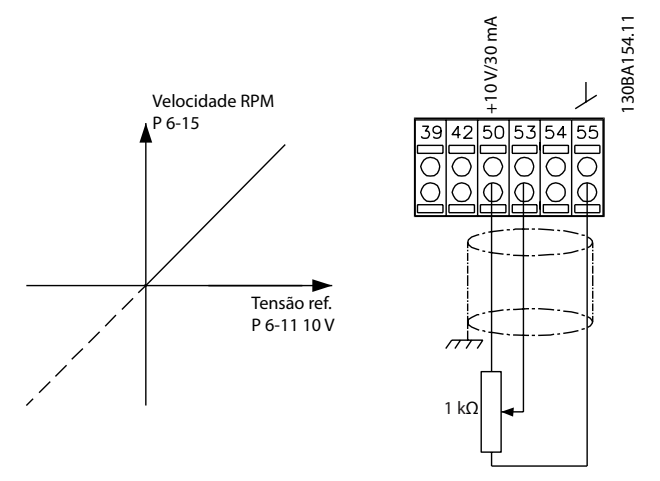

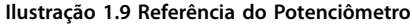

### 1.6 Controlador de Movimento Integrado

O controlador de movimento integrado (IMC) ativa o controle de posição. Para obter mais informações sobre IMC, consulte *[capétulo 4 Controlador de Movimento](#page-217-0) [Integrado](#page-217-0)*.

Danfoss

### <span id="page-13-0"></span>**Como programar VLT**® **AutomationDrive FC 301/302**

# **2 2**

# 2.1 Painéis de Controle Local Gráfico e Numérico

2 Como programar

A programação fácil do conversor de frequência é feita pelo LCP gráfico (LCP 102). Consulte o *guia de design* do conversor de frequência ao usar o painel de controle local numérico (LCP 101).

### **O LCP está dividido em quatro grupos funcionais:**

- 1. Display Gráfico com linhas de status.
- 2. Teclas de menu e luzes indicadoras para alterar parâmetros e alternar entre funções de display.
- 3. Teclas de navegação e luzes indicadoras.
- 4. Teclas de operação e luzes indicadoras.

O display do LCP pode mostrar até cinco itens de dados operacionais enquanto exibe *Status*.

### **Linhas de display:**

- a. **Linha de Status:** Mensagens de status mostrando ícones e gráficos.
- b. **Linhas 1-2:** Linhas de dados do operador que mostram dados definidos ou selecionados. Acrescentar até uma linha extra pressionando a tecla [Status].
- c. **Linha de Status:** Mensagens de status mostrando texto.

# *AVISO!*

**Se a partida estiver em atraso, o LCP mostra a mensagem INICIALIZANDO até estar pronto. Adicionar ou remover opcionais pode atrasar a inicialização.**

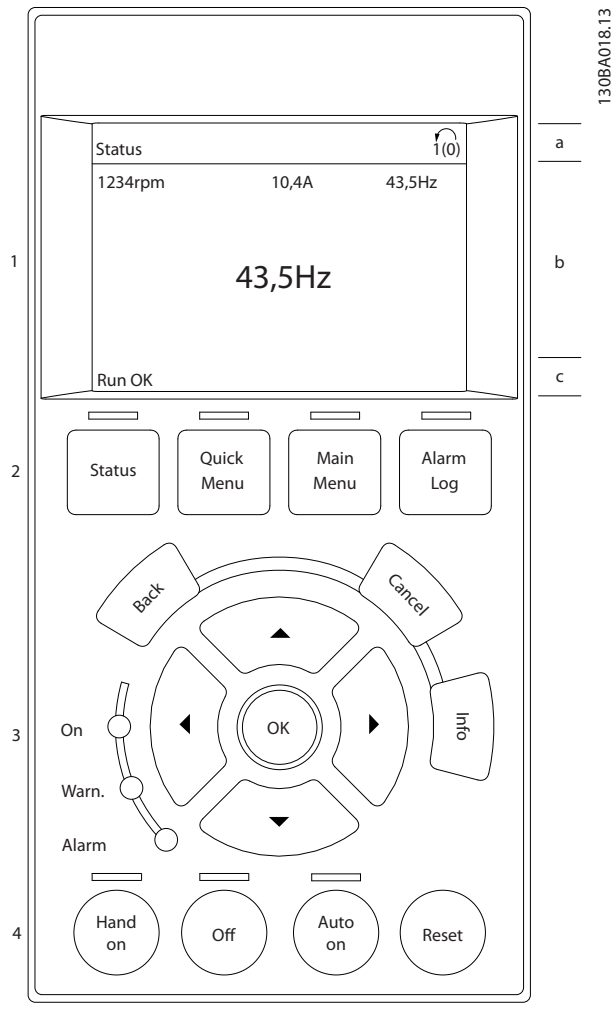

Danfoss

**Ilustração 2.1 LCP**

# <span id="page-14-0"></span>2.1.1 Display de LCD

O display tem luz de fundo e um total de 6 linhas alfanuméricas. As linhas de display mostram o sentido de rotação (seta), o setup selecionado e o setup de programação. O display está dividido em 3 seções.

### **Seção do topo**

A seção superior mostra até duas medições em status operacional normal.

### **Seção do meio**

A linha superior mostra até cinco medições com a unidade relacionada, independente do status (exceto em caso de alarme/advertência).

### **A seção inferior**

A seção inferior sempre mostra o status do conversor de frequência no modo *Status*.

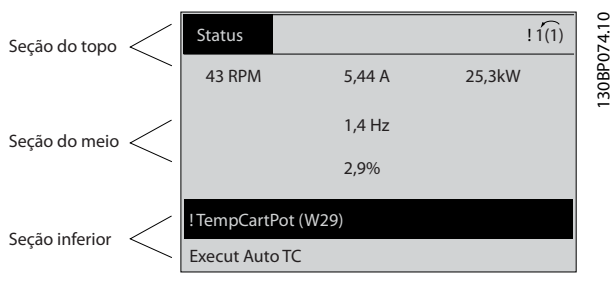

**Ilustração 2.2 Display.**

A configuração ativa é exibido (selecionado como configuração ativa em *[parâmetro 0-10 Setup Ativo](#page-26-0)*). Ao programar um setup diferente da configuração ativa, o número do setup programado aparece à direita.

### **Ajuste do contraste do display**

Pressione [Status] e [▲] para display mais escuro. Pressione [status] e [▼] para display mais claro.

A maioria das configurações de parâmetros pode ser alterada imediatamente por meio do LCP, a menos que uma senha tenha sido criada via *[parâmetro 0-60 Senha do](#page-36-0) [Menu Principal](#page-36-0)* ou via *[parâmetro 0-65 Senha do Quick Menu](#page-36-0) [\(Menu Rápido\)](#page-36-0)*.

### **Luzes indicadoras**

Se determinados valores limites forem excedidos, as luzes indicadoras de advertência e/ou alarme acendem. Um texto de status e de alarme aparece no LCP. A luz indicadora de ligado acende quando o conversor de frequência receber tensão de rede elétrica por meio de terminais de comunicação serial CC ou de alimentação de 24 V externa. Ao mesmo tempo, a luz indicadora de fundo acende.

- **•** LED Verde/Aceso: Indica que a seção de controle está funcionando.
- **•** LED amarelo/Advertência: Indica que há uma advertência.
- **•** LED Vermelho piscando/Alarme: Indica que há um alarme.

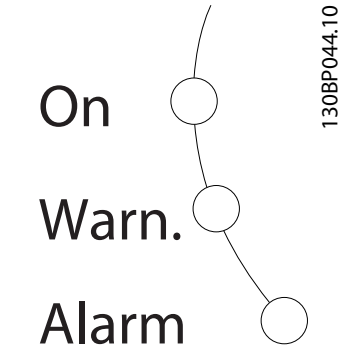

**Ilustração 2.3 Luzes indicadoras**

### **Teclas do LCP**

As teclas de controle estão divididas por funções. As teclas abaixo do display e das luzes indicadoras são usadas para configuração de parâmetros, inclusive para a escolha das indicações de display durante a operação normal.

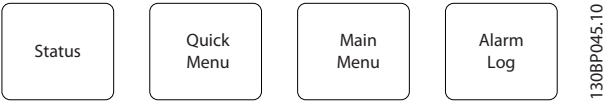

**Ilustração 2.4 Teclas do LCP**

### **[Status]**

Indica o status do conversor de frequência e/ou do motor. Escolha entre três leituras diferentes pressionando [Status]: 5 linhas de leituras, 4 linhas de leituras ou o smart logic control.

Pressione [Status] para selecionar o modo de display ou para retornar ao modo display, a partir do modo Quick Menu, do modo Menu Principal ou do modo Alarme. Utilize também [Status] para alternar entre o modo leitura simples ou dupla.

### **[Quick Menu]**

Permite acesso rápido aos diferentes quick menus, como:

- **•** Meu menu pessoal.
- Configuração rápida.
- **•** Mudanças feitas.
- **•** Registros.

Pressione [Quick Menu] para programar os parâmetros que pertencem ao Quick Menu. É possível alternar diretamente entre o modo Quick Menu e o modo Menu Principal.

<u>Danfoss</u>

### **[Main Menu]**

É usado para programar todos os parâmetros. É possível alternar diretamente entre o modo menu principal e o modo quick menu.

O atalho do parâmetro pode ser tomado mantendo [Main Menu] pressionado durante 3 s. O atalho de parâmetro permite acesso direto a qualquer parâmetro.

### **[Alarm Log]**

Mostra uma lista de alarmes com os cinco alarmes mais recentes (numerados A1-A5). Para obter detalhes adicionais sobre um determinado alarme, pressione as teclas de navegação para selecionar o número do alarme e pressione [OK]. As informações referentes à condição do conversor de frequência são exibidas antes deste entrar no modo alarme.

### **[Back]**

Retorna à etapa ou camada anterior na estrutura de navegação.

### **[Cancel]**

Cancela a última alteração ou comando, desde que o display não tenha sido mudado.

### **[Info]**

Fornece informações sobre um comando, parâmetro ou função em qualquer tela do display. [Info] fornece informações detalhadas sempre que uma ajuda for necessária.

Para sair do modo *Info*, pressione [Info], [Back] ou [Cancel].

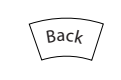

**Ilustração 2.5 Anterior**

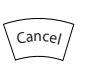

**Ilustração 2.6 Cancelar**

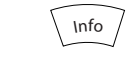

**Ilustração 2.7 Informações**

### **Teclas de navegação**

As quatro teclas de navegação são usadas para navegar entre as diversas opções disponíveis no Quick Menu, no Menu Principal no Registro de Alarmes. Pressione as teclas para mover o cursor.

Danfoss

### **[OK]**

Use para selecionar um parâmetro assinalado pelo cursor e para possibilitar a alteração de um parâmetro.

### **Teclas de controle local**

As teclas de controle local estão na parte inferior do LCP.

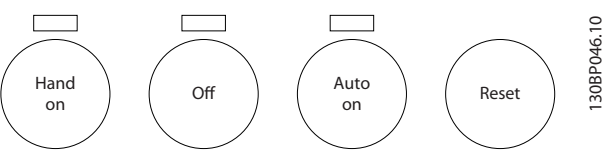

**Ilustração 2.8 Teclas de Controle Local**

### **[Hand on]**

Permite controlar o conversor de frequência por intermédio do LCP. [Hand On] (Manual ligado) também dá partida no motor e atualmente é possível digitar os dados da velocidade do motor por meio das teclas de navegação. A tecla pode ser selecionada como *[1] Ativado* ou *[0] Desabilitado* via *parâmetro 0-40 Tecla [Hand on] (Manual ligado) do LCP*.

Sinais de parada externos ativados por sinais de controle ou fieldbus ignoram um comando de partida executado via LCP.

Os sinais de controle a seguir ainda estão ativos quando [Hand On] for ativado:

- **•** [Hand on] [Off] [Auto On].
- **•** Reset.
- **•** Parada por inércia inversa.
- **•** Reversão.
- **•** Seleção do bit 0 de setup Seleção do bit 1 de setup.
- **•** Comando Parar a partir da comunicação serial.
- **•** Parada rápida.
- **•** Freio CC.

### $[Off]$

Para o motor conectado. A tecla pode ser selecionada como *[1] Ativado* ou *[0] Desabilitado* via parâmetro 0-41 Tecla [Off] do LCP. Se não for selecionada nenhuma função de parada externa e a tecla [Off] estiver inativa, o motor pode ser parado desligando a tensão.

### **[Auto On]**

Permite que o conversor de frequência seja controlado através dos terminais de controle e/ou da comunicação serial. Quando um sinal de partida for aplicado aos terminais de controle e/ou ao barramento, o conversor de frequência dará partida. A tecla pode ser selecionada como

Danfoss

<span id="page-16-0"></span>*[1] Ativado* ou *[0] Desabilitado* via *[parâmetro 0-42 Tecla](#page-34-0) [\[Auto on\] \(Automát. ligado\) do LCP](#page-34-0)*.

# *AVISO!*

**Um sinal MANUAL-DESLIGADO-AUTOMÁTICO ativo via entradas digitais tem prioridade mais alta que as teclas de controle [Hand on] – [Auto On].**

### **[Reset]**

É usada para reinicialização do conversor de frequência após um alarme (desarme). Pode ser selecionado como *[1] Ativado* ou *[0] Desabilitado* via *[parâmetro 0-43 Tecla \[Reset\]](#page-35-0) [do LCP](#page-35-0)*.

O atalho para parâmetro pode ser realizado mantendo-se a tecla [Main Menu] pressionada durante 3 segundos. O atalho de parâmetro oferece acesso direto a qualquer parâmetro.

### 2.1.2 Transferência Rápida da Programação do Parâmetro entre Múltiplos Conversores de Frequência

Quando o setup de um conversor de frequência estiver concluído, armazene os dados no LCP ou em um PC por meio do Software de Setup MCT 10.

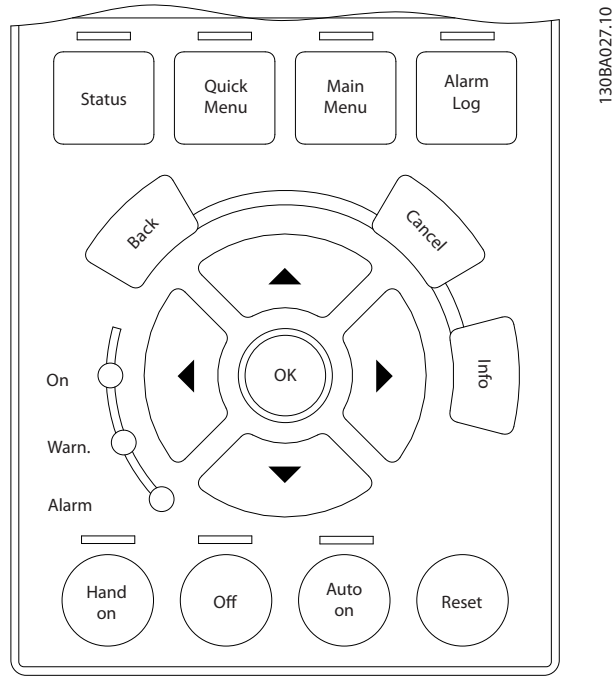

**Ilustração 2.9 LCP**

### **Armazenagem de dados no LCP** *AVISO!*

**Pare o motor antes de executar esta operação.**

Para armazenar dados no LCP:

- 1. Ir para *parâmetro 0-50 Cópia do LCP*.
- 2. Aperte a tecla [OK].
- 3. Selecione *[1] Todos para LCP*.
- 4. Aperte a tecla [OK].

Todas as programações do parâmetro agora estão armazenadas no LCP, conforme indicado pela barra de progressão. Quando 100% forem atingidos, pressione [OK].

Conecte o LCP a outro conversor de frequência e copie as programações do parâmetro para esse conversor de frequência também.

**Transferência de dados do LCP para o conversor de frequência**

# *AVISO!*

**Pare o motor antes de executar esta operação.** Para transferir dados do LCP para o conversor de frequência:

- 1. Ir para *parâmetro 0-50 Cópia do LCP*.
- 2. Aperte a tecla [OK].
- 3. Selecione *[2] Todos do LCP*.
- 4. Aperte a tecla [OK].

Então as programações do parâmetro gravadas no LCP são transferidas para o conversor de frequência, como indicado pela barra de progressão. Quando 100% forem atingidos, pressione [OK].

### 2.1.3 Modo Display

Na operação normal, até 5 variáveis de operação diferentes podem ser indicadas, continuamente, na seção intermediária. 1.1, 1.2 e 1.3 assim como 2 e 3.

### 2.1.4 Modo Display - Seleção de Leituras

Ao pressionar [Status] é possível alternar entre três telas de leitura de status.

Variáveis de operação com formatações diferentes são mostradas em cada visualização de status mais adiante nesta seção.

*[Tabela 2.1](#page-17-0)* mostra as medições que podem ser vinculadas a cada uma das variáveis de operação. Quando os opcionais estão instalados, medições adicionais se tornam disponíveis.

Defina os vínculos por meio do

- **•** *[Parâmetro 0-20 Linha do Display 1.1 Pequeno](#page-28-0)*.
- **•** *Parâmetro 0-21 Linha do Display 1.2 Pequeno*.
- **•** *Parâmetro 0-22 Linha do Display 1.3 Pequeno*.
- <span id="page-17-0"></span>**•** *Parâmetro 0-23 Linha do Display 2 Grande*.
- **•** *Parâmetro 0-24 Linha do Display 3 Grande*.

Cada parâmetro de leitura, selecionado em *[parâmetro 0-20 Linha do Display 1.1 Pequeno](#page-28-0)* a *parâmetro 0-24 Linha do Display 3 Grande* tem sua própria escala e dígitos após uma possível vírgula decimal. Quanto maior o valor numérico é de um parâmetro, menos dígitos são exibidos após a vírgula decimal.

Exemplo: Leitura de corrente de 5,25 A, 15,2 A, 105 A.

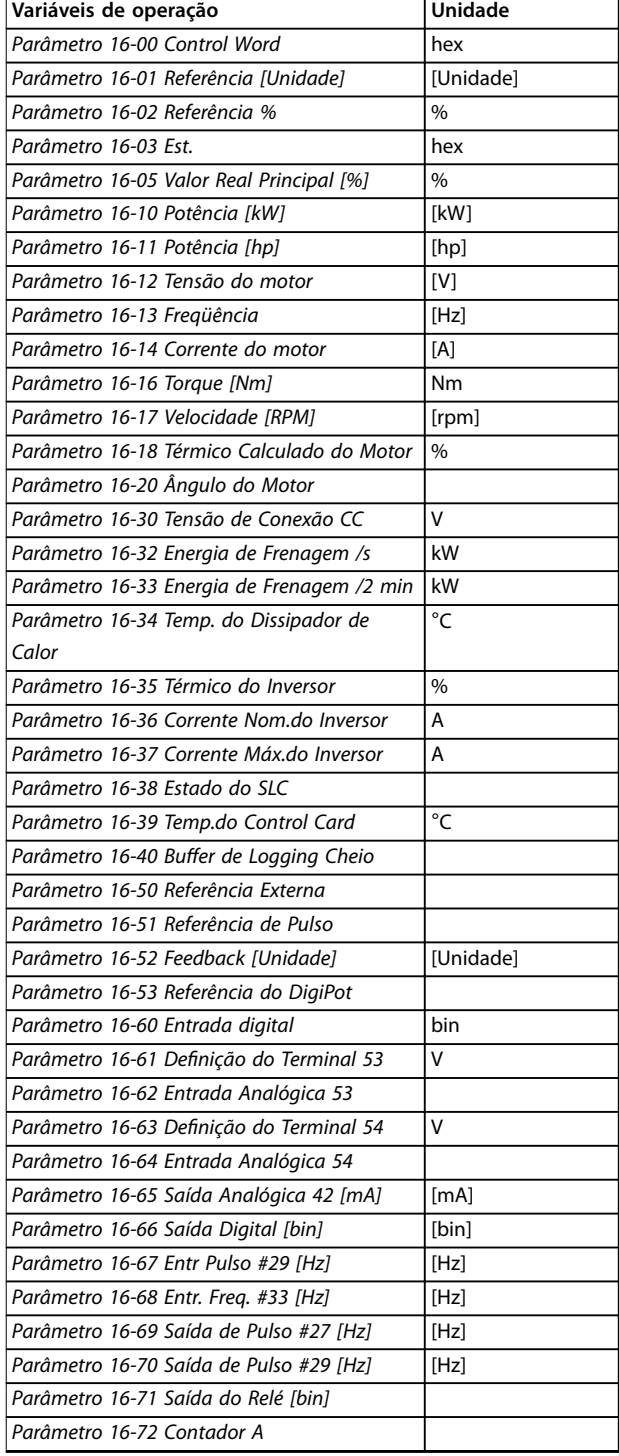

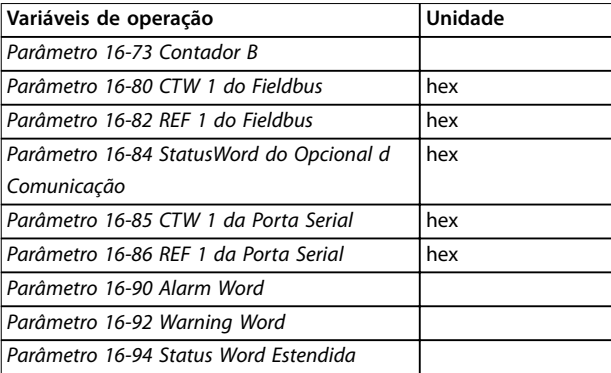

**Tabela 2.1 Unidades**

### **Visualização do status I**

Este estado de leitura é padrão, após a energização ou inicialização.

Pressione [Info] para obter informações sobre as unidades vinculadas às variáveis de operação mostradas (1.1, 1.2, 1.3, 2 e 3).

Consulte as variáveis de operação mostradas em *Ilustração 2.10*.

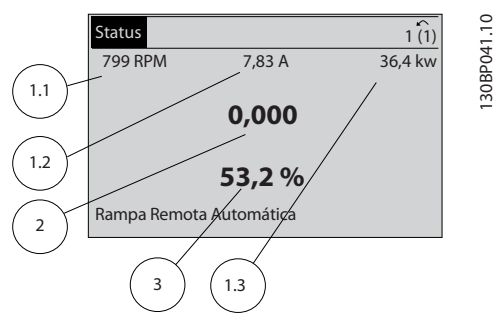

130BP041.10

Danfoss

**Ilustração 2.10 Visualização do status I**

### **Visualização do status II**

Consulte as variáveis de operação (1.1, 1.2, 1.3 e 2) mostradas em *Ilustração 2.11*.

No exemplo, velocidade, corrente do motor, potência do motor e frequência são selecionadas como variáveis na primeira e segunda linhas.

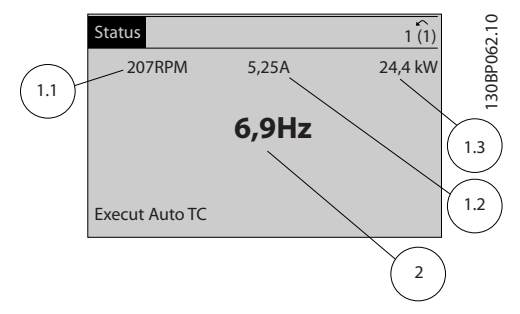

**Ilustração 2.11 Visualização do status II**

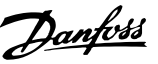

**2 2**

### <span id="page-18-0"></span>**Visualização do status III**

Este status exibe o evento e a ação do Smart Logic control. Para obter mais informações, consulte

*[capétulo 3.13 Parâmetros 13-\\*\\* Smart Logic Control](#page-151-0)*.

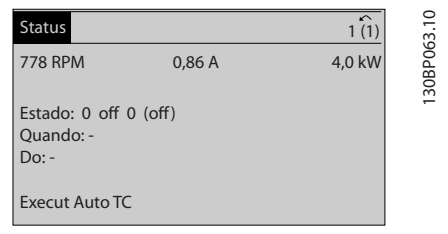

**Ilustração 2.12 Visualização do status III**

### 2.1.5 Setup de Parâmetros

O conversor de frequência pode ser usado praticamente para todas as tarefas. O conversor de frequência oferece uma opção entre dois modos de programação:

- **•** Modo menu principal.
- **•** Modo quick menu.

O menu principal fornece acesso a todos os parâmetros. O quick menu orienta o usuário por meio de alguns parâmetros que possibilitam iniciar a operação do conversor de frequência.

Altere um parâmetro no modo Menu Principal ou no modo Quick Menu.

### 2.1.6 Funções da Tecla Quick Menu (Quick Menu)

Pressione [Quick Menu] para acessar uma lista das diferentes áreas contidas no *Quick Menu*.

Selecione *Meu Menu Pessoal Q1* para exibir os parâmetros pessoais selecionados. Esses parâmetros são selecionados em *[parâmetro 0-25 Meu Menu Pessoal](#page-32-0)*. Até 50 parâmetros diferentes podem ser adicionados nesse menu.

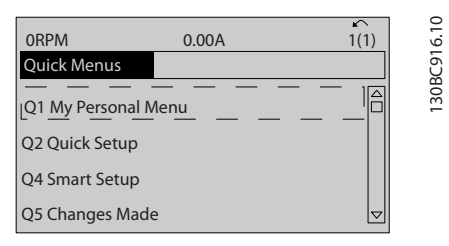

**Ilustração 2.13 Quick Menus**

Selecione *Q2 Configuração Rápida* para percorrer uma seleção de parâmetros para o motor funcionar de maneira quase ideal. A configuração padrão para os demais parâmetros considera as funções de controle requisitadas e a configuração das entradas/saídas de sinal (terminais de controle).

A seleção de parâmetro é feita com as teclas de navegação. Os parâmetros em *Tabela 2.2* estão acessíveis.

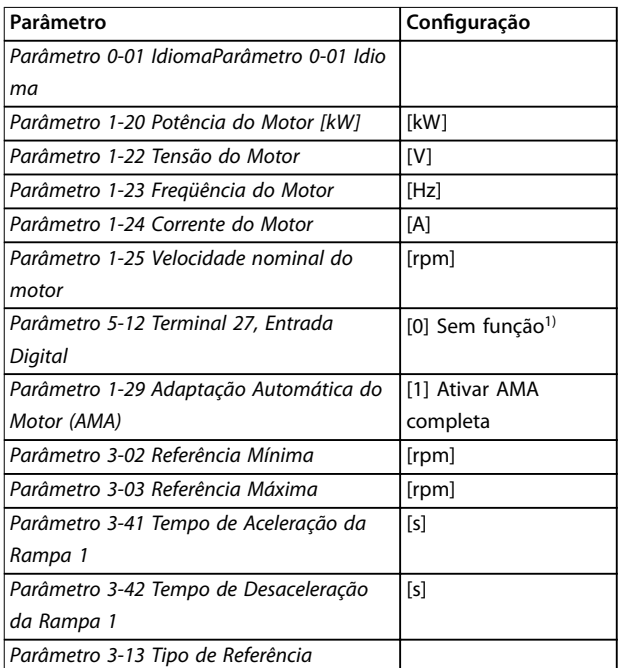

### **Tabela 2.2 Seleção de Parâmetro**

*1) Se o terminal 27 estiver programado para [0] Sem função, não será necessária uma conexão de + 24 V no terminal 27.*

Selecione *Alterações feitas* para obter informações sobre:

- **•** As 10 últimas alterações. Use as teclas de navegação [▲] [▼] para rolar entre os 10 últimos parâmetros alterados.
- As alterações feitas desde a configuração padrão.

Selecione *Registros* para obter informações sobre as leituras das linhas de display. As informações são exibidas na forma de gráfico.

Somente os parâmetros selecionados em *[parâmetro 0-20 Linha do Display 1.1 Pequeno](#page-28-0)* e *parâmetro 0-24 Linha do Display 3 Grande* podem ser visualizados. Até 120 amostras podem ser armazenadas na memória para referência posterior.

**2 2**

Danfoss

# <span id="page-19-0"></span>2.1.7 Colocação em Funcionamento Inicial

A maneira mais fácil para colocação em funcionamento pela primeira vez é pressionar a tecla [Quick Menu] (Quick Menu) e seguir o procedimento de configuração rápida usando o LCP 102 (leia *Tabela 2.3* da esquerda para a direita). O exemplo aplica-se a aplicações de malha aberta.

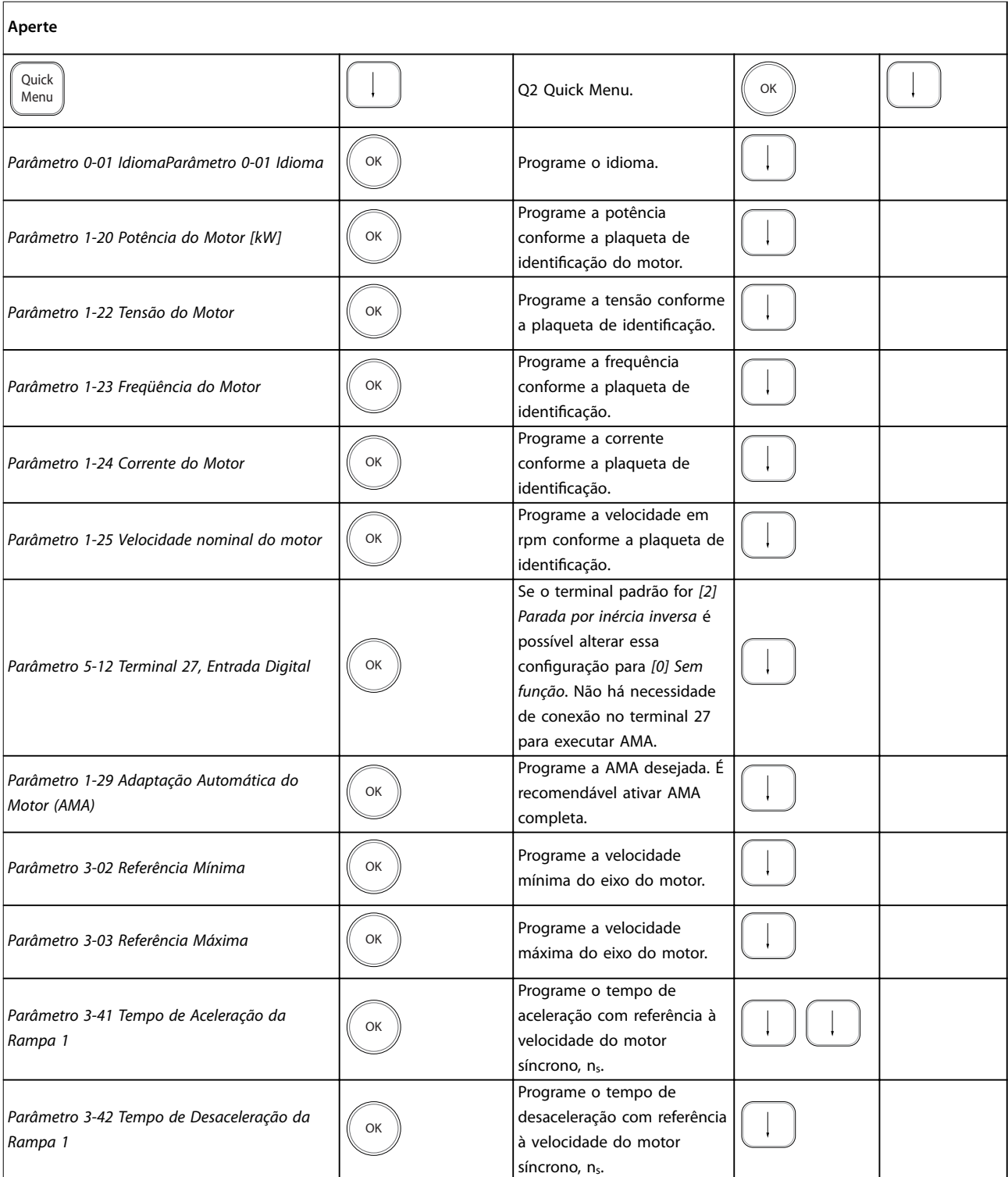

<span id="page-20-0"></span>**Como programar Guia de Programação**

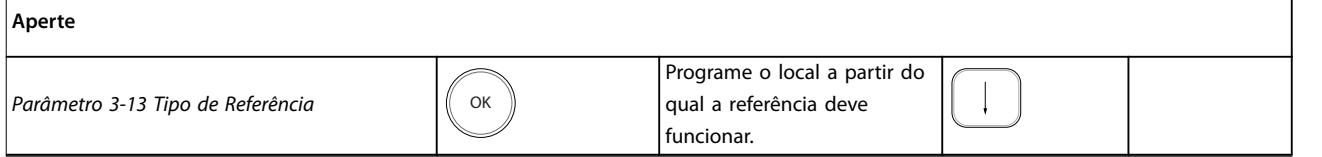

### **Tabela 2.3 Procedimento de Conguração rápida**

Outra maneira fácil de colocação em funcionamento do conversor de frequência é usando o Setup inteligente de aplicação (SAS), que também pode ser encontrado pressionando [Quick Menu]. Para configurar as aplicações listadas, siga as instruções nas telas sucessivas.

A tecla [Info] pode ser usada em todo o SAS para obter Informações de ajuda para várias seleções, configurações e mensagens. As três aplicações a seguir estão incluídas:

- **•** Freio mecânico.
- **•** Transportador.
- **•** Bomba/ventilador.

Os seguintes quatro barramentos de campo podem ser selecionados:

- **•** PROFIBUS.
- **•** PROFINET.
- **•** DeviceNet.
- **•** EtherNet/IP.

### *AVISO!*

**O conversor de frequência ignora as condições de partida quando SAS estiver ativo.**

# *AVISO!*

**O Smart Setup funciona automaticamente na primeira energização do conversor de frequência ou após um** reset para a configuração de fábrica. Se nenhuma ação **for tomada, a tela do SAS desaparece automaticamente após 10 minutos.**

### 2.1.8 Modo Menu Principal

Pressione [Main Menu] para entrar no modo Menu Principal. A leitura mostrada em *Ilustração 2.14* é exibida no display.

As seções intermediária e inferior do display mostram uma lista de grupos do parâmetro que podem ser selecionados alternando as teclas [▲] e [▼].

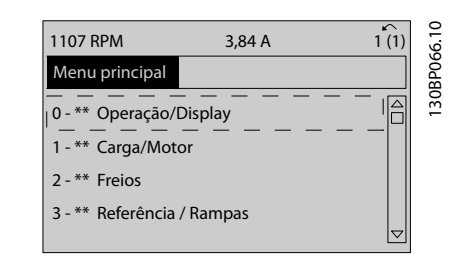

**Ilustração 2.14 Modo Menu Principal**

Cada parâmetro tem um nome e um número, que permanecem sem alteração, independentemente dos modos de programação. No modo Menu Principal, os parâmetros estão divididos em grupos. O primeiro dígito do número do parâmetro (da esquerda para a direita) indica o número do grupo do parâmetro.

Todos os parâmetros podem ser alterados no Menu Principal. No entanto, dependendo da escolha da configuração, (*parâmetro 1-00 Modo Configuração*), alguns parâmetros podem estar ocultos. Por exemplo, a malha aberta oculta todos os parâmetros do PID e outras opções ativadas tornam visíveis mais grupos do parâmetro.

### 2.1.9 Seleção de Parâmetro

No modo Menu Principal, os parâmetros estão divididos em grupos. Selecione um grupo do parâmetro com as teclas de navegação.

Após selecionar um grupo do parâmetro, selecione um parâmetro por meio das teclas de navegação. A seção central do display mostra o número e o nome do parâmetro e também o valor do parâmetro selecionado.

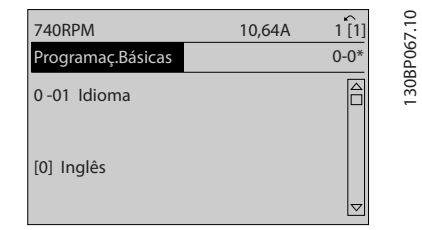

**Ilustração 2.15 Seleção de Parâmetro**

**2 2**

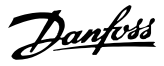

### <span id="page-21-0"></span>2.1.10 Alteração de Dados

O procedimento para alterar dados é o mesmo no modo Quick Menu e no modo Menu Principal. Pressione [OK] para alterar o parâmetro selecionado.

O procedimento para alteração de dados depende de o parâmetro selecionado representar um valor numérico de dados ou um valor do texto.

### 2.1.11 Alterando um Valor do Texto

Se o parâmetro selecionado for um valor do texto, altere o valor de texto com as teclas [▲] [▼].

Posicione o cursor sobre o valor a ser salvo e pressione [OK].

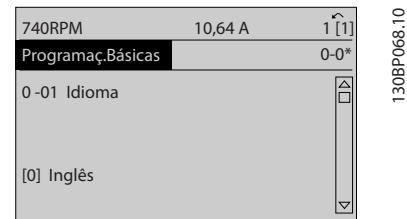

**Ilustração 2.16 Alterando um Valor do Texto**

### 2.1.12 Alterando um valor de dados

Se o parâmetro selecionado exibe um valor numérico de dados, altere o valor dos dados selecionados por meio das teclas de navegação [◀] [▶] e das teclas de navegação [▲] [▼]. Pressione as teclas [◀] [▶] para movimentar o cursor horizontalmente.

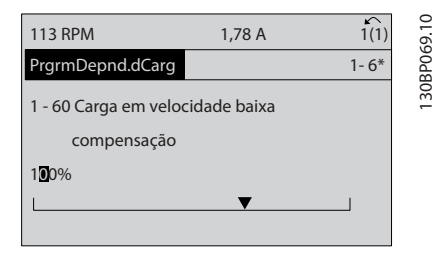

**Ilustração 2.17 Alterando um valor de dados**

Pressione as teclas [▲] [▼] para alterar o valor dos dados. [▲] aumenta o valor dos dados e [▼] diminui o valor dos dados. Posicione o cursor sobre o valor a ser salvo e pressione [OK].

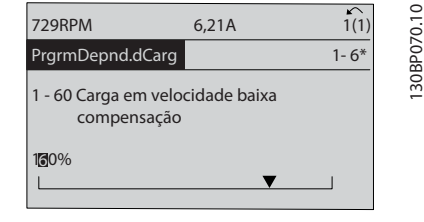

**Ilustração 2.18 Salvando um valor de dados**

### 2.1.13 Alteração dos Valores Numéricos de Dados Infinitamente Variáveis

Se o parâmetro selecionado exibir um valor numérico de dados, selecione um dígito com [◀] [▶].

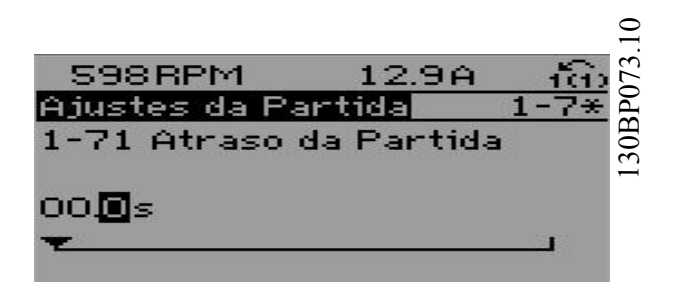

**Ilustração 2.19 Selecionando um dígito**

Altere o dígito selecionado infinitamente variável com [4] [▼].

O cursor indica o dígito selecionado. Posicione o cursor no dígito a ser salvo e pressione [OK].

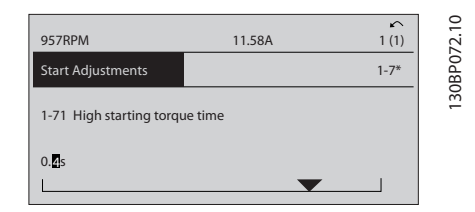

**Ilustração 2.20 Economizando**

### 2.1.14 Valor, passo a passo

Determinados parâmetros podem ser mudados passo a passo. Isto se aplica a:

- **•** *Parâmetro 1-20 Potência do Motor [kW]*.
- **•** *Parâmetro 1-22 Tensão do Motor*.
- **•** *Parâmetro 1-23 Freqüência do Motor*.

Os parâmetros são alterados tanto como um grupo de valores de dados numéricos quanto como valores numéricos de dados infinitamente variáveis.

20 Danfoss A/S © 08/2016 Todos os direitos reservados. MG33MM28

<span id="page-22-0"></span>

### 2.1.15 Leitura e Programação de Parâmetros Indexados

Os parâmetros são indexados quando colocados em uma pilha rolante.

*[Parâmetro 15-30 Registro de Falhas: Código da Falha](#page-187-0)* a *[parâmetro 15-32 LogAlarme:Tempo](#page-187-0)* contêm um registro de falhas que pode ser lido. Selecione um parâmetro, pressione [OK] e utilize as teclas [▲] [▼] para rolar pelo registro de valores.

Por exemplo, *parâmetro 3-10 Referência Predefinida* é alterado da seguinte maneira:

- 1. Selecione o parâmetro, pressione [OK] e pressione [▲] [▼] para rolar pelos valores indexados.
- 2. Para alterar o valor do parâmetro, selecione o valor indexado e pressione a tecla [OK].
- 3. Altere o valor pressionando [▲] [▼].
- 4. Pressione [OK] para aceitar a nova configuração.
- 5. Pressione [Cancel] para abortar. Pressione [Back] para sair do parâmetro.

### 2.1.16 Como programar no painel de controle local numérico

As instruções seguintes são válidas para o LCP numérico (LCP 101).

O painel de controle está dividido em quatro grupos funcionais:

- 1. Display numérico.
- 2. Teclas de menu e luzes indicadoras para alterar parâmetros e alternar entre funções de display.
- 3. Teclas de navegação e luzes indicadoras.
- 4. Teclas de operação e luzes indicadoras.

### **Linha de display**

Mensagens de status mostrando ícones e valores numéricos.

### **Luzes indicadoras**

- **•** LED Verde/Aceso: Indica se a seção de controle está funcionando.
- **•** LED Amarelo/Advertência: Indica que há uma advertência.
- **•** LED Vermelho piscando/Alarme: Indica que há um alarme.

### **Teclas do LCP**

### **[Menu]**

Selecione um dos seguintes modos:

- **•** Status.
- Configuração rápida.
- **•** Menu principal.

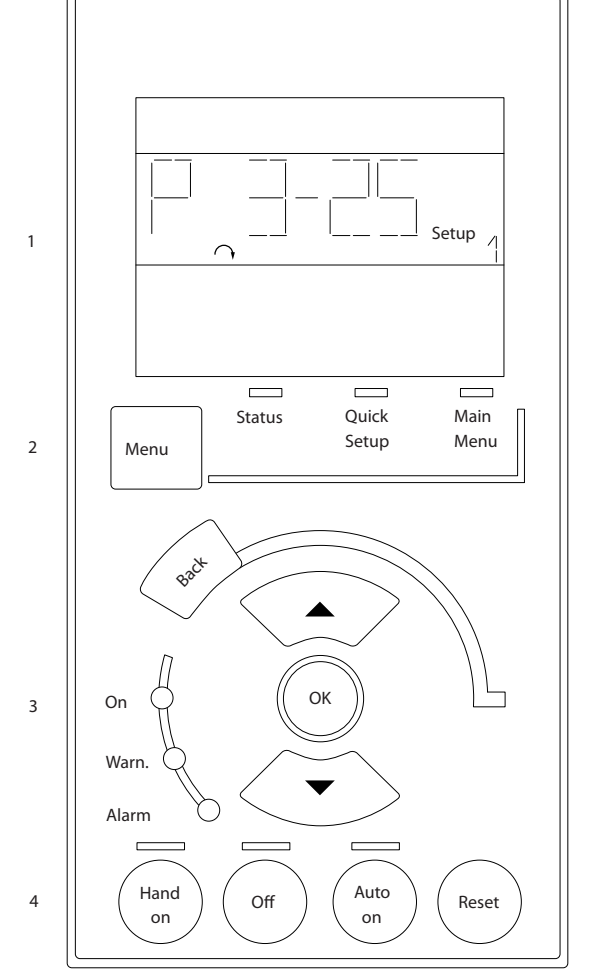

**Ilustração 2.21 Teclas do LCP**

### **Modo status**

O modo Status mostra o status do conversor de frequência ou do motor.

Se ocorrer um alarme, o NLCP alterna automaticamente para o modo status.

Vários alarmes podem ser mostrados.

# *AVISO!*

**A cópia de parâmetros não é possível com o painel de controle local numérico LCP 101.**

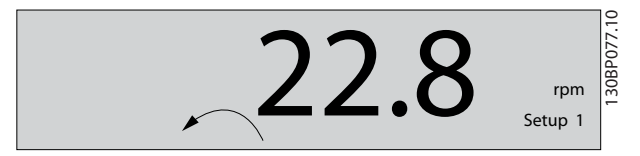

**Ilustração 2.22 Modo Status**

**2 2**

130BA191.10

30BA191.10

Danfoss

<span id="page-23-0"></span>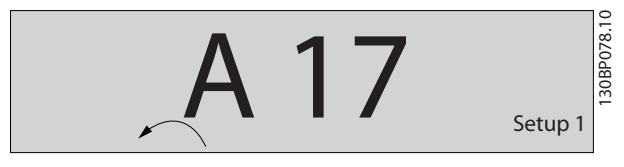

**Ilustração 2.23 Alarme**

### **Menu Principal/Configuração Rápida**

São usados para programar todos os parâmetros ou somente os parâmetros do Quick Menu (ver também a descrição do LCP 102 em *[capétulo 2.1 Painéis de Controle](#page-13-0)* Local Gráfico e Numérico).

Quando o valor piscar, pressione [▲] [▼] para alterar valores do parâmetro.

- 1. Pressione [Main Menu] para selecionar Menu Principal.
- 2. Selecione o grupo do parâmetro [xx- ] e pressione [OK].
- 3. Selecione o parâmetro [\_\_-xx] e pressione [OK].
- 4. Se o parâmetro referir-se a um parâmetro de matriz, selecione o número da matriz e pressione [OK].
- 5. Selecione o valor de dados desejado e pressione [OK].

Os parâmetros com opções funcionais exibem valores como [1], [2] etc. Para obter uma descrição das diferentes opções, ver a descrição do parâmetro individual em *[capétulo 3 Descrições de Parâmetros](#page-25-0)*.

### **[Back]**

Usada para retroceder.

**[**▲**] [**▼**]** são utilizadas para navegar entre os comandos e dentro dos parâmetros.

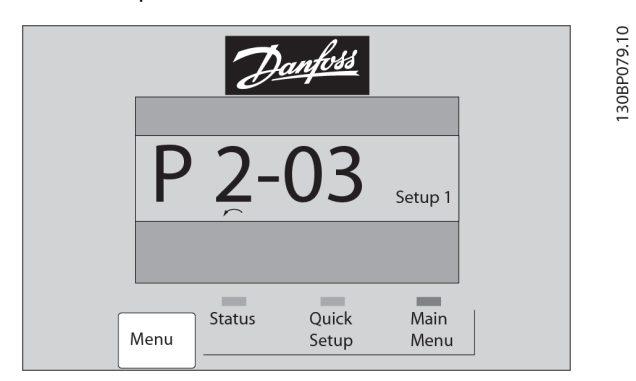

**Ilustração 2.24 Menu Principal/Configuração Rápida** 

### 2.1.17 Teclas do LCP

As teclas de controle local encontram-se na parte inferior do LCP.

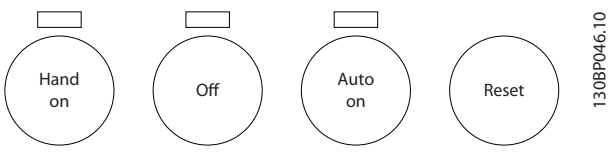

**Ilustração 2.25 Teclas do LCP**

### **[Hand on]**

Permite controlar o conversor de frequência por intermédio do LCP. [Hand On] também dá partida no motor e agora é possível digitar os dados da velocidade do motor por meio das teclas de navegação. A tecla pode ser selecionada como *[1] Ativado* ou *[0] Desabilitado* via *parâmetro 0-40 Tecla [Hand on] (Manual ligado) do LCP*. Os sinais de parada externos ativados por sinais de controle ou fieldbus ignoram um comando de partida executado via LCP.

Os sinais de controle a seguir ainda estão ativos quando [Hand On] for ativado:

- **•** [Hand On] (Manual Ligado) [Off] (Desligado) [Auto On] (Automático Ligado).
- **•** Reset.
- **•** Parada por inércia inversa.
- **•** Reversão.
- **•** Seleção de setup lsb Seleção de setup msb.
- **•** Comando Parar a partir da comunicação serial.
- **•** Parada rápida.
- **•** Freio CC.

### [Off]

Para o motor conectado. A tecla pode ser selecionada como *[1] Ativado* ou *[0] Desabilitado* via parâmetro 0-41 Tecla [Off] do LCP.

Se não for selecionada nenhuma função de parada externa e a tecla [Off] estiver inativa, o motor pode ser parado desligando a tensão.

### **[Auto On]**

Permite controle do conversor de frequência por meio dos terminais de controle e/ou da comunicação serial. Quando um sinal de partida for aplicado aos terminais de controle e/ou ao barramento, o conversor de frequência dará partida. A tecla pode ser selecionada como *[1] Ativado* ou *[0] Desabilitado* via *[parâmetro 0-42 Tecla \[Auto on\] \(Automát.](#page-34-0) [ligado\) do LCP](#page-34-0)*.

# *AVISO!*

**Um sinal HAND-OFF-AUTO ativado através das entradas digitais tem prioridade mais alta que as teclas de controle [Hand on] e [Auto on].**

### **[Reset]**

É usada para reinicialização do conversor de frequência após um alarme (desarme). Pode ser selecionado como *[1] Ativado* ou *[0] Desabilitado* via *[parâmetro 0-43 Tecla \[Reset\]](#page-35-0) [do LCP](#page-35-0)*.

### 2.1.18 Inicialização para as Configurações Padrão

Inicialize o conversor de frequência para as configurações padrão de duas maneiras.

### **Inicialização recomendada (via** *[parâmetro 14-22 Modo](#page-177-0) [Operação](#page-177-0)***)**

- 1. Selecione *parâmetro 14-22 Modo Operação*.
- 2. Pressione [OK].
- 3. Selecione *[2] inicialização.*
- 4. Pressione [OK].
- 5. Desconecte a alimentação de rede elétrica e aguarde até o display desligar.
- 6. Conecte a alimentação de rede elétrica novamente. O conversor de frequência agora está reinicializado.

*Parâmetro 14-22 Modo Operação* inicializa tudo, exceto:

- **•** *Parâmetro 14-50 Filtro de RFI*.
- **•** *Parâmetro 8-30 Protocolo*.
- **•** *[Parâmetro 8-31 Endereço](#page-145-0)*.
- **•** *[Parâmetro 8-32 Baud Rate da Porta do FC](#page-145-0)*.
- **•** *[Parâmetro 8-35 Atraso Mínimo de Resposta](#page-145-0)*.
- **•** *[Parâmetro 8-36 Atraso Máx de Resposta](#page-145-0)*.
- **•** *[Parâmetro 8-37 Atraso Máx Inter-Caractere](#page-145-0)*.
- **•** *[Parâmetro 15-00 Horas de funcionamento](#page-184-0)*<sup>a</sup> *[parâmetro 15-05 Sobretensões](#page-184-0)*.
- **•** *[Parâmetro 15-20 Registro do Histórico: Evento](#page-186-0)*<sup>a</sup> *[parâmetro 15-22 Registro do Histórico: Tempo](#page-186-0)*.
- **•** *[Parâmetro 15-30 Registro de Falhas: Código da](#page-187-0) [Falha](#page-187-0)* a *[parâmetro 15-32 LogAlarme:Tempo](#page-187-0)*.

### **Inicialização manual**

- 1. Desconecte da rede elétrica e aguarde até que o display apague.
- 2. 2a Pressione [Status] [Main Menu] [OK] simultaneamente durante a energização do LCP 102, display gráfico.
	- 2b Pressione [Menu] [OK] durante energização do LCP 101, display numérico.
- 3. Solte as teclas, após 5 s.
- 4. O conversor de frequência agora está programado, de acordo com as configurações padrão.

Este procedimento inicializa tudo, exceto:

- **•** *[Parâmetro 15-00 Horas de funcionamento](#page-184-0)*.
- **•** *[Parâmetro 15-03 Energizações](#page-184-0)*.
- **•** *[Parâmetro 15-04 Superaquecimentos](#page-184-0)*.
- **•** *[Parâmetro 15-05 Sobretensões](#page-184-0)*.

# *AVISO!*

**Uma inicialização manual também reinicializa a** comunicação serial, as configurações do filtro de RFI **(***parâmetro 14-50 Filtro de RFI***) e as congurações do registro de falhas.**

Danfoss

# <span id="page-25-0"></span>3 Descrições de Parâmetros

# 3.1 Parâmetros 0-\*\* operação/Display

Parâmetros relacionados às funções fundamentais do conversor de frequência, função das teclas do LCP e configuração do display do LCP.

# 3.1.1 0-0\* Configurações Básicas

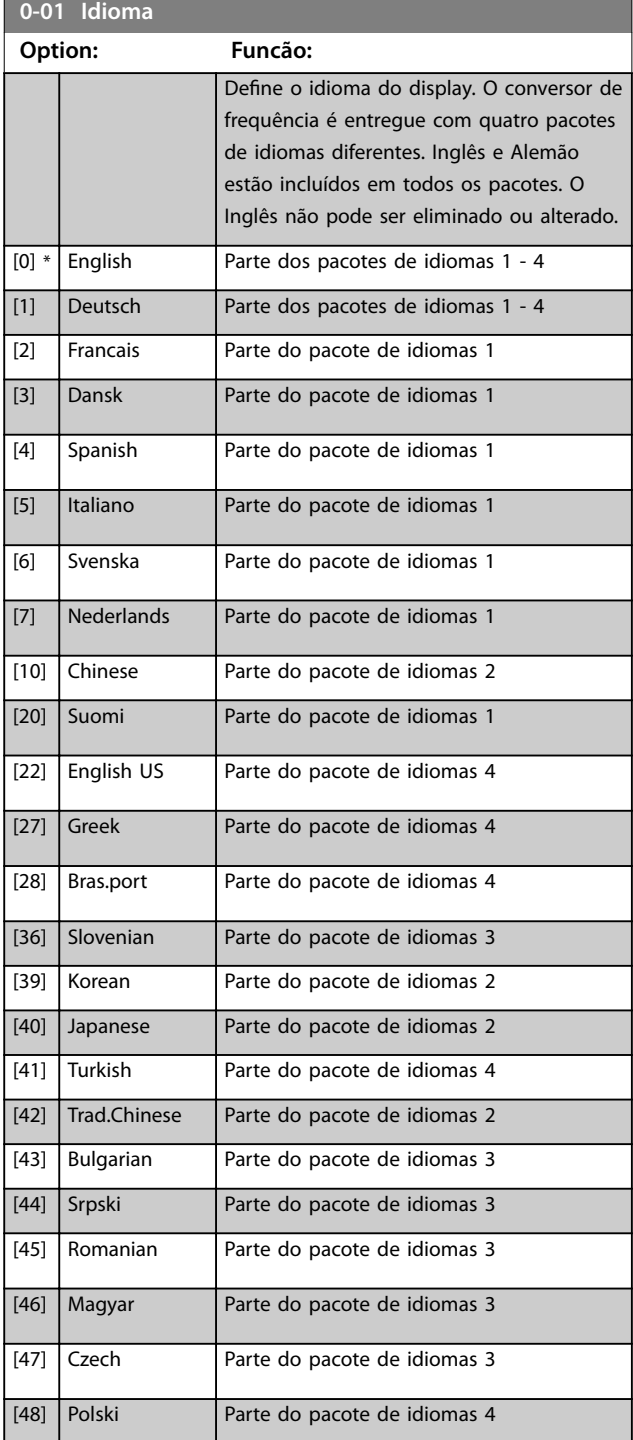

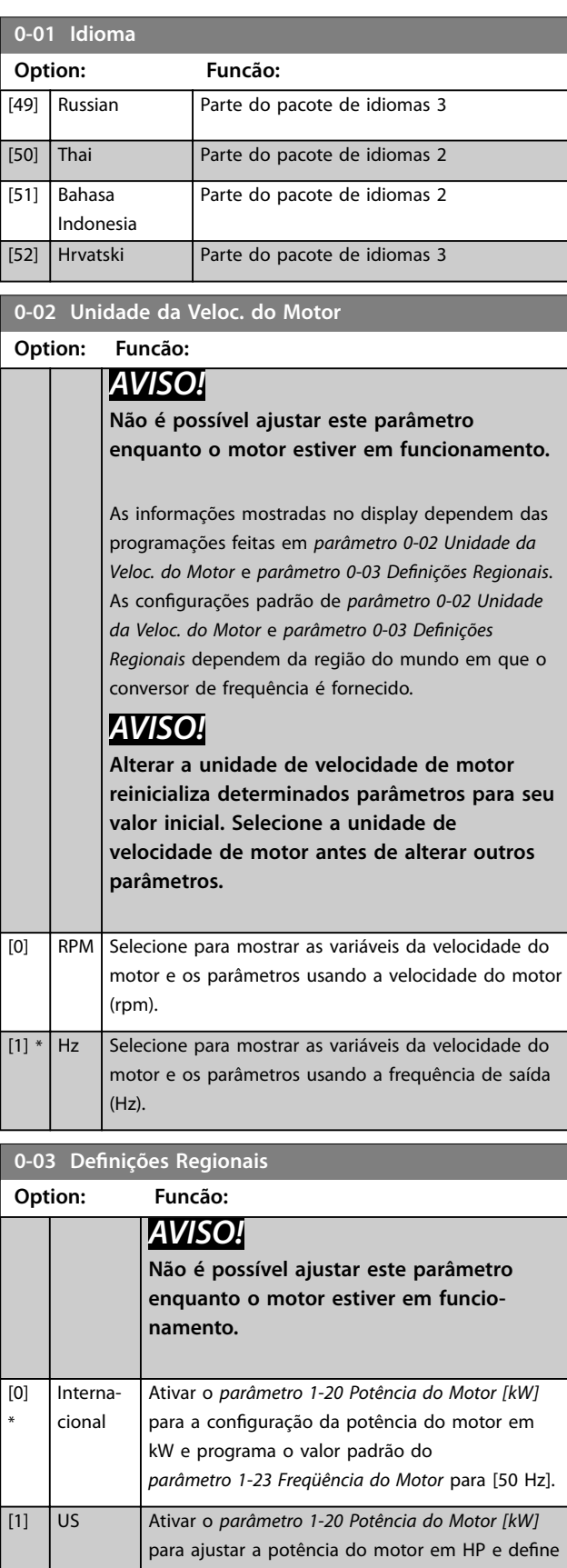

<span id="page-26-0"></span>**0-03 Denições Regionais**

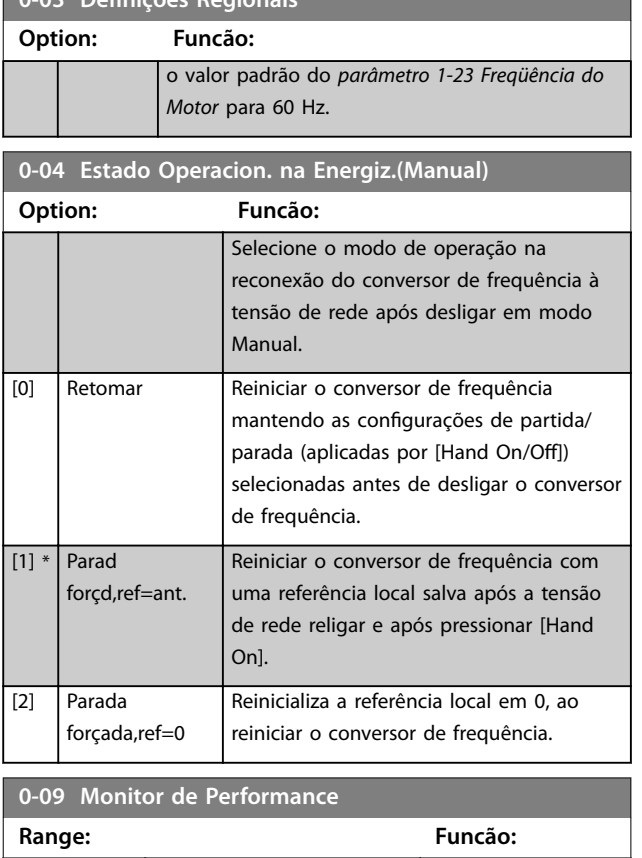

# 3.1.2 0-1\* Operações Setup

 $\begin{bmatrix} 0 & 0 & 0 \\ 0 & 0 & 0 \\ 0 & 0 & 0 \end{bmatrix}$  [0 - 100 %]

Definir e controlar as configurações de parâmetros individuais.

O conversor de frequência tem quatro configurações de parâmetros que podem ser programadas independentemente umas das outras. Isto torna o conversor de frequência muito flexível e capaz de resolver problemas de funcionalidade de controle avançada, frequentemente economizando no custo de equipamentos de controle externo. As configurações de parâmetro podem ser usadas para programar o conversor de frequência para operar de acordo com um esquema de controle em um setup (por exemplo, motor 1 para movimento horizontal) e outro esquema de controle em outro setup (por exemplo, motor 2 para movimento vertical). Alternativamente, as configurações de parâmetro podem ser usadas por um fabricante de equipamentos OEM para programar de forma idêntica todos os conversores de frequência instalados na fábrica para tipos de máquinas diferentes dentro de uma faixa, para terem os mesmos parâmetros. Durante produção/ colocação em funcionamento, basta selecionar um setup específico dependendo de qual máquina o conversor de frequência estiver instalado.

A configuração ativa (ou seja, o setup em que o conversor de frequência está operando atualmente) pode ser selecionada em *parâmetro 0-10 Setup Ativo* e mostrada no LCP. Utilizando o setup múltiplo, é possível alternar entre

setups com o conversor de frequência funcionando ou ele pode ser parado através da entrada digital ou de comandos de comunicação serial. Se for necessário alterar os setups durante o funcionamento do conversor de frequência, assegure que *[parâmetro 0-12 Este Set-up é](#page-27-0) [dependente de](#page-27-0)* está programado conforme necessário. Utilizando *parâmetro 0-11 Editar SetUp* é possível editar parâmetros em qualquer dos setups enquanto continua a operação no conversor de frequência em sua configuração ativa, que pode ser um setup diferente do que estiver sendo editado. Utilizando *[parâmetro 0-51 Cópia do Set-up](#page-35-0)* é possível copiar programação do parâmetro entre os setups para ativar a colocação em funcionamento mais rápido se tais configurações forem requeridas em setups diferentes.

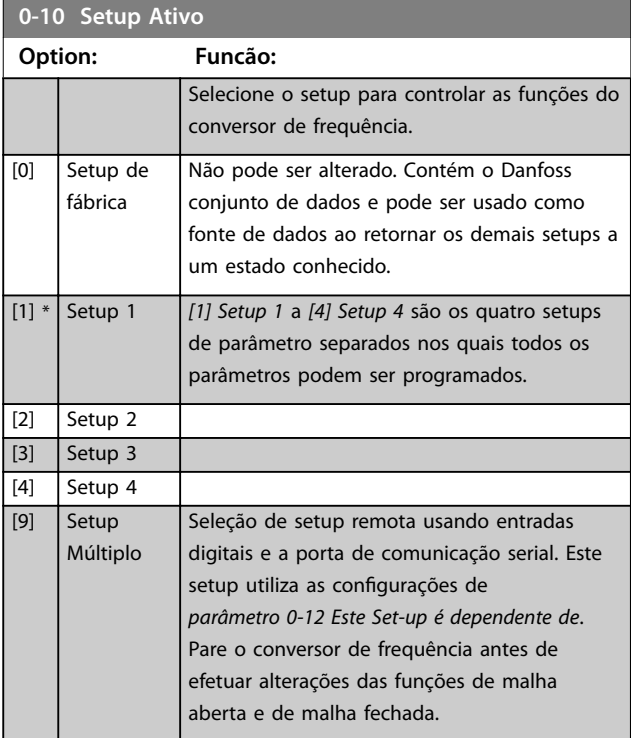

Utilize *[parâmetro 0-51 Cópia do Set-up](#page-35-0)* para copiar um setup em um ou em todos os demais setups. Pare o conversor de frequência antes de alternar entre setups em que os parâmetros marcados como *não alterável durante a operação* tiverem valores diferentes. A fim de evitar programações conflitantes do mesmo parâmetro, em dois setups diferentes, vincule os setups utilizando o

*[parâmetro 0-12 Este Set-up é dependente de](#page-27-0)*. Os parâmetros *não alteráveis durante a operação* são marcados como FALSE nas listas de parâmetros em *[capétulo 5 Listas de](#page-223-0) [Parâmetros](#page-223-0)*.

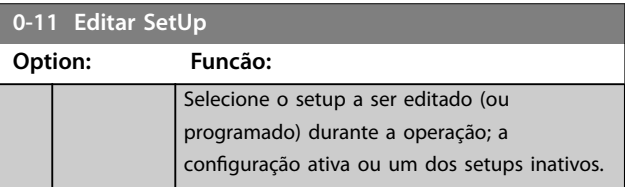

### <span id="page-27-0"></span>**Descrições de Parâmetros VLT**® **AutomationDrive FC 301/302**

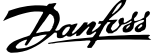

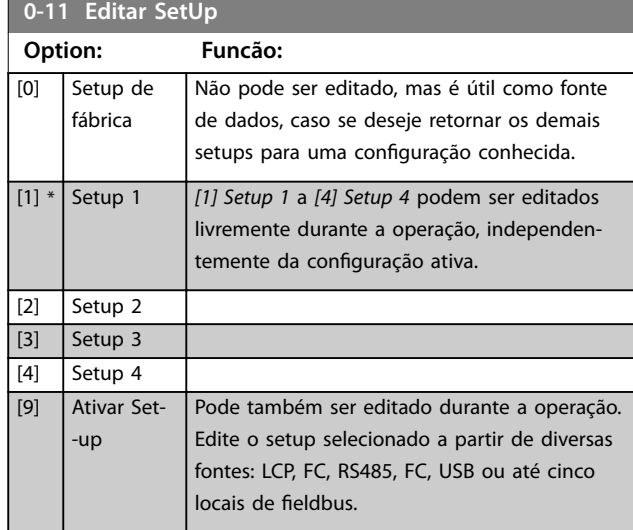

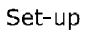

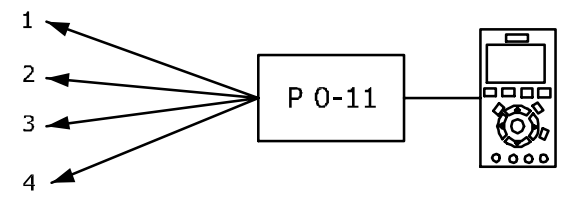

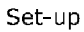

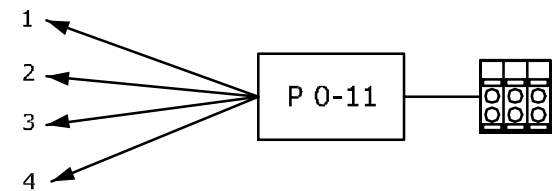

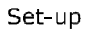

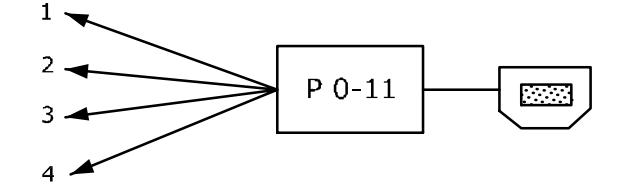

Fieldbus do PLC

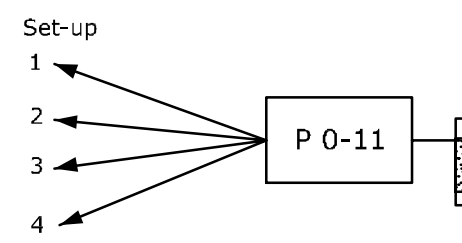

130BA199.10

**Ilustração 3.1 Editar Setup**

### **0-12 Este Set-up é dependente de**

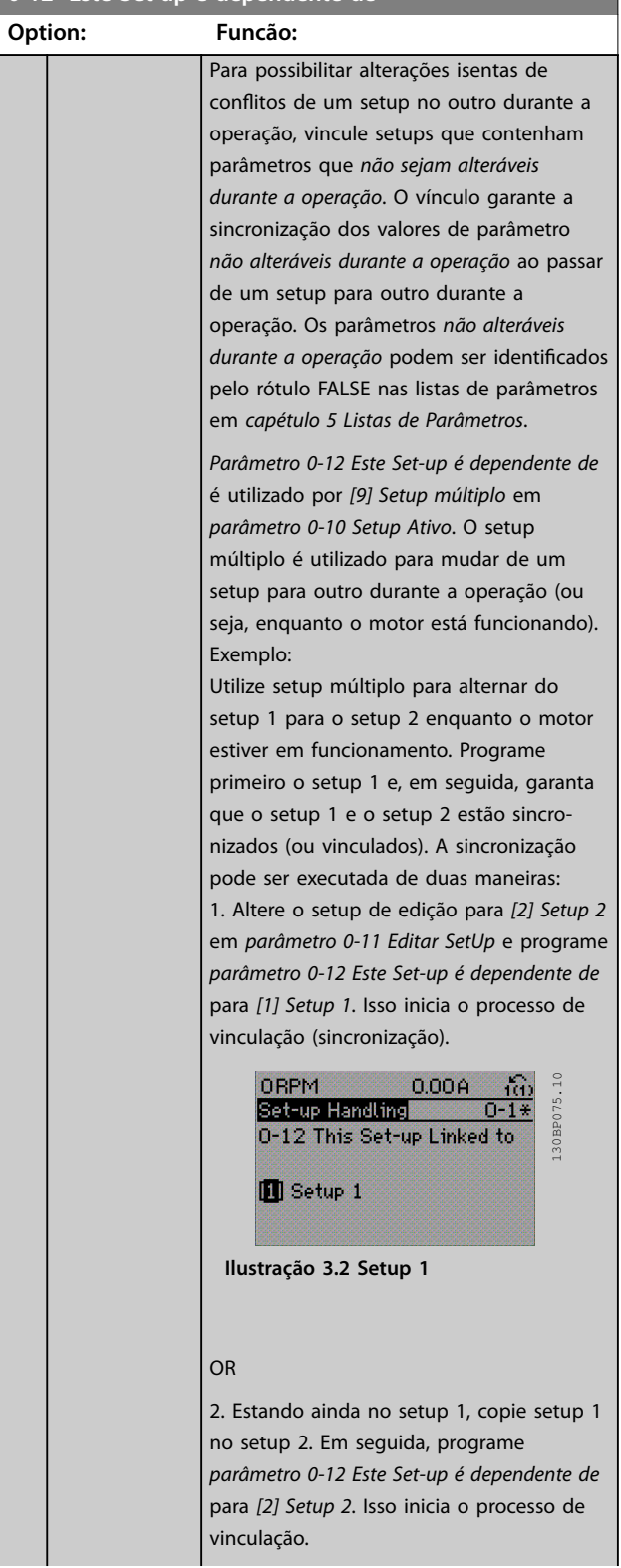

<span id="page-28-0"></span>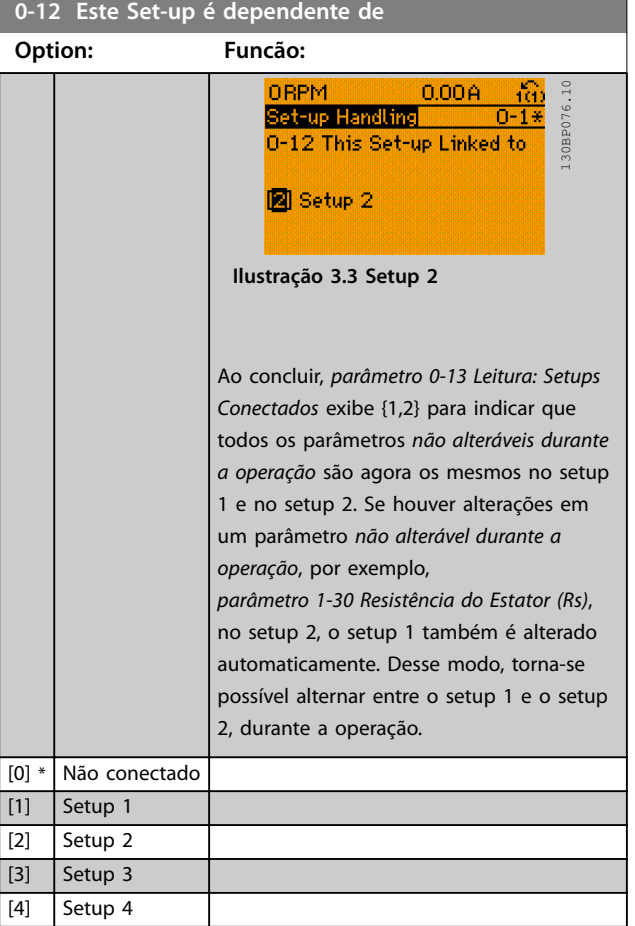

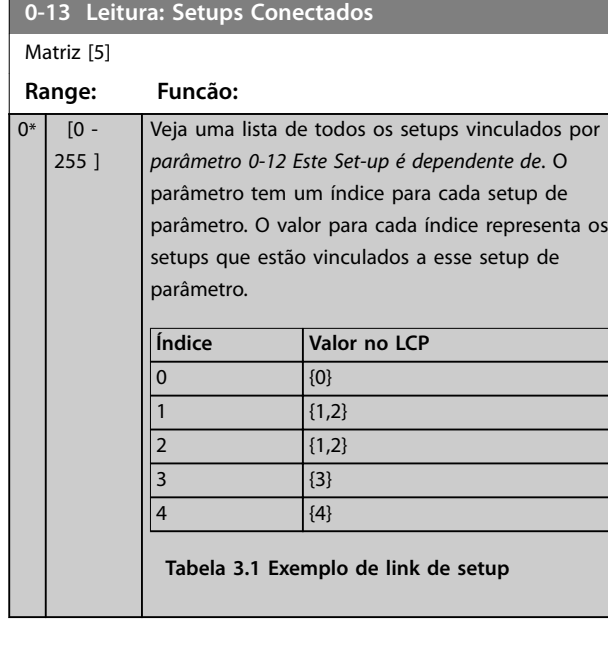

# **0-14 Leitura: Editar Setups/ Canal Range: Funcão:** 0\* | [-2147483648 - Veja a configuração do

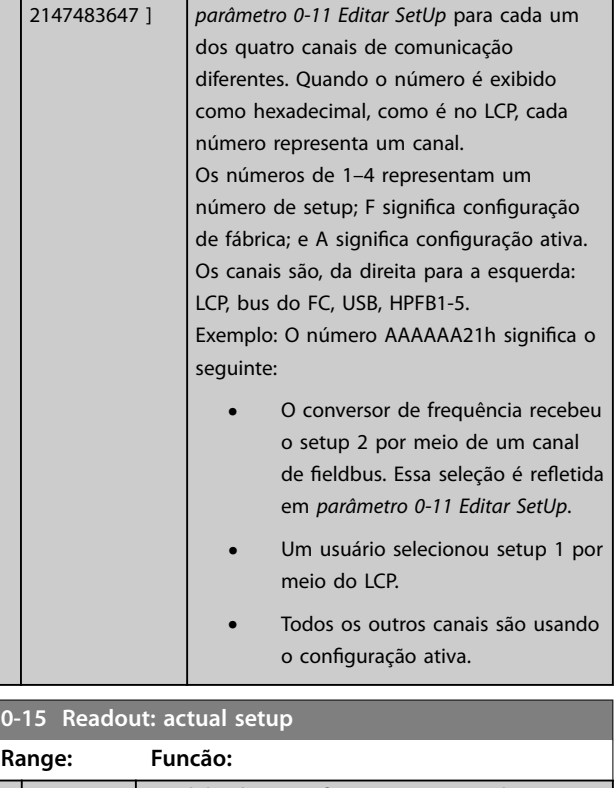

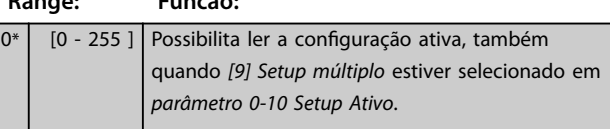

# 3.1.3 0-2\* Display do LCP

Defina as variáveis mostradas no LCP.

# *AVISO!*

**Para obter informações sobre como escrever textos do display, consulte:**

- **•** *Parâmetro 0-37 Texto de Display 1***.**
- **•** *Parâmetro 0-38 Texto de Display 2***.**
- **•** *Parâmetro 0-39 Texto de Display 3***.**

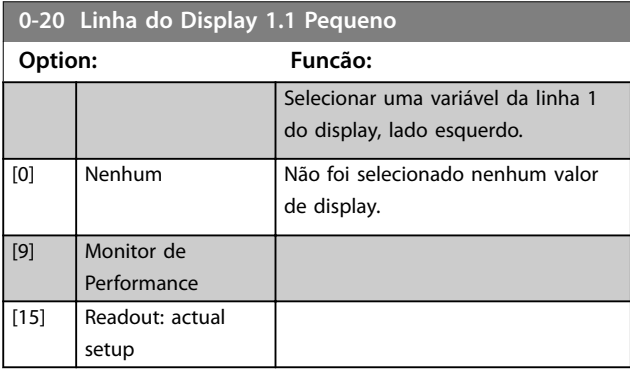

Ī.

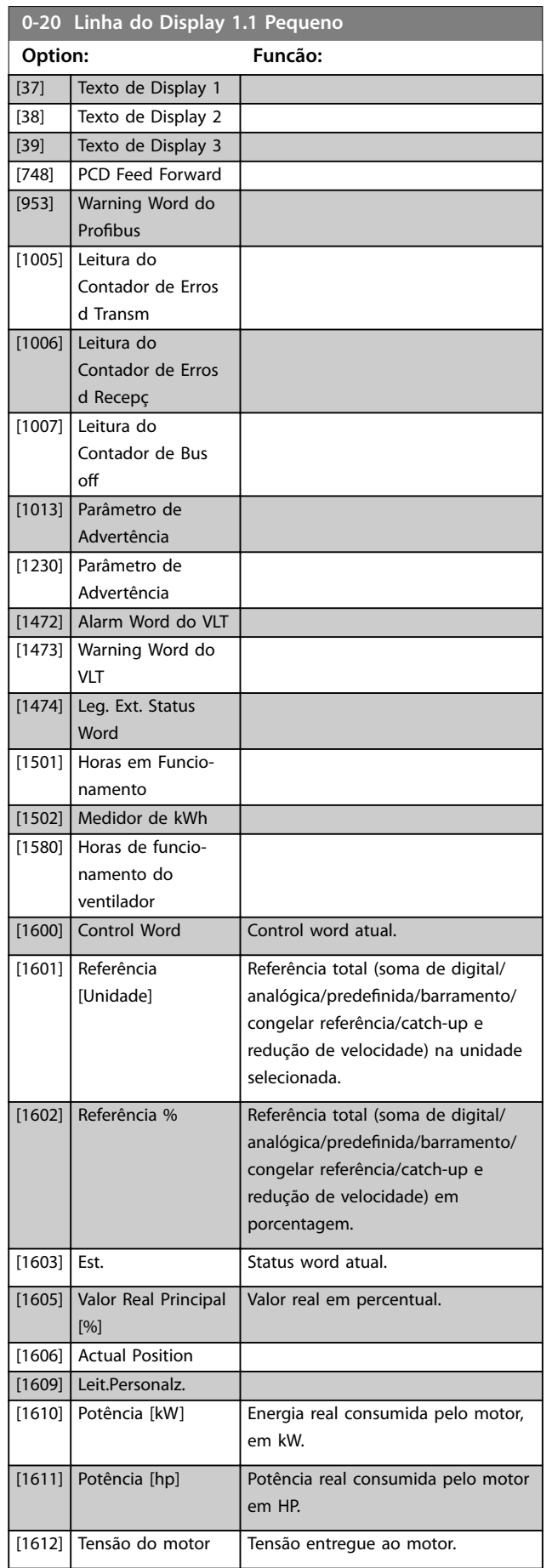

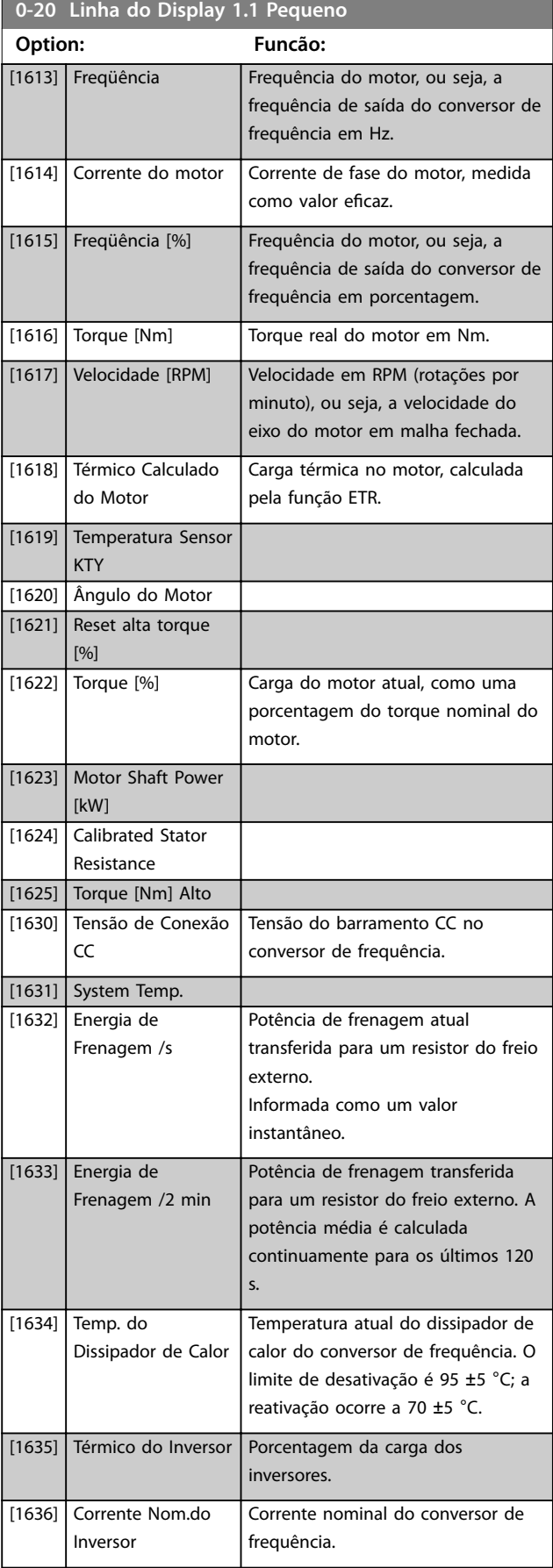

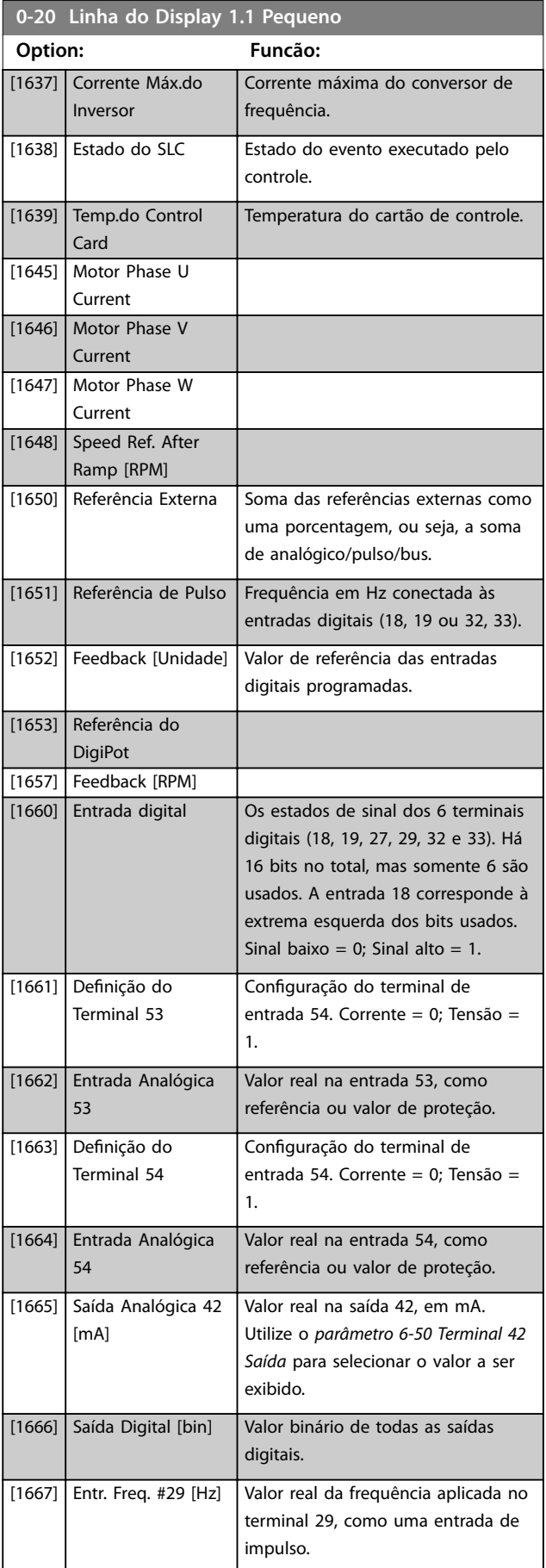

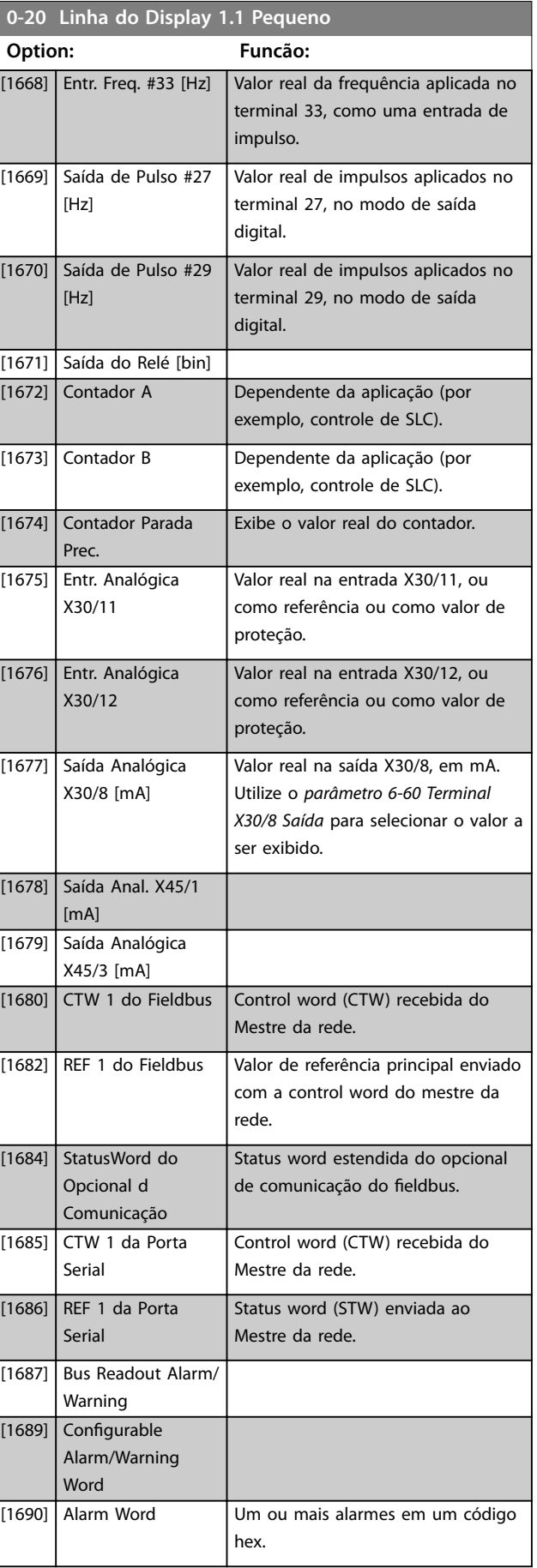

Danfoss

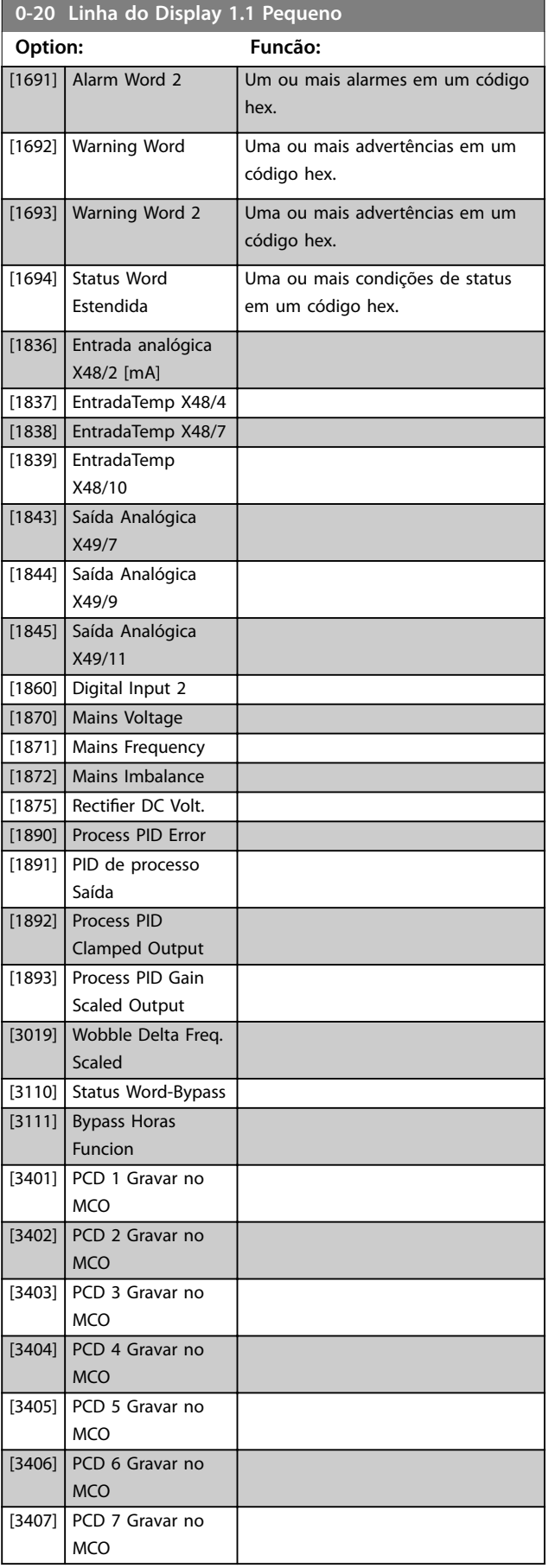

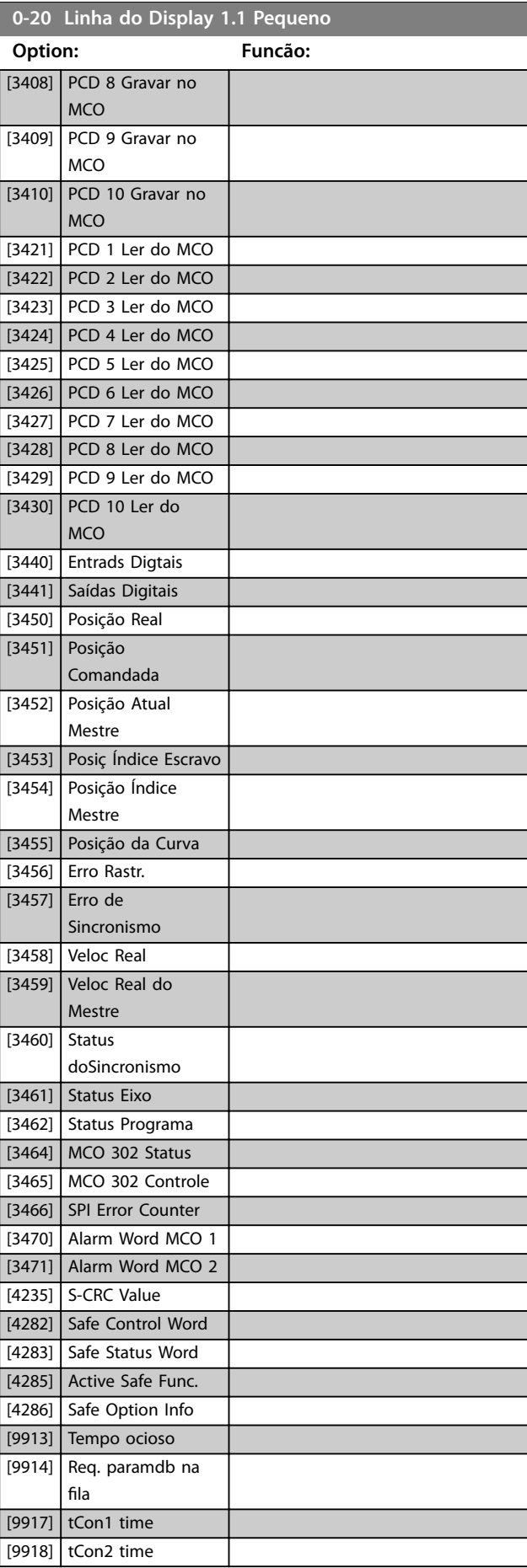

<span id="page-32-0"></span>**0-20 Linha do Display 1.1 Pequeno**

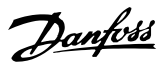

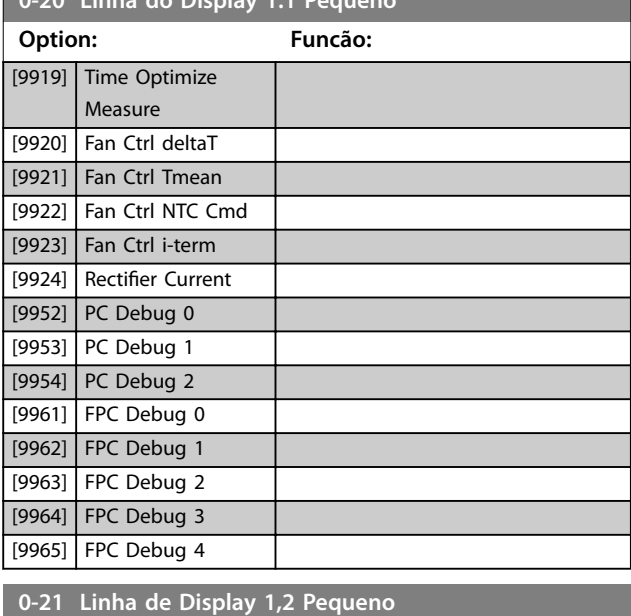

Selecionar uma variável na linha 1 do display, posição central. As opções são as mesmas que para *[parâmetro 0-20 Linha do Display](#page-28-0) [1.1 Pequeno](#page-28-0)*.

### **0-22 Linha de Display 1,3 Pequeno**

Selecionar uma variável na linha 1 do display, lado direito. As opções são as mesmas que para *[parâmetro 0-20 Linha do Display](#page-28-0) [1.1 Pequeno](#page-28-0)*.

### **0-23 Linha de Display 2 Grande**

Selecione uma variável na linha 2 do display. As opções são as mesmas que as listadas no *[parâmetro 0-20 Linha do Display 1.1](#page-28-0) [Pequeno](#page-28-0)*.

### **0-24 Linha de Display 3 Grande**

Selecione uma variável para exibir na na linha 3.

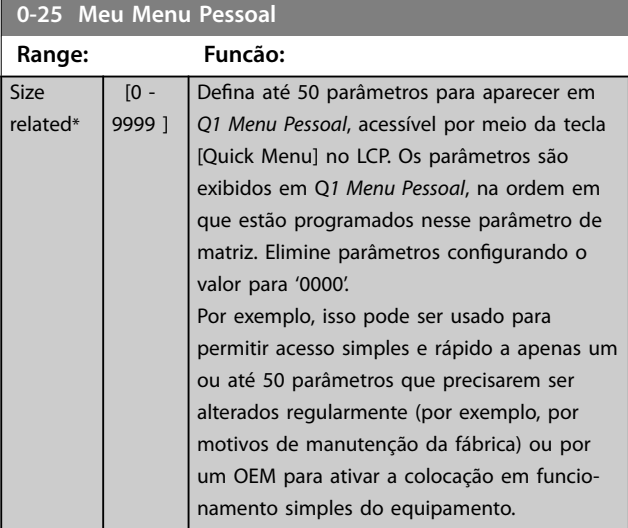

### 3.1.4 0-3\* Leitura Personalizada do LCP

É possível particularizar os elementos do display para diversas finalidades:

- **•** Leitura personalizada. Valor proporcional à velocidade (linear, ao quadrado ou ao cubo, dependendo da unidade de selecionada em *parâmetro 0-30 Unidade de Leitura Personalizada*).
- **•** Texto do display. String de texto armazenada em um parâmetro.

### **Leitura personalizada**

O valor calculado a ser mostrado baseia-se nas configurações em:

- **•** *Parâmetro 0-30 Unidade de Leitura Personalizada*.
- **•** *Parâmetro 0-31 Valor Mín Leitura Personalizada* (somente linear).
- **•** *[Parâmetro 0-32 Valor Máx Leitura Personalizada](#page-33-0)*.
- **•** *Parâmetro 4-13 Lim. Superior da Veloc. do Motor [RPM]*.
- **•** *[Parâmetro 4-14 Lim. Superior da Veloc do Motor](#page-84-0) [\[Hz\]](#page-84-0)*.
- **•** Velocidade real.

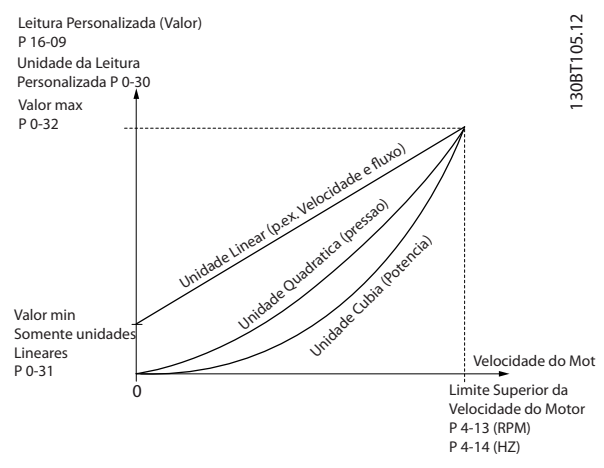

**Ilustração 3.4 Leitura Personalizada**

A relação dependerá do tipo de unidade de medida selecionada no *parâmetro 0-30 Unidade de Leitura Personalizada*:

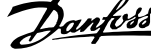

J.

<span id="page-33-0"></span>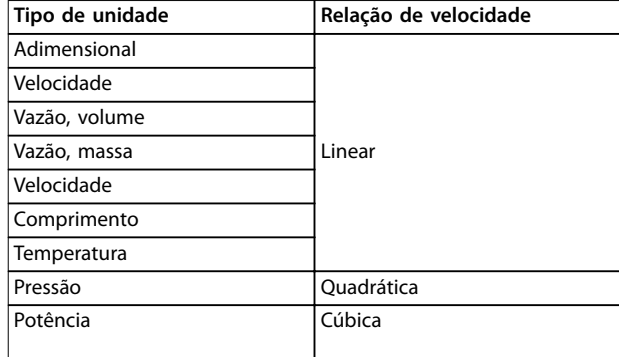

**Tabela 3.2 Relações de velocidade de diferentes tipos de unidade**

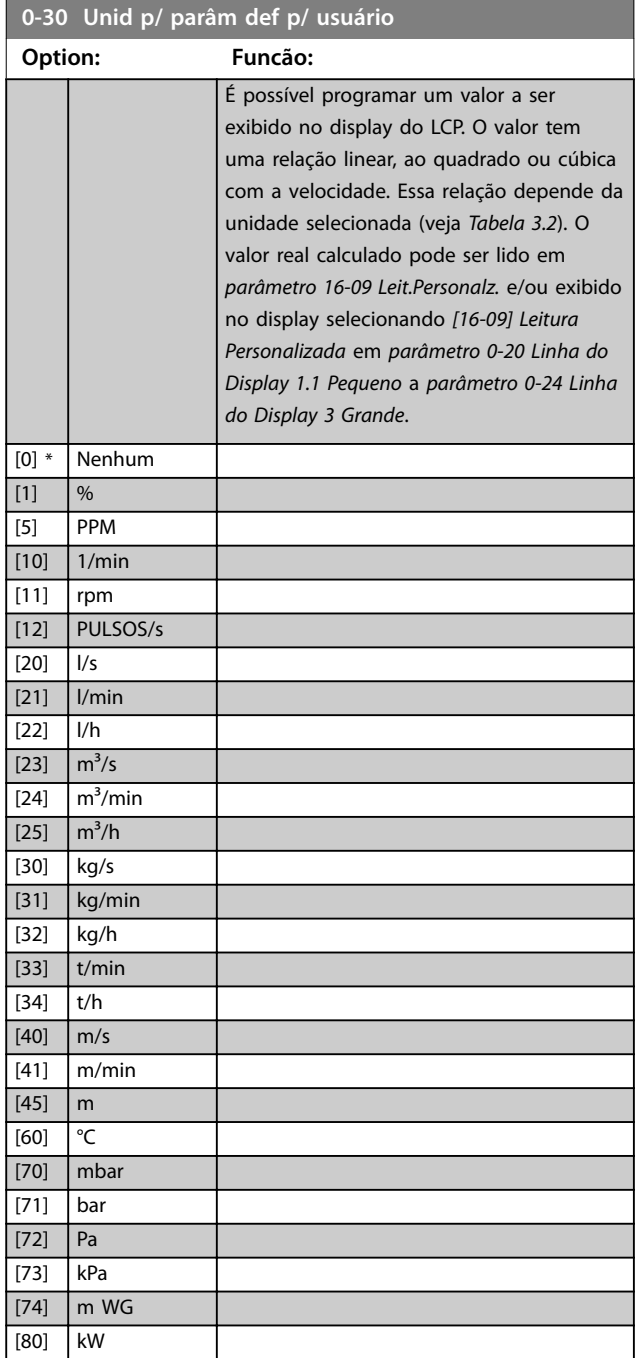

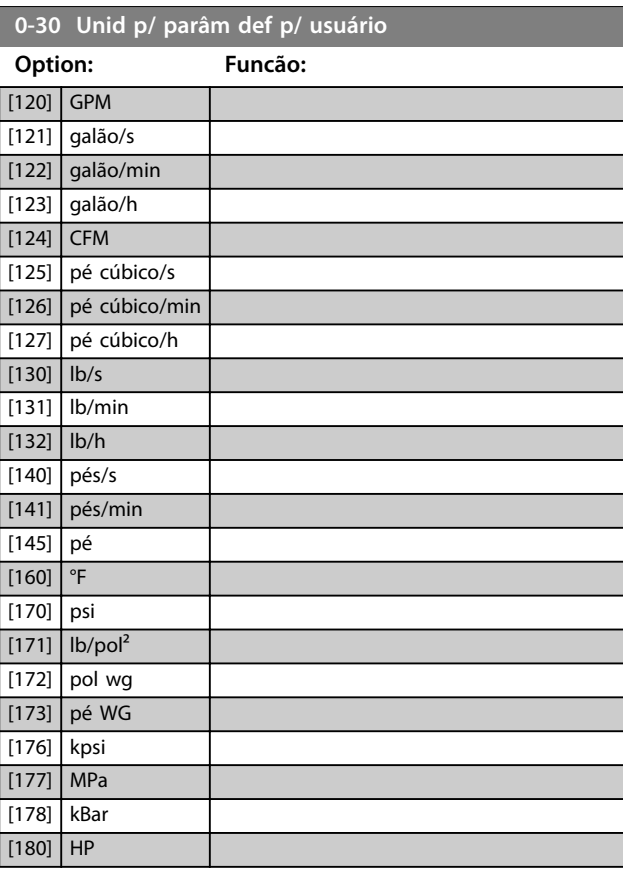

# **0-31 Valor Mín da Leitura Def p/Usuário**

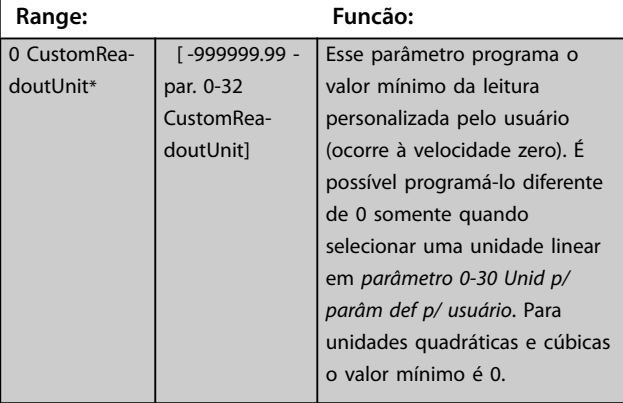

### **0-32 Valor Máx Leitura Personalizada**

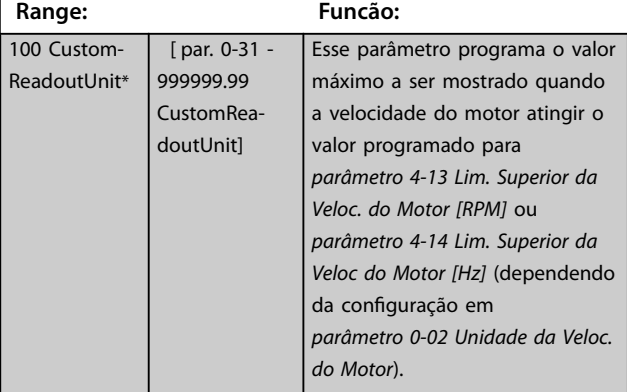

<span id="page-34-0"></span>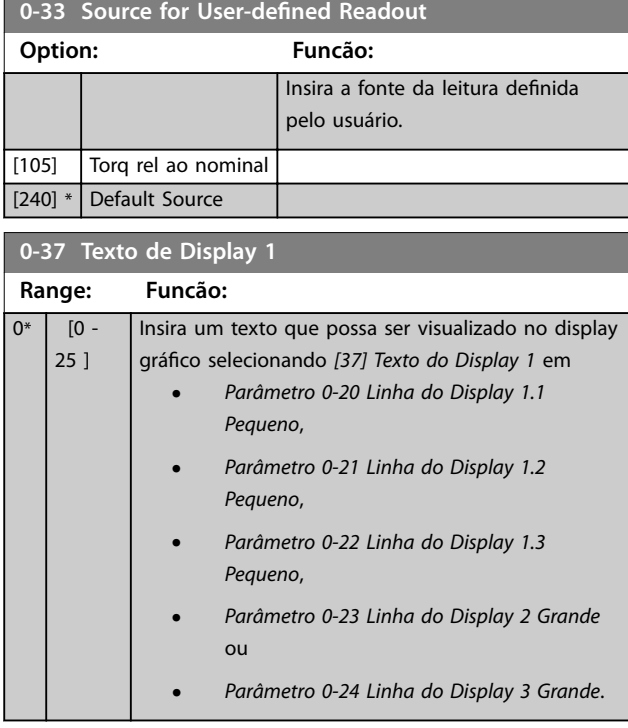

### **0-38 Texto de Display 2**

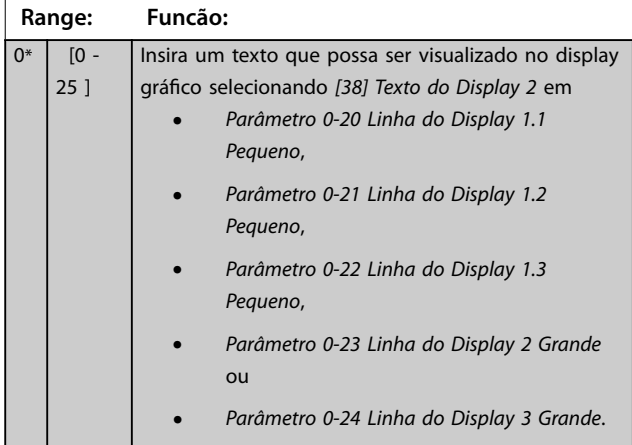

### **0-39 Texto de Display 3**

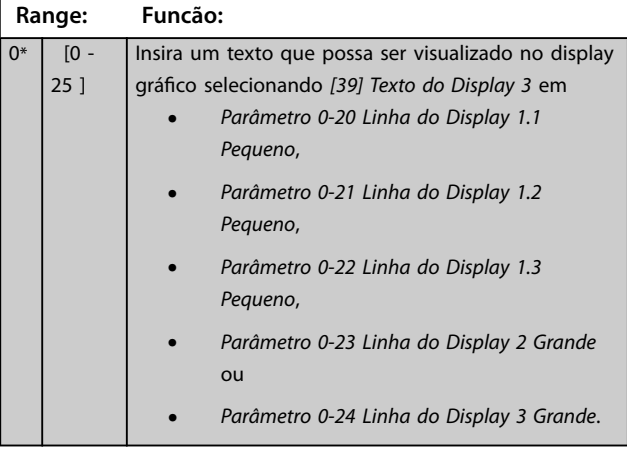

# 3.1.5 0-4\* Teclado do LCP

Ative, desabilite e proteja com senha as teclas individuais do LCP.

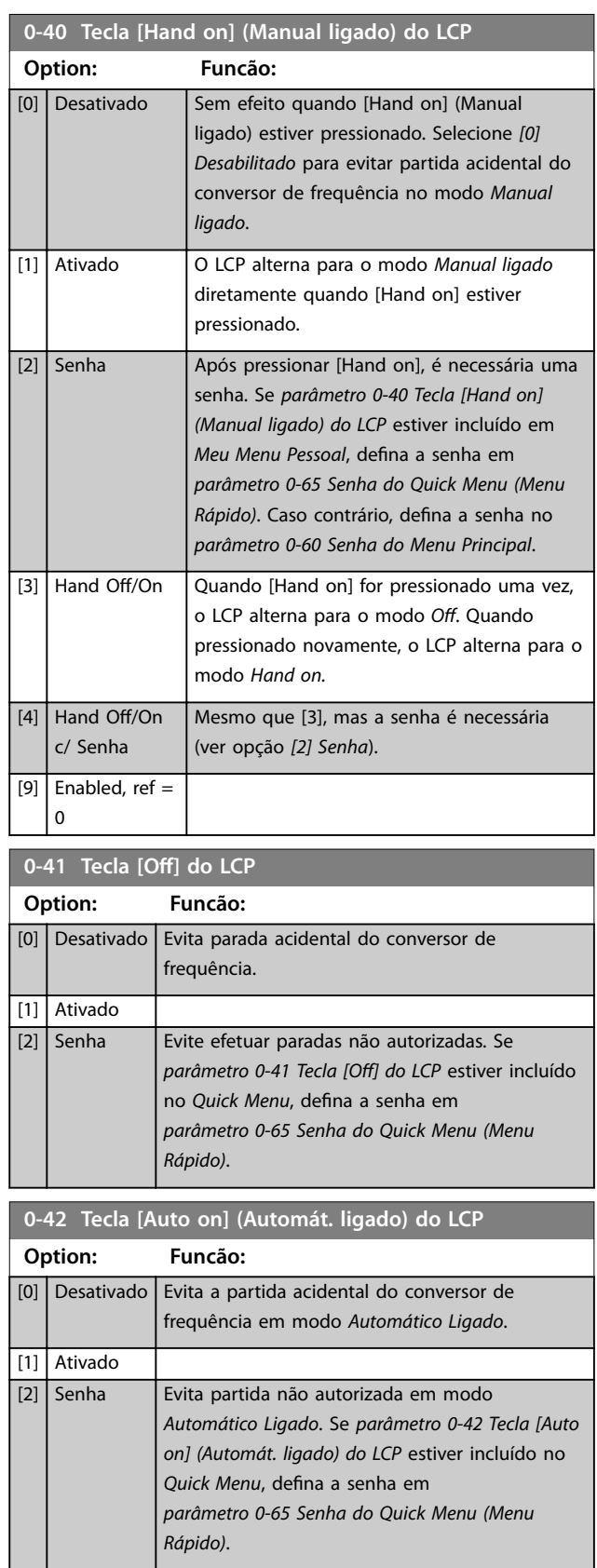

Danfoss

<span id="page-35-0"></span>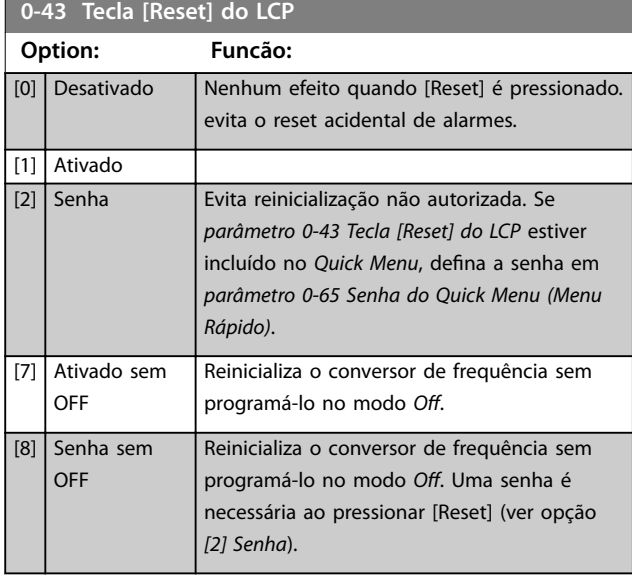

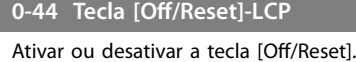

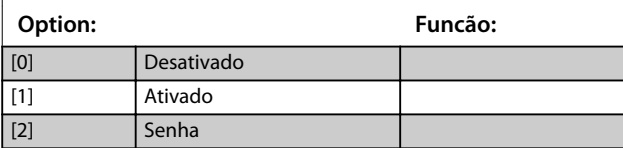

### **0-45 Tecla [Drive Bypass] LCP**

Pressione [Off] e selecione *[0] Desativado* para evitar parada acidental do conversor de frequência. Pressione [Off] e selecione *[2] Senha* para evitar bypass não autorizado do conversor de frequência. Se *parâmetro 0-45 Tecla [Drive Bypass] LCP* estiver incluído no *Quick Menu*, defina a senha em *parâmetro 0-65 Senha de Menu Pessoal*.

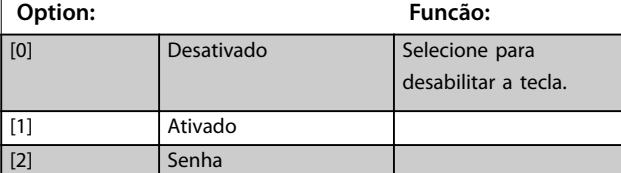

# 3.1.6 0-5\* Copiar/Salvar

Copiar parâmetros do e para o LCP. Use esses parâmetros para salvar e copiar setups de um conversor de frequência para outro.

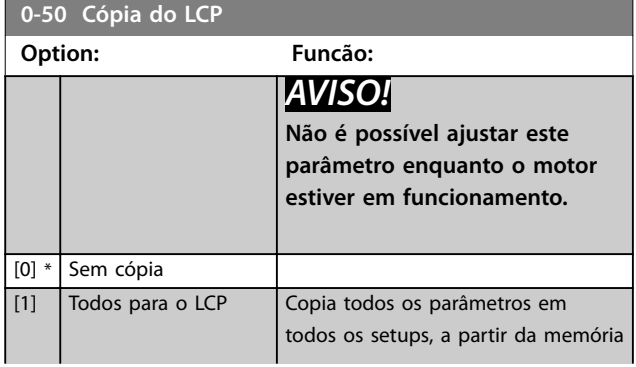

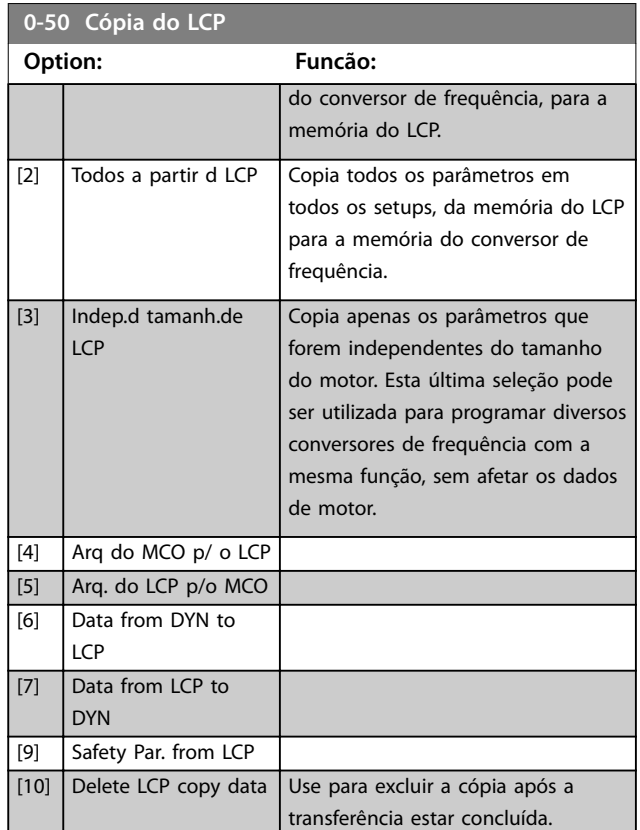

### **0-51 Cópia do Set-up**

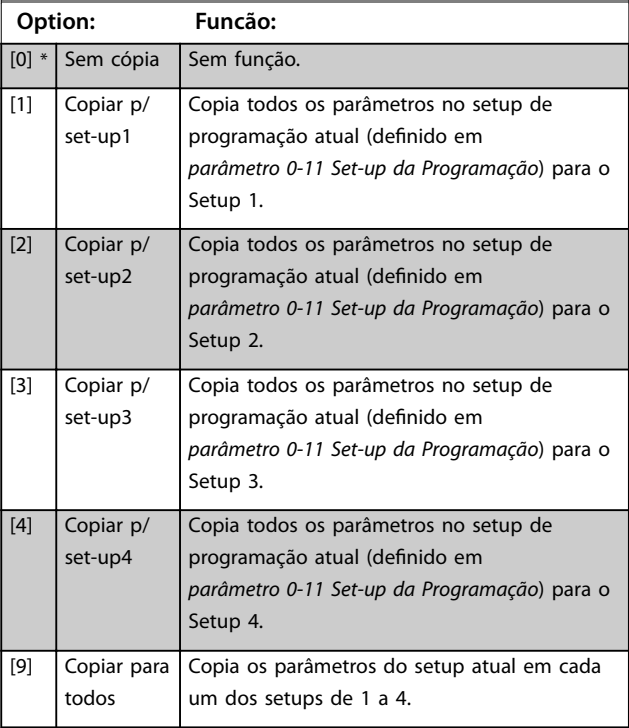

# **3 3**
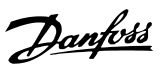

# 3.1.7 0-6\* Senha

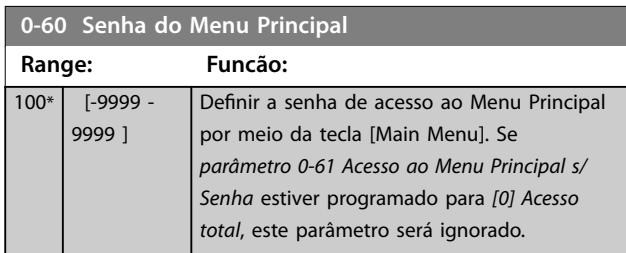

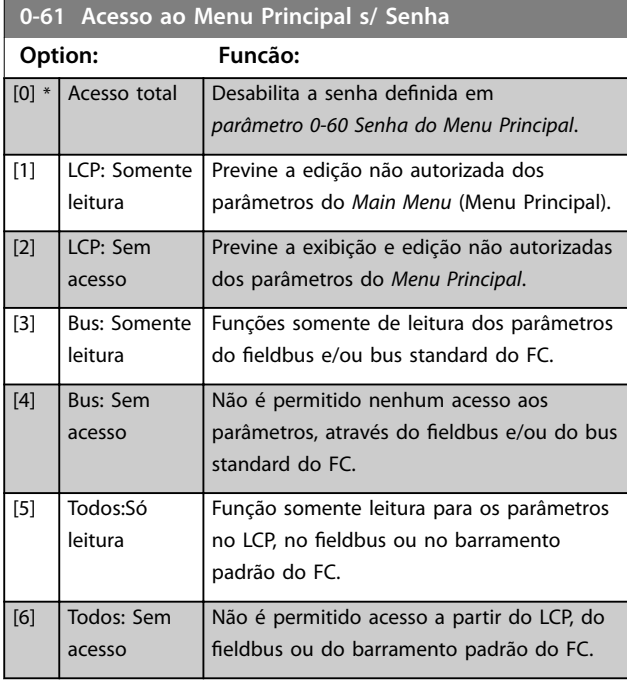

Se *[0] Acesso total* estiver selecionado, *parâmetro 0-60 Senha do Menu Principal*, *parâmetro 0-65 Senha de Menu Pessoal* e *parâmetro 0-66 Acesso ao Menu Pessoal s/ Senha* são ignorados.

# *AVISO!*

**Existe uma proteção de senha mais complexa disponível para OEMs por solicitação.**

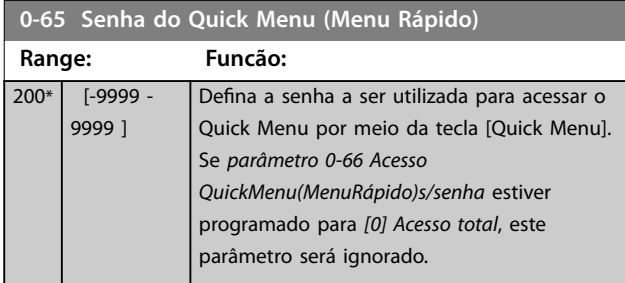

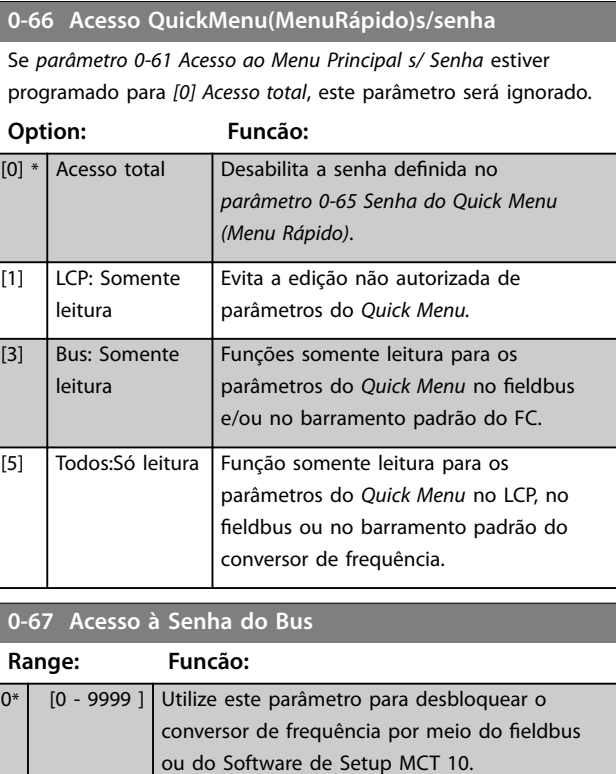

**0-68 Safety Parameters Password**

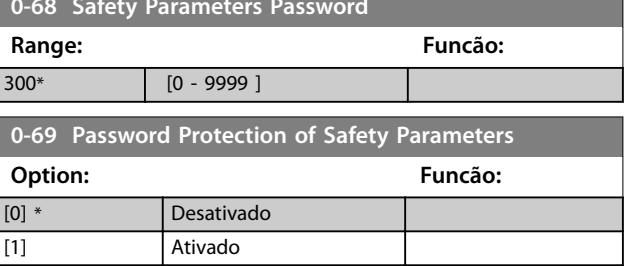

# <span id="page-37-0"></span>3.2.1 1-0\* Configurações Gerais

Definir se o conversor de frequência opera em modo de velocidade ou em modo de torque e se o controle do PID interno deverá estar ativo ou não.

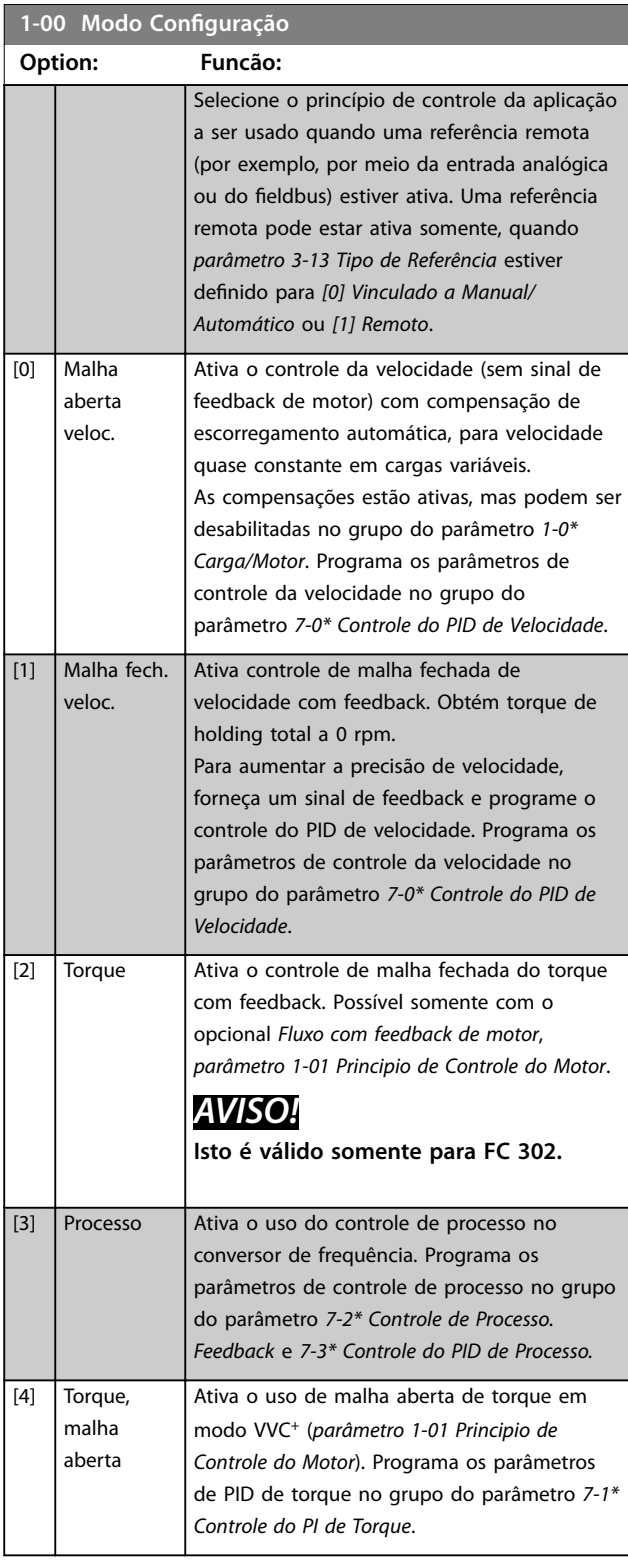

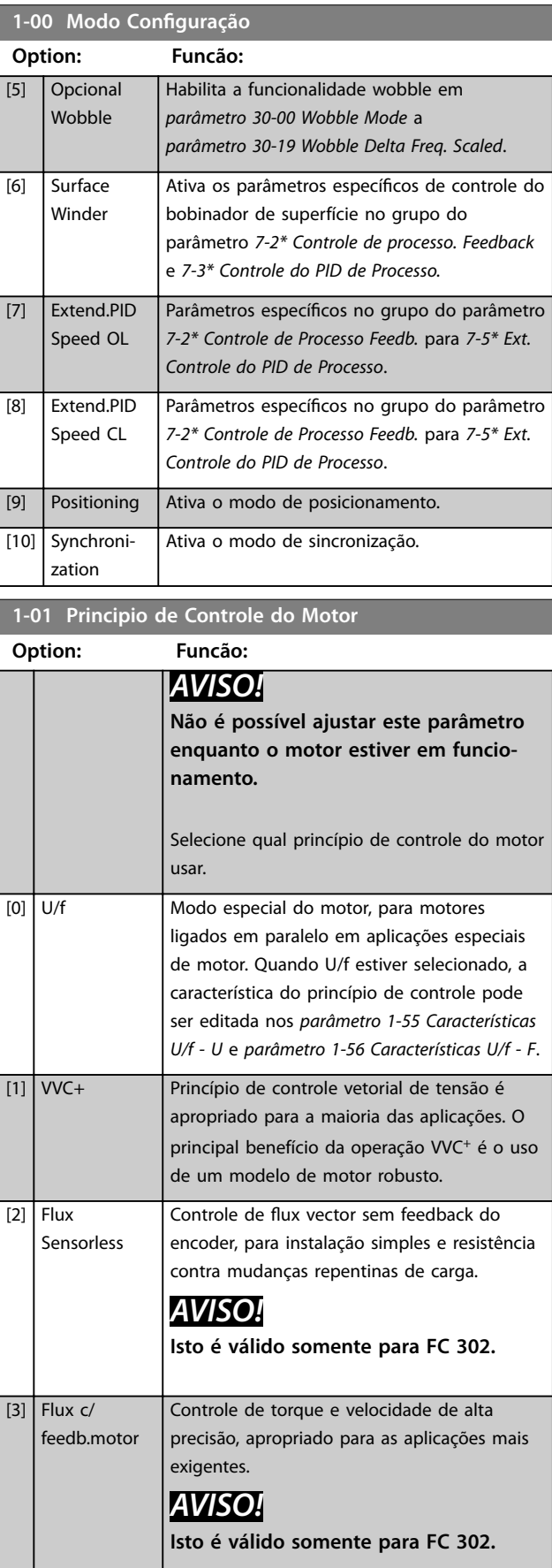

Danfoss

O melhor desempenho do eixo normalmente é obtido utilizando um dos dois modos de controle de flux vector, *[2] Fluxo Sensorless* e *[3] Fluxo com feedback do encoder.*

# *AVISO!*

**Uma visão geral das combinações possíveis de programações em** *parâmetro 1-00 Modo Conguração* **e**  *[parâmetro 1-01 Principio de Controle do Motor](#page-37-0)* **pode ser encontrada na** *[capétulo 5.1.3 Parâmetros Ativos/Inativos](#page-224-0) [nos Diferentes Modos de Controle](#page-224-0)***.**

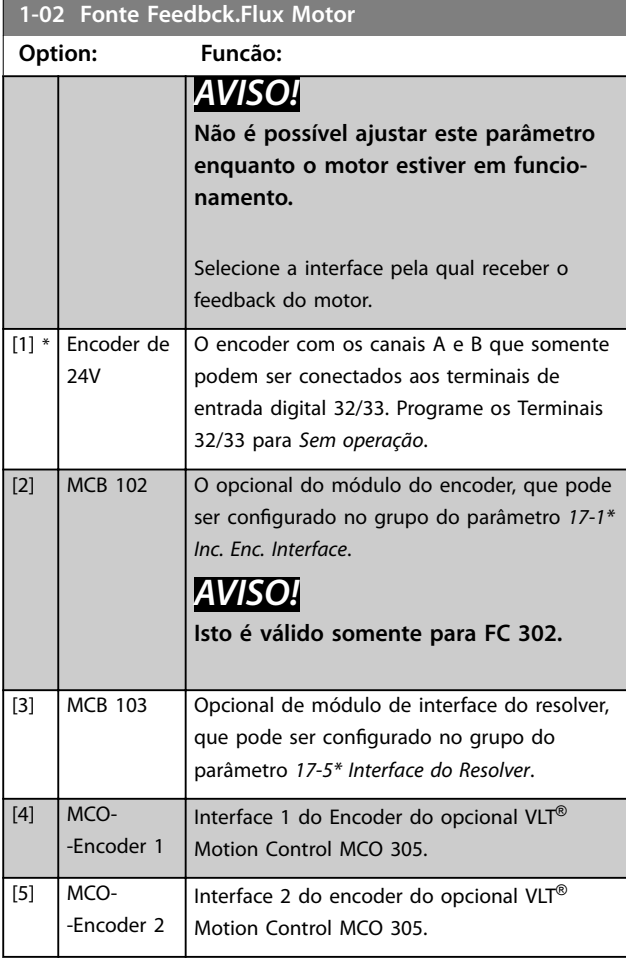

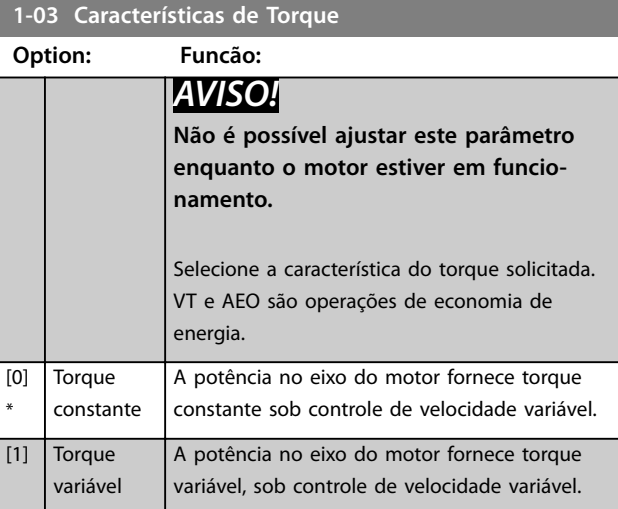

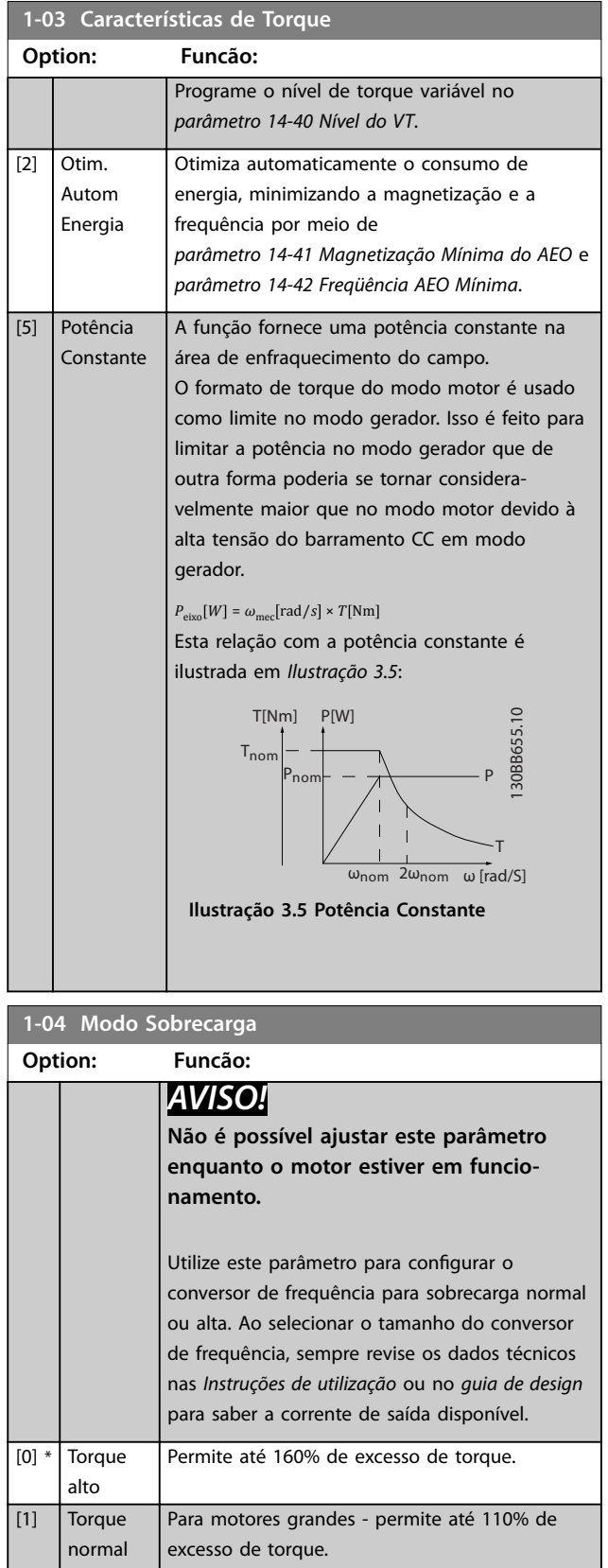

<span id="page-39-0"></span>1-05 Config. Modo Local

primeira

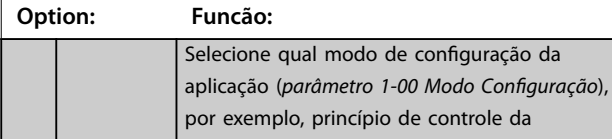

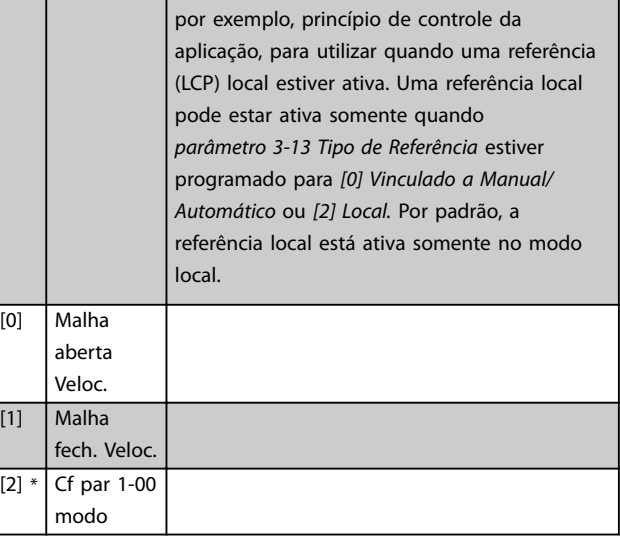

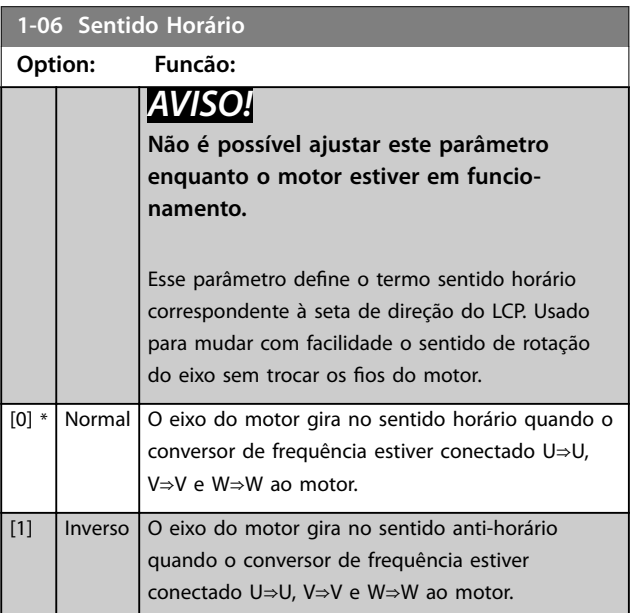

# **1-07 Motor Angle Offset Adjust**

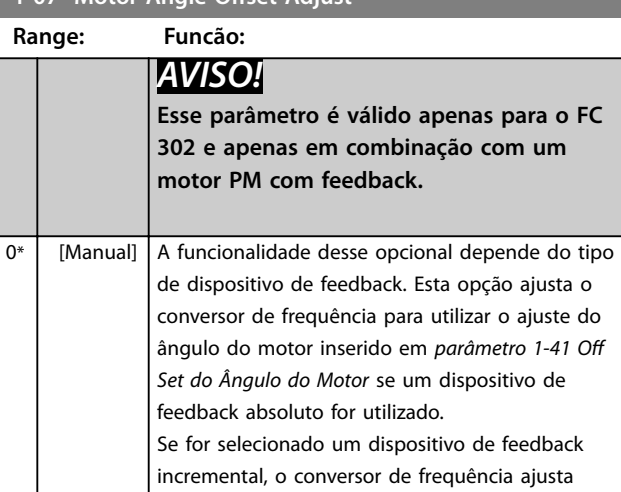

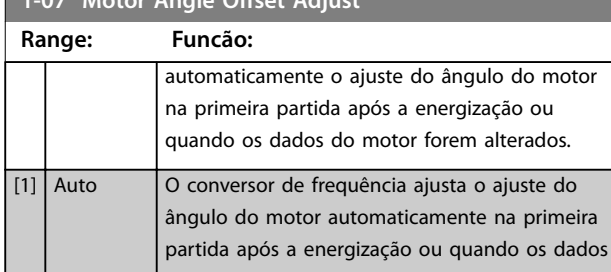

**1-07 Motor Angle Oset Adjust**

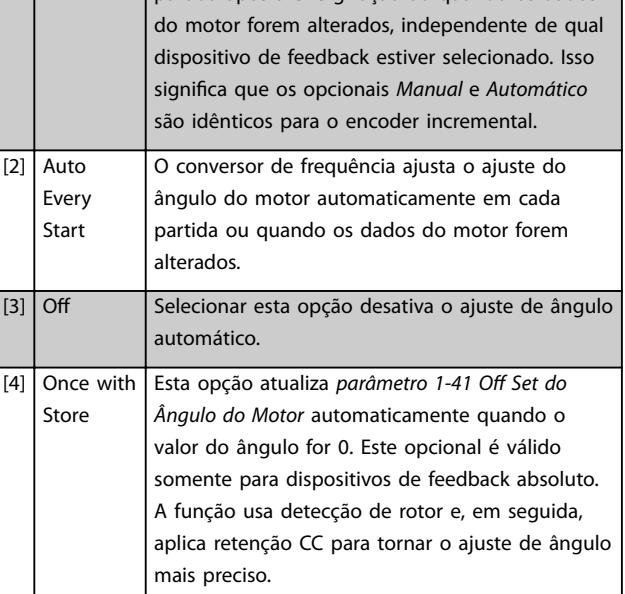

# 3.2.2 1-1\* Configurações especiais

# *AVISO!*

**Os parâmetros desse grupo do parâmetro não podem ser ajustados enquanto o motor estiver em funcionamento.** 

### 3.2.3 Setup de Motor Assíncrono

Insira os dados a seguir do motor. Essas informações são encontradas na plaqueta de identificação do motor.

- 1. *Parâmetro 1-20 Potência do Motor [kW]* ou *parâmetro 1-21 Potência do Motor [HP]*.
- 2. *Parâmetro 1-22 Tensão do Motor*.
- 3. *Parâmetro 1-23 Freqüência do Motor*.
- 4. *Parâmetro 1-24 Corrente do Motor*.
- 5. *Parâmetro 1-25 Velocidade nominal do motor*.

Ao funcionar em princípio de controle de fluxo ou para desempenho ideal no modo VVC<sup>+</sup>, dados do motor adicionais são necessários para configurar os parâmetros a seguir. Encontre os dados na folha de dados do motor (esses dados tipicamente não estão disponíveis na plaqueta de identificação do motor). Execute uma adaptação automática do motor (AMA) completa usando *[parâmetro 1-29 Adaptação Automática do Motor \(AMA\)](#page-45-0) [1]*

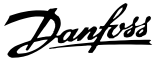

*Ativar AMA completa* ou insira os parâmetros manualmente. *[Parâmetro 1-36 Resistência de Perda do Ferro \(Rfe\)](#page-47-0)* é sempre inserida manualmente.

- 1. *[Parâmetro 1-30 Resistência do Estator \(Rs\)](#page-46-0)*.
- 2. *[Parâmetro 1-31 Resistência do Rotor \(Rr\)](#page-46-0)*.
- 3. *[Parâmetro 1-33 Reatância Parasita do Estator \(X1\)](#page-46-0)*.
- 4. *[Parâmetro 1-34 Reatância Parasita do Rotor \(X2\)](#page-47-0)*.
- 5. *[Parâmetro 1-35 Reatância Principal \(Xh\)](#page-47-0)*.
- 6. *[Parâmetro 1-36 Resistência de Perda do Ferro \(Rfe\)](#page-47-0)*.

#### Ajuste específico da aplicação ao executar VVC<sup>+</sup>

VVC<sup>+</sup> é o modo de controle mais robusto. Na maioria das situações ele fornece desempenho ideal sem ajustes posteriores. Execute uma AMA completa para obter o melhor desempenho.

#### Ajuste específico da aplicação ao executar fluxo

O princípio de controle de fluxo é o princípio de controle preferido para obter desempenho ideal do eixo em aplicações dinâmicas. Execute uma AMA, pois esse modo de controle requer dados do motor precisos. Dependendo da aplicação, poderão ser necessários ajustes posteriores.

Consulte *Tabela 3.3* para obter recomendações relacionadas à aplicação.

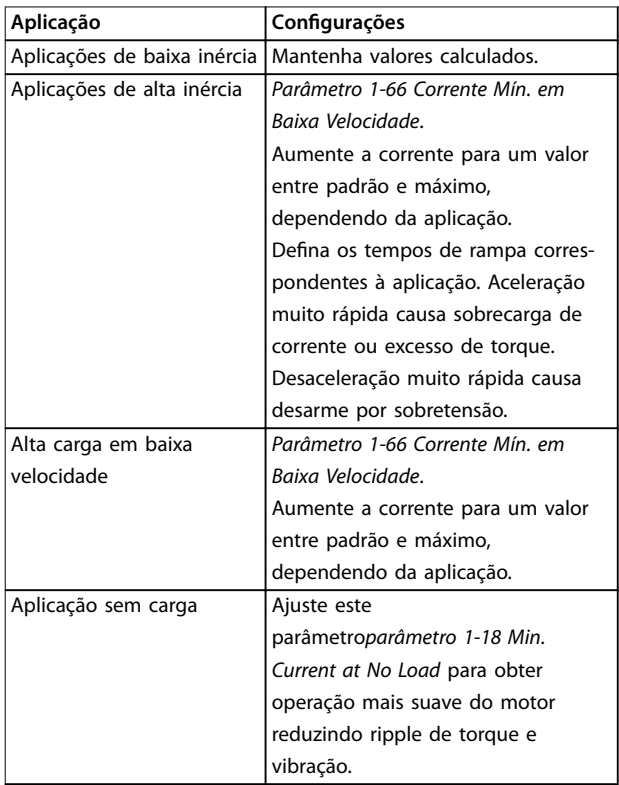

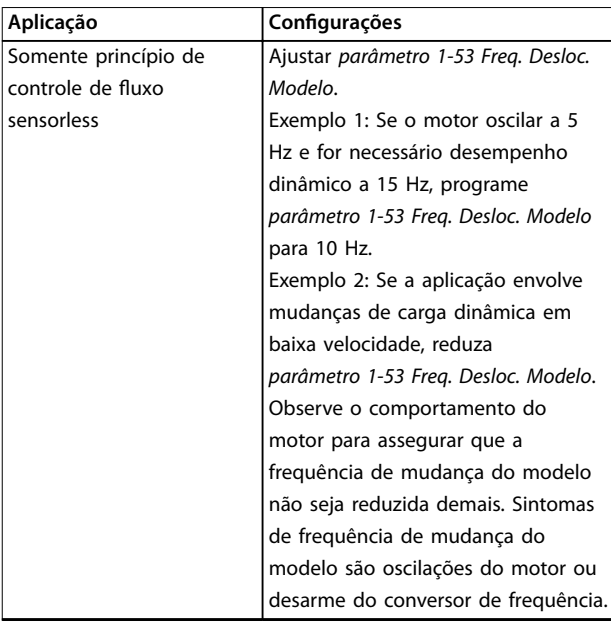

**Tabela 3.3 Recomendações para aplicações de Fluxo**

### 3.2.4 Setup do motor PM

# *AVISO!*

**Válido somente para FC 302.**

Esta seção descreve como fazer setup de um motor PM.

#### **Etapas iniciais de programação**

Para ativar a operação do motor PM, selecione *[1] PM*, SPM não saliente em *parâmetro 1-10 Construção do Motor*.

### **Programando os dados do motor**

Após selecionar um motor PM, os parâmetros relacionados ao motor PM no grupo do parâmetro *1-2\* Dados do Motor*, *1-3\* Dados do Motor* e *1-4\* Avanç. Dados do Motor Avançados II* estão ativos.

Os dados necessários podem ser encontrados na plaqueta de identicação do motor e na folha de dados do motor. Programe os parâmetros a seguir na ordem indicada:

- 1. *Parâmetro 1-24 Corrente do Motor*.
- 2. *Parâmetro 1-25 Velocidade nominal do motor*.
- 3. *Parâmetro 1-26 Torque nominal do Motor*.
- 4. *Parâmetro 1-39 Pólos do Motor*.

Execute uma AMA completa usando *[parâmetro 1-29 Adaptação Automática do Motor \(AMA\)](#page-45-0) [1] Ativar AMA completa*. Se uma AMA completa não for executada, configure os parâmetros a seguir manualmente:

1. *Parâmetro 1-30 Resistência do Estator (Rs)* Insira a resistência de enrolamento do estator de linha para comum (Rs). Se houver somente dados **3 3**

de linha-linha disponíveis, divida o valor de linha- -linha por 2 para obter o valor comum das linhas.

2. *Parâmetro 1-37 Indutância do eixo-d (Ld)* Insira a linha para indutância direta do eixo comum do motor PM.

Se houver somente dados de linha-linha disponíveis, divida o valor de linha-linha por 2 para obter o valor comum das linhas.

3. *Parâmetro 1-40 Força Contra Eletromotriz em 1000RPM*.

> Insira a Força Contra Eletro Motriz de linha para linha do Motor PM a 1000 RPM (valor RMS). Força Contra Eletro Motriz é a tensão gerada por um motor PM quando não houver um conversor de frequência conectado e o eixo for girado externamente. Normalmente é especificada para velocidade nominal do motor ou para 1000 rpm medidas entre duas linhas. Se o valor não estiver disponível para uma velocidade do motor de 1000 RPM, calcule o valor correto da seguinte maneira:

> Se a Força Contra Eletro Motriz for, por exemplo, 320 V a 1800 rpm, pode ser calculada a 1000 rpm da seguinte maneira:

Força contra eletro motriz= (Tensão/RPM)x1000 =  $(320/1800)x1000 = 178.$ 

### **Operação do motor de teste**

- 1. Dê partida no motor em baixa velocidade (100 a 200 rpm). Se o motor não funcionar, verifique a instalação, a programação geral e os dados do motor.
- 2. Verifique se a função partida em *[parâmetro 1-70 Modo de Partida PM](#page-54-0)* adequa-se aos requisitos da aplicação.

#### **Detecção de rotor**

Esta função é a seleção recomendada para aplicações em que a partida do motor começa da imobilidade, por exemplo, bombas ou transportadores. Em alguns motores, é ouvido um som quando o conversor de frequência executa a detecção de rotor. Isto não danifica o motor.

#### **Estacionamento**

Esta função é a seleção recomendado para aplicações em que o motor está girando em baixa velocidade, por exemplo, rotação livre em aplicações de ventilador. *[Parâmetro 2-06 Corrente de Estacionamento](#page-64-0)* e *[parâmetro 2-07 Tempo de Estacionamento](#page-65-0)* podem ser ajustados. Aumentar a configuração de fábrica desses parâmetros para aplicações com alta inércia.

#### Ajuste específico da aplicação ao executar VVC<sup>+</sup>

VVC<sup>+</sup> é o modo de controle mais robusto. Na maioria das situações ele fornece desempenho ideal sem ajustes posteriores. Execute uma AMA completa para obter o melhor desempenho.

Dar partida à velocidade nominal. Se a aplicação não funcionar bem, verifique as configurações VVC<sup>+</sup> PM. *Tabela 3.4* contém recomendações para várias aplicações.

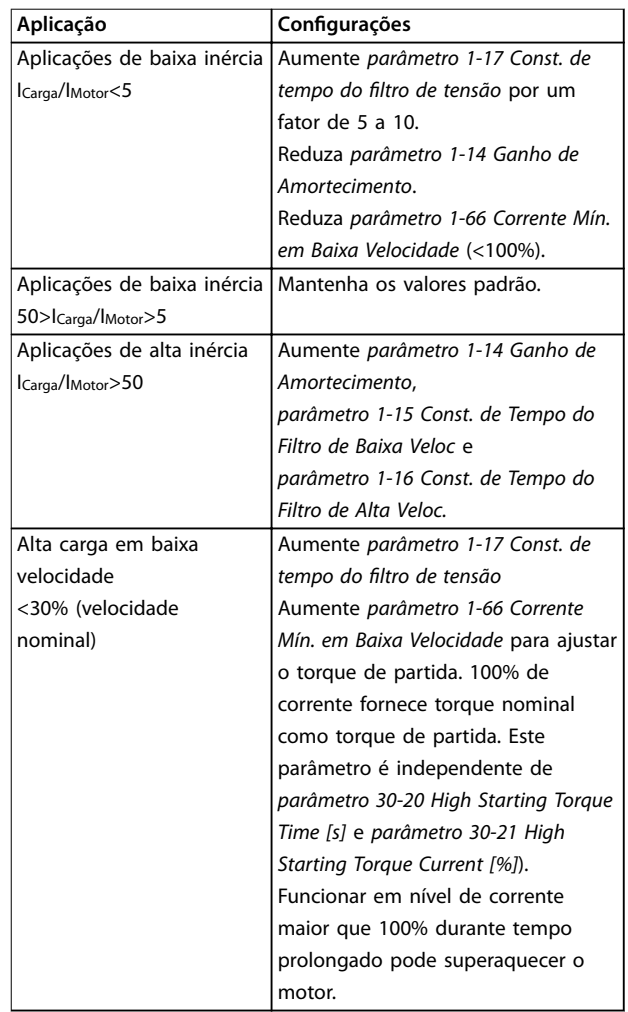

#### **Tabela 3.4 Recomendações para Várias Aplicações**

Se o motor começar a oscilar a uma certa velocidade, aumente *parâmetro 1-14 Ganho de Amortecimento*. Aumente o valor em pequenas etapas. Dependendo do motor, esse parâmetro pode ser programado entre 10% e 100%% maior que o valor padrão.

#### Ajuste específico da aplicação ao executar fluxo

O princípio de controle de fluxo é o princípio de controle preferido para obter desempenho ideal do eixo em aplicações dinâmicas. Execute uma AMA, porque esse modo de controle requer dados do motor precisos. Dependendo da aplicação, poderão ser necessários ajustes posteriores.

Ver *[capétulo 3.2.3 Setup de Motor Assíncrono](#page-39-0)* para obter recomendações específicas da aplicação.

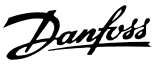

### <span id="page-42-0"></span>3.2.5 Setup do Motor SynRM com VVC<sup>+</sup>

Esta seção descreve como configurar um motor SynRM com VVC<sup>+</sup> .

# *AVISO!*

**O assistente SmartStart cobre a configuração básica de motores SynRM.**

#### **Etapas iniciais de programação**

Para ativar a operação do motor SynRM, selecione *[5] Sinc. Relutância* em*parâmetro 1-10 Construção do Motor*.

#### **Programando os dados do motor**

Após realizar as etapas de programação iniciais, os parâmetros relacionados ao motor SynRM nos grupos do parâmetro *1-2\* Dados do Motor*, *1-3\* Adv. Dados do Motor* e *1-4\* Avanç. Dados do Motor Avançados II* estão ativos. Use os dados da plaqueta de identificação do motor e a folha de dados do motor para programar os seguintes parâmetros na ordem indicada:

- 1. *[Parâmetro 1-23 Freqüência do Motor](#page-44-0)*.
- 2. *[Parâmetro 1-24 Corrente do Motor](#page-44-0)*.
- 3. *[Parâmetro 1-25 Velocidade nominal do motor](#page-44-0)*.
- 4. *[Parâmetro 1-26 Torque nominal do Motor](#page-44-0)*.

Execute a AMA completa usando *[parâmetro 1-29 Adaptação](#page-45-0) [Automática do Motor \(AMA\)](#page-45-0) [1] Ativar AMA completa* ou insira os seguintes parâmetros manualmente:

- 1. *[Parâmetro 1-30 Resistência do Estator \(Rs\)](#page-46-0)*.
- 2. *[Parâmetro 1-37 Indutância do eixo-d \(Ld\)](#page-47-0)*.
- 3. *[Parâmetro 1-44 d-axis Inductance Sat. \(LdSat\)](#page-48-0)*.
- 4. *[Parâmetro 1-45 q-axis Inductance Sat. \(LqSat\)](#page-48-0)*.
- 5. *[Parâmetro 1-48 Inductance Sat. Point](#page-49-0)*.

#### Ajustes específicos da aplicação

Dar partida à velocidade nominal. Se a aplicação não funcionar bem, verifique as configurações VVC<sup>+</sup> SynRM. Tabela 3.5 fornece recomendações específicas da aplicação:

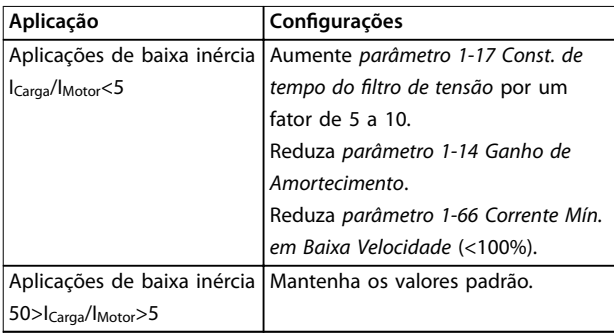

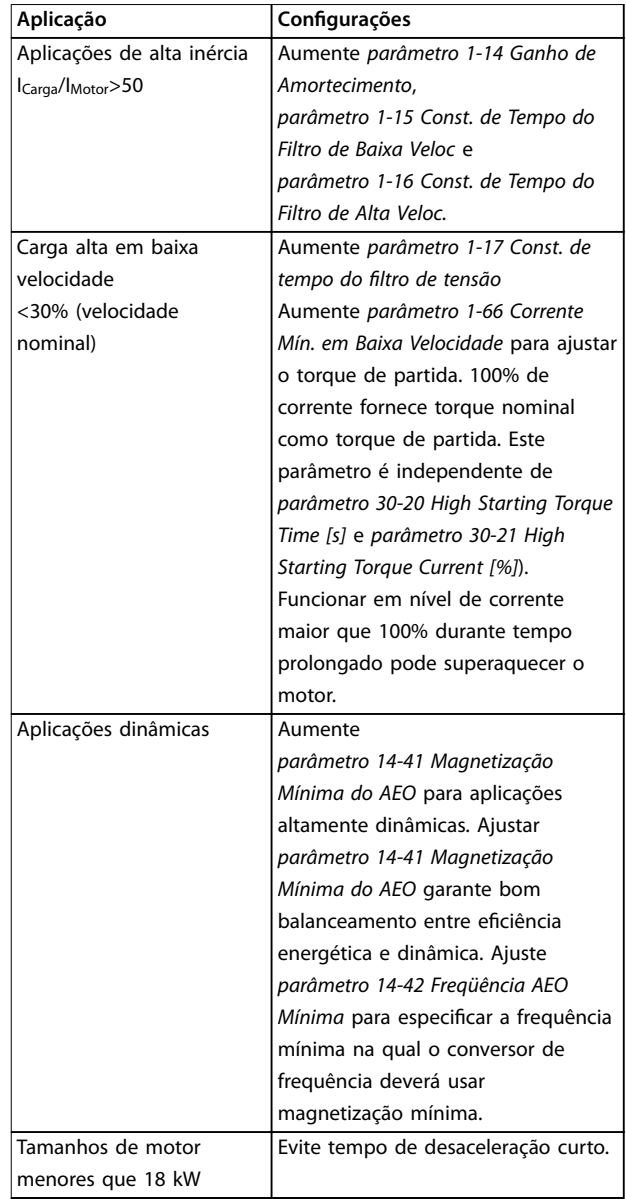

#### **Tabela 3.5 Recomendações para Várias Aplicações**

Se o motor começar a oscilar a uma certa velocidade, aumente *[parâmetro 1-14 Fator de Ganho de Amortecimento](#page-43-0)*. Aumente o valor do ganho de amortecimento em pequenas etapas. Dependendo do motor, esse parâmetro pode ser programado entre 10% e 100%% maior que o valor padrão.

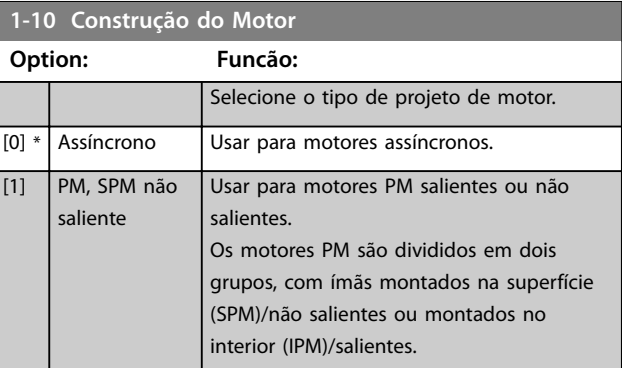

### <span id="page-43-0"></span>**Descrições de Parâmetros VLT**® **AutomationDrive FC 301/302**

Danfoss

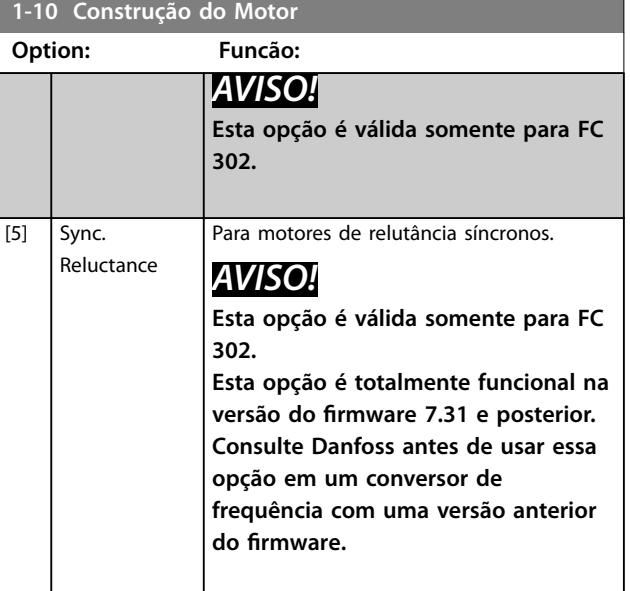

**1-11 Modelo do motor**

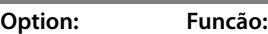

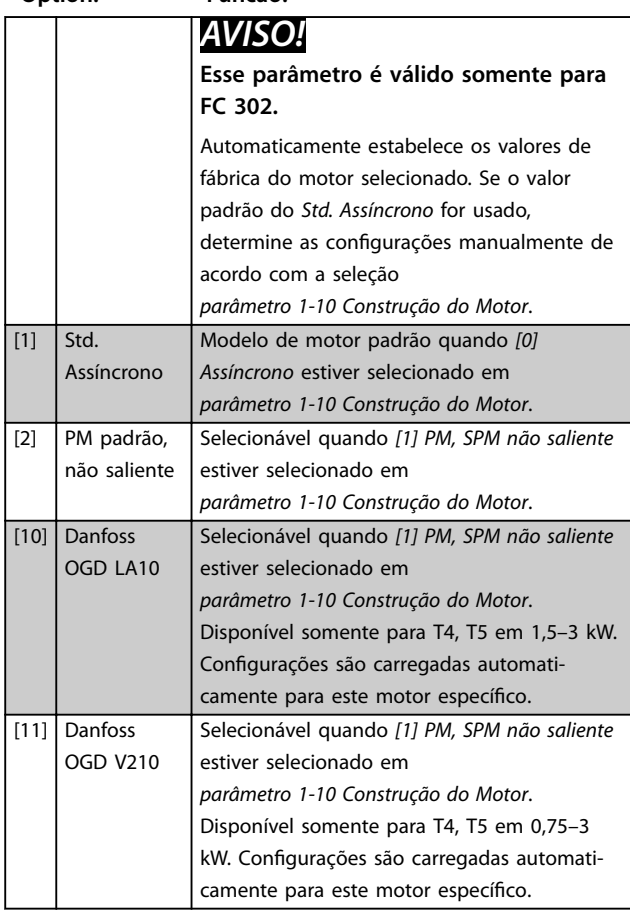

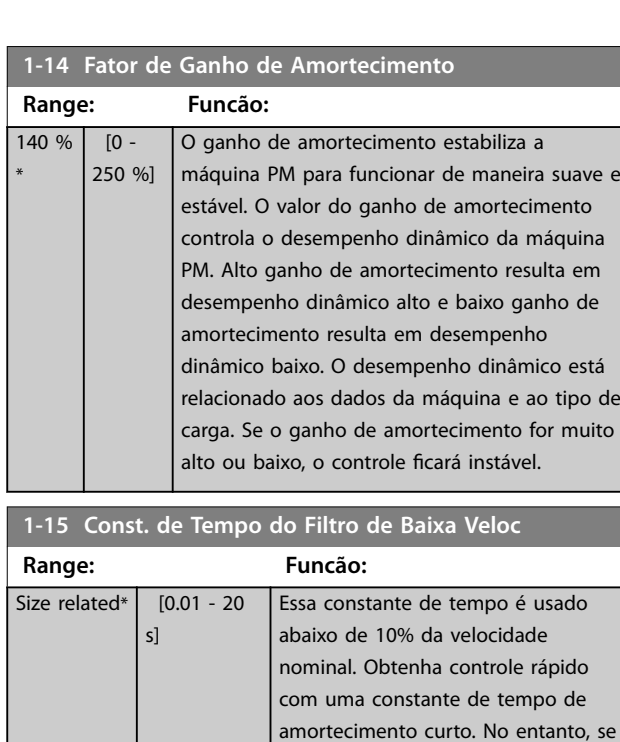

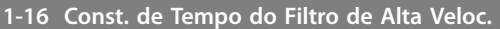

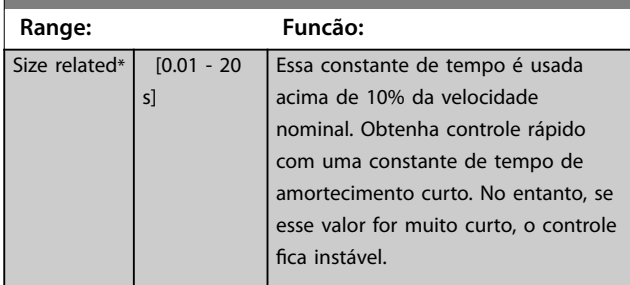

fica instável.

esse valor for muito curto, o controle

### 1-17 Const. de tempo do filtro de tensão

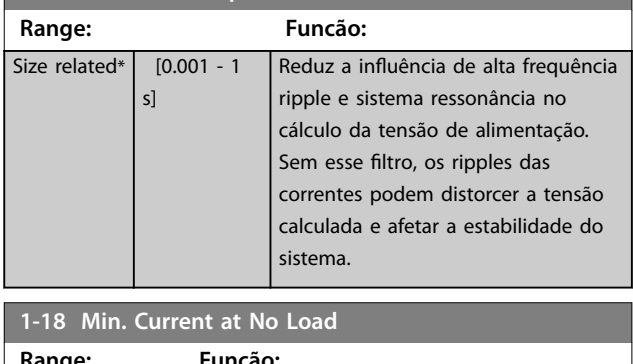

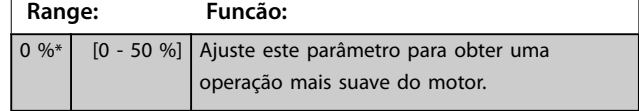

<span id="page-44-0"></span>Este grupo do parâmetro contém dados de entrada da plaqueta de identificação do motor conectado.

# *AVISO!*

**As alterações no valor destes parâmetros afetam a conguração de outros parâmetros.**

# *AVISO!*

**Os parâmetros a seguir não têm efeito quando** *parâmetro 1-10 Construção do Motor* **estiver programado para** *[1] PM***,** *SPM não saliente***,** *[2] PM***,** *IPM saliente***,** *[5] Sinc. Relutância***:**

- **•** *Parâmetro 1-20 Potência do Motor [kW]***.**
- **•** *Parâmetro 1-21 Potência do Motor [HP]***.**
- **•** *Parâmetro 1-22 Tensão do Motor***.**
- **•** *Parâmetro 1-23 Freqüência do Motor***.**

# **1-20 Potência do Motor [kW]**

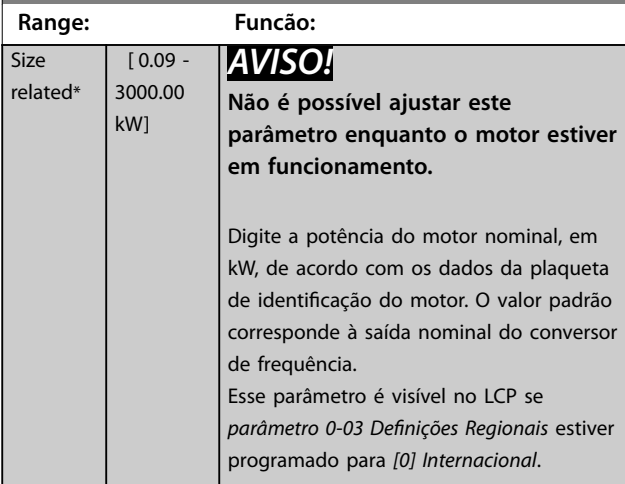

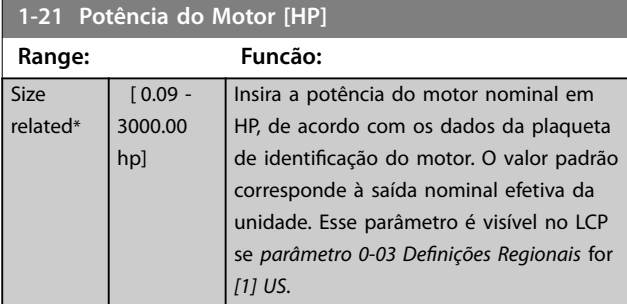

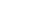

### **1-22 Tensão do Motor**

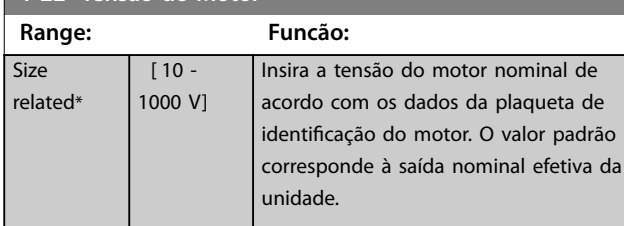

### **1-23 Freqüência do Motor**

relat

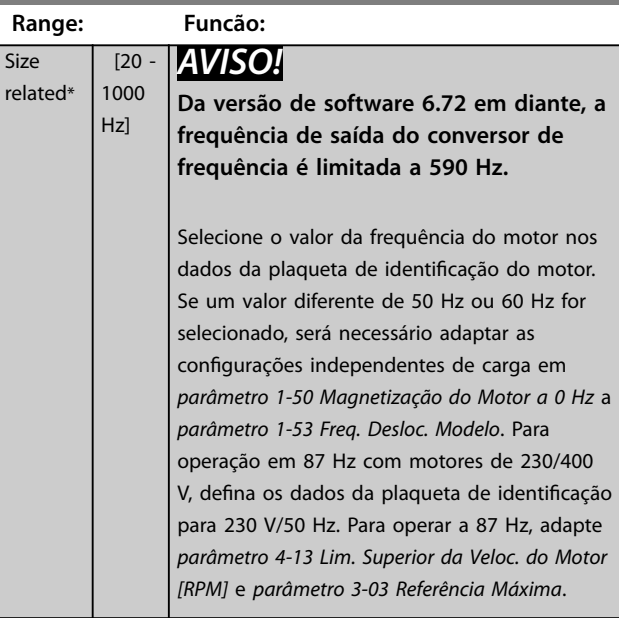

#### $1.24 \, \text{C}$

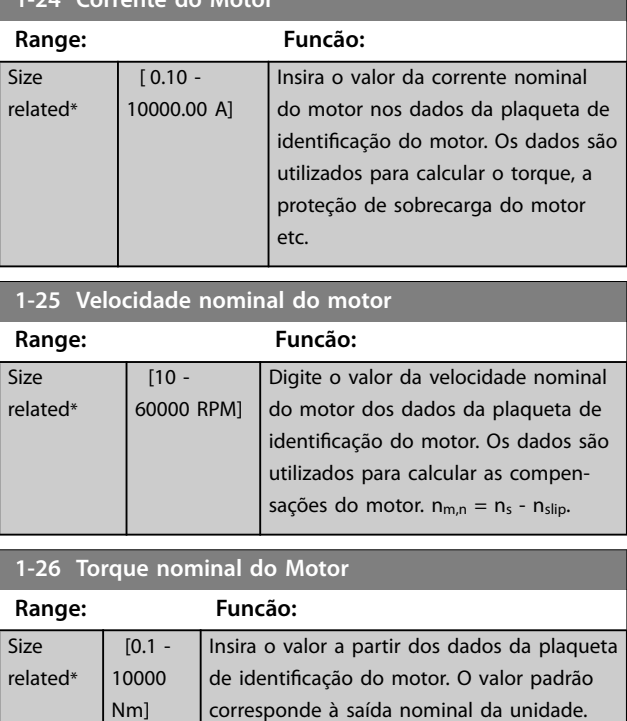

Esse parâmetro está disponível quando *[parâmetro 1-10 Construção do Motor](#page-42-0)* estiver programado para *[1] PM, SPM não saliente*, ou seja, o parâmetro é válido somente para

motores PM e SPM não saliente.

Danfoss

**3 3**

**3 3**

<span id="page-45-0"></span>**1-29 Adaptação Automática do Motor (AMA)**

Danfoss

**Option: Funcão:** *AVISO!* **Não é possível ajustar este parâmetro enquanto o motor estiver em funcionamento.** A função AMA otimiza o desempenho dinâmico do motor ao otimizar automaticamente os parâmetros do motor avançados (*[parâmetro 1-30 Resistência do Estator \(Rs\)](#page-46-0)* a *[parâmetro 1-35 Reatância Principal \(Xh\)](#page-47-0)*) com o motor imóvel. Ative a função AMA pressionando [Hand on] após selecionar *Ativar AMA Completa* ou *[2] Ativar AMA Reduzida.* Veja também a seção *Adaptação Automática do Motor* no *Guia de Design*. Após uma sequência normal, o visor indica: *Pressione [OK] para encerrar a AMA*. Após pressionar [OK], o conversor de frequência está pronto para operação. [0] \* **Off** (Desligado) [1] Ativar AMA completa Executa **•** AMA da resistência do estator RS, **•** A resistência do rotor Rr, **•** A reatância de fuga do estator X1, **•** A reatância de fuga do rotor X2, e **•** A reatância principal Xh. *Não* selecione esta opção se for utilizado um filtro LC entre o conversor de frequência e o motor. FC 301: A AMA completa não inclui a medição da Xh do FC 301. Em vez disso, o valor da X<sup>h</sup> é determinado a partir do banco de dados do motor. O R<sub>S</sub> é o melhor método de ajuste (consulte 1-3\* *Dados Avanç. do Motor)*. É recomendável obter os dados avançados do motor do fabricante do motor para inserir no *[parâmetro 1-31 Resistência do Rotor \(Rr\)](#page-46-0)* por meio do *[parâmetro 1-36 Resistência de Perda](#page-47-0) [do Ferro \(Rfe\)](#page-47-0)* para obter melhor desempenho. A AMA completa não pode ser executada em motores de ímã permanente. [2] Ativar AMA reduzida Executa a AMA reduzida da resistência do estator Rs, somente no sistema. Esta opção está disponível para motores assíncronos padrão e motores PM não salientes.

### *AVISO!*

- **• Para obter a melhor adaptação possível do conversor de frequência, recomenda-se executar a AMA quando o motor estiver frio.**
- **• A AMA não pode ser executada enquanto o motor estiver funcionando.**
- **• A AMA não funciona com um ltro de onda senoidal conectado.**

# *AVISO!*

**É importante programar o grupo do parâmetro do motor** *1-2\* Dados do Motor* **corretamente, pois faz parte do algoritmo da AMA. Execute uma AMA para obter desempenho dinâmico do motor ideal. Isso pode levar até 10 minutos, dependendo do valor nominal da potência do motor.**

# *AVISO!*

**Evite gerar um torque externo durante a AMA.**

# *AVISO!*

**Se 1 das programações no grupo do parâmetro** *1-2\* Dados do Motor* **for alterada,** *[parâmetro 1-30 Resistência](#page-46-0) [do Estator \(Rs\)](#page-46-0)* **a** *[parâmetro 1-39 Pólos do Motor](#page-48-0)***, os parâmetros do motor avançados retornam para a conguração padrão.**

# *AVISO!*

**A AMA funciona sem problemas em motor de 1 tamanho menor, geralmente funciona em motores de 2 tamanhos menor, raramente funciona em motores de 3 tamanhos menor e nunca funciona em motores 4 tamanhos menor. Lembre-se de que a precisão dos dados do motor medido será mais baixa ao operar com motores menores do que o tamanho nominal do conversor de frequência.**

# 3.2.7 1-3\* Dados Dados do Motor

Parâmetros para os dados avançados do motor. Garanta que os dados do motor em *[parâmetro 1-30 Resistência do](#page-46-0) [Estator \(Rs\)](#page-46-0)* a *[parâmetro 1-39 Pólos do Motor](#page-48-0)* correspondem ao motor. As configurações padrão são baseadas em valores do motor padrão. Se os parâmetros do motor não forem programados corretamente, o sistema do conversor de frequência pode não funcionar adequadamente. Se os dados do motor não forem conhecidos, é recomendável executar uma AMA (adaptação automática do motor). Consulte *parâmetro 1-29 Adaptação Automática do Motor (AMA)*.

Grupos do parâmetro *1-3\* Avanç. Dados do Motor Avançados* e *1-4\* Os Dados do Motor II* não podem ser ajustados enquanto o motor estiver funcionando.

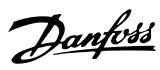

# <span id="page-46-0"></span>*AVISO!*

Uma verificação simples do valor da soma X1 + Xh **consiste em dividir a tensão do motor linha para linha pela raiz quadrada (3) e dividir esse valor pela corrente** do motor sem carga.  $[VL-L/sqrt(3)]/I_{NL} = X1 + Xh$ , **consulte** *Ilustração 3.6***. Esses valores são importantes para a magnetização correta do motor. Para motores de muitos polos é altamente recomendável executar essa** verificação.

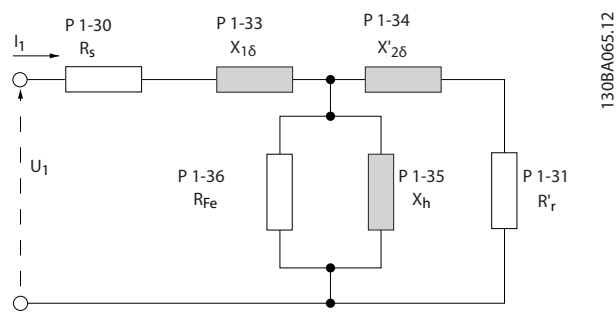

**Ilustração 3.6 Diagrama Equivalente de Motor para Motor Assíncrono**

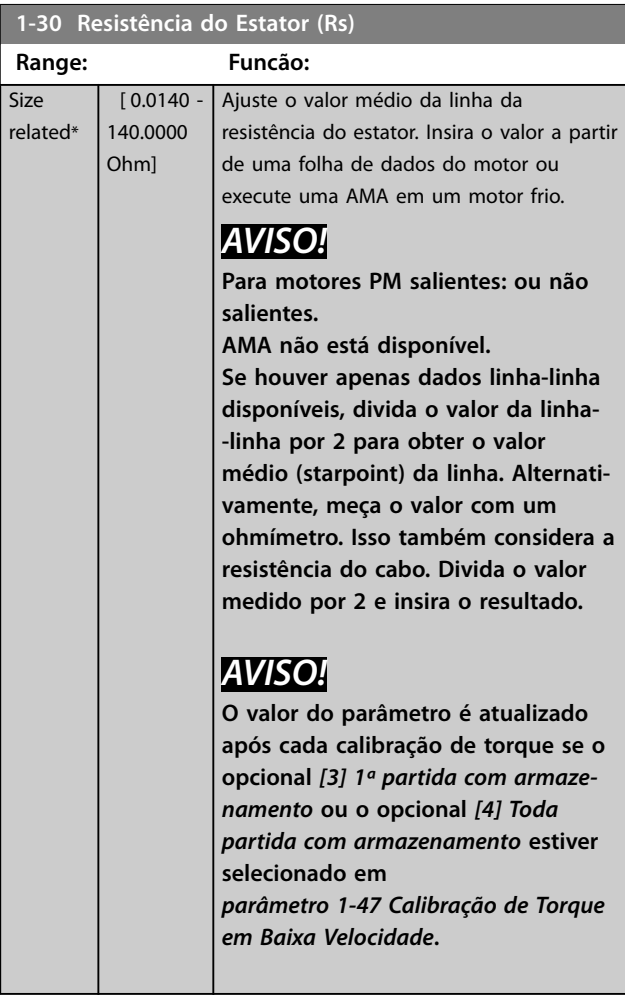

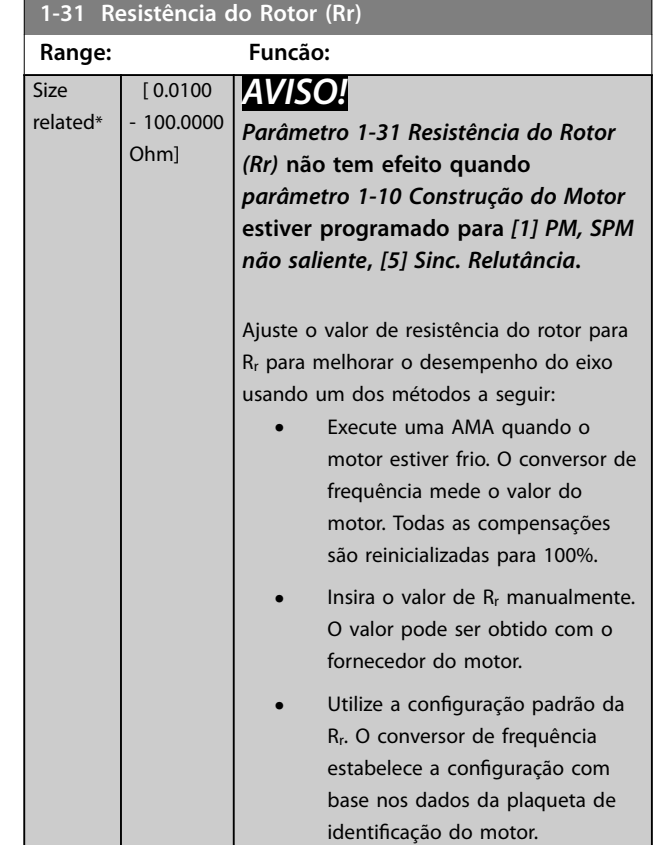

#### **1-33 Reatância Parasita do Estator (X1)**

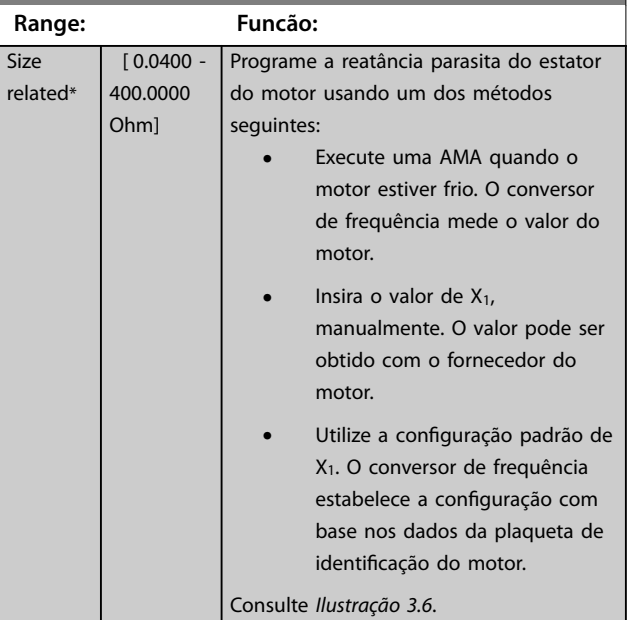

### <span id="page-47-0"></span>**Descrições de Parâmetros VLT**® **AutomationDrive FC 301/302**

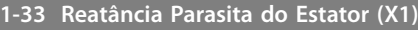

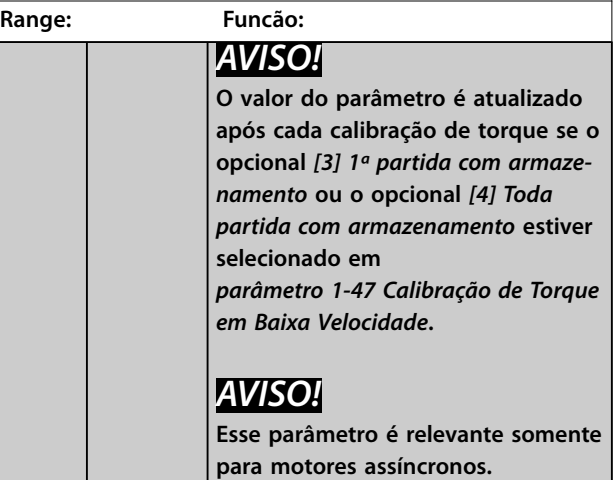

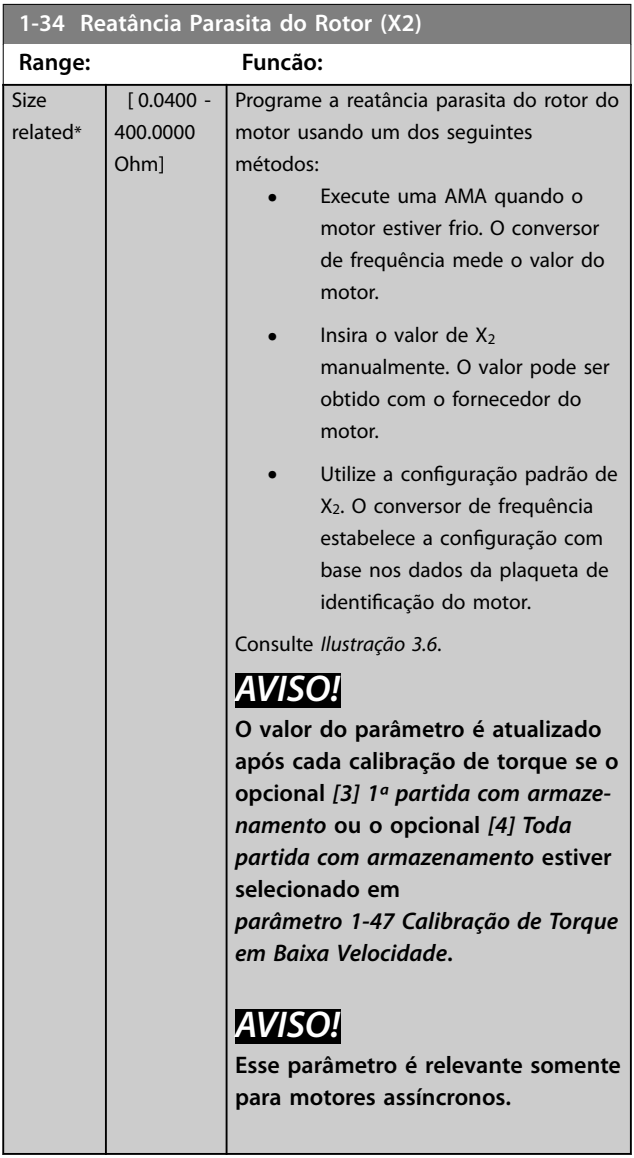

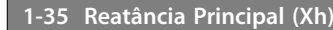

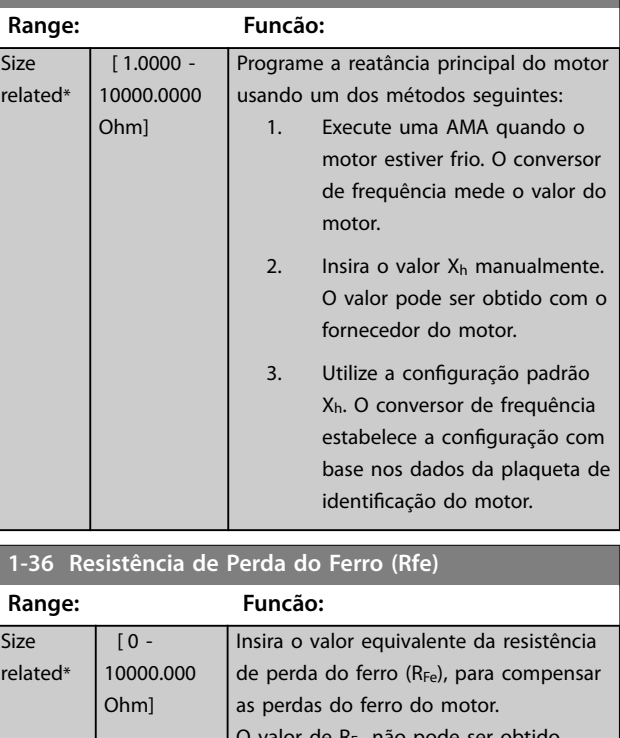

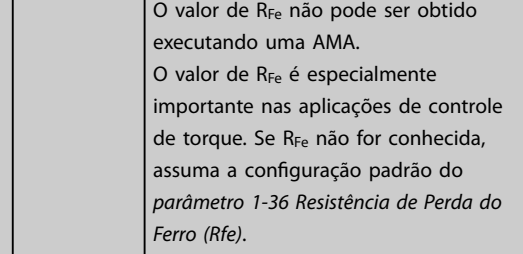

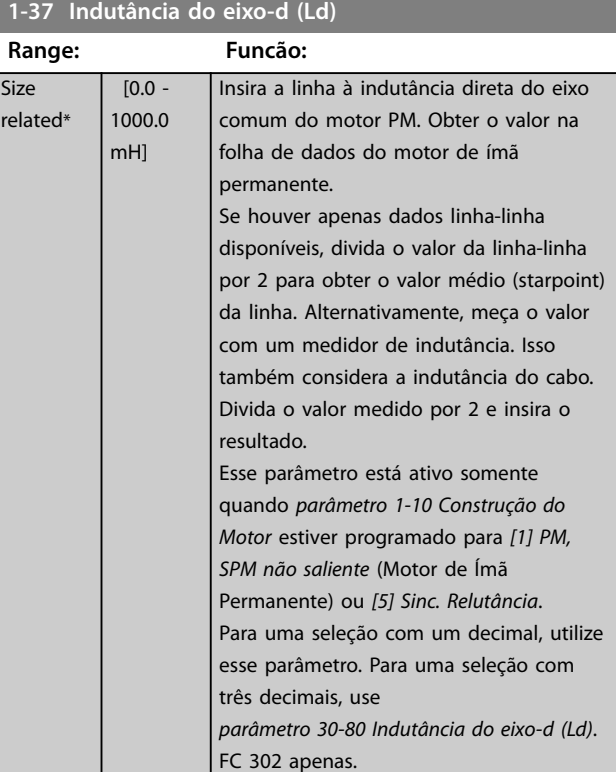

<span id="page-48-0"></span>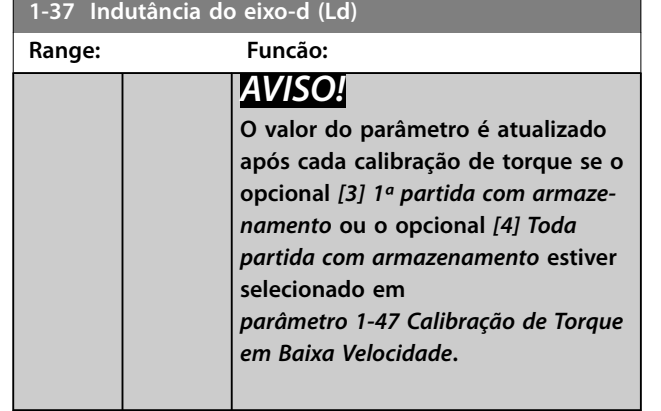

**1-38 Indutância do eixo-q (Lq)**

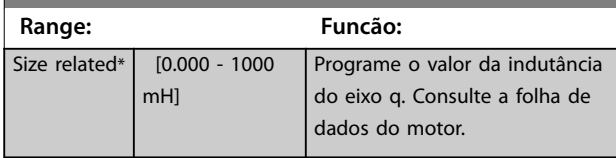

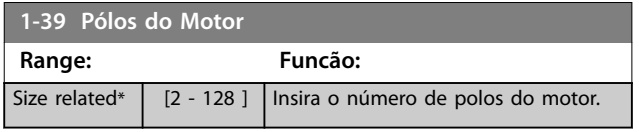

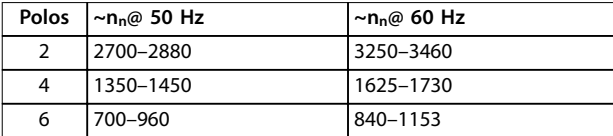

#### **Tabela 3.6 Número de polos de faixas de velocidade normais**

*Tabela 3.6* mostra o número de polos para intervalos de velocidades normais de diversos tipos de motores. Defina os motores desenvolvidos para outras frequências separadamente. O valor de polos do motor é sempre par, pois refere-se ao número de polos total do motor e não a pares de polos. O conversor de frequência cria a configuração inicial do *parâmetro 1-39 Pólos do Motor* com base em *[parâmetro 1-23 Freqüência do Motor](#page-44-0)* e *[parâmetro 1-25 Velocidade nominal do motor](#page-44-0)*.

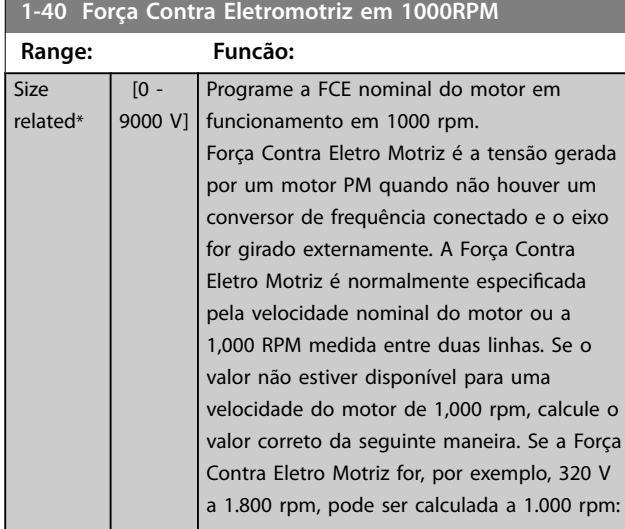

# **1-40 Força Contra Eletromotriz em 1000RPM**

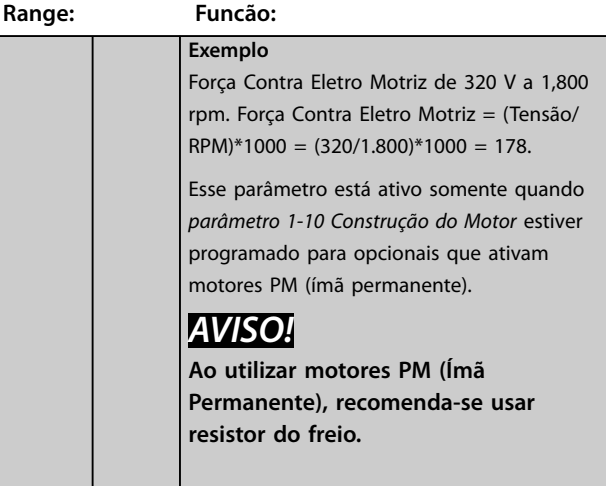

### 1-41 Off Set do **Ângulo do Motor**

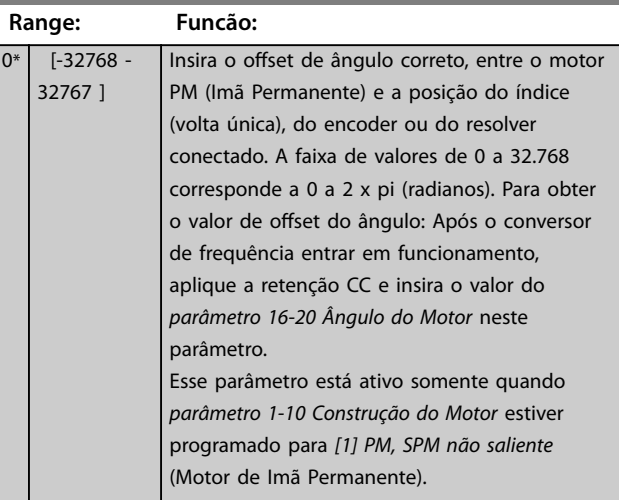

### **1-44 d-axis Inductance Sat. (LdSat)**

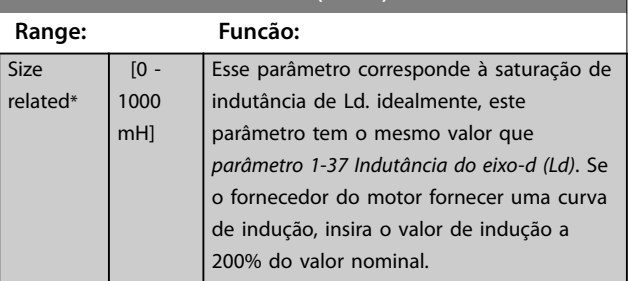

### **1-45 q-axis Inductance Sat. (LqSat)**

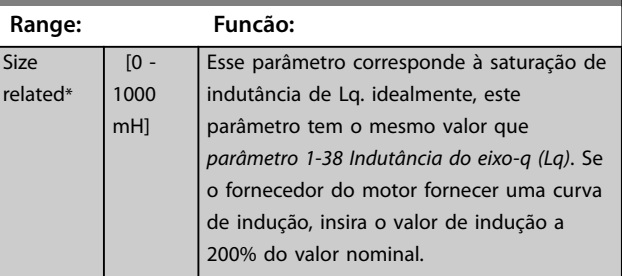

**3 3**

**1-46 Ganho de Detecção de Posição**

### <span id="page-49-0"></span>**Descrições de Parâmetros VLT**® **AutomationDrive FC 301/302**

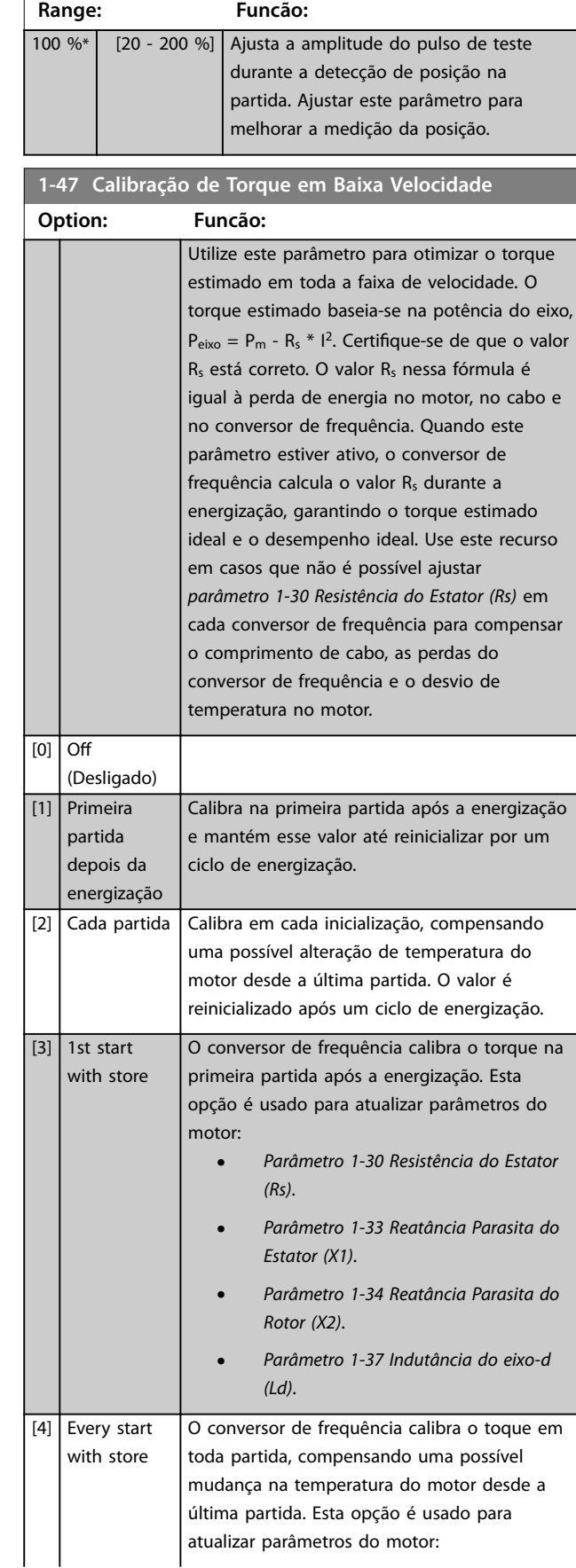

# **1-47 Calibração de Torque em Baixa Velocidade**

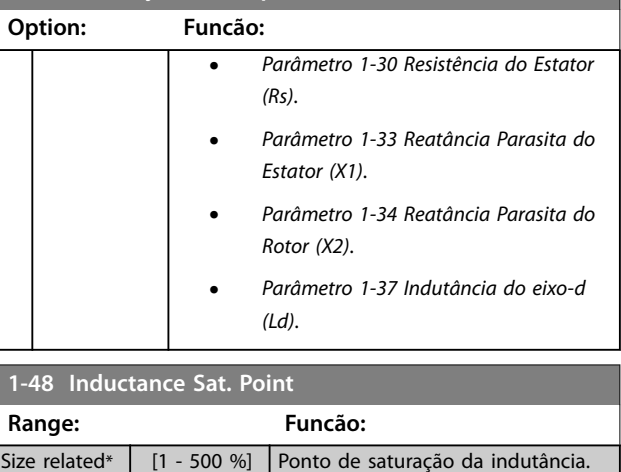

# 3.2.8 1-5\* Indep. Carga, Configuração

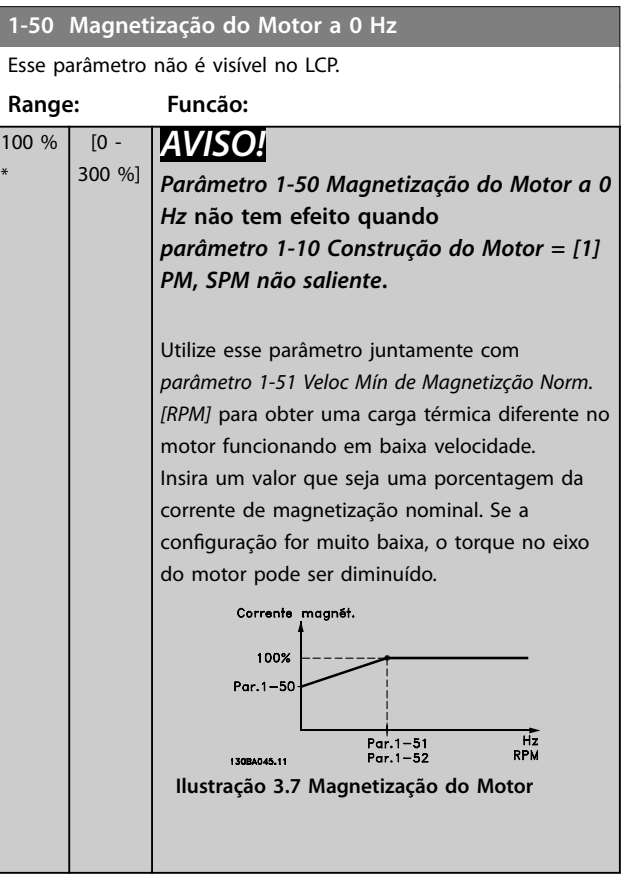

**1-53 Freq. Desloc. Modelo**

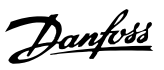

<span id="page-50-0"></span>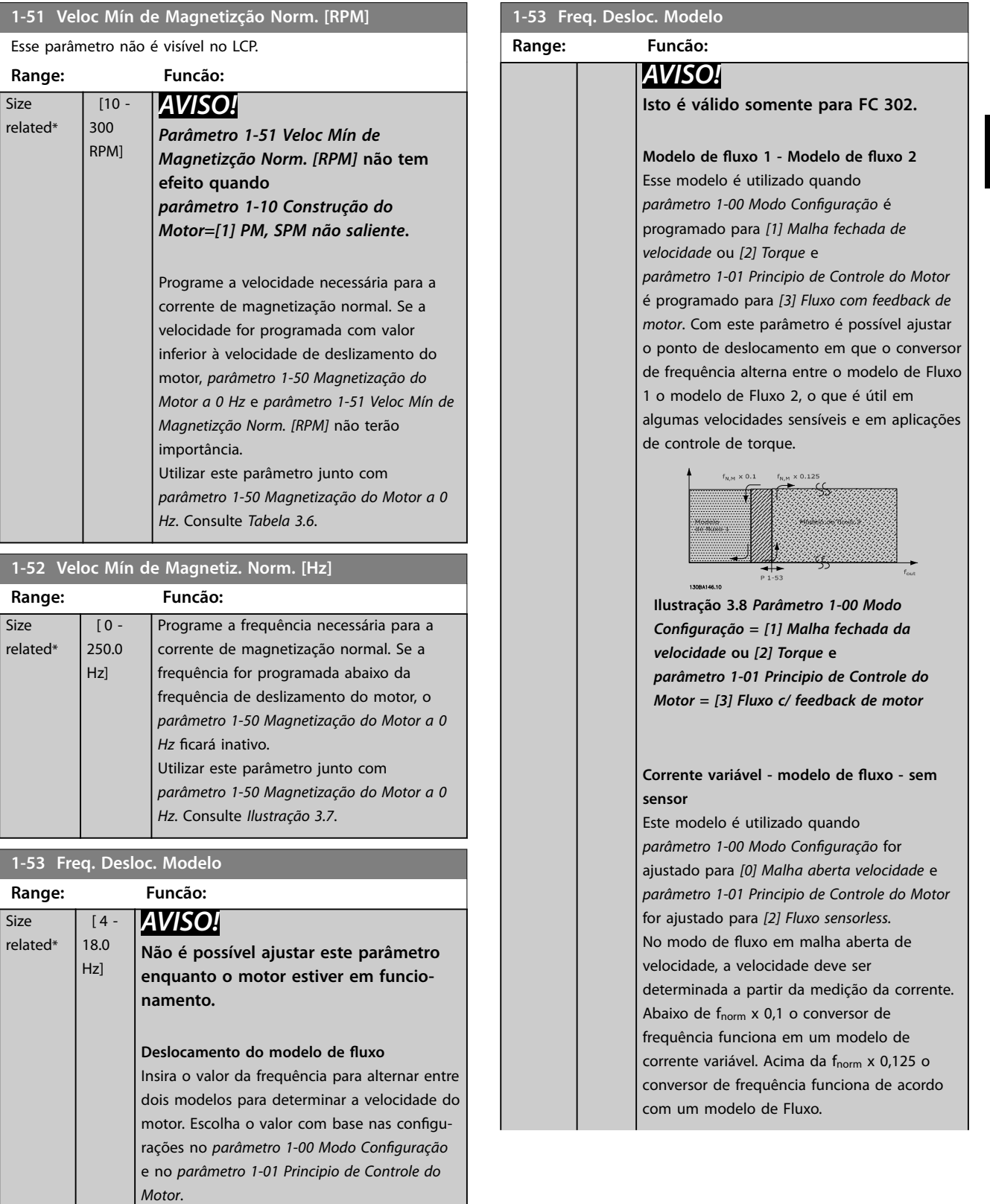

Existem duas opções:

- **•** Alterne entre o modelo de fluxo 1 e o modelo de fluxo 2 ou
- **•** Alterne entre o modo de Corrente Variável e o modelo de fluxo 2.

### <span id="page-51-0"></span>**Descrições de Parâmetros VLT**® **AutomationDrive FC 301/302**

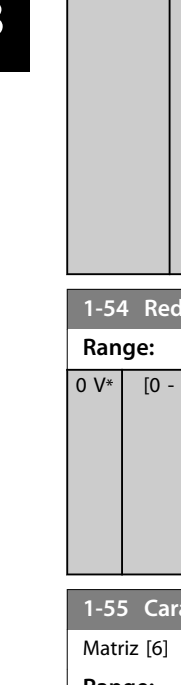

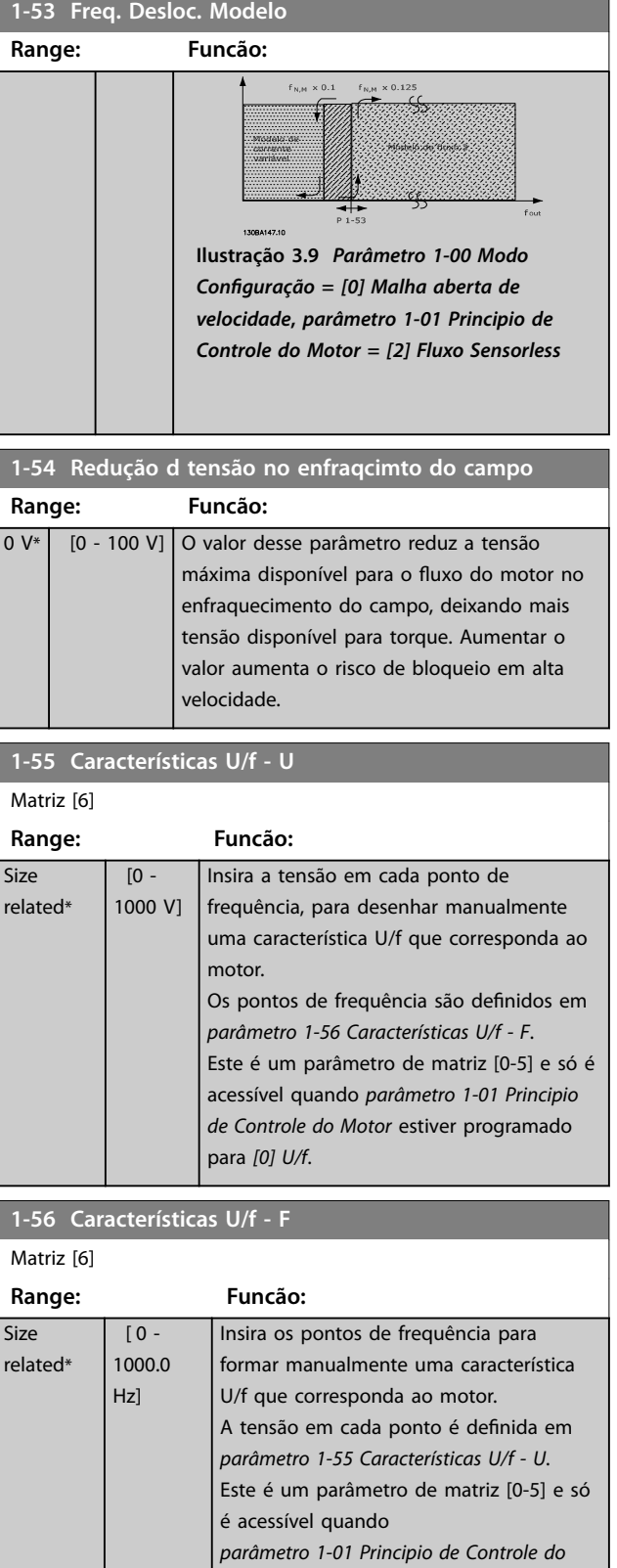

*[Motor](#page-37-0)* estiver programado para *[0] U/f*.

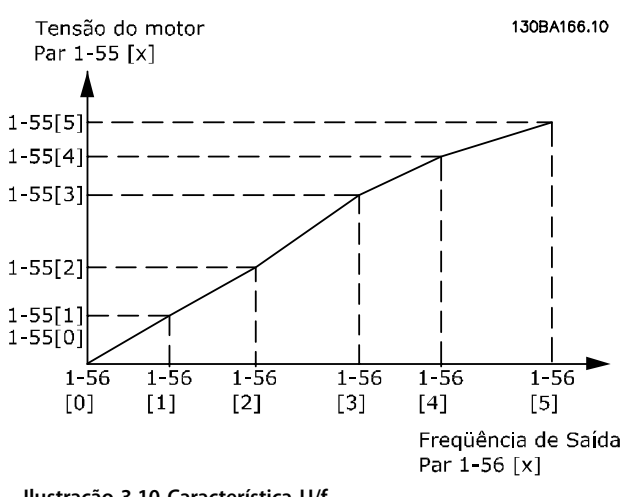

**Ilustração 3.10 Característica U/f**

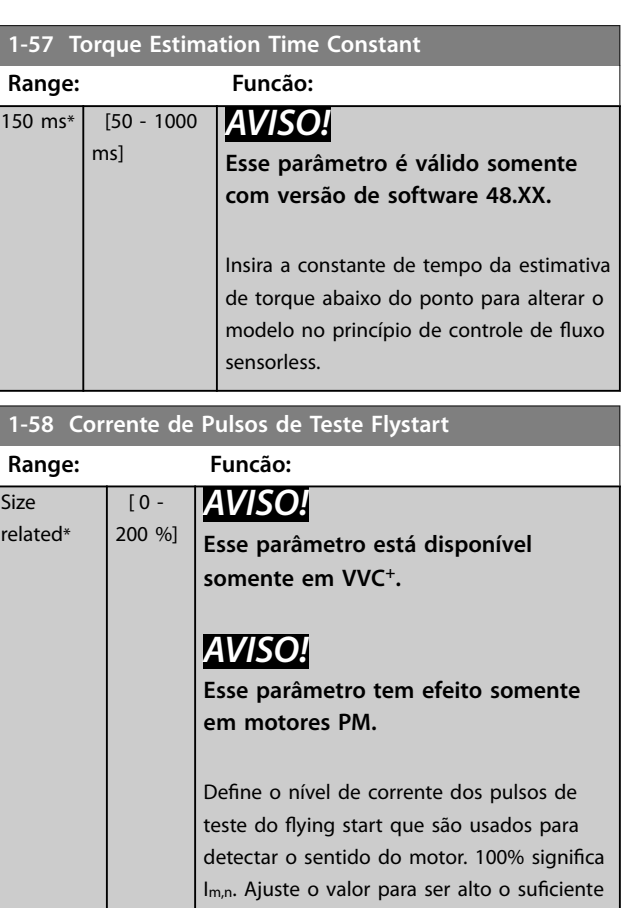

para evitar influência de ruídos, mas baixo o suficiente para evitar afetar a precisão (a corrente deve ser capaz de cair para 0 antes do próximo pulso). Reduza o valor para reduzir torque gerado. O padrão é 30% para motores assíncronos,

mas pode variar para motores PM. Para ajustar motores PM, o valor sintoniza a Força Contra Eletro Motriz e a indutância do eixo-d do motor.

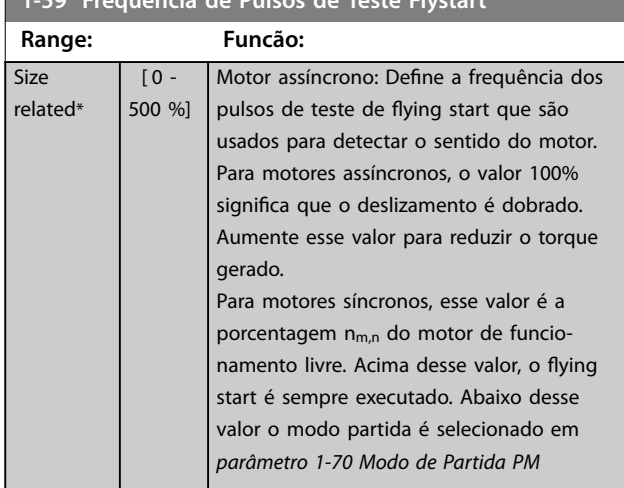

# <span id="page-52-0"></span>**1-59 Freqüência de Pulsos de Teste Flystart**

### 3.2.9 1-6\* Dependente da carga Configuração

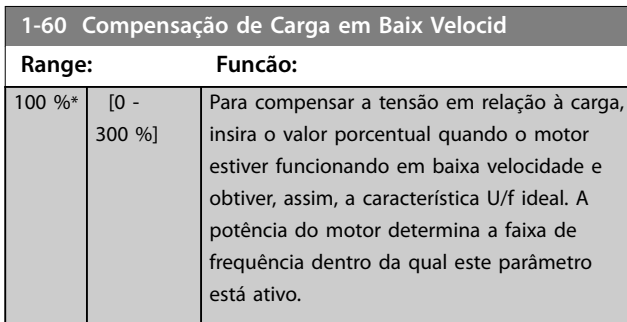

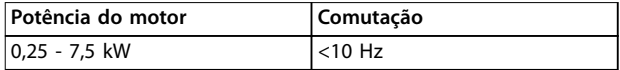

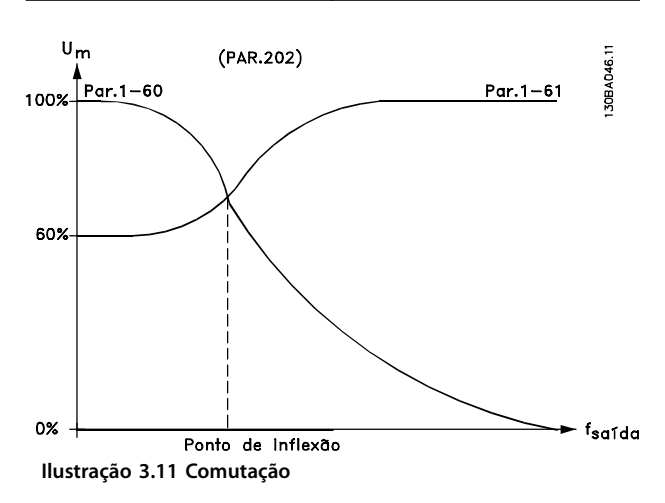

# **1-61 Compensação de Carga em Alta Velocid**

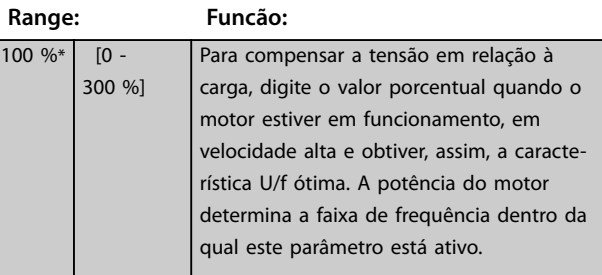

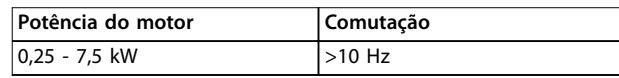

**Tabela 3.7 Frequência de Comutação**

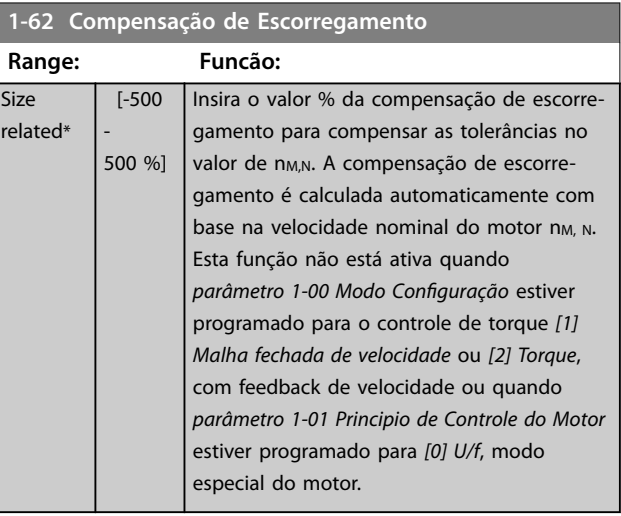

### **1-63 Const d Tempo d Compens Escorregam**

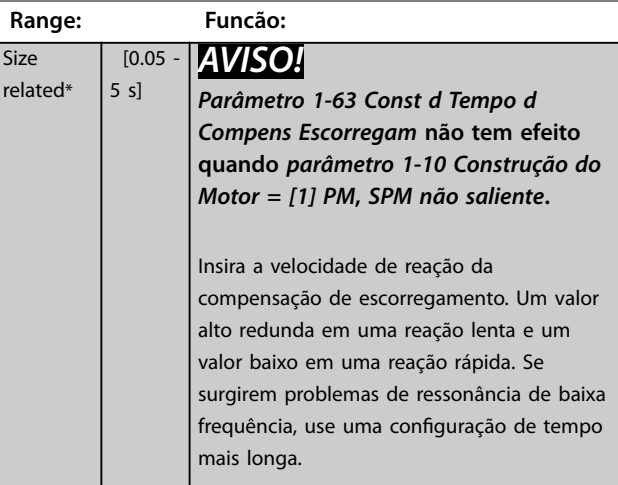

### <span id="page-53-0"></span>**Descrições de Parâmetros VLT**® **AutomationDrive FC 301/302**

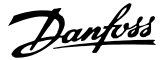

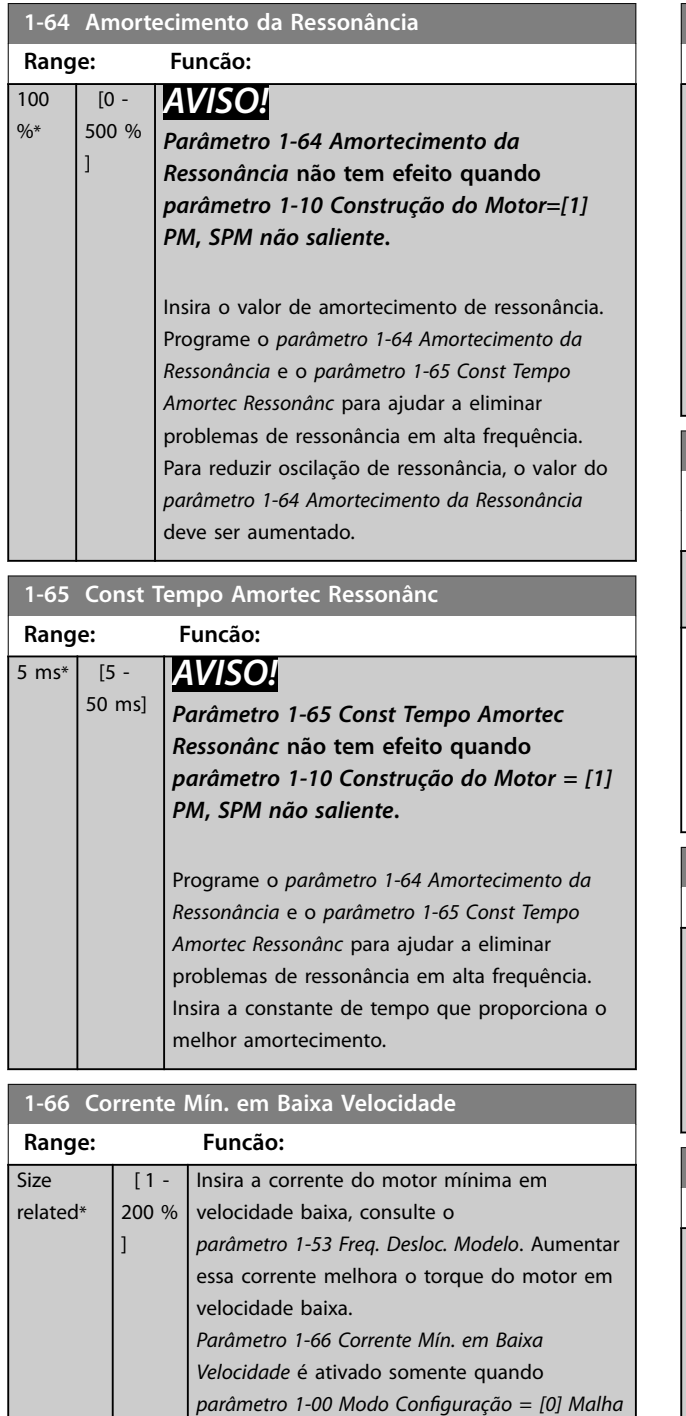

*aberta de velocidade*. O conversor de frequência funciona com corrente do motor constante, para velocidades abaixo de 10 Hz. Para velocidades acima de 10 Hz, o modelo de fluxo do motor no conversor de frequência controla o motor. *[Parâmetro 4-16 Limite de](#page-84-0)*

*[parâmetro 4-17 Limite de Torque do Modo](#page-85-0) [Gerador](#page-85-0)* ajustam *parâmetro 1-66 Corrente Mín. em Baixa Velocidade* automaticamente. O parâmetro com o maior dos valores ajusta o *parâmetro 1-66 Corrente Mín. em Baixa Velocidade*. A configuração de corrente no

*[Torque do Modo Motor](#page-84-0)* e/ou

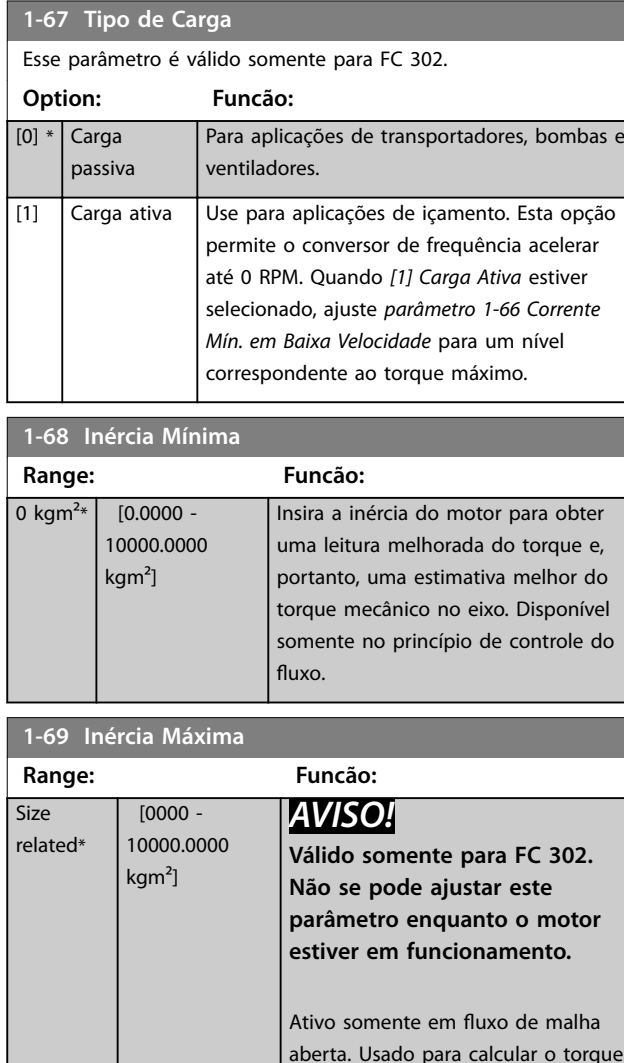

**1-66 Corrente Mín. em Baixa Velocidade**

*parâmetro 1-66 Corrente Mín. em Baixa Velocidade* é composta pela corrente geradora do torque e da corrente de magnetização. Exemplo: Programe *[parâmetro 4-16 Limite de](#page-84-0) [Torque do Modo Motor](#page-84-0)* para 100% e programe *[parâmetro 4-17 Limite de Torque do Modo](#page-85-0) [Gerador](#page-85-0)* para 60%. *Parâmetro 1-66 Corrente Mín. em Baixa Velocidade* ajusta automaticamente para aproximadamente 127 %, dependendo do tamanho do motor.

**Range: Funcão:**

aberta. Usado para calcular o torque de aceleração em baixa velocidade Usado no controlador de limite de torque.

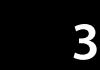

# <span id="page-54-0"></span>3.2.10 1-7\* Ajustes da Partida

### **1-70 Modo de Partida PM**

Selecione o modo de partida. Isso é feito para inicializar o núcleo de controle VVC<sup>+</sup> para motor anteriormente em funcionamento livre. As duas seleções estimam a velocidade e o ângulo. Ativo somente para motores PM e SynRM em VVC<sup>+</sup>.

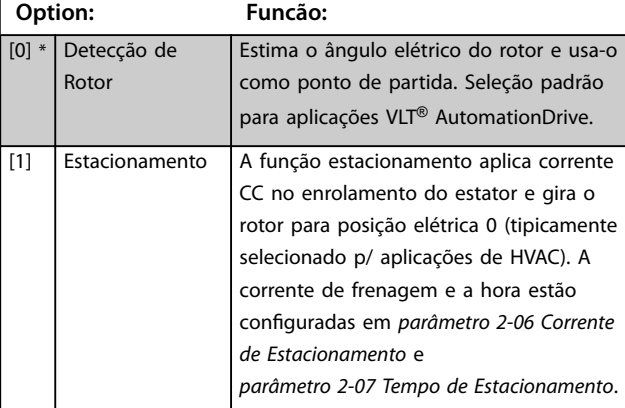

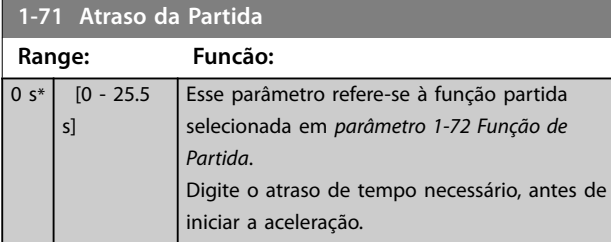

# **1-72 Função de Partida**

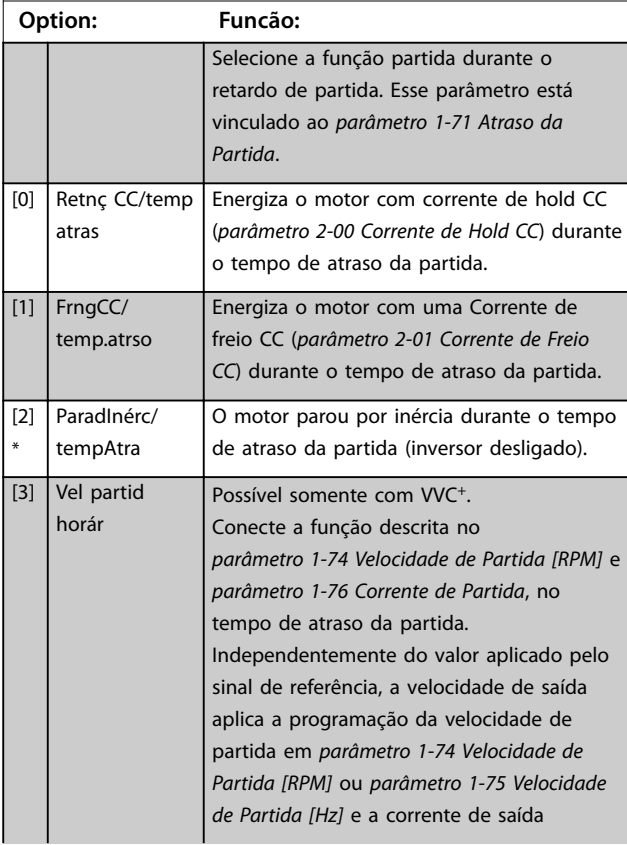

### **1-72 Função de Partida Option: Funcão:** corresponde à configuração da corrente de partida em *[parâmetro 1-76 Corrente de](#page-55-0) [Partida](#page-55-0)*. Esta função é normalmente utilizada em aplicações de içamento sem contrapeso e, especialmente, em aplicações com um motor-cone, cuja partida é dada no sentido horário e seguida de rotação no sentido da referência. [4] Funcion.na horizntl Possível somente com VVC<sup>+</sup>. Para obter a função descrita nos *[parâmetro 1-74 Velocidade de Partida \[RPM\]](#page-55-0)* e *[parâmetro 1-76 Corrente de Partida](#page-55-0)*, durante o tempo de atraso da partida. O motor gira no sentido da referência. Se o sinal de referência for igual a zero (0), *[parâmetro 1-74 Velocidade de Partida \[RPM\]](#page-55-0)* será ignorado e a velocidade de saída será igual a zero (0). A corrente de saída corresponde à configuração da corrente de partida em *[parâmetro 1-76 Corrente de](#page-55-0) [Partida](#page-55-0)*.  $[5]$  VVC+/ FluxSent.horár Somente para a função descrita em *[parâmetro 1-74 Velocidade de Partida \[RPM\]](#page-55-0)*. A corrente de partida é calculada automaticamente. Esta função usa a velocidade de partida somente no tempo de atraso da partida. Independente do valor ajustado pelo sinal de referência, a velocidade de saída é igual à programação da velocidade de partida em *[parâmetro 1-74 Velocidade de](#page-55-0) [Partida \[RPM\]](#page-55-0)*. *[3] Corrente/velocidade de partida em sentido horário* e *[5] VVC<sup>+</sup> /Fluxo em sentido horário* geralmente é utilizado em aplicações de içamento. *[4] Corrente/ velocidade de partida no sentido da referência* é utilizado particularmente em aplicações com contrapeso e movimento horizontal. [6] Mecân.Içam Lib.Freio Para utilizar as funções de controle do freio mecânico (*[parâmetro 2-24 Atraso da Parada](#page-69-0)* a *[parâmetro 2-28 Fator de Ganho do Boost](#page-70-0)*). Esse parâmetro somente está ativo no princípio de controle de fluxo, em um modo com feedback de motor ou modo sem sensor.  $[7]$  VVC+/Flux

counter-cw

**1-73 Flying Start**

### <span id="page-55-0"></span>**Descrições de Parâmetros VLT**® **AutomationDrive FC 301/302**

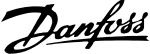

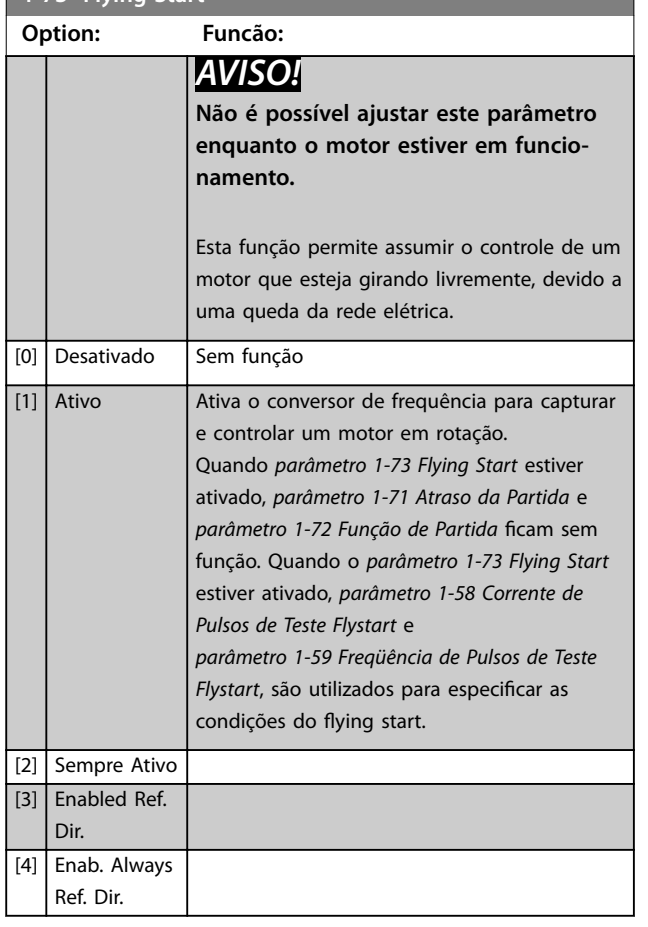

# *AVISO!*

**Esta função não é recomendada para aplicações de içamento.**

Para níveis de potência acima de 55 kW, o modo de fluxo **deve ser utilizado para obter o melhor desempenho.**

# *AVISO!*

Para obter o melhor desempenho do flying start, os **dados avançados do motor,** *[parâmetro 1-30 Resistência do](#page-46-0) [Estator \(Rs\)](#page-46-0)* **a** *[parâmetro 1-35 Reatância Principal \(Xh\)](#page-47-0)***, precisam estar corretos.**

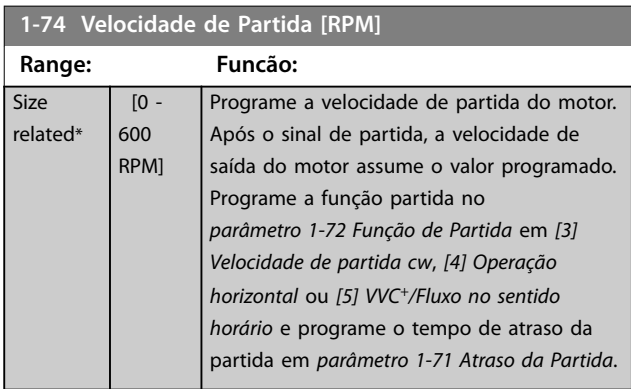

# **1-75 Velocidade de Partida [Hz]**

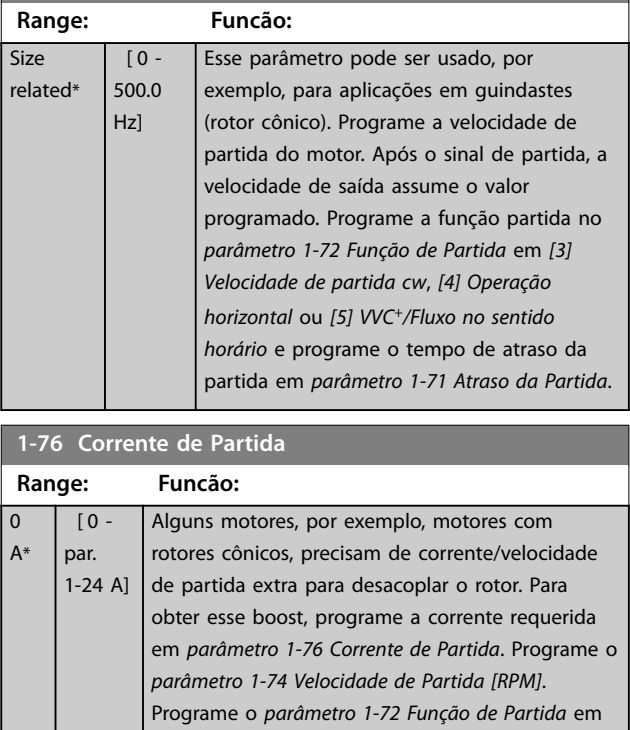

*[3] Velocidade de partida cw* ou *[4] Operação horizontal* e programe o tempo de atraso da partida em *[parâmetro 1-71 Atraso da Partida](#page-54-0)*. Esse parâmetro pode ser usado, por exemplo, para aplicações em guindastes (rotor cônico).

# 3.2.11 1-8\* Ajustes de Parada

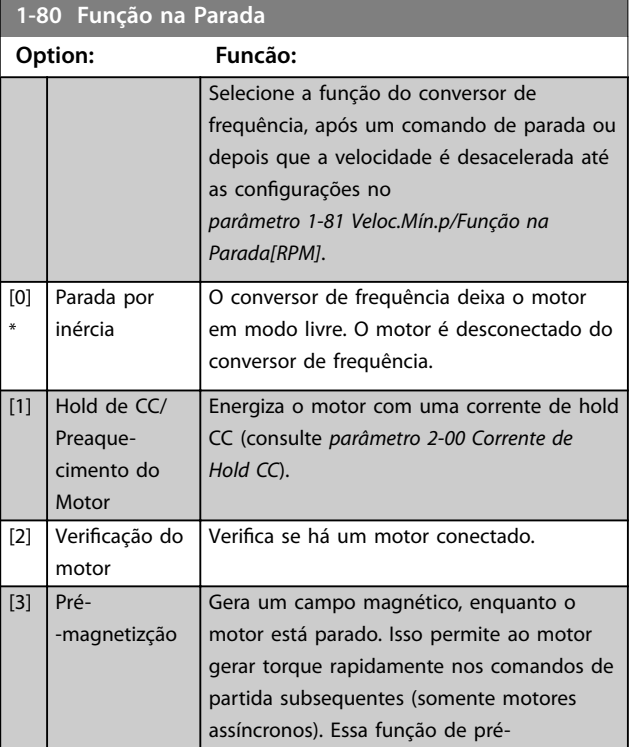

#### <span id="page-56-0"></span>**1-80 Função na Parada**

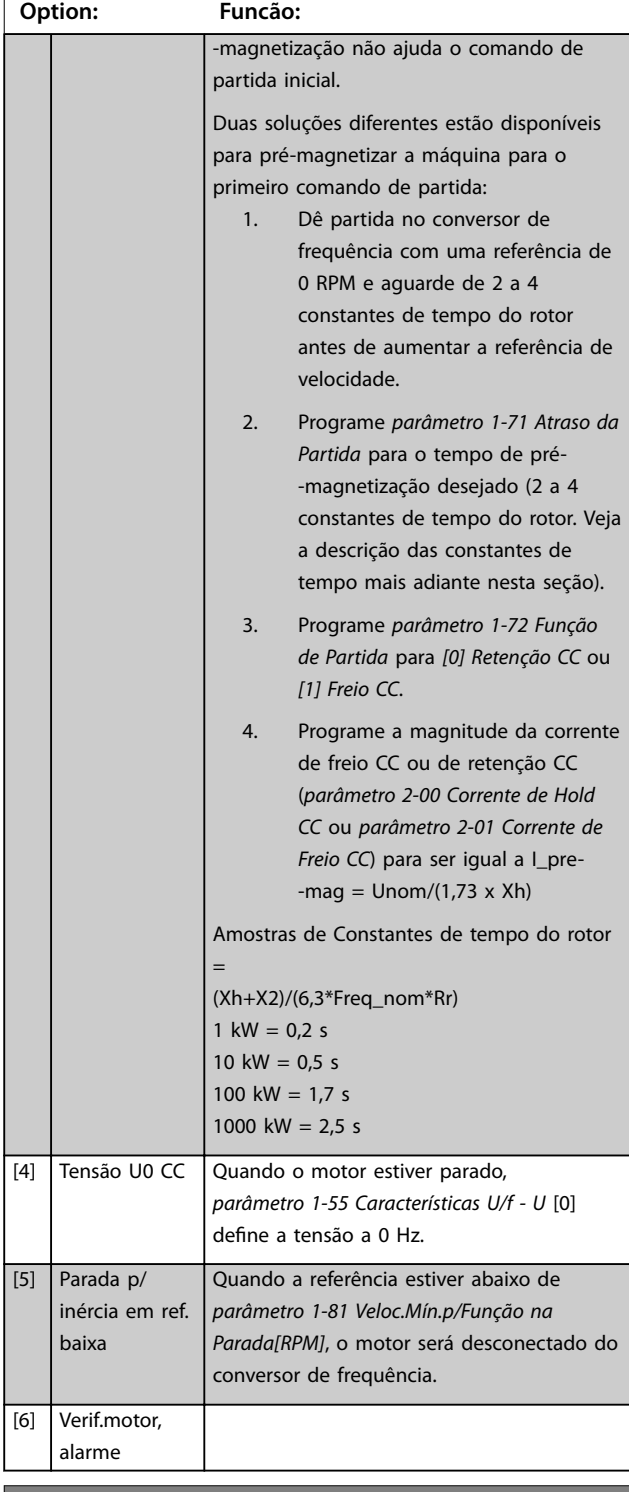

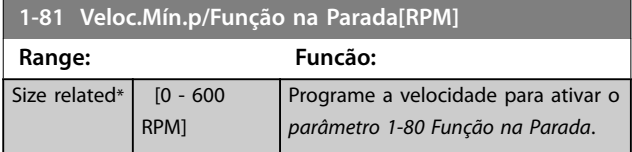

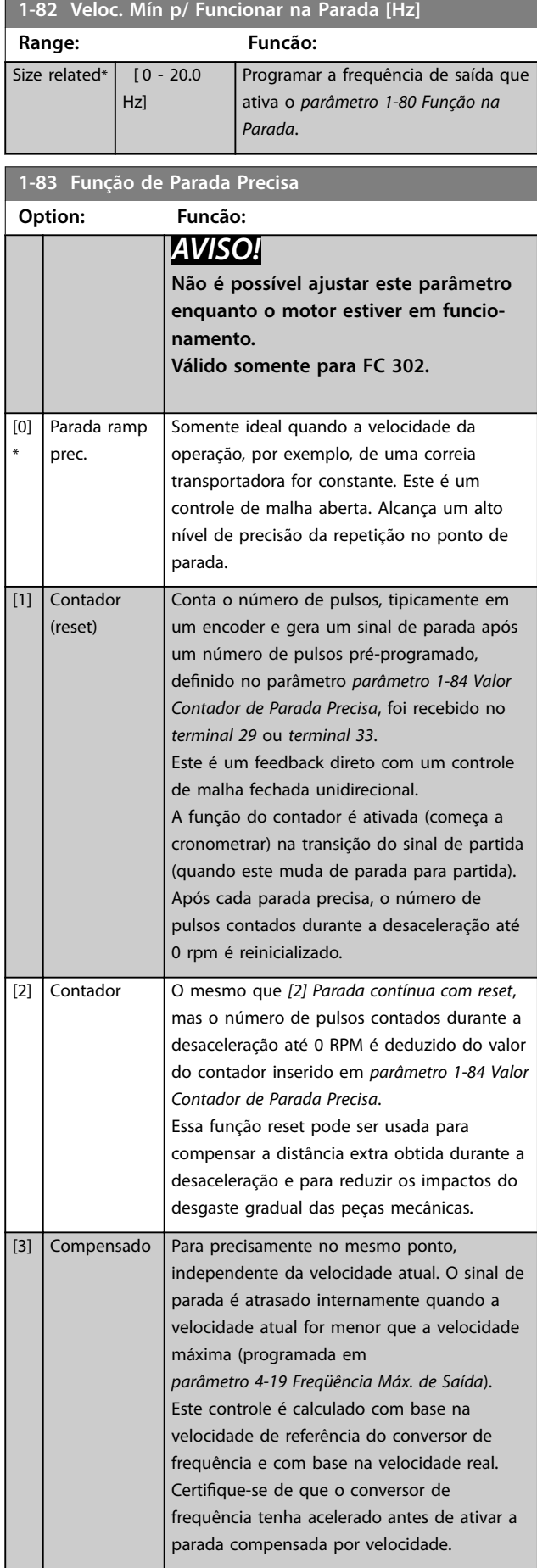

### <span id="page-57-0"></span>**Descrições de Parâmetros VLT**® **AutomationDrive FC 301/302**

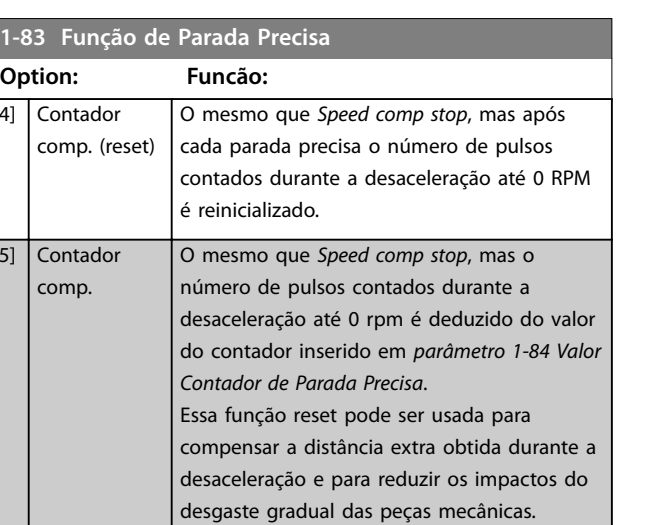

As funções de parada precisa são vantajosas em aplicações em que é necessária alta precisão.

Se for utilizado um comando de parada padrão, a precisão é determinada pelo tempo interno da tarefa. Esse não é o caso quando se utiliza a função de parada precisa. Isso elimina a dependência do tempo da tarefa e aumenta a precisão substancialmente.

A tolerância do conversor de frequência é normalmente dada pelo tempo de sua tarefa. Entretanto, usando sua função de parada precisa especial, a tolerância fica independente do tempo da tarefa porque o sinal de parada interrompe imediatamente a execução do programa do conversor de frequência. A função de parada precisa fornece um atraso altamente reproduzível, entre o instante em que o sinal de parada é dado e a rampa de desaceleração inicia. Execute um teste para determinar esse atraso, pois ele é a soma de sensor, PLC, conversor de frequência e peças mecânicas.

Para garantir a precisão ideal deverão existir pelo menos 10 ciclos durante a desaceleração, consulte:

- **•** *[Parâmetro 3-42 Tempo de Desaceleração da Rampa](#page-78-0) [1](#page-78-0)*.
- **•** *[Parâmetro 3-52 Tempo de Desaceleração da Rampa](#page-79-0) [2](#page-79-0)*.
- **•** *[Parâmetro 3-62 Tempo de Desaceleração da Rampa](#page-80-0) [3](#page-80-0)*.
- **•** *[Parâmetro 3-72 Tempo de Desaceleração da Rampa](#page-81-0) [4](#page-81-0)*.

A função de parada precisa é programada aqui e ativada a partir da DI no terminal 29 ou terminal 33.

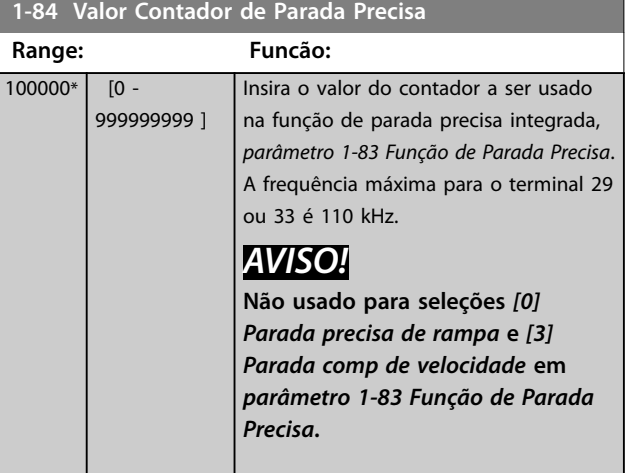

Danfoss

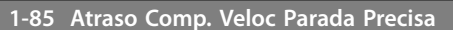

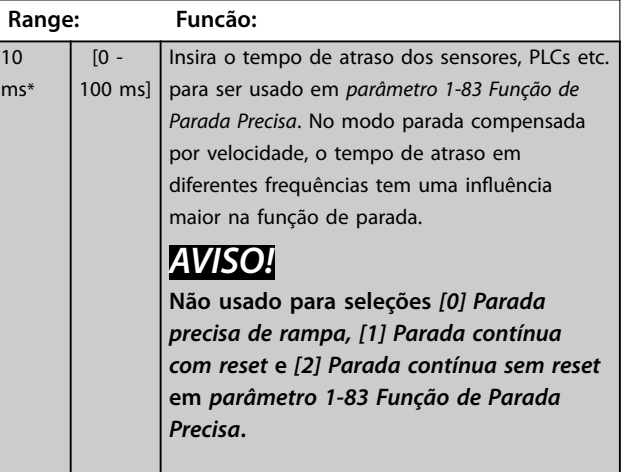

### 3.2.12 1-9\* Temperatura do Motor

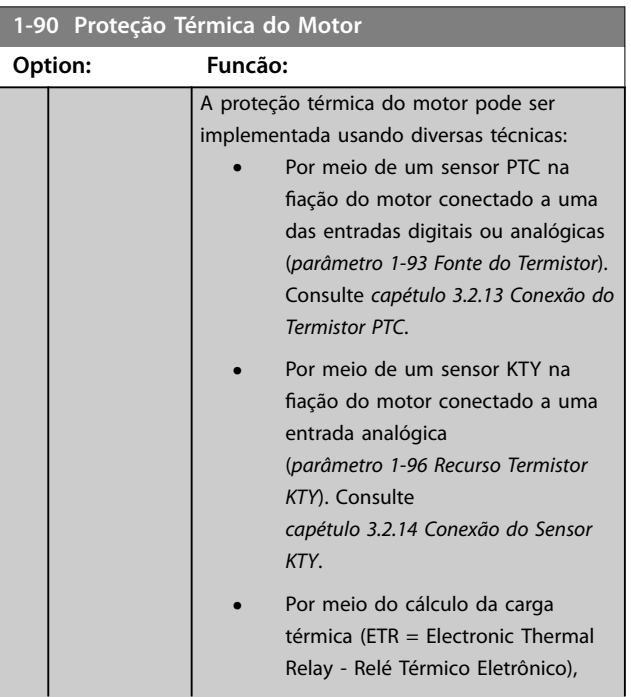

 $[4]$ 

 $\overline{[5]}$ 

Danfoss

<span id="page-58-0"></span>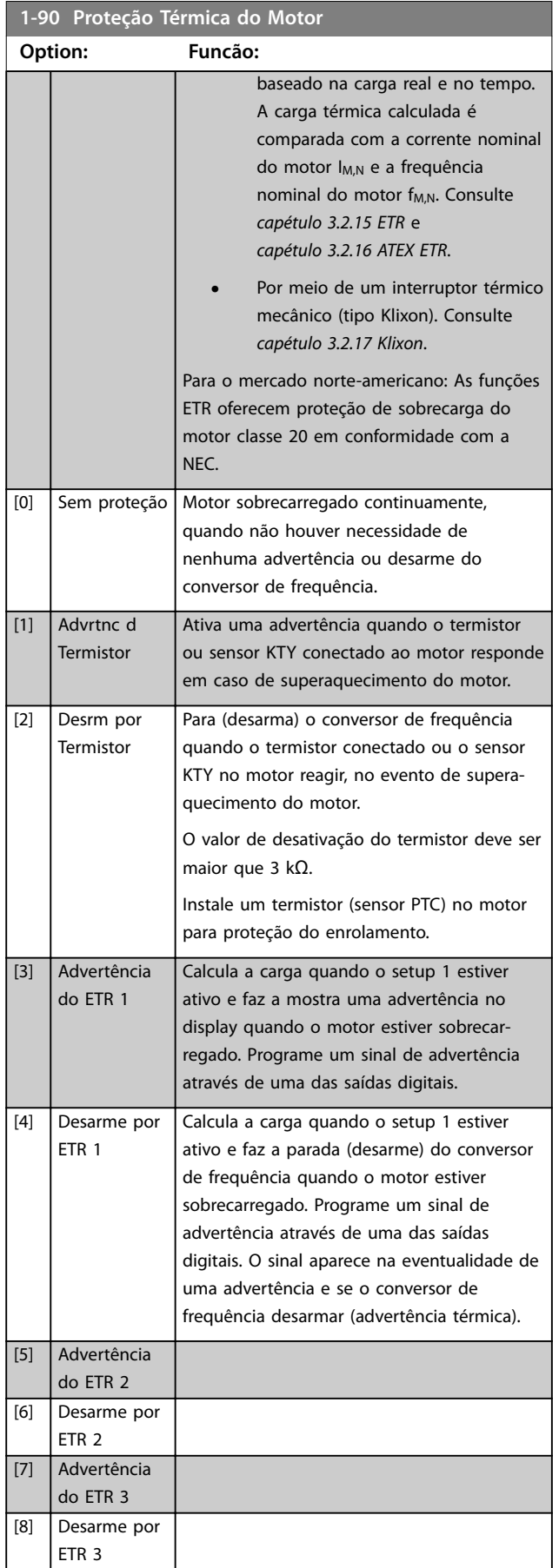

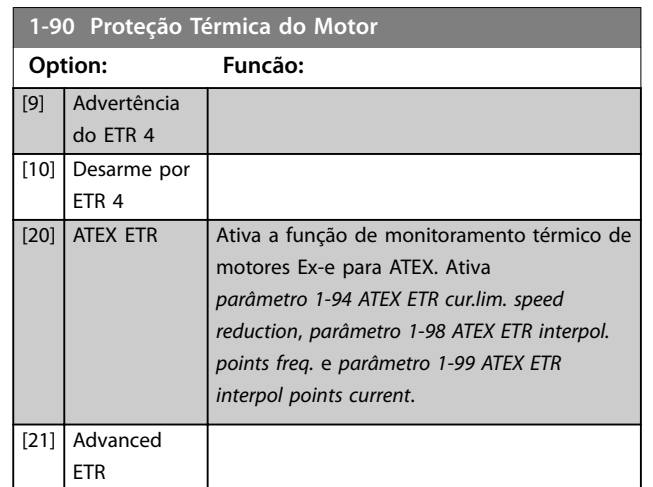

# *AVISO!*

**Se** *[20] ATEX ETR* **estiver selecionado, siga as instruções no capítulo dedicado do** *Guia de Design* **e as instruções dadas pelo fabricante do motor.**

# *AVISO!*

**Se** *[20] ATEX ETR* **estiver selecionado, ajuste**  *[parâmetro 4-18 Limite de Corrente](#page-85-0)* **para 150%.**

# 3.2.13 Conexão do Termistor PTC

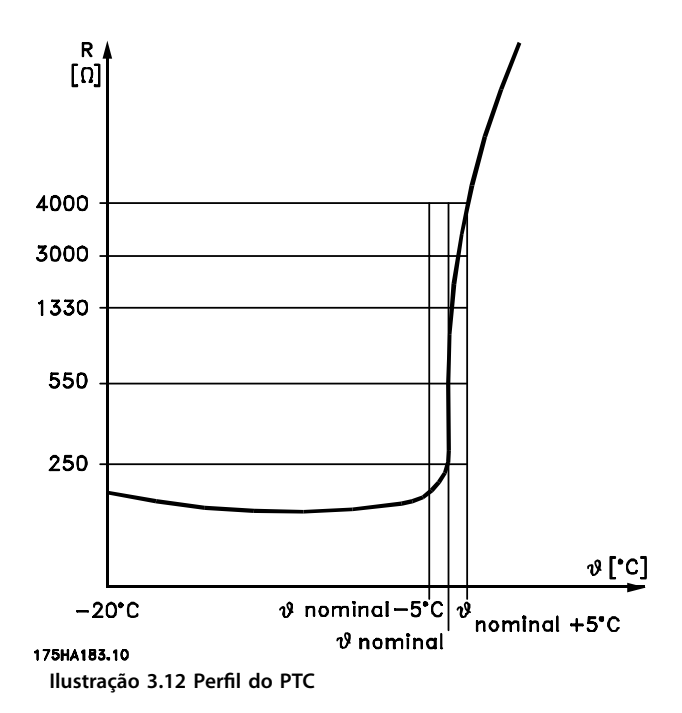

Utilizando uma entrada digital e uma alimentação de 10 V: Exemplo: O conversor de frequência desarma quando a temperatura do motor estiver muito alta. Configuração de parâmetros:

- <span id="page-59-0"></span>**•** Programe *[parâmetro 1-90 Proteção Térmica do](#page-57-0) [Motor](#page-57-0)* para *[2] Desarme do Termistor*.
- **•** Programe *[parâmetro 1-93 Fonte do Termistor](#page-61-0)* para *[6] Entrada Digital*.

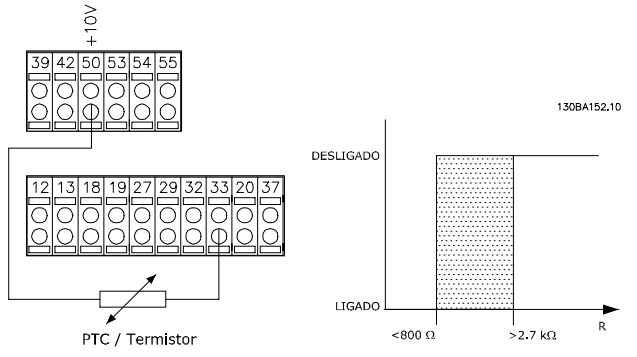

**Ilustração 3.13 Conexão do termistor PTC - Entrada digital**

Utilizando uma entrada analógica e uma alimentação de 10 V:

Exemplo: O conversor de frequência desarma quando a temperatura do motor estiver muito alta. Configuração de parâmetros:

- **•** Programe *[parâmetro 1-90 Proteção Térmica do](#page-57-0) [Motor](#page-57-0)* para *[2] Desarme do Termistor*.
- **•** Programe *[parâmetro 1-93 Fonte do Termistor](#page-61-0)* para *[2] Entrada Analógica 54*.

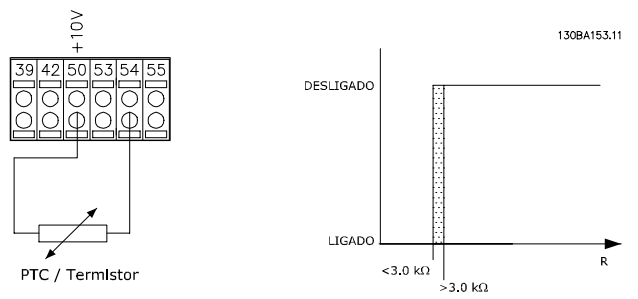

**Ilustração 3.14 Conexão do termistor PTC - Entrada analógica**

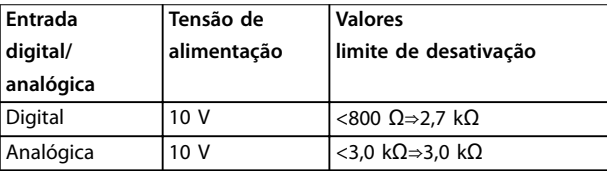

**Tabela 3.8 Valores limite de desativação**

# *AVISO!*

**Verique se a tensão de alimentação selecionada está de** acordo com a especificação do elemento termistor usado.

### 3.2.14 Conexão do Sensor KTY

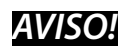

**Somente FC 302.**

Os sensores KTY são utilizados principalmente em servomotor com ímã permanente (motores IP) para ajuste dinâmico dos parâmetros do motor, como a resistência do estator (*[parâmetro 1-30 Resistência do Estator \(Rs\)](#page-46-0)*) para motor PM e também a resistência do rotor (*[parâmetro 1-31 Resistência do Rotor \(Rr\)](#page-46-0)*) para motor assíncrono, dependendo da temperatura do enrolamento. O cálculo é feito da seguinte maneira:

*Rs* =  $Rs_{20^{\circ}C} x(1 + \alpha_{cu} x \Delta T)$  [Ω] em que  $\alpha_{cu} = 0.00393$ 

Os sensores KTY podem ser utilizados para proteção do motor (*[parâmetro 1-97 Nível Limiar d KTY](#page-62-0)*). FC 302 podem atender três tipos de sensores KTY, definidos em *[parâmetro 1-95 Sensor Tipo KTY](#page-61-0)*. A temperatura real do sensor pode ser lida do *[parâmetro 16-19 Temperatura Sensor KTY](#page-191-0)*.

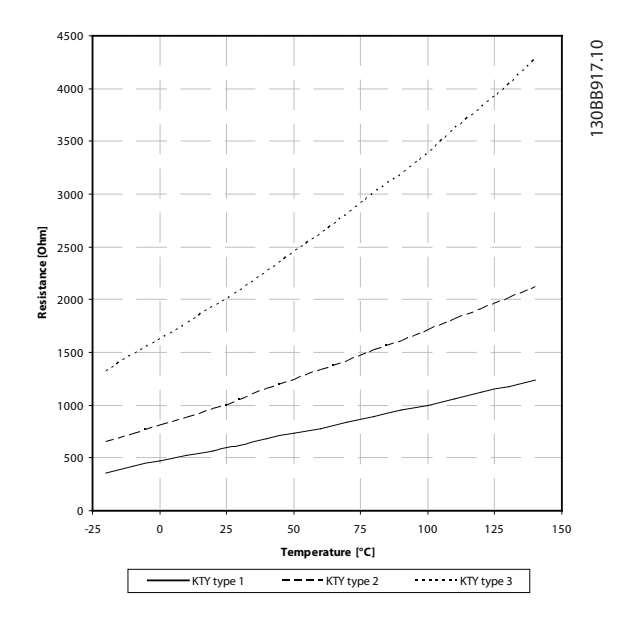

**Ilustração 3.15 Seleção do Tipo KTY**

Sensor KTY 1: 1 kΩ a 100 °C (por exemplo, Philips KTY 84-1)

Sensor KTY 2: 1 kΩ a 25 °C (por exemplo, Philips KTY 83-1) Sensor KTY 3: 2 kΩ a 25 °C (por exemplo, Infineon KTY -10)

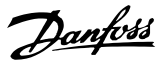

# <span id="page-60-0"></span>*AVISO!*

**Se a temperatura do motor for utilizada através de um termistor ou sensor KTY, o PELV não terá a sua conformidade atendida no caso de ocorrerem curtos-circuitos entre os rolamentos do motor e do sensor. Coloque isolação adicional no sensor para estar em conformidade com a PELV.**

### 3.2.15 ETR

Os cálculos fornecem uma estimativa da necessidade de uma carga menor e velocidade mais baixa devido ao menor resfriamento suprido pelo ventilador do motor.

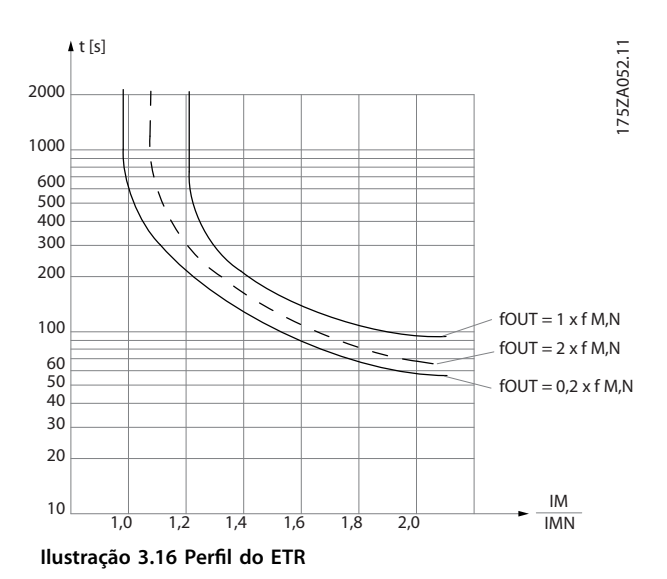

### 3.2.16 ATEX ETR

O Cartão do Termistor do PTC MCB 112 VLT® oferece monitoramento da temperatura do motor aprovado pela ATEX. Como alternativa, pode ser usado um dispositivo de proteção de PTC aprovado pela ATEX.

# *AVISO!*

**Utilize somente motores aprovados pela ATEX Ex-e para essa função. Consulte a plaqueta de identicação do motor, o certicado de aprovação, a folha de dados ou entre em contato com o fornecedor do motor.**

Ao controlar um motor Ex-e com segurança aumentada, é importante garantir determinadas limitações. Os parâmetros que devem ser programados são apresentados no *Tabela 3.9*.

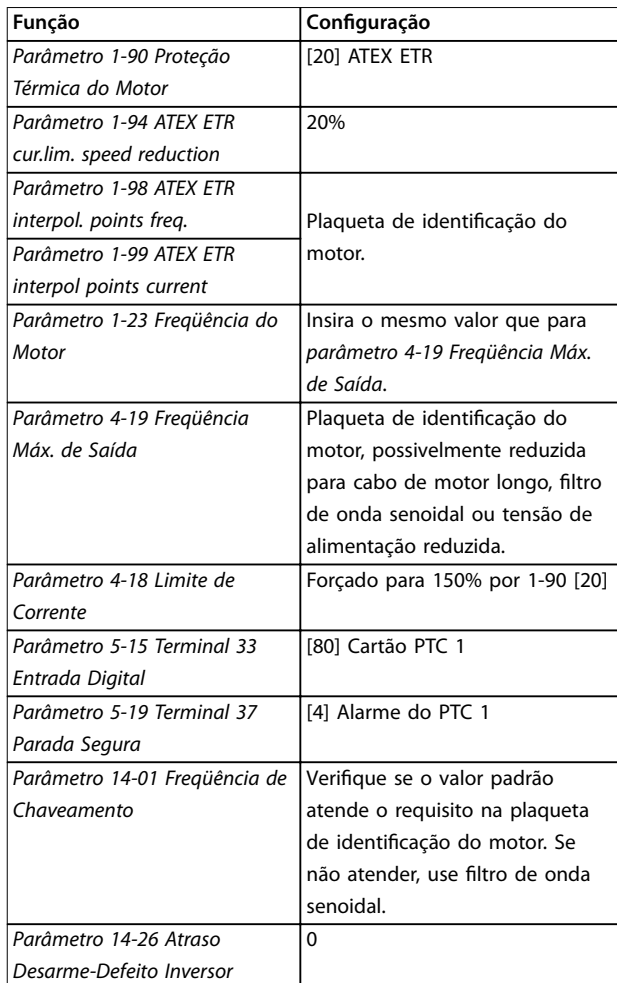

**Tabela 3.9 Parâmetros**

### *AVISO!*

**É obrigatório comparar o requisito de frequência de chaveamento mínima estabelecido pelo fabricante do motor com a frequência de chaveamento mínima do conversor de frequência, o valor padrão em**  *[parâmetro 14-01 Freqüência de Chaveamento](#page-171-0)***. Se o conversor de frequência não atender esse requisito, use um ltro de onda senoidal.**

Mais informações sobre monitoramento térmico ATEX ETR podem ser encontradas nas *Notas de Aplicação da Função de monitoramento térmico FC 300 ATEX ETR*.

### 3.2.17 Klixon

O disjuntor térmico tipo Klixon usa um disco de metal KLIXON®. Em uma sobrecarga predeterminada, o calor causado pela corrente através do disco causa um desarme.

Utilizando uma entrada digital e uma alimentação de 24 V: Exemplo: O conversor de frequência desarma quando a temperatura do motor estiver muito alta.

Danfoss

<span id="page-61-0"></span>Configuração de parâmetros:

- **•** Programe *[parâmetro 1-90 Proteção Térmica do](#page-57-0) [Motor](#page-57-0)* para *[2] Desarme do Termistor*.
- **•** Programe *parâmetro 1-93 Fonte do Termistor* para *[6] Entrada Digital*.

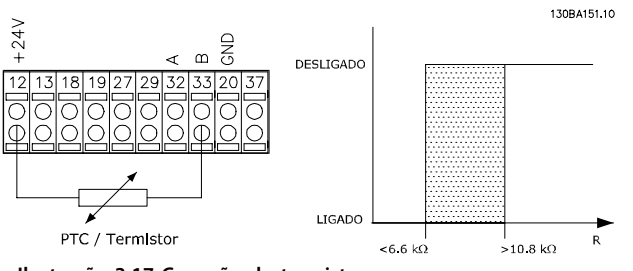

**Ilustração 3.17 Conexão do termistor**

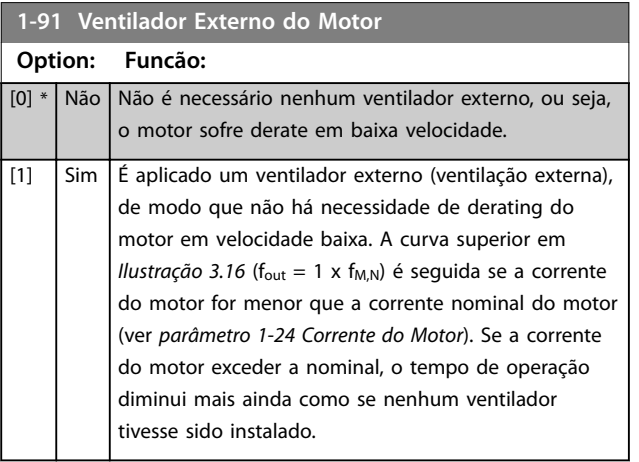

#### **1-93 Fonte do Termistor**

**Option: Funcão:** *AVISO!* **Não é possível ajustar este parâmetro enquanto o motor estiver em funcionamento.**

# *AVISO!*

**Ajuste a entrada digital para** *[0] PNP - Ativa a 24 V* **em** *parâmetro 5-00 Modo I/O Digital***.**

Selecionar a entrada na qual o termistor (sensor PTC) deverá ser conectado. Uma opção de entrada analógica *[1] Entrada analógica 53* ou *[2] Entrada analógica 54* não pode ser selecionada, se a entrada analógica estiver sendo utilizada como uma fonte da referência (selecionada em *parâmetro 3-15 Fonte da Referência 1*, *parâmetro 3-16 Fonte da Referência 2* ou *parâmetro 3-17 Fonte da Referência 3*). Ao usar o Cartão do termistor do PTC MCB 112 do VLT®, selecione sempre *[0] Nenhum*.

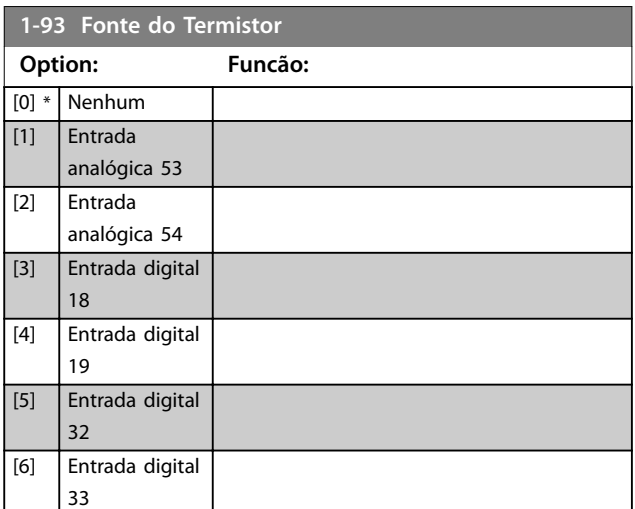

### *AVISO!*

**Válido somente para FC 302.**

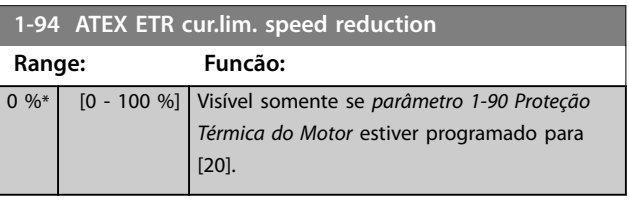

Configure a reação de operar em limite de corrente Ex-e. 0%: O conversor de frequência não muda nada além de emitir a *Advertência 163, ATEX ETR advertência de limite de corrente*.

>0%: O conversor de frequência emite a *Advertência 163, ATEX ETR advertência de limite de corrente* e reduz a velocidade do motor após a rampa 2 (grupo do parâmetro *3-5\* Rampa 2*).

#### Exemplo:

Referência real = 50 rpm *Parâmetro 1-94 ATEX ETR cur.lim. speed reduction* = 20% Referência resultante = 40 rpm

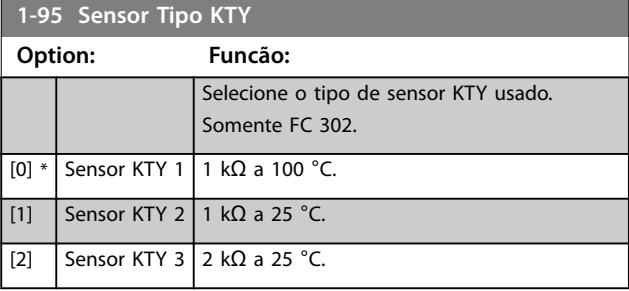

<span id="page-62-0"></span>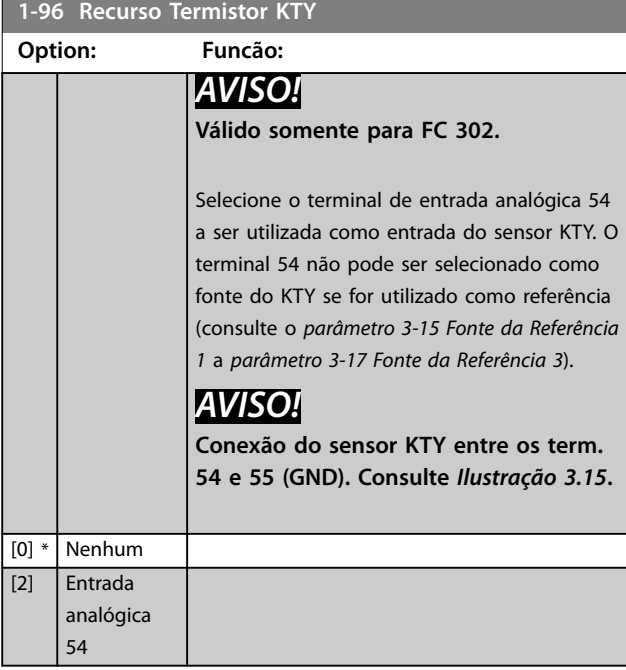

# *AVISO!*

**Válido somente para FC 302.**

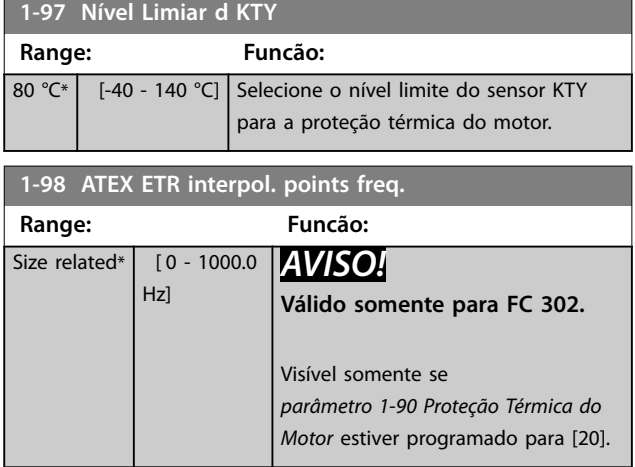

Insira os quatro pontos de frequência [Hz] da plaqueta de identificação do motor nessa matriz. Tabela 3.10 mostra o exemplo de pontos de frequência/corrente.

# *AVISO!*

**Todos os pontos de limite de corrente/frequência da folha de dados do motor ou da plaqueta de identicação do motor devem ser programados.**

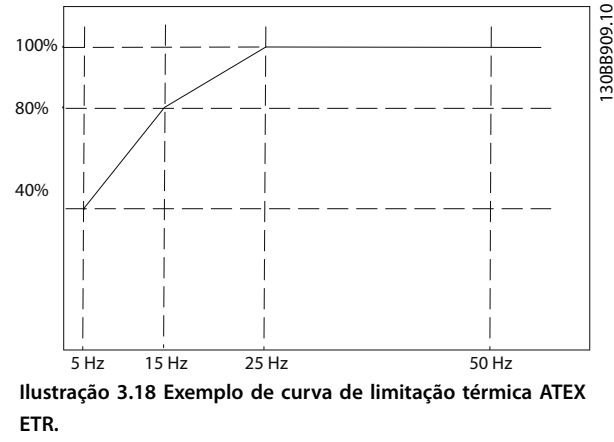

**eixo x: fm [Hz] eixo y: Im/Im,n x 100 [%]**

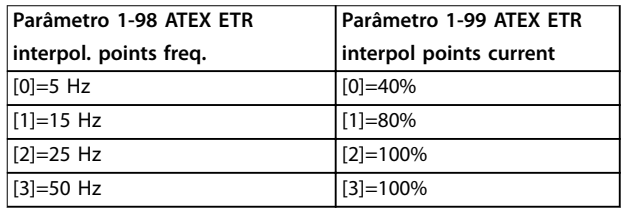

#### **Tabela 3.10 Pontos de interpolação**

Todos os pontos operacionais abaixo da curva são permitidos continuamente. Acima da linha, porém, são permitidos somente durante um tempo limitado calculado como uma função da sobrecarga. No caso de uma corrente da máquina maior que 1,5 vezes a corrente nominal, o encerramento é imediato.

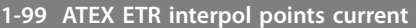

Visível somente se *[parâmetro 1-90 Proteção Térmica do Motor](#page-57-0)* estiver programado para [20] ou [21].

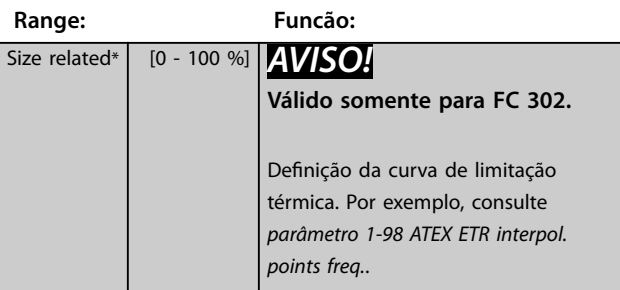

Use os quatro pontos de corrente [A] da plaqueta de identificação do motor. Calcule os valores como uma porcentagem da corrente nominal do motor, Im/Im,n x 100 [%], e insira nessa matriz.

Junto com *parâmetro 1-98 ATEX ETR interpol. points freq.*, compõem uma tabela (f [Hz],I [%]).

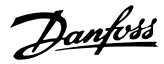

# *AVISO!*

**Todos os pontos de limite de corrente/frequência da folha de dados do motor ou da plaqueta de identicação do motor devem ser programados.**

## 3.2.18 Configurações PM

Se *[2] PM padrão, não saliente* estiver selecionado em *[parâmetro 1-10 Construção do Motor](#page-42-0)*, insira os parâmetros do motor manualmente, na seguinte ordem:

- 1. *[Parâmetro 1-24 Corrente do Motor](#page-44-0)*.
- 2. *[Parâmetro 1-26 Torque nominal do Motor](#page-44-0)*.
- 3. *[Parâmetro 1-25 Velocidade nominal do motor](#page-44-0)*.
- 4. *[Parâmetro 1-39 Pólos do Motor](#page-48-0)*.
- 5. *[Parâmetro 1-30 Resistência do Estator \(Rs\)](#page-46-0)*.
- 6. *[Parâmetro 1-37 Indutância do eixo-d \(Ld\)](#page-47-0)*.
- 7. *[Parâmetro 1-40 Força Contra Eletromotriz em](#page-48-0) [1000RPM](#page-48-0)*.

Os parâmetros a seguir foram acrescentados para motores PM.

- 1. Parâmetro 1-41 Off Set do Ângulo do Motor.
- 2. Parâmetro 1-07 Motor Angle Offset Adjust.
- 3. *[Parâmetro 1-14 Fator de Ganho de Amortecimento](#page-43-0)*.
- 4. *[Parâmetro 1-47 Calibração de Torque em Baixa](#page-49-0) [Velocidade](#page-49-0)*.
- 5. *[Parâmetro 1-58 Corrente de Pulsos de Teste Flystart](#page-51-0)*.
- 6. *[Parâmetro 1-59 Freqüência de Pulsos de Teste](#page-52-0) [Flystart](#page-52-0)*.
- 7. *[Parâmetro 1-70 Modo de Partida PM](#page-54-0)*.
- 8. *[Parâmetro 30-20 High Starting Torque Time \[s\]](#page-207-0)*.
- 9. *[Parâmetro 30-21 High Starting Torque Current \[%\]](#page-207-0)*.

### *AVISO!*

Parâmetros padrão ainda precisam de configuração (por **exemplo,** *[parâmetro 4-19 Freqüência Máx. de Saída](#page-85-0)***).**

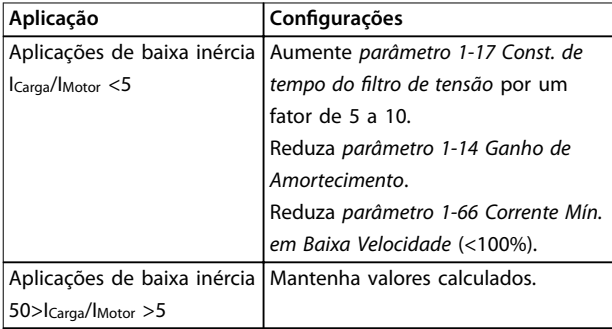

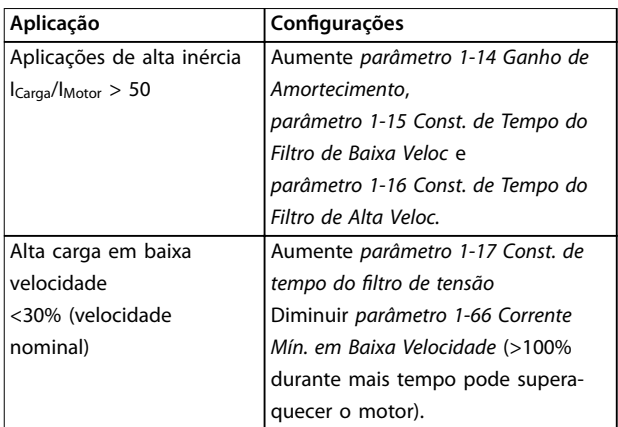

**Tabela 3.11 Recomendações para Aplicações VVC<sup>+</sup>**

Se o motor começar a oscilar a uma certa velocidade, aumente *parâmetro 1-14 Ganho de Amortecimento*. Aumente o valor em pequenas etapas. Dependendo do motor, um bom valor para esse parâmetro pode ser 10% ou 100% maior que o valor padrão.

Ajuste o torque de partida em *parâmetro 1-66 Corrente Mín. em Baixa Velocidade*. 100% fornece torque nominal como torque de partida.

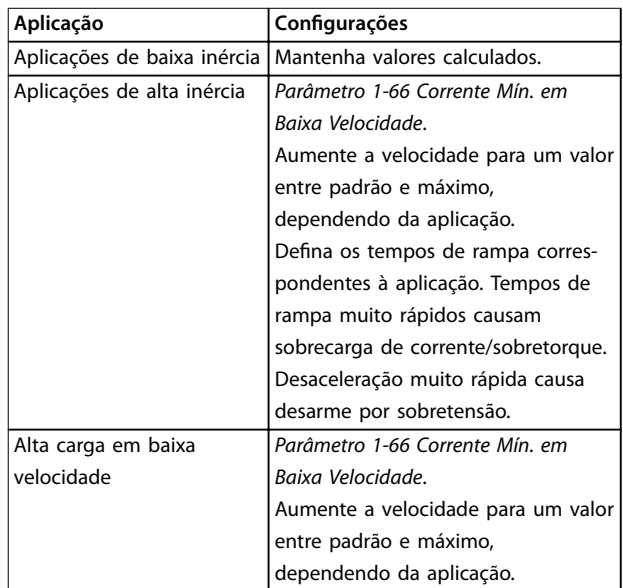

#### **Tabela 3.12 Recomendações para aplicações de Fluxo**

Ajuste o torque de partida em *[parâmetro 1-66 Corrente Mín.](#page-53-0) [em Baixa Velocidade](#page-53-0)*. 100% fornece torque nominal como torque de partida.

# <span id="page-64-0"></span>3.3 Parâmetros 2-\*\* Freios

# 3.3.1 2-0\* Freios CC

Grupo do parâmetro para configurar as funções do Freio CC e Retenção CC.

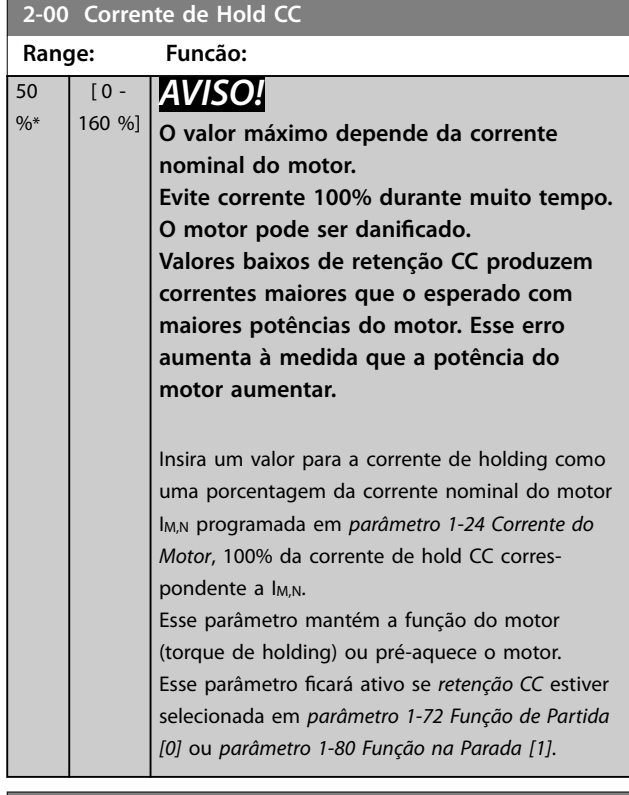

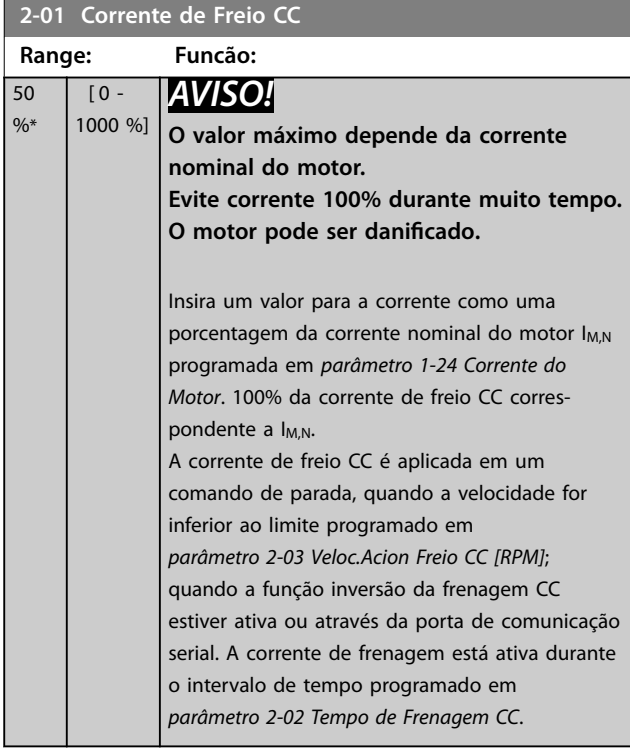

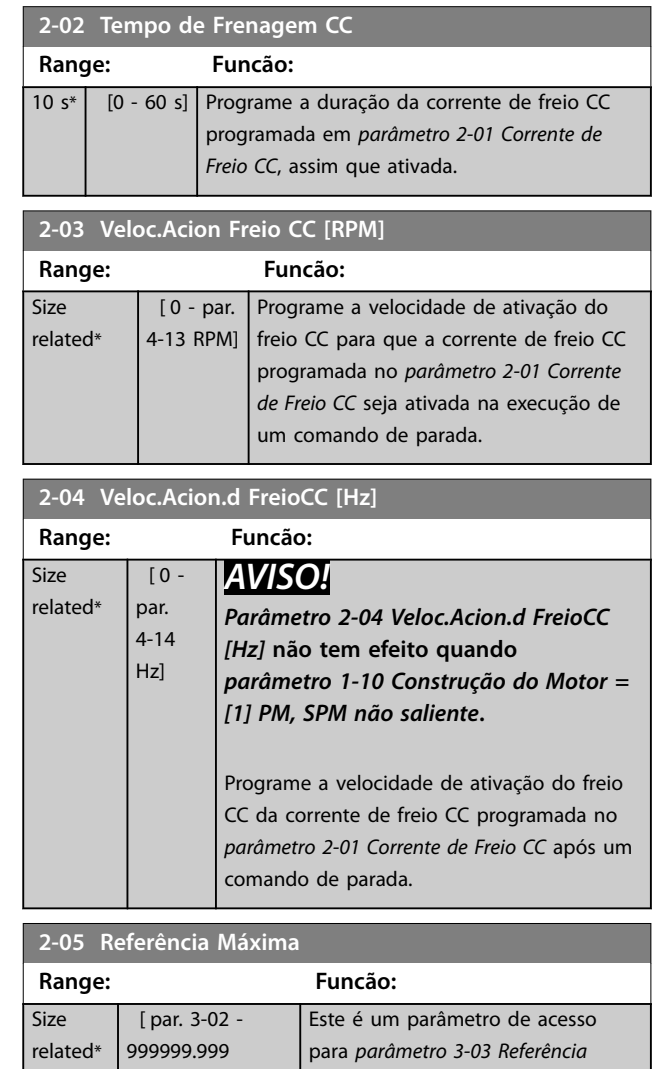

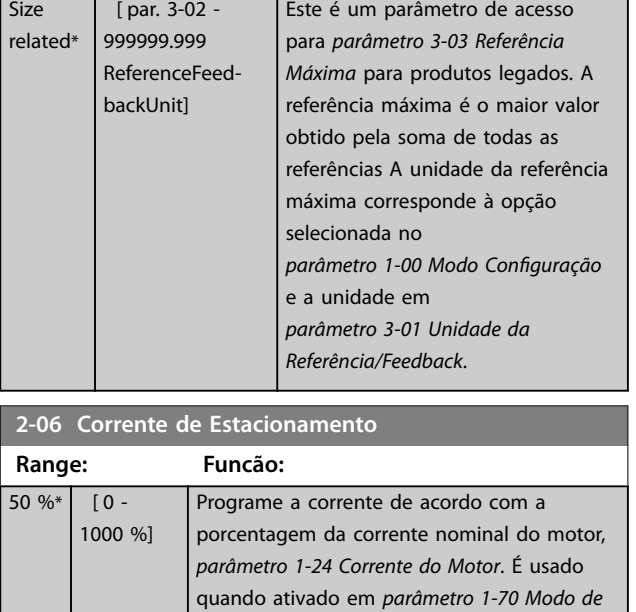

*[Partida PM](#page-54-0)*.

Danfoss

<span id="page-65-0"></span>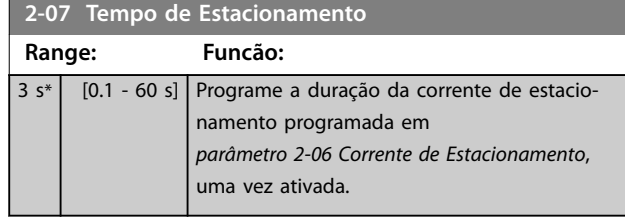

# 3.3.2 2-1\* Funções do Freio

Grupo do parâmetro para selecionar os parâmetros de frenagem dinâmica. válido somente para conversores de frequência com circuito de frenagem.

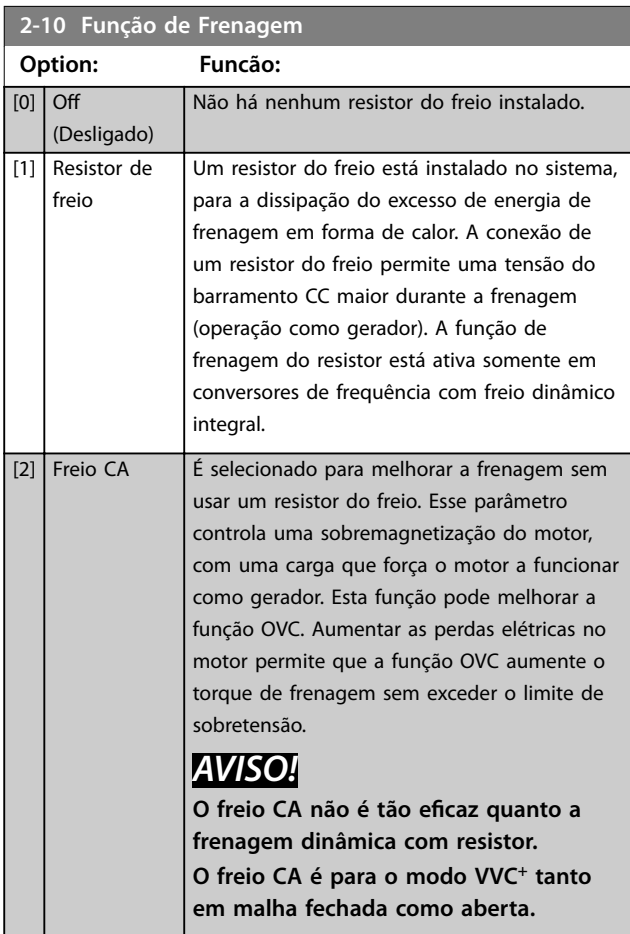

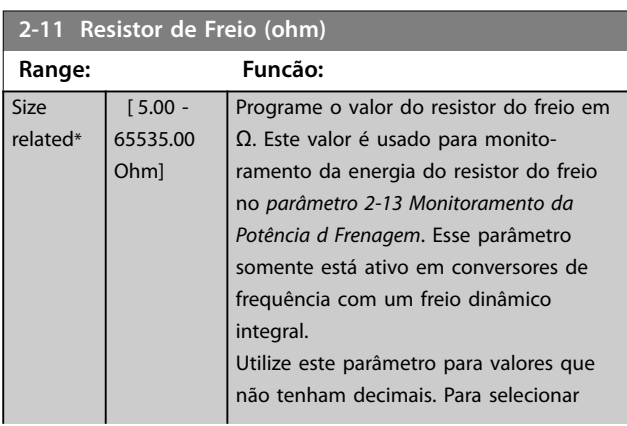

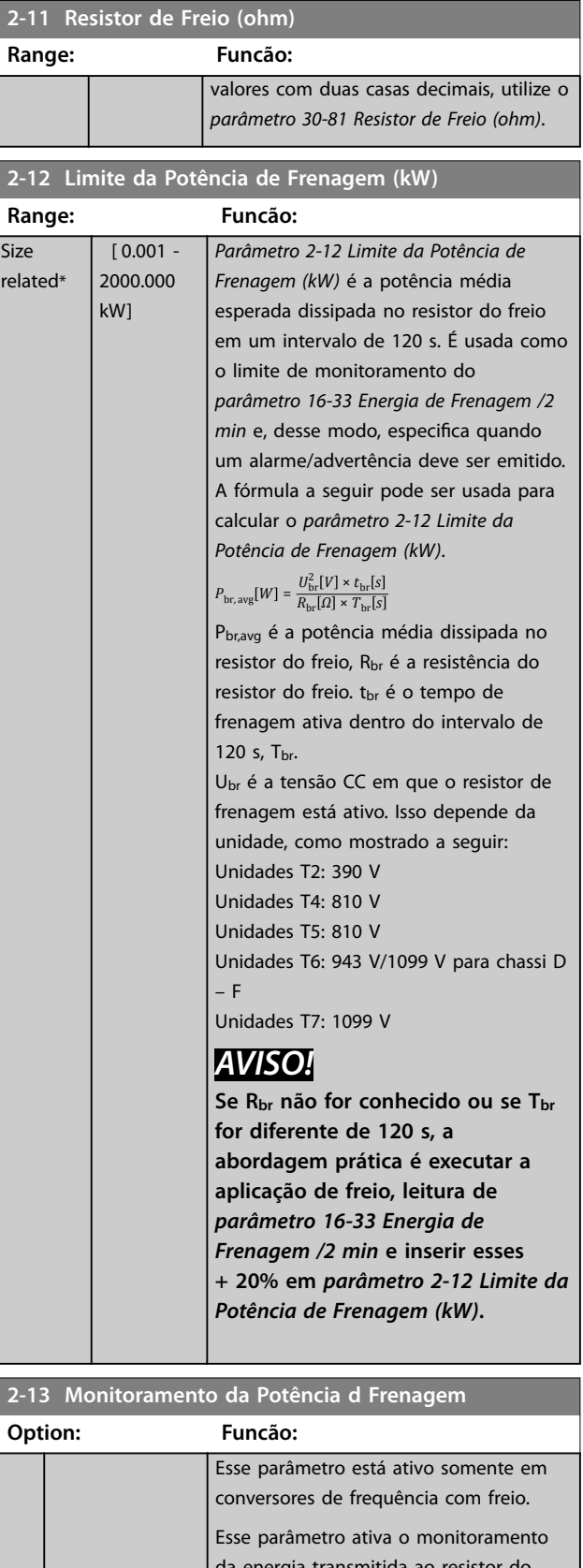

da energia transmitida ao resistor do freio. A potência é calculada com base na resistência (*parâmetro 2-11 Resistor de Freio (ohm)*), na tensão do barramento CC e no ciclo útil do resistor.

**Descrições de Parâmetros Guia de Programação**

**2-13 Monitoramento da Potência d Frenagem**

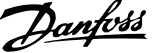

**3 3**

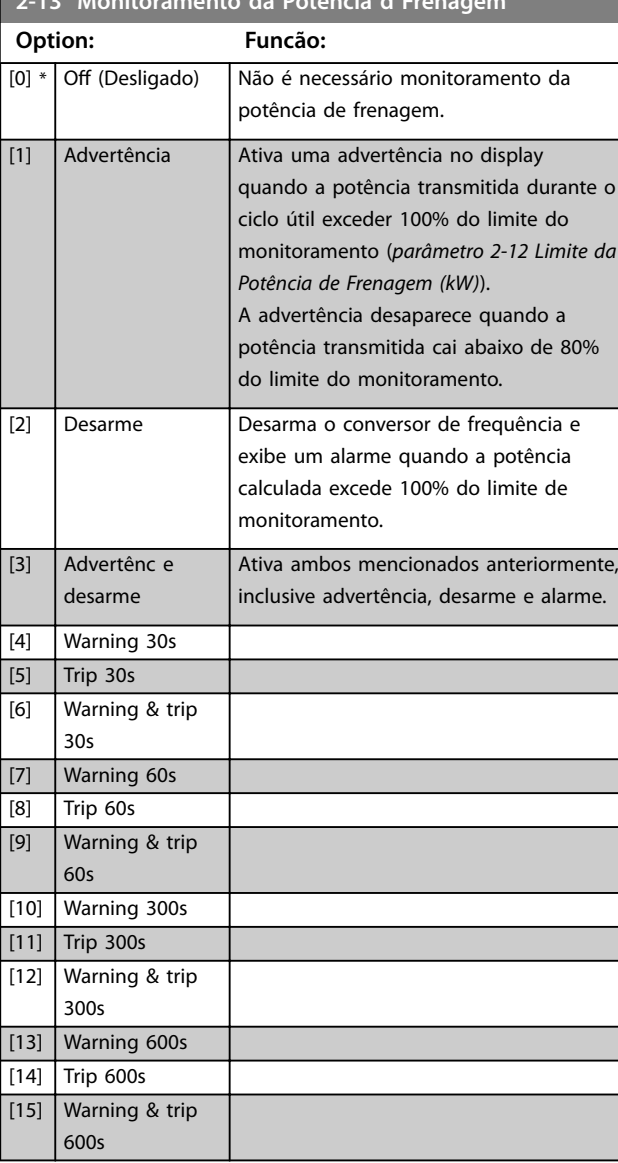

Se o monitoramento da energia estiver programado para *[0] O* (Desligado) ou *[1] Warning* (Advertência), a função de frenagem permanece ativa mesmo se o limite de monitoramento for excedido. Isto pode levar a uma sobrecarga térmica do resistor. Também é possível gerar uma advertência através de um relé/saída digital A precisão da medição do monitoramento da energia depende da precisão da resistência do resistor (superior a ±20%).

# **2-15 Vericação do Freio**

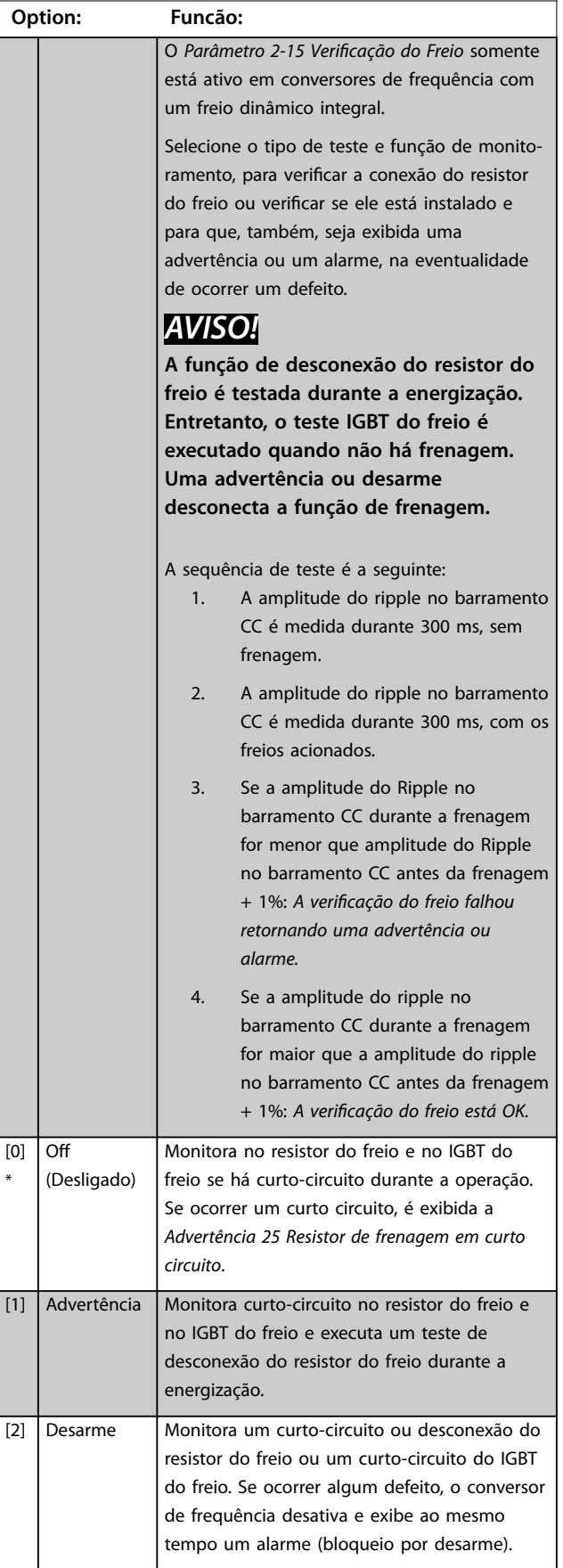

Danfoss

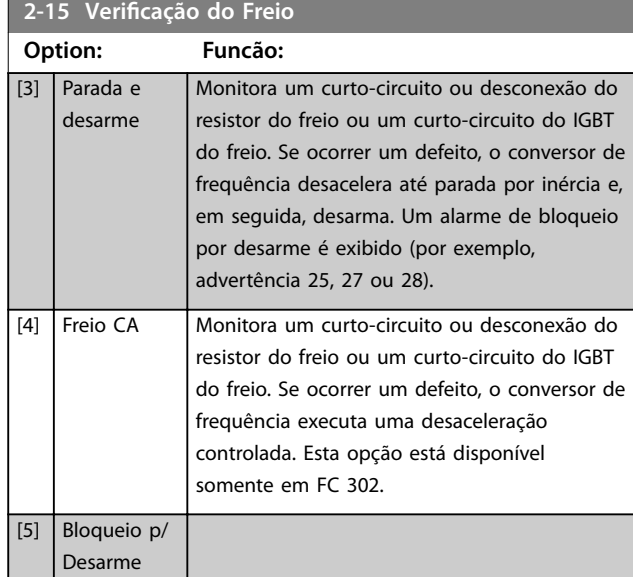

# *AVISO!*

**Remova uma advertência que tenha surgido com** *[0] O* **ou** *[1] Warning* **desligando/ligando a alimentação de rede elétrica. Deve-se corrigir primeiramente o defeito. Com** *[0] Desligado* **ou** *[1] Advertência* **o conversor de frequência continua funcionando mesmo se um defeito for localizado.**

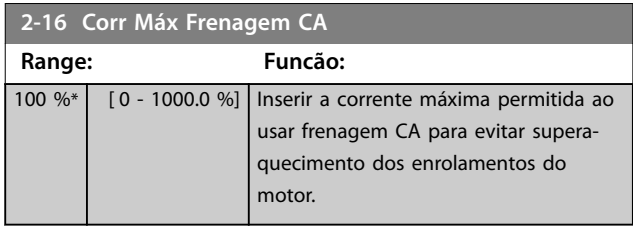

### *AVISO!*

*Parâmetro 2-16 Corr Máx Frenagem CA* **não tem efeito quando** *parâmetro 1-10 Construção do Motor***=** *[1] PM, SPM não saliente***.**

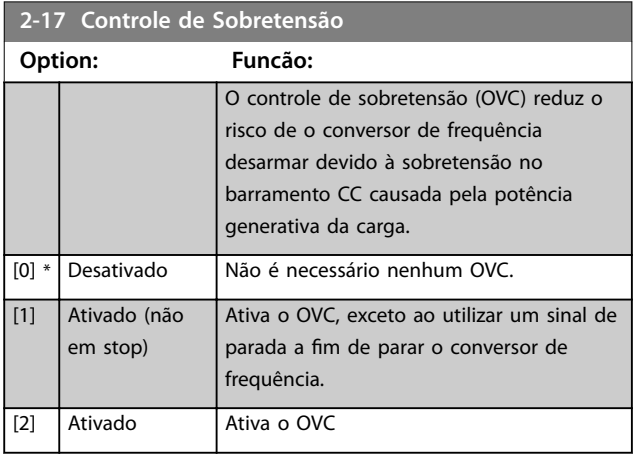

# *AVISO!*

**O OVC não deve ser ativado em aplicações de içamento.**

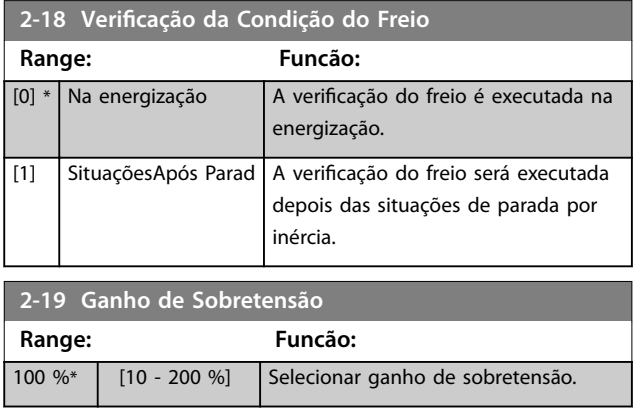

# 3.3.3 2-2\* Freio Mecânico

Parâmetros para controlar a operação de um freio eletro- -magnético (mecânico), tipicamente necessário em aplicações de içamento.

Para controlar uma frenagem mecânica, é necessário uma saída do relé (relé 01 ou 02) ou uma saída digital programada (terminal 27 ou 29). Normalmente, essa saída deve estar fechada durante o período em que o conversor de frequência não for capaz de manter o motor devido, por exemplo, a uma carga excessiva. Selecione *[32] Controle do Freio Mecânico* para aplicações com freio eletromagnético em *parâmetro 5-40 Função do Relé*, *parâmetro 5-30 Terminal 27 Saída Digital* ou *parâmetro 5-31 Terminal 29 Saída Digital*. Ao selecionar *[32]* Controle do freio mecânico, a frenagem mecânica fica fechada desde a partida até a corrente de saída ficar acima do nível selecionado em *[parâmetro 2-20 Corrente de](#page-68-0) [Liberação do Freio](#page-68-0)*. Durante a parada, a frenagem mecânica é ativada quando a velocidade cair abaixo do nível especi cado em *[parâmetro 2-21 Velocidade de Ativação do Freio](#page-68-0) [\[RPM\]](#page-68-0)*. Se o conversor de frequência entrar em uma condição de alarme, em curto circuito ou em uma situação de sobrecarga de corrente, a frenagem mecânica é acionada imediatamente. Este é também o caso durante o Safe Torque Off.

# *AVISO!*

**O modo proteção e os recursos de atraso do desarme (***[parâmetro 14-25 Atraso do Desarme no Limite de Torque](#page-178-0)* **e** *[parâmetro 14-26 Atraso Desarme-Defeito Inversor](#page-178-0)***) podem retardar a ativação da frenagem mecânica em uma condição de alarme. Estes recursos devem estar desabilitados em aplicações de içamento.**

Danfoss

<span id="page-68-0"></span>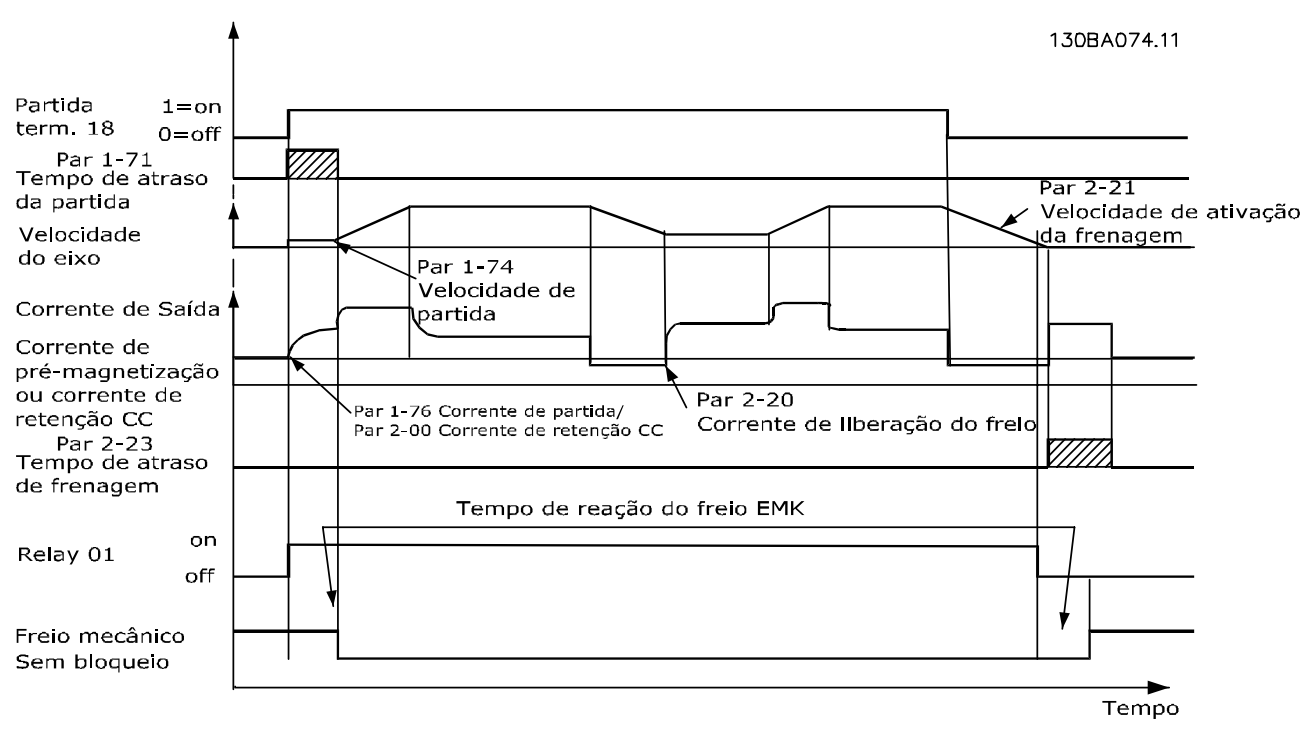

**Ilustração 3.19 Frenagem mecânica**

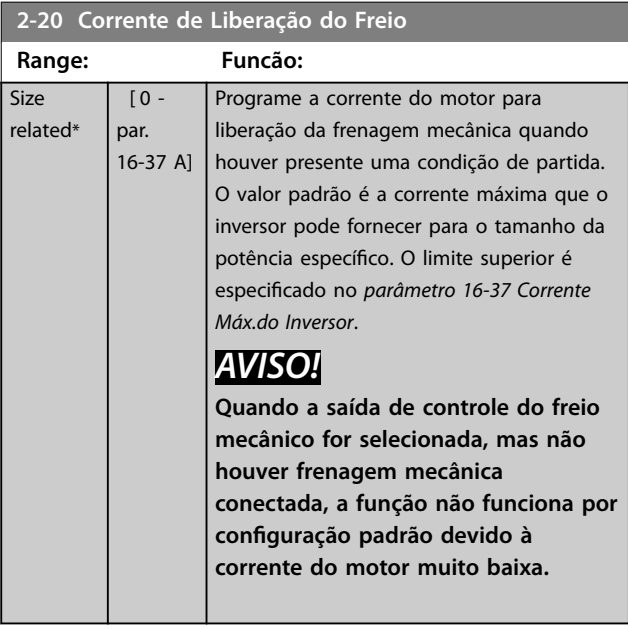

**2-21 Velocidade de Ativação do Freio [RPM]**

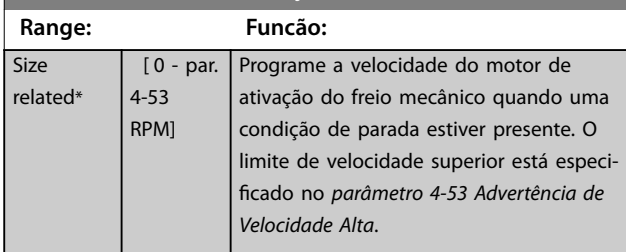

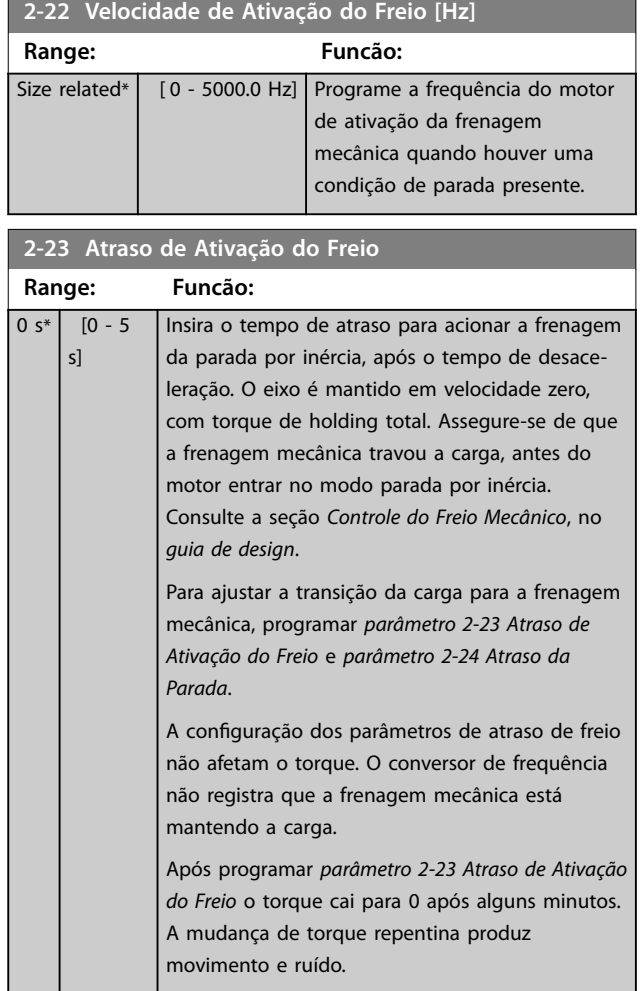

### <span id="page-69-0"></span>**Descrições de Parâmetros VLT**® **AutomationDrive FC 301/302**

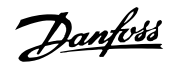

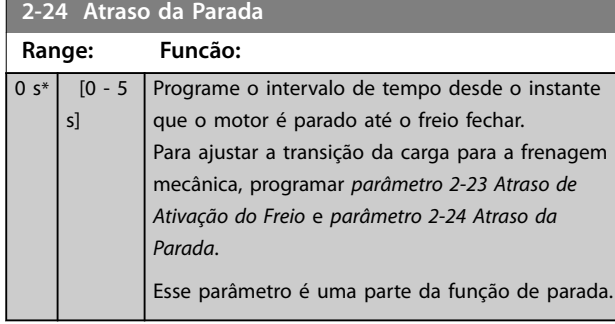

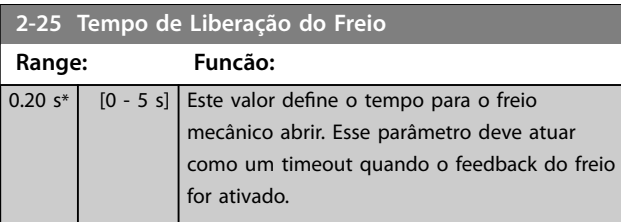

### 3.3.4 Freio Mecânico para Içamento

O controle do freio mecânico para içamento suporta as seguintes funções:

- **•** Dois canais para feedback da frenagem mecânica para oferecer proteção adicional contra comportamento acidental resultante de cabo rompido.
- **•** Monitoramento de feedback da frenagem mecânica em todo o ciclo completo. Isso ajuda

proteger o freio mecânico, especialmente se mais conversores de frequência estiverem conectados no mesmo eixo.

- Sem aceleração até o feedback confirmar que a frenagem mecânica está aberta.
- **•** Controle de carga melhorado na parada. Se o valor de *[parâmetro 2-23 Atraso de Ativação do](#page-68-0) [Freio](#page-68-0)* for muito pequeno, a *Advertência 22 Freio mecânico para içamento* é ativada e o torque não é permitido para desaceleração.
- **•** A transição quando o motor assume a carga do freio pode ser configurada. [Parâmetro 2-28 Fator](#page-70-0) *[de Ganho do Boost](#page-70-0)* pode ser aumentado para minimizar o movimento. Para alcançar uma transição suave, altere a programação do controle da velocidade para o controle da posição durante a comutação.
	- **-** Programe *[parâmetro 2-28 Fator de Ganho](#page-70-0) [do Boost](#page-70-0)* para 0 para ativar o controle de posição durante *parâmetro 2-02 Tempo de Frenagem CC*. Isso ativa os *[parâmetro 2-30 Position P Start Propor](#page-70-0)[tional Gain](#page-70-0)* a *[parâmetro 2-33 Speed PID](#page-70-0) [Start Lowpass Filter Time](#page-70-0)*, que são parâmetros PID para o controle de posição.

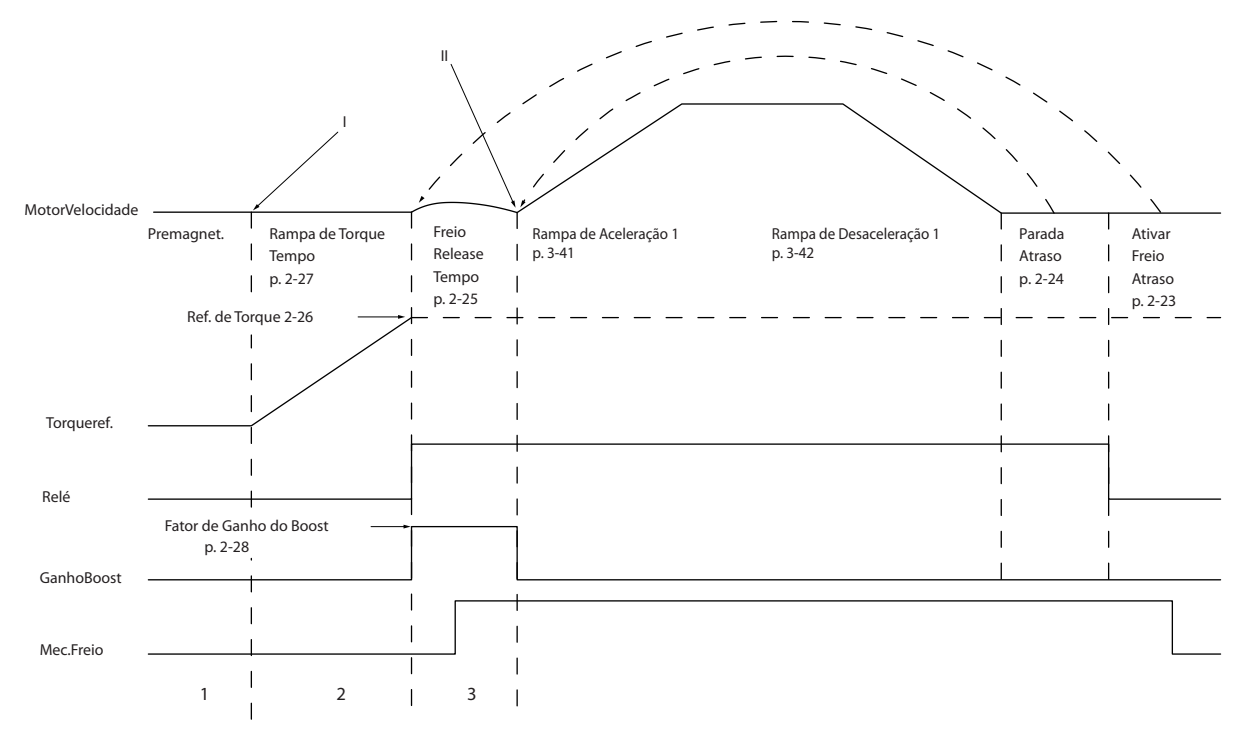

**Ilustração 3.20 Sequência de Liberação do Freio para Controle do Freio Mecânico de Içamento**

130BA642.12

30BA642.12

<span id="page-70-0"></span>*Parâmetro 2-26 Ref. de Torque* a *parâmetro 2-33 Speed PID Start Lowpass Filter Time* estão disponíveis somente para o controle do freio mecânico para içamento (fluxo com feedback de motor).

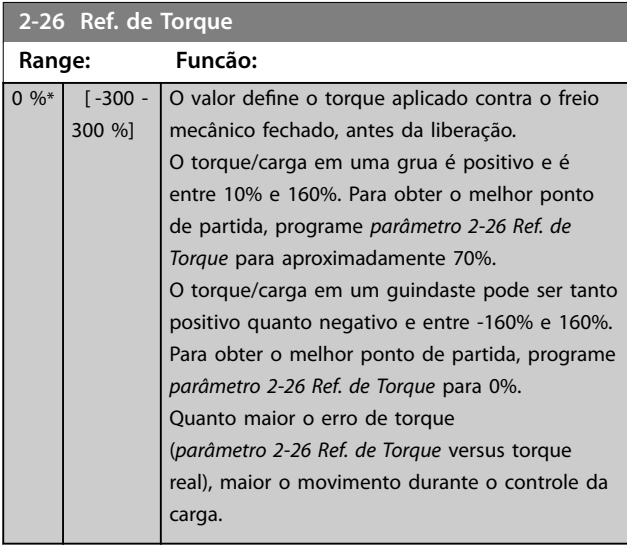

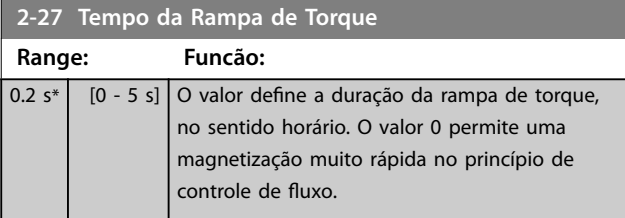

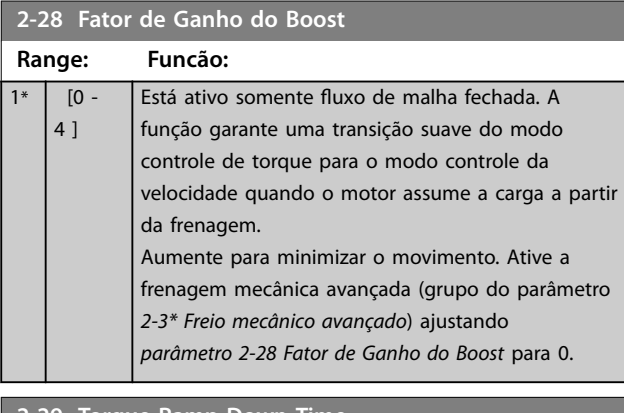

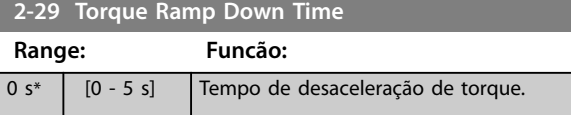

### 3.3.5 2-3\* Freio Mec. Avanç.

*Parâmetro 2-30 Position P Start Proportional Gain* a *parâmetro 2-33 Speed PID Start Lowpass Filter Time* podem ser programados para mudança com transição muito suave de controle da velocidade para o controle de função durante *[parâmetro 2-25 Tempo de Liberação do Freio](#page-69-0)* - o tempo em que a carga é transferida do freio mecânico para o conversor de frequência. *Parâmetro 2-30 Position P Start Proportional Gain* a *parâmetro 2-33 Speed PID Start Lowpass Filter Time* são ativados quando *parâmetro 2-28 Fator de Ganho do Boost* estiver programado para 0. Veja *[Ilustração 3.20](#page-69-0)* p/ mais informações.

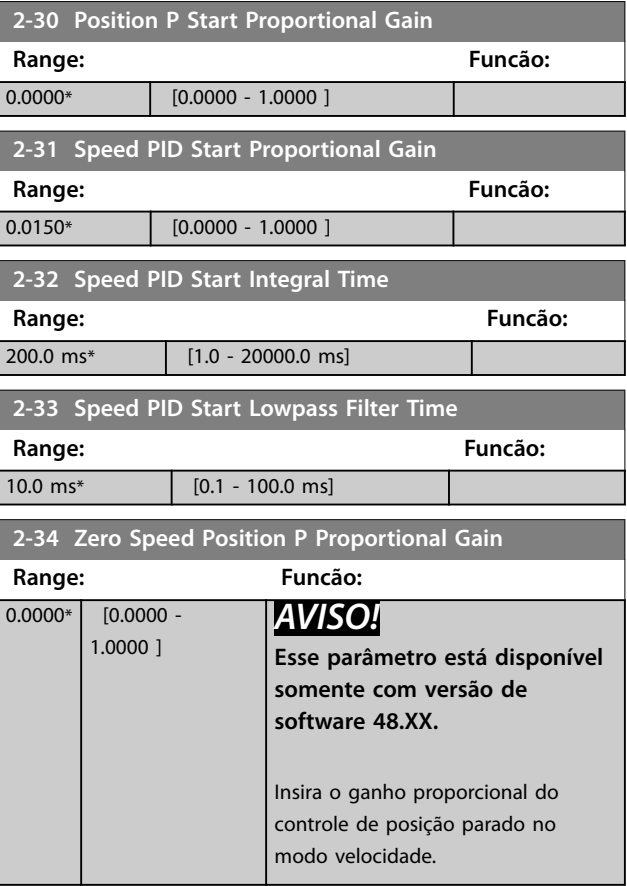

Danfoss

# <span id="page-71-0"></span>3.4 Parâmetros 3-\*\* Referência / Rampas

Parâmetros para tratamento da referência, definição de limitações e configuração da reação do conversor de frequência às alterações.

# 3.4.1 3-0\* Limites de Referência

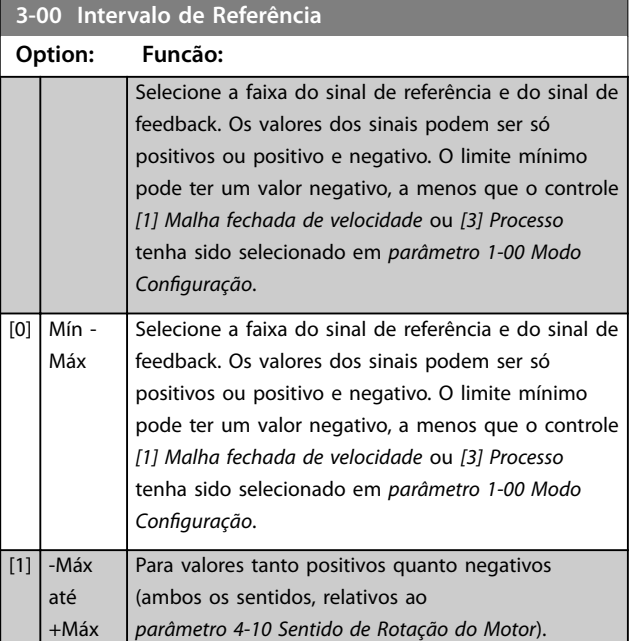

### **3-01 Unidade da Referência/Feedback**

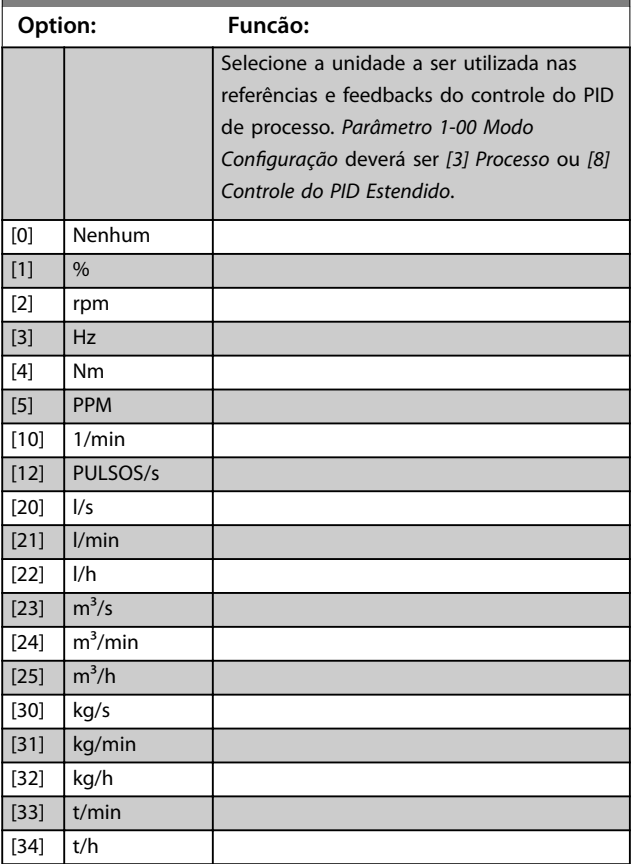

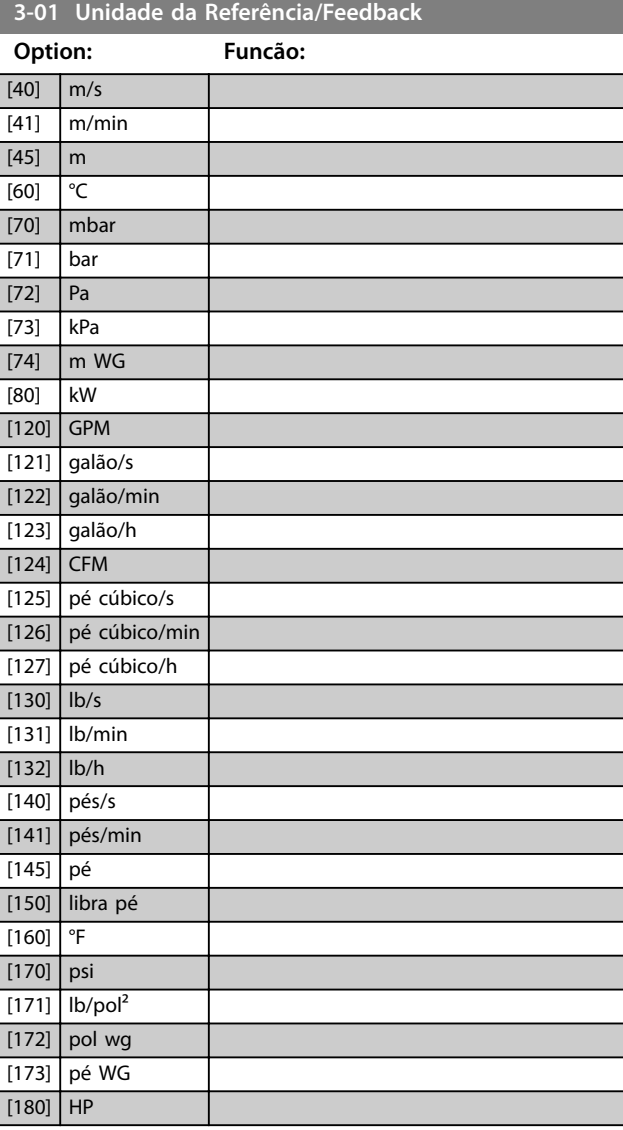

### **3-02 Referência Mínima**

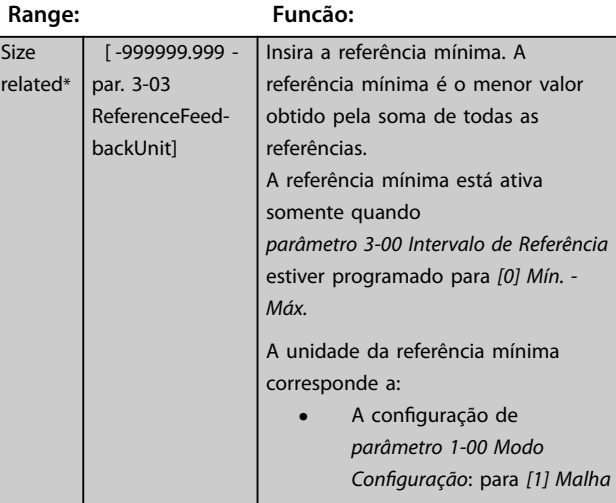
Danfoss

#### <span id="page-72-0"></span>**Descrições de Parâmetros Guia de Programação**

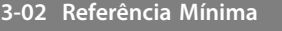

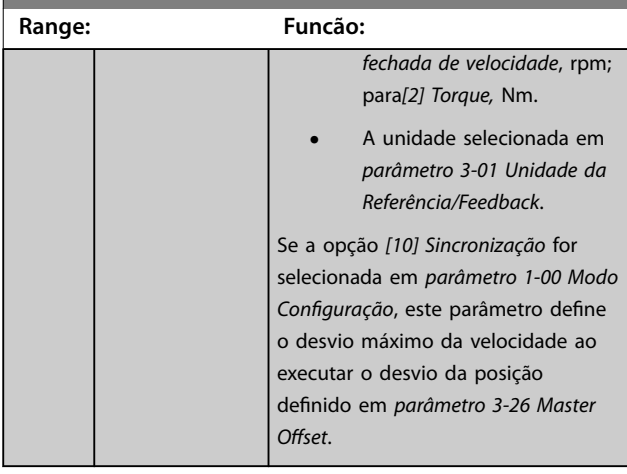

## **3-03 Referência Máxima**

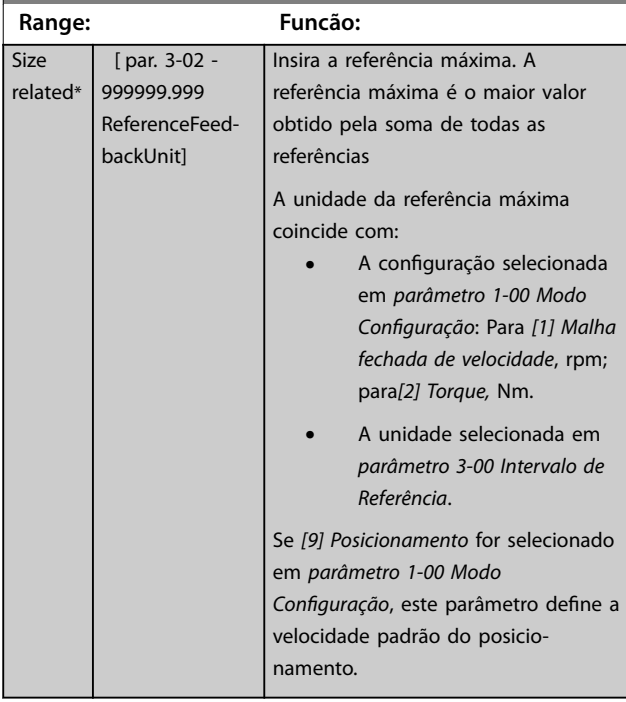

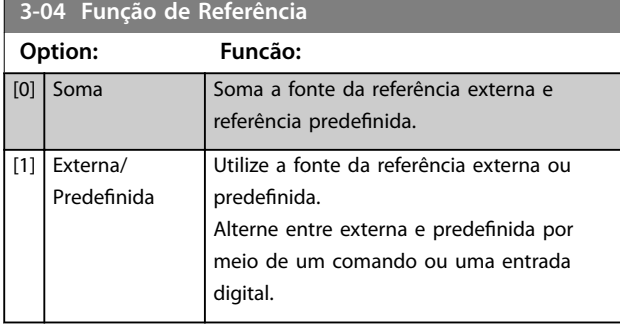

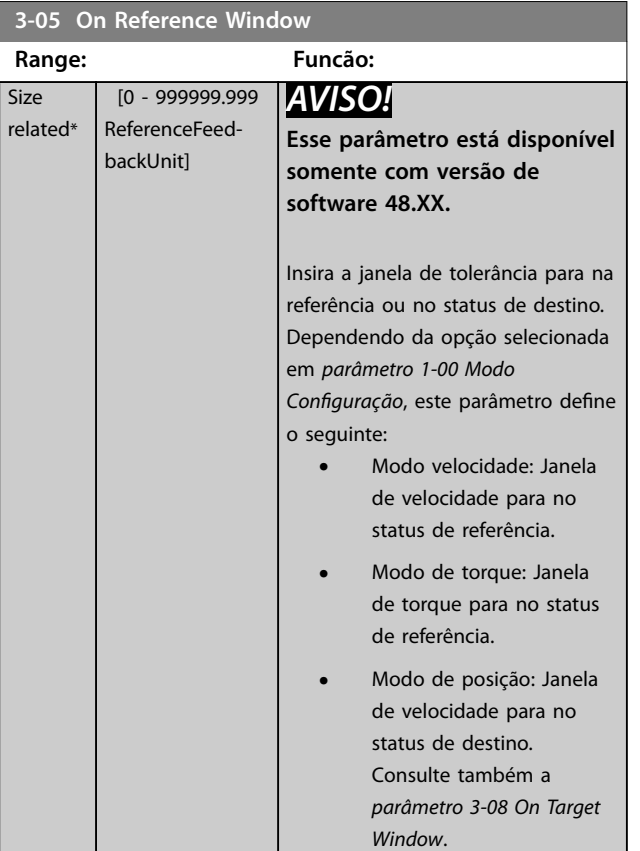

#### **3-06 Minimum Position**

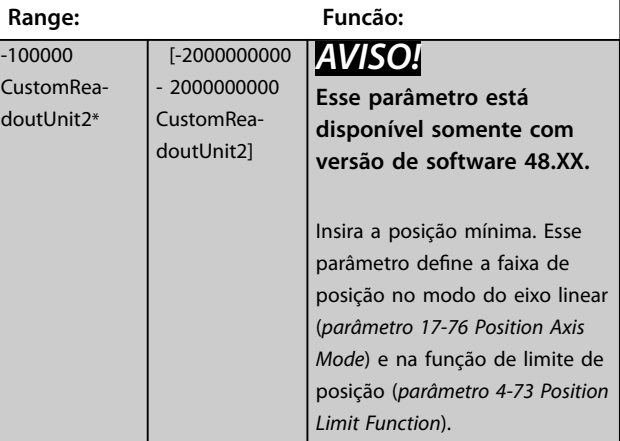

#### **3-07 Maximum Position**

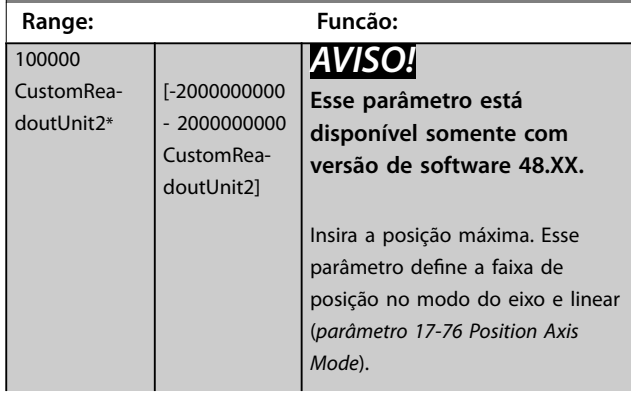

<span id="page-73-0"></span>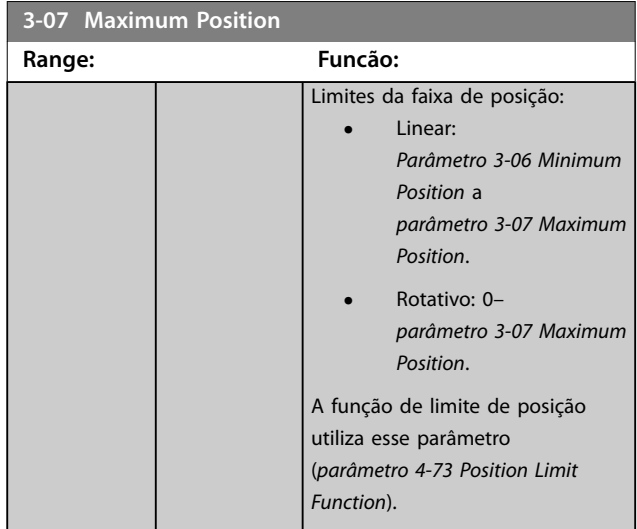

#### **3-08 On Target Window**

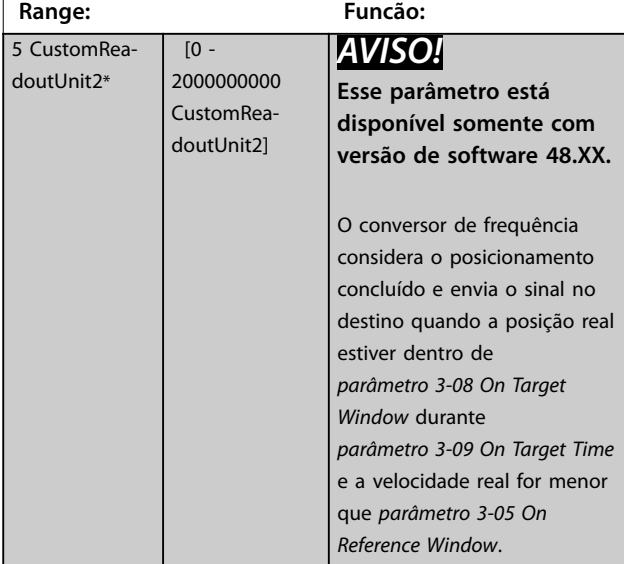

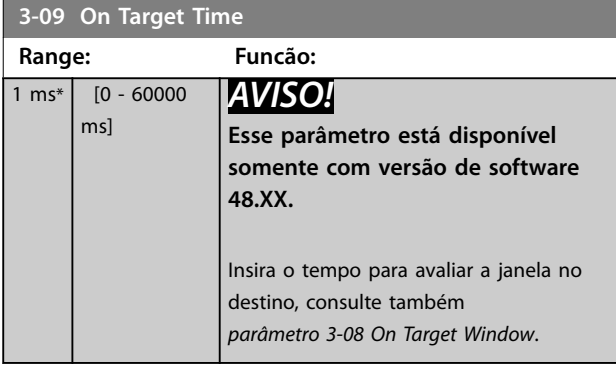

## 3.4.2 3-1\* Referências

Selecionar referência(s) predefinida(s). Selecionar Ref. *predenida bit 0/1/2 [16], [17] ou [18]* para as respectivas entradas digitais no *grupo do parâmetro 5.1\* Entradas Digitais*.

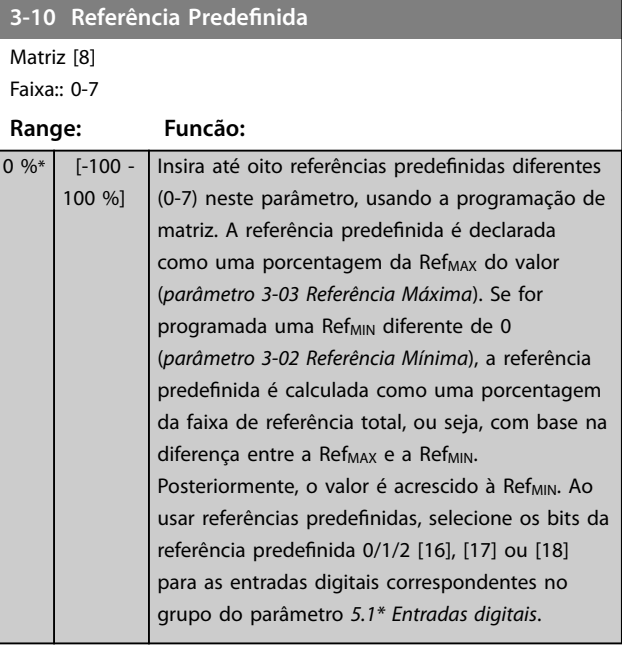

130BA149.10

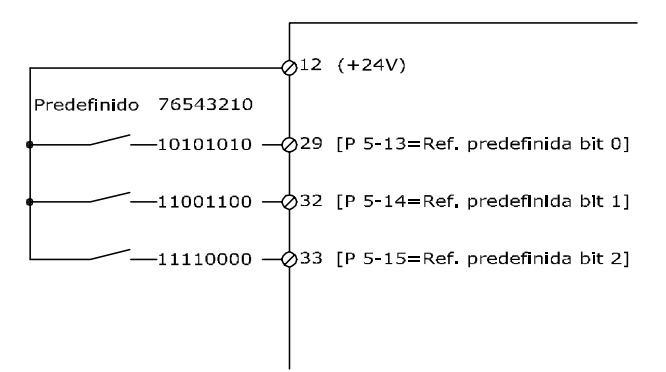

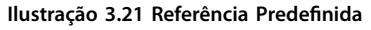

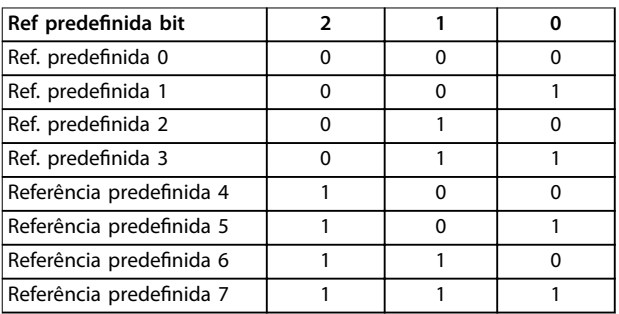

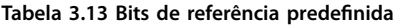

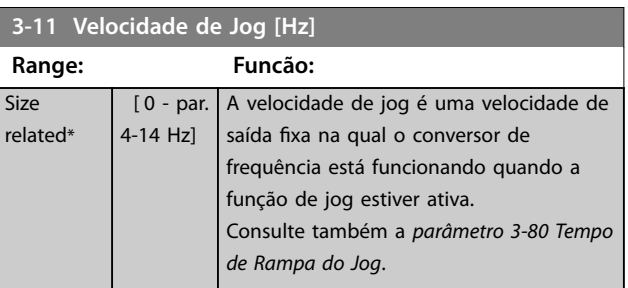

<span id="page-74-0"></span>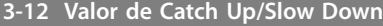

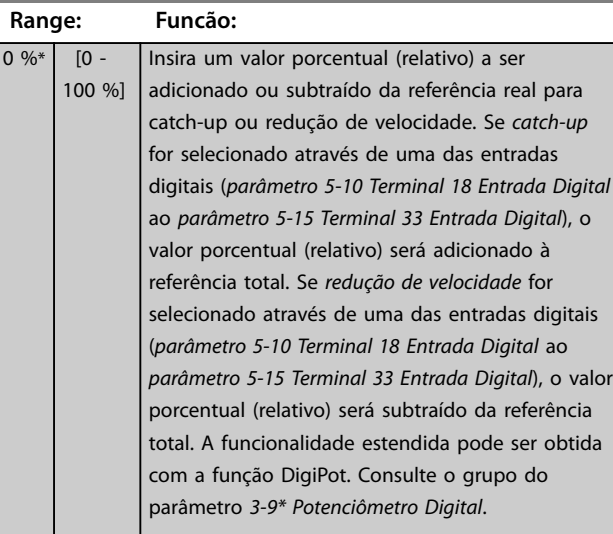

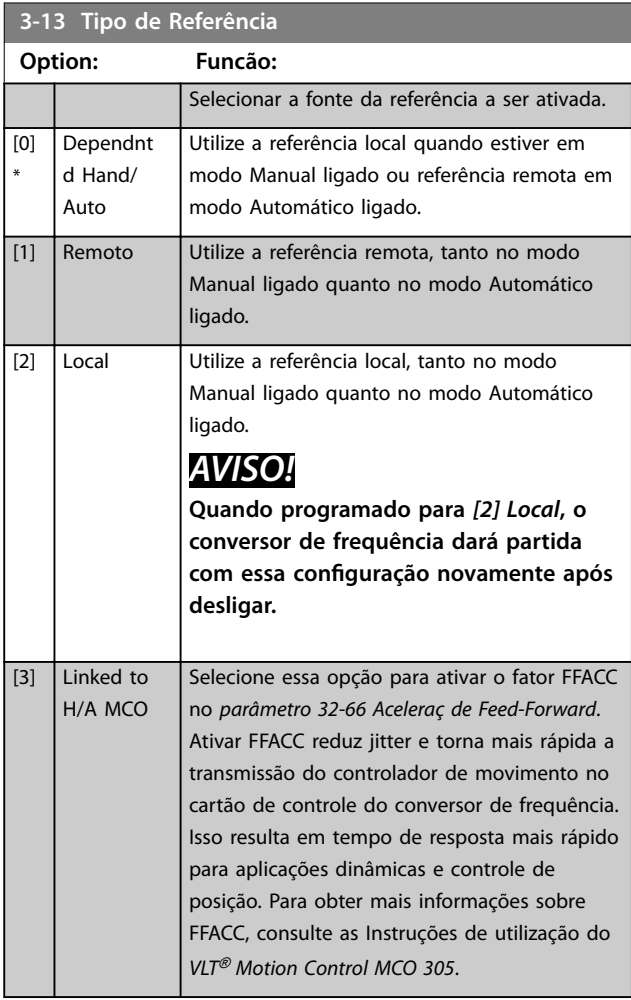

## **3-14 Referência Relativa Pré-denida**

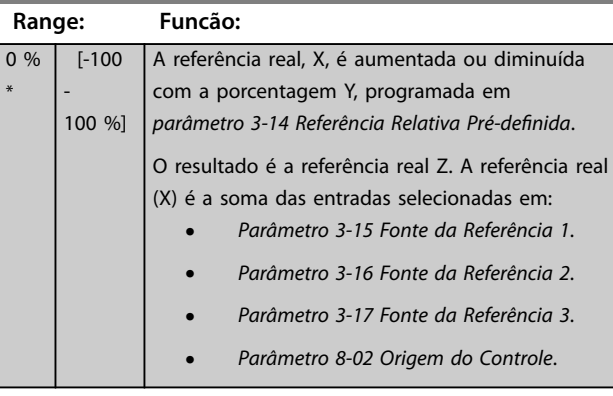

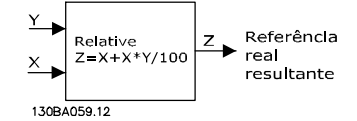

#### **Ilustração 3.22 Referência Relativa Predenida**

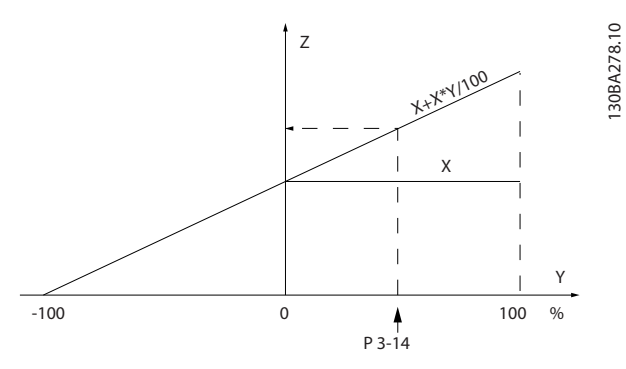

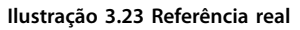

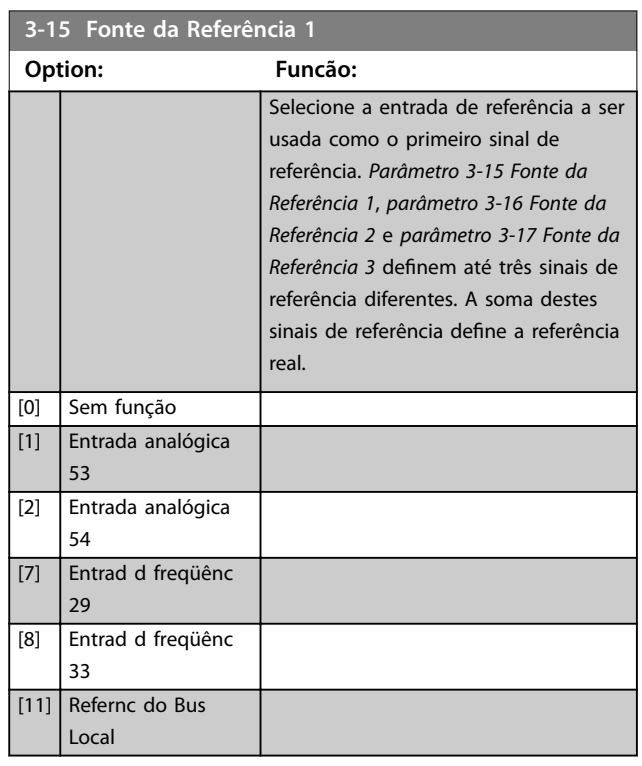

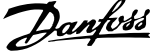

<span id="page-75-0"></span>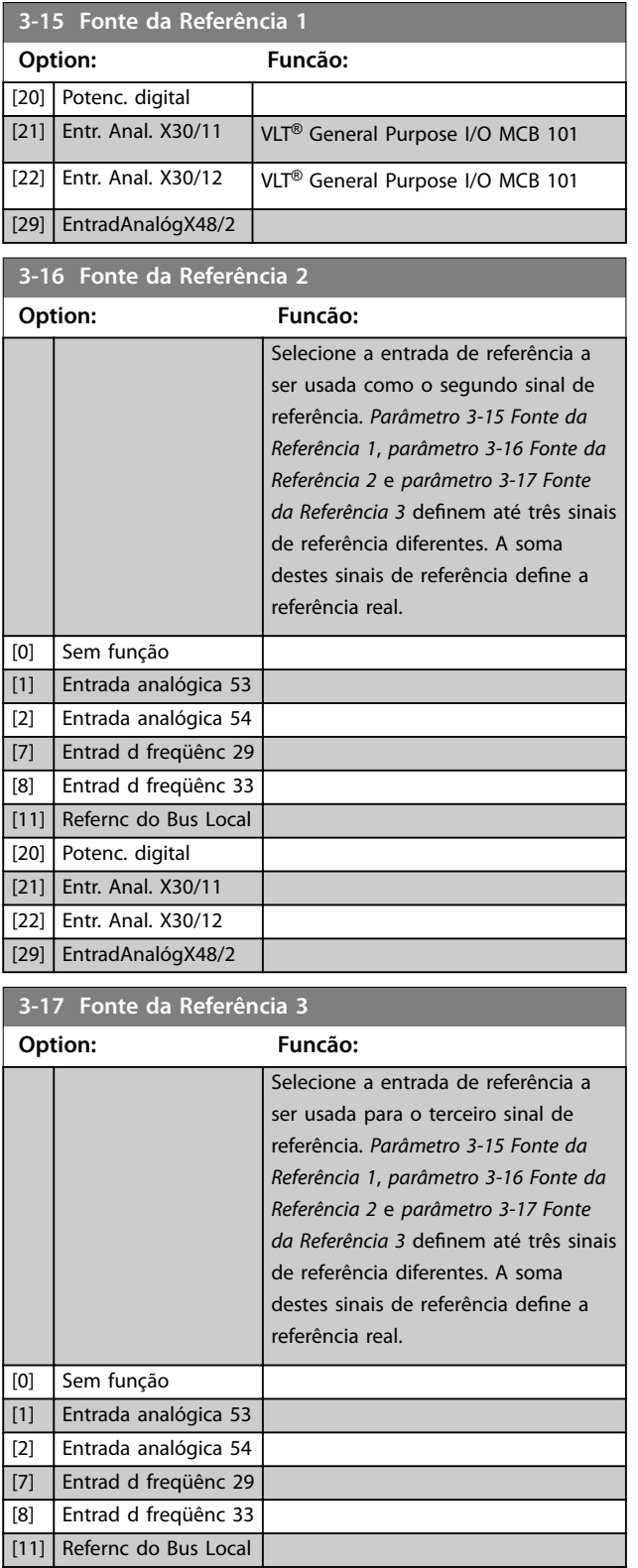

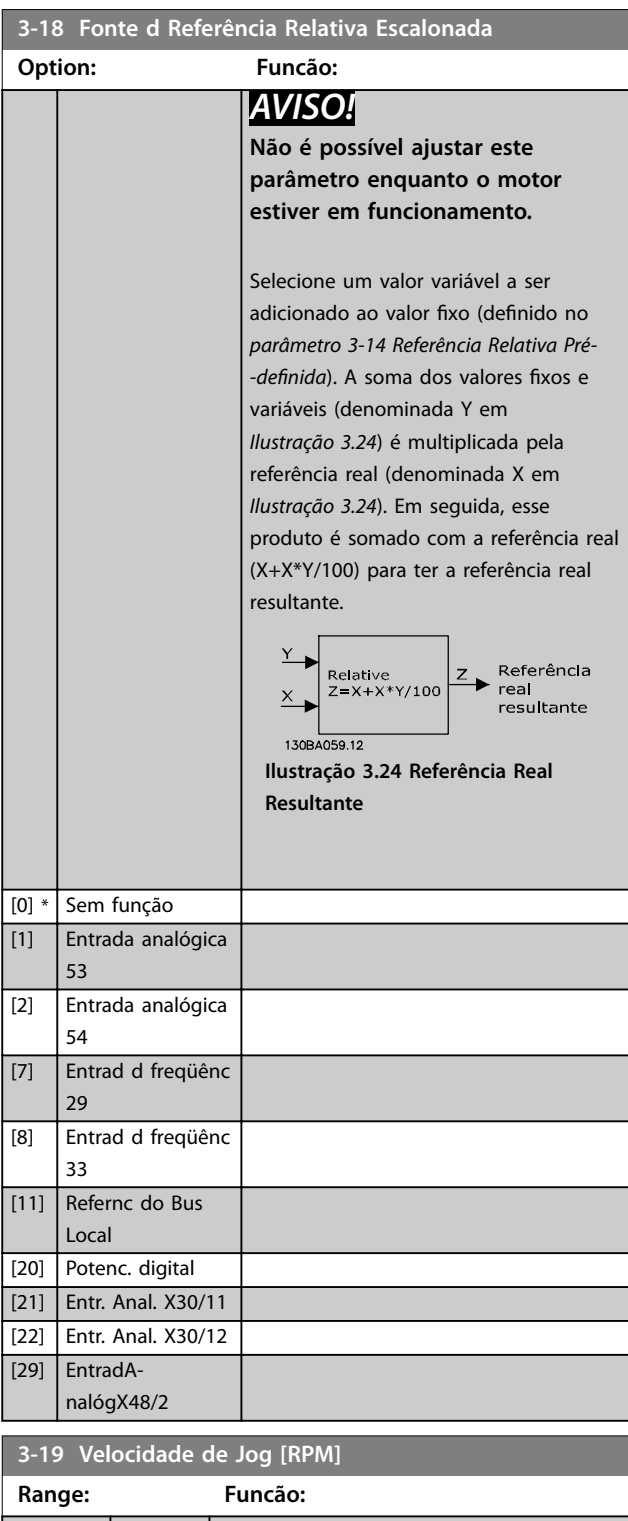

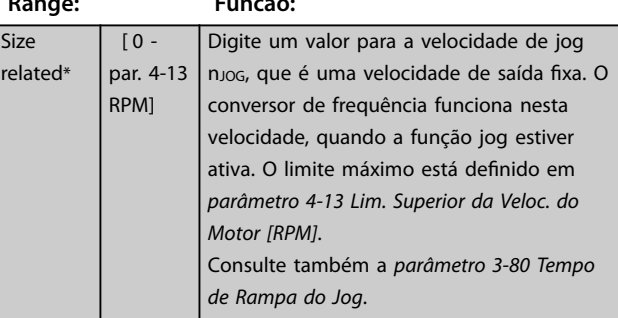

**3 3**

[20] Potenc. digital [21] Entr. Anal. X30/11 [22] Entr. Anal. X30/12 [29] EntradAnalógX48/2

## <span id="page-76-0"></span>3.4.3 3-2\* Referências II

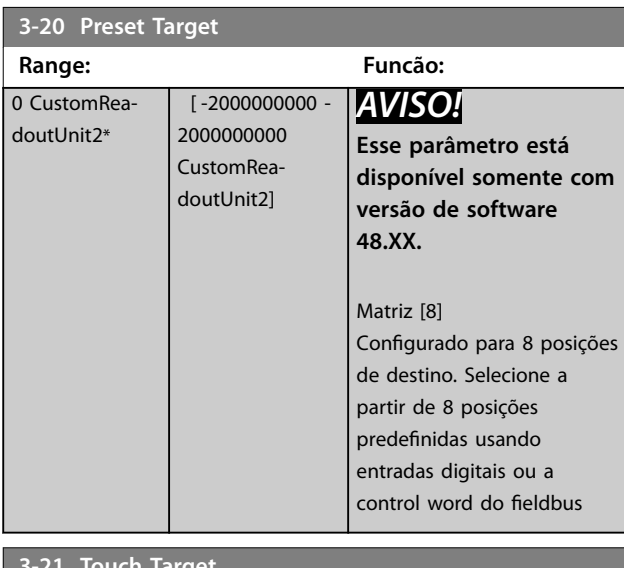

#### **3-21 Touch Target**

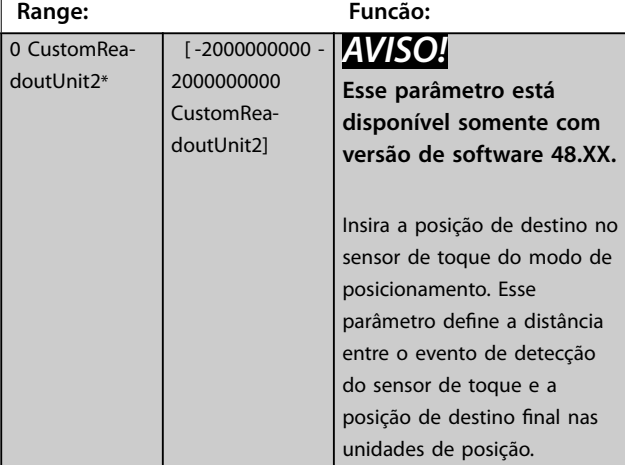

#### **3-22 Master Scale Numerator**

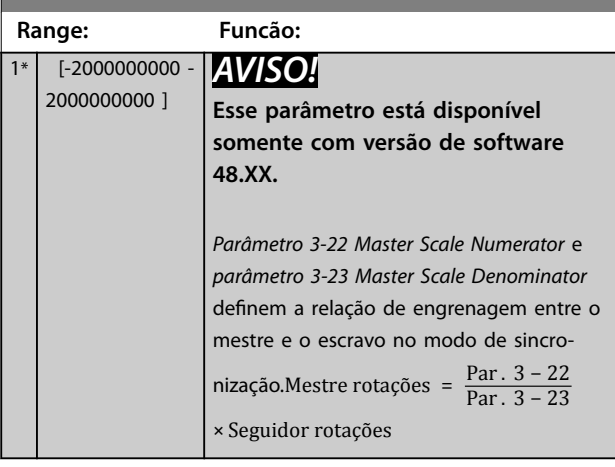

#### **3-23 Master Scale Denominator Range: Funcão:**  $[-20000000000 -$ 2000000000 1 *AVISO!* **Esse parâmetro está disponível somente com versão de software 48.XX.** Consulte *parâmetro 3-22 Master Scale Numerator*. **3-24 Master Lowpass Filter Time Range: Funcão:** 20 ms\* [1 - 2000 ms] *AVISO!* **Esse parâmetro está disponível somente com versão de software 48.XX.** Insira a constante de tempo para o cálculo da velocidade mestre no modo de sincronização. **3-25 Master Bus Resolution Range: Funcão:**  $65536*$  [128 -65536 ] *AVISO!* **Esse parâmetro está disponível somente com versão de software 48.XX.** Inserir a resolução do sinal do fieldbus mestre (referência do fieldbus 1) no modo de sincronização. **3-26 Master Offset Range: Funcão:** 0 CustomReadoutUnit2\* [-2000000000 - 2000000000 CustomReadoutUnit2] *AVISO!* **Esse parâmetro está disponível somente com versão de software 48.XX.** Insira o ajuste da posição entre o mestre e o escravo no modo de sincronização. Este valor é adicionado à posição do escravo em cada ativação de uma

entrada digital com opcional *[113] Ativar Referência* ou bit 5 da control word do fieldbus. *[Parâmetro 3-02 Referência Mínima](#page-71-0)* define o desvio máximo da velocidade mestre real durante a

execução do ajuste.

Danfoss

<span id="page-77-0"></span>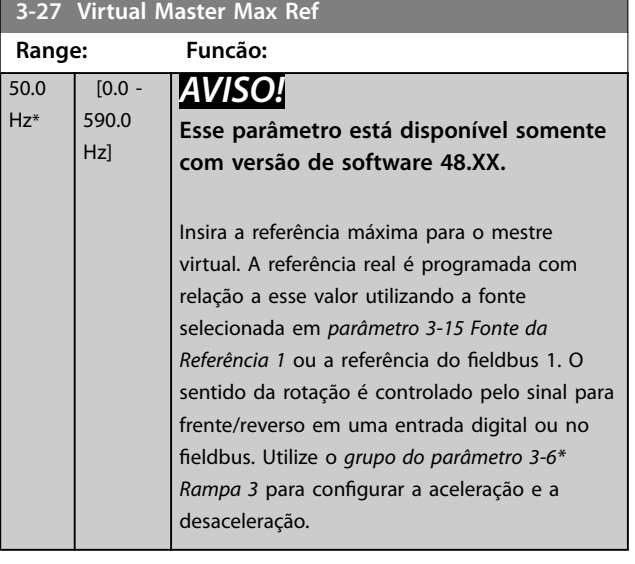

## 3.4.4 Rampas 3-4\* Rampa 1

Para cada uma das quatro rampas (grupo do parâmetro *3-4\* Rampa 1, 3-5\* Rampa 2, 3-6\* Rampa 3 e 3-7\* Rampa 4*) configure os parâmetros de rampa:

- **•** Tipo de rampa,
- **•** Tempos de rampa (duração da aceleração e desaceleração) e
- **•** Nível da compensação de jerk para as rampas S.

Comece programando os tempos de rampa lineares correspondentes aos *Ilustração 3.25* e *Ilustração 3.26*.

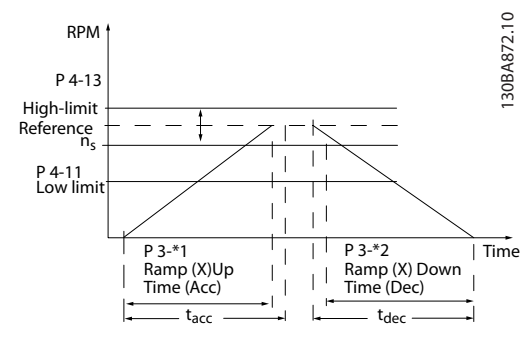

**Ilustração 3.25 Tempos de rampa lineares**

Se forem selecionadas rampas-S, programe o nível requerido de compensação de jerk não linear. Programe a compensação de jerk definindo a proporção do tempo de aceleração e do tempo de desaceleração, onde a aceleração e a desaceleração são variáveis (ou seja, aumentam ou diminuem). As configurações de aceleração e a desaceleração em Rampa S são definidas como uma porcentagem do tempo de rampa real.

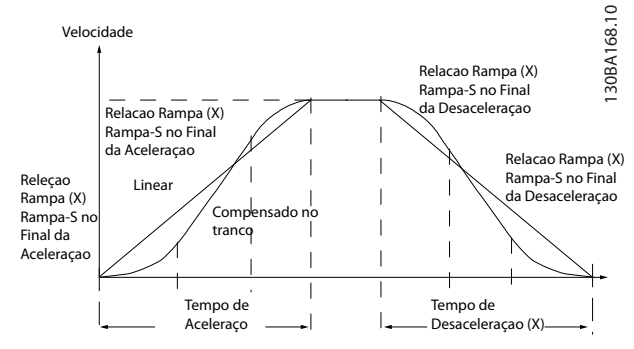

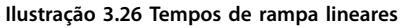

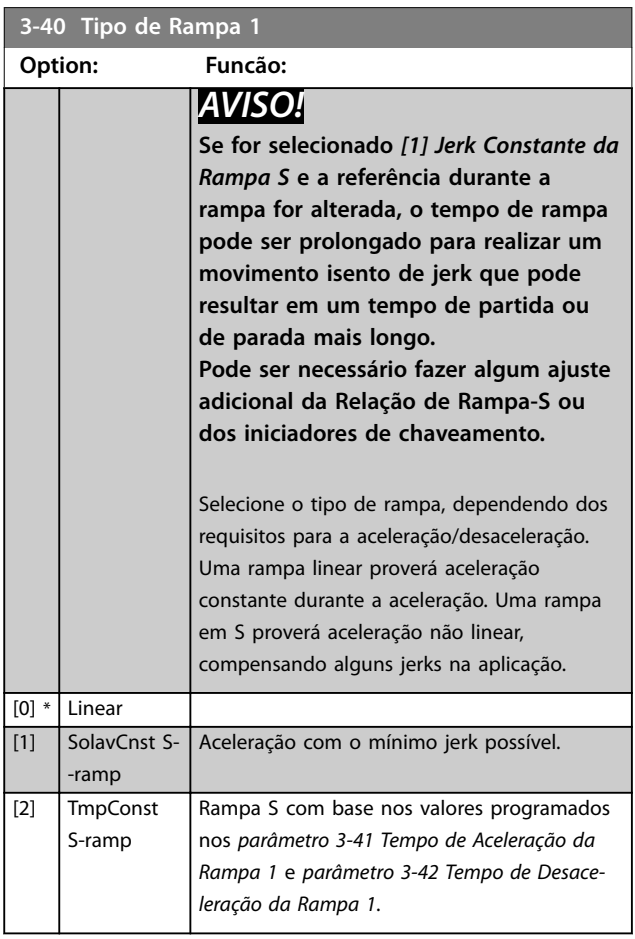

<span id="page-78-0"></span>**3-41 Tempo de Aceleração da Rampa 1**

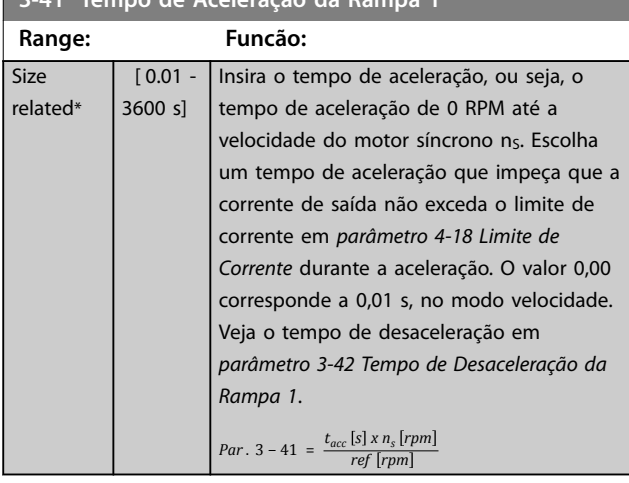

**3-42 Tempo de Desaceleração da Rampa 1**

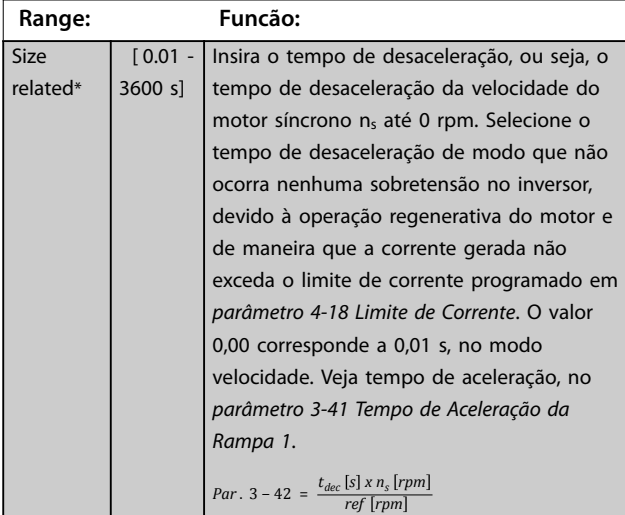

**3-45 Rel. Rampa 1 Rampa-S Início Acel.**

**Range: Funcão:**  $50 \%$   $[1 -$ 99 %] Insira a proporção do tempo de aceleração total (*parâmetro 3-41 Tempo de Aceleração da Rampa 1*), durante o qual o torque de aceleração aumenta. Quanto maior o valor percentual, maior a compensação de jerk alcançada e, portanto, menores os jerks de torque que acontecem na aplicação.

**3-46 Rel. Rampa 1 Rampa-S Final Acel.**

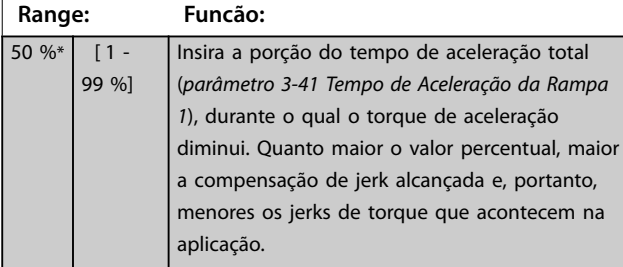

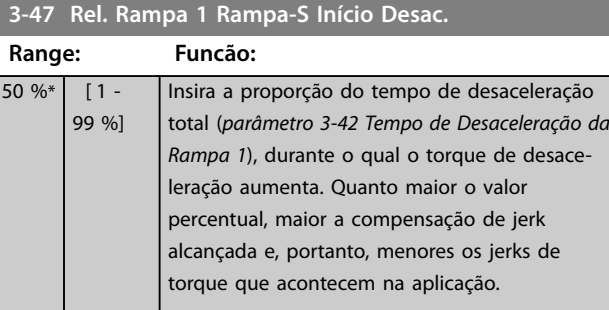

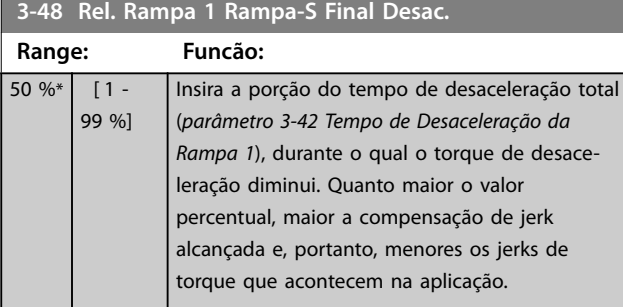

## 3.4.5 3-5\* Rampa 2

Para selecionar os parâmetros da rampa, ver *grupo do parâmetro 3-4\* Rampa 1*.

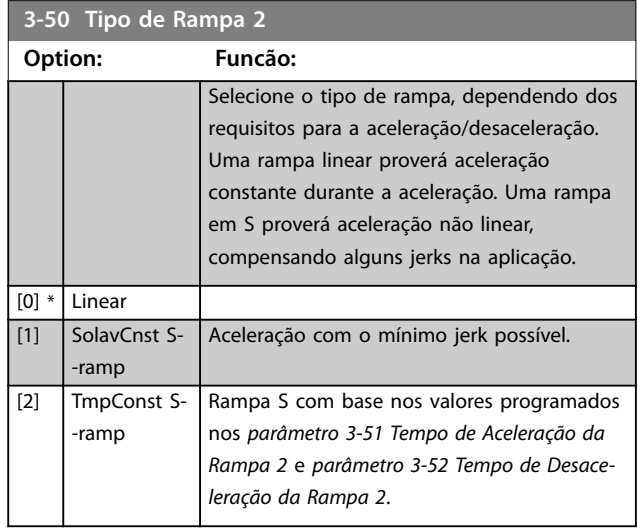

## *AVISO!*

**Se for selecionado** *[1] Jerk Constante da Rampa S* **e a referência durante a rampa for alterada, o tempo de rampa pode ser prolongado para realizar um movimento isento de jerk que pode resultar em um tempo de partida ou de parada mais longo.**

**Pode ser necessário fazer algum ajuste adicional da Relação de Rampa-S ou dos iniciadores de chaveamento.** **3-51 Tempo de Aceleração da Rampa 2**

#### <span id="page-79-0"></span>**Descrições de Parâmetros VLT**® **AutomationDrive FC 301/302**

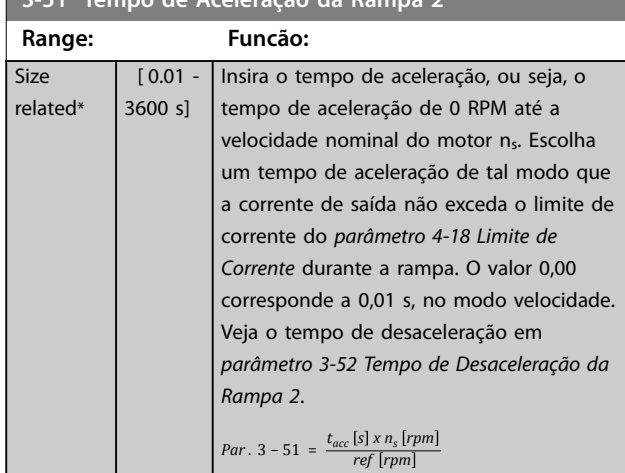

#### **3-52 Tempo de Desaceleração da Rampa 2**

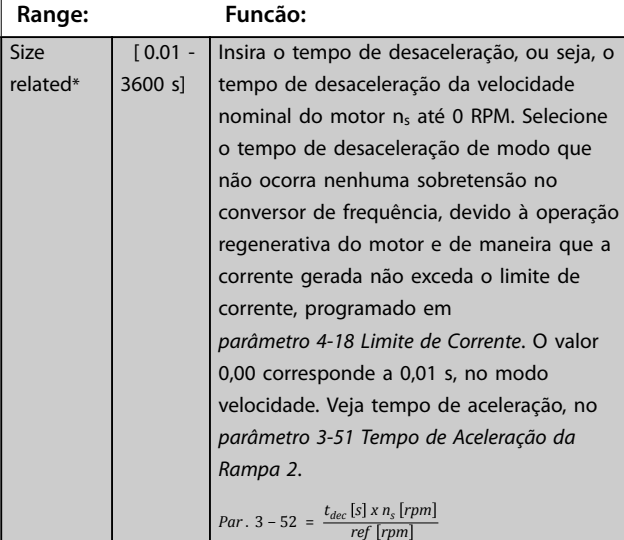

#### **3-55 Rel. Rampa 2 Rampa-S Início Acel.**

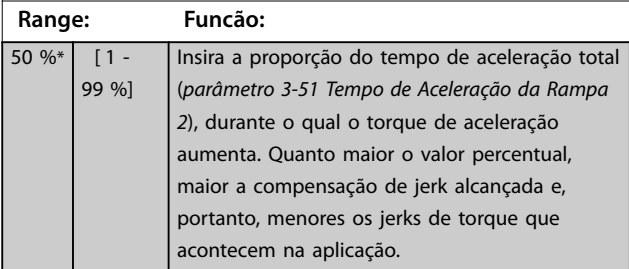

#### **3-56 Rel. Rampa 2 Rampa-S Final Acel.**

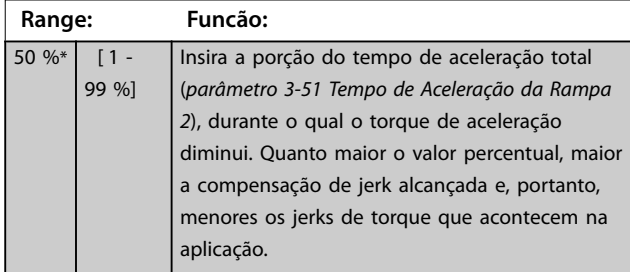

## **3-57 Rel. Rampa 2 Rampa-S Início Desac.**

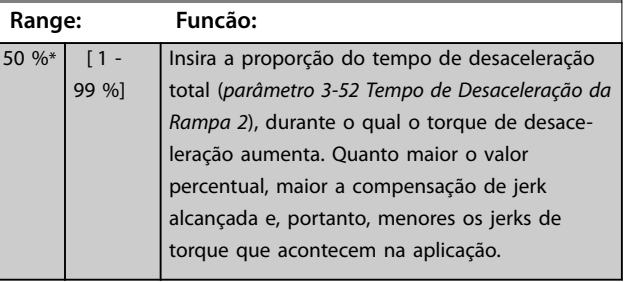

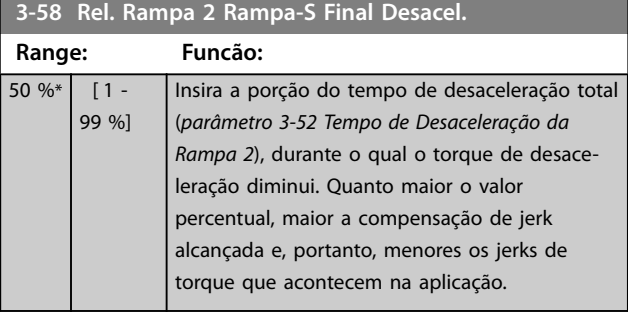

## 3.4.6 3-6\* Rampa 3

Configure os parâmetros da rampa, consulte 3-4\* Rampa 1.

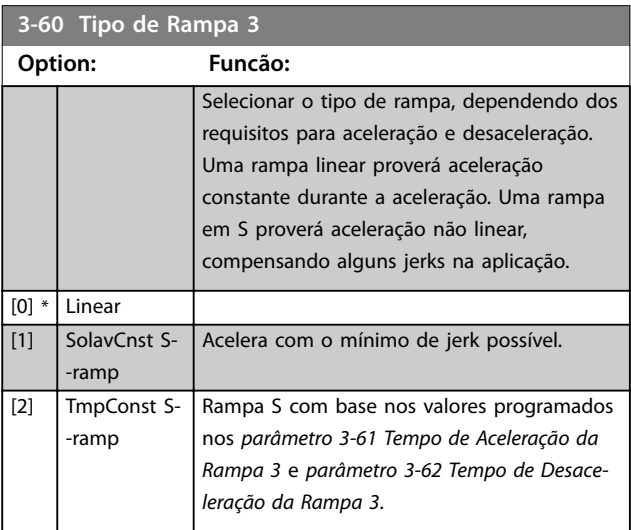

## *AVISO!*

**Se for selecionado** *[1] Jerk Constante da Rampa S* **e a referência durante a rampa for alterada, o tempo de rampa pode ser prolongado para realizar um movimento isento de jerk que pode resultar em um tempo de partida ou de parada mais longo.**

**Pode ser necessário fazer algum ajuste adicional da Relação de Rampa-S ou dos iniciadores de chaveamento.**

## <span id="page-80-0"></span>**3-61 Tempo de Aceleração da Rampa 3**

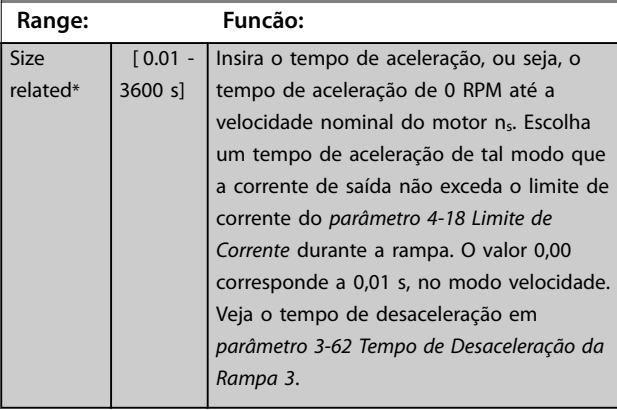

#### **3-62 Tempo de Desaceleração da Rampa 3**

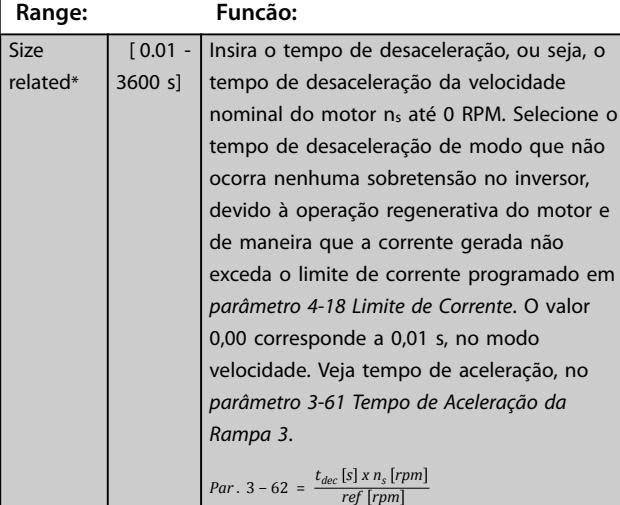

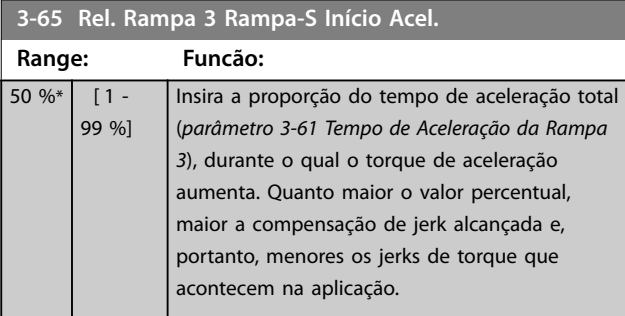

**3-66 Rel. Rampa 3 Rampa-S Final Acel.**

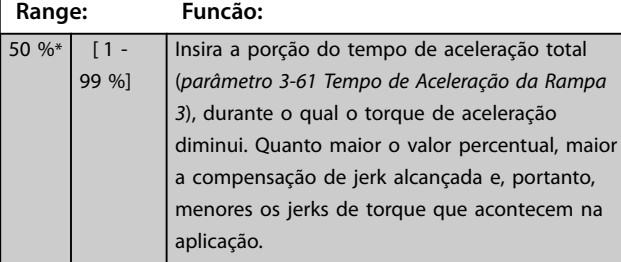

## **3-67 Rel. Rampa 3 Ramp-S Iníc Desac Range: Funcão:**

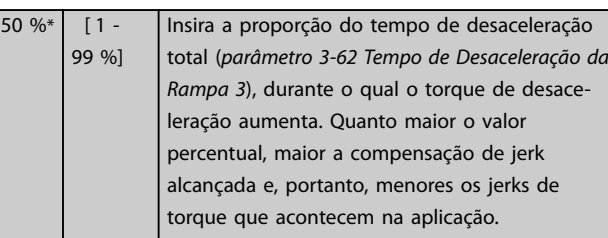

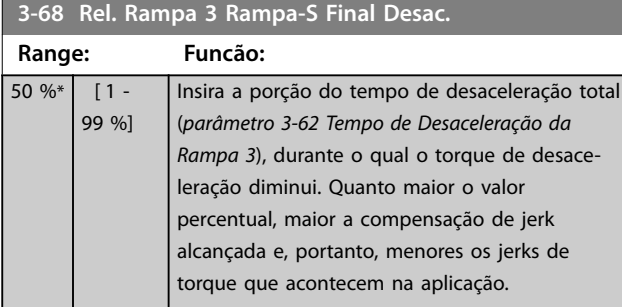

## 3.4.7 3-7\* Rampa 4

Configurar os parâmetros da rampa, ver grupo do parâmetro *3-4\* Rampa 1*.

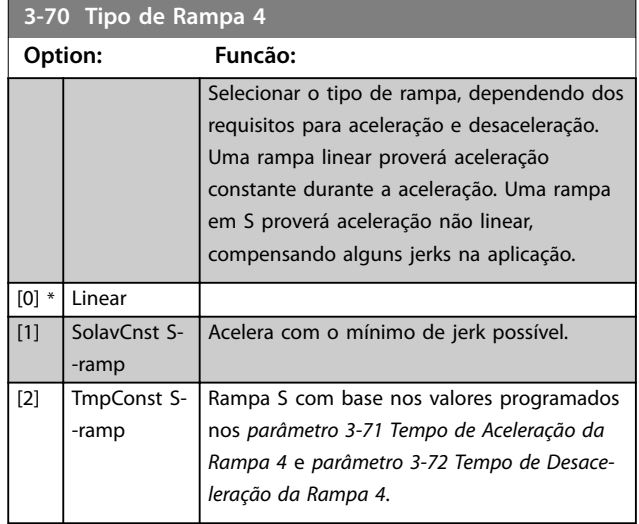

## *AVISO!*

**Se for selecionado** *[1] Jerk Constante da Rampa S* **e a referência durante a rampa for alterada, o tempo de rampa pode ser prolongado para realizar um movimento isento de jerk que pode resultar em um tempo de partida ou de parada mais longo.**

**Pode ser necessário fazer algum ajuste adicional da relação de rampa-S ou dos iniciadores de chaveamento.**

esac.

<span id="page-81-0"></span>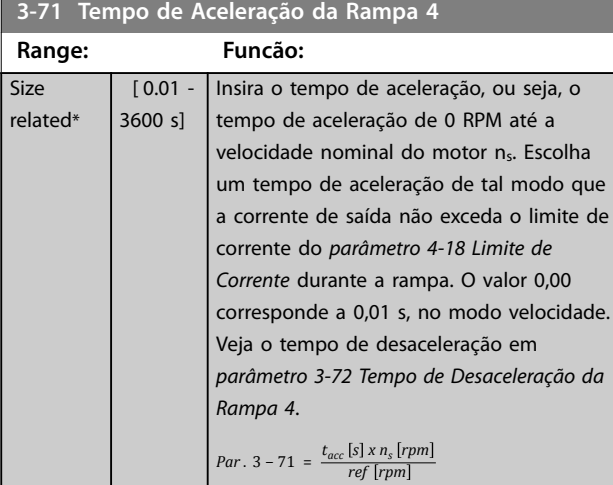

#### **3-72 Tempo de Desaceleração da Rampa 4**

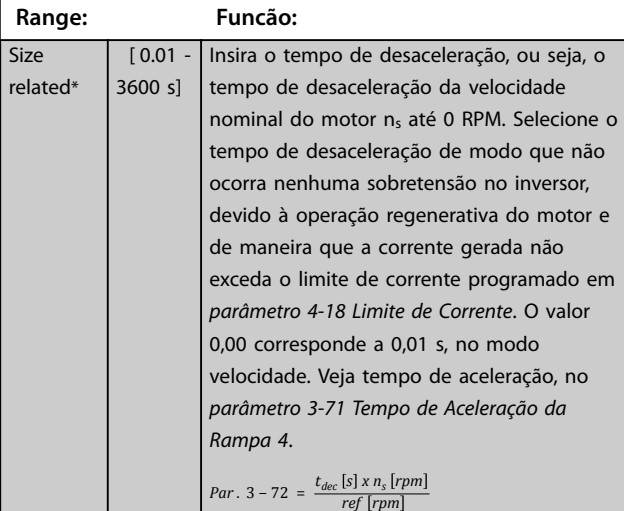

**3-75 Rel. Rampa 4 Rampa-S Início Aceler.**

**Range: Funcão:**  $50 \%$   $[1 -$ 99 %] Insira a proporção do tempo de aceleração total (*parâmetro 3-71 Tempo de Aceleração da Rampa 4*), durante o qual o torque de aceleração aumenta. Quanto maior o valor percentual, maior a compensação de jerk alcançada e, portanto, menores os jerks de torque que acontecem na aplicação.

**3-76 Rel. Rampa 4 Rampa-S Final Aceler.**

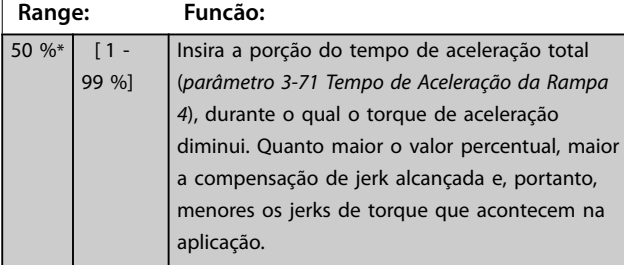

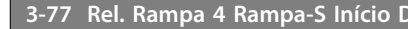

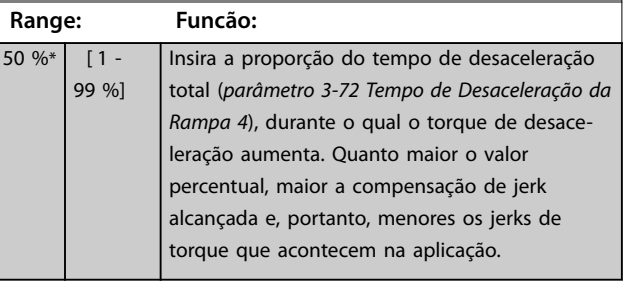

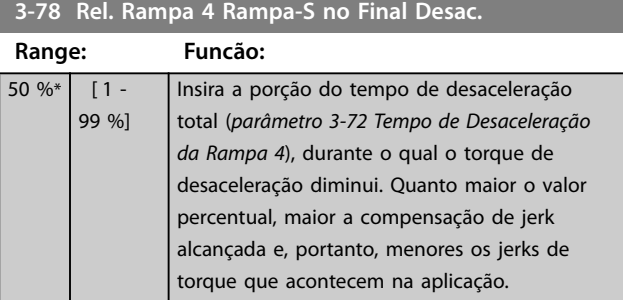

## 3.4.8 3-8\* Outras Rampas

Siz rela

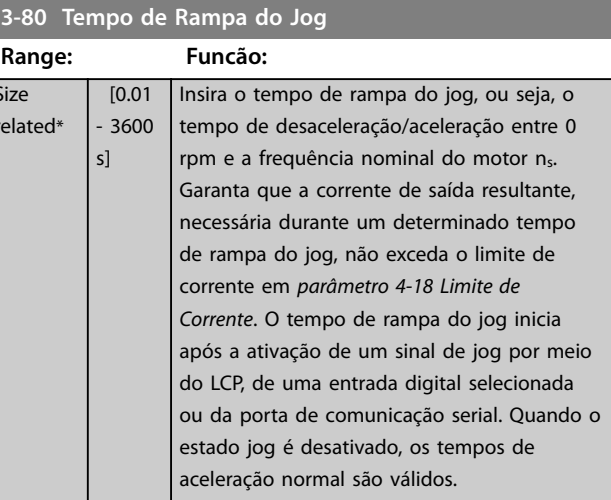

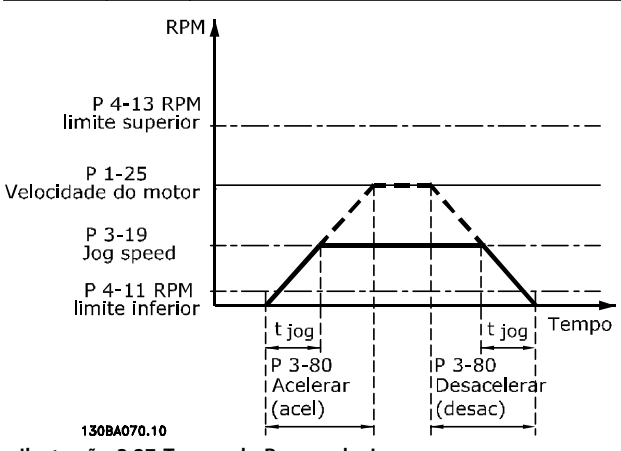

**Ilustração 3.27 Tempo de Rampa do Jog**

*Par* .  $3 - 80 = \frac{t_{jog} [s] \times n_s [rpm]}{4}$  $Δ$  *jog velocidade* (*par* . 3 - 19) [*rpm*  <span id="page-82-0"></span>**3-81 Tempo de Rampa da Parada Rápida**

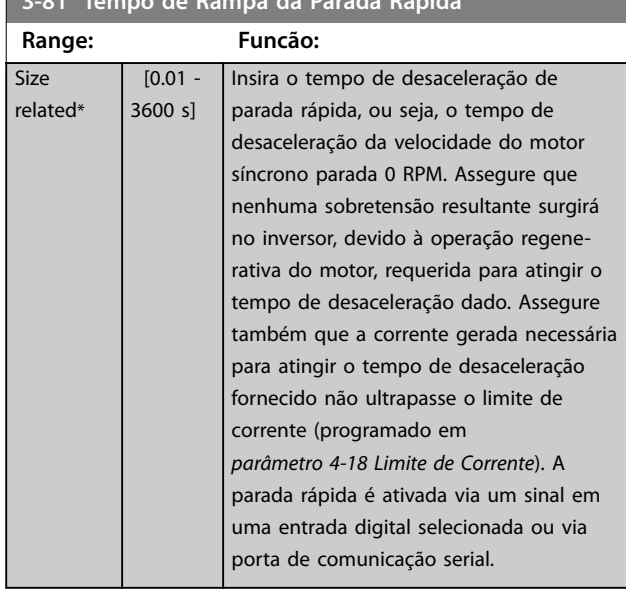

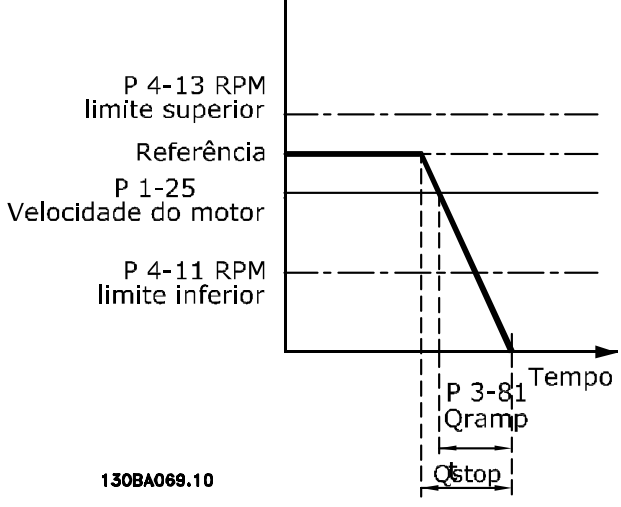

RPM

**Ilustração 3.28 Tempo de Rampa da Parada Rápida**

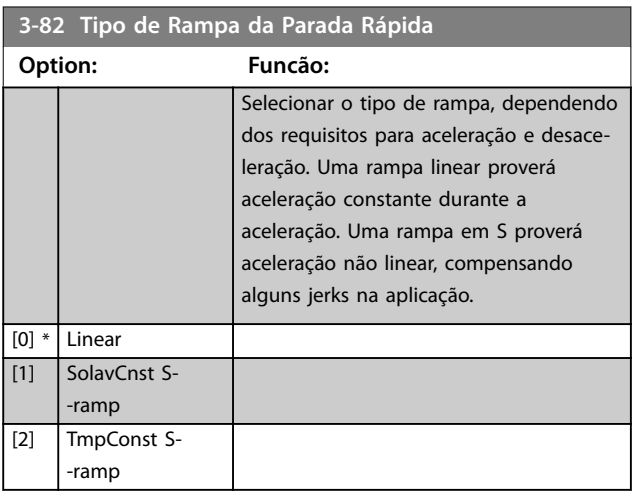

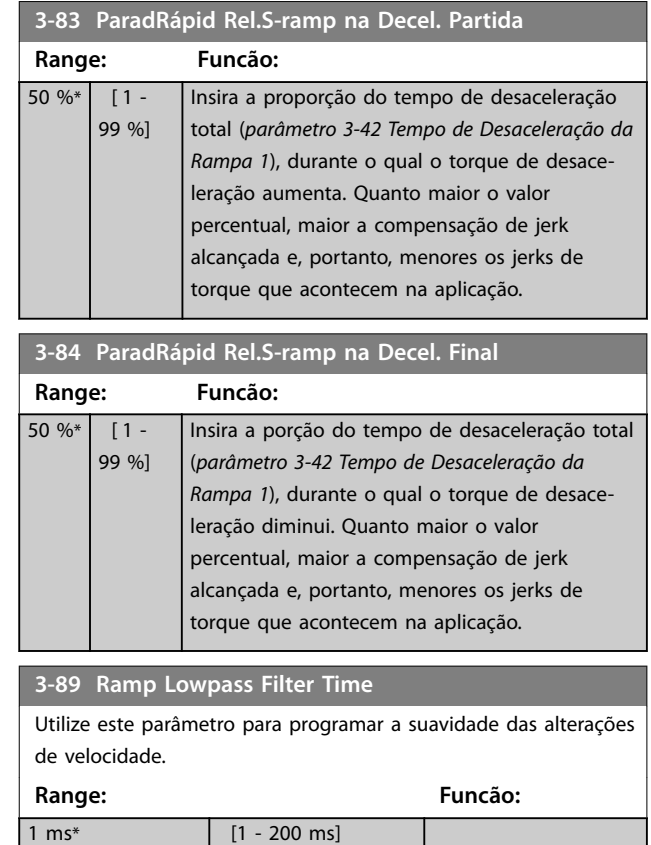

## 3.4.9 3-9\* Potenciômetro Digital

A função do potenciômetro digital permite aumentar ou diminuir a referência real ao ajustar o setup das entradas digitais utilizando as funções incrementar, decrementar ou limpar. Para ativá-la, programe pelo menos uma entrada digital para incrementar ou decrementar.

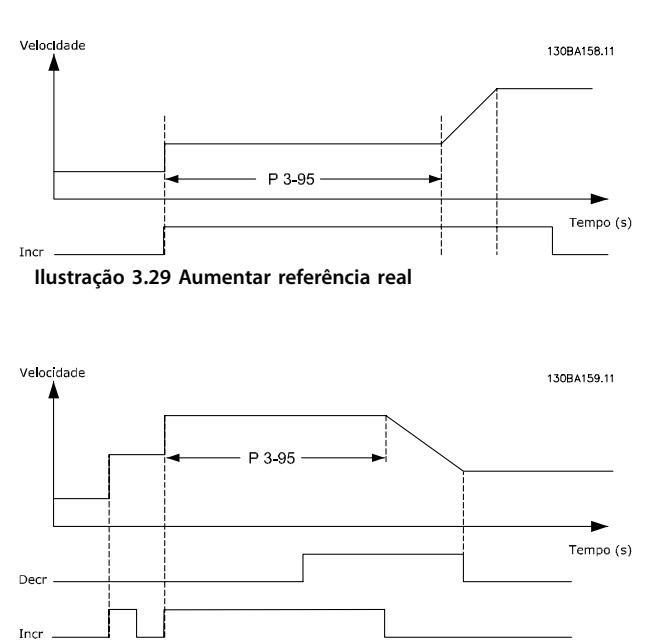

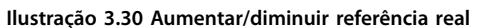

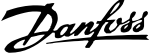

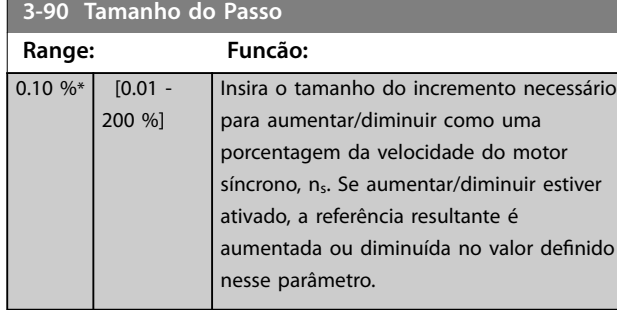

#### **3-91 Tempo de Rampa Range: Funcão:** 1 s\*  $\overline{10}$  -3600 s] Insira o tempo de rampa, ou seja, o tempo para o ajuste da referência 0-100% da função do potenciômetro digital especificada (aumentar, diminuir ou limpar). Se Aumentar/Diminuir for ativado durante um período maior que o atraso de rampa especificado em *parâmetro 3-95 Atraso da Rampa de Velocidade*, a referência real é acelerada/desacelerada de acordo com esse tempo de rampa. O tempo de rampa é definido como o tempo usado para ajustar a referência pelo tamanho do passo, especi cado no *parâmetro 3-90 Tamanho do Passo*.

#### **3-92 Restabelecimento da Energia**

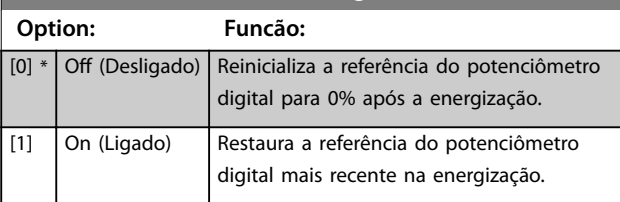

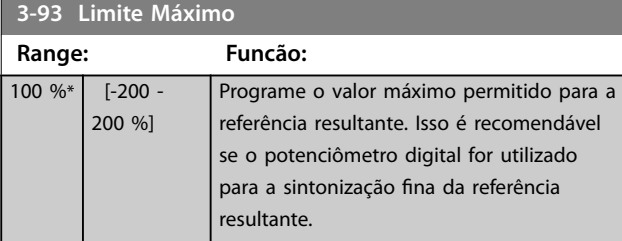

#### **3-94 Limite Mínimo Range: Funcão:**  $-100 \%$  % [-200 -200 %] Programar o valor mínimo permitido da referência resultante. Isso é recomendável se o potenciômetro digital for utilizado para a sintonização fina da referência resultante.

#### **3-95 Atraso da Rampa de Velocidade**

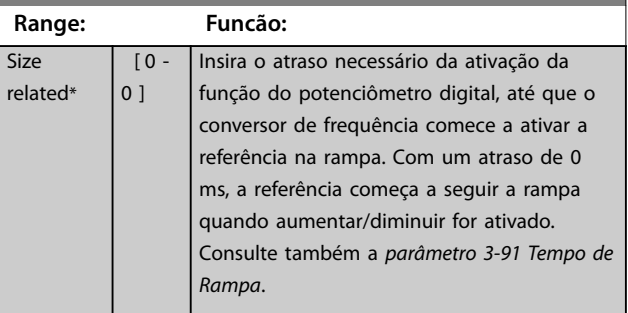

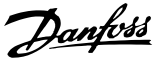

Insira o limite mínimo para a velocidade

## <span id="page-84-0"></span>3.5 Parâmetros 4-\*\* Limites/Advertências

#### 3.5.1 4-1\* Limites do Motor

Defina os limites de velocidade, torque e corrente para o motor e a resposta do conversor de frequência quando os limites forem excedidos.

Um limite pode gerar uma mensagem no display. Uma advertência sempre gerará uma mensagem no display ou no fieldbus. Uma função de monitoramento pode iniciar uma advertência ou um desarme, o que faz o conversor de frequência parar e gera uma mensagem de alarme.

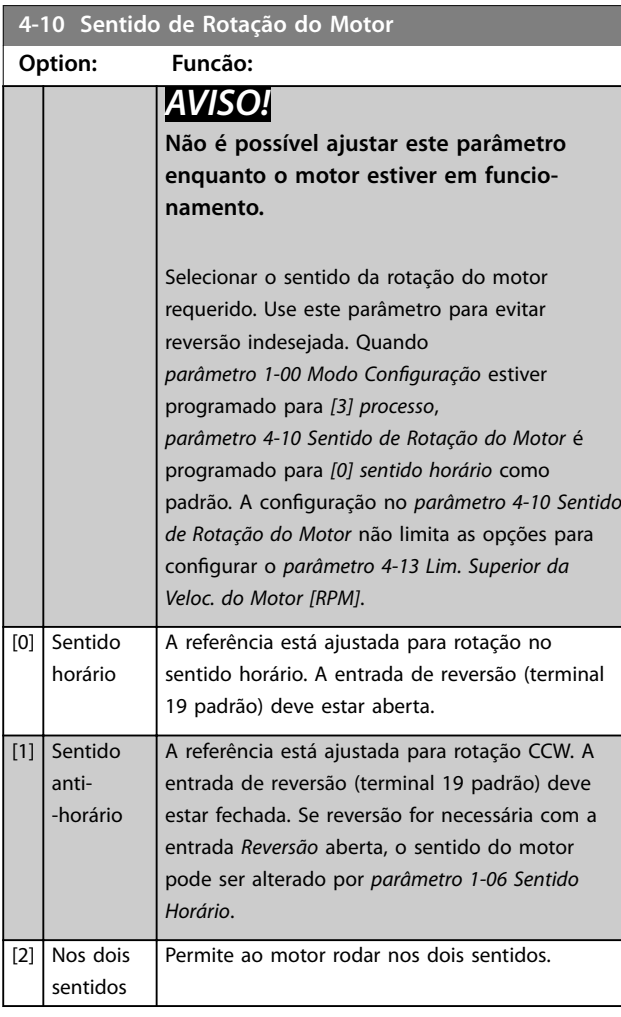

**4-11 Lim. Inferior da Veloc. do Motor [RPM]**

*Motor [RPM]*.

mínima recomendada pelo fabricante. O limite inferior da velocidade do motor não deve exceder a configuração em *parâmetro 4-13 Lim. Superior da Veloc. do*

**Range: Funcão:**

 $\sqrt{0 - par}$ . 4-13 RPM]

Insira o limite mínimo para a velocidade do motor. O limite inferior da velocidade do motor pode ser programado para corresponder à velocidade do motor related\* par. 4-14 Hz] do motor. O limite inferior da velocidade do motor pode ser programado para corresponder à frequência de saída mínima do eixo do motor. O limite inferior da velocidade do motor não deve exceder a configuração em *parâmetro 4-14 Lim. Superior da Veloc do Motor [Hz]*. **4-13 Lim. Superior da Veloc. do Motor [RPM] Range: Funcão:** Size related\* [ par.  $4 - 11 -$ 60000 RPM] Insira o limite máximo para a velocidade do motor. O limite superior da velocidade do motor pode ser programado para corresponder à máxima velocidade nominal do motor estabelecida pelo fabricante. O limite superior da velocidade do motor deve exceder a configuração em *parâmetro 4-11 Lim. Inferior da Veloc. do Motor [RPM]*. **4-14 Lim. Superior da Veloc do Motor [Hz] Range: Funcão: Size** related\* [ par.  $4 - 12$ par. 4-19 Hz] Insira o limite máximo da velocidade do motor em Hz. *Parâmetro 4-14 Lim. Superior da Veloc do Motor [Hz]* pode ser programado para corresponder à velocidade do motor máxima recomendada pelo fabricante. O Limite limite superior da velocidade do motor deve ultrapassar o valor em *parâmetro 4-12 Lim. Inferior da Veloc. do Motor [Hz]*. A frequência de saída não deve exceder 10% da frequência de chaveamento (*parâmetro 14-01 Freqüência de Chaveamento*). **4-16 Limite de Torque do Modo Motor Range: Funcão:** Size related\* Dependente da aplicação\*  $[0 - 1000.0 %]$  [Dependente da aplicação] Essa função limita o torque no eixo para proteger a instalação mecânica.

**4-12 Lim. Inferior da Veloc. do Motor [Hz]**

**Range: Funcão:**

 $[0 -$ 

Size

**Size** related\*

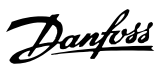

## <span id="page-85-0"></span>*AVISO!*

**Alterar** *[parâmetro 4-16 Limite de Torque do Modo Motor](#page-84-0)* **quando** *parâmetro 1-00 Modo Conguração* **estiver programado para** *[0] Malha aberta de velocidade***,**  *[parâmetro 1-66 Corrente Mín. em Baixa Velocidade](#page-53-0)* **é automaticamente reajustada.**

## *AVISO!*

O limite de torque reage ao torque real não filtrado, **incluindo picos de torque. Esse não é o torque visto no** LCP ou no fieldbus porque esse torque é filtrado.

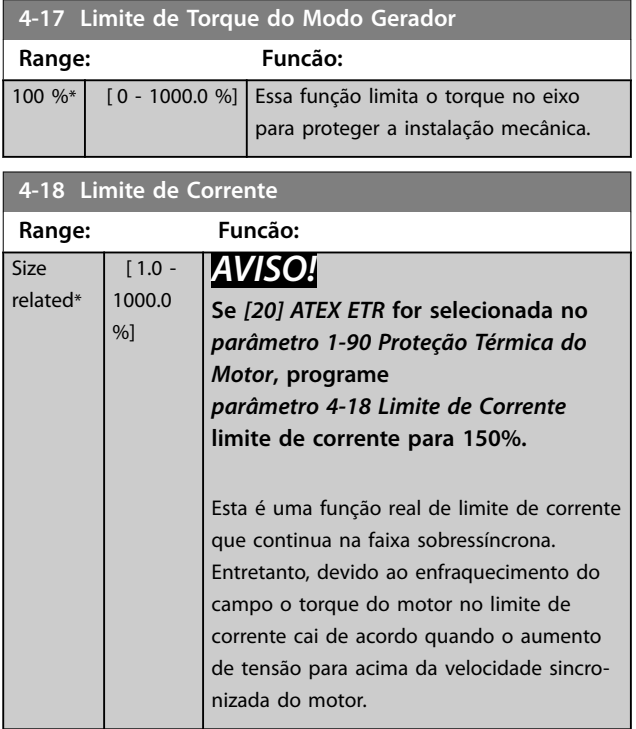

**4-19 Freqüência Máx. de Saída**

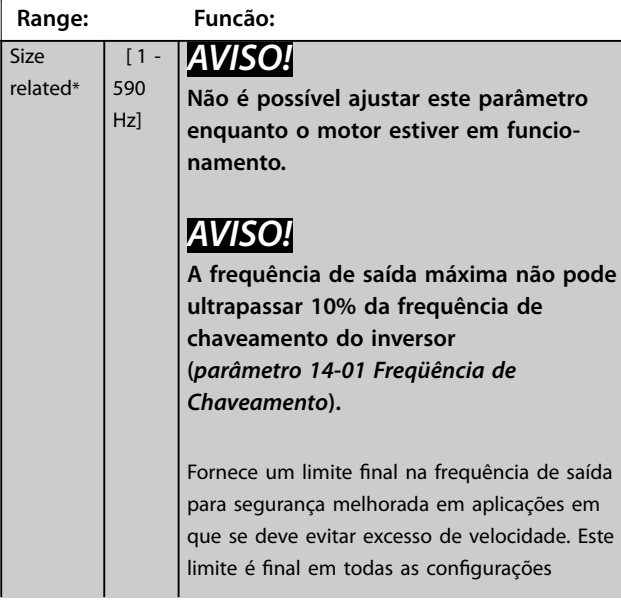

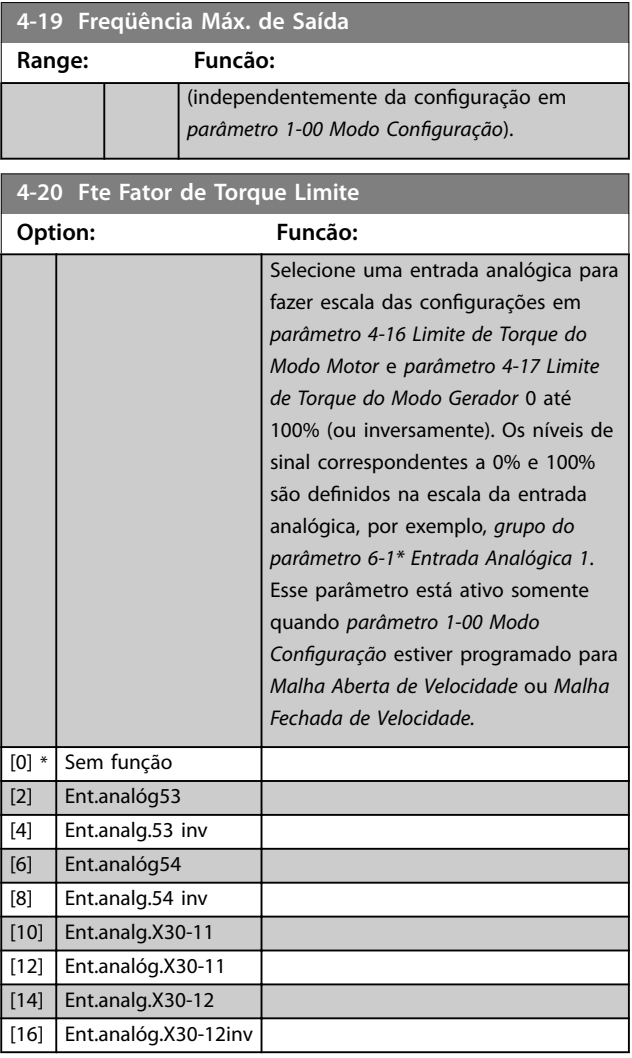

#### **4-21 Fte Fator Limite de veloc**

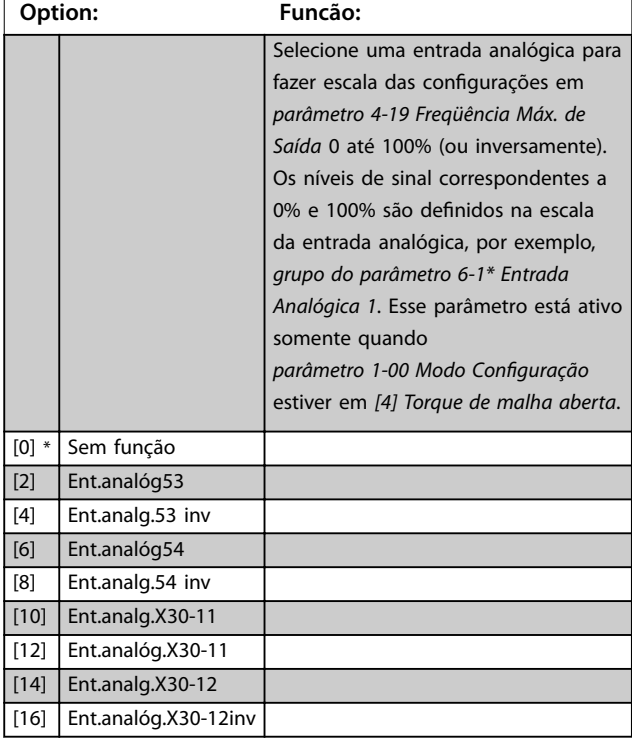

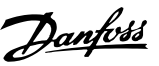

#### <span id="page-86-0"></span>**4-23 Brake Check Limit Factor Source**

Selecione a fonte de entrada para a função em parâmetro 2-15 Verificação do Freio. Se vários conversores de frequência são executando verificação do freio simultaneamente, a resistência na grade acarreta uma queda de tensão na rede elétrica ou no barramento CC e uma falsa verificação do freio pode ocorrer. Utilize um sensor de corrente externo em cada resistor do freio. Se uma aplicação exigir verificação do freio 100% válida, conecte o sensor a uma entrada analógica.

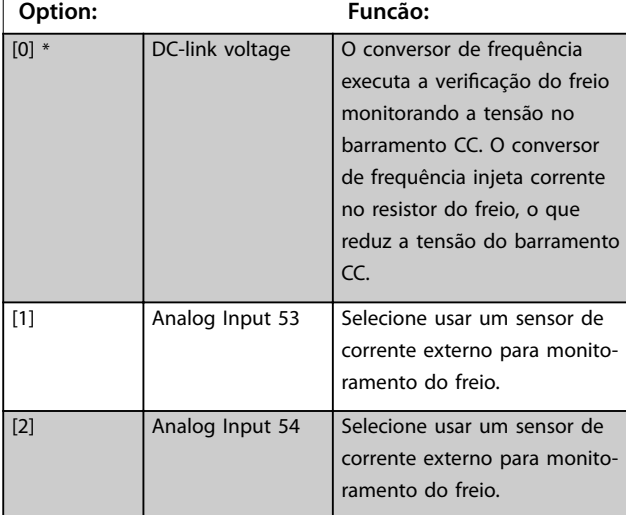

#### **4-24 Brake Check Limit Factor**

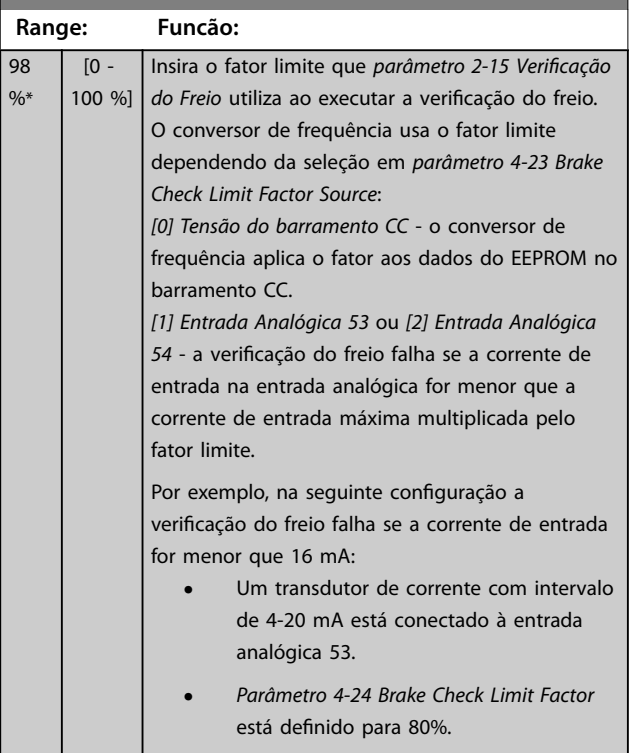

#### 3.5.2 4-3\* Monitoramento de feedback de motor

O grupo do parâmetro inclui monitoramento e tratamento de dispositivos de feedback de motor, como encoders, resolvers etc.

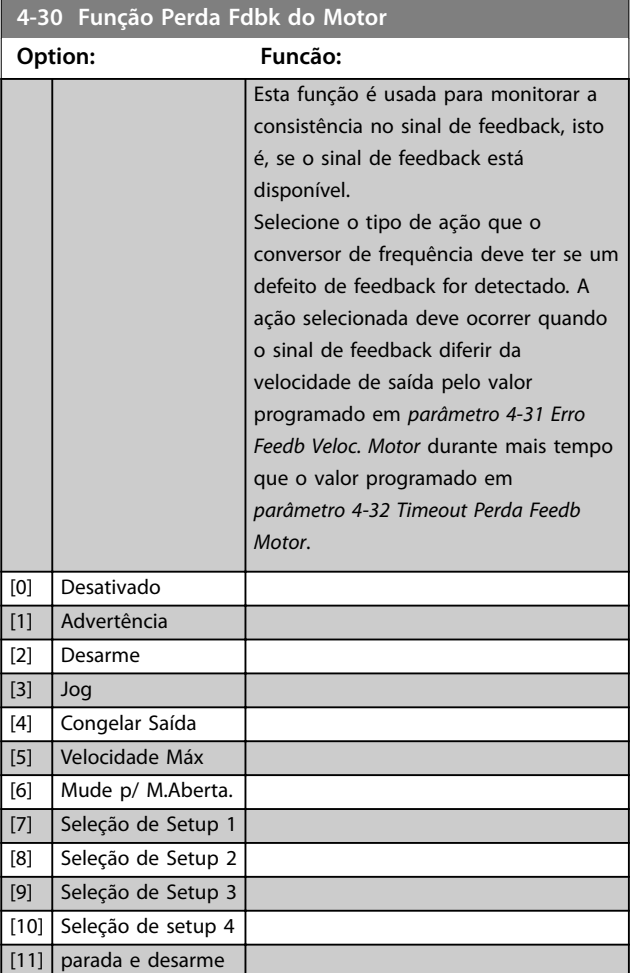

Advertência 90, Monitor de feedback fica ativa assim que o valor em *parâmetro 4-31 Erro Feedb Veloc. Motor* for excedido, independentemente da configuração em*[parâmetro 4-32 Timeout Perda Feedb Motor](#page-87-0)*. A *Advertência/Alarme 61 Erro de Feedback* está relacionada à função de perda de feedback de motor.

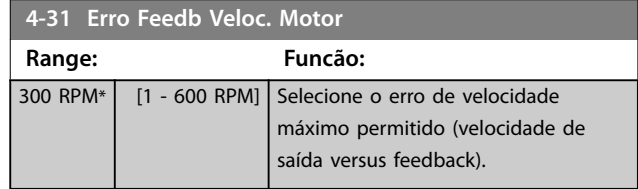

# **3 3**

<span id="page-87-0"></span>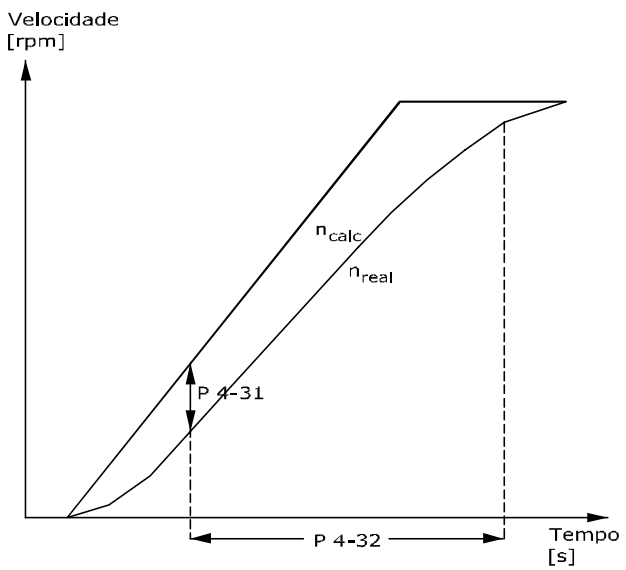

#### 130BA221.10 **Ilustração 3.31 Erro de Velocidade de Feedback de Motor**

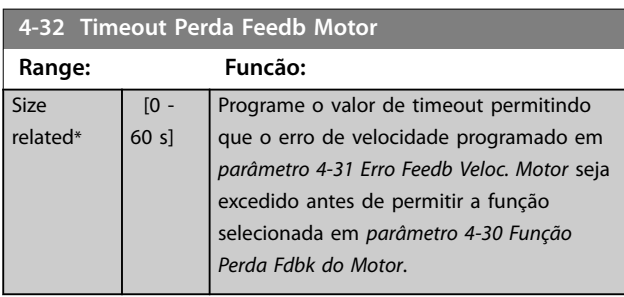

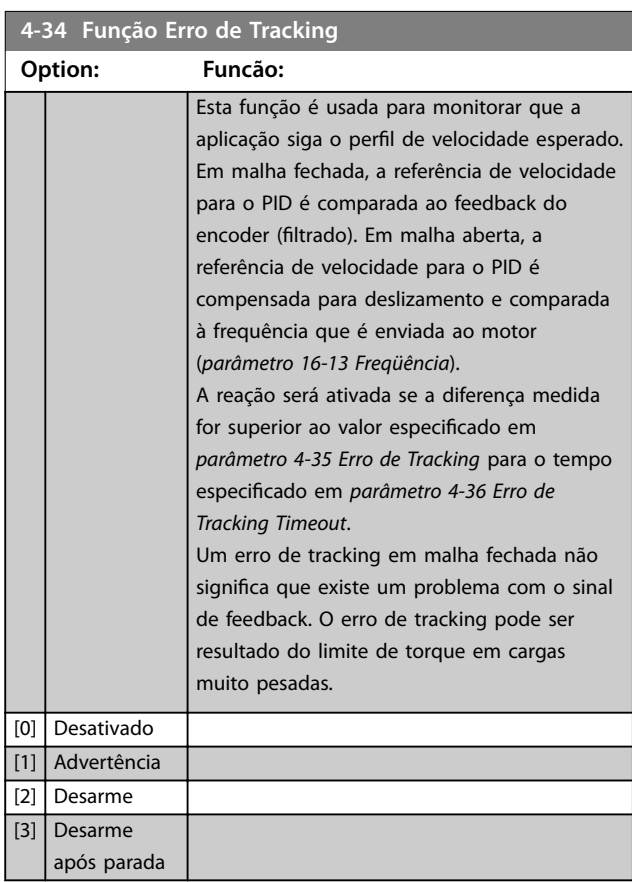

*Advertência/Alarme 78 Erro de Tracking* está relacionada à função Erro de Tracking.

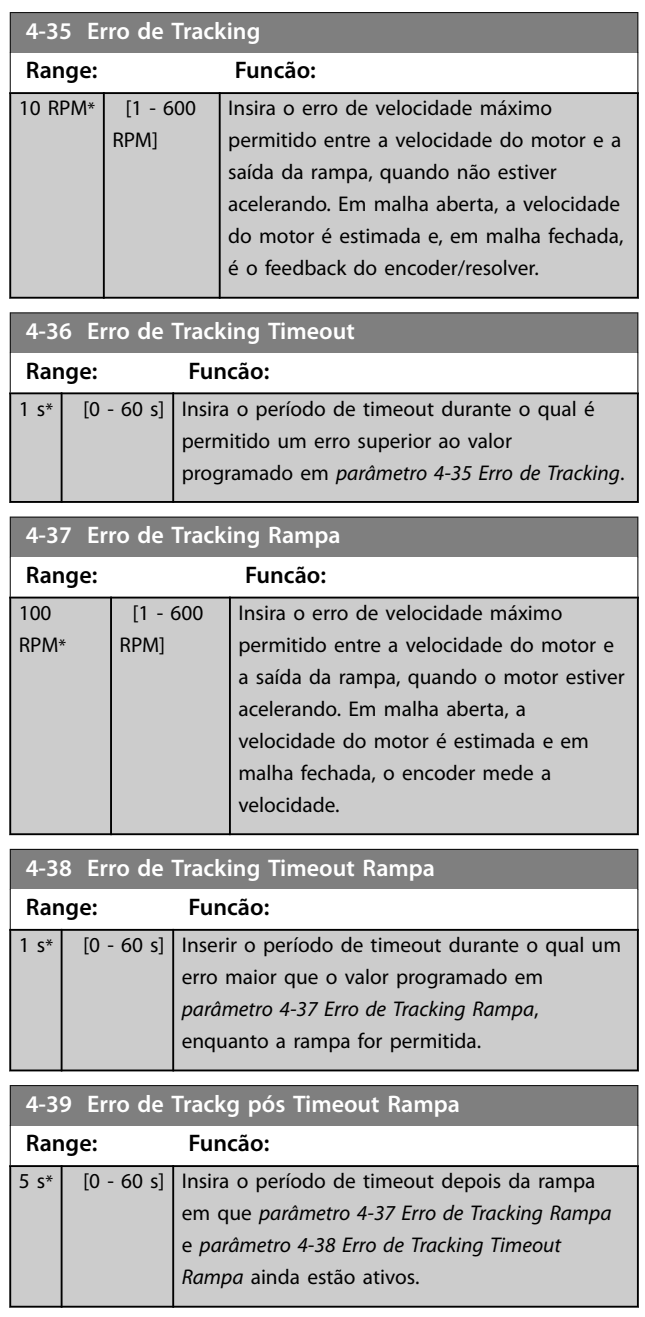

## <span id="page-88-0"></span>3.5.3 4-4\* Monitor de velocidade

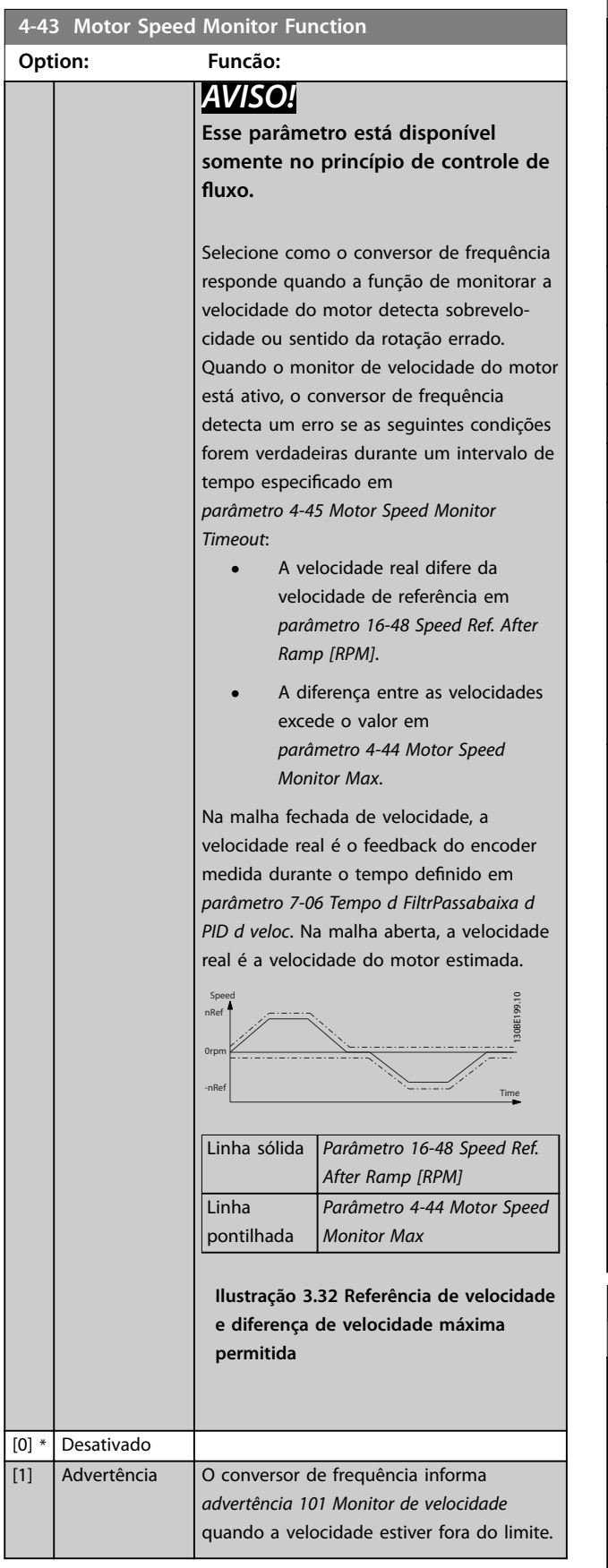

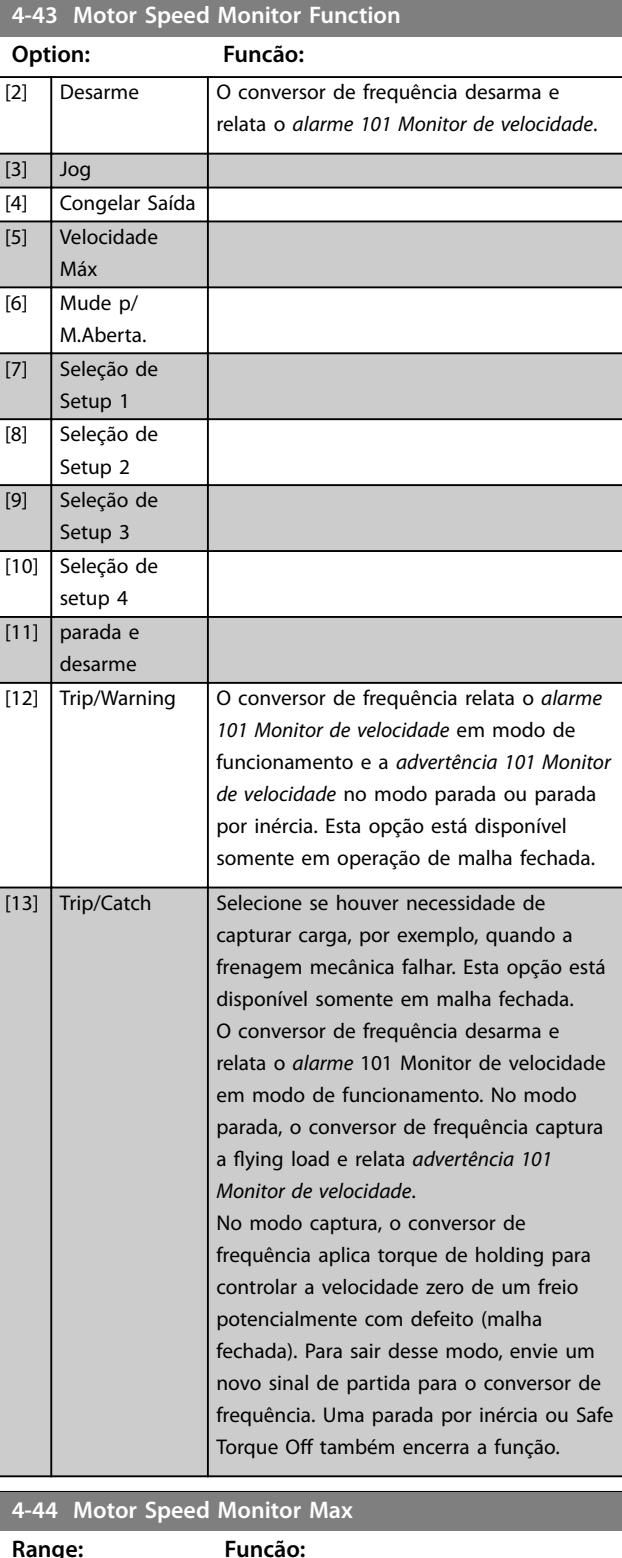

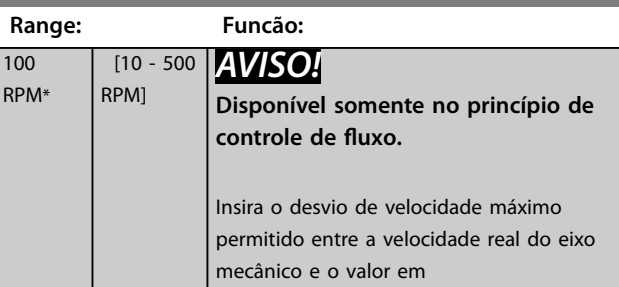

<span id="page-89-0"></span>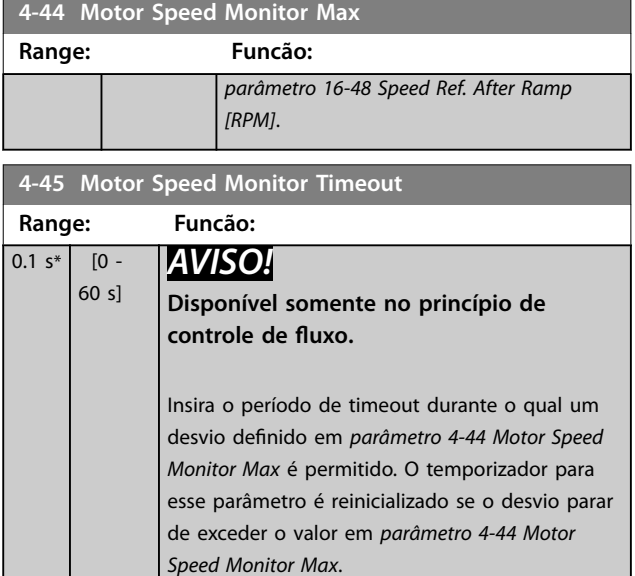

## 3.5.4 4-5\* Advertências Ajustáveis

Use esses parâmetros para ajustar limites de advertência de corrente, velocidade, referência e feedback.

As advertências são exibidas no LCP e podem ser programadas como saídas ou para serem lidas via fieldbus na status word estendida.

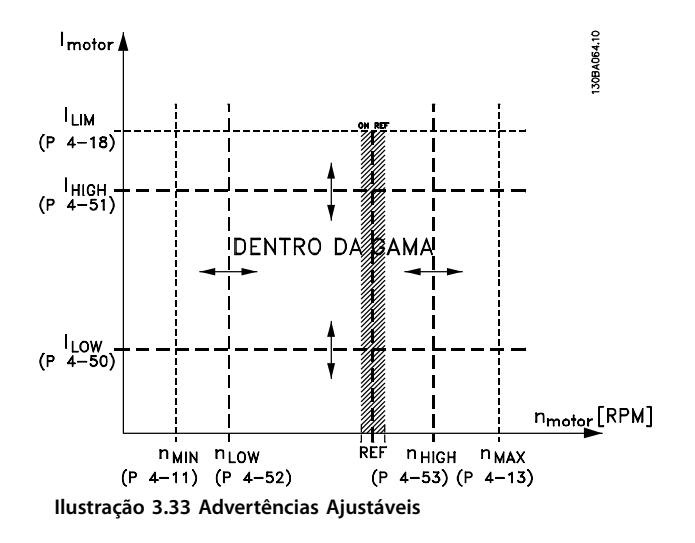

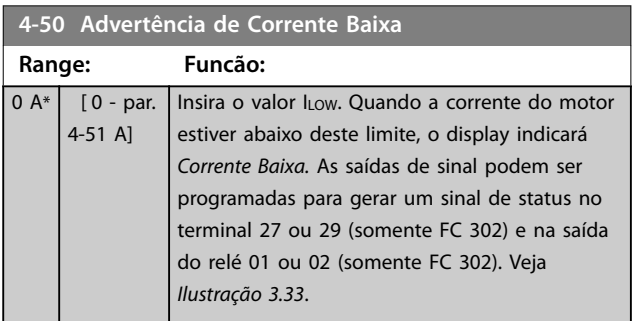

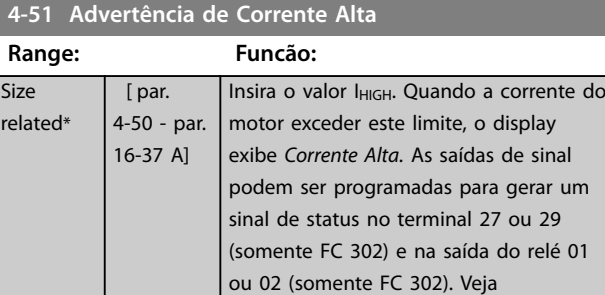

*Ilustração 3.33*.

#### **4-52 Advertência de Velocidade Baixa**

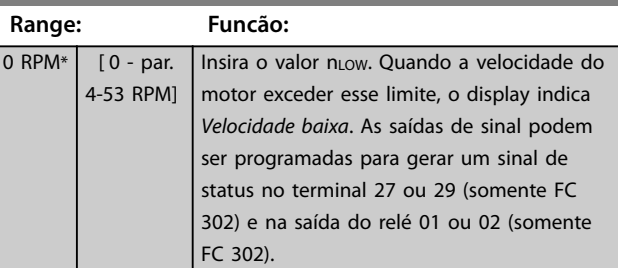

#### **4-53 Advertência de Velocidade Alta**

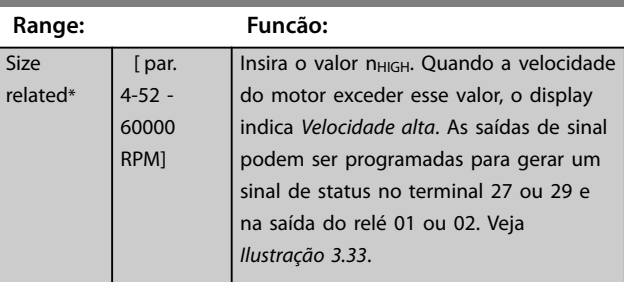

#### **4-54 Advert. de Refer Baixa**

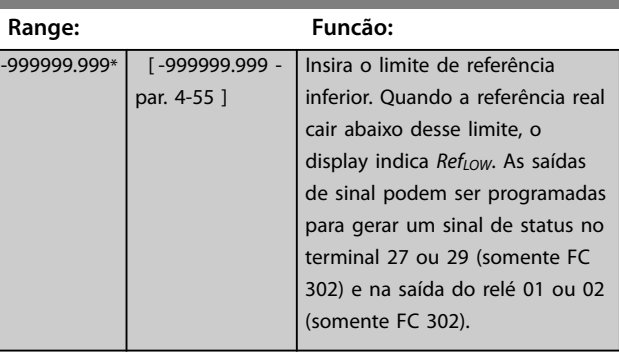

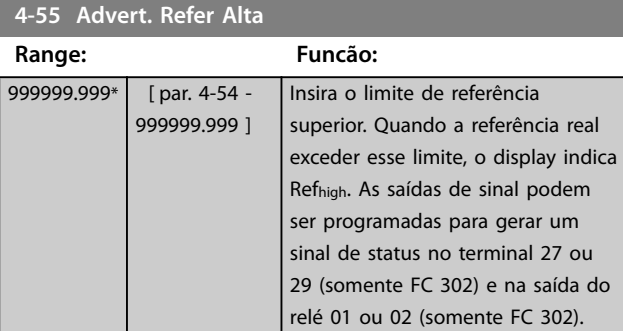

Danfoss

<span id="page-90-0"></span>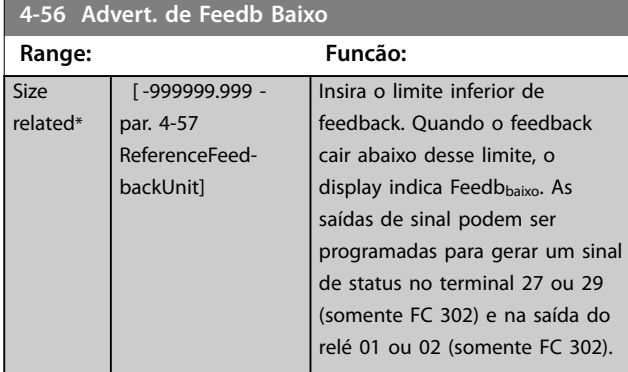

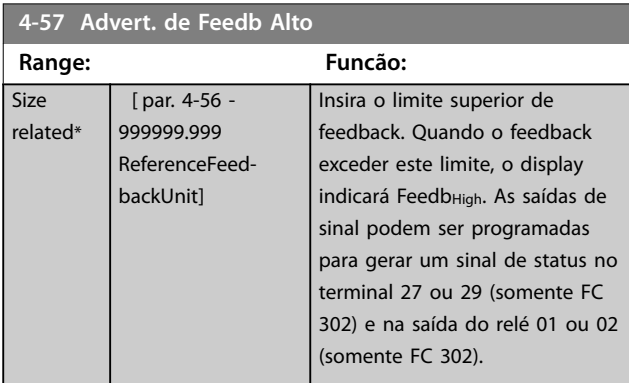

**4-58 Função de Fase do Motor Ausente**

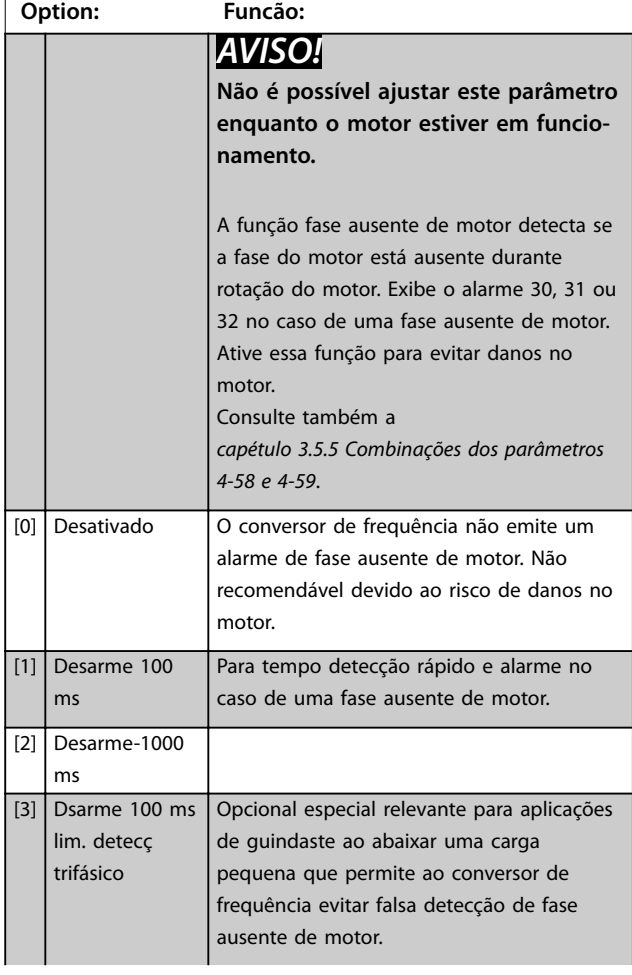

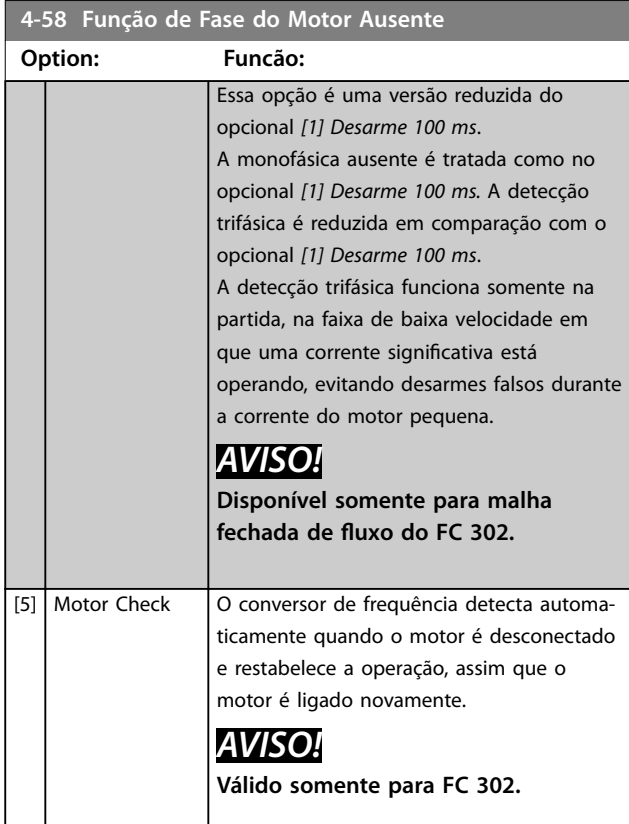

## **4-59 Motor Check At Start**

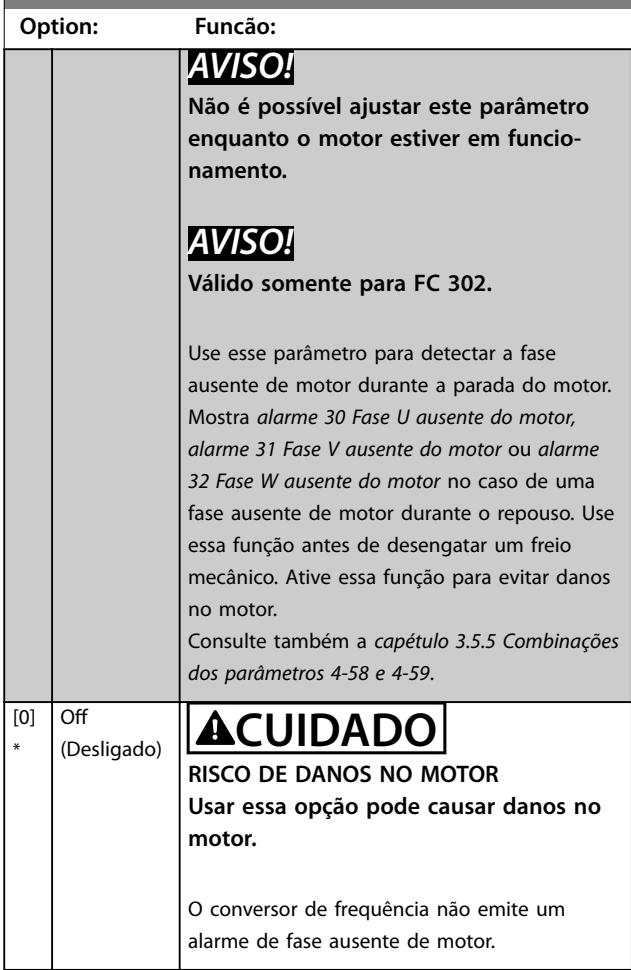

\*

<span id="page-91-0"></span>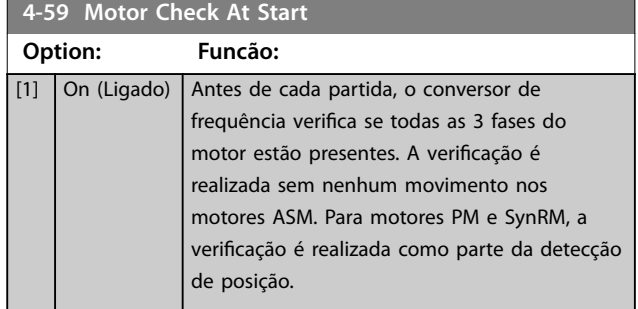

Quando *[parâmetro 4-59 Motor Check At Start](#page-90-0)* estiver programado para *[1] Ligado*, não programe *[parâmetro 4-58 Função de Fase do Motor Ausente](#page-90-0)* para as seguintes opções:

- **•** *[0] Desabilitado*.
- **•** *[5] Vericação do motor*.

## 3.5.5 4-6\* Bypass de Velocidade

Alguns sistemas precisam que determinadas frequências de saída ou velocidades sejam evitadas por problemas de ressonância no sistema. Um máximo de quatro faixas de frequências ou de velocidade podem ser evitadas.

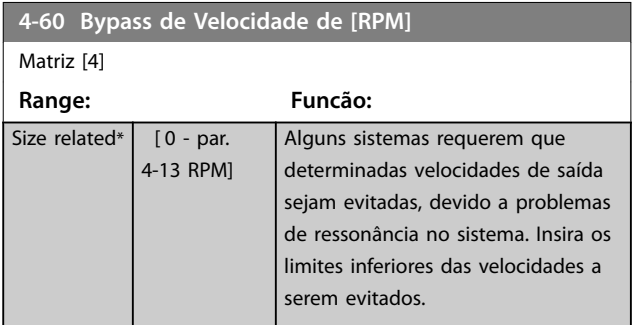

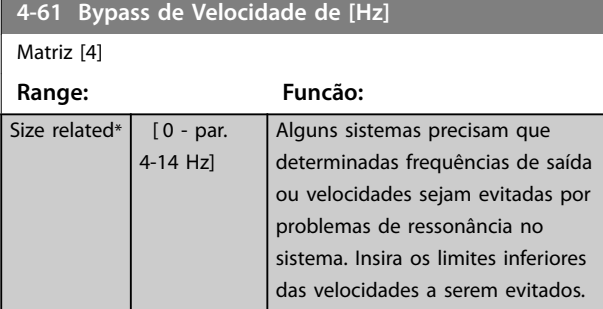

**4-62 Bypass de Velocidade até [RPM]**

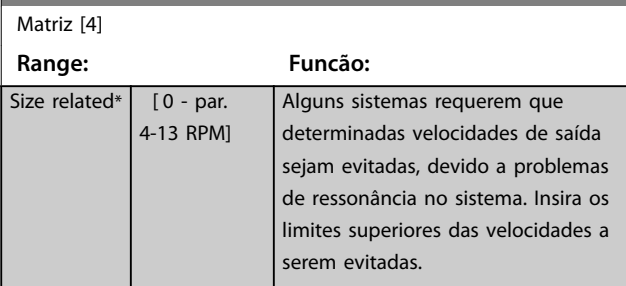

## **4-63 Bypass de Velocidade até [Hz]**

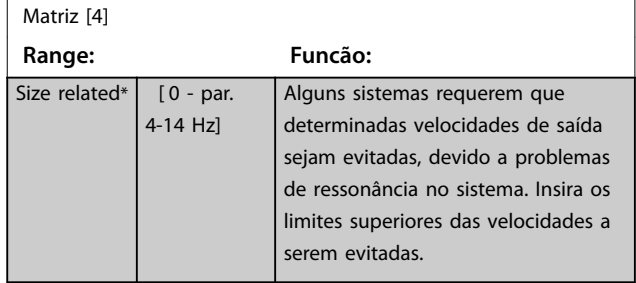

## 3.5.6 4-7\* Monitor de posição

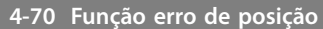

#### **Option: Funcão:** *AVISO!* **Esse parâmetro está disponível somente com versão de software 48.XX.** Selecione a função que é ativada quando o erro de posição exceder o valor máximo permitido. Erro de posição é a diferença entre a posição real e a posição comandada. O erro de posição é a entrada do controlador PI de posição.  $[0]$  \* Desabilitado | O conversor de frequência não monitora o erro de posição. [1] Advertência | O conversor de frequência emite uma advertência quando o erro de posição máxima permitida foi excedido. O conversor de frequência continua a operação. [2] Desarme | O conversor de frequência desarma quando o erro de posição máxima permitida for excedido.

#### **4-71 Maximum Position Error**

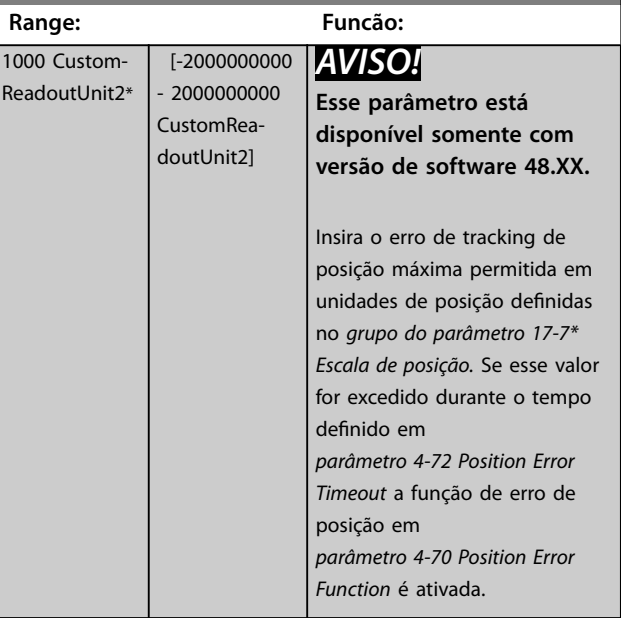

<span id="page-92-0"></span>**4-72 Position Error Timeout**

п

**3 3**

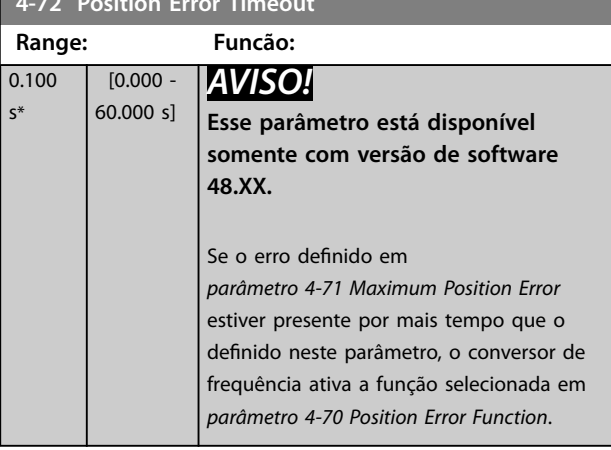

**4-73 Position Limit Function**

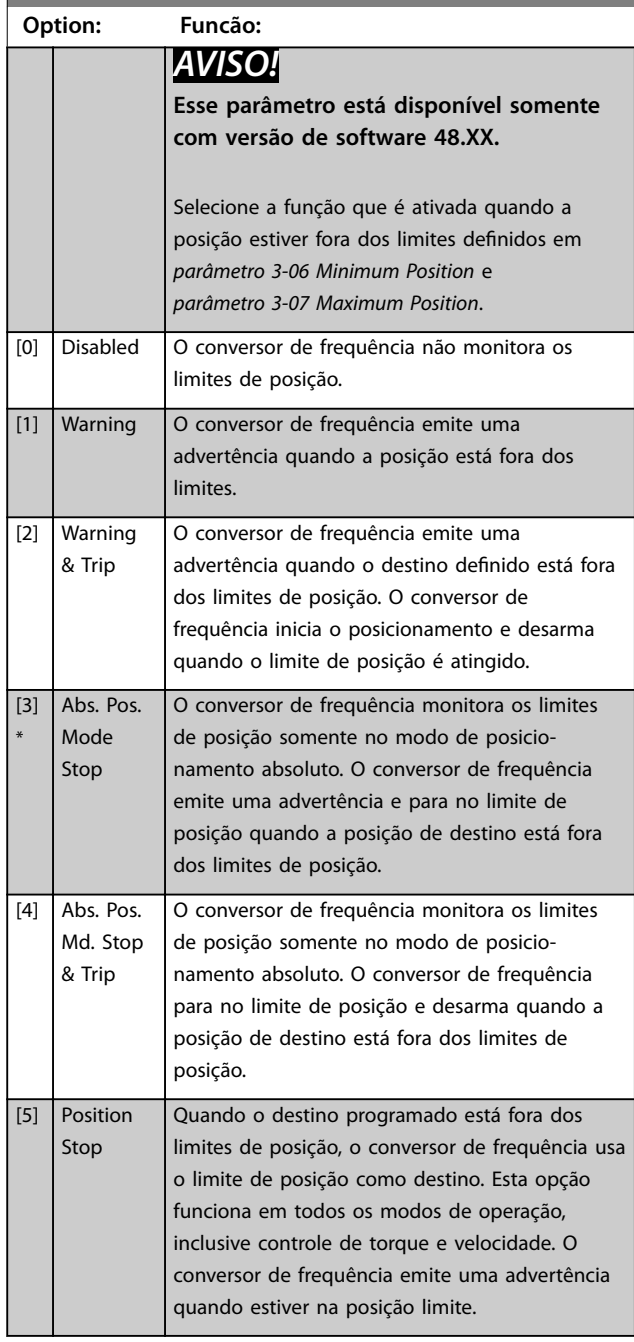

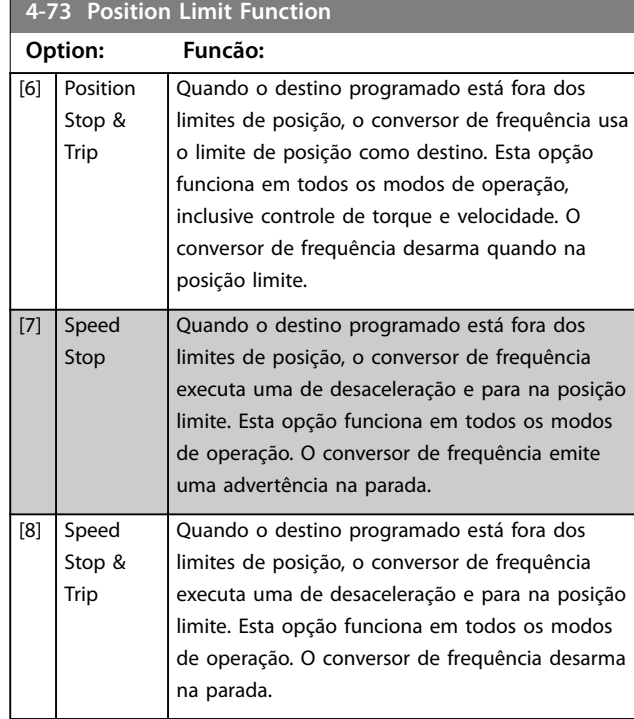

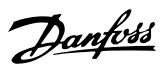

## <span id="page-93-0"></span>3.6 Parâmetros 5-\*\* Entrada/Saída Digital

## 3.6.1 5-0\* Modo E/S Digital

Parâmetros para configurar a entrada e saída utilizando NPN e PNP.

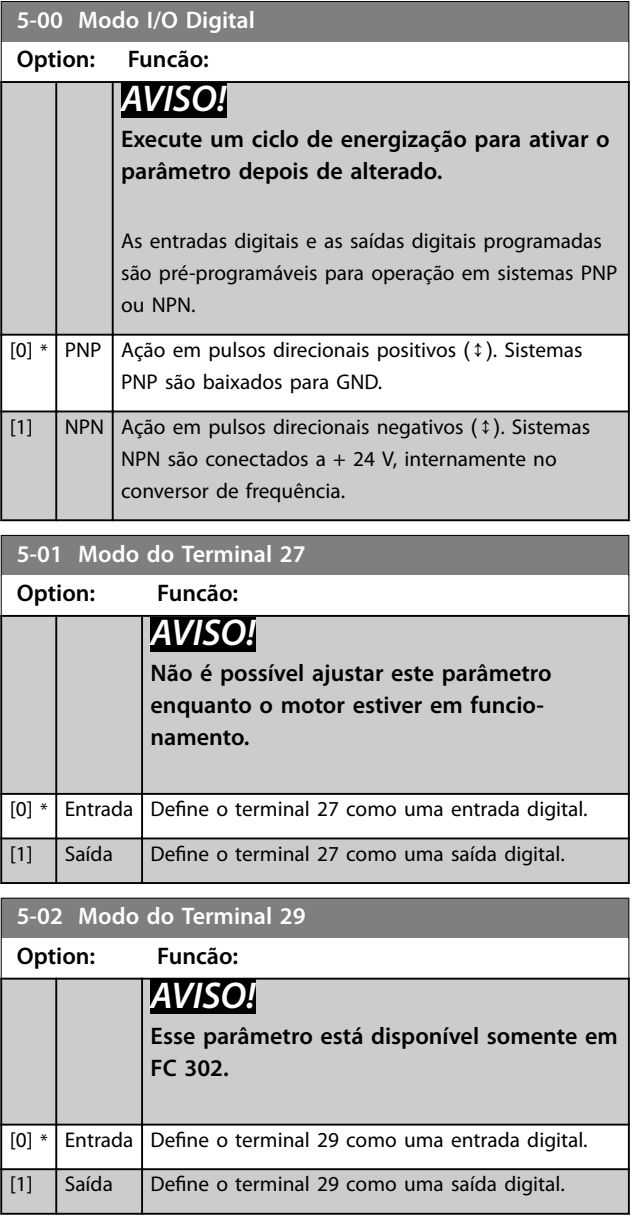

## 3.6.2 5-1\* Entradas Digitais

As entradas digitais são utilizadas para selecionar as diversas funções do conversor de frequência. Todas as entradas digitais podem ser programadas para as funções listadas em *[Tabela 1.2](#page-5-0)*.

As funções do grupo 1 têm prioridade mais alta que as do grupo 2.

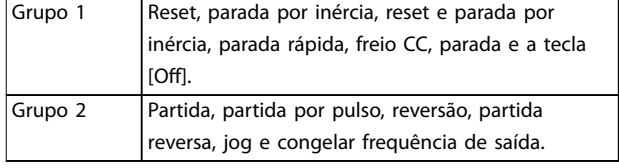

#### **Tabela 3.14 Grupos de função**

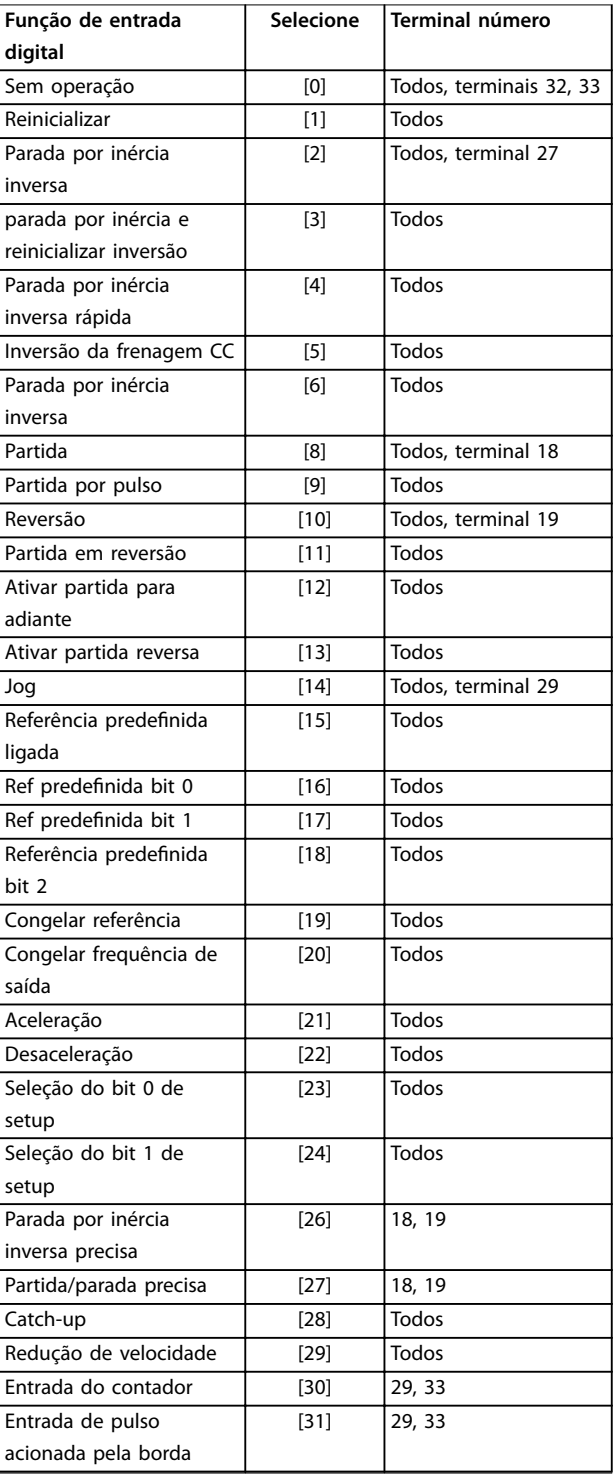

**3 3**

**Descrições de Parâmetros Guia de Programação**

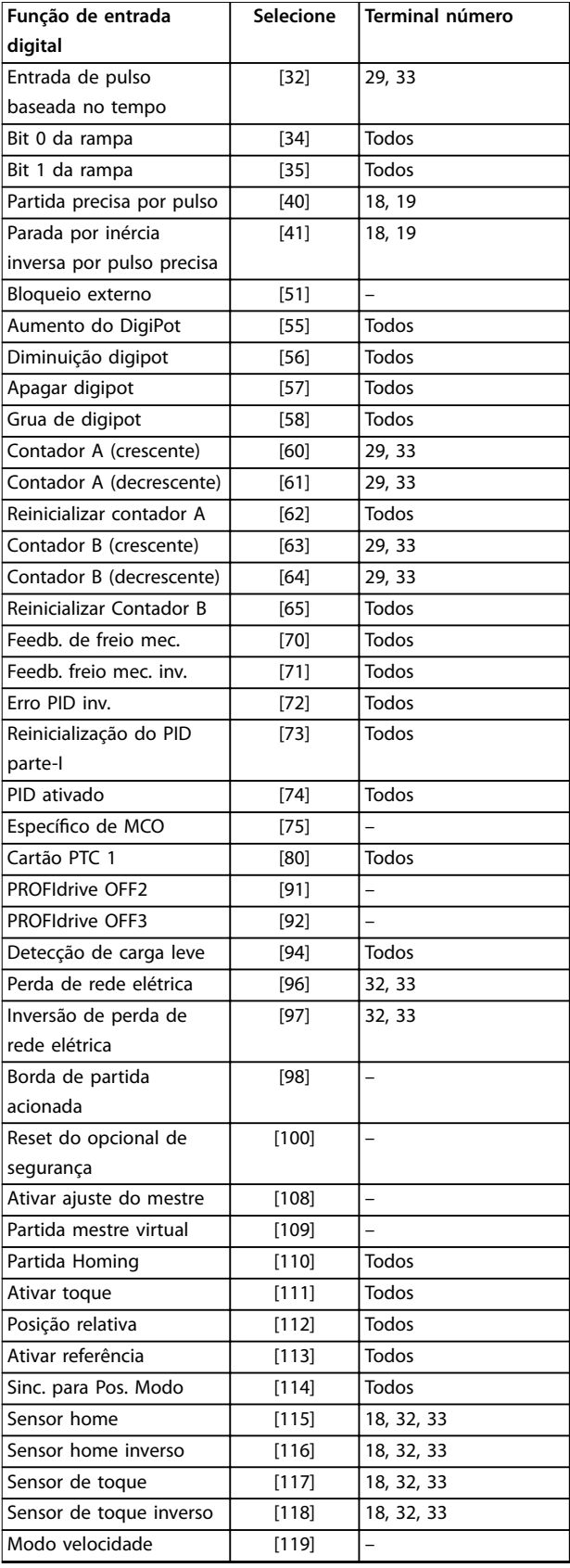

**Tabela 3.15 Função de Entrada digital**

Os terminais padrão do VLT® AutomationDrive FC 301/FC 302 são 18, 19, 27, 29, 32 e 33. Os terminais do VLT® General Purpose I/O MCB 101 são X30/2, X30/3 e X30/4. Funções do terminal 29 como saída somente em FC 302.

As funções dedicadas a uma entrada digital apenas são declaradas no parâmetro associado.

Todas as entradas digitais podem ser programadas para estas funções:

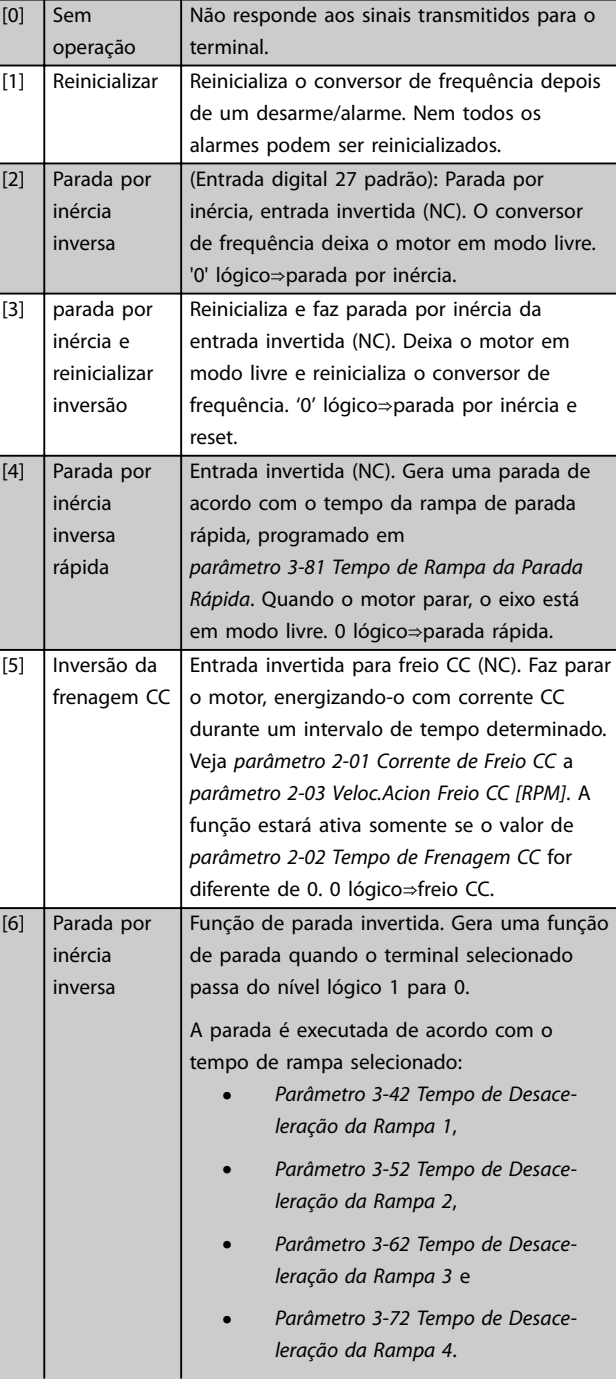

## *AVISO!*

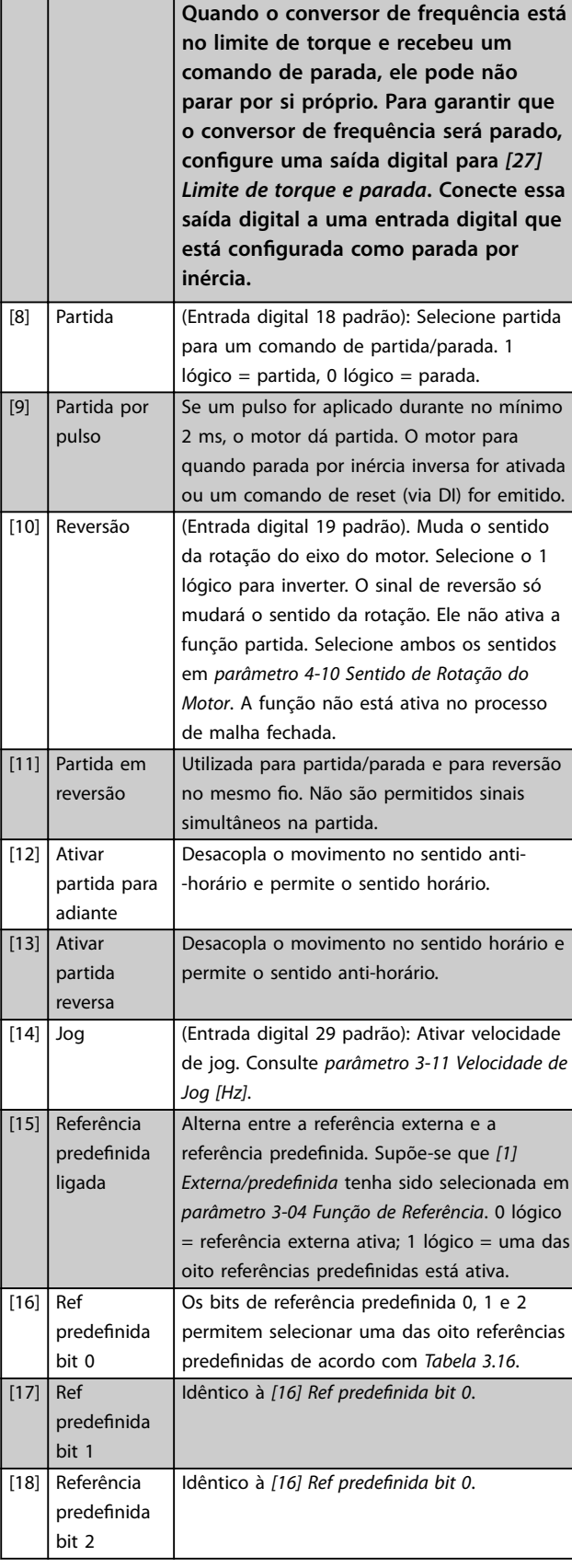

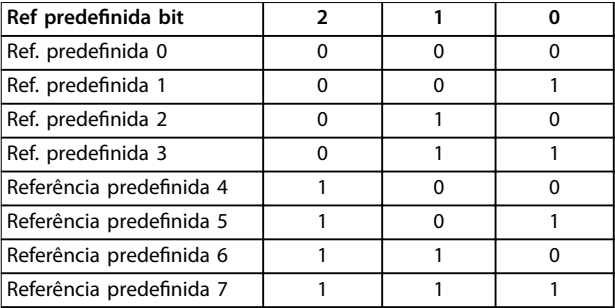

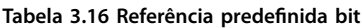

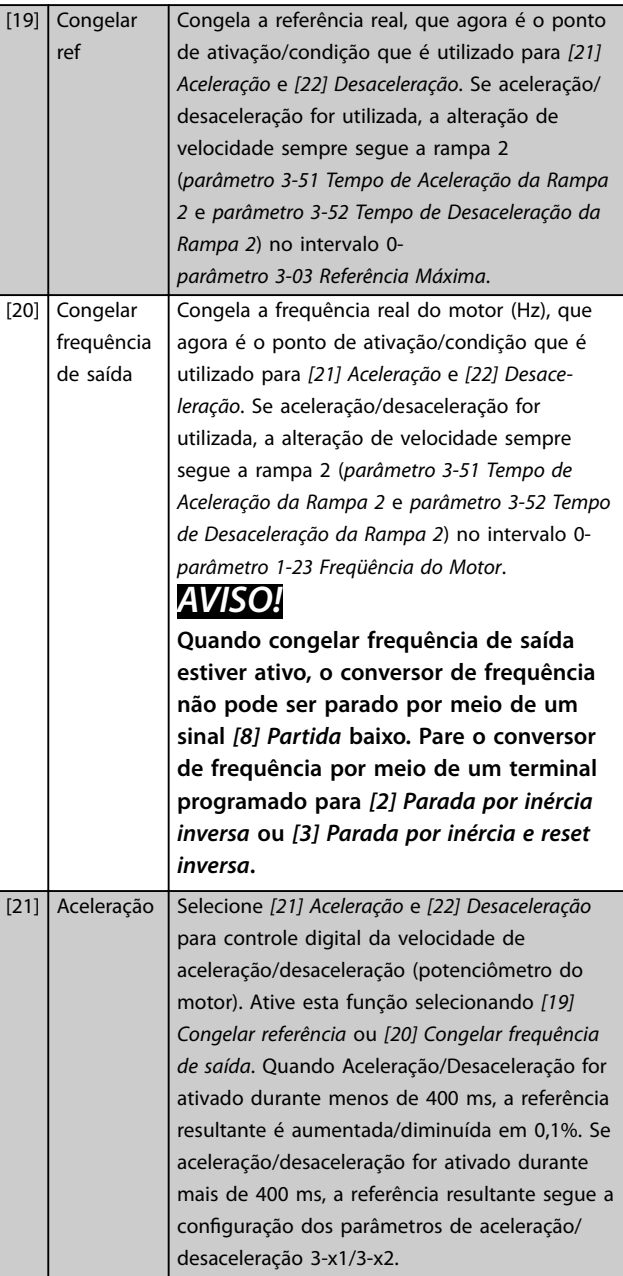

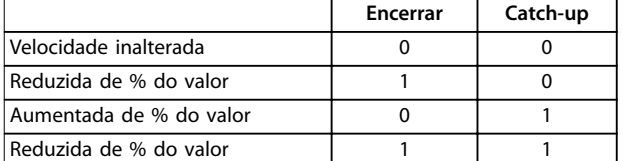

#### **Tabela 3.17 Encerrar/Catch-Up**

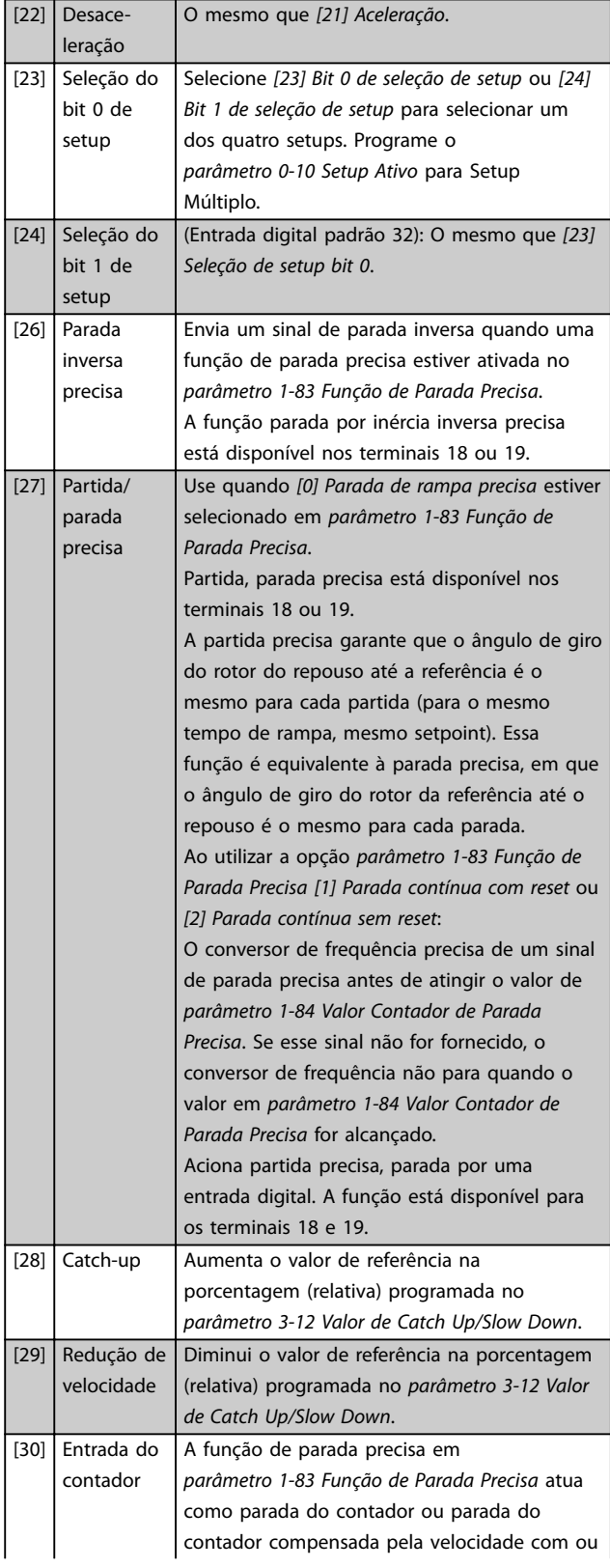

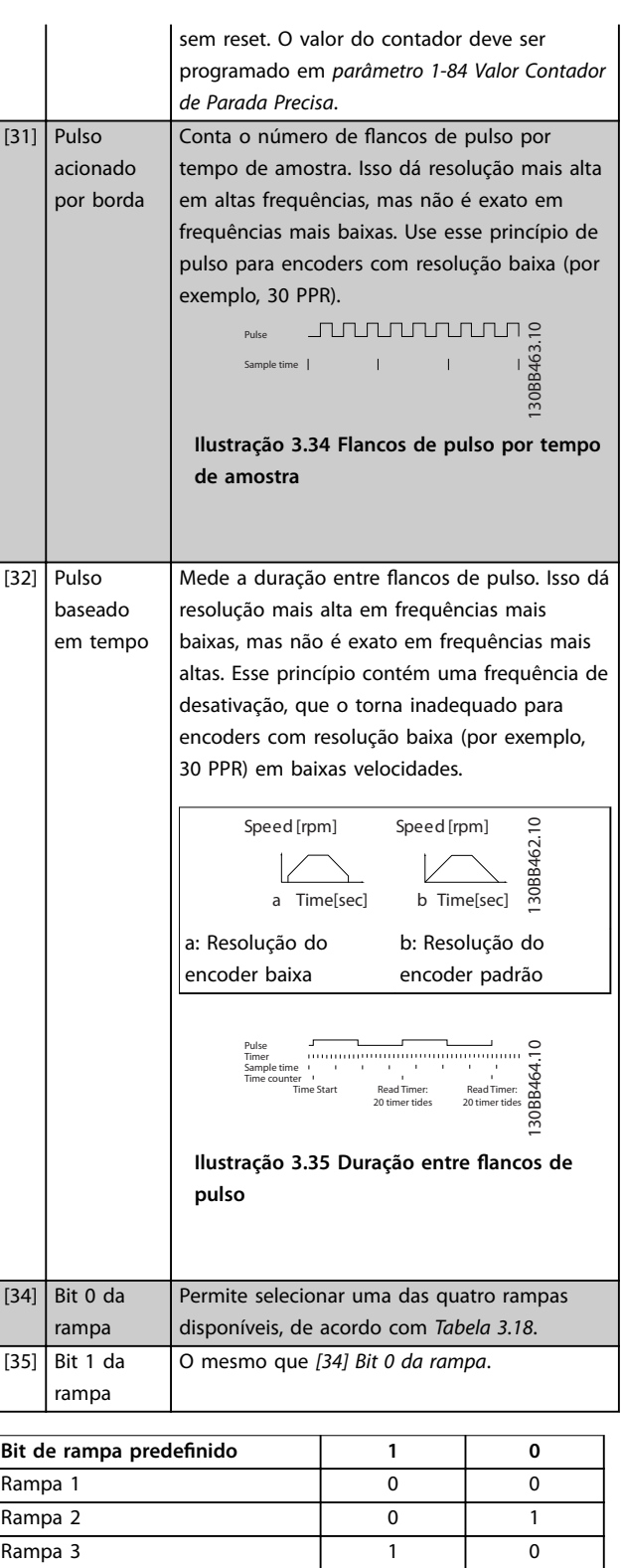

**Tabela 3.18 Bit de Rampa Predenido**

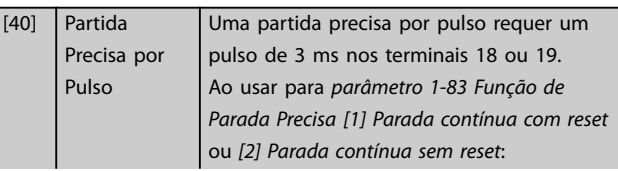

Rampa 4 1 1

Danfoss

Danfoss

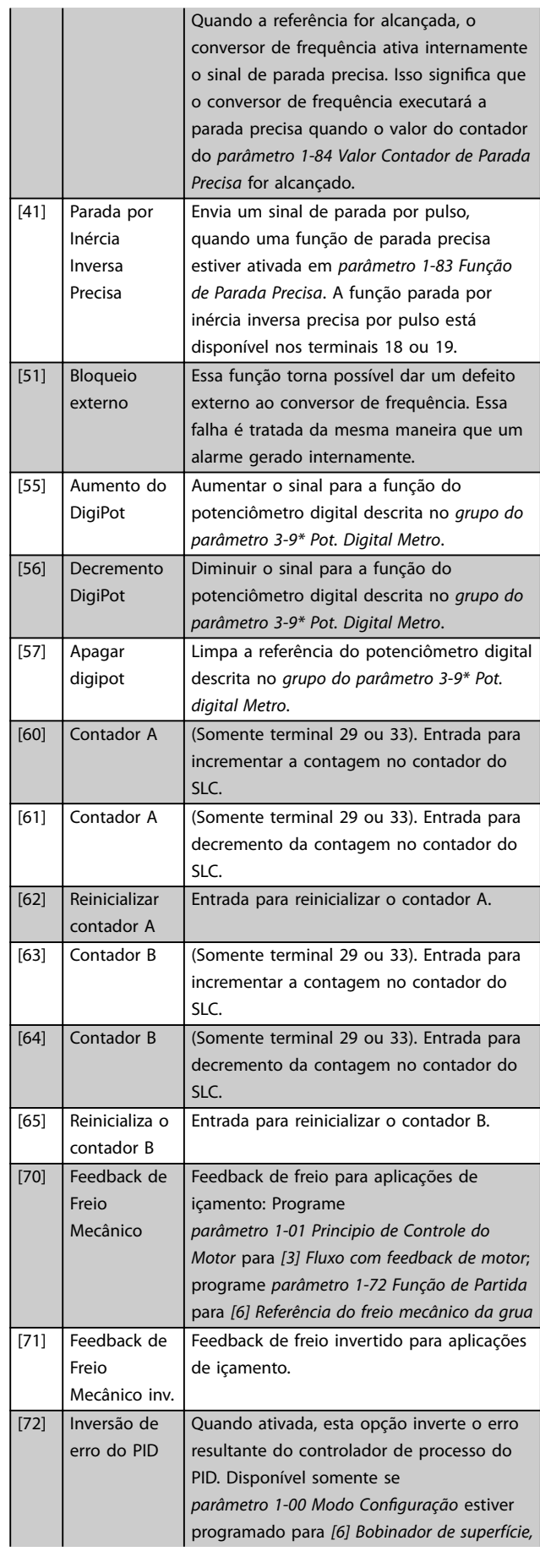

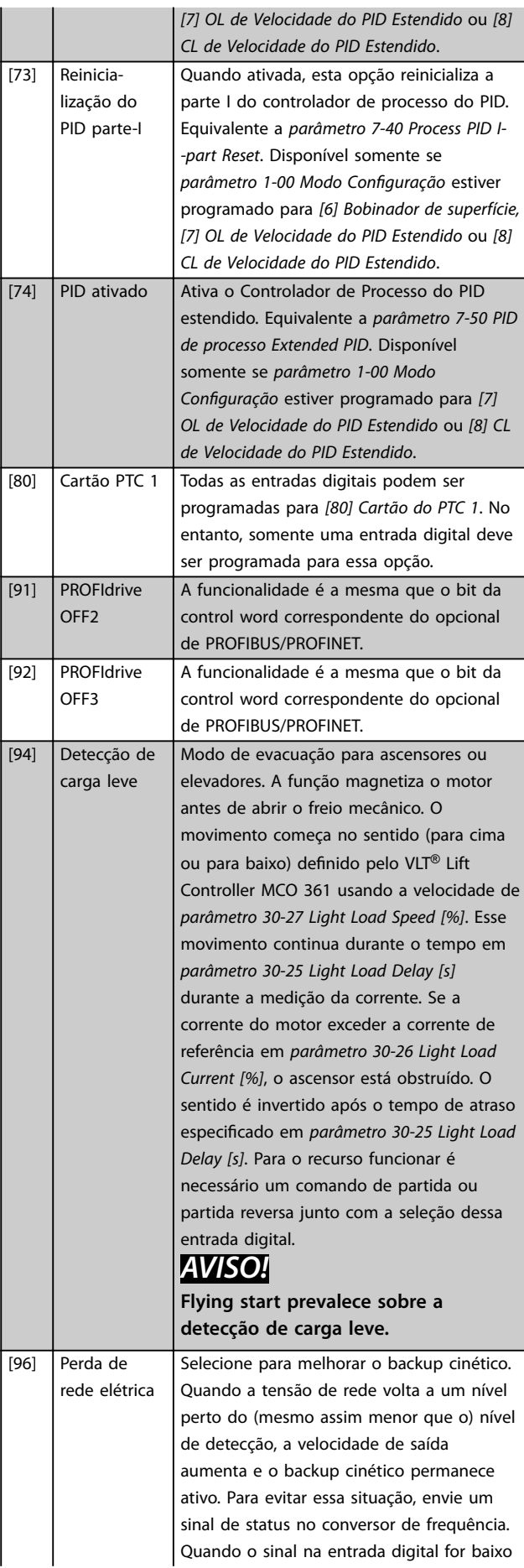

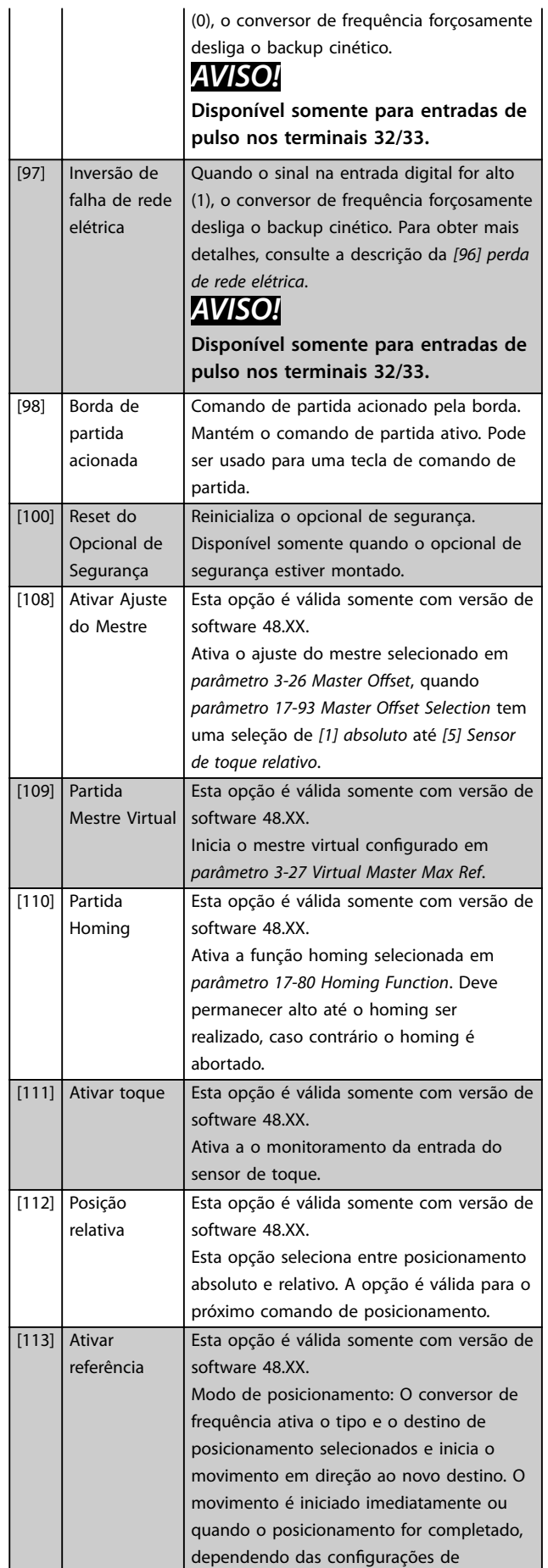

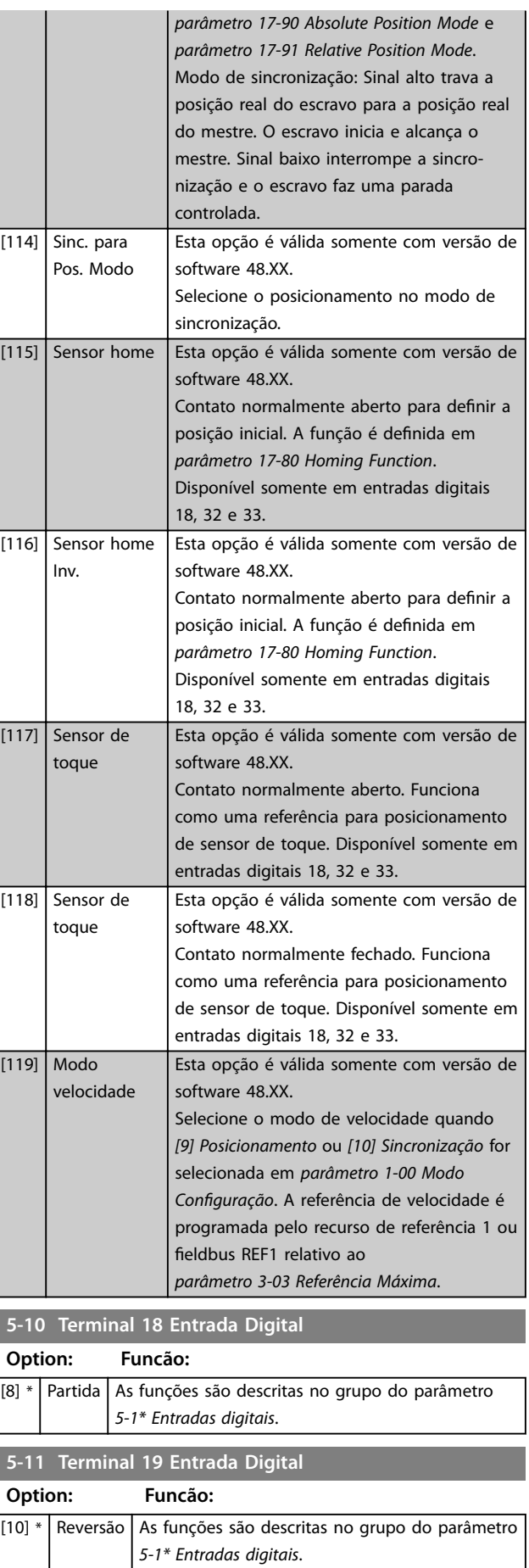

Danfoss

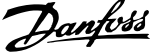

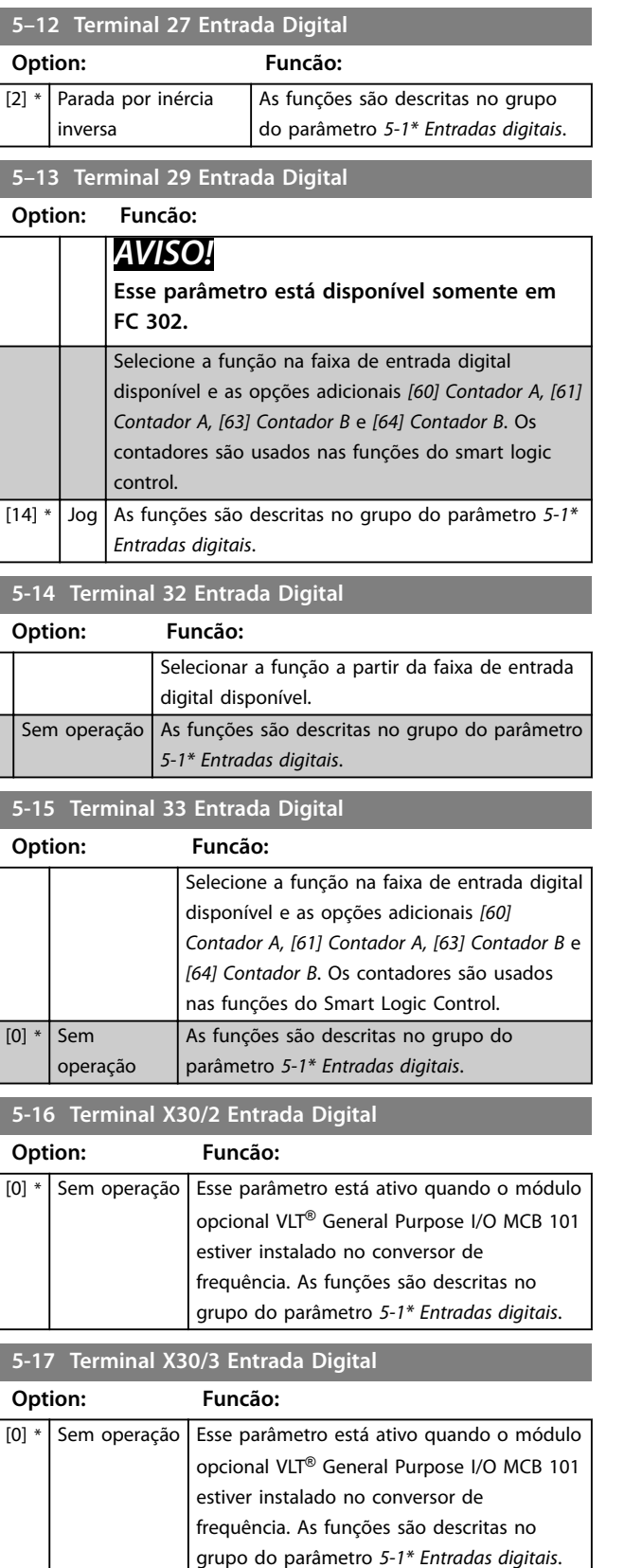

#### **5-18 Terminal X30/4 Entrada Digital**

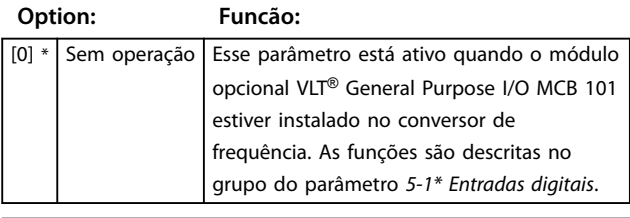

#### **5-19 Terminal 37 Parada Segura**

Use esse parâmetro para configurar a funcionalidade Safe Torque Off. Uma mensagem de advertência provoca parada por inércia do conversor de frequência e ativa a nova partida automática. Uma mensagem de alarme leva o conversor de frequência a fazer parada por inércia do motor e requer uma nova partida manual (via fieldbus, E/S digital ou pressionando [RESET] no LCP). Quando o *VLT*® *PTC Thermistor Card* MCB 112 estiver montado, configure os opcionais de PTC para obter o benefício completo da manipulação de alarme.

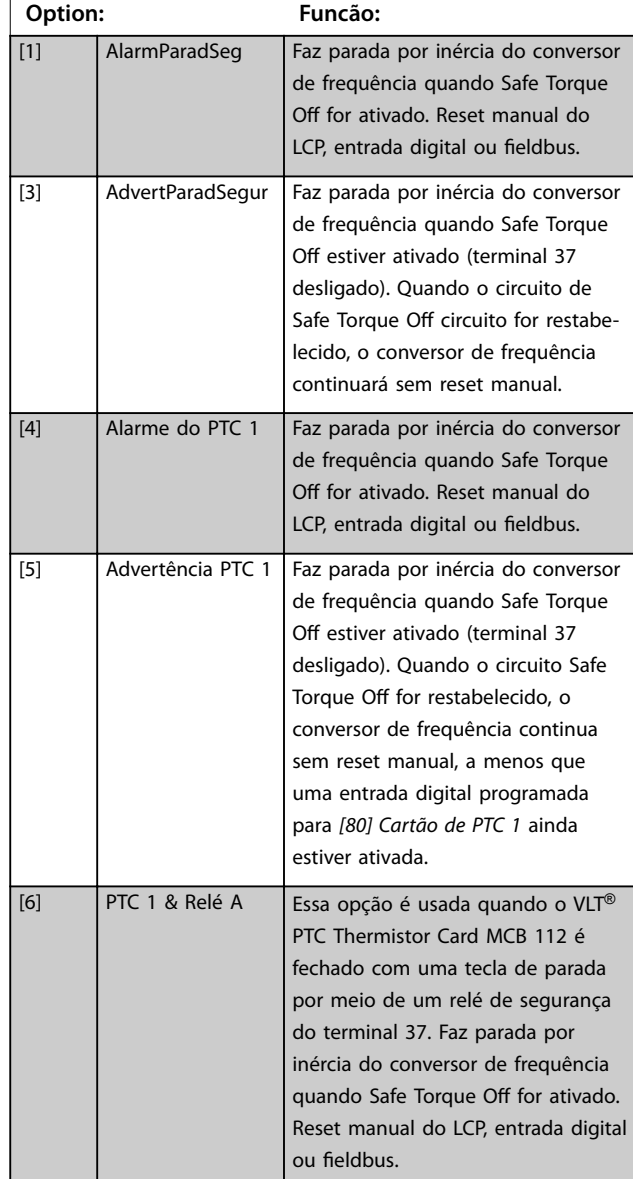

Use esse parâmetro para configurar a funcionalidade Safe Torque Off. Uma mensagem de advertência provoca parada por inércia do conversor de frequência e ativa a nova partida automática. Uma mensagem de alarme leva o conversor de frequência a fazer parada por inércia do motor e requer uma nova partida manual (via fieldbus, E/S digital ou pressionando [RESET] no LCP). Quando o *VLT*® *PTC Thermistor Card* MCB 112 estiver montado, configure os opcionais de PTC para obter o benefício completo da manipulação de alarme.

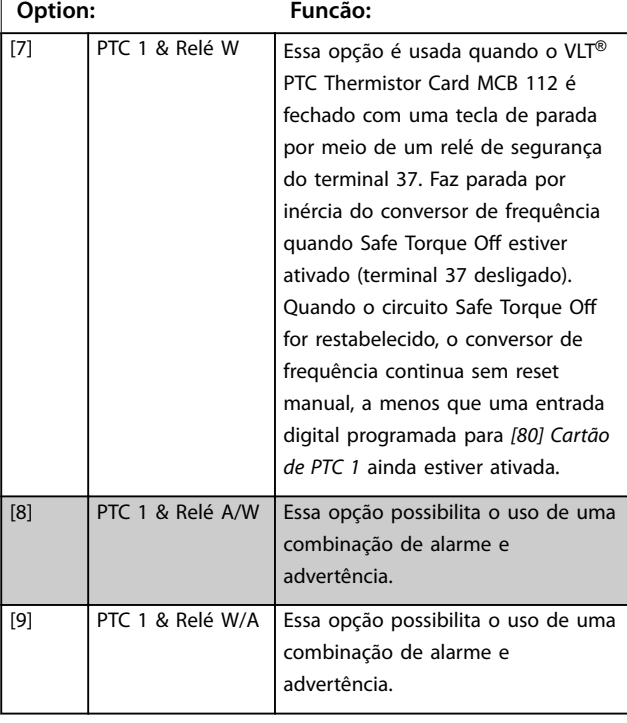

#### *AVISO!*

**Opcionais** *[4] PTC 1 Alarme* **a** *[9] PTC 1 e Relé W/A* **estão disponíveis somente quando MCB 112 estiver conectado.**

## *AVISO!*

**Selecionar** *Reinicialização automática/Advertência* **ativa nova partida automática do conversor de frequência.**

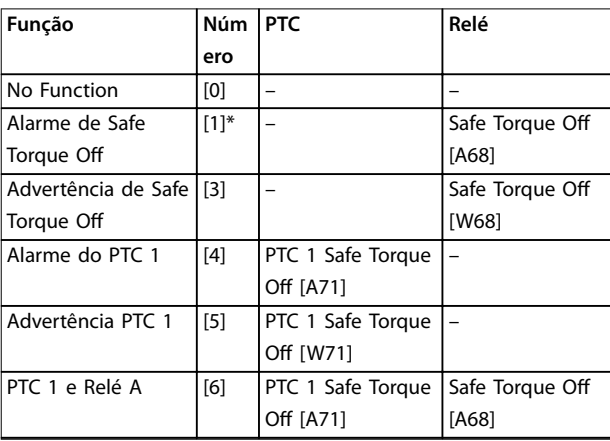

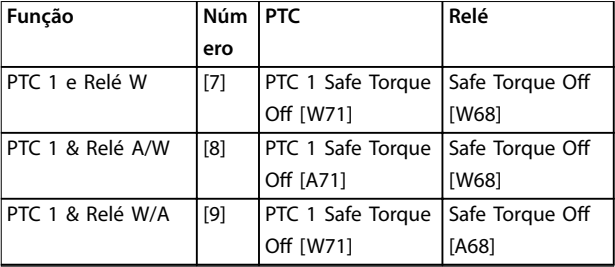

#### **Tabela 3.19 Visão geral de Funções, Alarmes e Advertências**

*W signica advertência e A signica alarme. Para obter mais informações, consulte Alarmes e Advertências na seção Resolução de problemas do guia de design ou as instruções de utilização.*

Uma falha perigosa relacionada ao Safe Torque Off emite o *alarme 72, Falha perigosa*.

Consulte *[Tabela 6.1](#page-261-0)*.

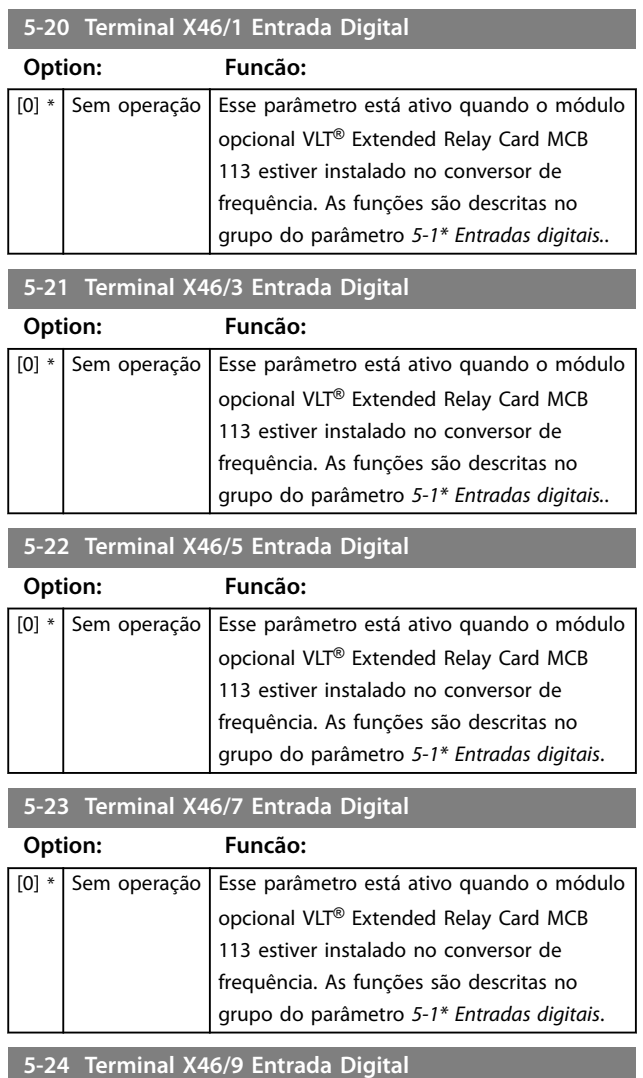

**Option: Funcão:**

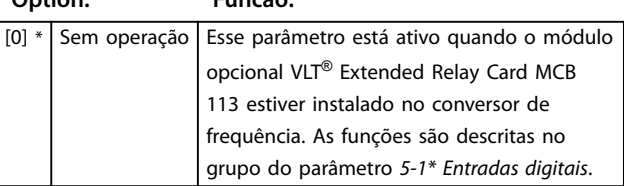

Danfoss

Danfoss

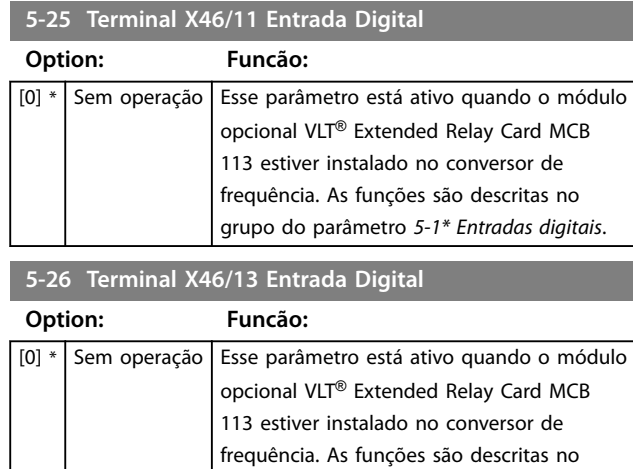

## 3.6.3 5-3\* Saídas Digitais

As 2 saídas digitais de estado sólido são comuns aos terminais 27 e 29. Programar a função de E/S para o terminal 27, no *[parâmetro 5-01 Modo do Terminal 27](#page-93-0)* e a função de E/S para o terminal 29 em *[parâmetro 5-02 Modo](#page-93-0) [do Terminal 29](#page-93-0)*.

grupo do parâmetro *5-1\* Entradas digitais*.

## *AVISO!*

**Não é possível ajustar este parâmetro enquanto o motor estiver em funcionamento.**

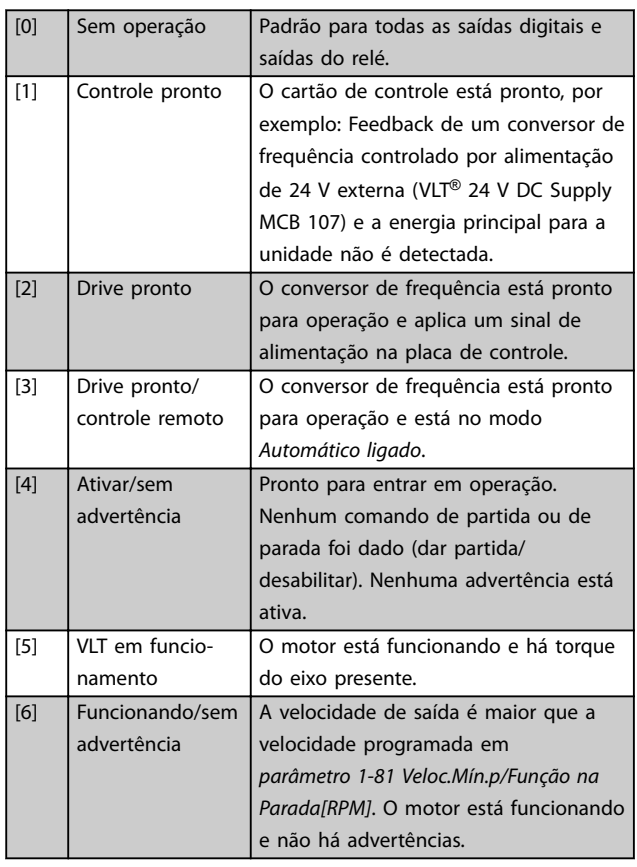

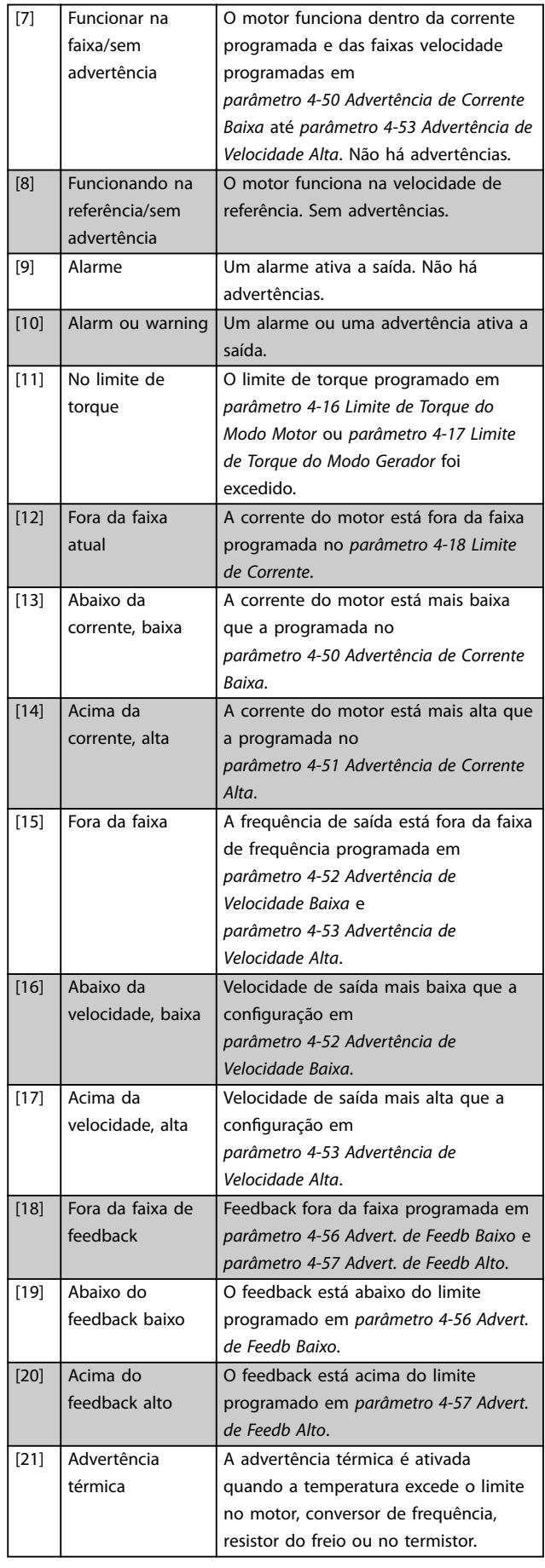

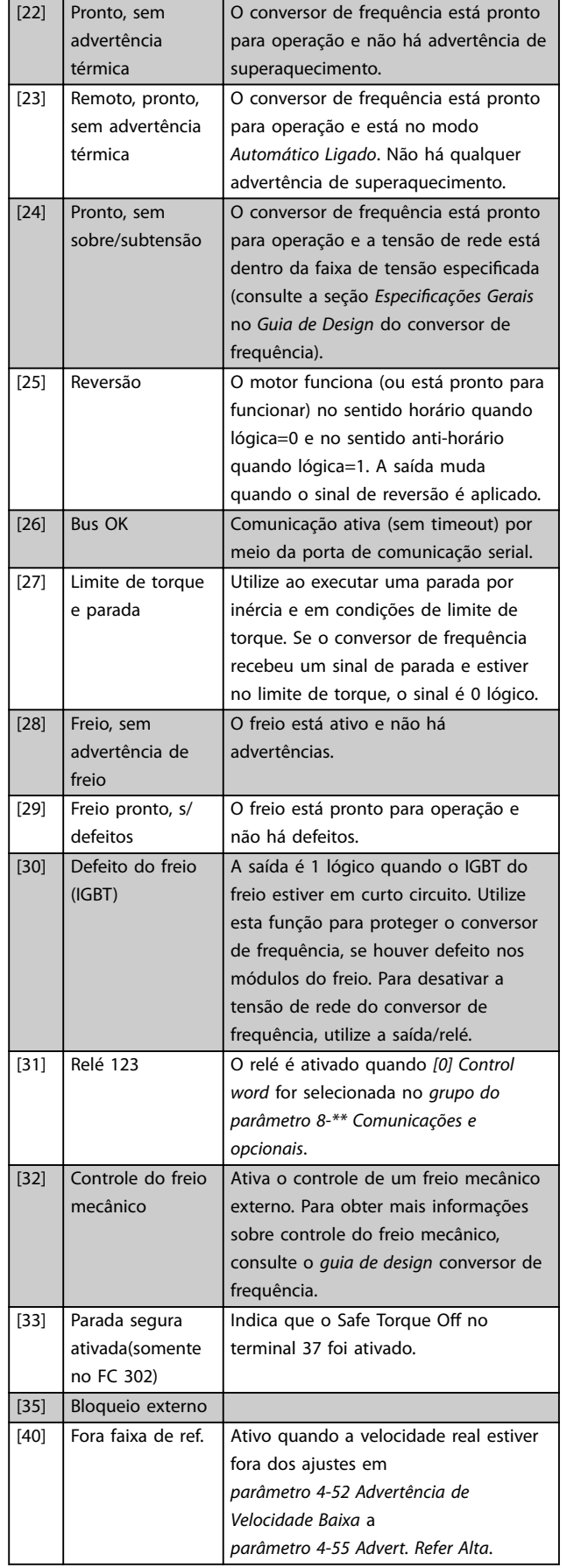

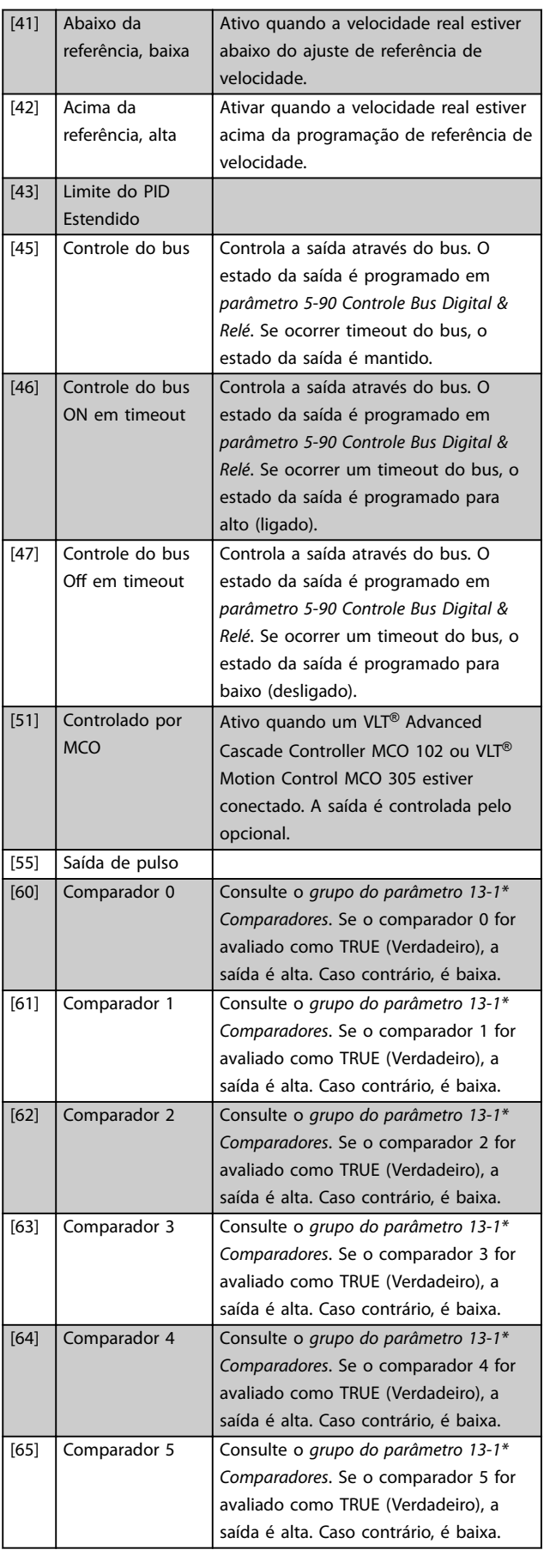

**3 3**

Danfoss

<span id="page-103-0"></span>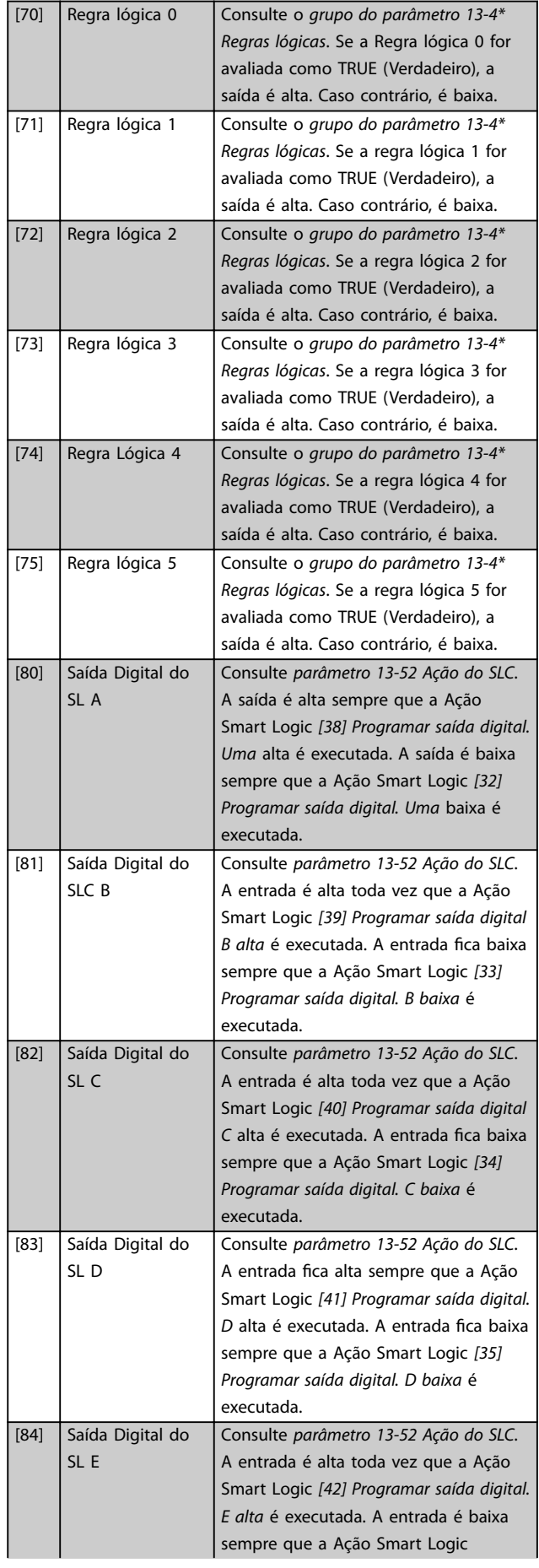

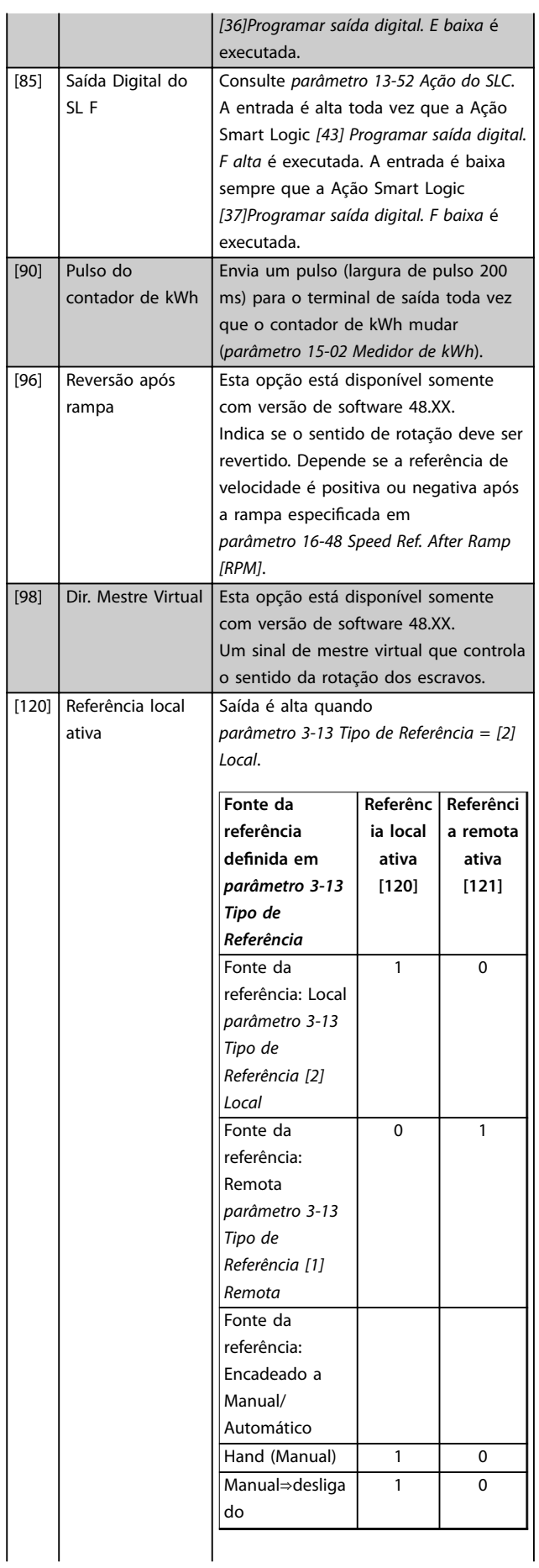

#### **Descrições de Parâmetros Guia de Programação**

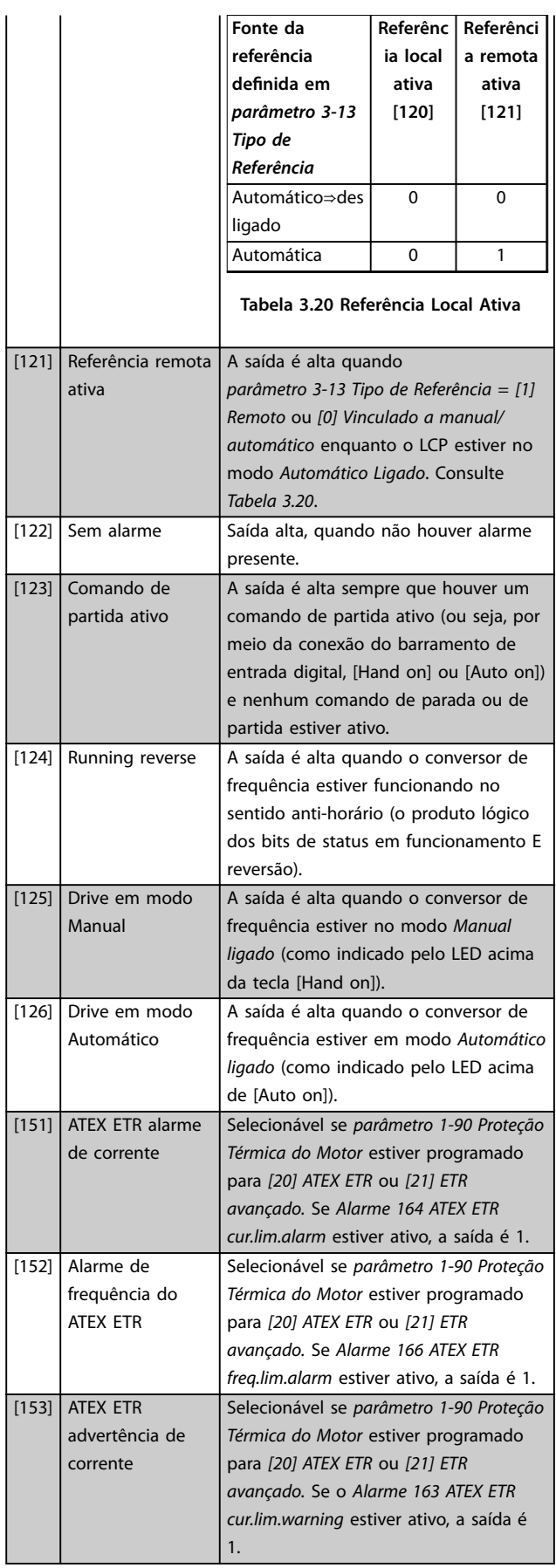

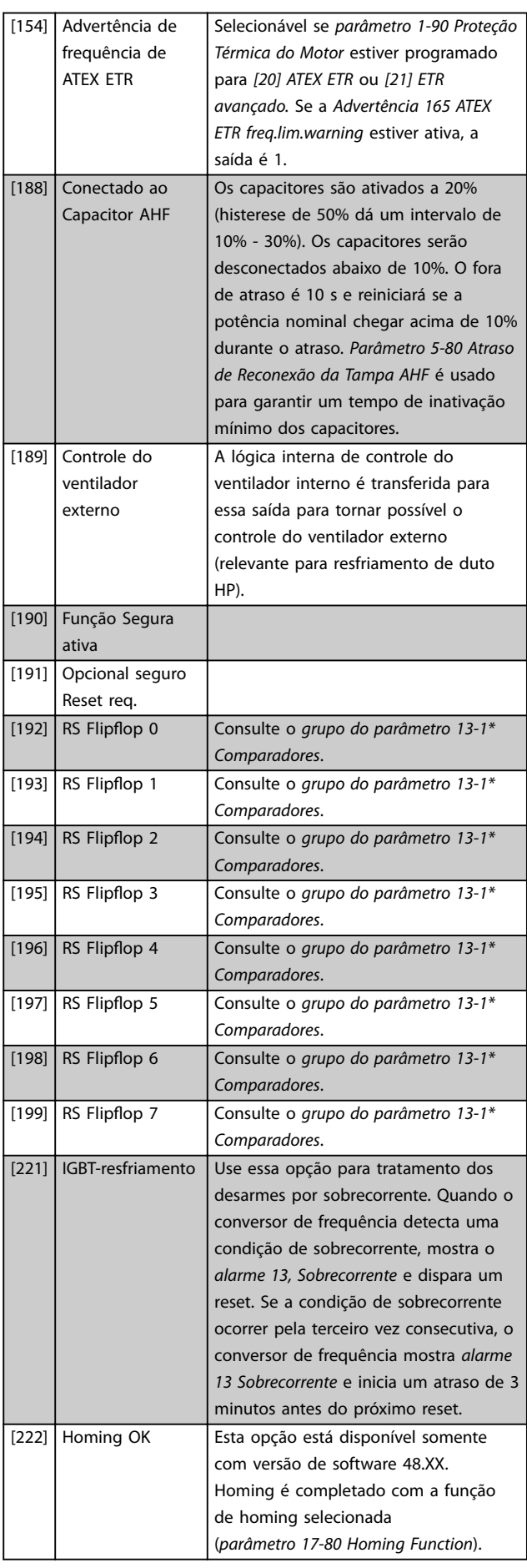

Danfoss

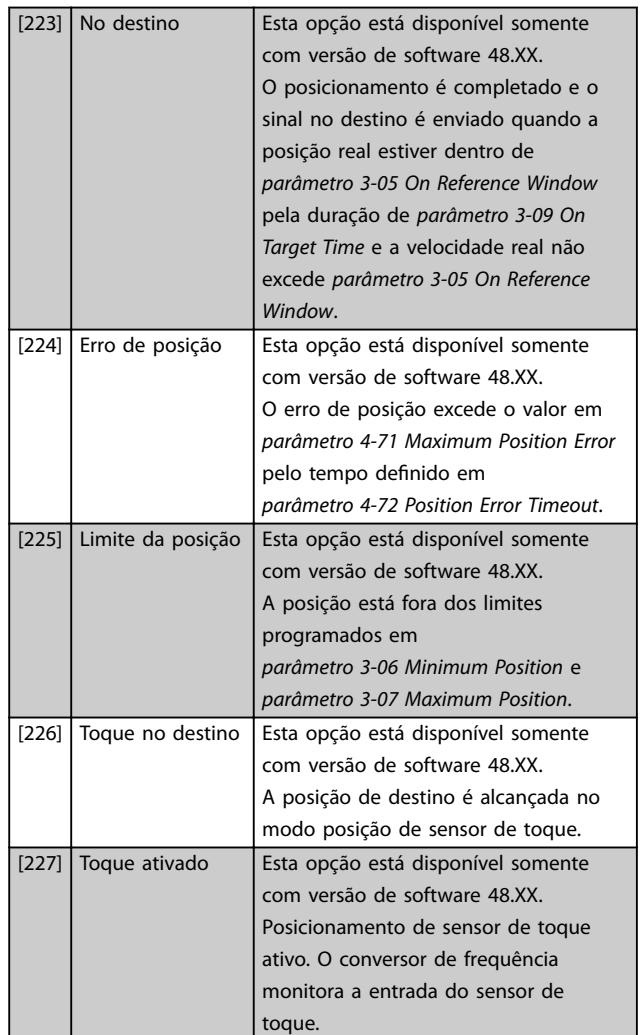

**5-30 Terminal 27 Saída Digital**

**Option: Funcão:** [0] \* Sem operação As funções estão descritas no *grupo do parâmetro 5-3\* Entradas digitais*.

**5-31 Terminal 29 Saída Digital**

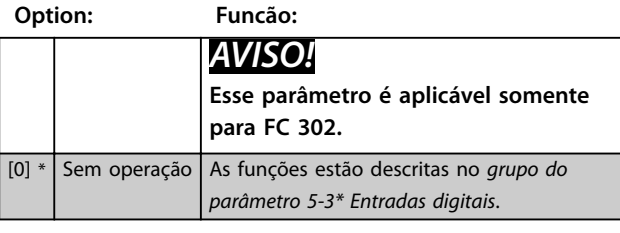

#### **5-32 Terminal X30/6 Saída Digital**

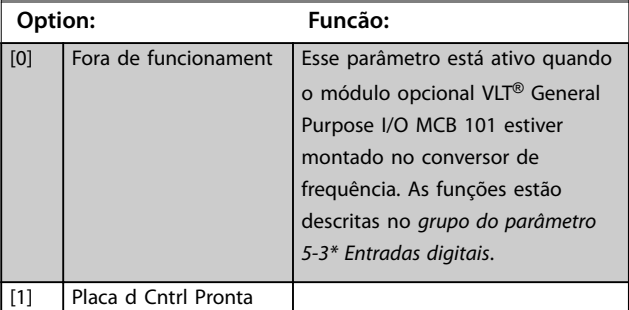

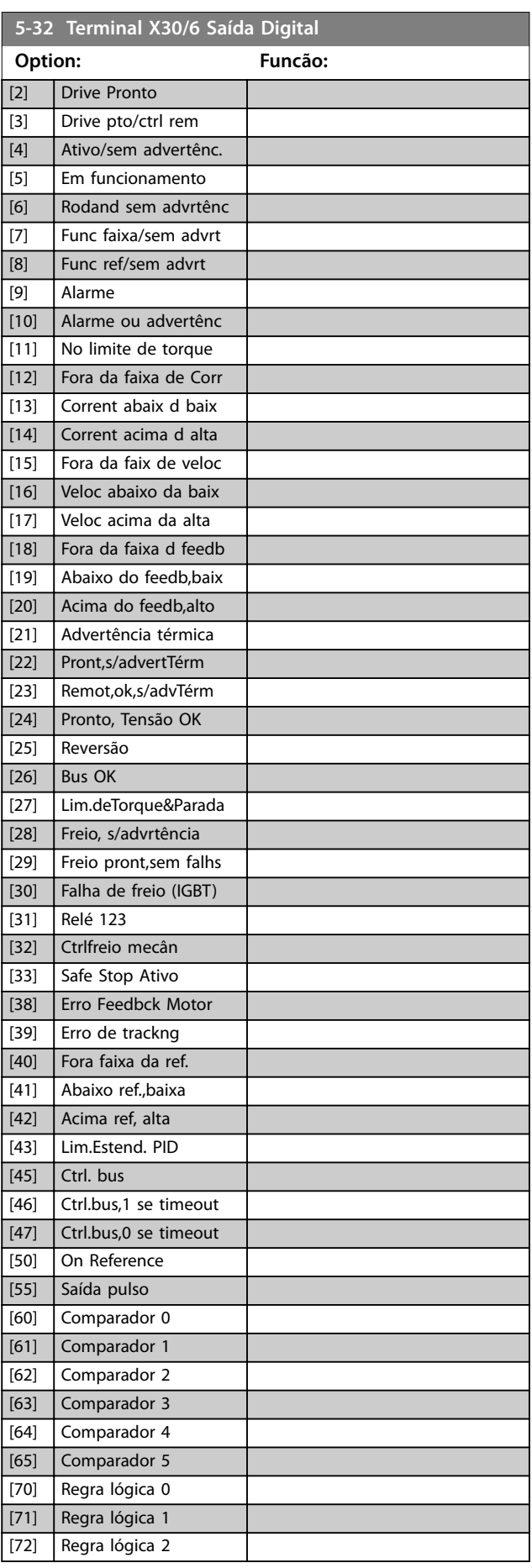

Danfoss

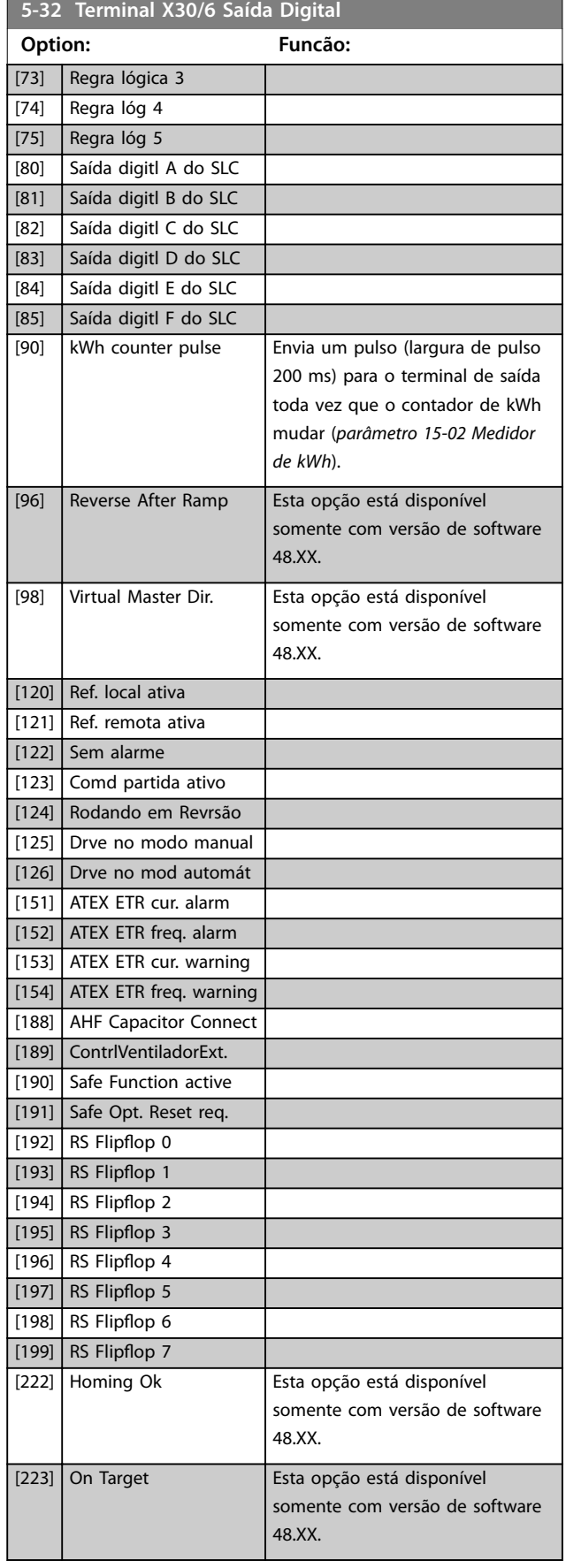

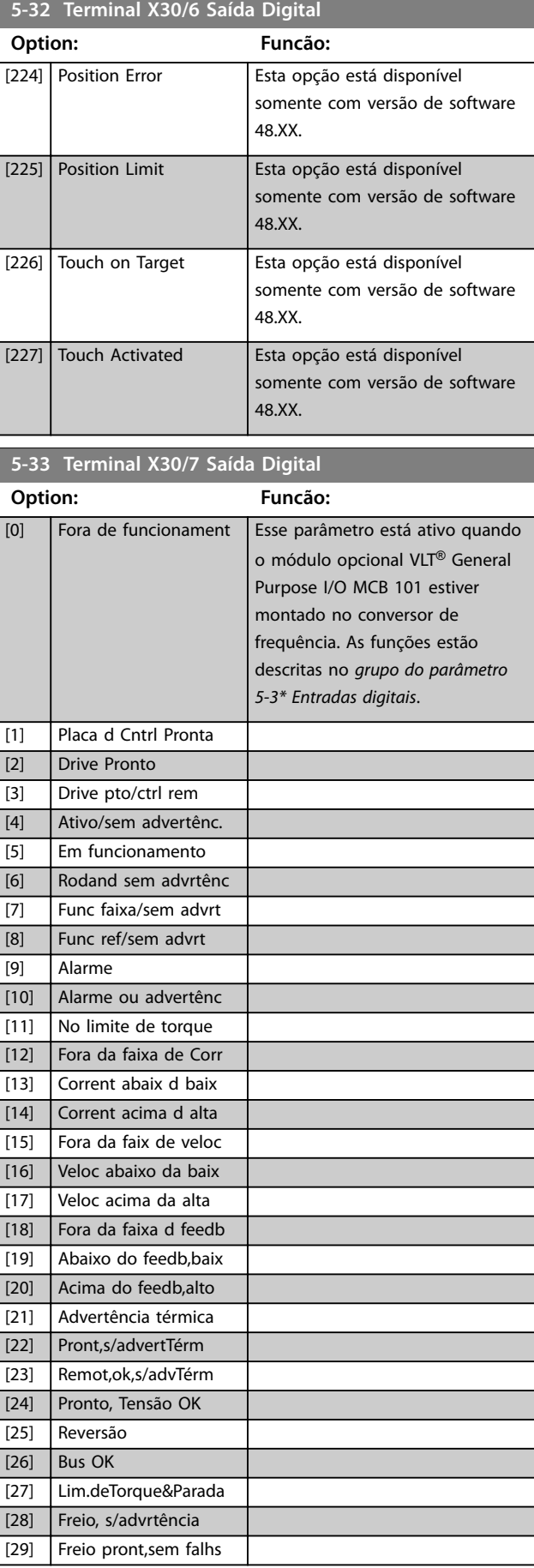

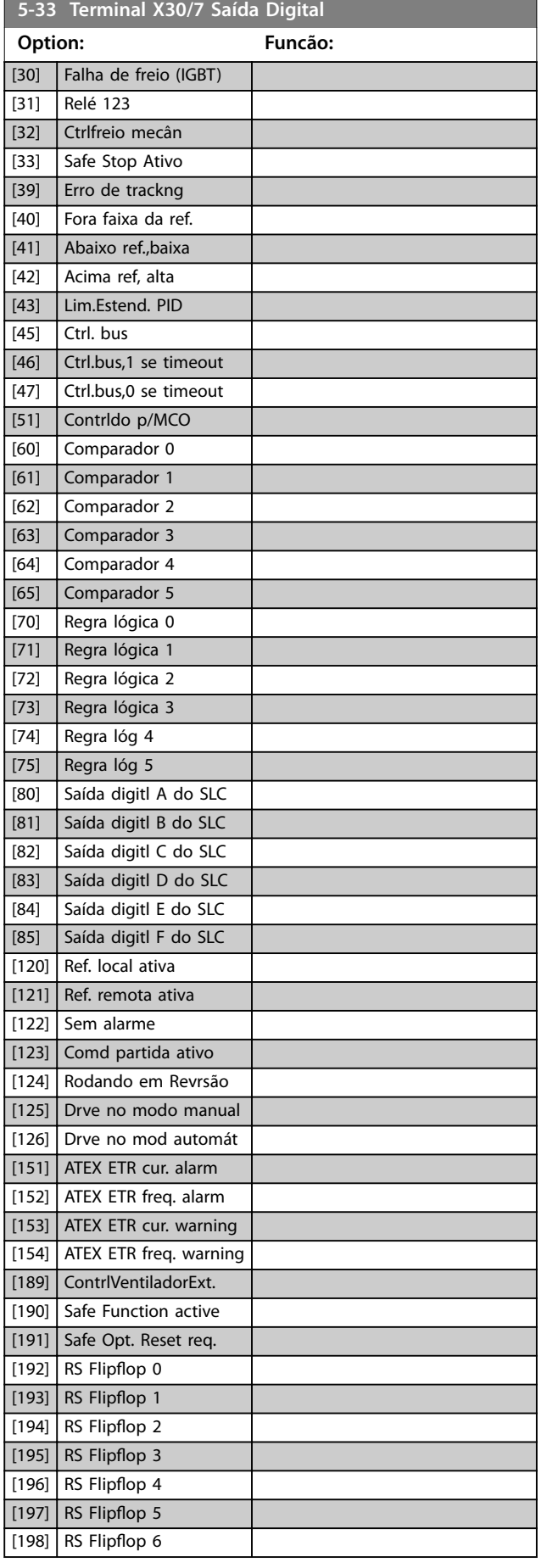

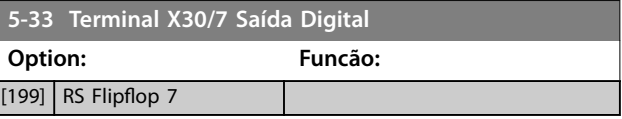

## 3.6.4 5-4\* Relés

Parâmetro para configurar o timing e as funções de saída dos relés.

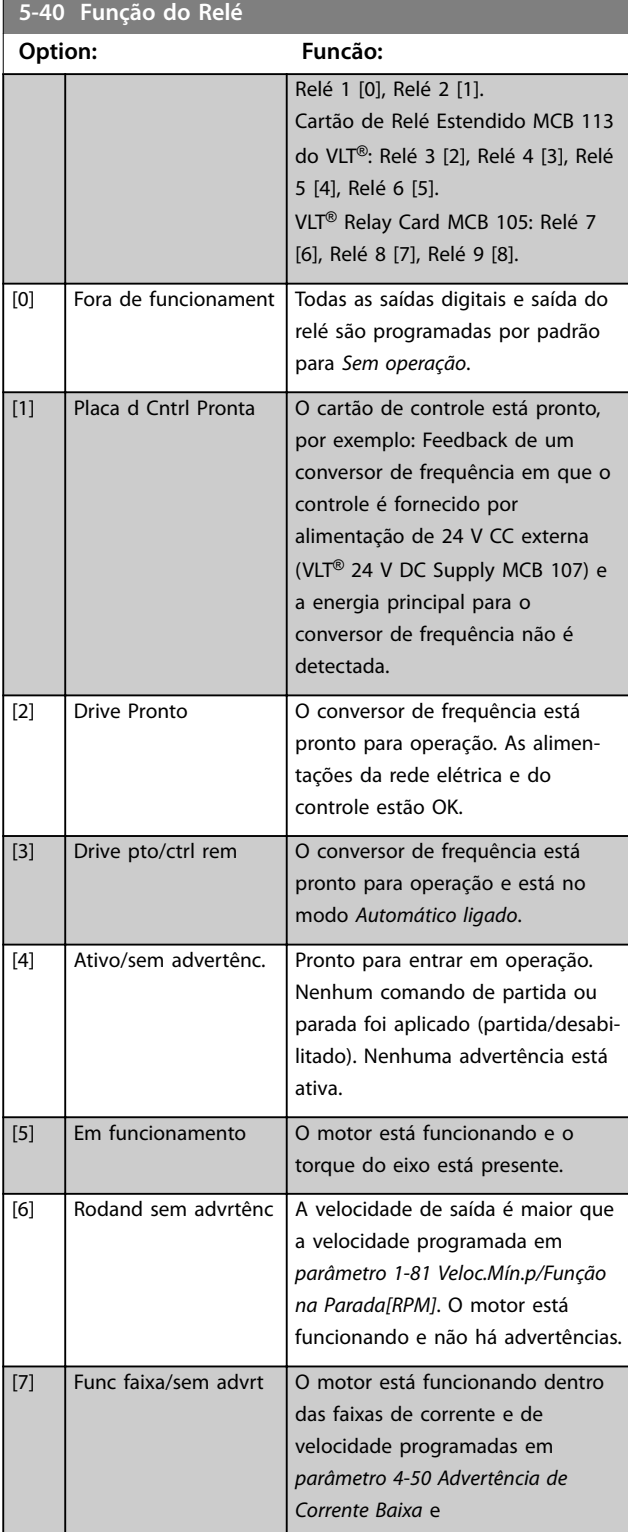
Danfoss

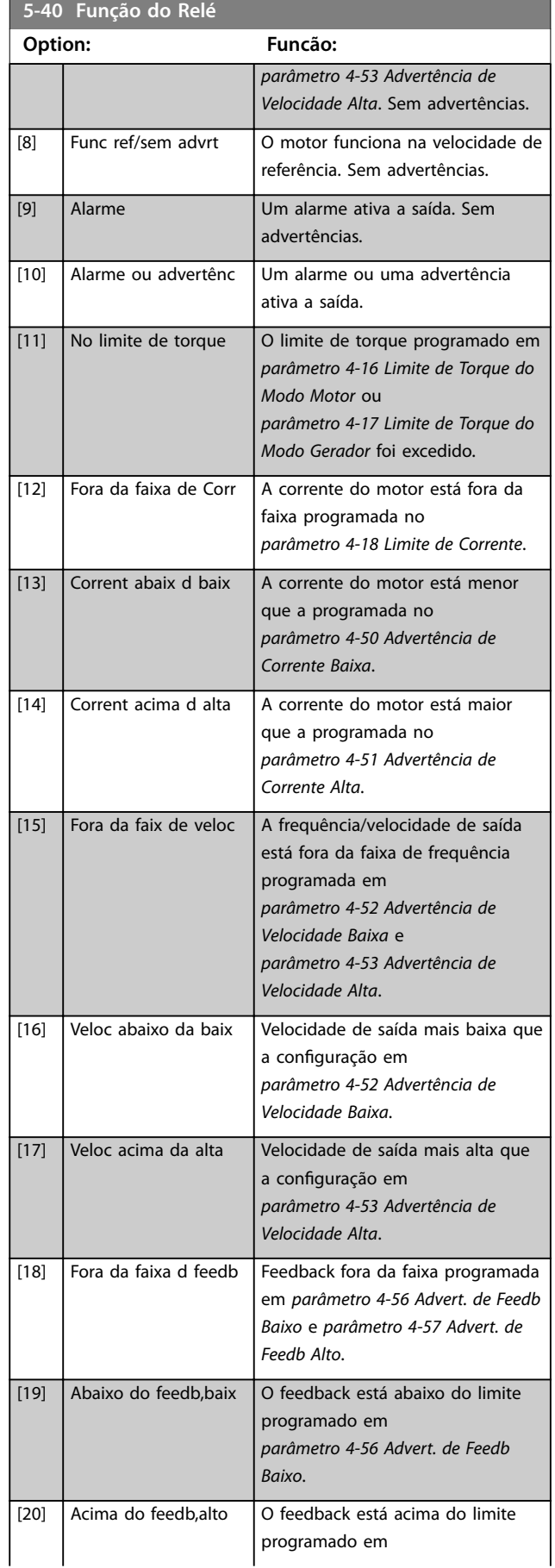

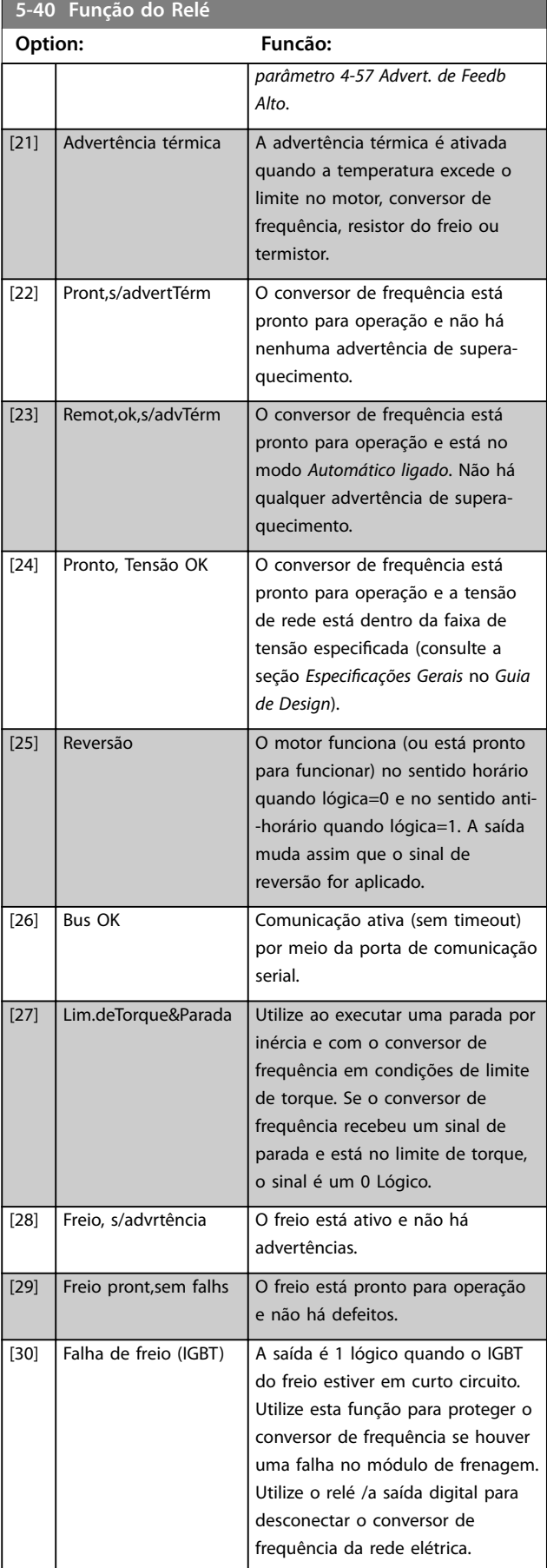

Danfoss

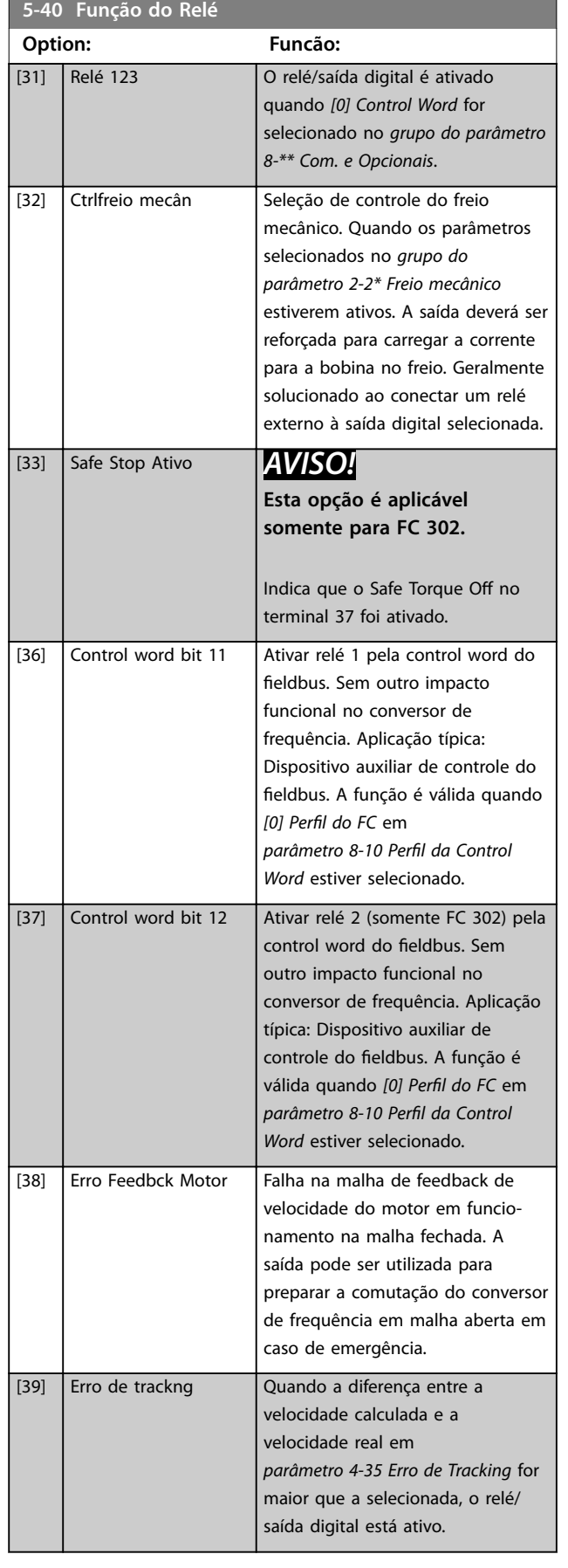

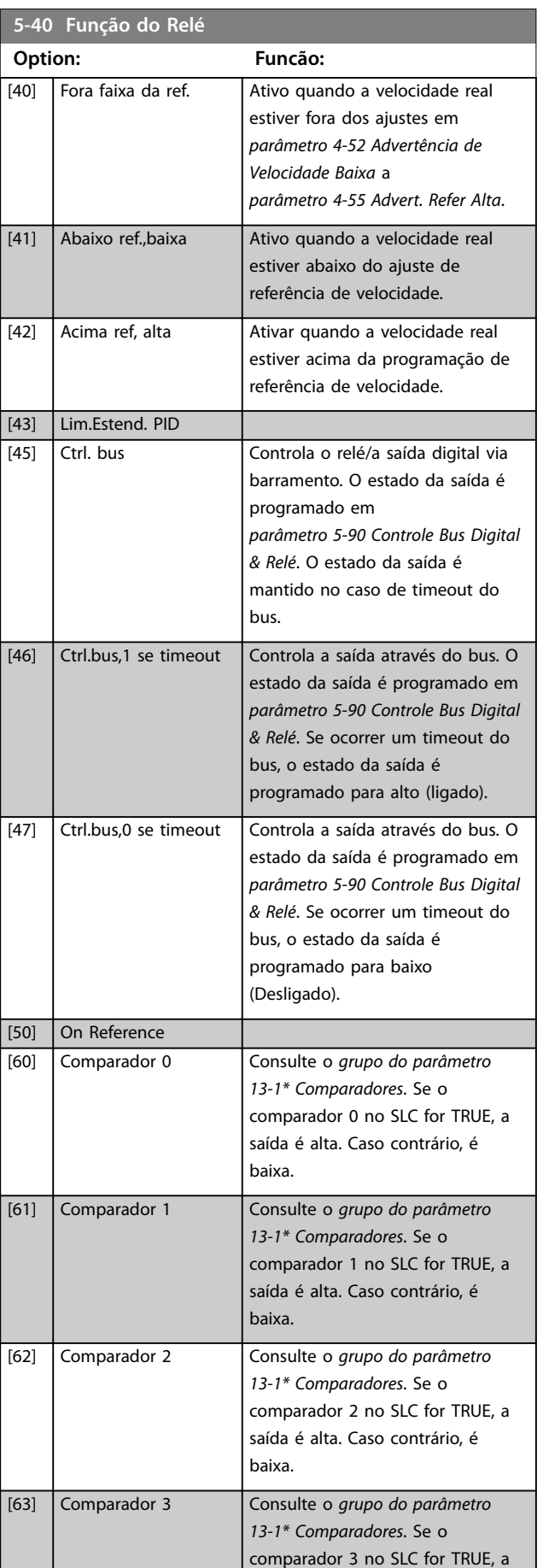

I

**Descrições de Parâmetros Guia de Programação**

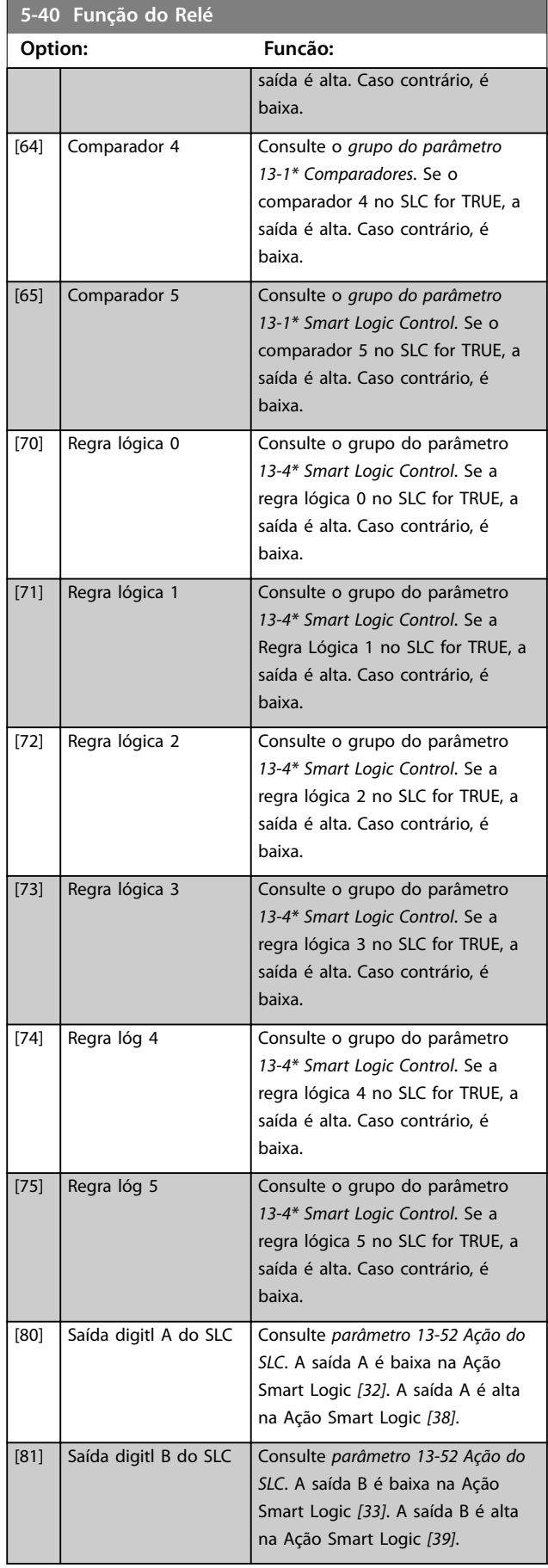

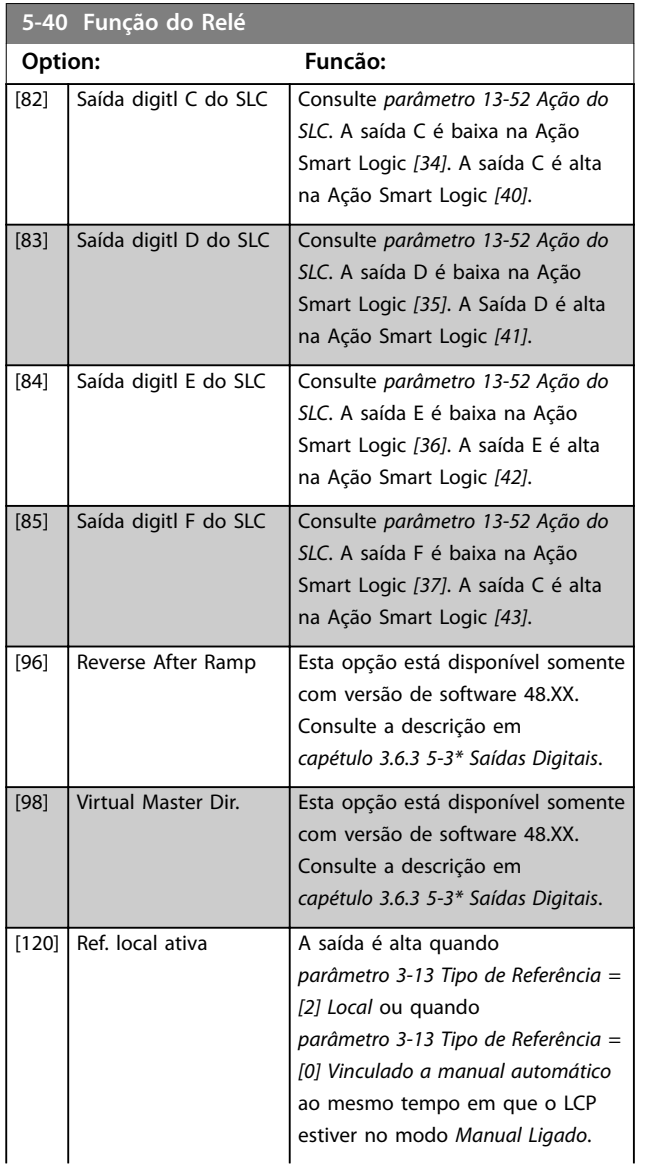

Danfoss

**3 3**

## **Descrições de Parâmetros VLT**® **AutomationDrive FC 301/302**

m.

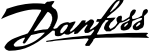

 $\overline{a}$ 

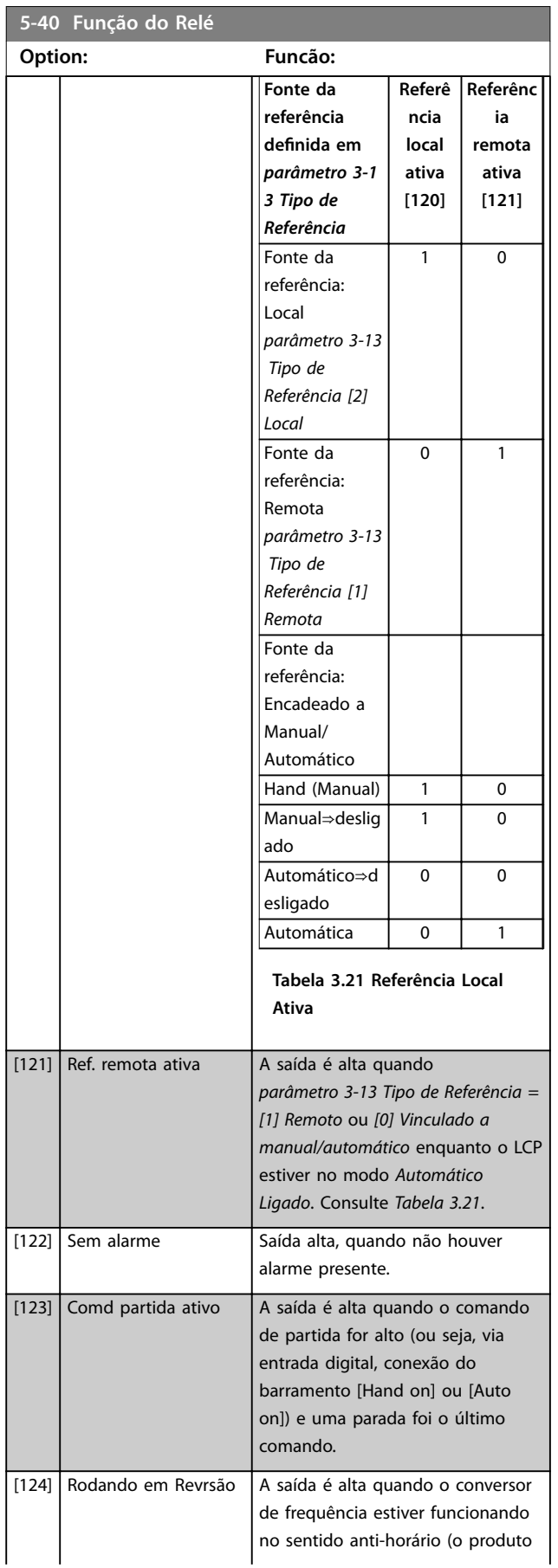

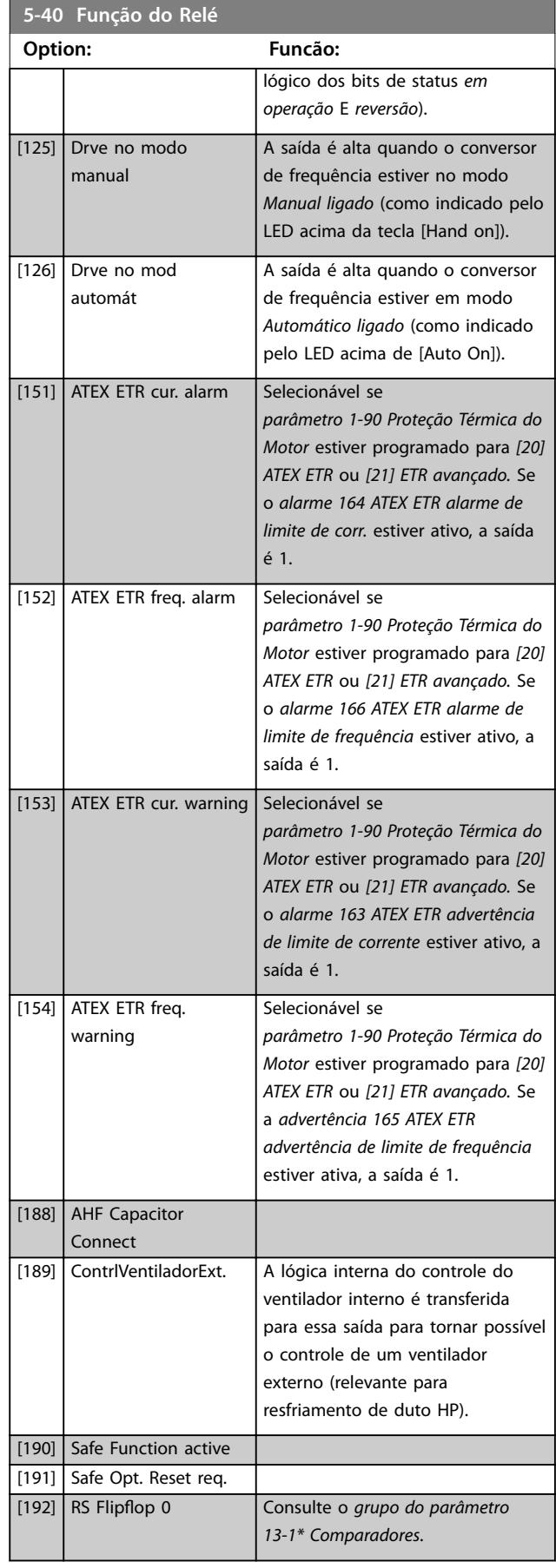

Danfoss

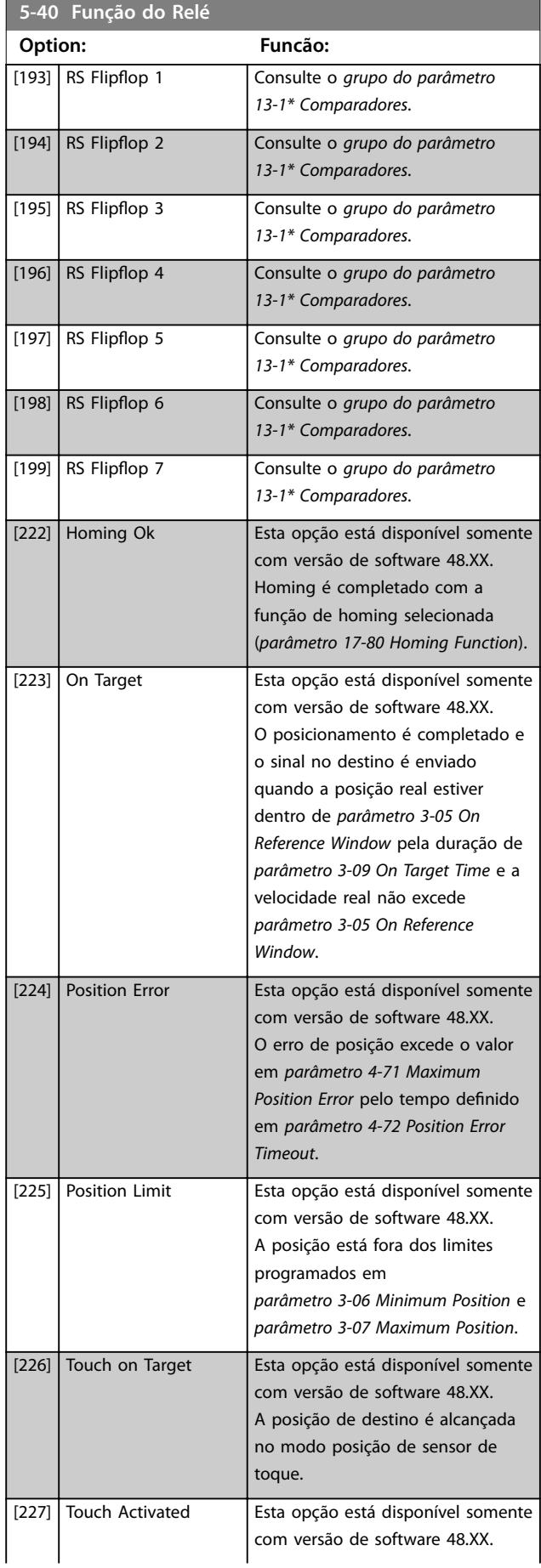

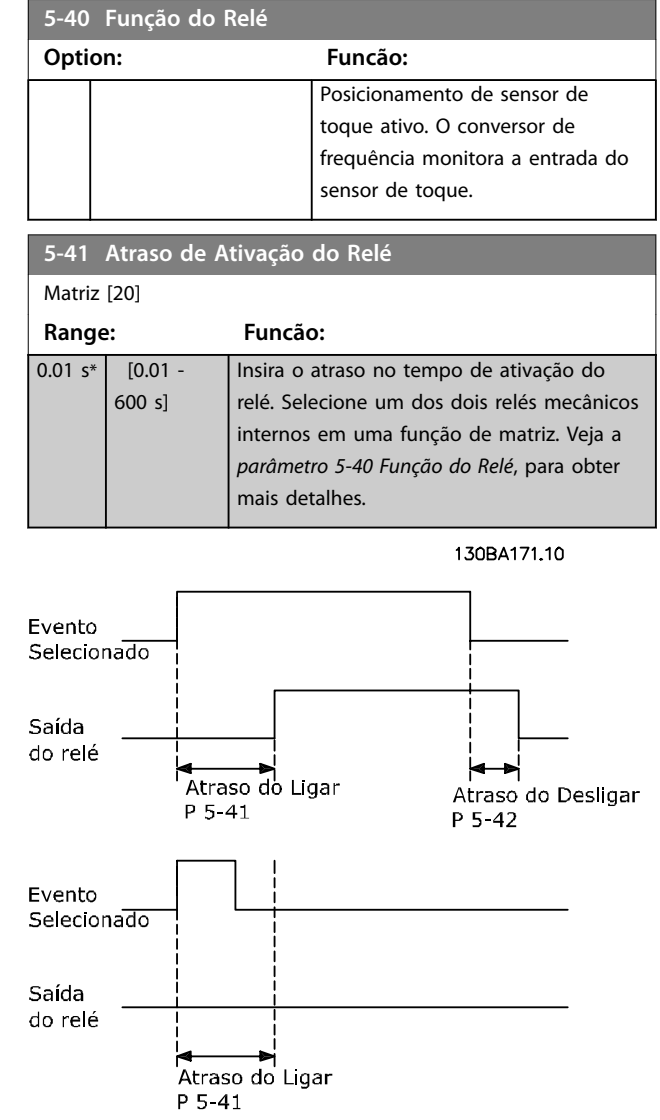

**Ilustração 3.36 Atraso de Ativação do Relé**

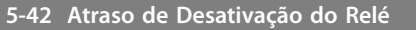

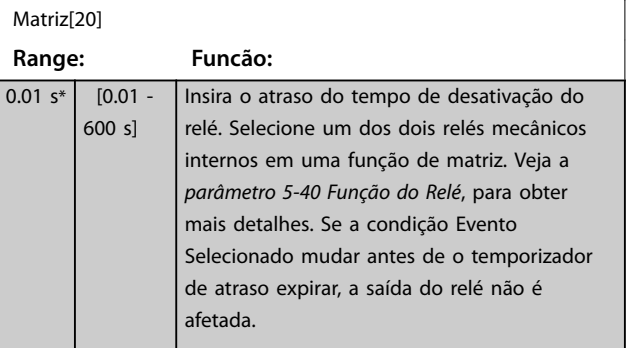

<span id="page-113-0"></span>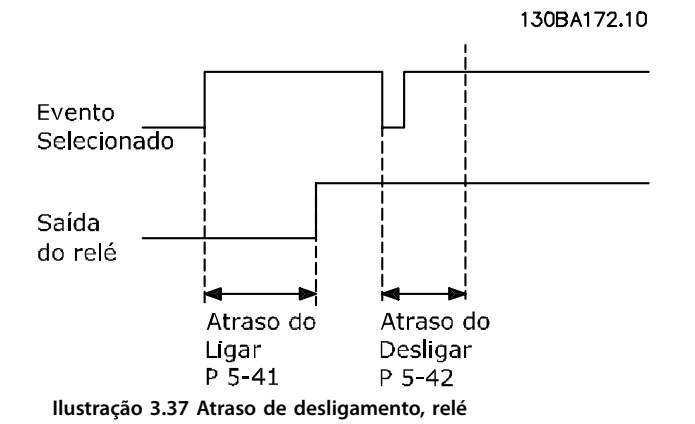

Se a condição do evento selecionado mudar antes de o temporizador de atraso ou de atraso de desligamento expirar, a saída do relé não é afetada.

# 3.6.5 5-5\* Entrada de Pulso

Os parâmetros da entrada de pulso são utilizados para definir uma janela apropriada, para a área de referência de impulso, estabelecendo a escala e a configuração do filtro para as entradas de pulso. Os terminais de entrada 29 ou 33 funcionam como entradas de referência de frequência. Programe o terminal 29 (*parâmetro 5-13 Terminal 29, Entrada Digital*) ou o terminal 33 (*parâmetro 5-15 Terminal 33 Entrada Digital*) para *Entrada de pulso [32]*. Se o terminal 29 for utilizado como entrada, programe *[parâmetro 5-01 Modo do Terminal 27](#page-93-0)* para *[0] Entrada*.

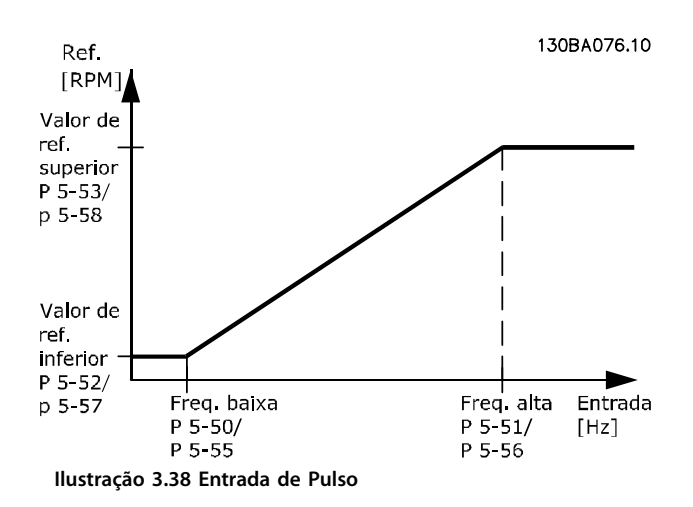

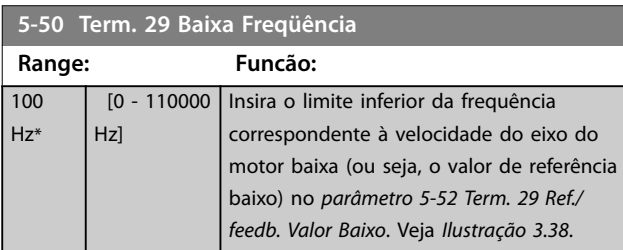

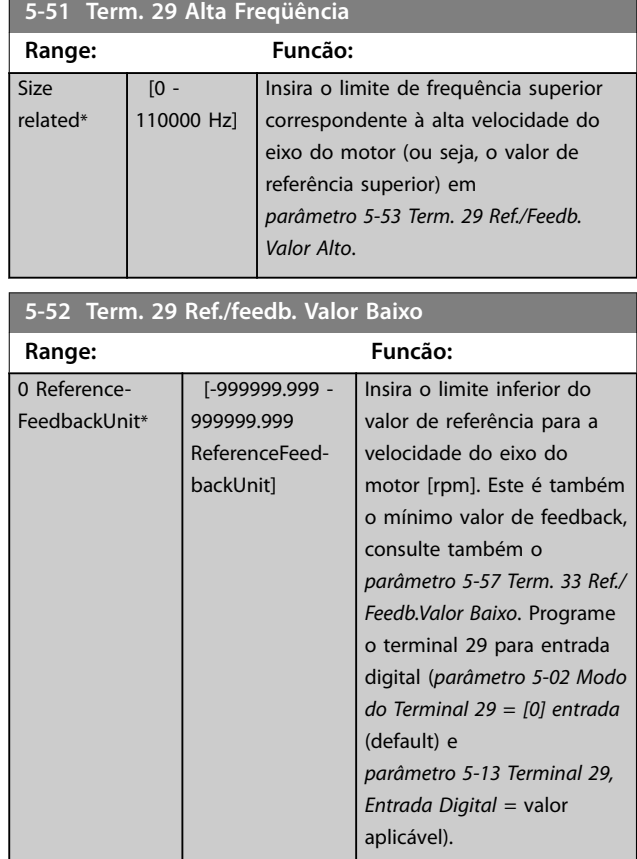

#### **5-53 Term. 29 Ref./Feedb. Valor Alto**

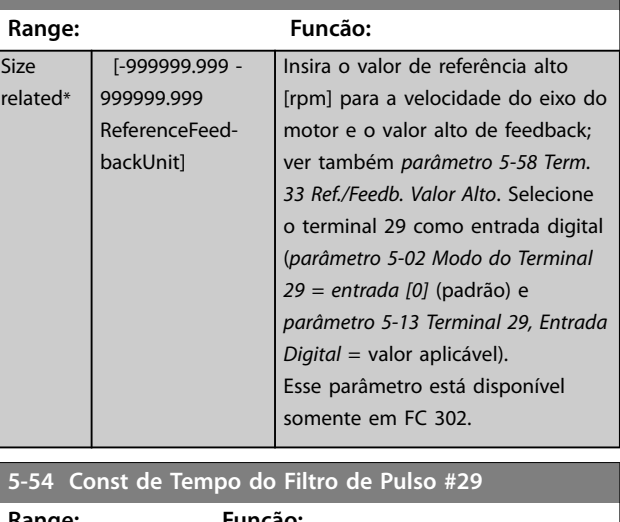

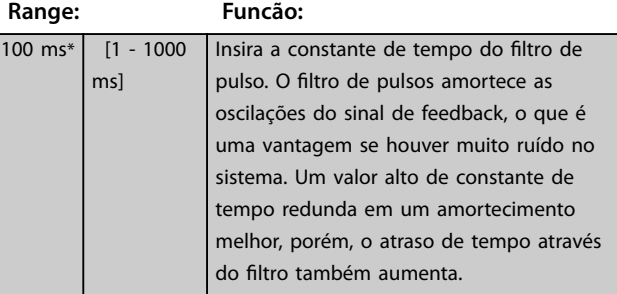

<span id="page-114-0"></span>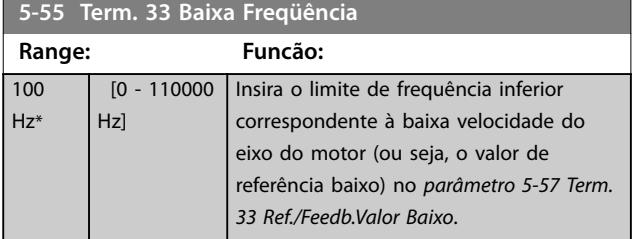

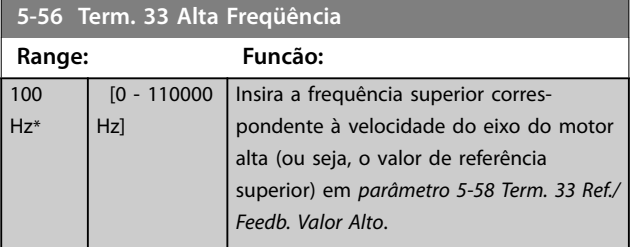

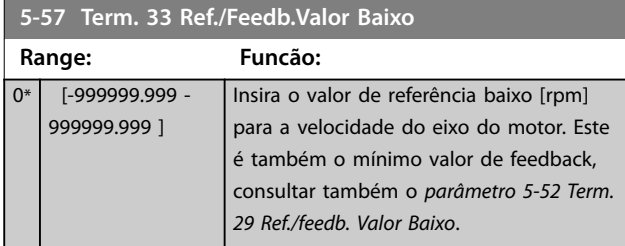

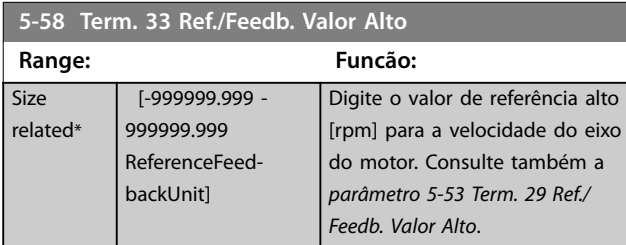

**5-59 Const de Tempo do Filtro de Pulso #33**

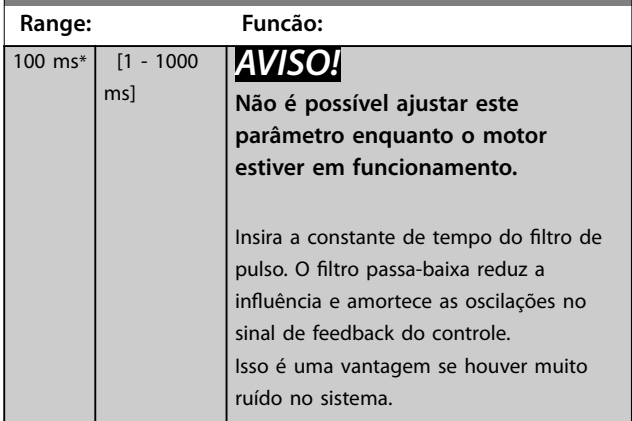

# 3.6.6 5-6\* Saídas de Pulso

# *AVISO!*

**Não é possível ajustar este parâmetro enquanto o motor estiver em funcionamento.**

Esses parâmetros configuram saídas de pulso com suas funções e escala. Os terminais 27 e 29 são alocados para saída de pulso via *[parâmetro 5-01 Modo do Terminal 27](#page-93-0)* e *[parâmetro 5-02 Modo do Terminal 29](#page-93-0)*, respectivamente.

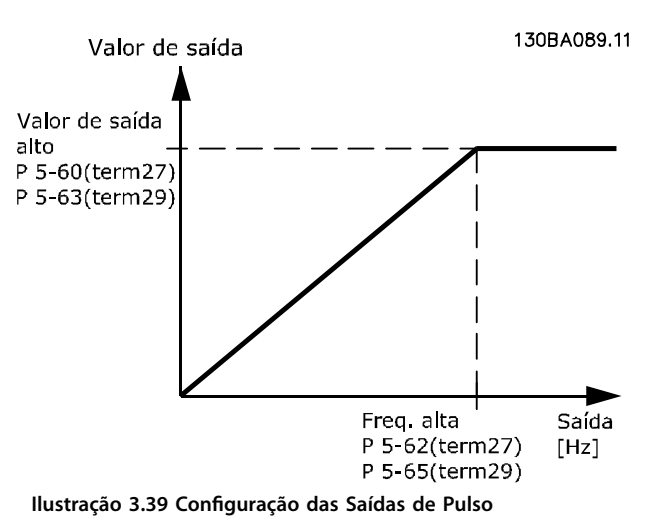

Opções para a leitura das variáveis de saída:

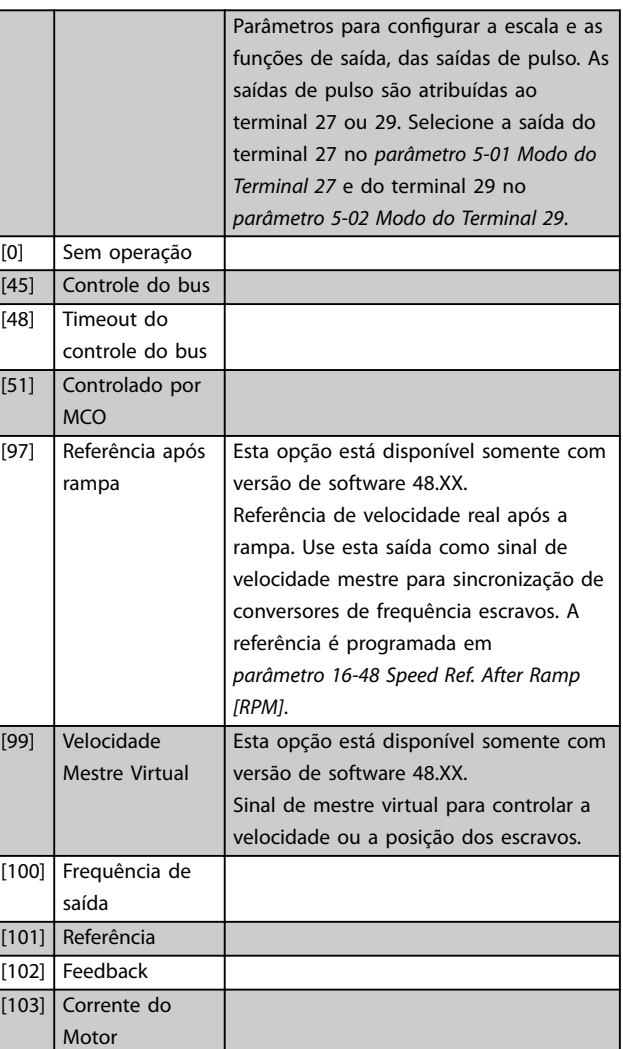

[104] Torque relativo

**3 3**

Danfoss

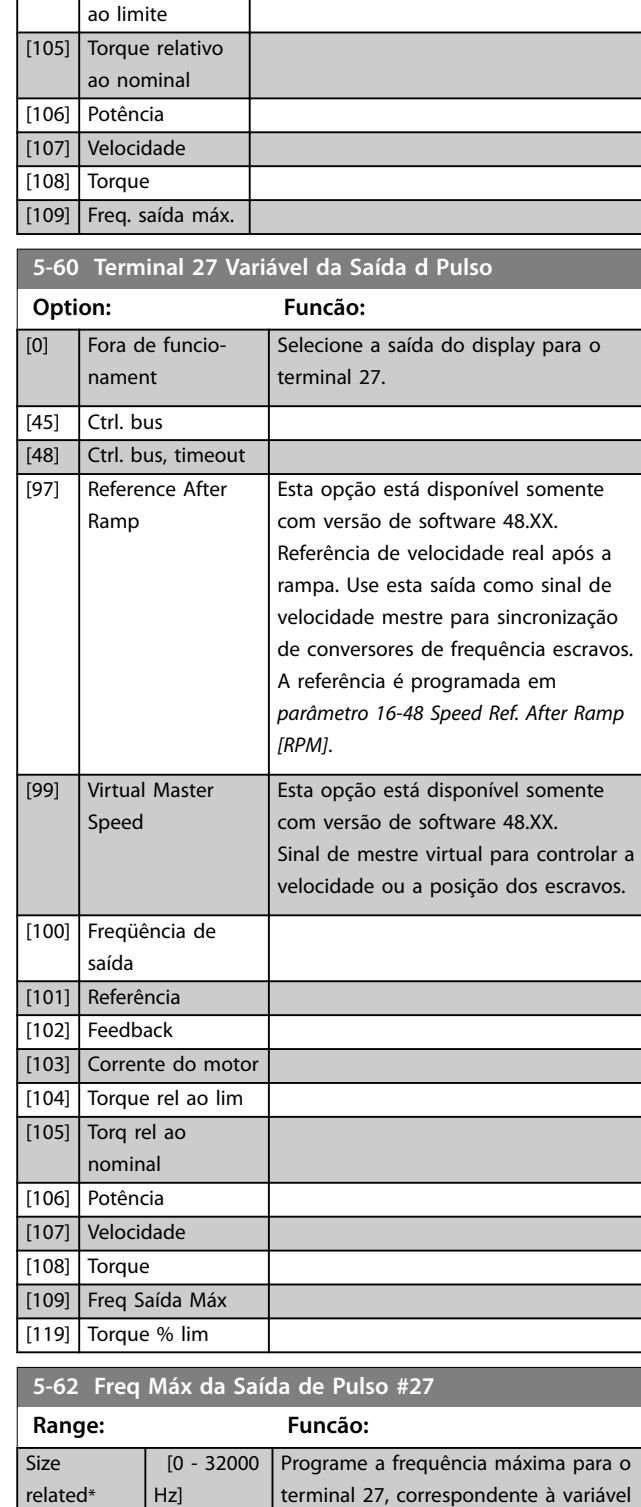

de saída, selecionada em

*Saída d Pulso*.

*parâmetro 5-60 Terminal 27 Variável da*

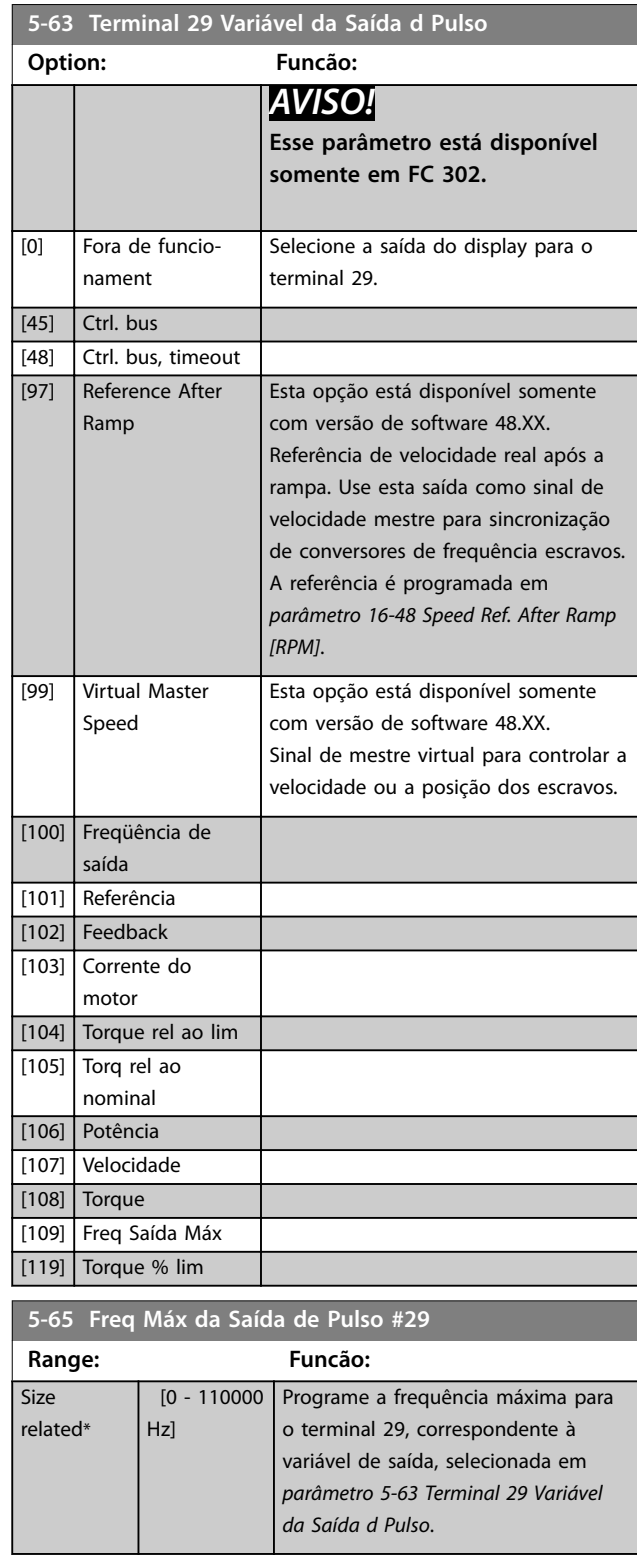

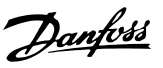

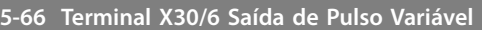

Selecione a variável para leitura no terminal X30/6.

Esse parâmetro está ativo quando VLT® General Purpose I/O MCB 101 estiver instalado no conversor de frequência.

Mesmas opções e funções que o *grupo do parâmetro 5-6\* Saídas de pulso*.

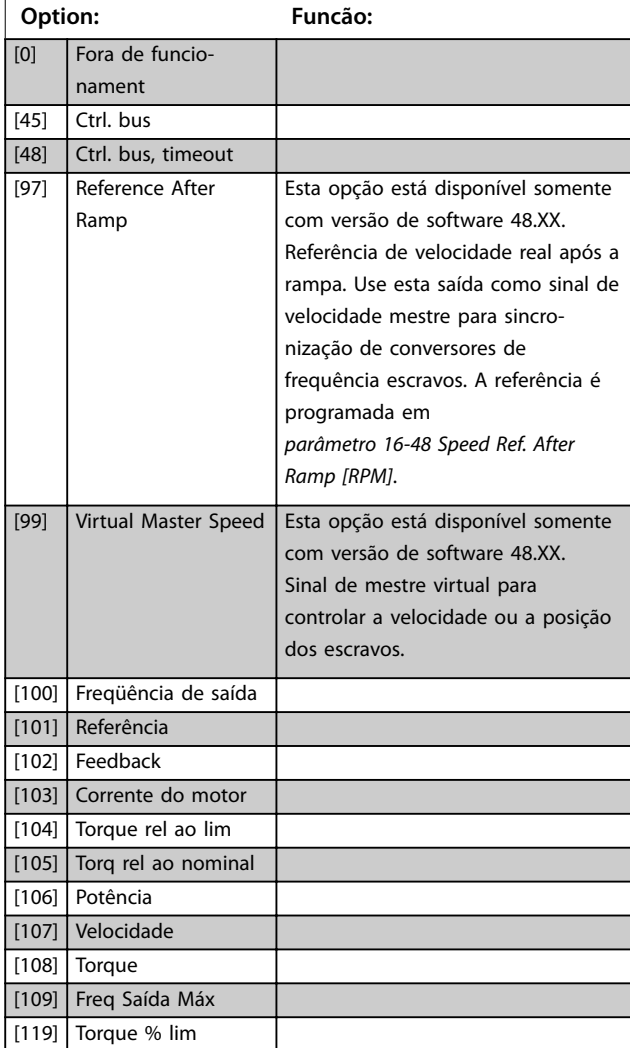

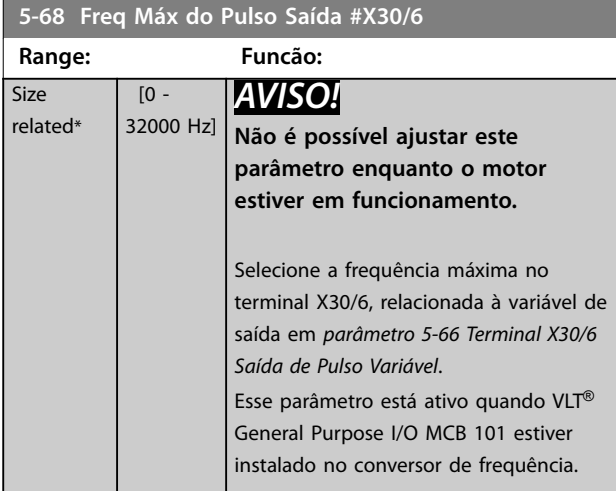

# 3.6.7 5-7\* Entrada do Encoder de 24 V

Conectar o encoder de 24 V aos terminais 12 (alimentação de 24 V CC), 32 (canal A), 33 (canal B) e 20 (GND). As entradas digitais 32/33 estarão ativas para entrada do encoder quando *[1] Encoder de 24 V* estiver selecionado em *[parâmetro 1-02 Fonte Feedbck.Flux Motor](#page-38-0)* e *[parâmetro 7-00 Fonte do Feedb. do PID de Veloc.](#page-129-0)*. O encoder usado é do tipo 24 V de dois canais (A e B). Frequência de entrada máxima: 110 kHz.

# **Conexão do encoder no conversor de frequência**

Encoder incremental de 24 V Comprimento de cabo máximo 5 m.

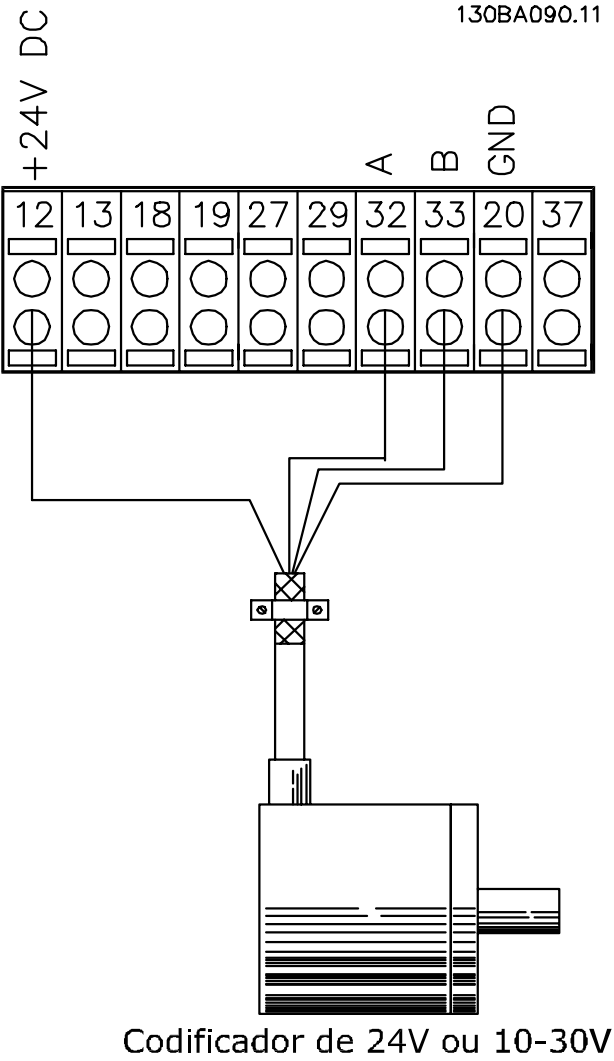

**Ilustração 3.40 Conexão do Encoder**

<span id="page-117-0"></span>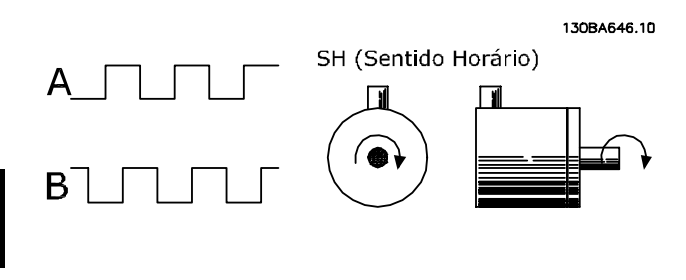

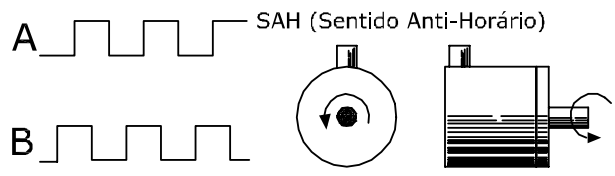

**Ilustração 3.41 Sentido da Rotação do Encoder**

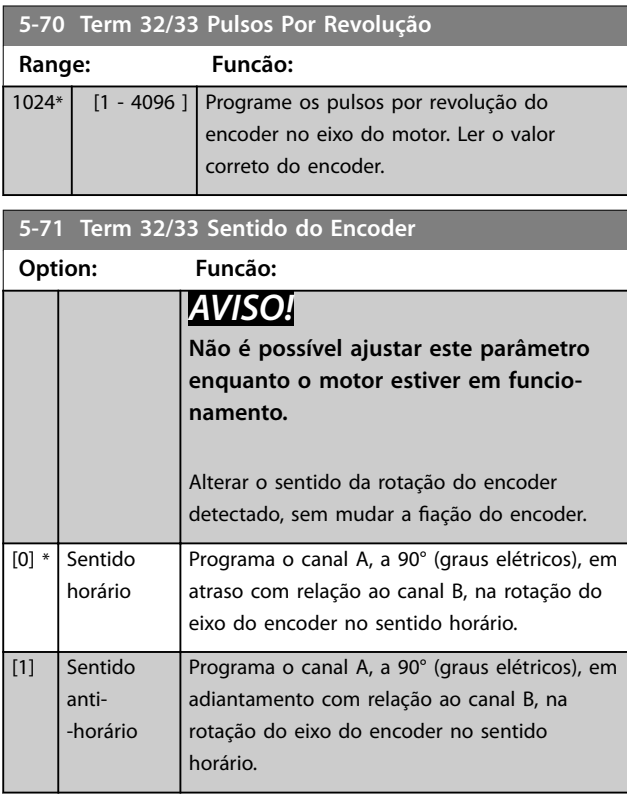

## **5-72 Term 32/33 Encoder Type**

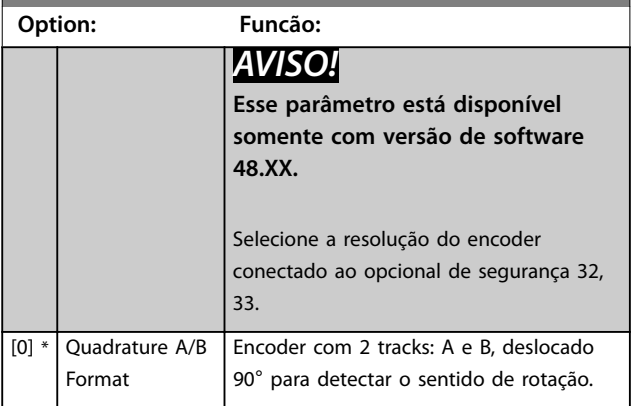

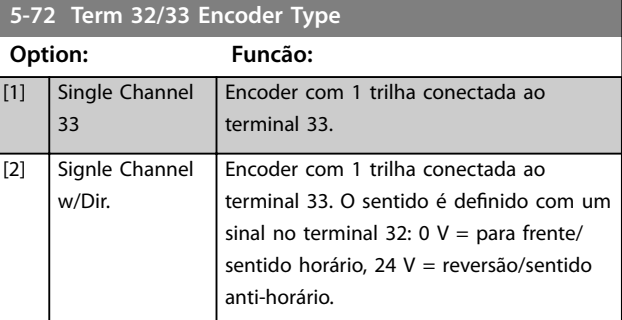

# 3.6.8 5-8\* Opcionais de E/S

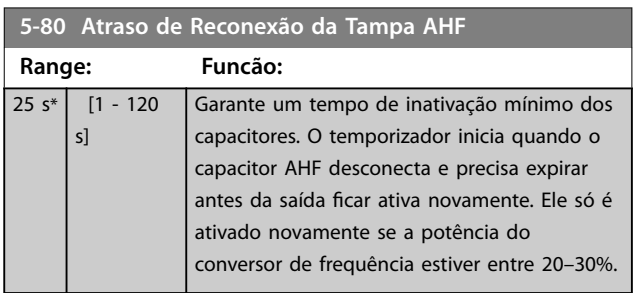

# 3.6.9 5-9\* Controlado por Bus

Este grupo do parâmetro seleciona saídas digitais e a saída do relé através da configuração do fieldbus.

#### **5-90 Controle Bus Digital & Relé**

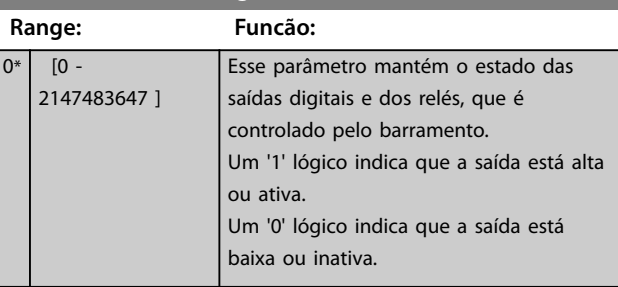

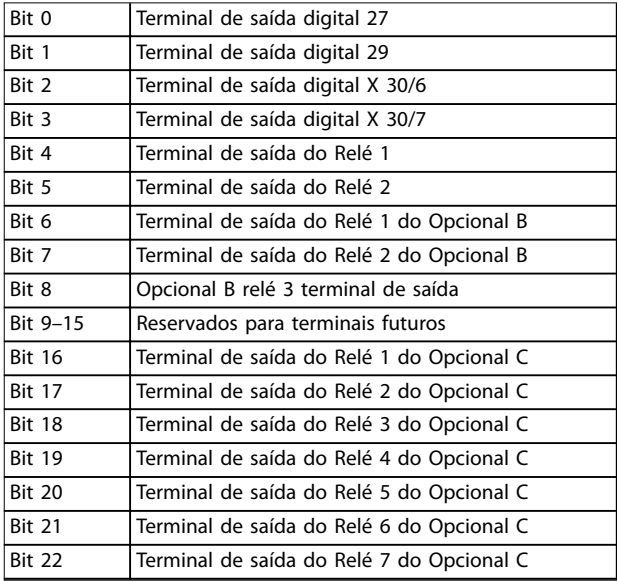

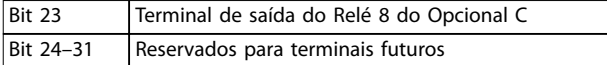

**Tabela 3.22 Saídas Digitais e Relés Controlados por Bus**

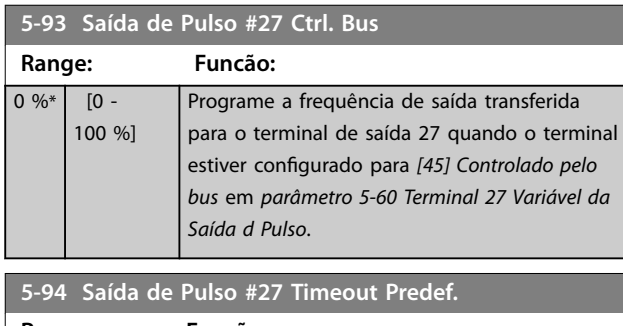

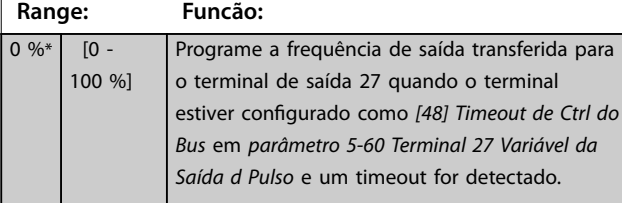

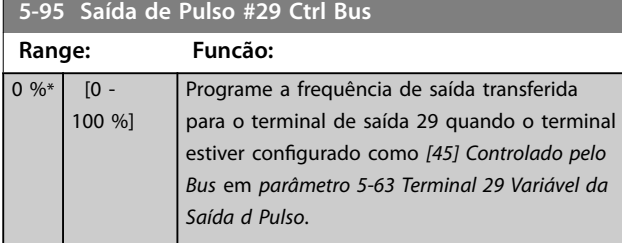

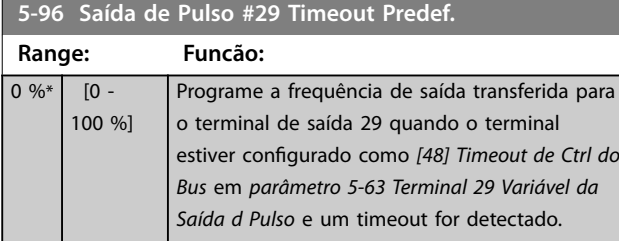

**5-97 Saída de Pulso #X30/6 Controle de Bus**

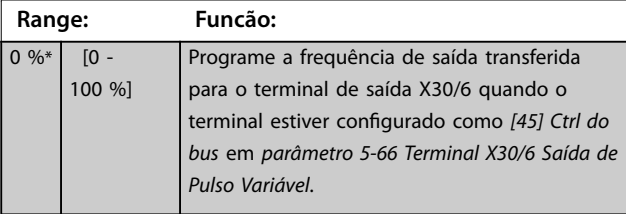

**5-98 Saída de Pulso #30/6 Timeout Predef.**

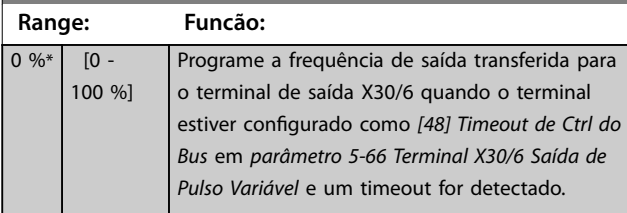

**3 3**

Danfoss

# <span id="page-119-0"></span>3.7 Parâmetros 6-\*\* Entrada/Saída Analógica

# 3.7.1 6-0\* Modo E/S Analógica

As entradas analógicas podem ser alocadas para ser entrada de tensão (FC 301: 0–10 V, FC 302: 0 a ±10 V) ou entrada de corrente (FC 301/FC 302: 0/4–20 mA).

# *AVISO!*

**Os termistores podem ser conectados a uma entrada analógica ou entrada digital.**

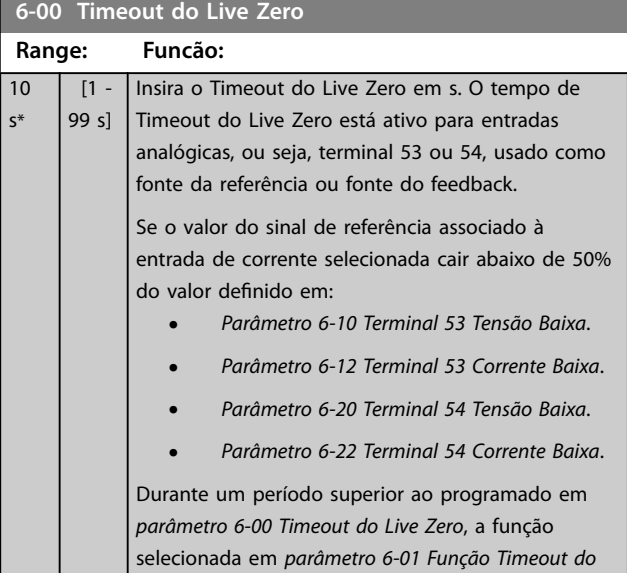

#### **6-01 Função Timeout do Live Zero**

*Live Zero* é ativada.

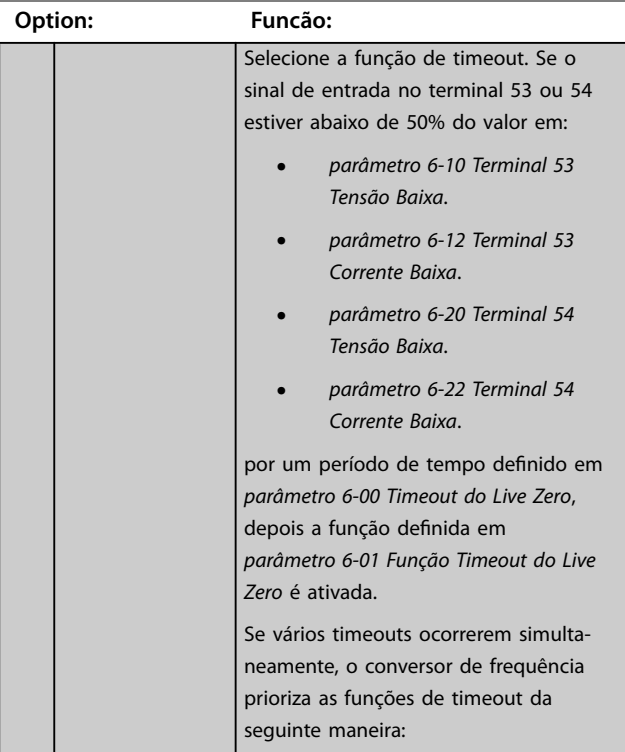

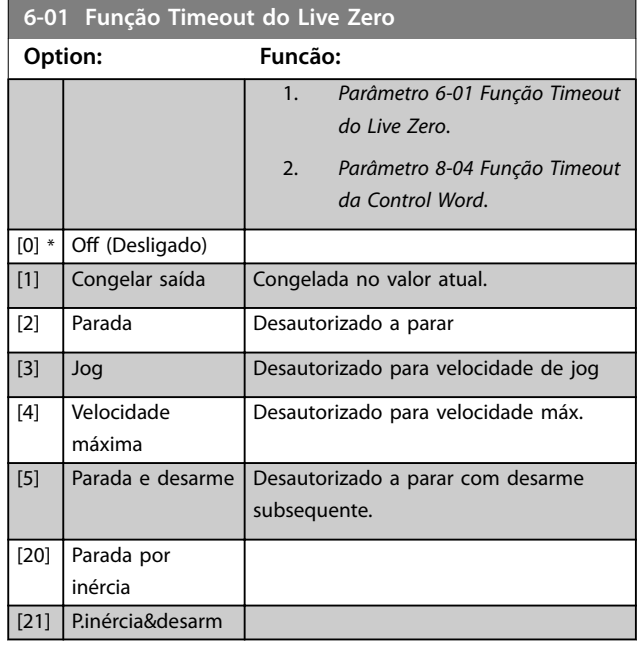

# 3.7.2 6-1\* Entrada Analógica 1

Parâmetros para configurar a escala e os limites da entrada analógica 1 (terminal 53).

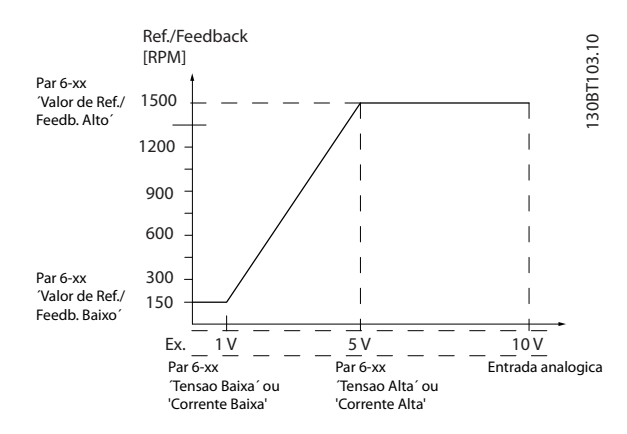

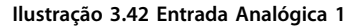

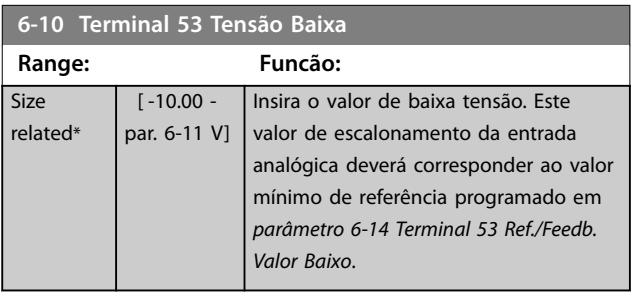

<span id="page-120-0"></span>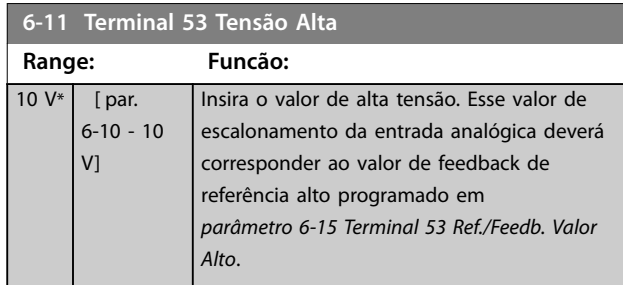

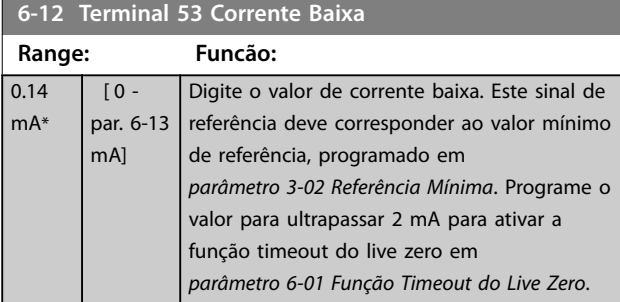

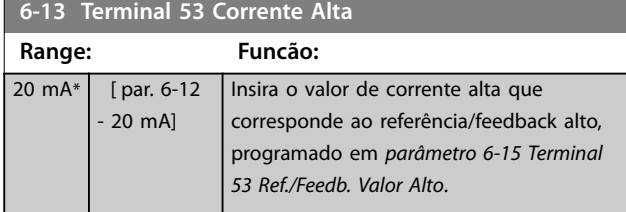

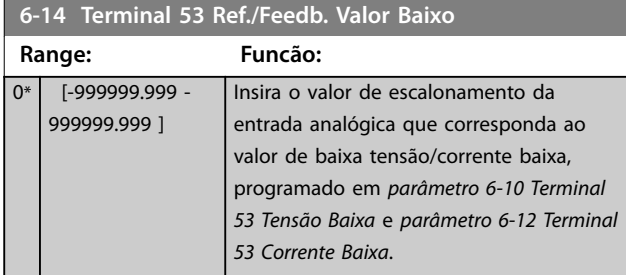

**6-15 Terminal 53 Ref./Feedb. Valor Alto**

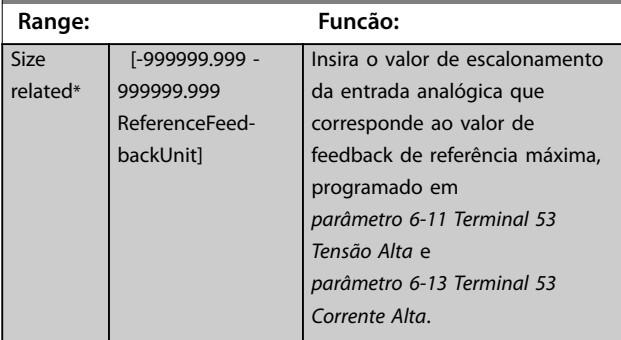

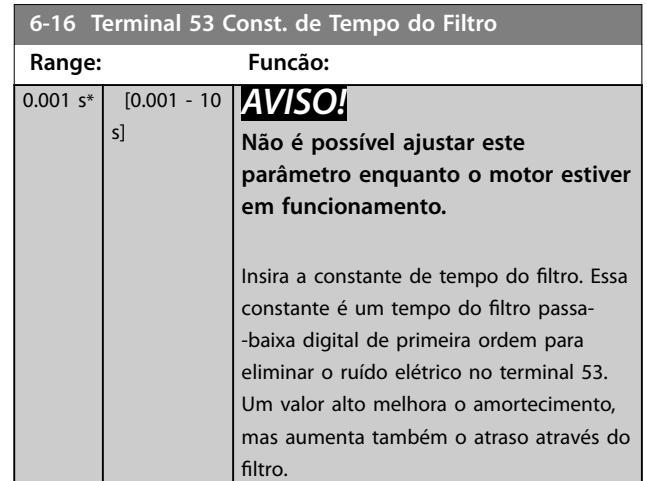

# 3.7.3 6-2\* Entrada Analógica 2

Parâmetros para configurar a escala e os limites da entrada analógica 2 (terminal 54).

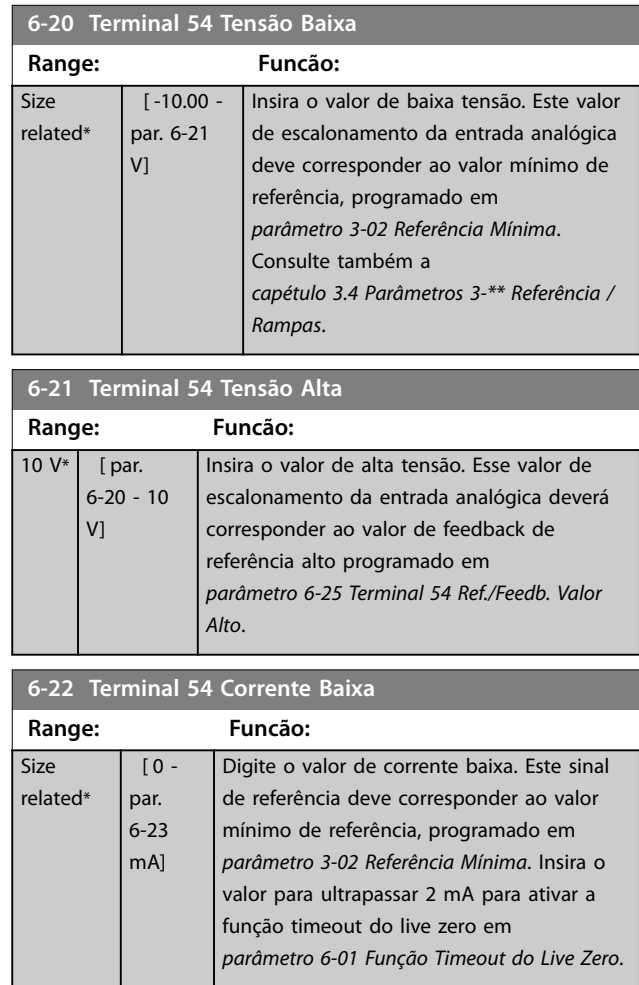

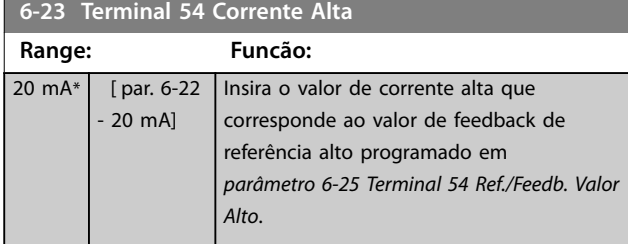

**6-24 Terminal 54 Ref./Feedb. Valor Baixo**

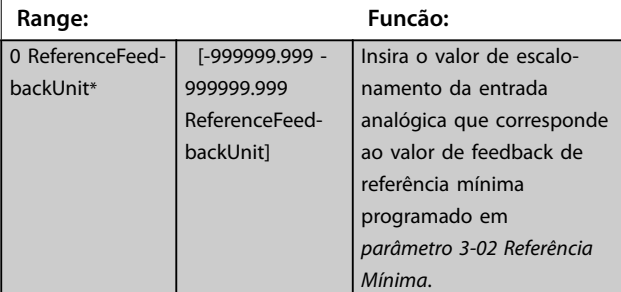

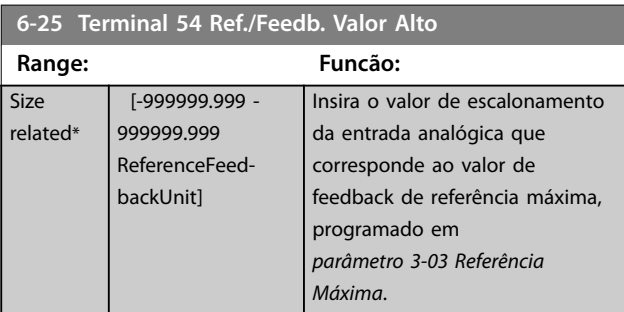

# **6-26 Terminal 54 Const. de Tempo do Filtro Range: Funcão:** 0.001 s\* [0.001 - 10 *AVISO!* s] **Não é possível ajustar este parâmetro enquanto o motor estiver em funcionamento.** Insira a constante de tempo do filtro. Esta é uma constante de tempo do filtro passa-

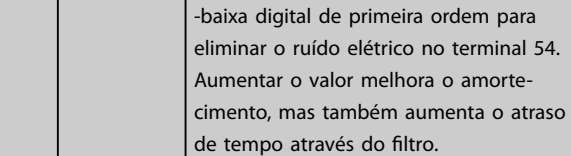

# 3.7.4 6-3\* Entrada Analógica 3 E/S de Uso Geral MCB 101

Grupo do parâmetro para configurar a escala e os limites da entrada analógica 3 (X30/11) no VLT® General Purpose I/OMCB 101.

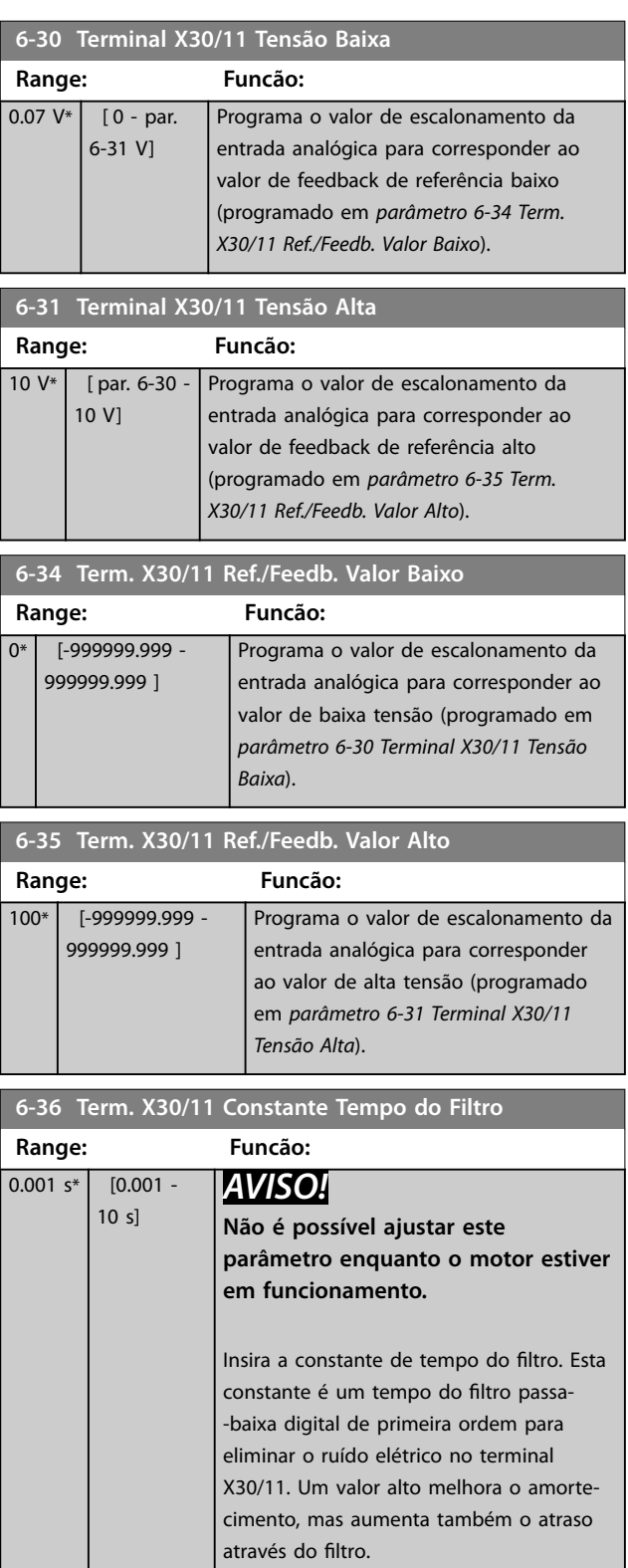

# 3.7.5 6-4\* Entrada Analógica X30/12

Grupo do parâmetro para configurar a escala e os limites da entrada analógica 4 (X30/12) colocada no VLT® General Purpose I/O MCB 101.

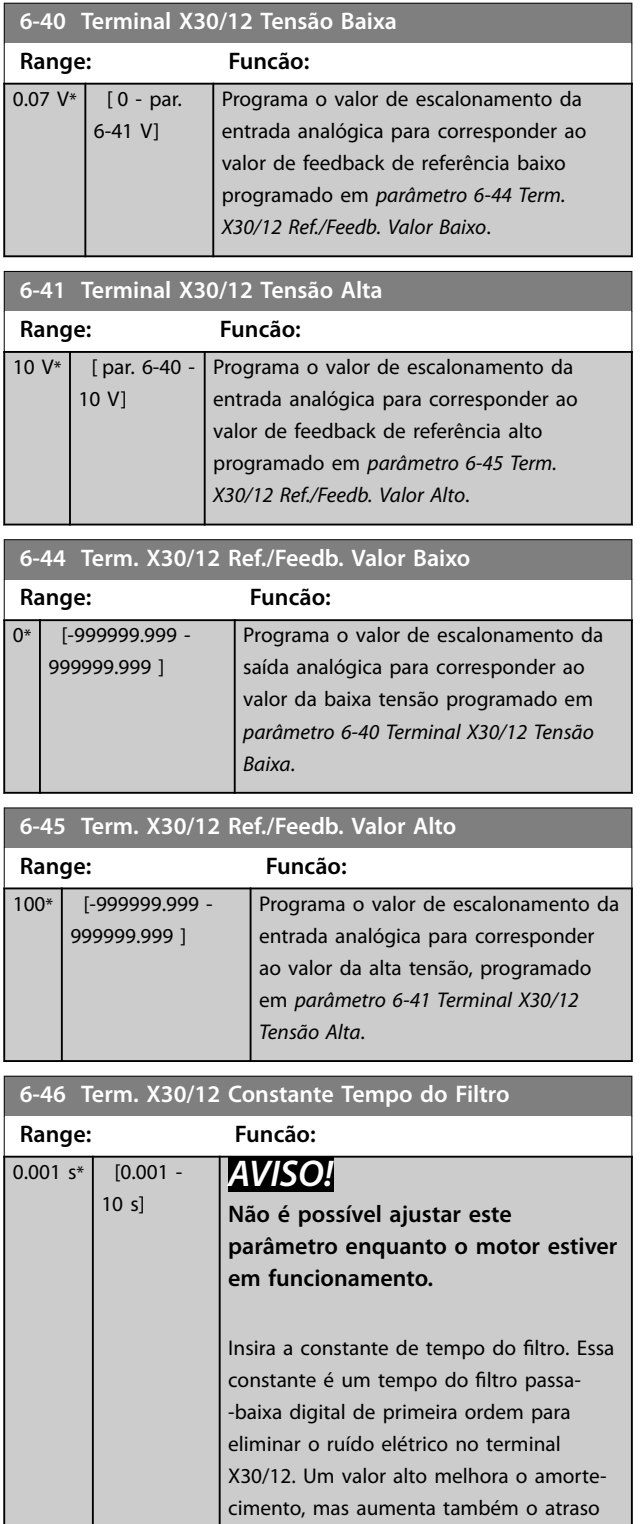

através do filtro.

# 3.7.6 6-5\* Saída Analógica 1

Parâmetros para configurar a escala e os limites da saída analógica 1, ou seja, terminal 42. As saídas analógicas são saídas de corrente: 0/4–20 mA. O terminal comum (terminal 39) é o mesmo terminal e está no mesmo potencial elétrico das conexões dos terminais comuns analógico e digital. A resolução na saída analógica é de 12 bits.

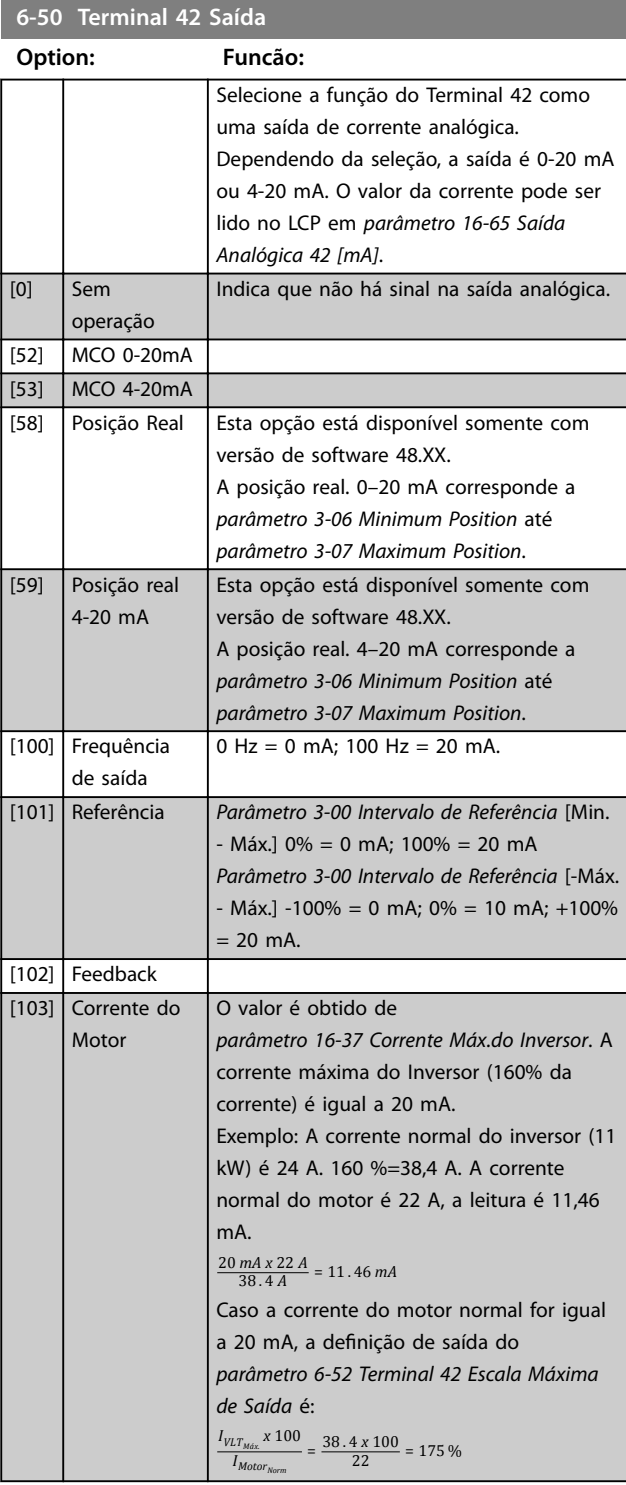

Danfoss

# **6-50 Terminal 42 Saída**

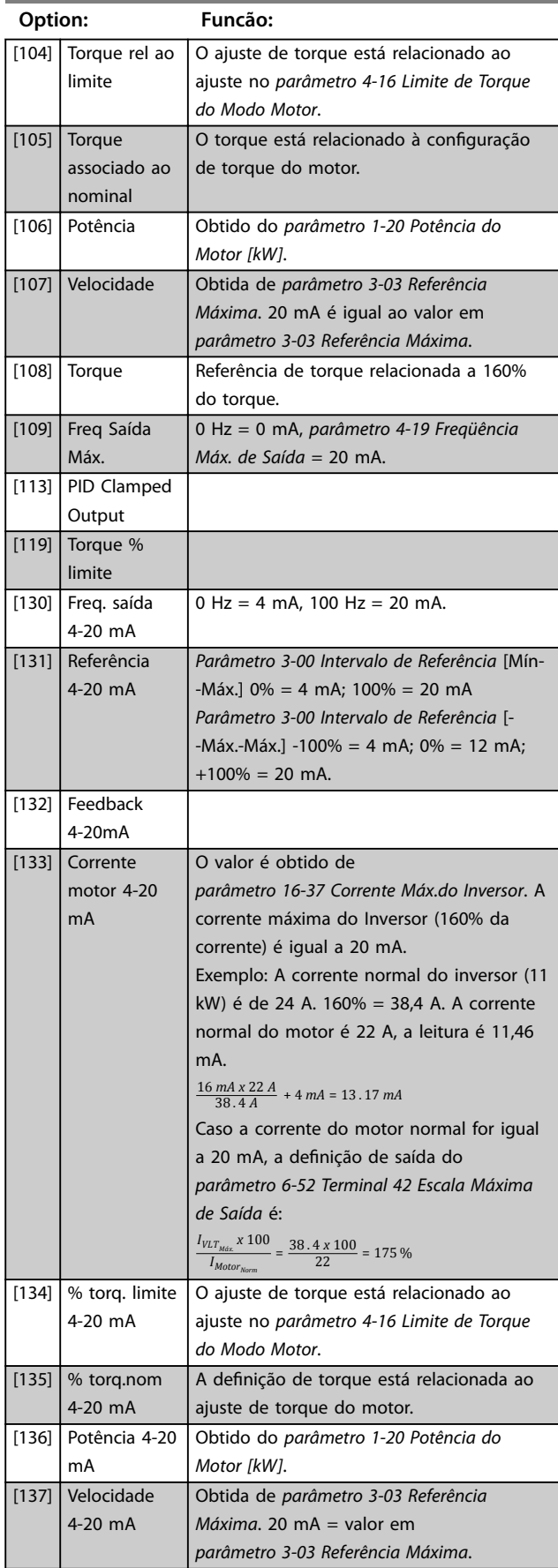

# **6-50 Terminal 42 Saída**

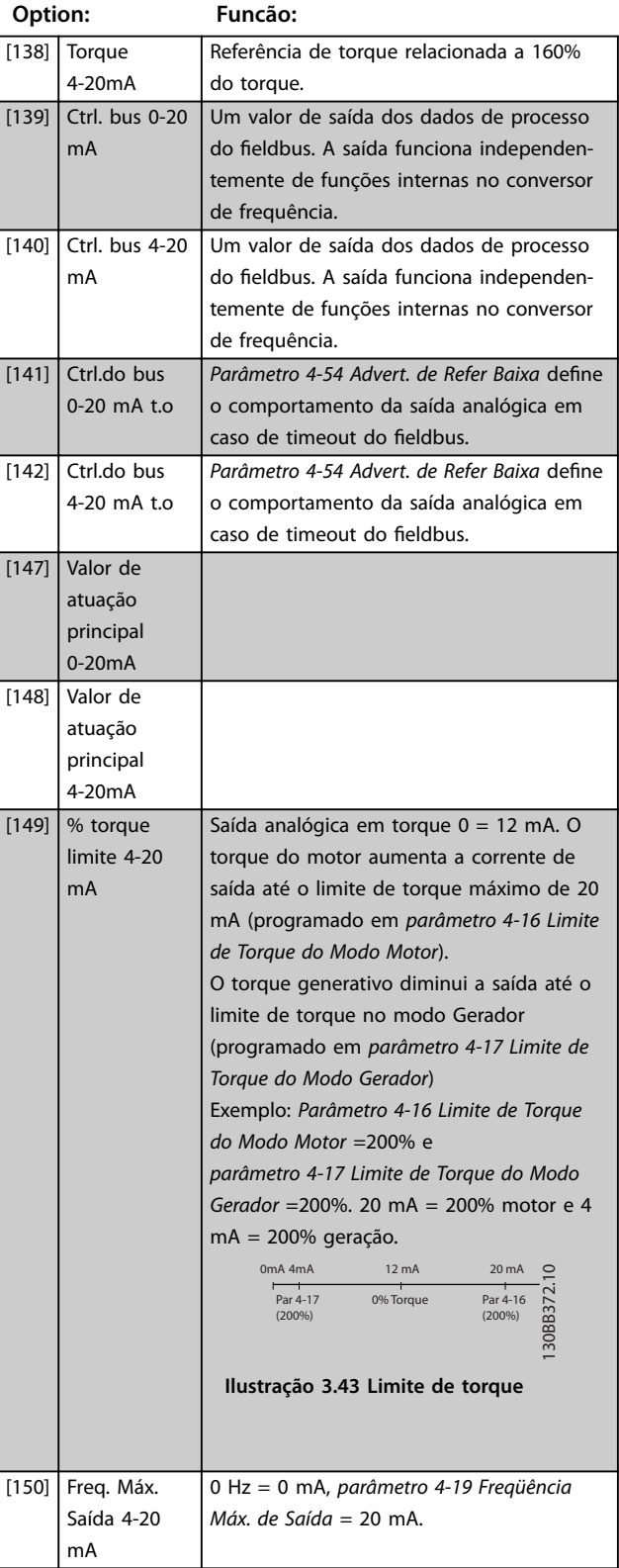

<span id="page-124-0"></span>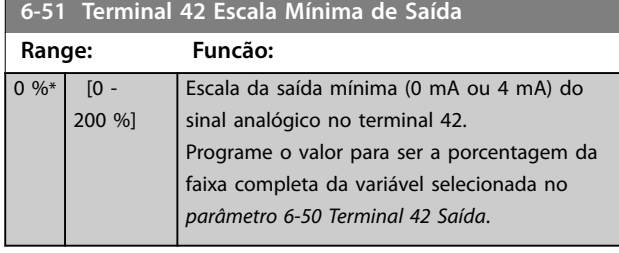

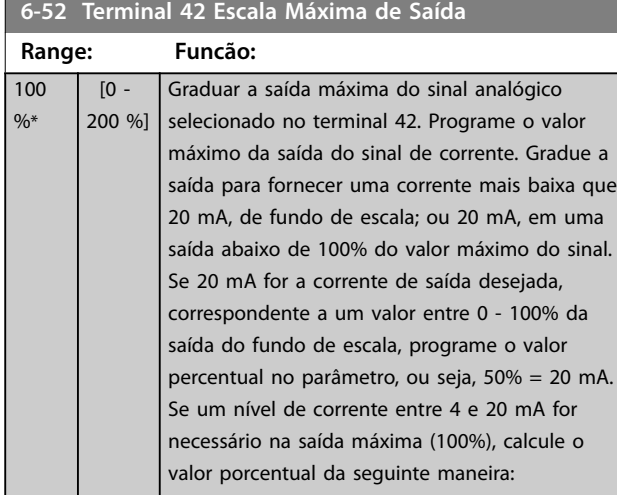

20 *mA*/*desejada máxima corrente x* 100 %

*i*  $\cdot$  *e*  $\cdot$  10 *mA* :  $\frac{20}{10}$  *x* 100 = 200 %

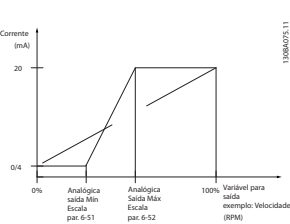

**Ilustração 3.44 Escala Máx. de Saída**

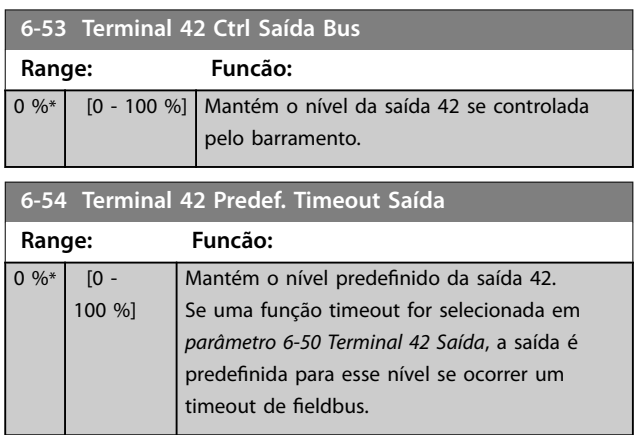

# **6-55 Terminal 42 Filtro de Saída**

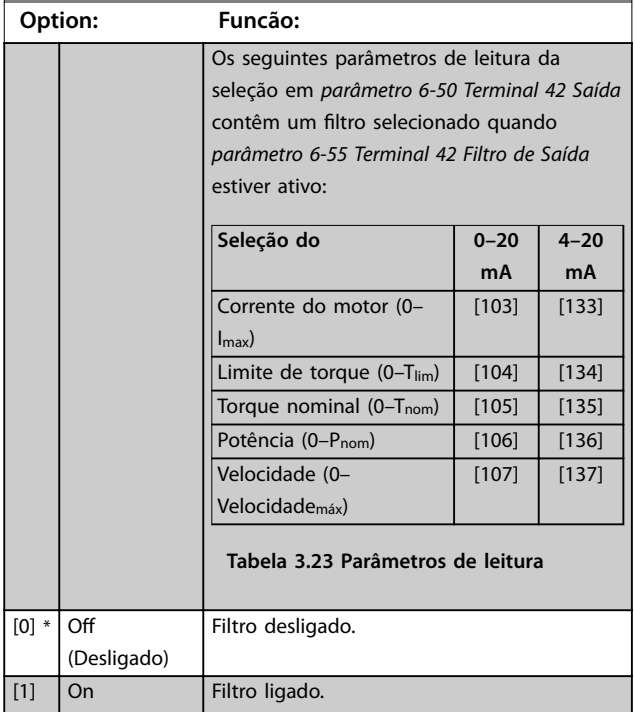

# 3.7.7 6-6\* Saída Analógica 2 MCB 101

As saídas analógicas são saídas de corrente: 0/4–20 mA. O terminal comum (terminal X30/8) é o mesmo terminal e potencial elétrico para conexão do comum analógico. A resolução na saída analógica é de 12 bits.

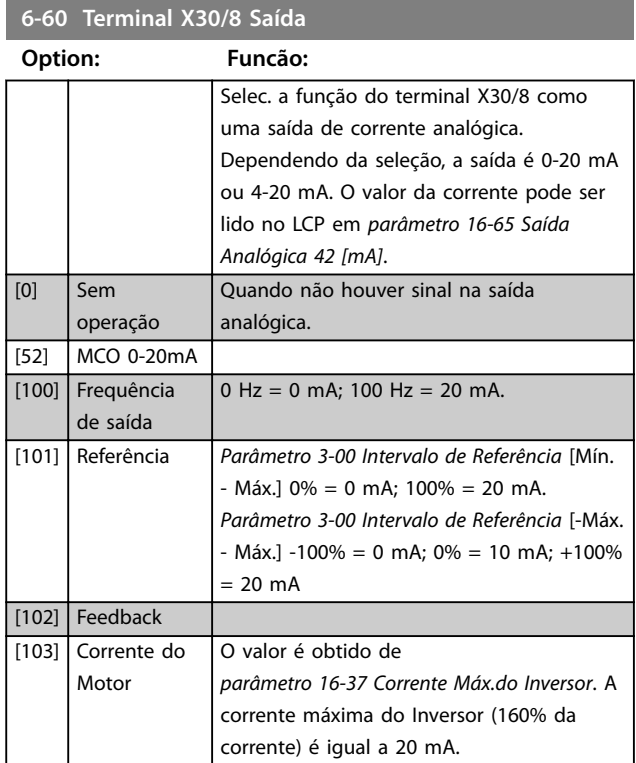

**3 3**

# Danfoss

# **6-60 Terminal X30/8 Saída**

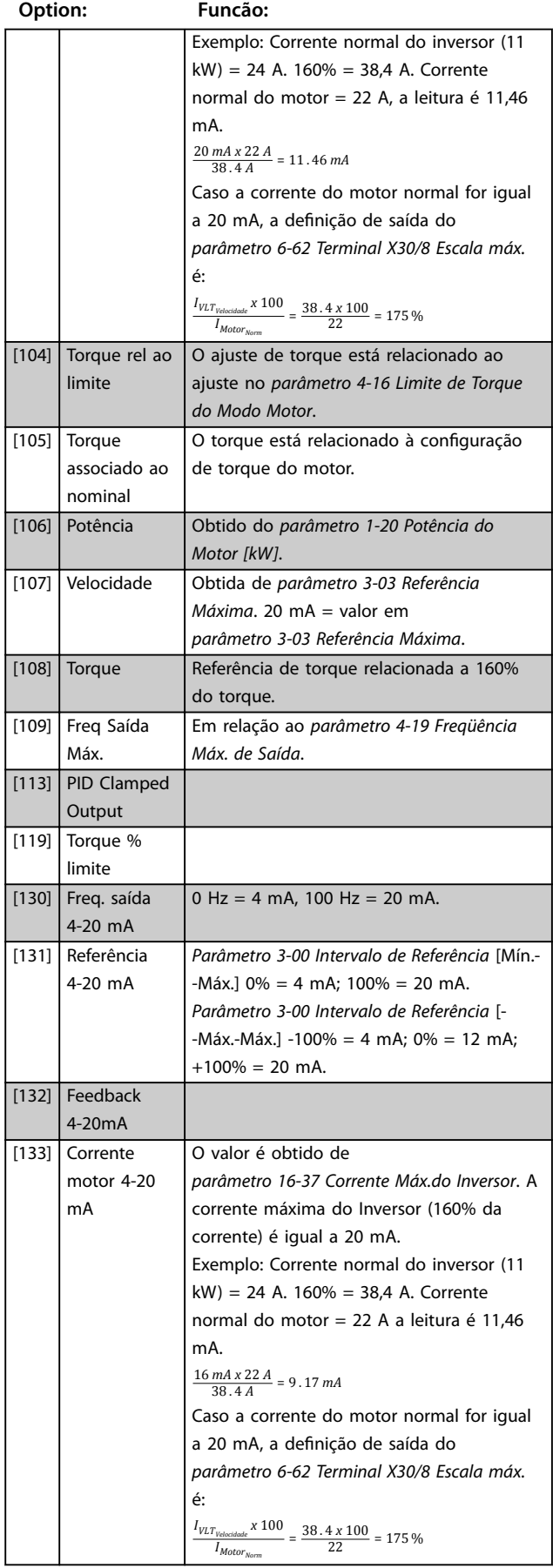

# **6-60 Terminal X30/8 Saída**

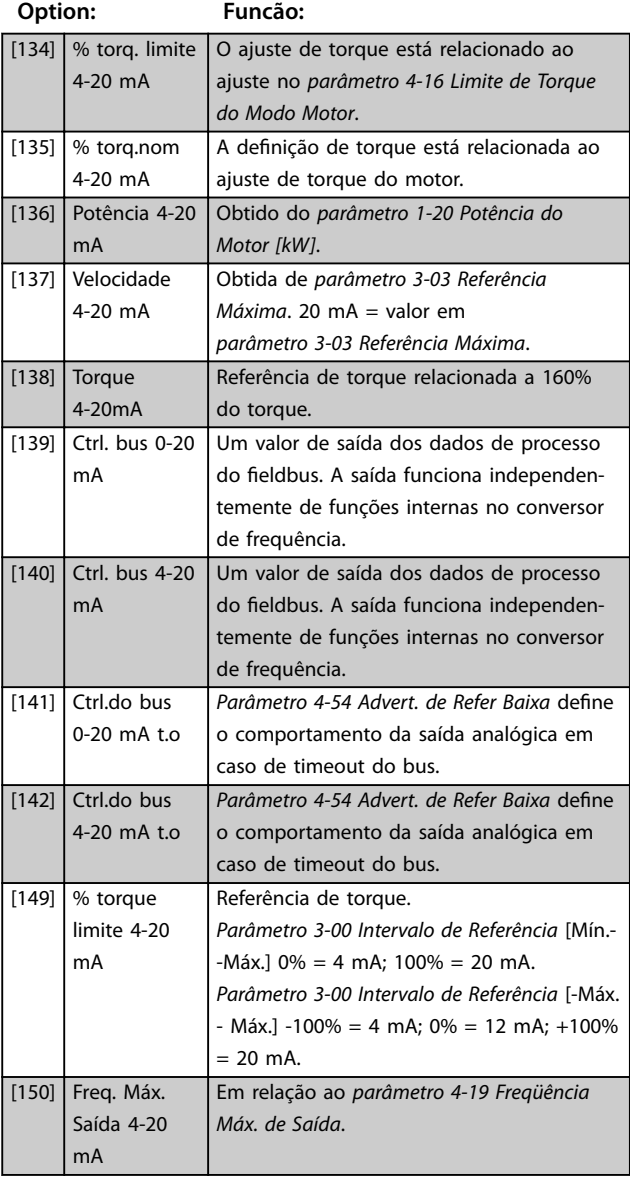

## **6-61 Terminal X30/8 Escala mín**

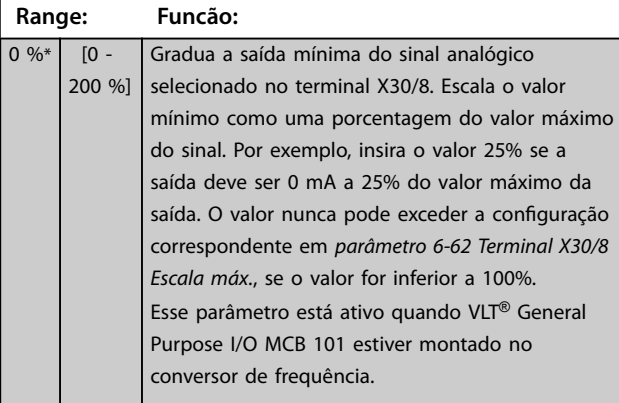

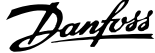

*[parâmetro 16-37 Corrente Máx.do Inversor](#page-192-0)*. 160% da

*[parâmetro 6-52 Terminal 42 Escala Máxima](#page-124-0)*

<span id="page-126-0"></span>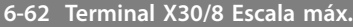

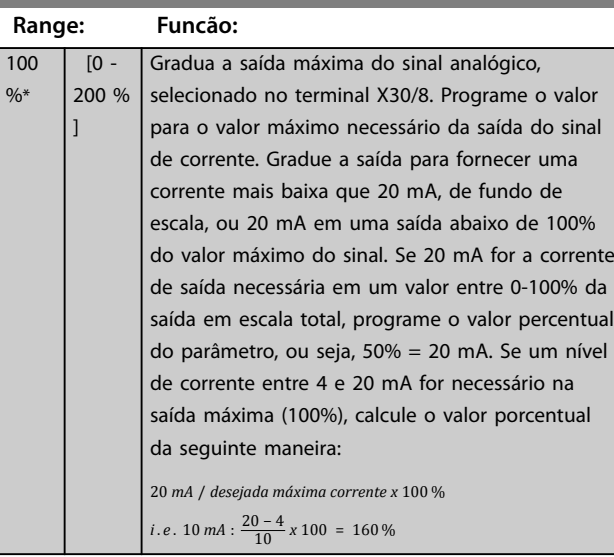

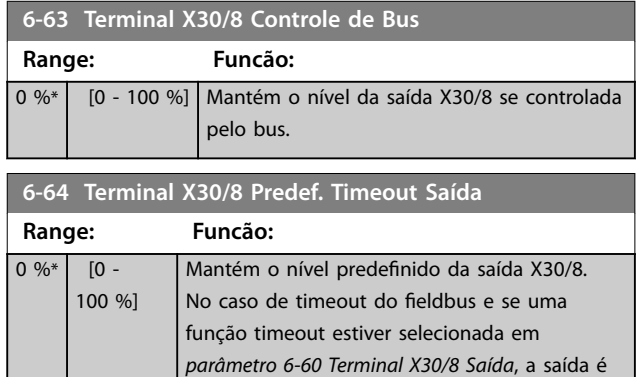

# 3.7.8 6-7\* Saída Analógica 3 MCB 113

Parâmetros para configurar a escala e os limites da saída analógica 3, terminais X45/1 e X45/2. As saídas analógicas são saídas de corrente: 0/4–20 mA. A resolução na saída analógica é de 11 bits.

predefinida para esse nível.

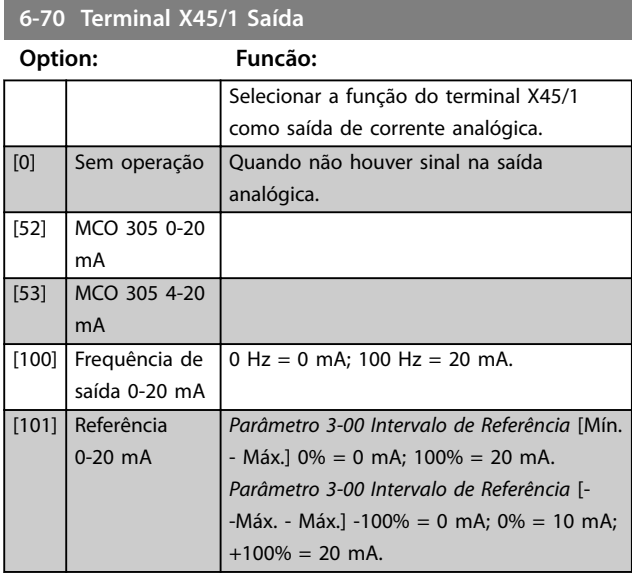

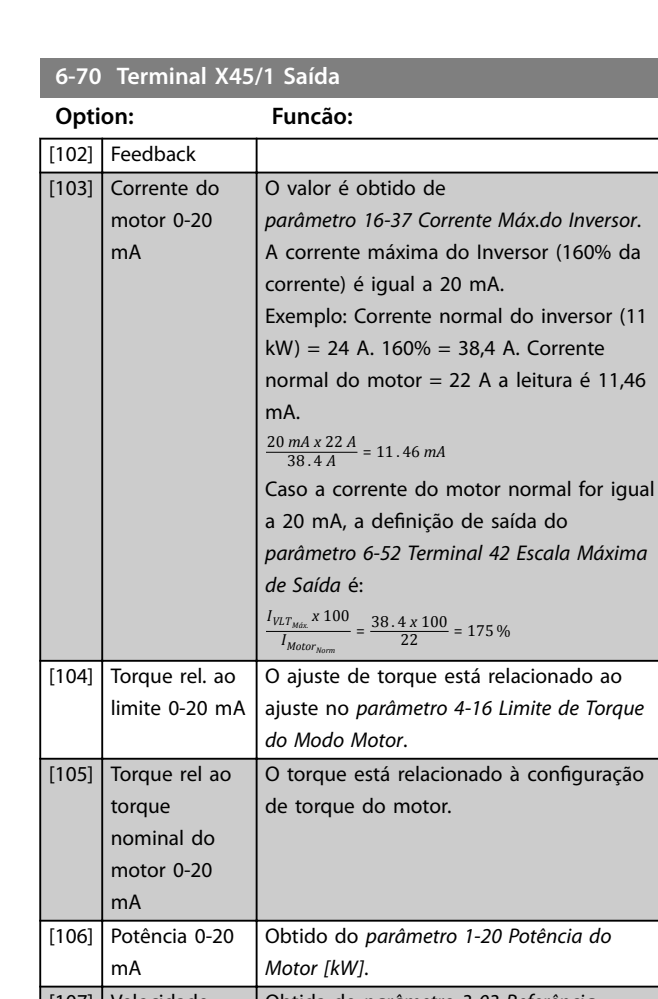

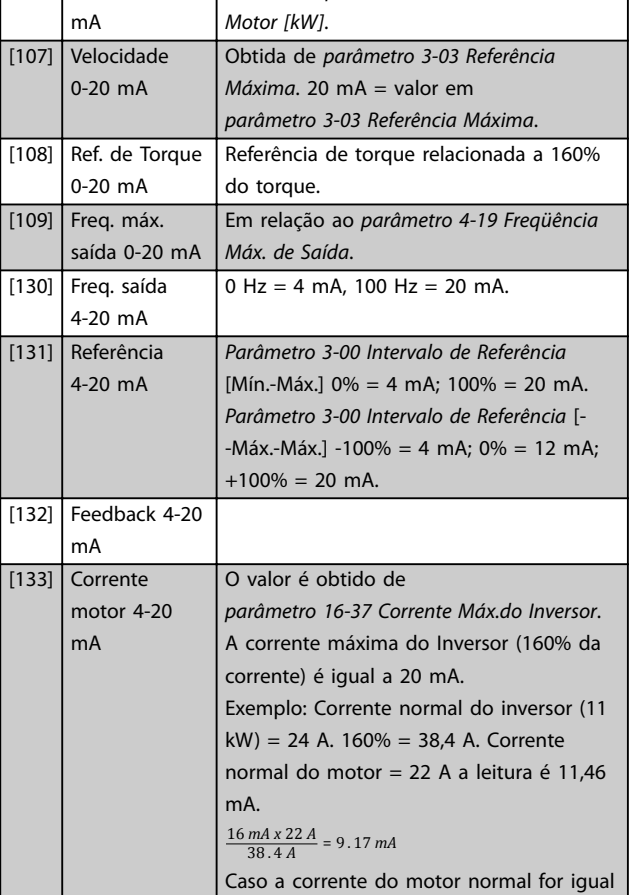

a 20 mA, a definição de saída do

# Danfoss

# **6-70 Terminal X45/1 Saída**

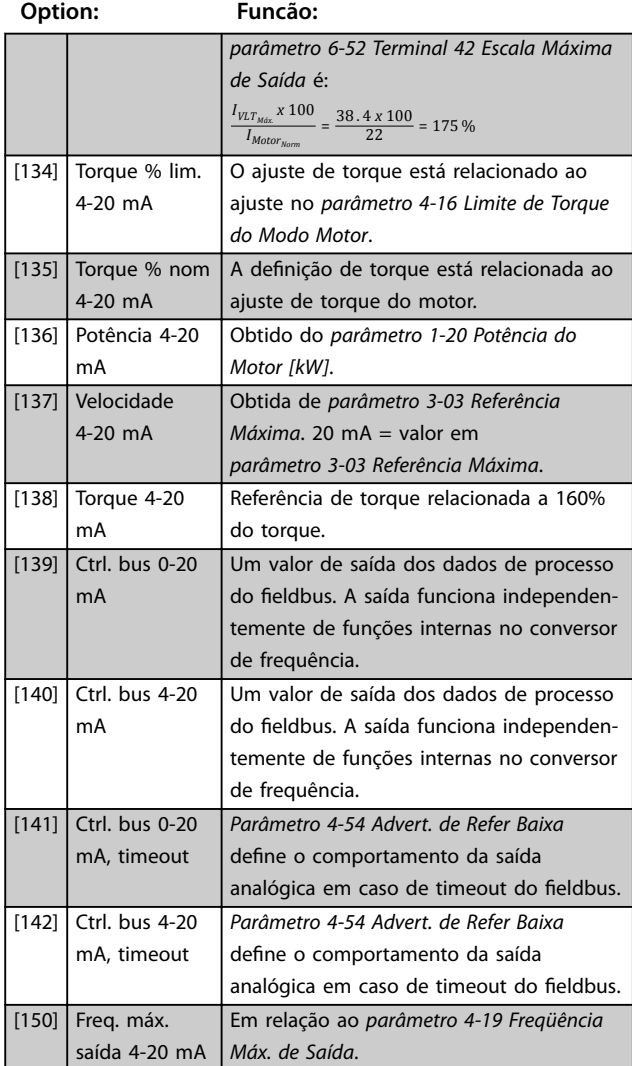

## **6-71 Terminal X45/1 Escala Mín. de Saída**

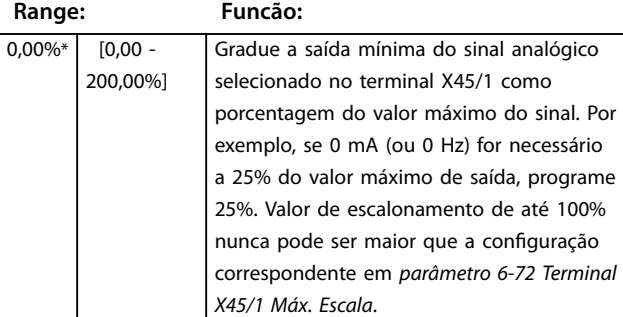

#### **6-72 Terminal X45/1 Escala Máx. de Saída**

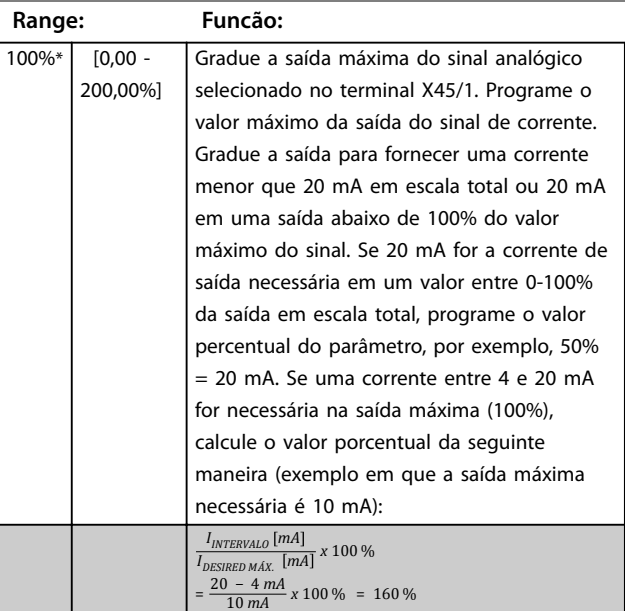

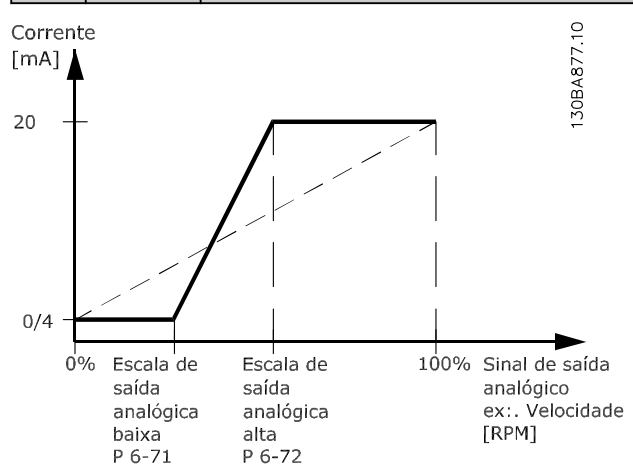

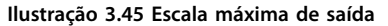

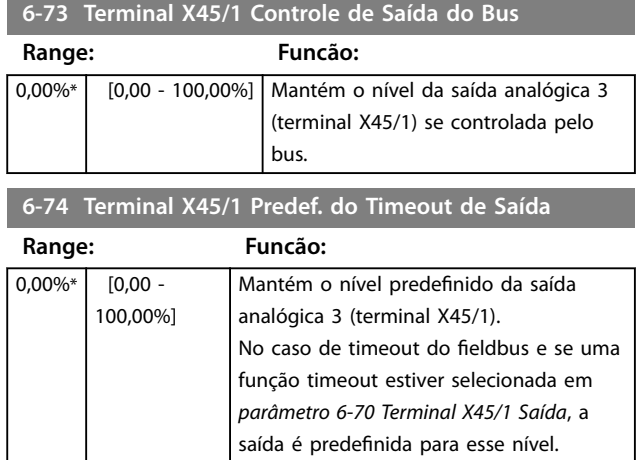

# 3.7.9 6-8\* Saída Analógica 4 MCB 113

Parâmetros para configurar a escala e os limites da saída analógica 4, terminais X45/3 e X45/4. As saídas analógicas são saídas de corrente: 0/4 a 20 mA. A resolução na saída analógica é de 11 bits.

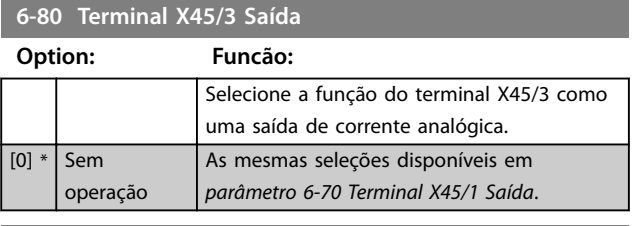

**6-81 Terminal X45/3 Escala Mín. de Saída**

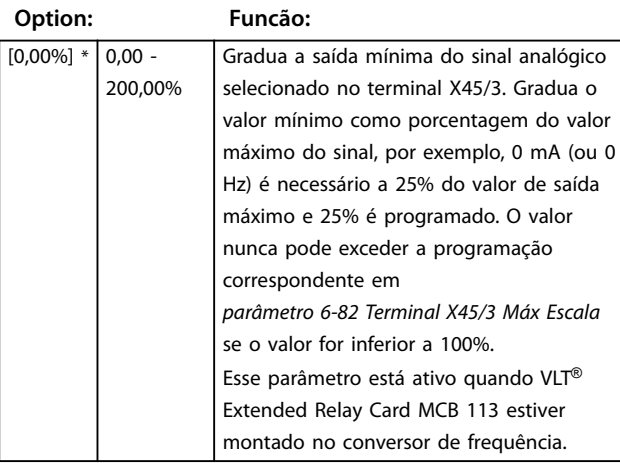

#### **6-82 Terminal X45/3 Escala Máx. de Saída**

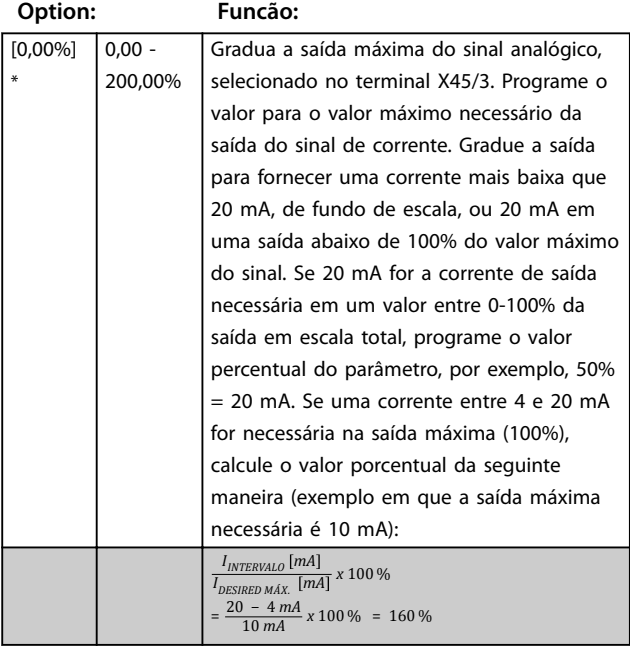

#### **6-83 Terminal X45/3 Controle de Saída do Bus**

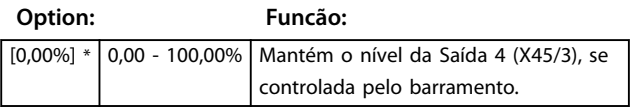

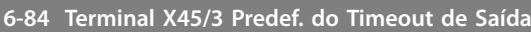

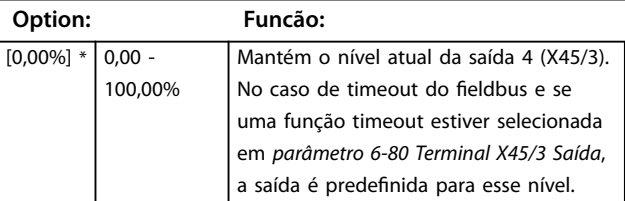

Danfoss

# <span id="page-129-0"></span>3.8 Parâmetros 7-\*\* Controladores

3.8.1 7-0\* Ctrl. do PID de Velocidade

# *AVISO!*

**Se forem utilizados encoders separados (somente FC 302), ajuste os parâmetros relacionados a rampa de acordo com a relação de engrenagem entre os dois encoders.**

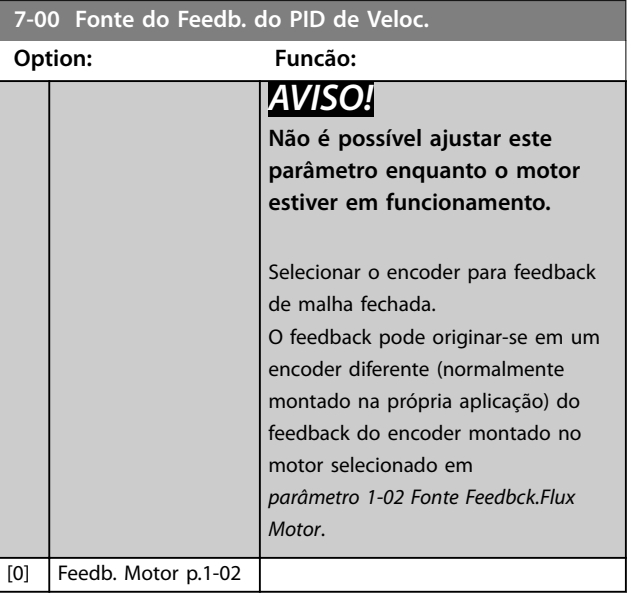

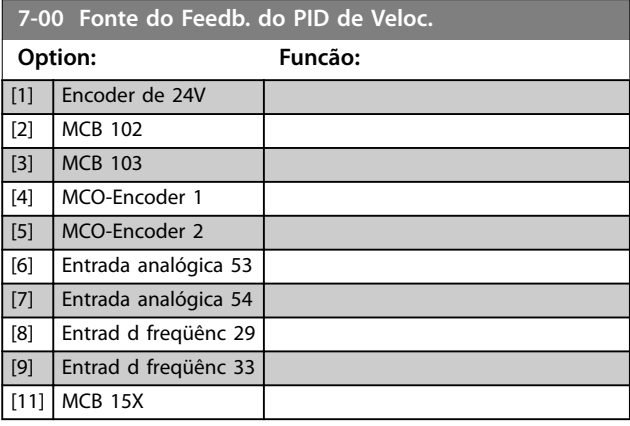

# 3.8.2 Droop do PID de Velocidade

Este recurso implementa torque sharing preciso entre vários motores em um eixo mecânico comum. O droop do PID de Velocidade é útil para aplicações marítimas e mineração, onde redundância e maior dinâmica são necessárias. O droop do PID de Velocidade permite reduzir a inércia utilizando vários motores pequenos em vez de um motor grande. *[Ilustração 3.46](#page-130-0)* mostra o conceito do recurso:

**3 3**

<span id="page-130-0"></span>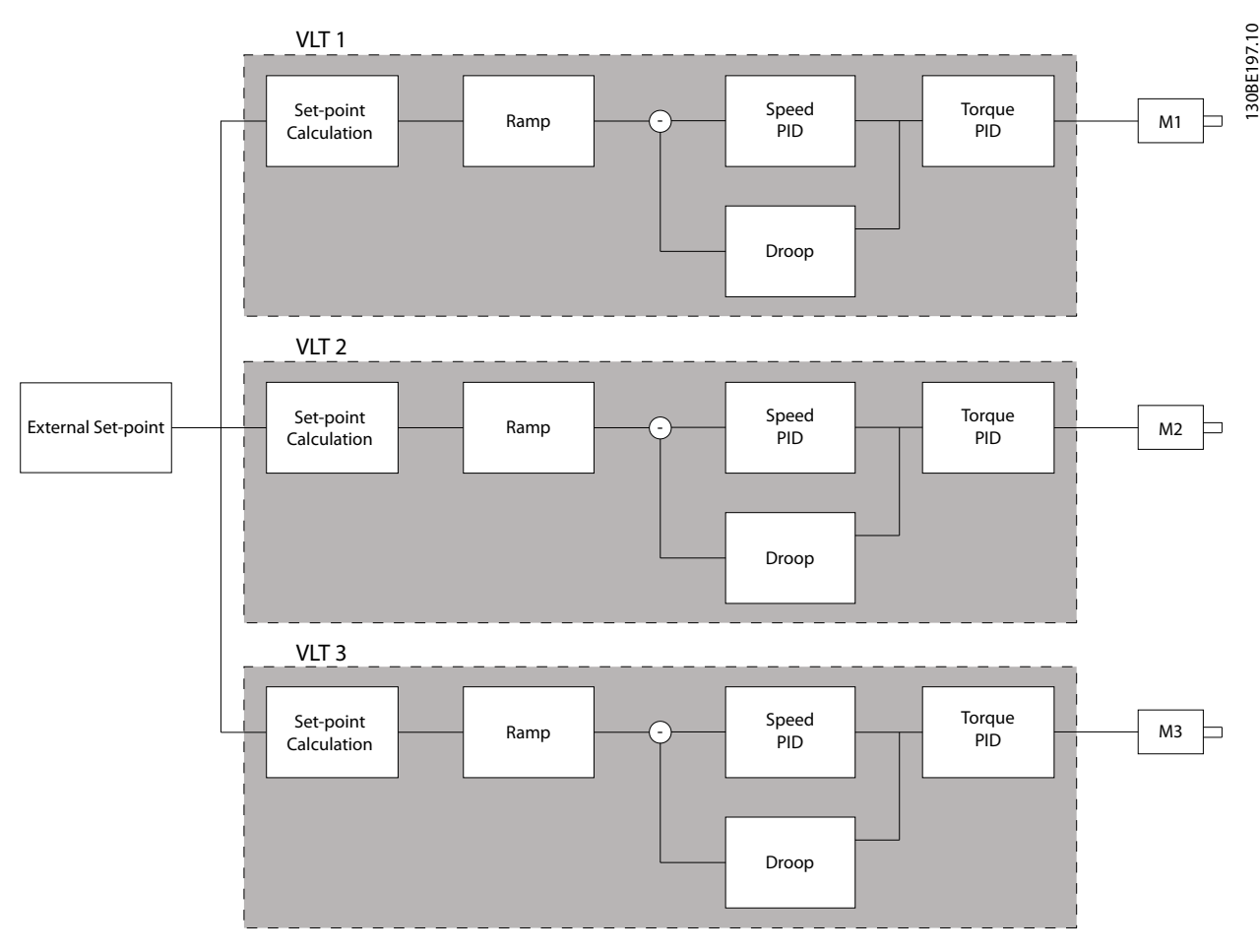

**Ilustração 3.46 Droop do PID de Velocidade**

O valor em *[parâmetro 7-01 Speed PID Droop](#page-132-0)* garante que a carga seja compartilhada igualmente entre os motores. Se o torque do motor for 100% de torque nominal do motor, o conversor de frequência reduz a sua saída para esse motor em 100% do valor em *[parâmetro 7-01 Speed PID](#page-132-0) [Droop](#page-132-0)*. Se o torque do motor for 50% do torque nominal do motor, o conversor de frequência reduz a sua saída para esse motor em 50% do valor em

*[parâmetro 7-01 Speed PID Droop](#page-132-0)*. Isso assegura que os motores compartilham a carga de maneira uniforme. O efeito colateral de usar droop do PID de velocidade é que a velocidade do eixo real não corresponde à referência com exatidão. O droop do PID de Velocidade não é eficiente em aplicações de baixa velocidade porque a faixa de ajuste pode ser insuficiente.

Use compensação de velocidade se o aplicativo exigir os seguintes recursos:

- **•** Velocidade precisa (a velocidade do eixo real corresponde à velocidade de referência).
- **•** Ajuste de velocidade preciso até 0 RPM.

#### **Ativando o droop do PID**

Para ativar o droop do PID de velocidade:

- **•** Funcione o conversor de frequência em um dos seguintes modos:
	- **•** Fluxo de malha fechada (*[parâmetro 1-01 Principio de Controle do](#page-37-0) [Motor](#page-37-0)*, *[3] Fluxo com feedback do motor*).
	- **•** Fluxo sensorless (*[parâmetro 1-01 Principio de Controle do](#page-37-0) [Motor](#page-37-0)*, *[2] Fluxo sensorless*).
- **•** Funcione o conversor de frequência no modo velocidade (*parâmetro 1-00 Modo Conguração*, opcional *[0] Malha aberta de velocidade* ou *[1] Malha fechada de velocidade*).
- **•** Assegure que *[parâmetro 1-62 Compensação de](#page-52-0) [Escorregamento](#page-52-0)* contém o valor padrão (0%).
- **•** Assegure que todos os conversores de frequência no sistema torque sharing usam a mesma referência de velocidade e sinal de partida e parada.

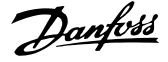

- **•** Assegure que todos os conversores de frequência no sistema torque sharing usam a mesma programação do parâmetro.
- **•** Ajustar o valor em *[parâmetro 7-01 Speed PID](#page-132-0) [Droop](#page-132-0)*.

# *AVISO!*

**Não use controle de sobretensão ao usar a função droop do PID (selecione** *[0] Desativado* **em**  *[parâmetro 2-17 Controle de Sobretensão](#page-67-0)***).**

# *AVISO!*

**Se a referência de velocidade for menor que o valor em**  *[parâmetro 7-01 Speed PID Droop](#page-132-0)***, o conversor de frequência executa o fator de droop do PID igual à referência de velocidade.**

#### **Exemplo de motor PM**

Em um setup com a seguinte configuração:

- **•** Velocidade de referência = 1500 RPM.
- **•** *[Parâmetro 7-01 Speed PID Droop](#page-132-0)* = 50 RPM.

O conversor de frequência fornece a seguinte saída:

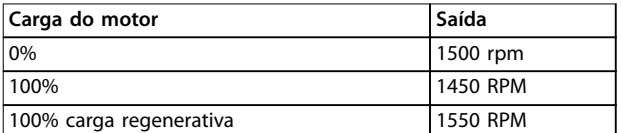

**Tabela 3.24 Saída com droop do PID de velocidade**

É por isso que droop às vezes é referido como compensação de escorregamento negativa (o conversor de frequência reduz a saída em vez de aumentá-la).

# 3.8.3 Compensação de velocidade

A função ajuste de velocidade é um complemento ao droop do PID de velocidade. O ajuste de velocidade fornece torque sharing com desaceleração precisa até 0 RPM. A função requer fiação de sinais analógicos.

Na compensação de velocidade, o conversor de frequência mestre funciona em PID de velocidade normal sem droop. Os conversores de frequência escravos usam o droop do PID de velocidade, mas em vez de reagirem sua própria carga, eles comparam sua própria carga com a carga de outros conversores de frequência no sistema e usam os dados como entrada para o droop do PID. Um setup com fonte única, em que o conversor de frequência mestre envia informações sobre torque para todos os escravos, é limitado pelo número de saídas analógicas disponíveis do conversor de frequência mestre. É possível usar um princípio em cascata, que supera essa limitação mas torna o controle menos rápido e menos preciso.

O conversor de frequência mestre funciona no modo velocidade. Os conversores de frequência escravos operam em modo velocidade com a compensação de velocidade. A função compensação usa os dados de torque de todos os conversores de frequência do sistema.

**3 3**

<span id="page-132-0"></span>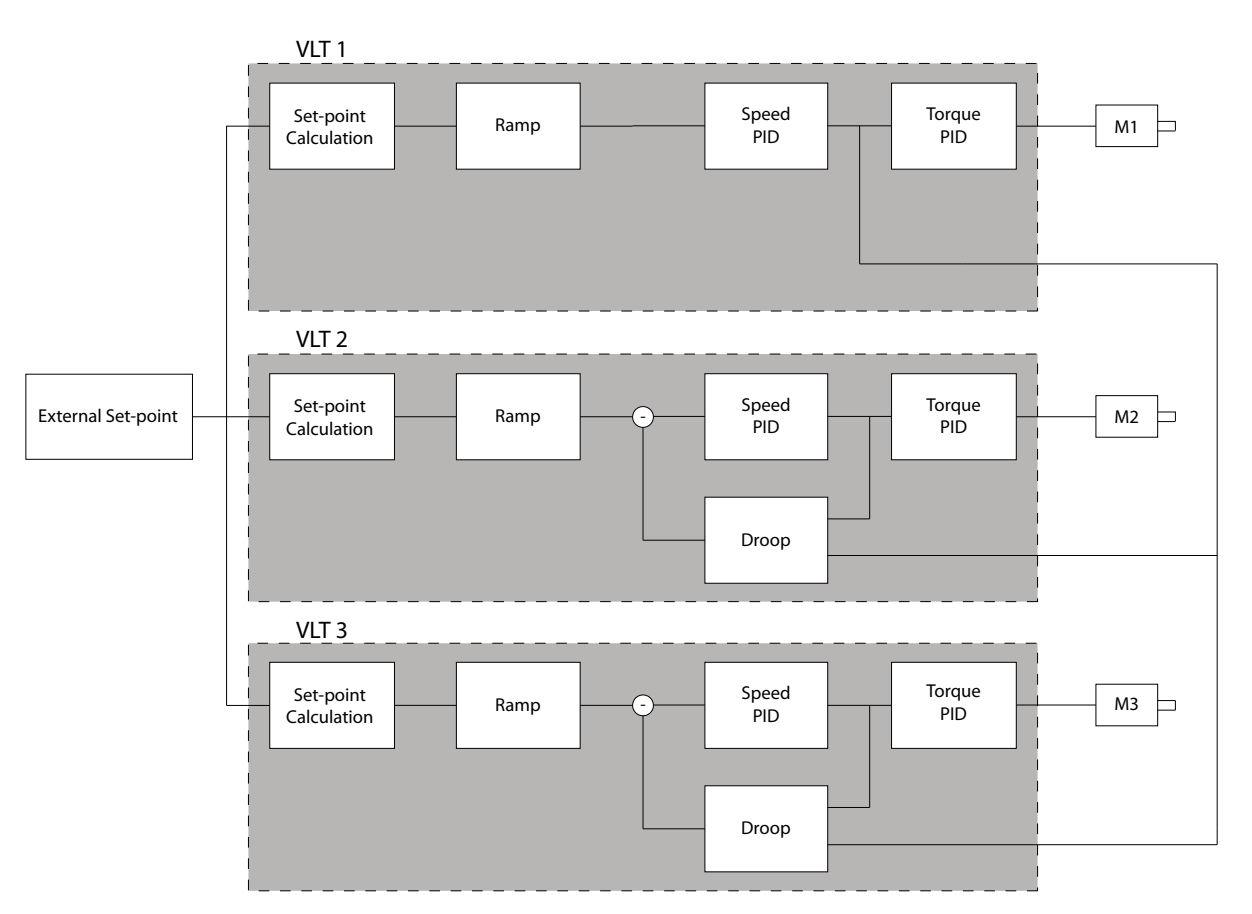

**Ilustração 3.47 Compensação de velocidade**

*Ilustração 3.47* mostra um setup de fonte única em que o mestre envia o sinal de torque para todos os escravos. O número de saídas analógicas disponíveis no mestre limita esse setup. Para superar a limitação do número de saídas analógicas, usar um princípio em cascata. O princípio de cascata torna o controle mais devagar e menos preciso em comparação com o setup utilizando saídas analógicas.

#### **7-01 Speed PID Droop**

A função droop permite ao conversor de frequência reduzir a velocidade do motor proporcional à carga. O valor droop é diretamente proporcional ao valor da carga. Use a função droop quando vários motores estiverem mecanicamente conectados e a carga nos motores podem ser diferentes.

Assegure que *[parâmetro 1-62 Compensação de Escorregamento](#page-52-0)* tenha uma configuração padrão.

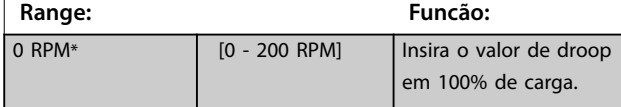

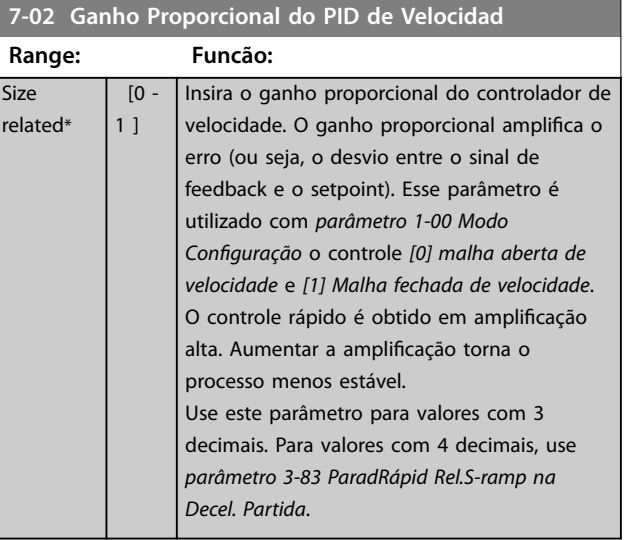

**3 3**

 $\overline{[0.1]}$ - 100 ms]

*AVISO!*

**Uma filtragem rigorosa pode ser prejudicial ao desempenho dinâmico. Esse parâmetro é usado com o controle** *parâmetro 1-00 Modo Conguração [1]*

<u>Danfoss</u>

reedback.<br>Inseedbacker

 $(x \pi) = 1,6$  Hz. O

**Tabela 3.25 Período do Filtro Passa Baixa do**

1,6 Hz, em

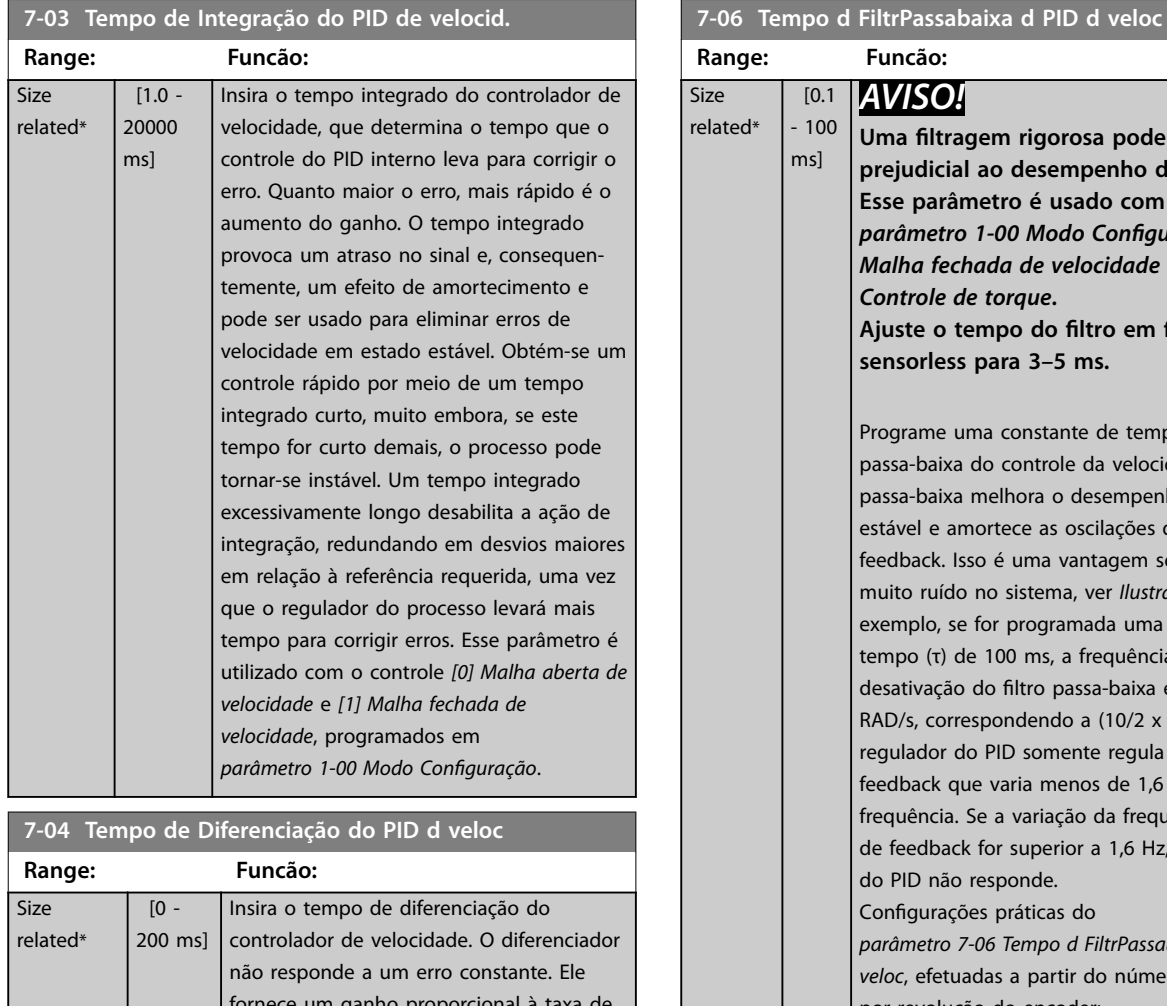

variação do f Quanto mais o ganho do proporcional erros. A conf zero, desativa parâmetro é *parâmetro 1-*[1] Malha fec

5\* [1 - 20 ] Programe um limite para o ganho fornecido pelo

diferenciador. Considere limitar o ganho em frequências mais altas. Por exemplo, programar um link D puro em frequências baixas e um link D constante em frequências mais altas. Esse parâmetro é utilizado com o *parâmetro 1-00 Modo Conguração* controle *[1] Malha fechada de*

**7-05 Lim do Ganho Diferencia** 

*velocidade*.

**Range: Funcão:**

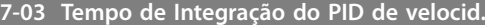

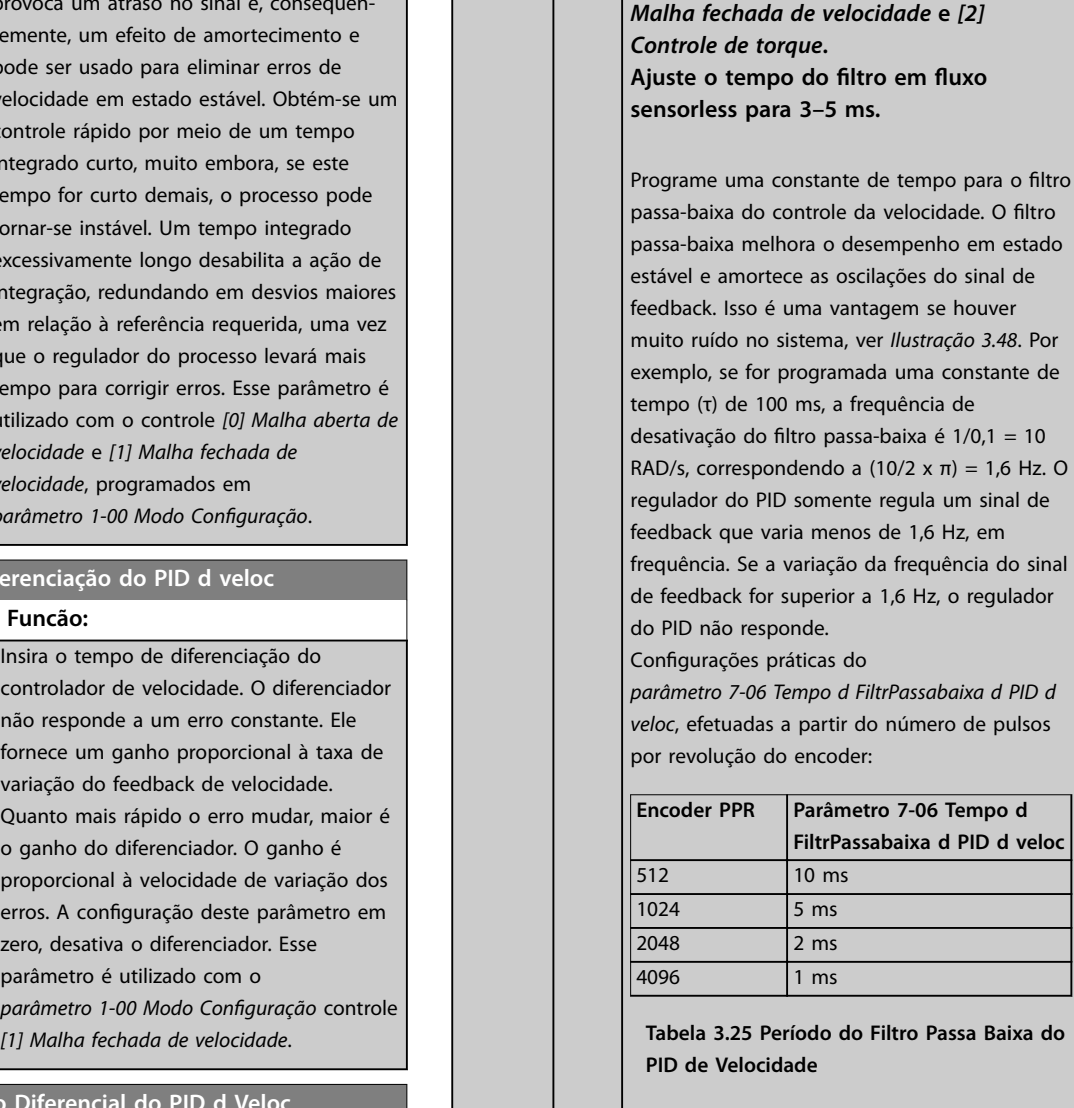

#### <span id="page-134-0"></span>**Descrições de Parâmetros Guia de Programação**

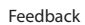

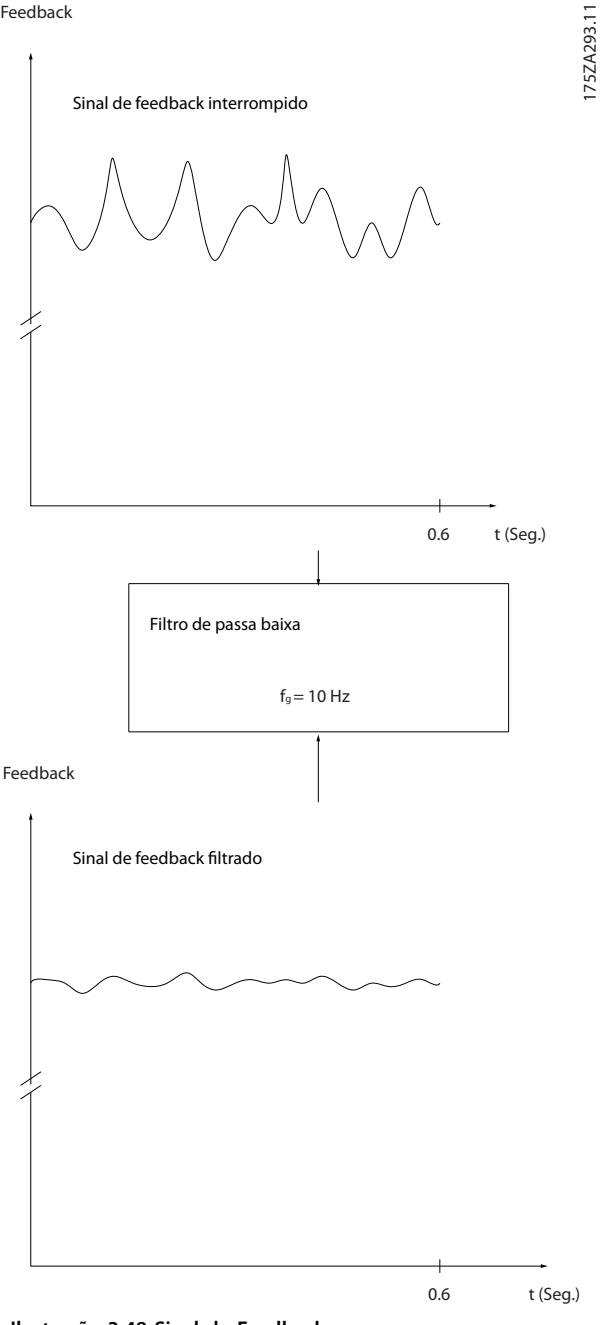

**Ilustração 3.48 Sinal de Feedback**

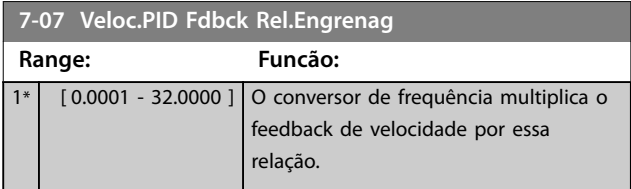

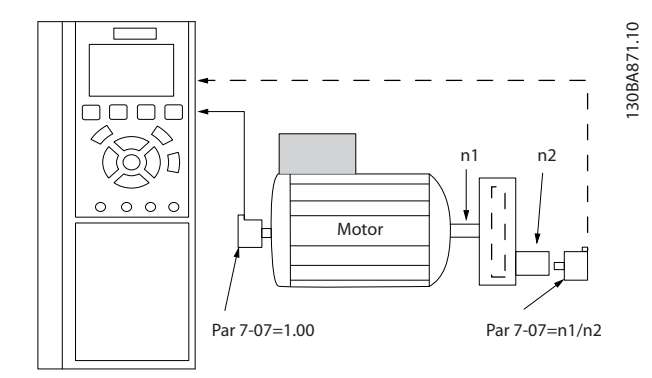

**Ilustração 3.49 Relação de Engrenagem do Feedback do PID de Velocidade**

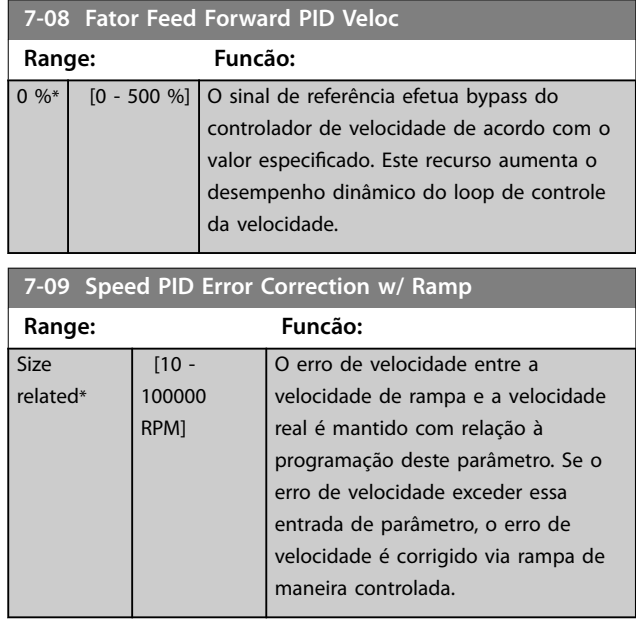

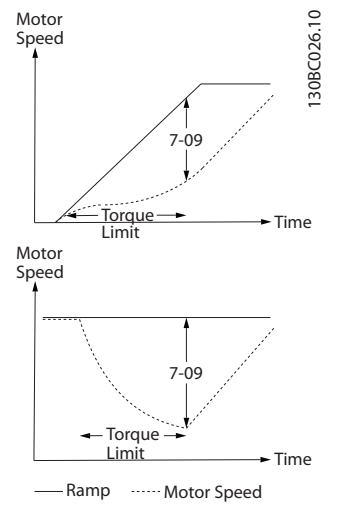

**Ilustração 3.50 Erro de Velocidade entre Rampa e Velocidade Real**

# 3.8.4 7-1\* Controle do PI de Torque

Parâmetros para configurar o controle do PI de Torque.

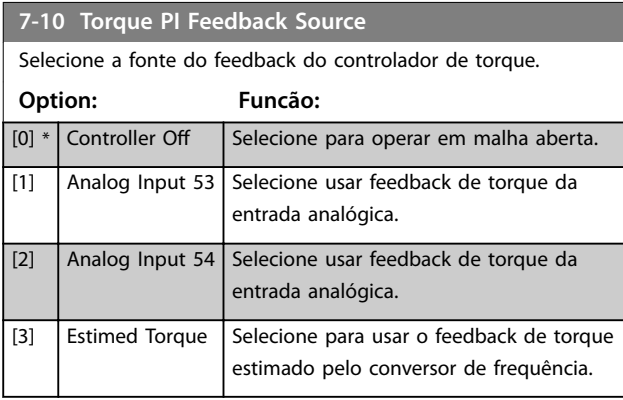

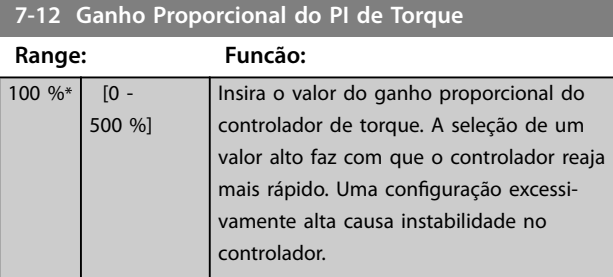

#### **7-13 Tempo de Integração do PI de Torque**

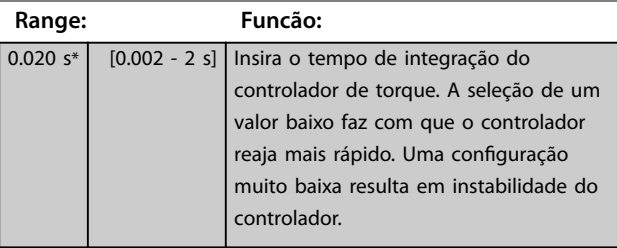

#### **7-16 Torque PI Lowpass Filter Time**

Insira a constante de tempo do filtro passa-baixa de controle de torque.

**Range: Funcão:**

5 ms\* [0.1 - 100 ms]

**7-18 Torque PI Feed Forward Factor**

Insira o valor do fator de feed forward de torque. O sinal de referência efetua bypass do controlador de velocidade com esse valor.

**Range: Funcão:**  $0\%$ \* [0 - 100 %]

#### **7-19 Current Controller Rise Time**

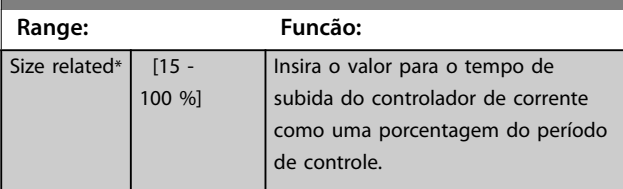

# 3.8.5 7-2\* Feedback do Ctrl. Feedb

Selecione a fonte do feedback para o controle do PID de processo e como esse feedback deverá ser tratado.

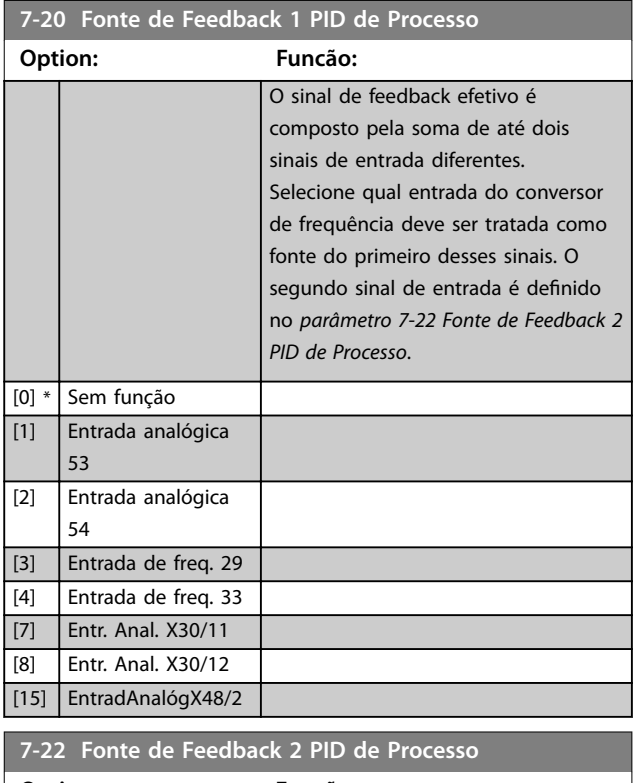

#### **Option: Funcão:** O sinal de feedback efetivo é composto pela soma de até dois sinais de entrada diferentes. Selecione qual entrada do conversor de frequência deve ser tratada como fonte do segundo desses sinais. O primeiro sinal de entrada é definido no *parâmetro 7-20 Fonte de Feedback 1 PID de Processo*. [0] \* Sem função [1] Entrada analógica 53 [2] Entrada analógica 54 [3] Entrada de freq. 29 [4] Entrada de freg. 33 [7] Entr. Anal. X30/11 [8] Entr. Anal. X30/12 [15] EntradAnalógX48/2

# <span id="page-136-0"></span>3.8.6 7-3\* Ctrl. PID de Processo

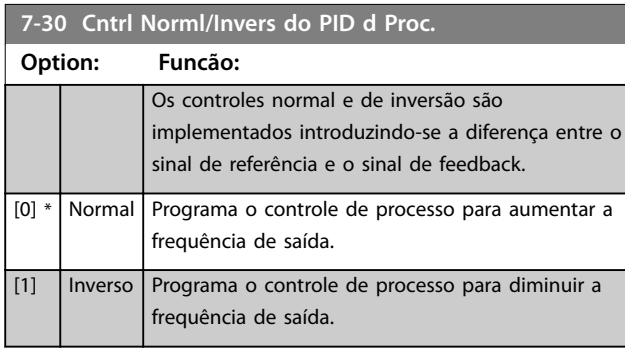

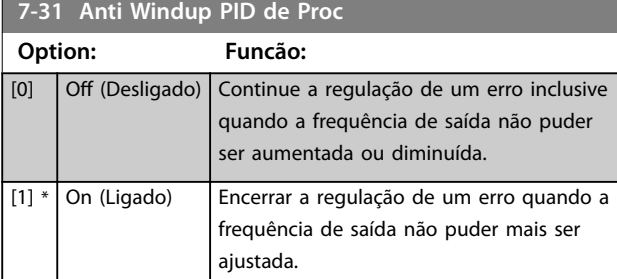

# **7-32 Velocidade Inicial do PID do Processo**

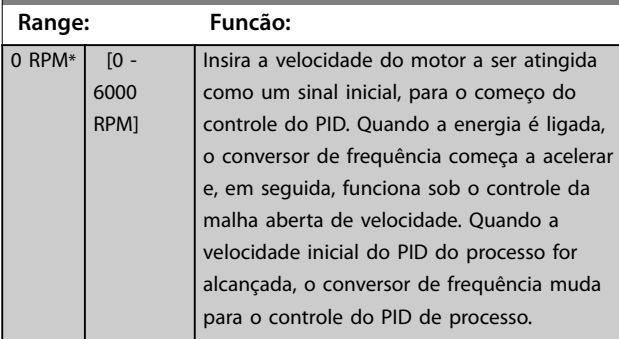

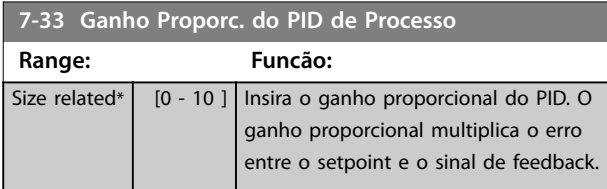

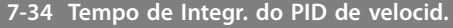

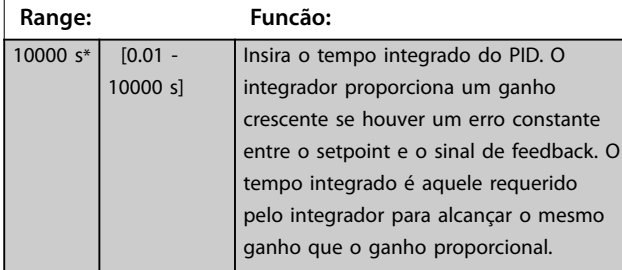

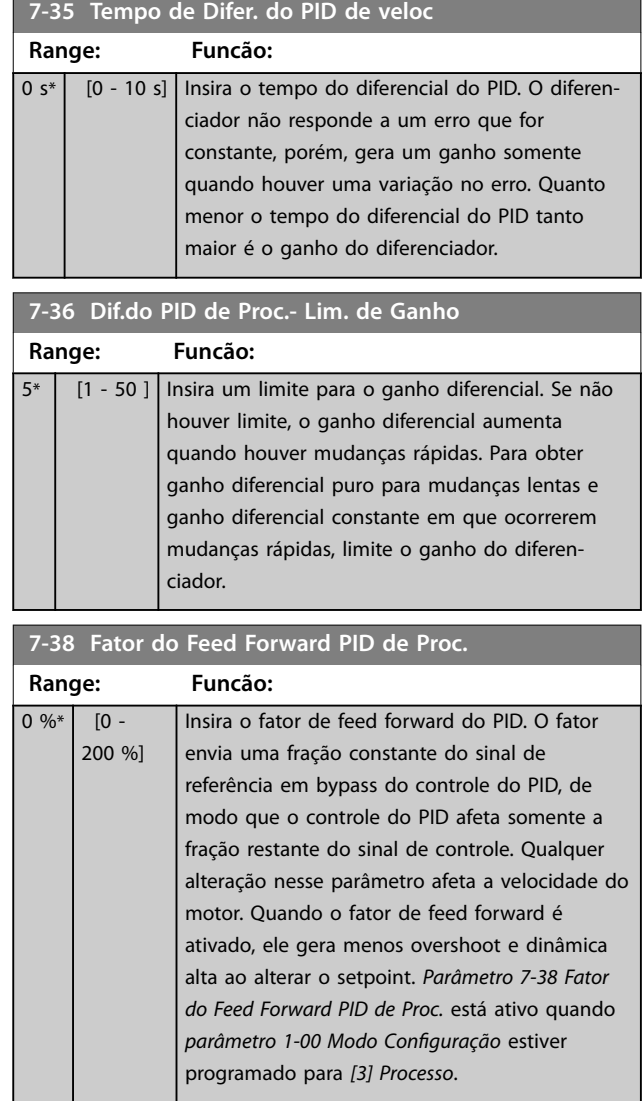

#### **7-39 Larg Banda Na Refer.**

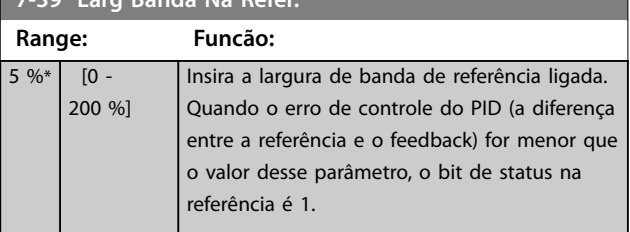

**3 3**

Danfoss

# <span id="page-137-0"></span>3.8.7 7-4\* Ctrl do PID de Processo Avançado

Esse grupo do parâmetro é usado somente se *parâmetro 1-00 Modo Conguração* estiver programado para *[7] CL de velocidade do PID estendido* ou *[8] OL de velocidade do PID estendido*.

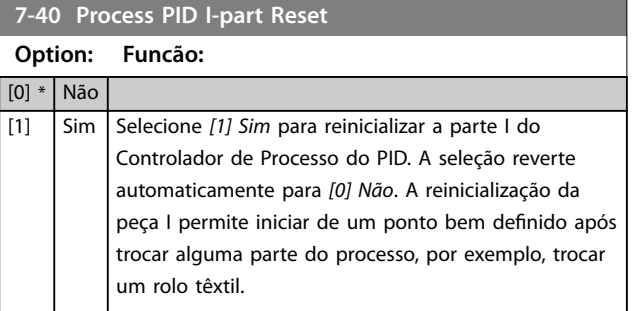

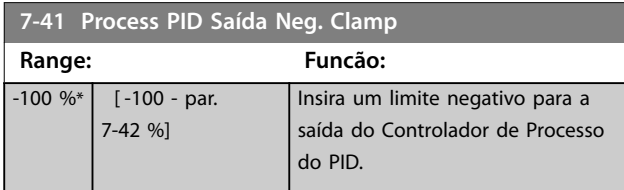

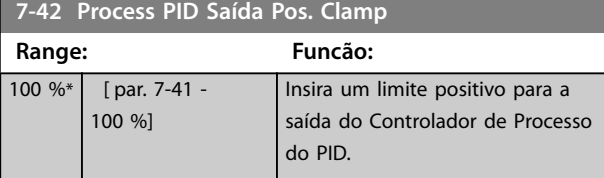

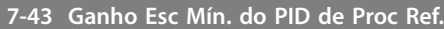

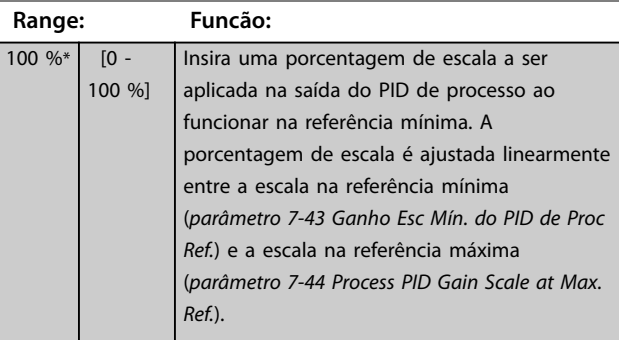

#### **7-44 Process PID Gain Scale at Max. Ref.**

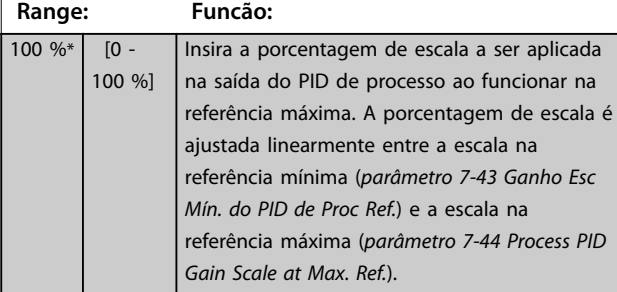

# **7-45 Process PID Feed Fwd Resource Option: Funcão:** [0] \* Sem função Selecione qual entrada do conversor de frequência deverá ser usada como fator de feed forward. O fator é adicionado na saída do controlador PID. Isso aumenta o desempenho dinâmico. [1] Entrada analógica 53 [2] Entrada analógica 54 [7] Entrad d freqüênc 29 [8] Entrad d freqüênc 33 [11] Refernc do Bus Local [20] Potenc. digital  $[21]$  Entr. Anal. X30/11 [22] Entr. Anal. X30/12 [29] EntradAnalógX48/2 [32] Bus PCD Seleciona uma referência de fieldbus configurada por *[parâmetro 8-02 Origem](#page-140-0) [da Control Word](#page-140-0)*. Altere *[parâmetro 8-42 Conguração de gravação](#page-148-0) [do PCD](#page-148-0)* do bus usado para tornar o feed forward disponível em *parâmetro 7-48 PCD Feed Forward*. Use o índice 1 para feed forward [748] (e o índice 2 para referência [1682]). [36] MCO **7-46 Proc.PID FeedFwd Normal/Invers. Ctrl. Option: Funcão:** [0] \* Normal Selecione [0] Normal para programar o fator de feed forward para que o recurso de feed forward seja tratado como valor positivo. [1] | Inverso Selecione [1] Inversão para tratar o recurso de feed forward como valor negativo. **7-48 PCD Feed Forward Range: Funcão:** 0\* [0 - 65535 ] Esse parâmetro contém o valor de *parâmetro 7-45 Process PID Feed Fwd Resource [32] Bus PCD*. **7-49 Proc.PID Saída Normal/Invers. Ctrl. Option: Funcão:** [0] \* Normal Selecione *[0] Normal* para utilizar a saída resultante do Controlador de Processo do PID no estado em que estiver.

<span id="page-138-0"></span>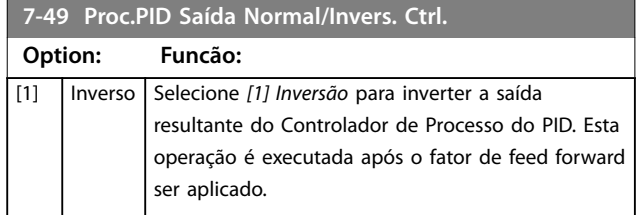

# 3.8.8 7-5\* Ext. do PID de Processo Estendido

Esse grupo do parâmetro é usado somente se *parâmetro 1-00 Modo Conguração* estiver programado para *[7] CL de velocidade do PID estendido* ou *[8] OL de velocidade do PID estendido*.

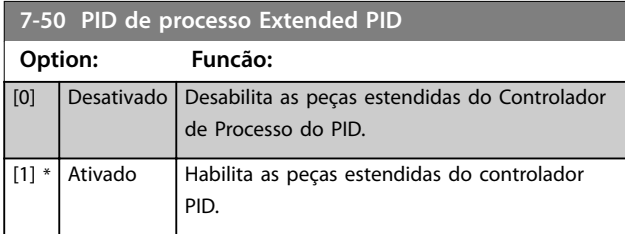

#### **7-51 Process PID Feed Fwd Gain**

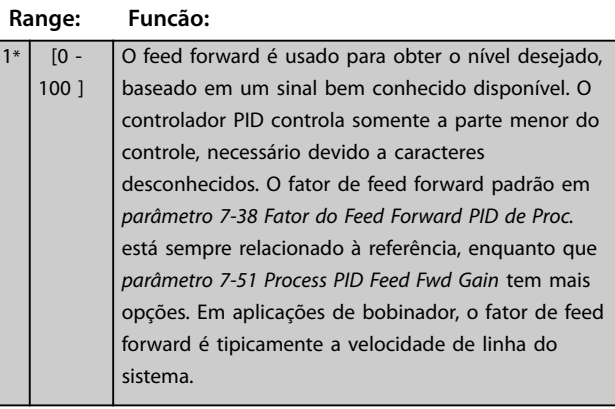

**7-52 Process PID Feed Fwd Ramp up**

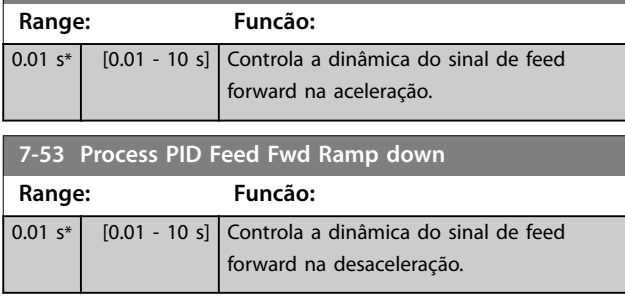

#### **7-56 PID de processo Ref. Tempo Filtro**

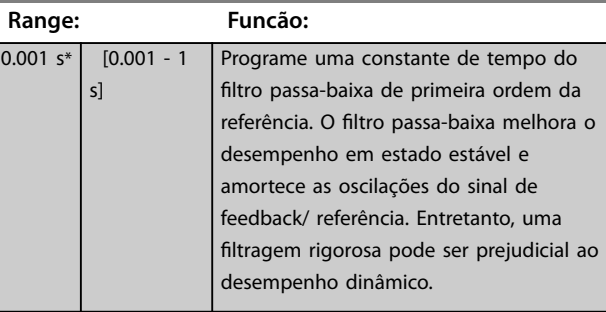

#### **7-57 PID de processo Fb. Tempo Filtro**

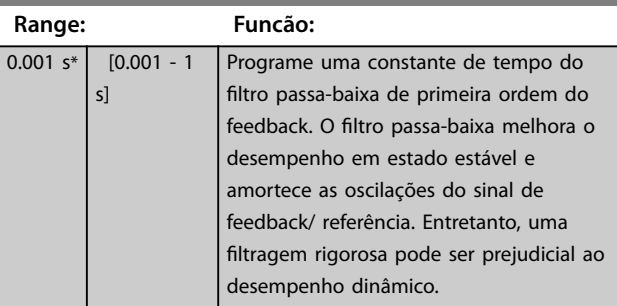

# 3.8.9 7-9\* Ctrl. do PI de posição.

Parâmetros para configurar o controlador de posição.

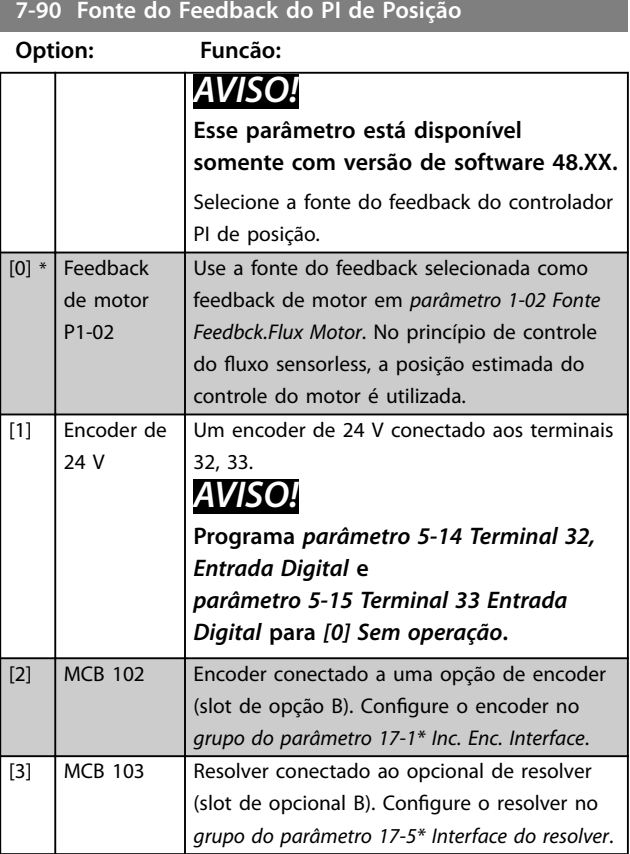

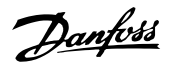

**7-92 Position PI Proportional Gain Range: Funcão:**  $0.0150*$  [0.0000 -1.0000 ] *AVISO!* **Esse parâmetro está disponível somente com versão de software 48.XX.** Insira o valor do ganho proporcional para o controlador PI da posição. Aumentar o valor do ganho torna o controle mais dinâmico mas menos estável. 0=Desligado. **7-93 Position PI Integral Time Range: Funcão:** 20000.0 ms\*  $\overline{11.0 -}$ 20000.0 ms] *AVISO!* **Esse parâmetro está disponível somente com versão de software 48.XX.** Insira o tempo integrado do controlador PI de posição. Diminuir o valor torna o controle mais dinâmico mas menos estável. 20000=Desligado. **7-94 Position PI Feedback Scale Numerator Range: Funcão:** 1\* [-2000000000 - 2000000000 ] *AVISO!* **Esse parâmetro está disponível somente com versão de software 48.XX.** Esse parâmetro é o numerador na equação que define a relação de engrenagem entre o motor e o dispositivo de feedback quando o dispositivo de feedback não estiver montado no eixo do motor. Encoder rotações =  $\frac{\text{Par. } 7 - 94}{\text{Par. } 7 - 95}$ × Motor rotações

**7-95 Position PI Feebback Scale Denominator**

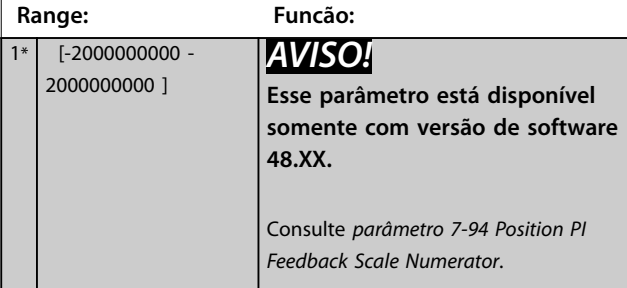

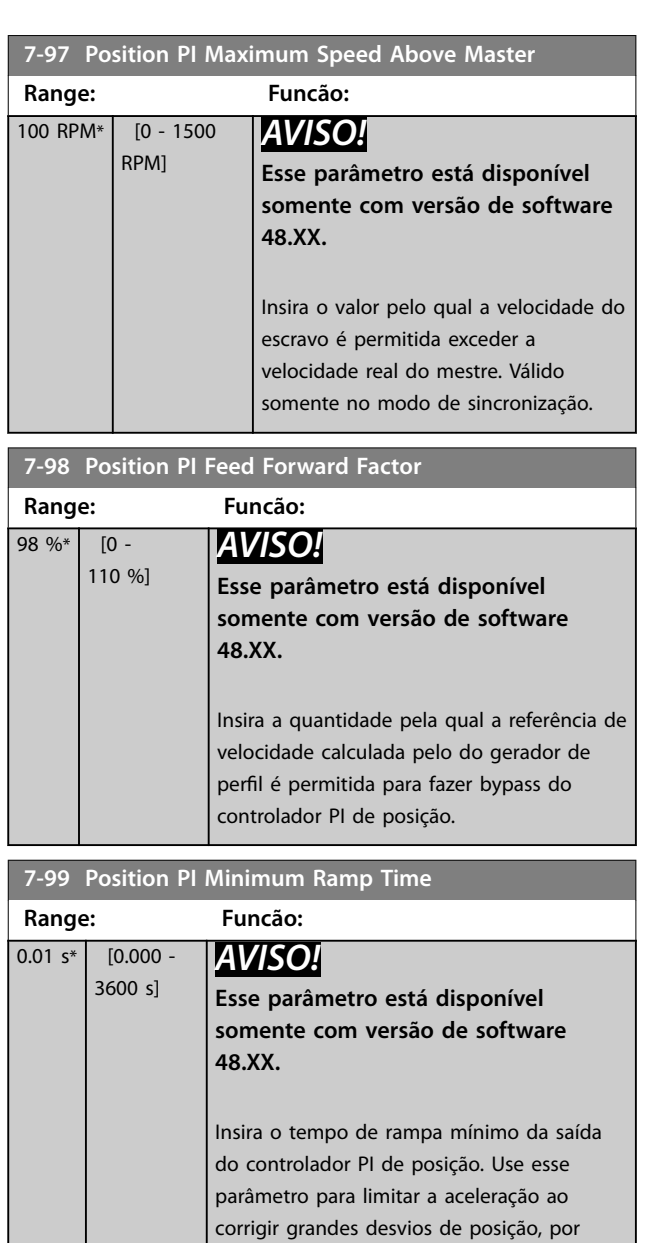

exemplo ao iniciar sincronização com um mestre em funcionamento ou após

durante o posicionamento.

recuperação de uma situação de sobrecarga

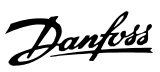

# <span id="page-140-0"></span>3.9 Parâmetros 8-\*\* Comunicações e Opcionais

# 3.9.1 8-0\* Configurações Gerais

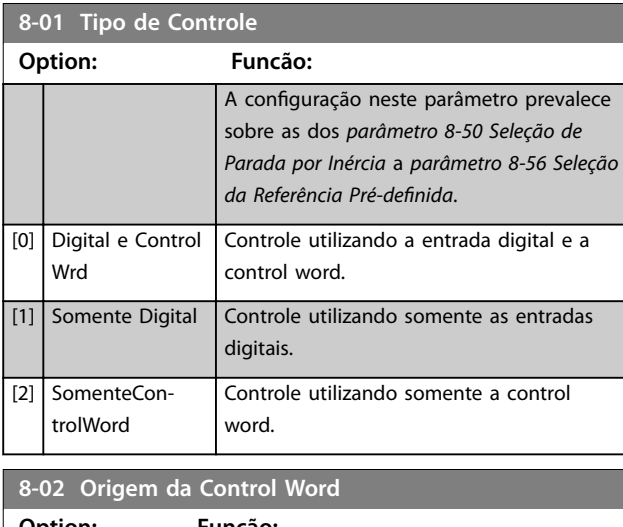

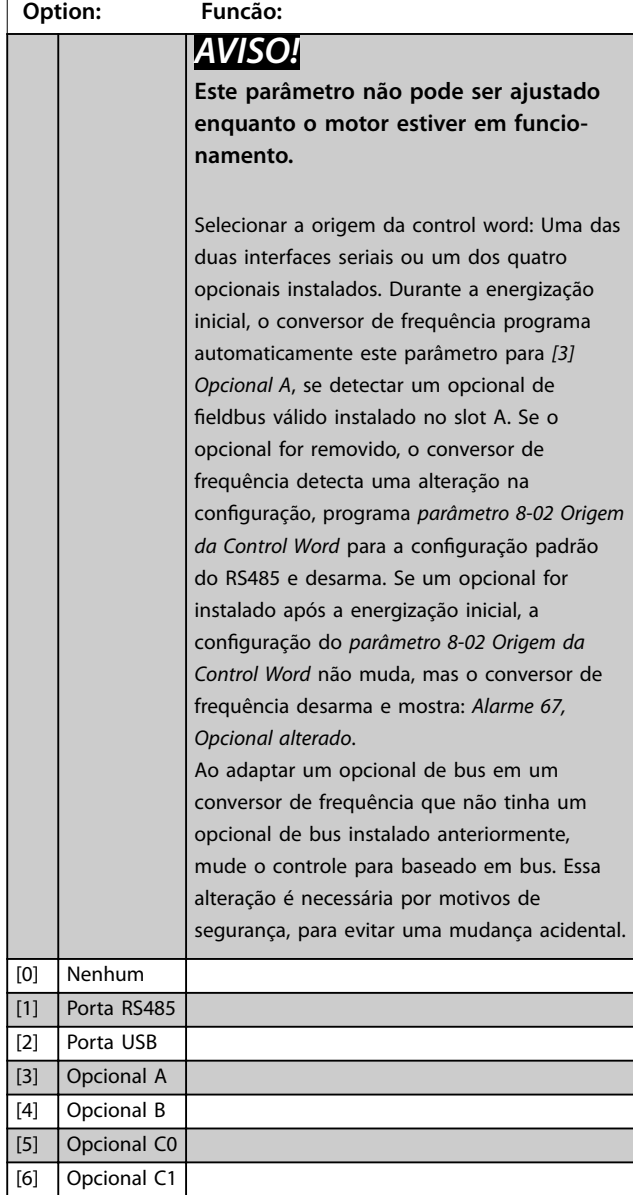

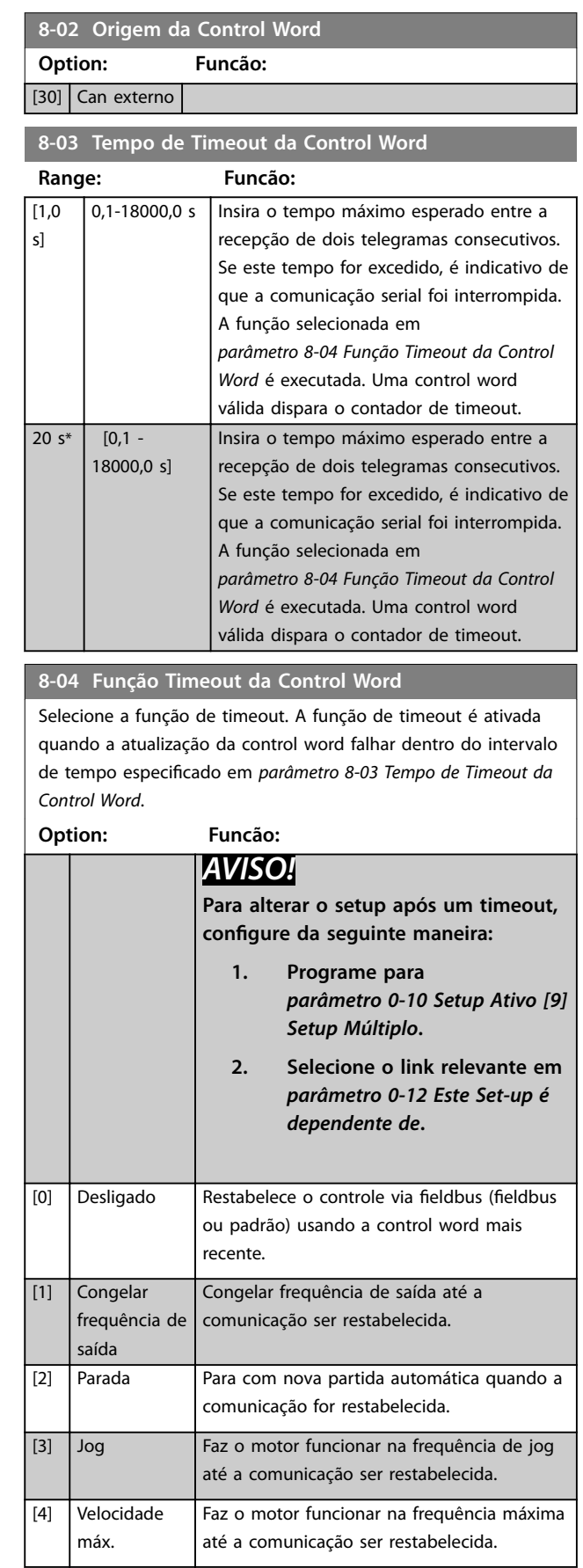

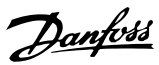

# **8-04 Função Timeout da Control Word**

Selecione a função de timeout. A função de timeout é ativada quando a atualização da control word falhar dentro do intervalo de tempo especificado em *parâmetro 8-03 Tempo de Timeout da Control Word*.

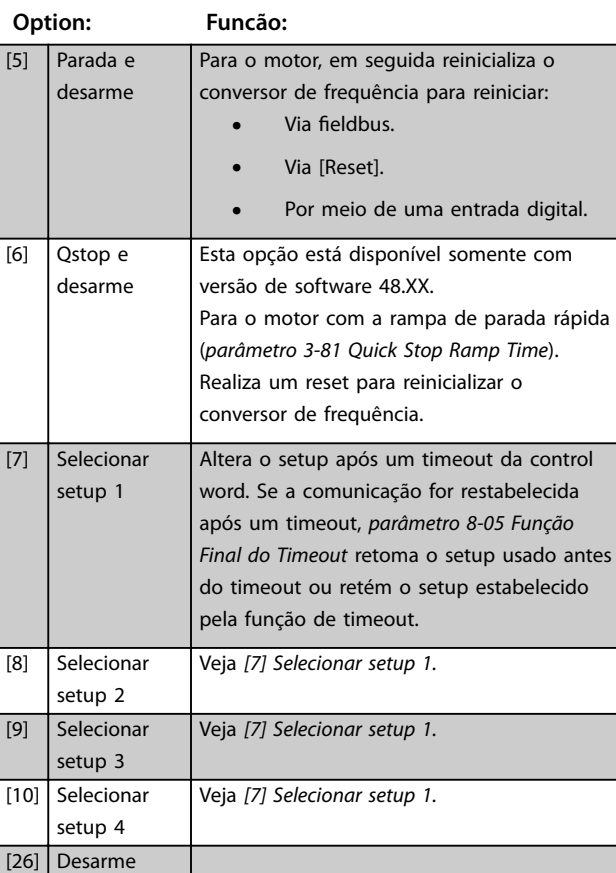

#### **8-05 Função Final do Timeout**

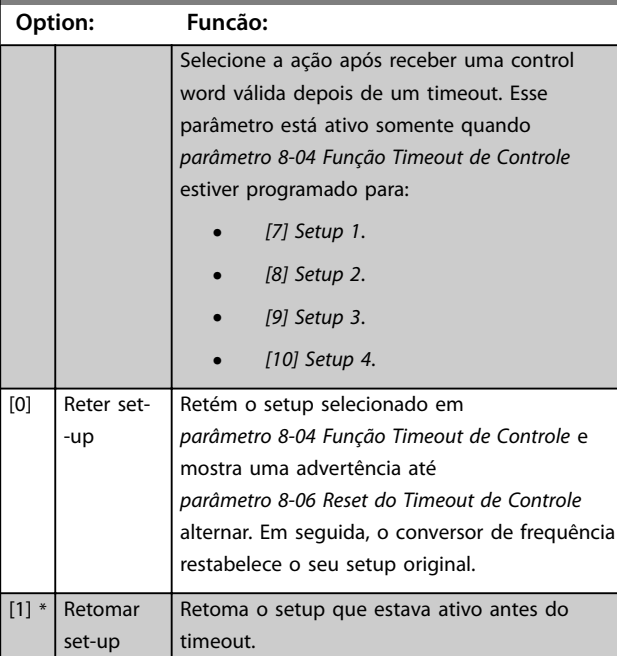

# **8-06 Reset do Timeout da Control Word**

Esse parâmetro está ativo somente quando *[0] Reter setup* foi selecionado em *parâmetro 8-05 Função Final do Timeout*.

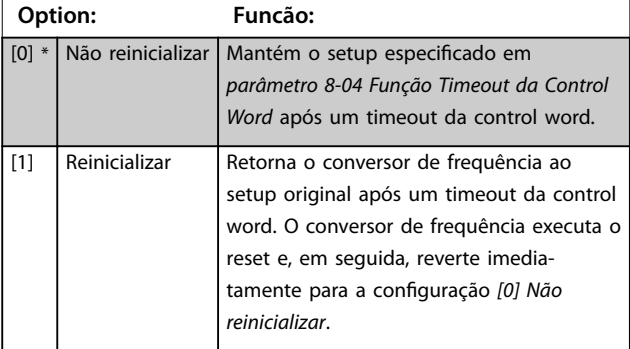

#### **8-07 Trigger de Diagnóstico**

Este parâmetro não tem nenhuma função para o DeviceNet.

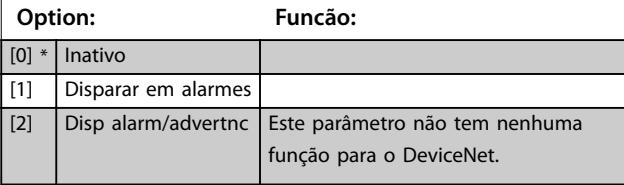

#### **8-08 Filtragem de leitura**

Se as leituras do valor de feedback de velocidade no fieldbus estiverem flutuando, esta função é usada. Seleção filtrada se a função for necessária. Um ciclo de energização é necessário para as alterações terem efeito.

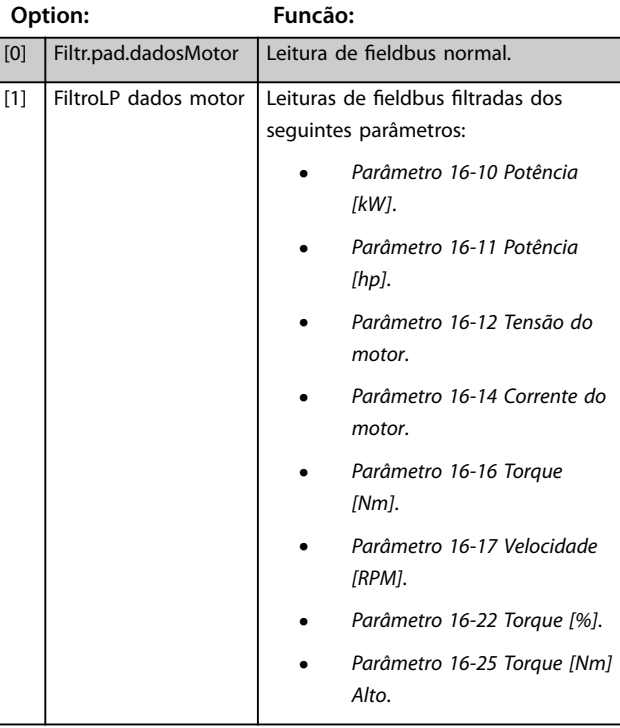

# 3.9.2 8-1\* Configurações Word Definiç

#### 8-10 Perfil da Control Word

Selecione a interpretação da control word e status word que corresponda ao fieldbus instalado. Somente as seleções válidas para o fieldbus instalado no slot A serão visíveis no display do LCP.

Para obter orientações sobre a seleção de [0] Perfil do FC e [1] *Perl do PROFIdrive*, consulte o *Guia de Design*.

Para obter orientações adicionais na seleção de *[1] Perl do PROFIdrive*, consulte as *instruções de utilização* do fieldbus instalado.

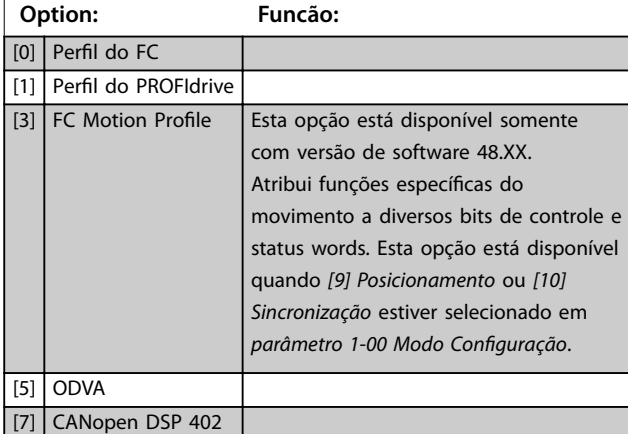

#### **8-13 Status Word STW Configurável**

A status word tem 16 bits (0-15). Os bits 5 e 12-15 são configuráveis. Cada um desses bits pode ser configurado para qualquer das opções a seguir.

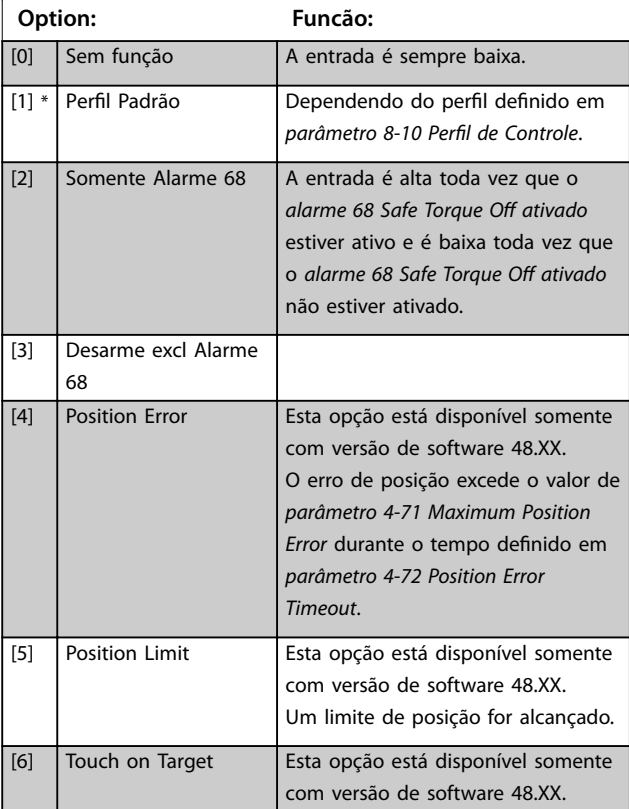

#### **8-13 Status Word STW Configurável**

A status word tem 16 bits (0-15). Os bits 5 e 12-15 são configuráveis. Cada um desses bits pode ser configurado para qualquer das opções a seguir.

# **Option: Funcão:** Posição de destino atingida no modo posição de toque. [7] Touch Activated Esta opção está disponível somente com versão de software 48.XX. O modo de posição de toque está ativo. [10] T18 Status da DI [11] T19 Status da DI [12] T27 Status da DI [13] T29 Status da DI [14] T32 Status da DI [15] T33 Status da DI [16] T37 Status da DI A entrada é alta toda vez que o terminal 37 tiver 0 V e baixa toda vez que o terminal 37 tiver 24 V. [21] Advrtênc térmic [30] Falha freio (IGBT) [40] Fora faixa da ref. [41] Load throttle active [60] Comparador 0 [61] Comparador 1 [62] Comparador 2 [63] Comparador 3 [64] Comparador 4 [65] Comparador 5 [70] Regra lógica 0 [71] Regra lógica 1 [72] Regra lógica 2 [73] Regra lógica 3 [74] Regra lóg 4  $\sqrt{7}$ [80] Saída digital A do SL [81] Saída digital B do SL

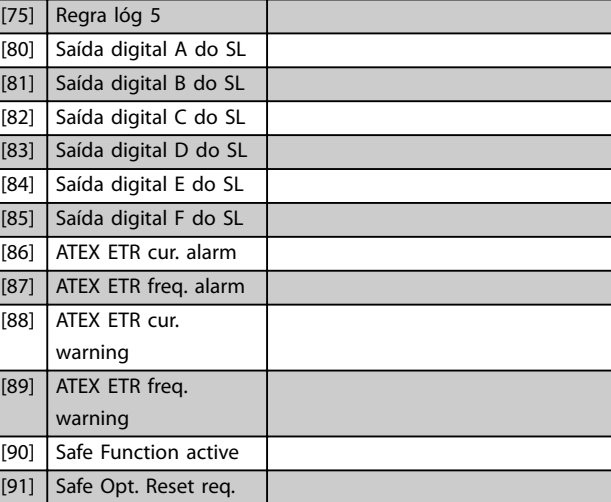

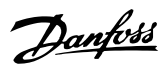

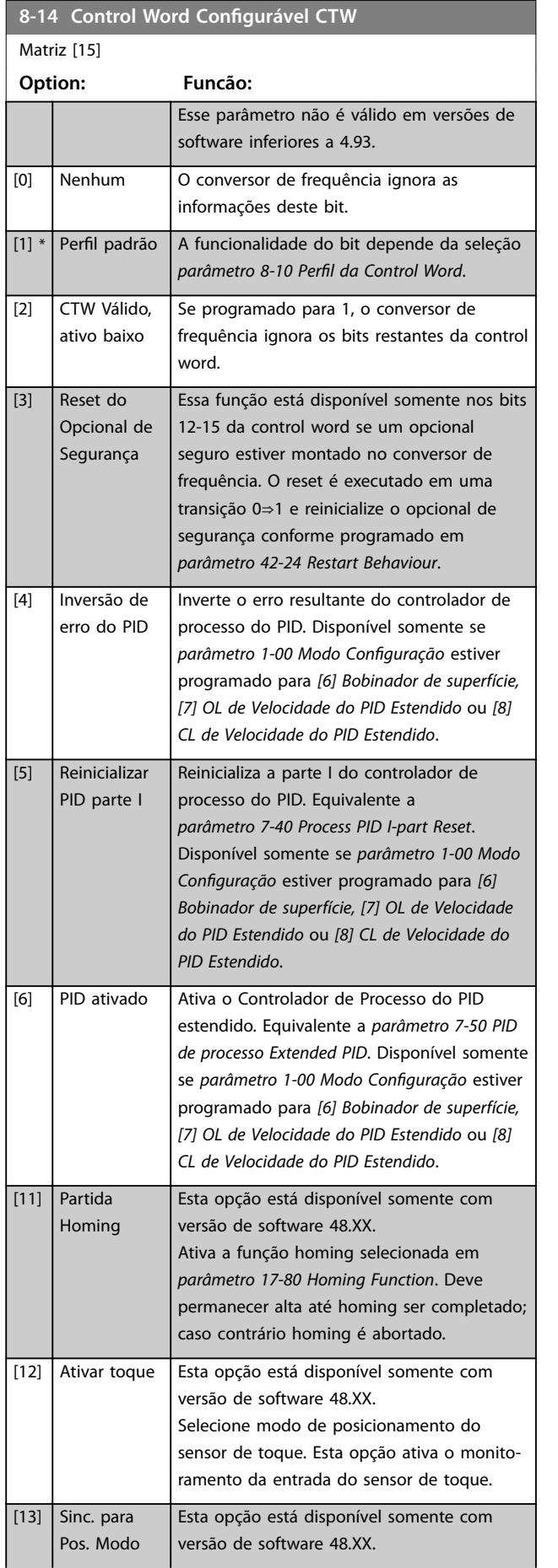

# **8-14 Control Word Configurável CTW** Matriz [15]

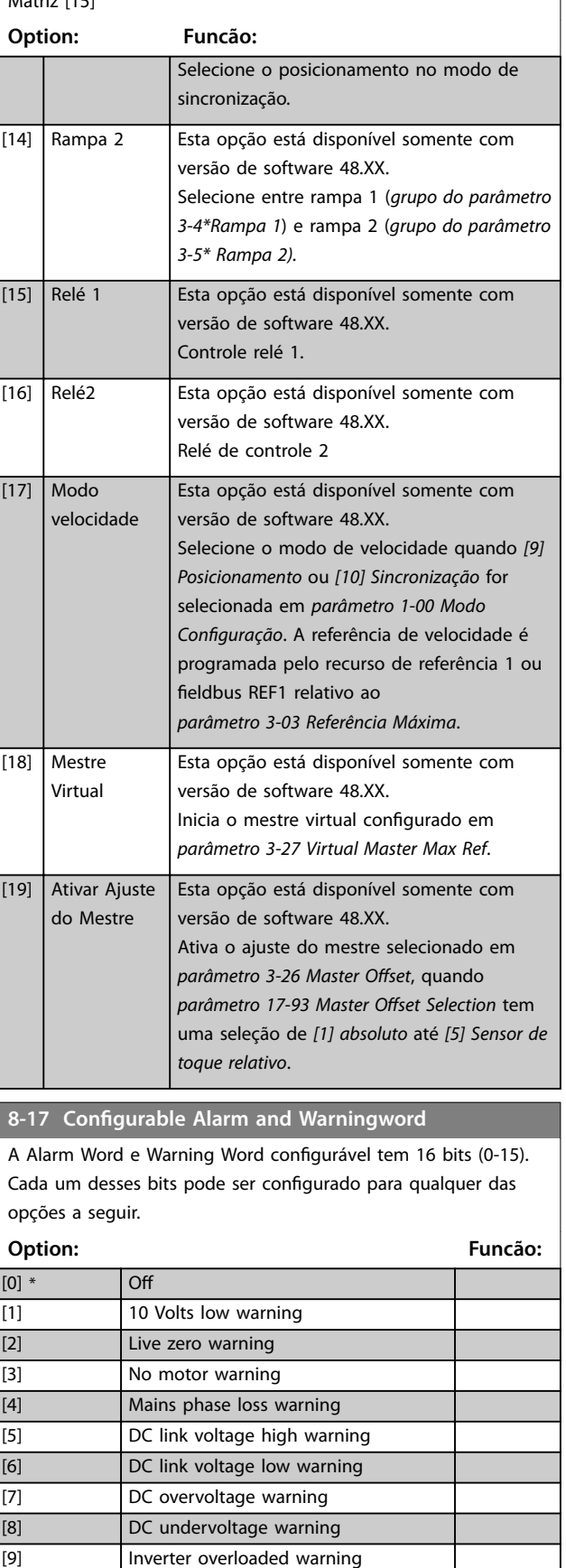

[10] Motor ETR overtemp warning
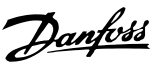

## **8-17 Configurable Alarm and Warningword**

A Alarm Word e Warning Word configurável tem 16 bits (0-15). Cada um desses bits pode ser configurado para qualquer das opções a seguir.

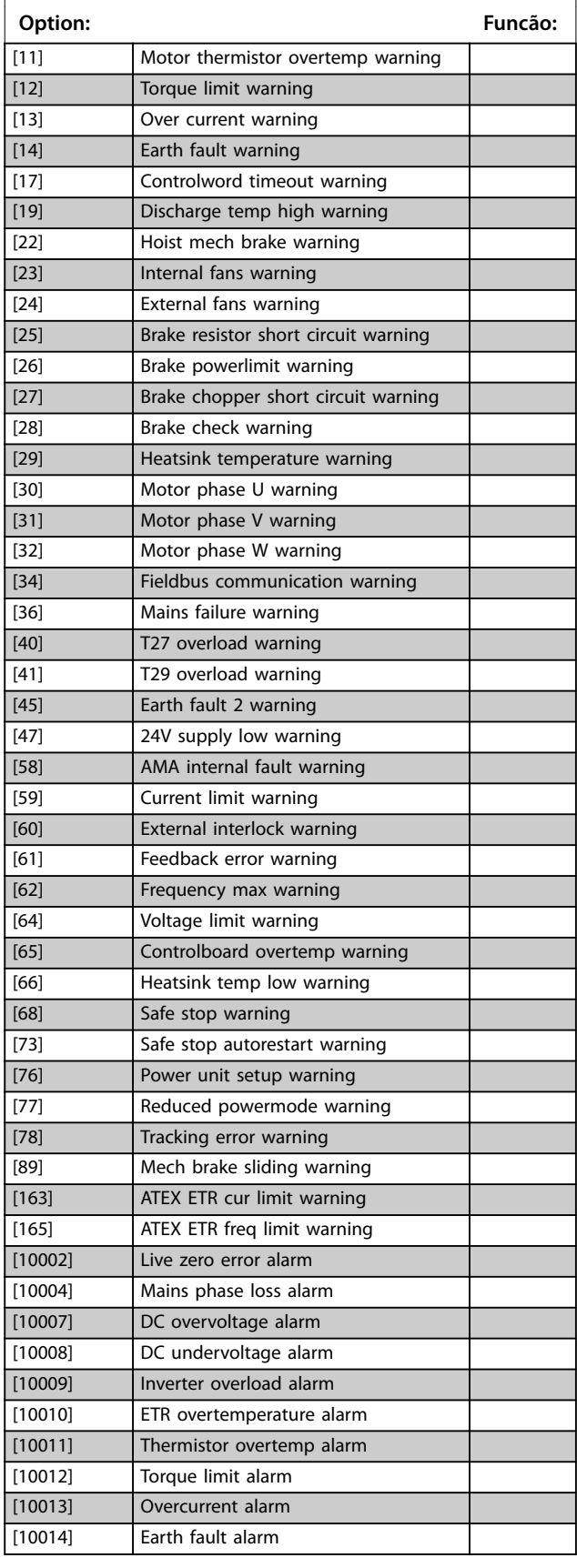

## **8-17 Configurable Alarm and Warningword**

A Alarm Word e Warning Word configurável tem 16 bits (0-15). Cada um desses bits pode ser configurado para qualquer das opções a seguir.

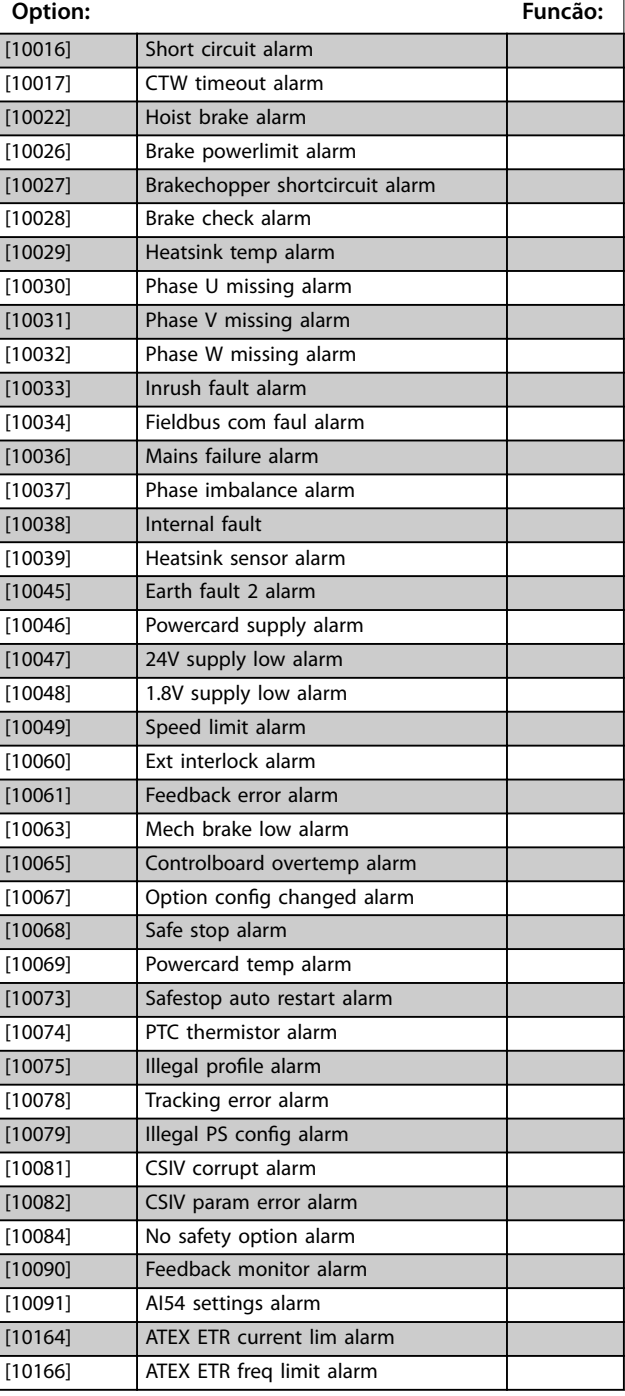

#### **8-19 Product Code Range: Funcão:** Size related\* [0 - 2147483647 ] Selecione 0 para leitura do código real do produto do fieldbus de acordo com o opcional de fieldbus montado. Selecione 1 para leitura do ID do fornecedor real.

**3 3**

# 3.9.3 8-3\* Configurações da Porta do FC

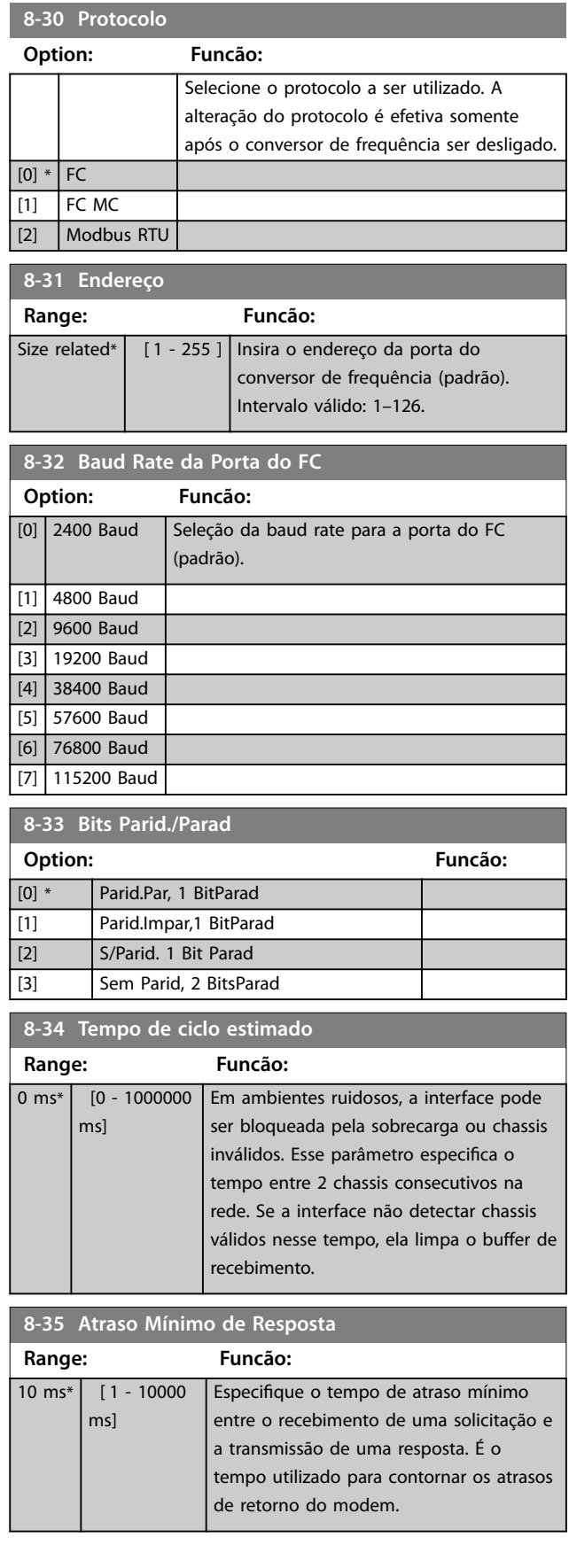

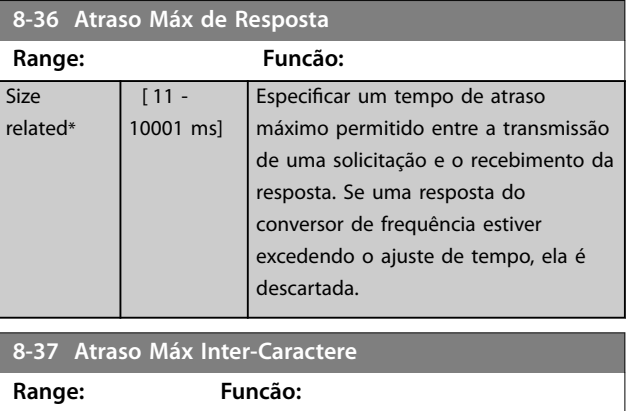

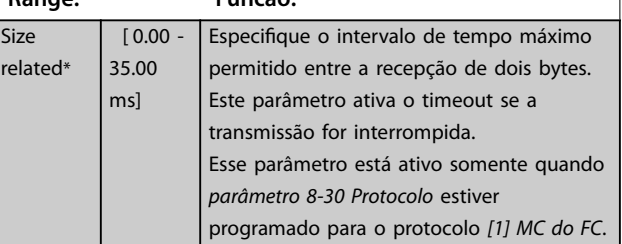

# 3.9.4 8-4\* Conjunto de protocolos FC MC

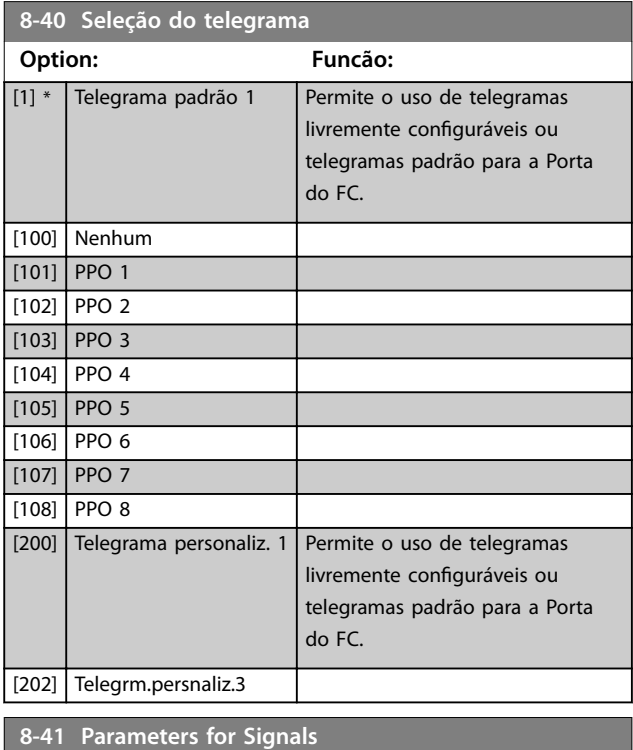

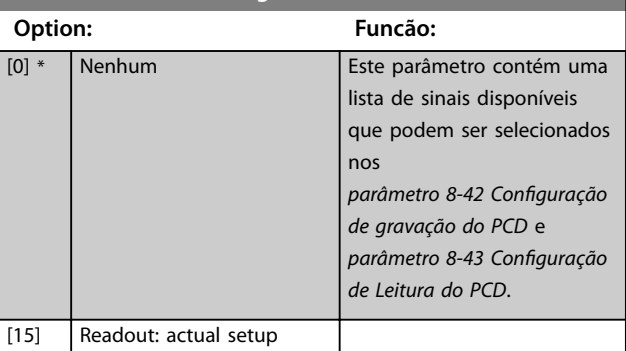

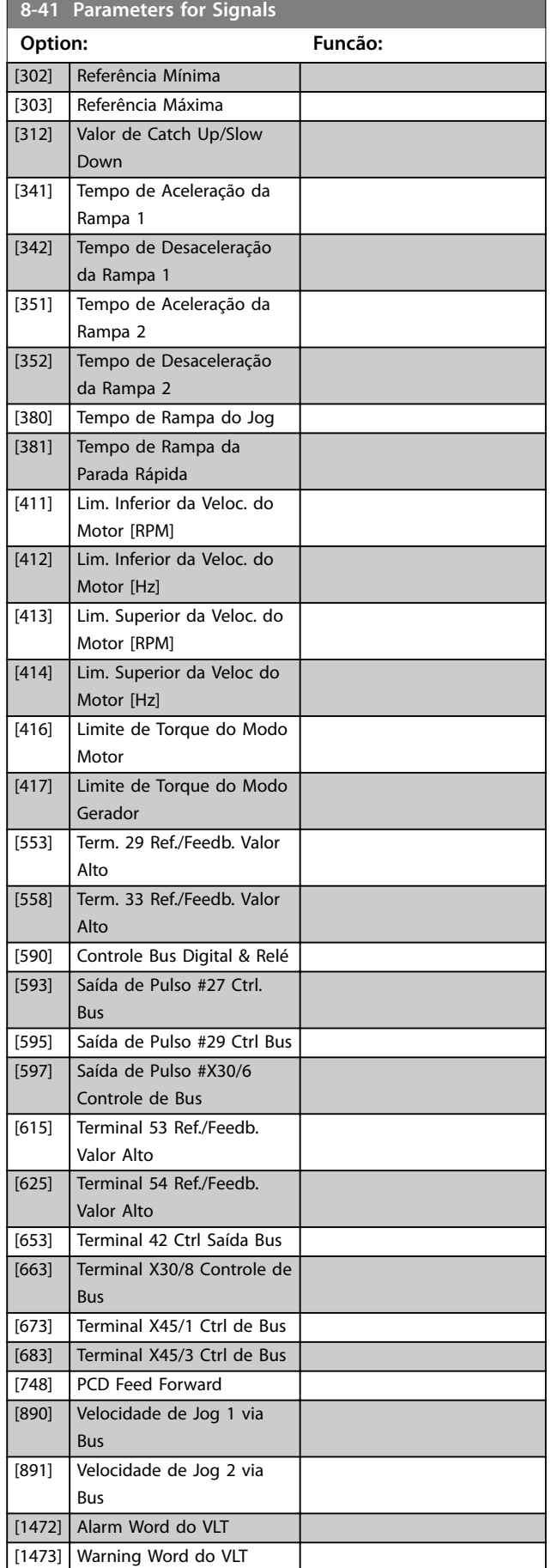

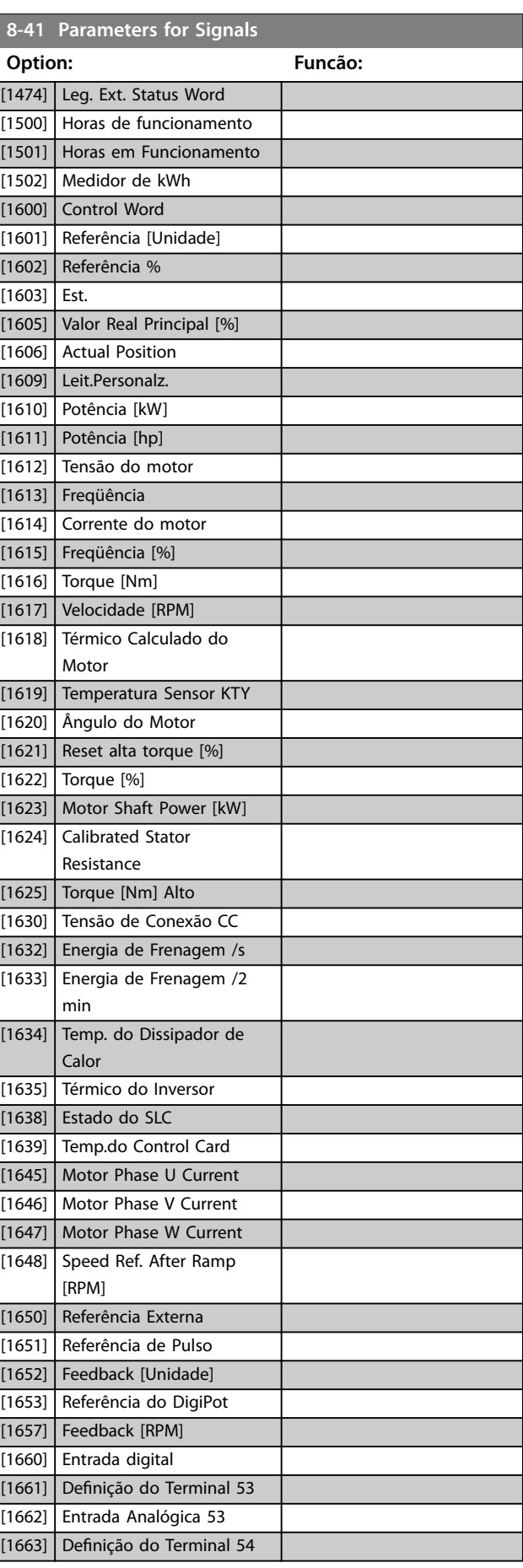

Danfoss

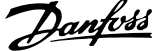

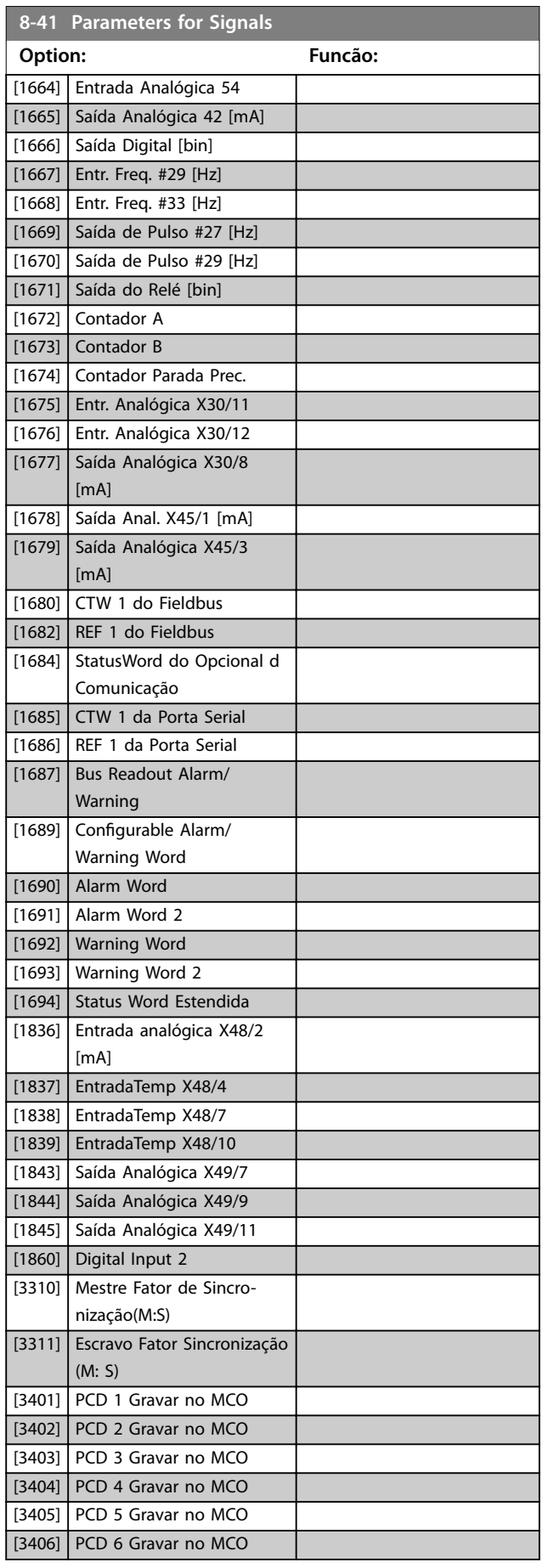

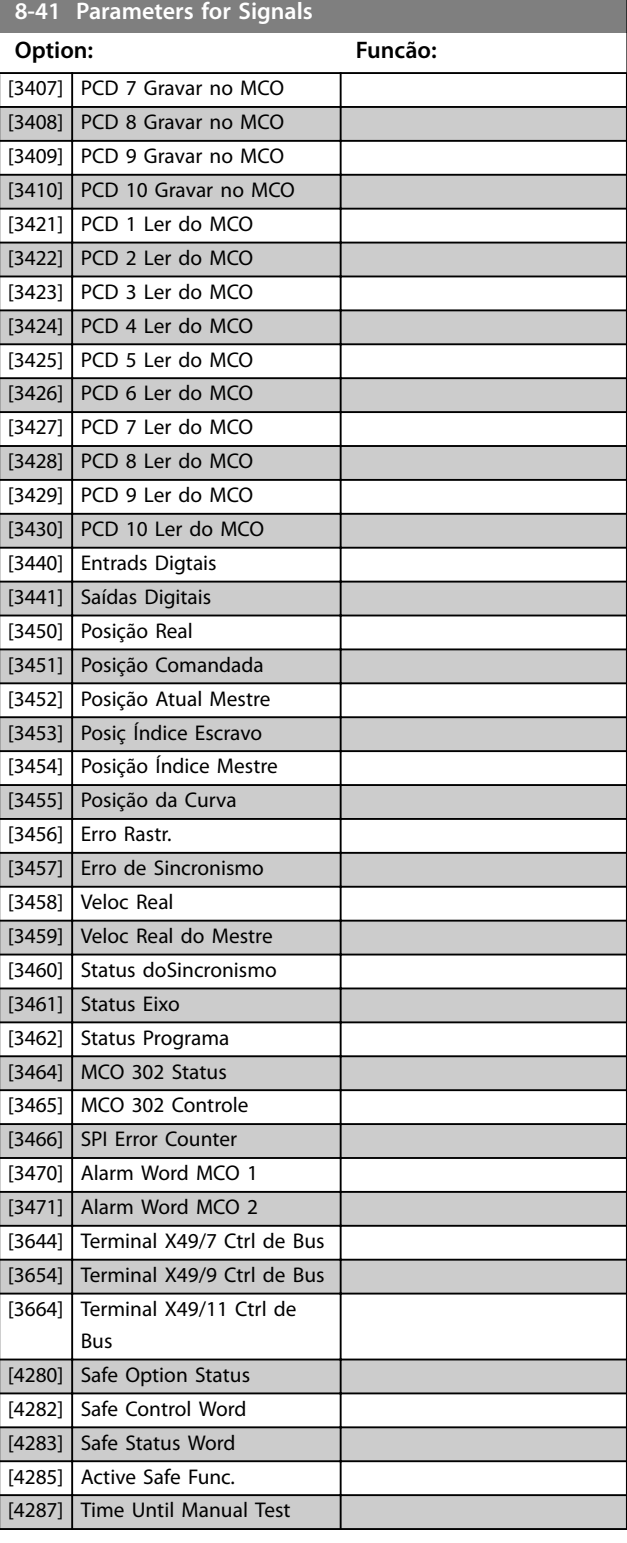

Danfoss

<span id="page-148-0"></span>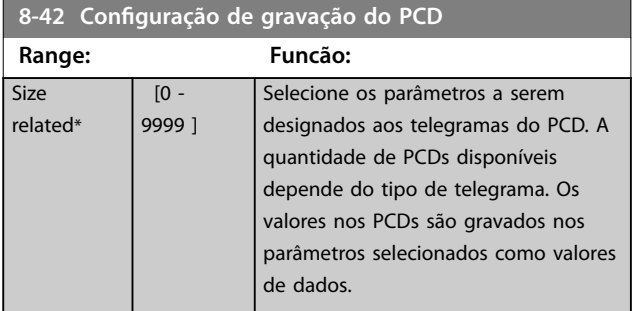

**8-43 Conguração de Leitura do PCD**

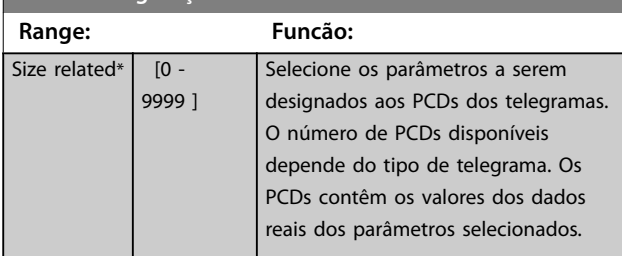

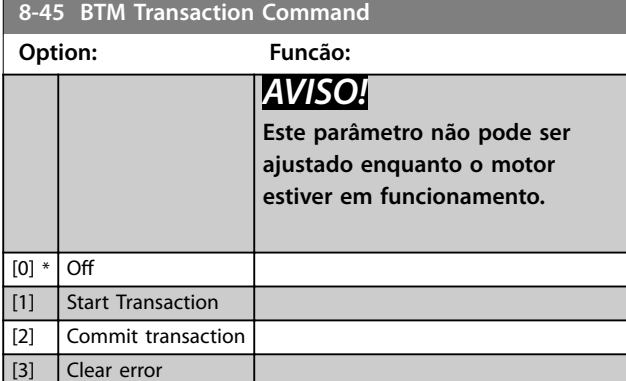

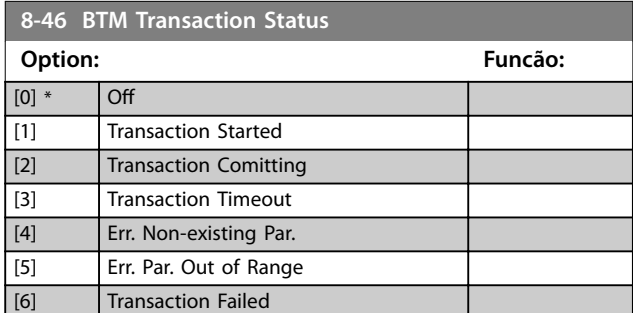

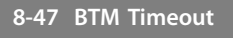

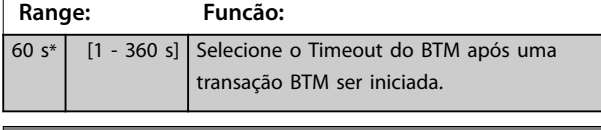

**8-48 BTM Maximum Errors**

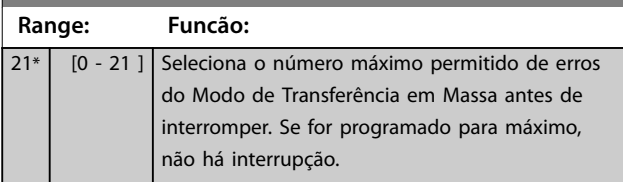

# **8-49 BTM Error Log**

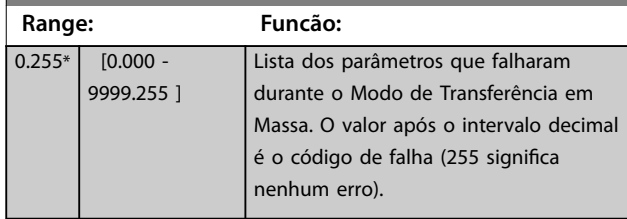

# 3.9.5 8-5\* Digital/Bus

Parâmetros para configurar a fusão da control word.

# *AVISO!*

**Esses parâmetros estarão ativos somente quando**  *[parâmetro 8-01 Tipo de Controle](#page-140-0)* **estiver programado como [0]** *Digital e control word***.**

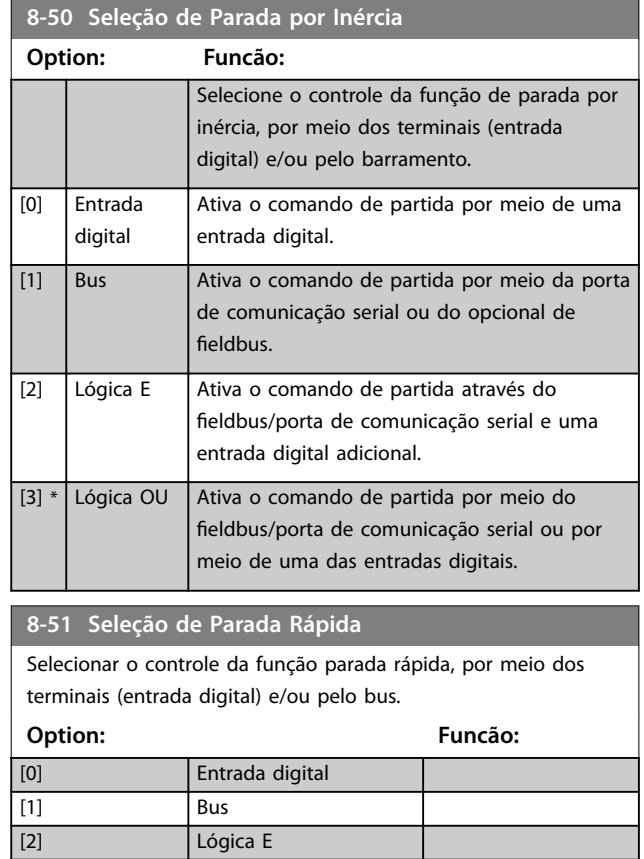

[3] \* Lógica OU

**8-52 Seleção de Frenagem CC**

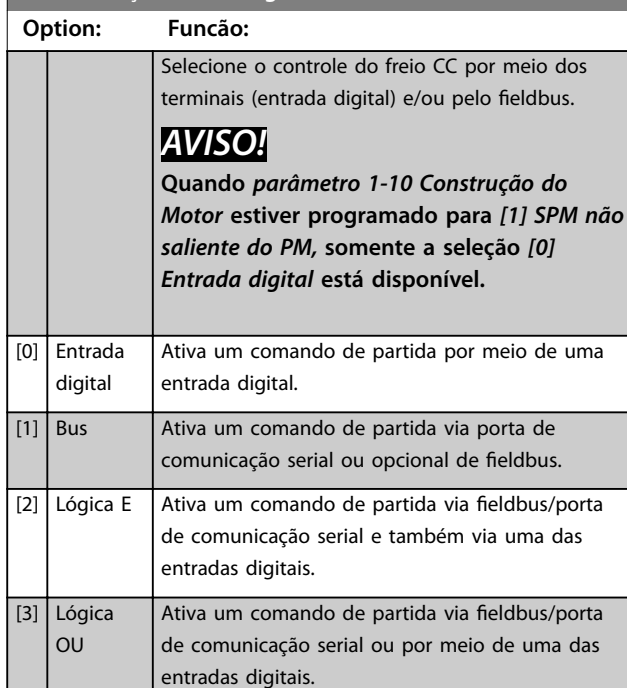

#### **8-53 Seleção da Partida**

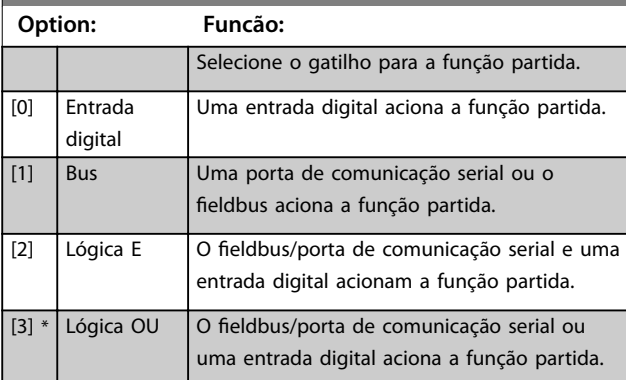

## **8-54 Seleção da Reversão**

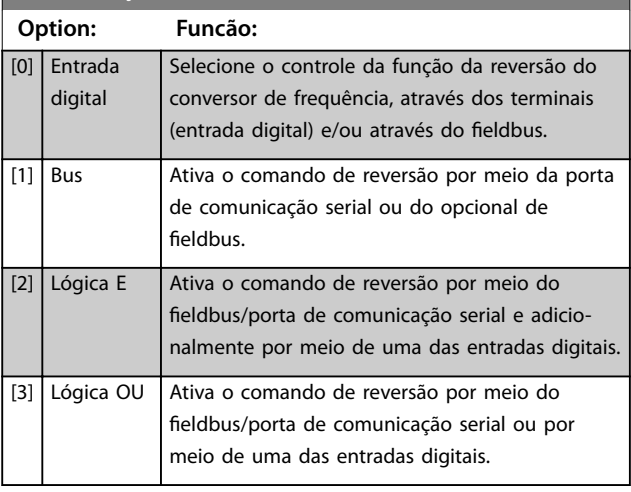

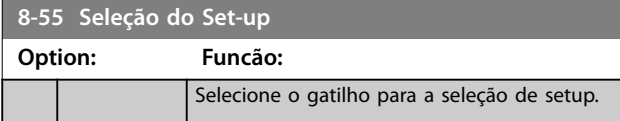

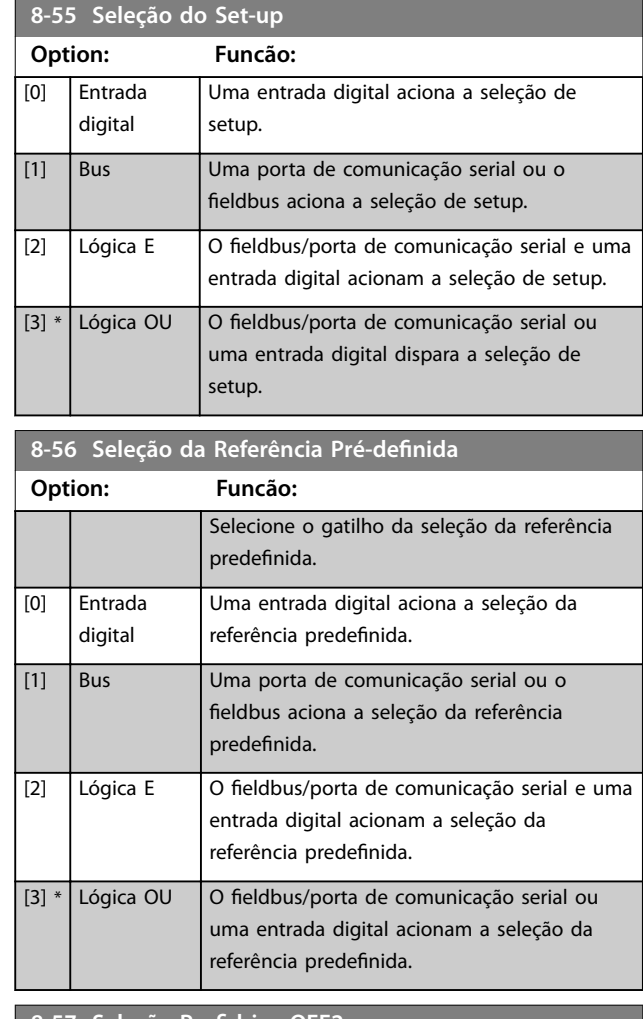

#### 8-57 Seleção Profidrive OFF2

Selecione o controle da seleção OFF2 do conversor de frequência por meio dos terminais (entrada digital) e/ou do fieldbus. Este parâmetro está ativo somente quando *[parâmetro 8-01 Tipo de](#page-140-0) [Controle](#page-140-0)* estiver programado para *[0] Digital e control word* e *parâmetro 8-10 Perl da Control Word* estiver programado para *[1]* Perfil do Profidrive.

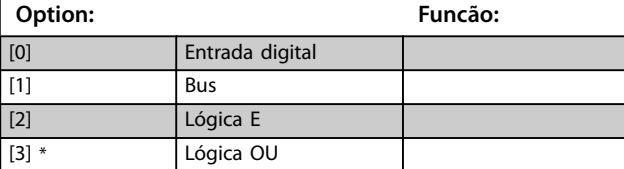

#### 8-58 Seleção Profidrive OFF3

Selecione o controle da seleção OFF3 do conversor de frequência por meio dos terminais (entrada digital) e/ou do fieldbus. Este parâmetro está ativo somente quando *[parâmetro 8-01 Tipo de](#page-140-0) [Controle](#page-140-0)* estiver programado para *[0] Digital e control word* e *parâmetro 8-10 Perl da Control Word* estiver programado para *[1]* Perfil do Profidrive.

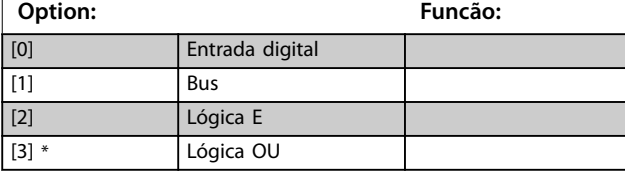

# 3.9.6 8-8\* Diagnósticos da Porta do FC

Esses parâmetros são usados para monitorar a comunicação de bus por meio da porta do conversor de frequência.

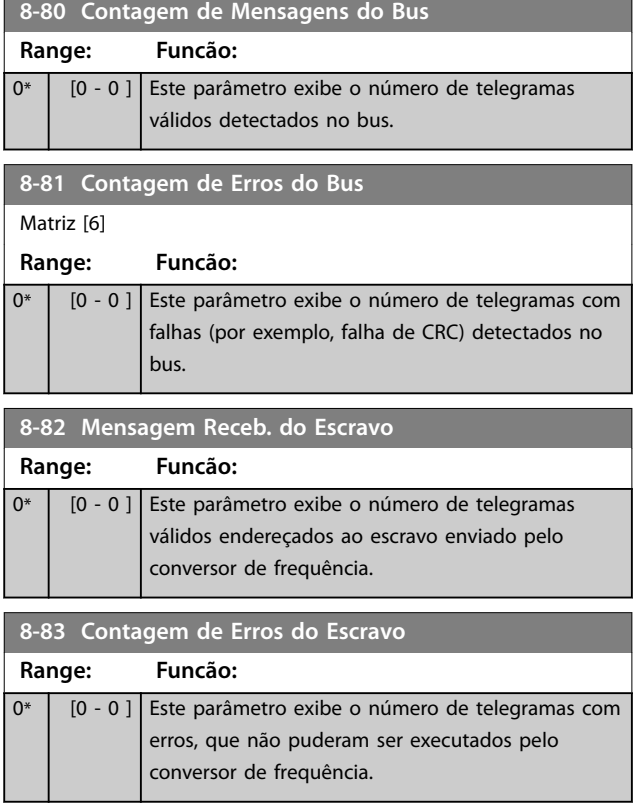

## 3.9.7 8-9\* Jog do Bus

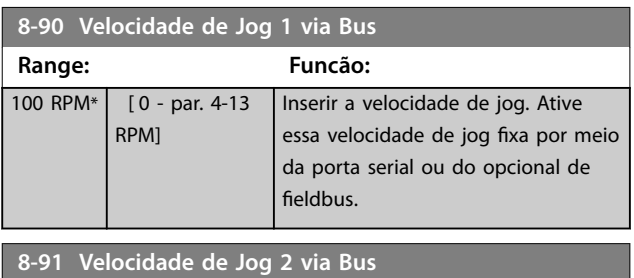

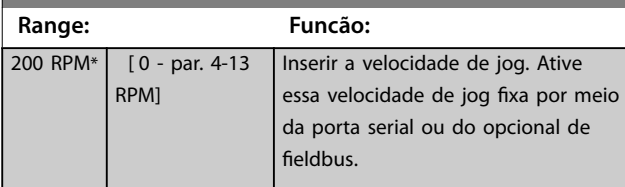

## 3.10 Parâmetros 9-\*\* PROFIBUS

Para saber as descrições do parâmetro do PROFIBUS, consulte o Guia de Programação do *VLT*® *PROFIBUS DP MCA 101*.

# 3.11 Parâmetros 10-\*\* DeviceNet CAN Fieldbus

Para saber as descrições do parâmetro do DeviceNET, ver as *Instruções de Utilização do DeviceNET.*

# 3.12 Parâmetros 12-\*\* Ethernet

Para obter descrições do parâmetro de Ethernet, consulte as *Instruções de Utilização do VLT*® *EtherNet/IP MCA 121.*

# Danfoss

# <span id="page-151-0"></span>3.13 Parâmetros 13-\*\* Smart Logic Control

O Smart Logic Control (SLC) é uma sequência de ações definidas pelo usuário (consulte [parâmetro 13-52 Ação do](#page-168-0) *[SLC](#page-168-0)*) executada pelo SLC quando o evento associado (consulte *[parâmetro 13-51 Evento do SLC](#page-167-0)*) definido pelo usuário, for avaliado como true (verdadeiro) pelo SLC. A condição para um evento pode ser um status em particular ou que a saída de uma regra lógica ou operando um comparador se torne true (verdadeira). Isso leva a uma ação associada como ilustrado:

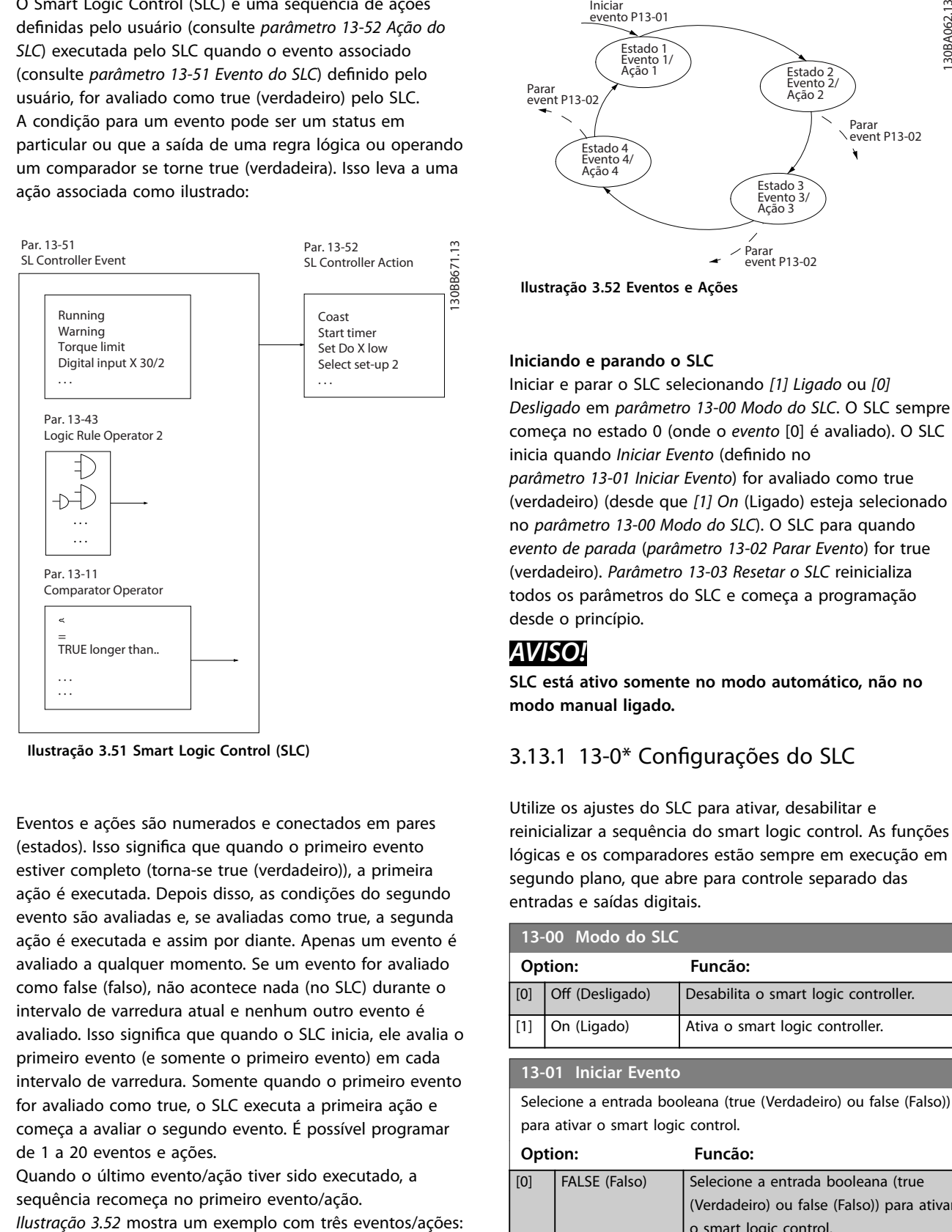

**Ilustração 3.51 Smart Logic Control (SLC)**

Eventos e ações são numerados e conectados em pares (estados). Isso significa que quando o primeiro evento estiver completo (torna-se true (verdadeiro)), a primeira ação é executada. Depois disso, as condições do segundo evento são avaliadas e, se avaliadas como true, a segunda ação é executada e assim por diante. Apenas um evento é avaliado a qualquer momento. Se um evento for avaliado como false (falso), não acontece nada (no SLC) durante o intervalo de varredura atual e nenhum outro evento é avaliado. Isso significa que quando o SLC inicia, ele avalia o primeiro evento (e somente o primeiro evento) em cada intervalo de varredura. Somente quando o primeiro evento for avaliado como true, o SLC executa a primeira ação e começa a avaliar o segundo evento. É possível programar de 1 a 20 eventos e ações.

Quando o último evento/ação tiver sido executado, a sequência recomeça no primeiro evento/ação.

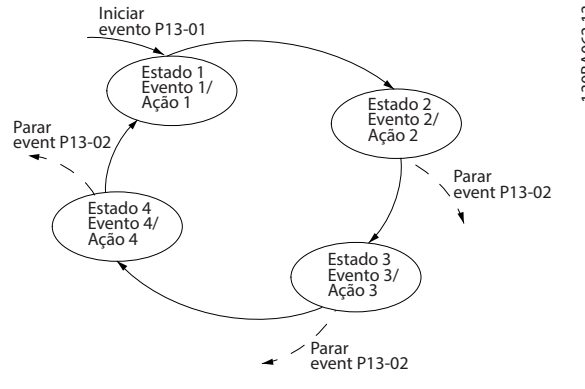

**Ilustração 3.52 Eventos e Ações**

#### **Iniciando e parando o SLC**

Iniciar e parar o SLC selecionando *[1] Ligado* ou *[0] Desligado* em *parâmetro 13-00 Modo do SLC*. O SLC sempre começa no estado 0 (onde o *evento* [0] é avaliado). O SLC inicia quando *Iniciar Evento* (definido no *parâmetro 13-01 Iniciar Evento*) for avaliado como true (verdadeiro) (desde que *[1] On* (Ligado) esteja selecionado no *parâmetro 13-00 Modo do SLC*). O SLC para quando *evento de parada* (*[parâmetro 13-02 Parar Evento](#page-153-0)*) for true (verdadeiro). *[Parâmetro 13-03 Resetar o SLC](#page-155-0)* reinicializa todos os parâmetros do SLC e começa a programação desde o princípio.

# *AVISO!*

**SLC está ativo somente no modo automático, não no modo manual ligado.**

# 3.13.1 13-0\* Configurações do SLC

Utilize os ajustes do SLC para ativar, desabilitar e reinicializar a sequência do smart logic control. As funções lógicas e os comparadores estão sempre em execução em segundo plano, que abre para controle separado das entradas e saídas digitais.

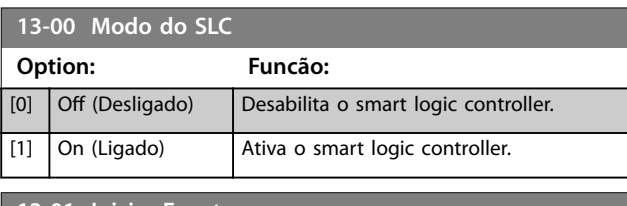

#### **13-01 Iniciar Evento**

Selecione a entrada booleana (true (Verdadeiro) ou false (Falso)) para ativar o smart logic control.

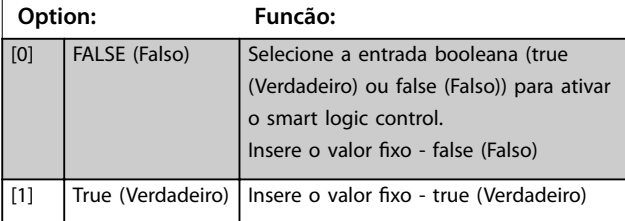

## **13-01 Iniciar Evento**

Selecione a entrada booleana (true (Verdadeiro) ou false (Falso)) para ativar o smart logic control.

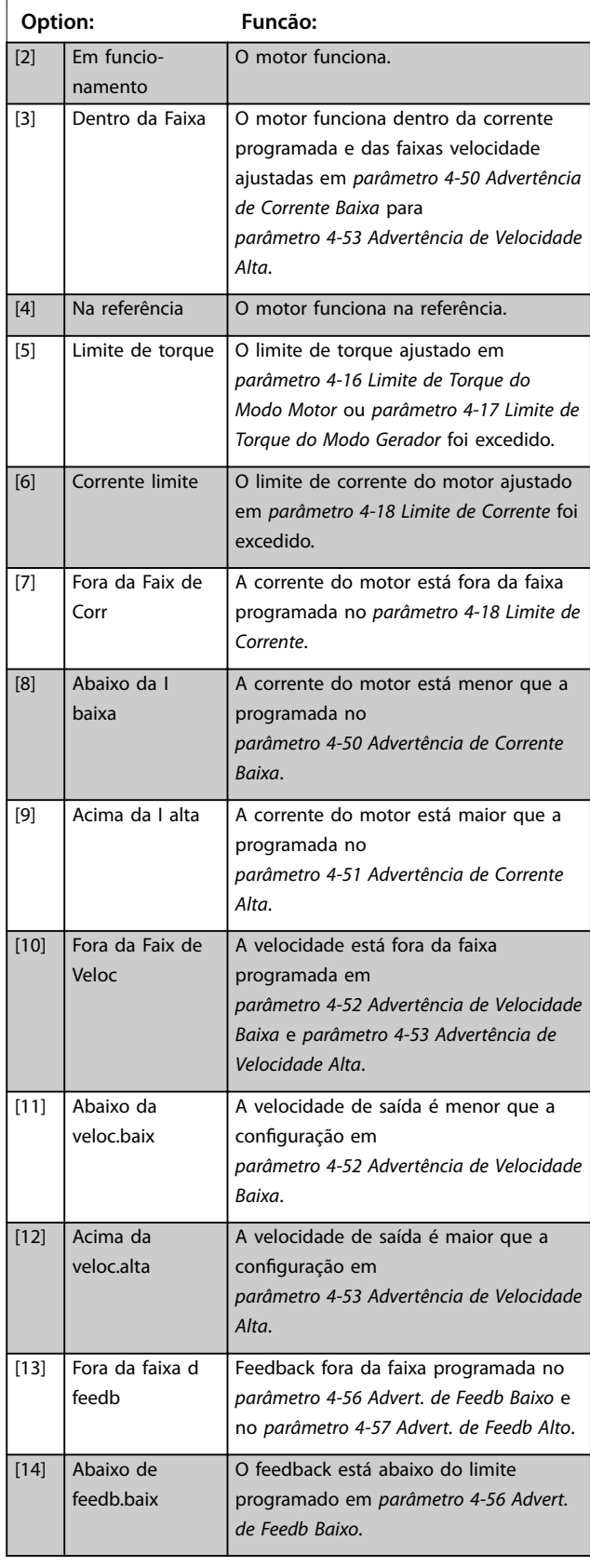

#### **13-01 Iniciar Evento**

Selecione a entrada booleana (true (Verdadeiro) ou false (Falso)) para ativar o smart logic control.

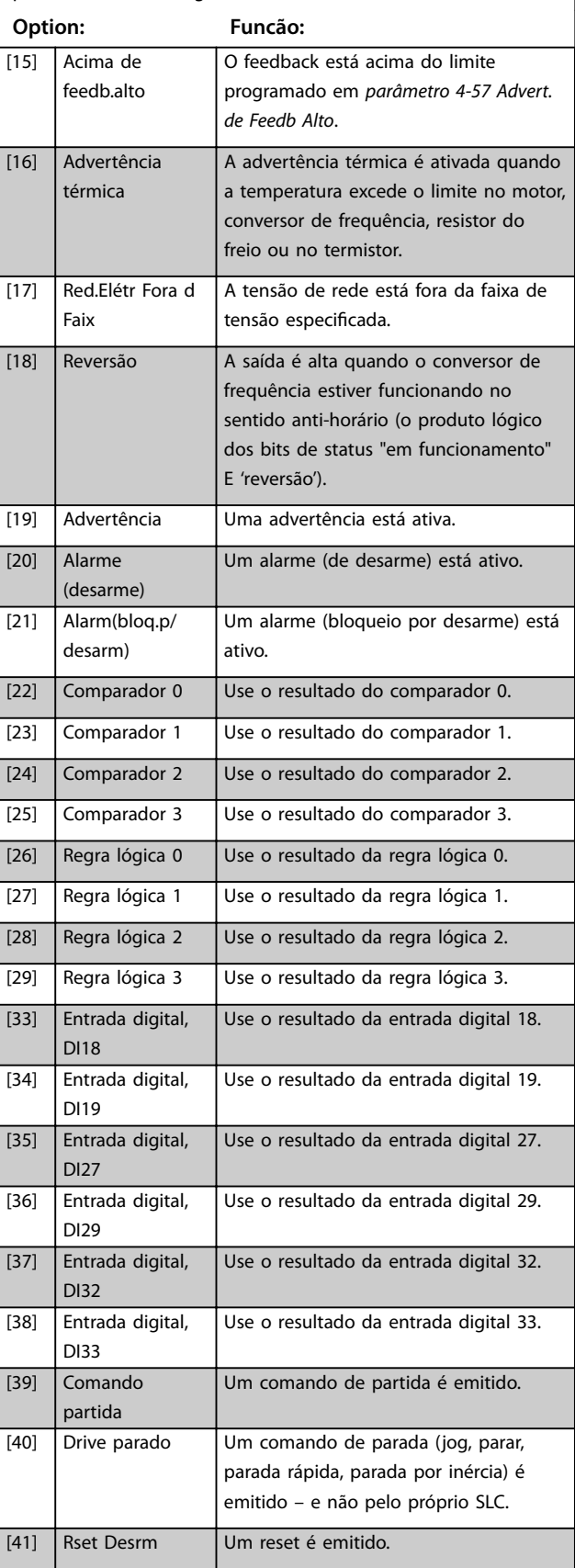

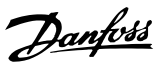

# <span id="page-153-0"></span>**13-01 Iniciar Evento**

Selecione a entrada booleana (true (Verdadeiro) ou false (Falso)) para ativar o smart logic control.

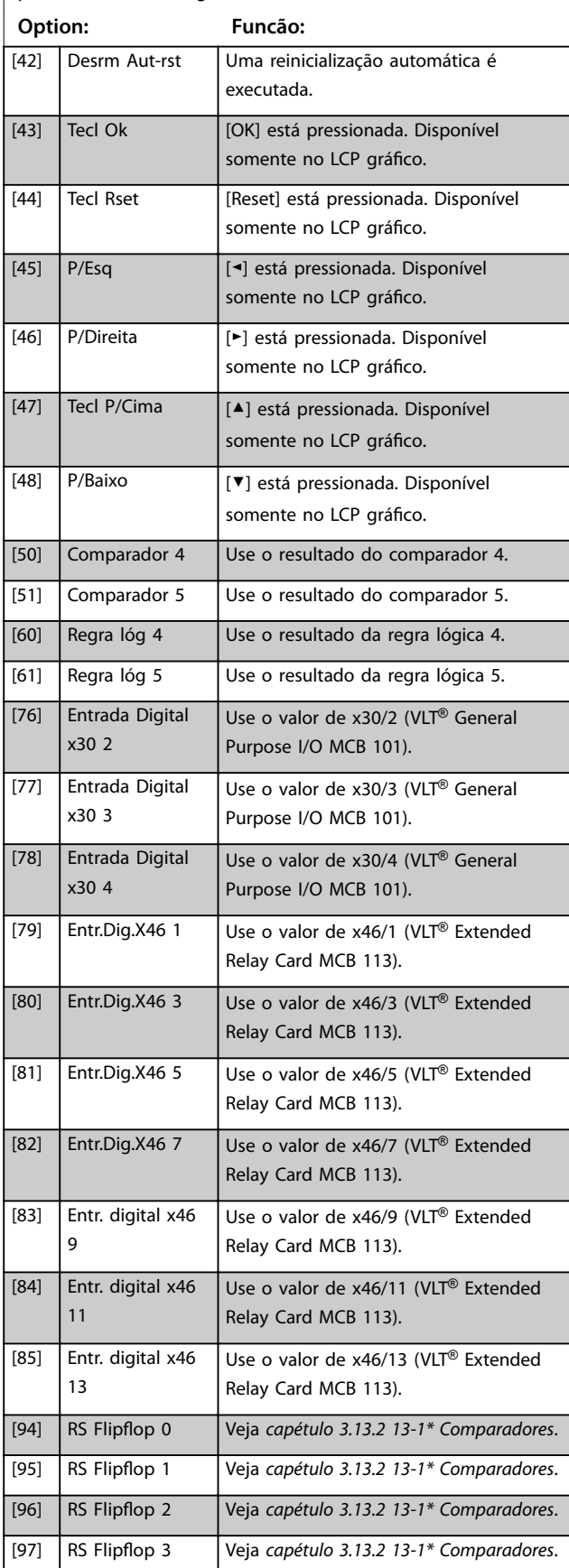

#### **13-01 Iniciar Evento**

Selecione a entrada booleana (true (Verdadeiro) ou false (Falso)) para ativar o smart logic control.

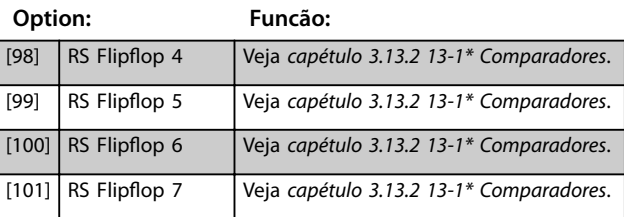

## **13-02 Parar Evento**

Selecione a entrada booleana (true ou false) (Verdadeiro ou Falso) para desativar o smart logic Control.

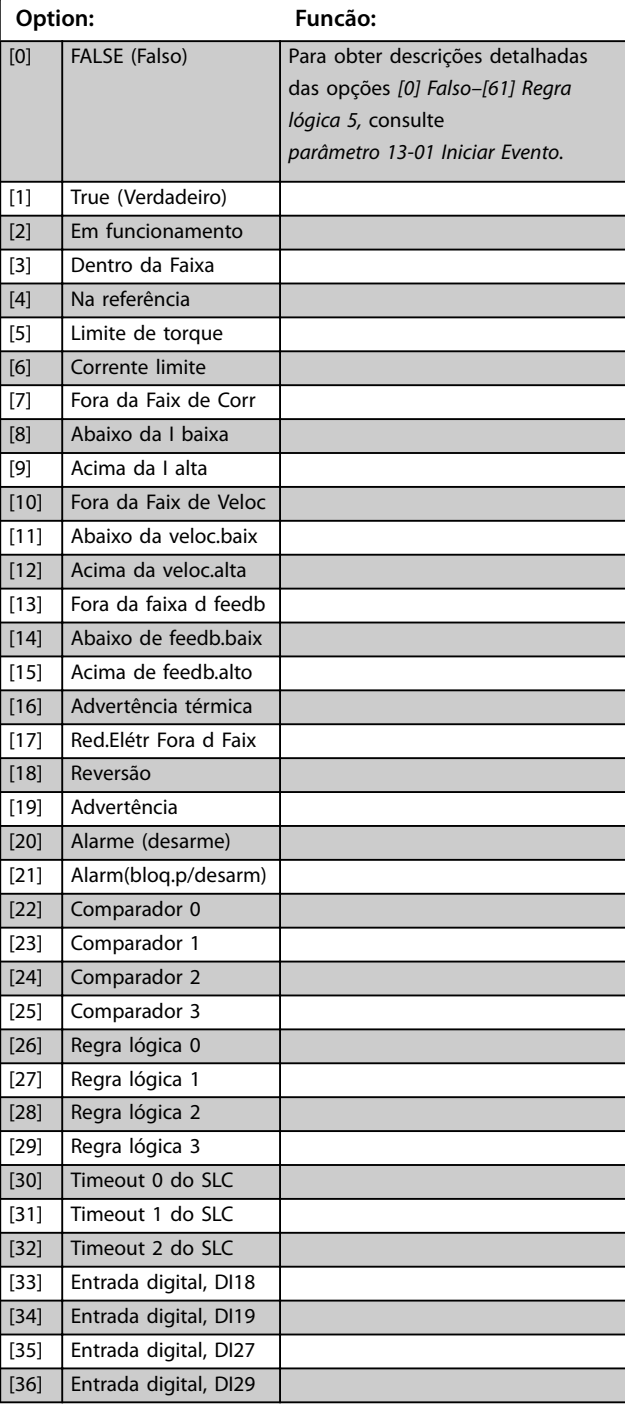

## **Descrições de Parâmetros Guia de Programação**

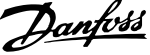

# **13-02 Parar Evento**

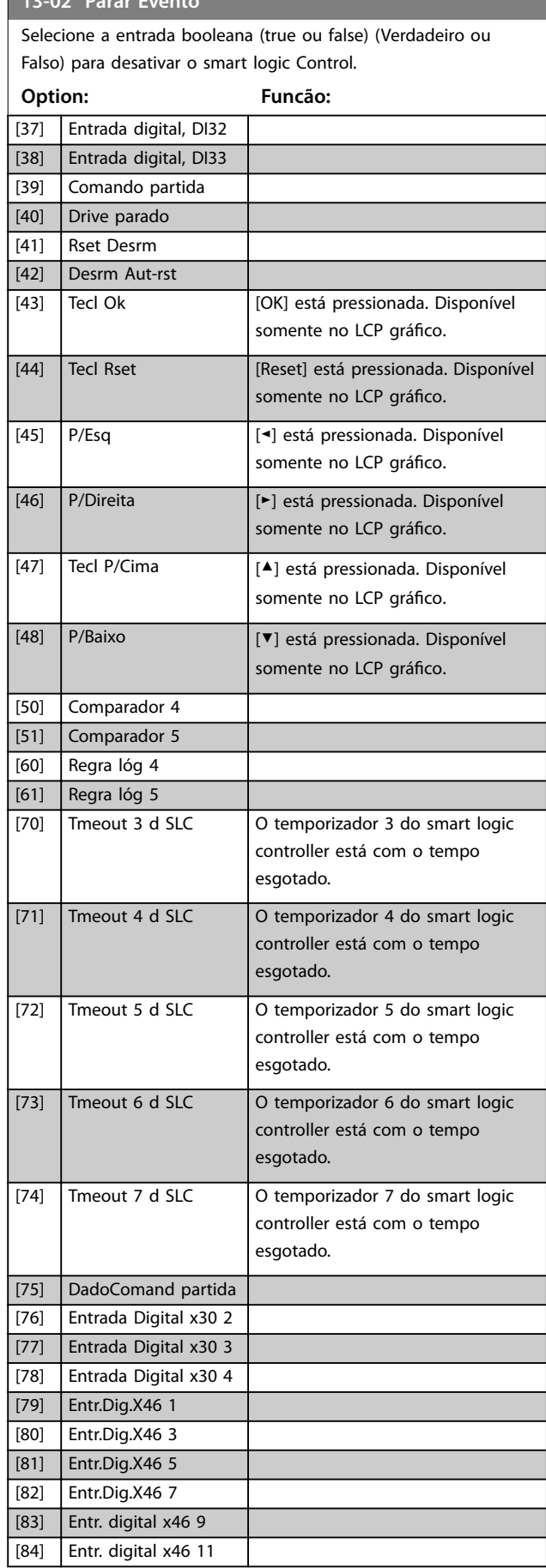

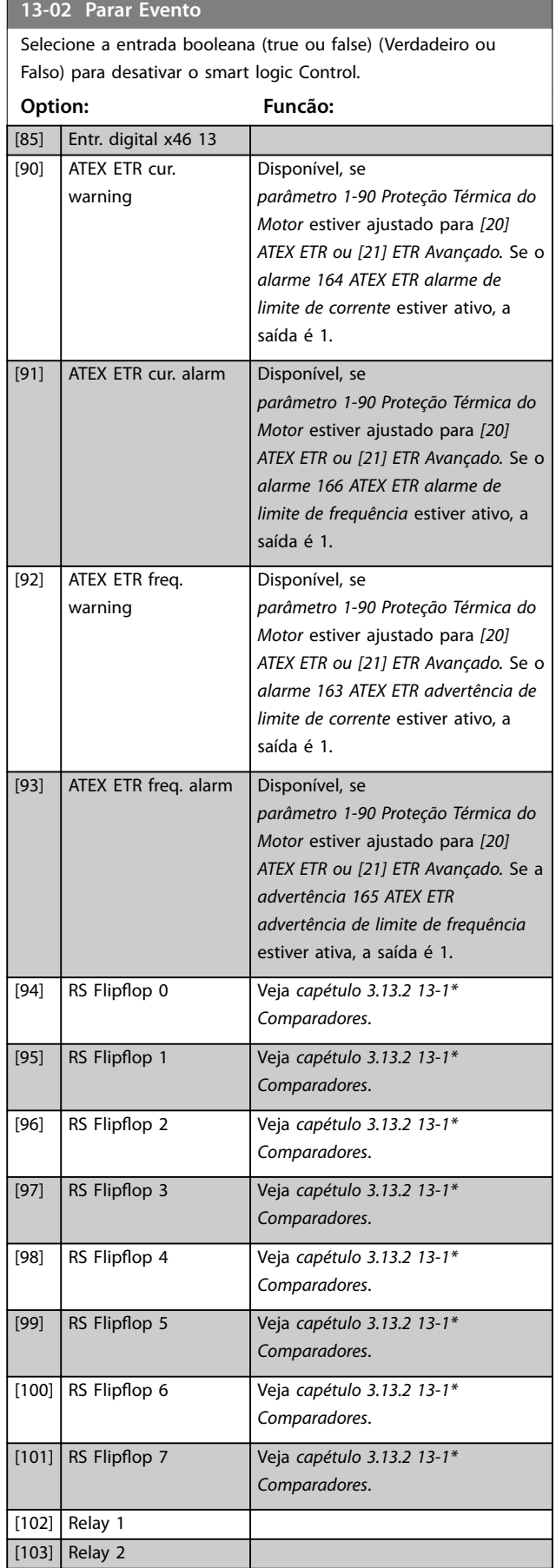

# **3 3**

٦

#### <span id="page-155-0"></span>**13-02 Parar Evento**

Selecione a entrada booleana (true ou false) (Verdadeiro ou Falso) para desativar o smart logic Control.

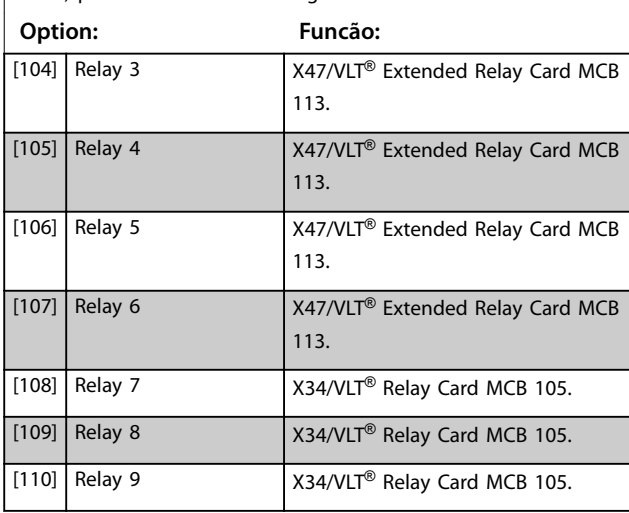

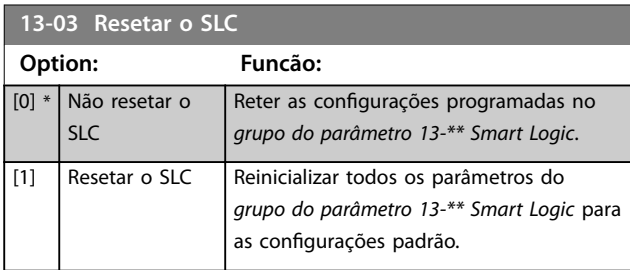

# 3.13.2 13-1\* Comparadores

Os comparadores são utilizados para comparar variáveis contínuas (como por exemplo, frequência de saída, corrente de saída, entrada analógica etc.) com valores fixos predefinidos.

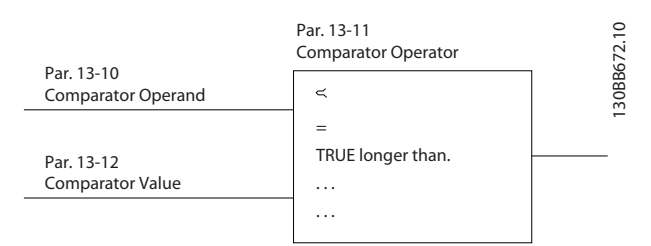

**Ilustração 3.53 Comparadores**

Há valores digitais que são comparados a valores de tempo fixos. Consulte a explicação em

*parâmetro 13-10 Operando do Comparador*. Os comparadores são avaliados uma vez a cada intervalo de varredura. Utilize o resultado (true ou false) (Verdadeiro ou Falso) diretamente. Todos os parâmetros nesse grupo do parâmetro são parâmetros de matriz com índice 0–5. Selecione índice 0 para programar o comparador 0, selecione índice 1 para programar o comparador 1 e assim por diante.

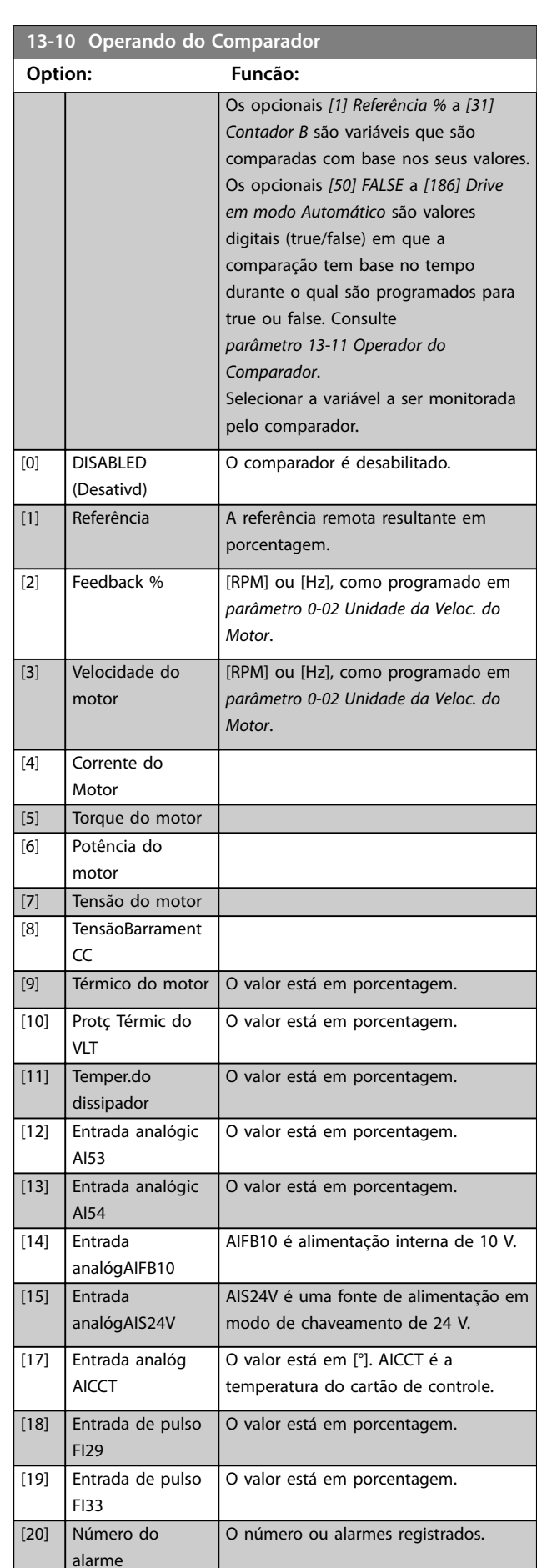

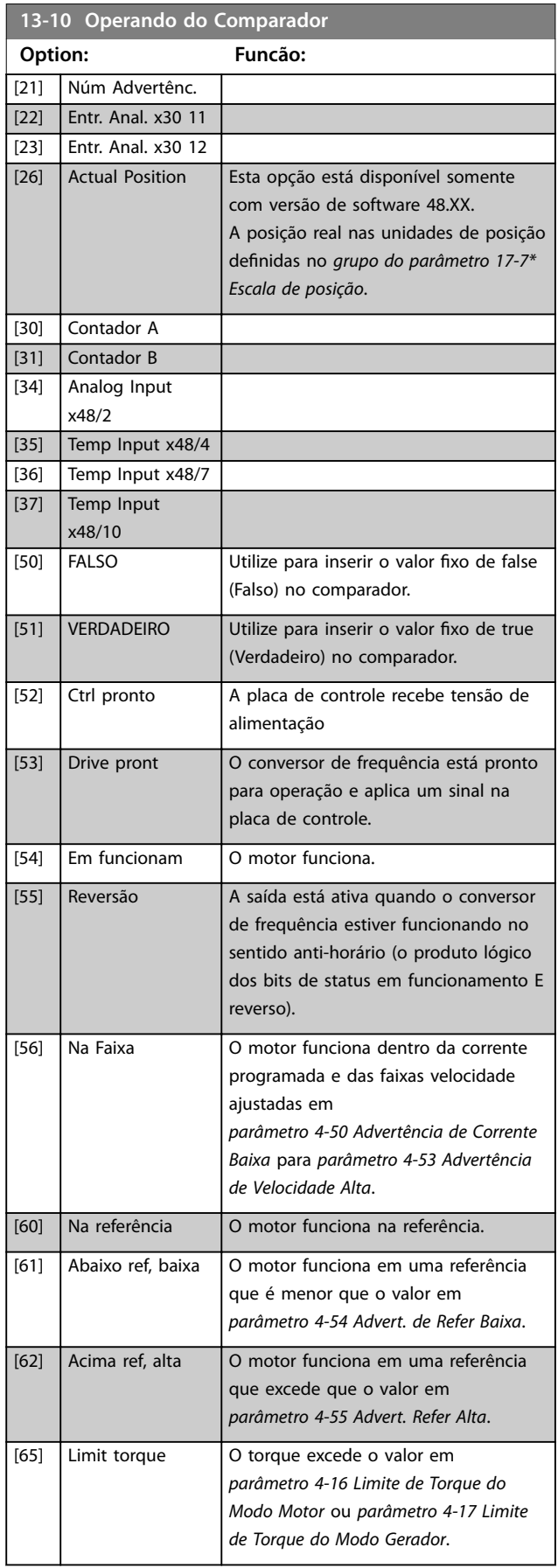

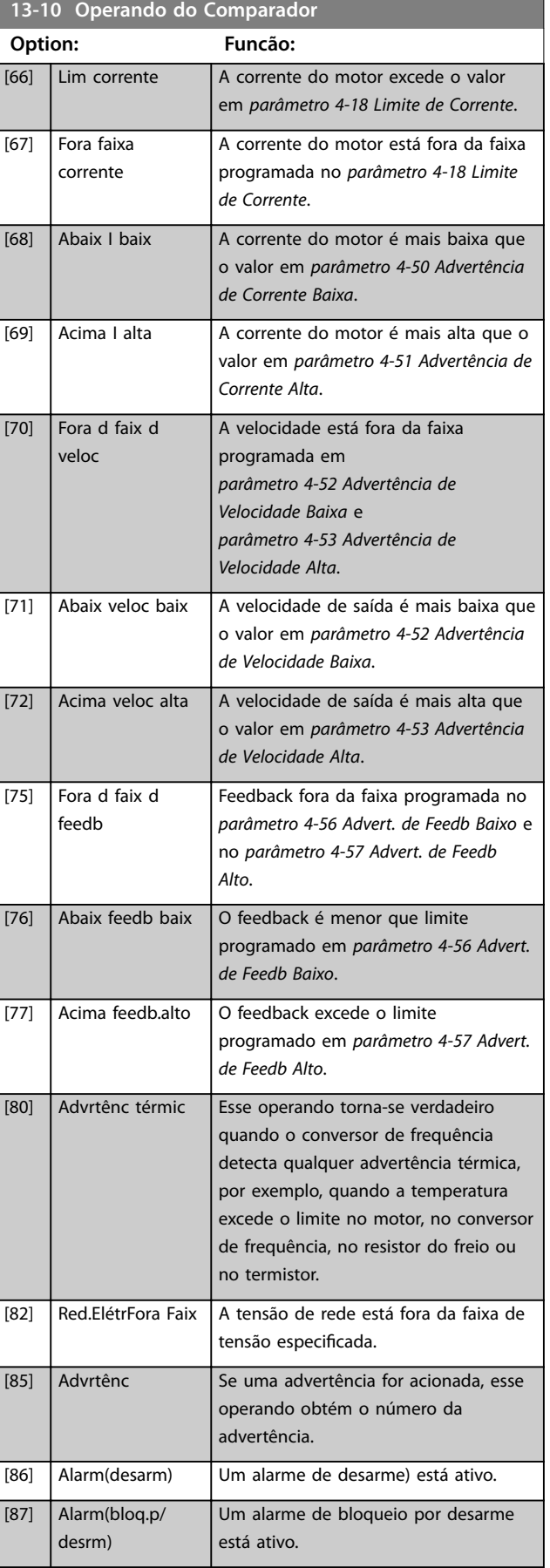

Danfoss

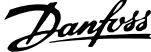

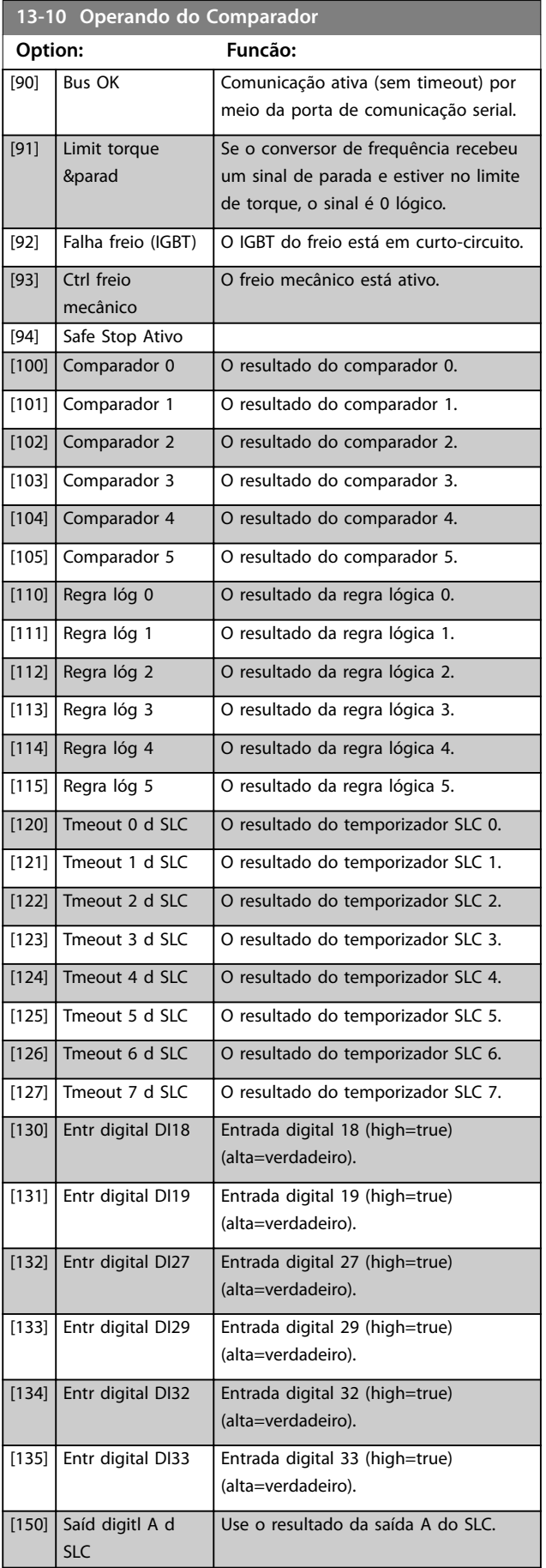

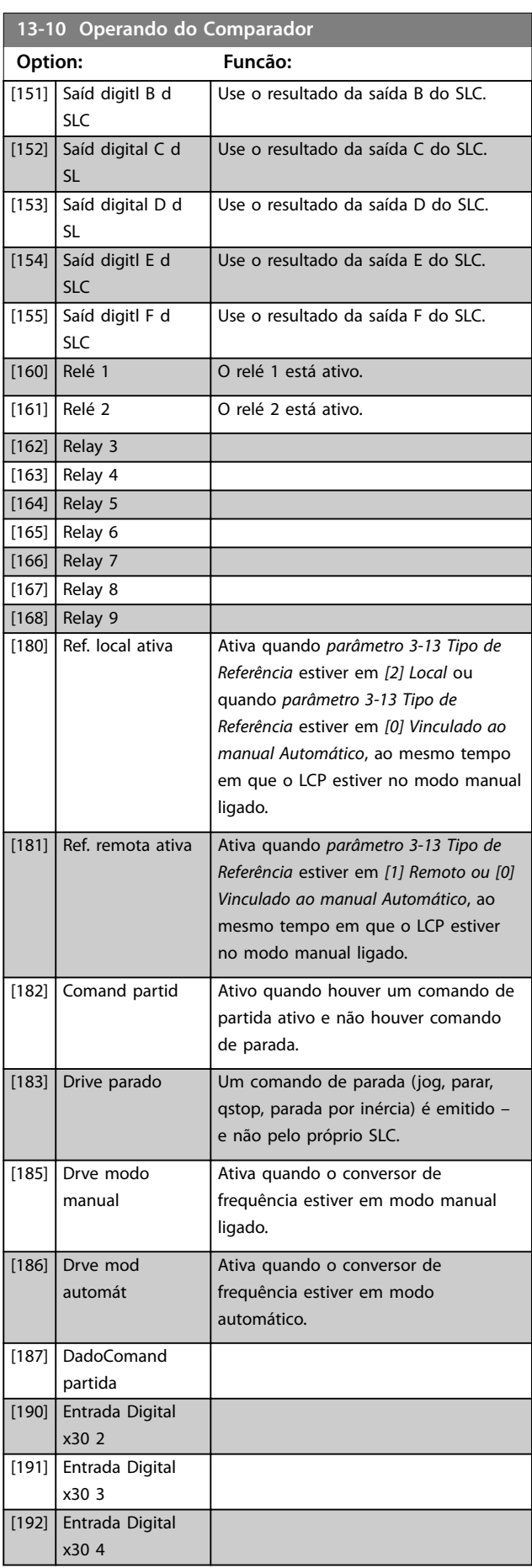

**3 3**

<span id="page-158-0"></span>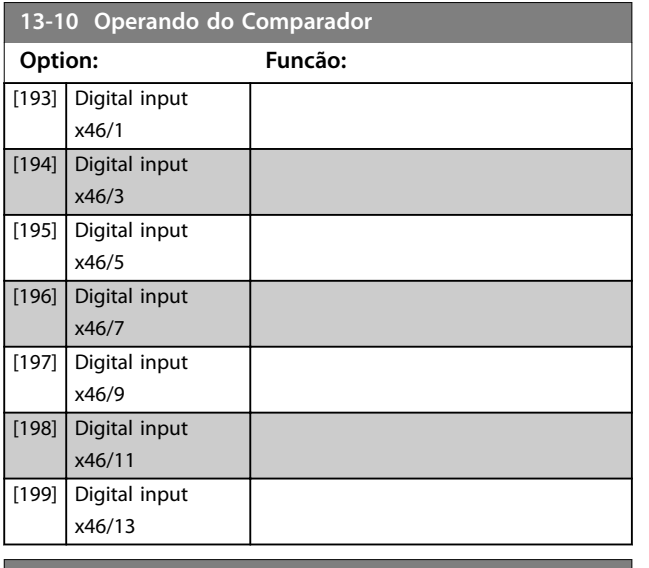

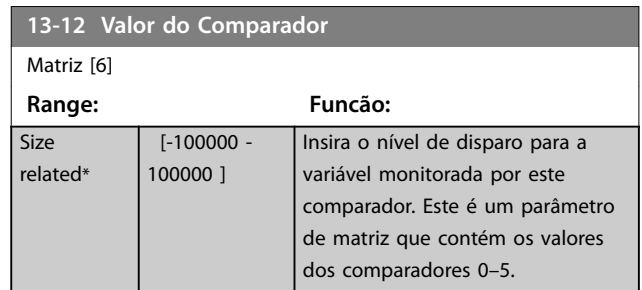

# 3.13.3 RS Flip Flops

Os reset/set flip flops mantêm o sinal até ajustar/ reinicializar.

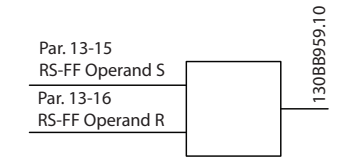

**Ilustração 3.54 Reset/Set Flip Flops**

Dois parâmetros são usados e a saída pode ser usada nas regras lógicas e como eventos.

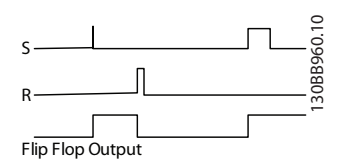

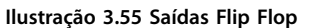

Os dois operadores podem ser selecionados de uma longa lista. Como caso especial, a mesma entrada digital pode ser usada tanto para Ajustar quanto Reinicializar, tornando possível usar a mesma entrada digital que dar partida/ parar. Os ajustes a seguir podem ser usados para configuração da mesma entrada digital que dar partida/ parar (por exemplo, DI32).

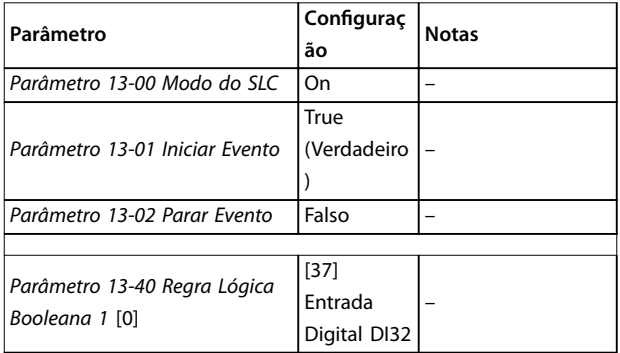

**13-11 Operador do Comparador Option: Funcão:** Selecionar o operador a ser utilizado na comparação. Este é um parâmetro de matriz que contém os operadores dos comparadores 0–5. [0] < O resultado da avaliação é true (Verdadeiro) quando a variável selecionada em *parâmetro 13-10 Operando do Comparador* for menor que o valor fixado em *parâmetro 13-12 Valor do Comparador*. O resultado é false (Falso) se a variável selecionada em *parâmetro 13-10 Operando do Comparador* for maior que o valor fixado em *parâmetro 13-12 Valor do Comparador*.  $\boxed{[1]} \approx ($ iqual) O resultado da avaliação é true (Verdadeiro) quando a variável selecionada em *parâmetro 13-10 Operando do Comparador* for aproximadamente igual ao valor fixado em *parâmetro 13-12 Valor do Comparador*. [2] > Lógica inversa da opção *[0]* <.  $[5]$  TRUE maior que.. [6] FALSE maior que..  $[7]$  TRUE menor que.. [8] FALSE menor que..

**3 3**

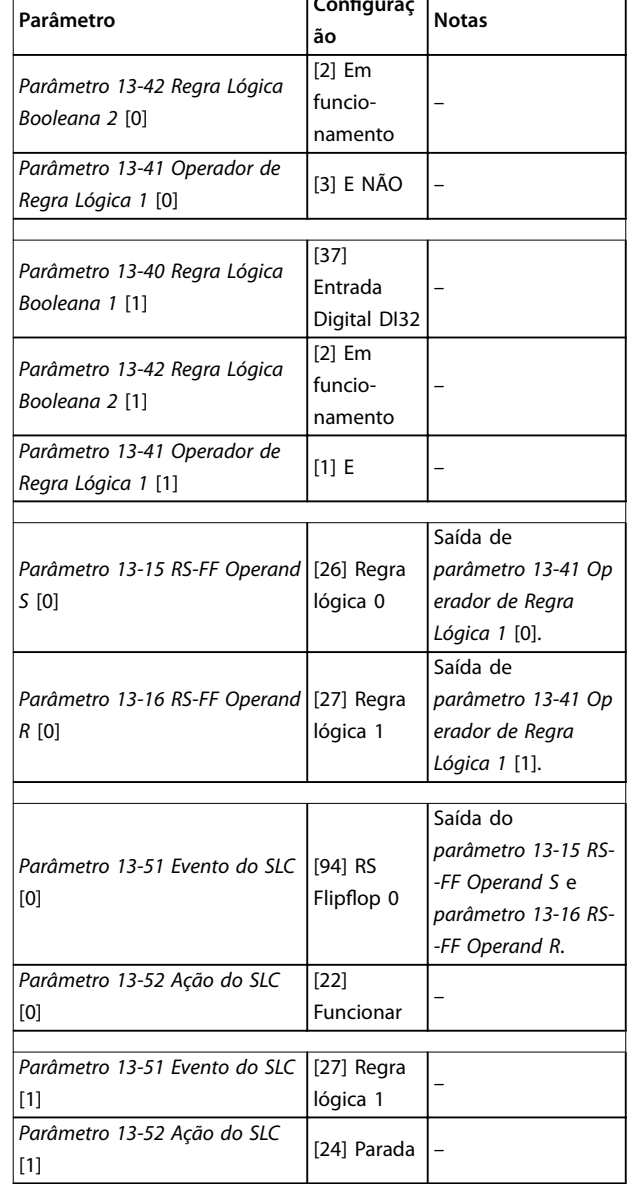

**Configuraç** 

#### **Tabela 3.26 Operadores**

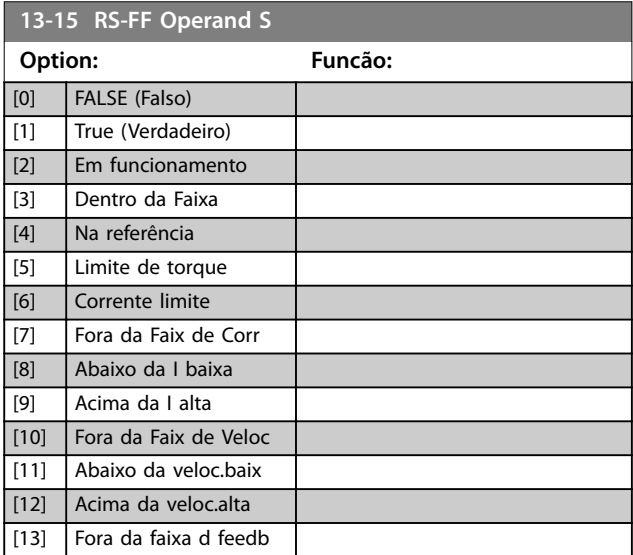

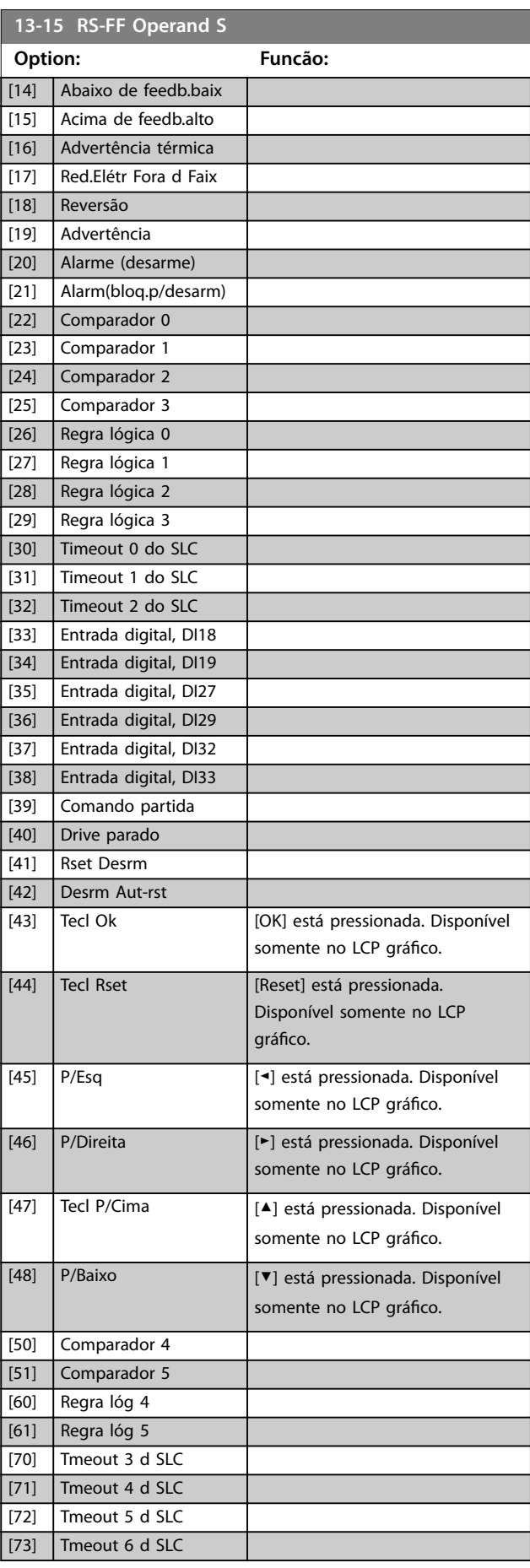

Danfoss

## <span id="page-160-0"></span>**Descrições de Parâmetros Guia de Programação**

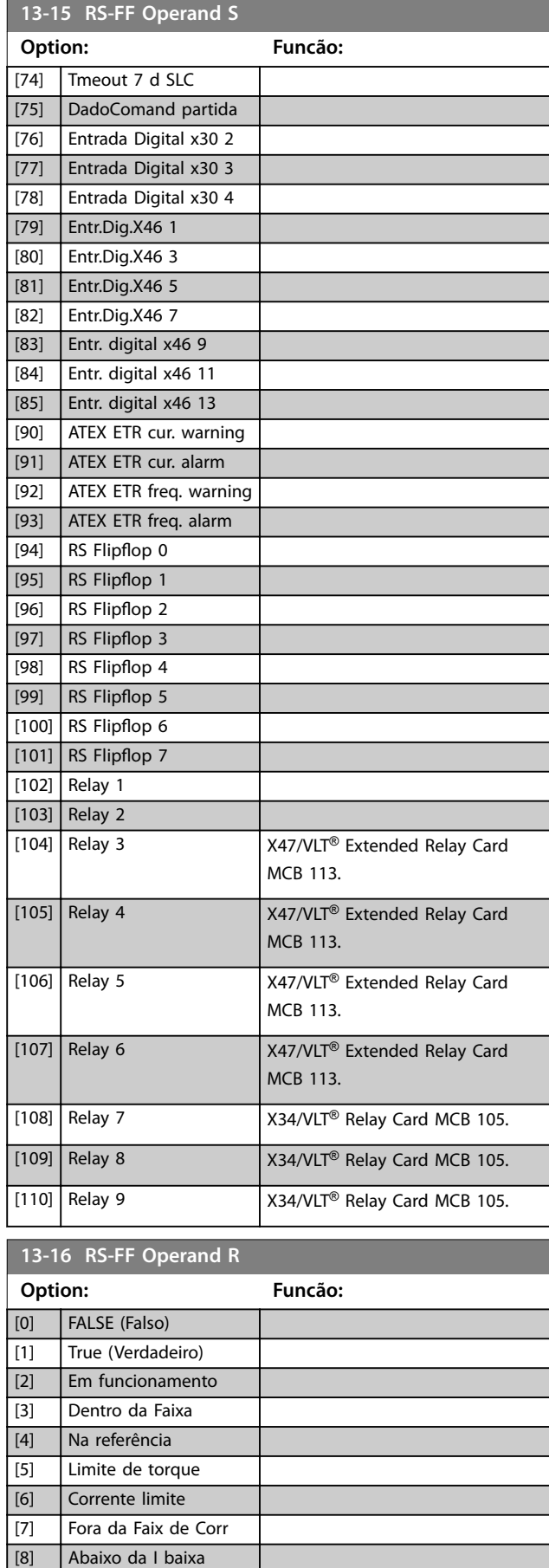

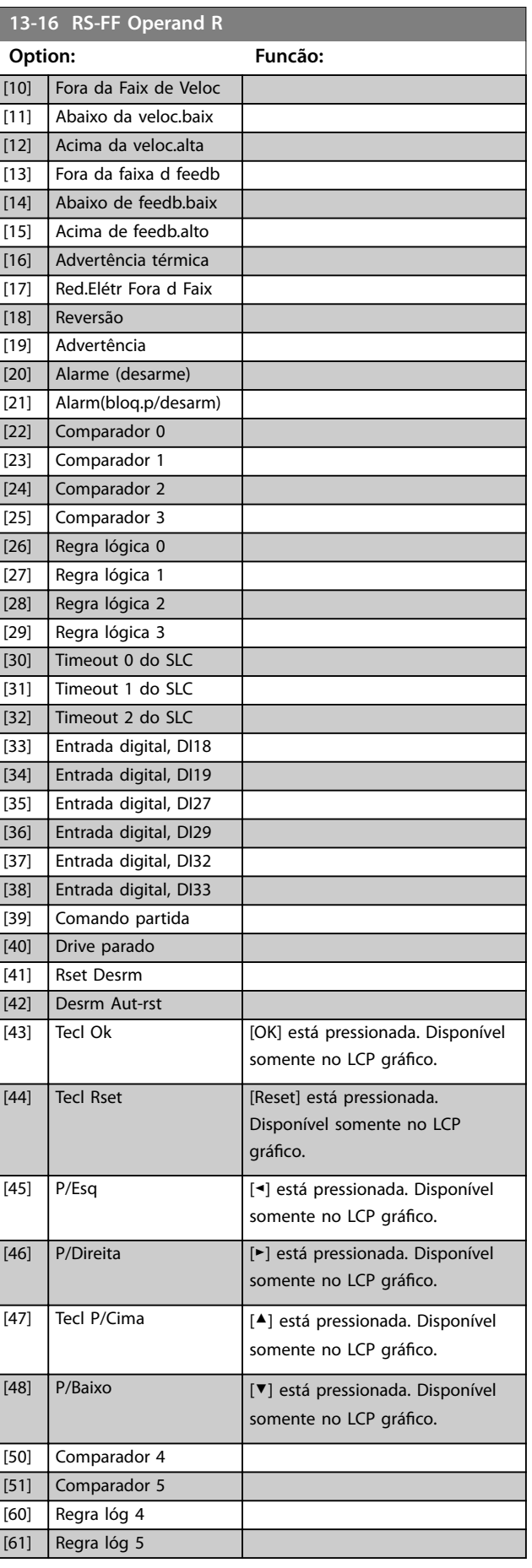

Danfoss

[9] Acima da I alta

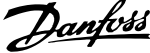

<span id="page-161-0"></span>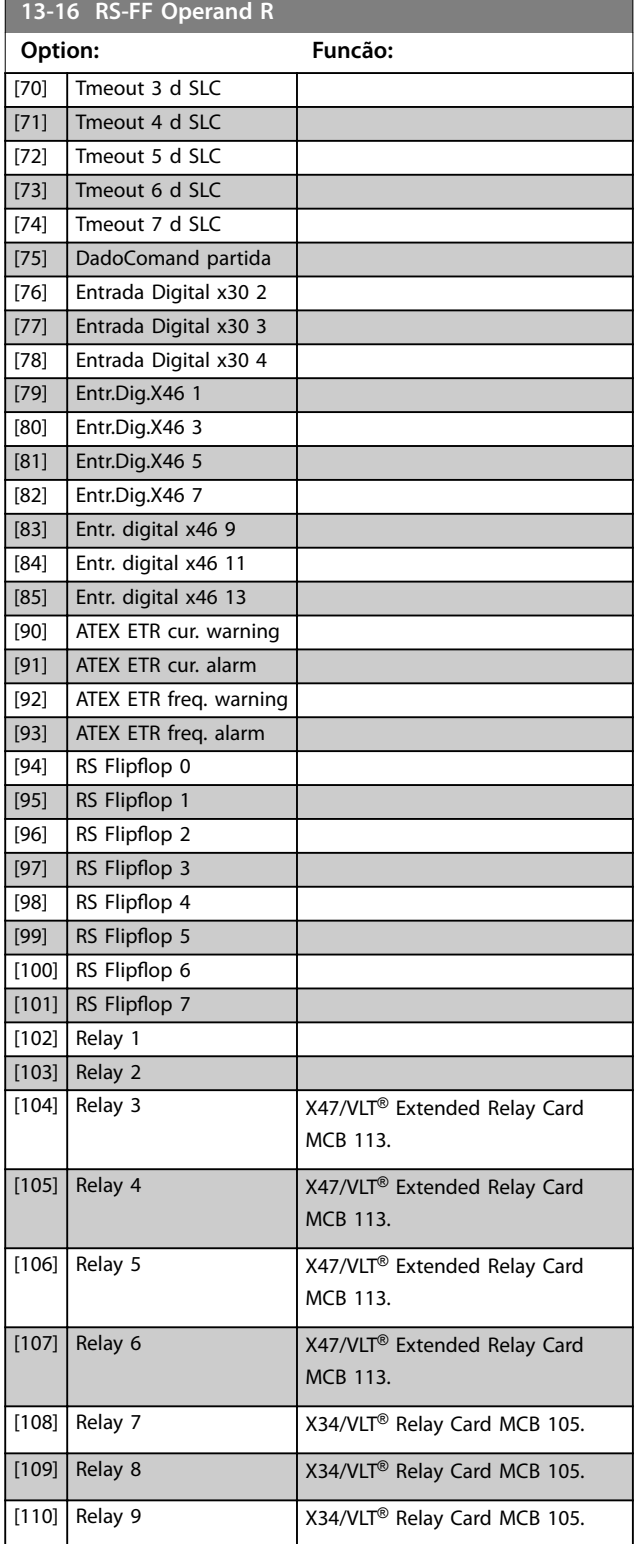

3.13.4 13-2\* Temporizadores

Utilize o resultado (true ou false) (verdadeiro ou falso) dos temporizadores diretamente para definir um evento (consulte o *parâmetro 13-51 Evento do SLC*) ou como entrada booleana, em uma regra lógica (consulte o *parâmetro 13-40 Regra Lógica Booleana 1*, *parâmetro 13-42 Regra Lógica Booleana 2* ou

*parâmetro 13-44 Regra Lógica Booleana 3*). Um temporizador é false (falso) somente quando iniciado por uma ação (por exemplo, *[29] Iniciar temporizador 1*) até decorrer o valor do temporizador inserido neste parâmetro. Então, ele torna-se true (Verdadeiro) novamente. Todos os parâmetros nesse grupo do parâmetro são parâmetros de matriz com índice 0–2. Selecione o índice 0 para programar o temporizador 0, selecione o índice 1 para programar o temporizador 1 e assim por diante.

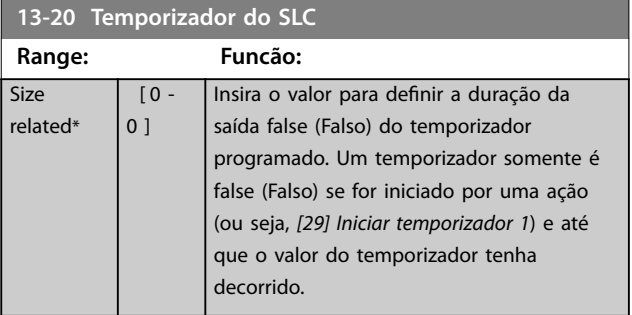

# 3.13.5 13-4\* Regras Lógicas

Combine até três entradas booleanas (entradas true/false) (verdadeiro/falso) de temporizadores, comparadores, entradas digitais, bits de status e eventos usando os operadores lógicos AND, OR e NOT. Selecionar entradas booleanas para o cálculo em *parâmetro 13-40 Regra Lógica Booleana 1*, *parâmetro 13-42 Regra Lógica Booleana 2* e parâmetro 13-44 Regra Lógica Booleana 3. Definir os operadores usados para combinar, logicamente, as entradas selecionadas nos *[parâmetro 13-41 Operador de](#page-163-0) [Regra Lógica 1](#page-163-0)* e *[parâmetro 13-43 Operador de Regra Lógica](#page-165-0) [2](#page-165-0)*.

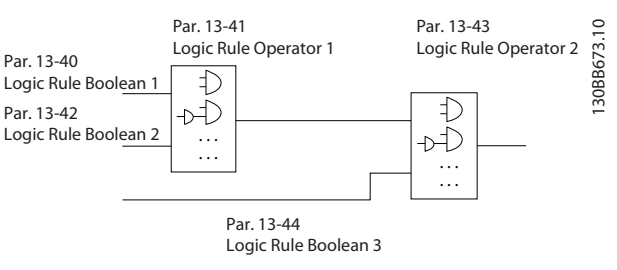

**Ilustração 3.56 Regras Lógicas**

#### **Prioridade de cálculo**

Os resultados de *parâmetro 13-40 Regra Lógica Booleana 1*, *[parâmetro 13-41 Operador de Regra Lógica 1](#page-163-0)* e *parâmetro 13-42 Regra Lógica Booleana 2* são calculados primeiro. O resultado (true/false) (verdadeiro/falso) desse cálculo é combinado com as configurações de *[parâmetro 13-43 Operador de Regra Lógica 2](#page-165-0)* e *parâmetro 13-44 Regra Lógica Booleana 3*, produzindo o resultado final (true/false) da regra lógica.

<span id="page-162-0"></span>**Descrições de Parâmetros Guia de Programação**

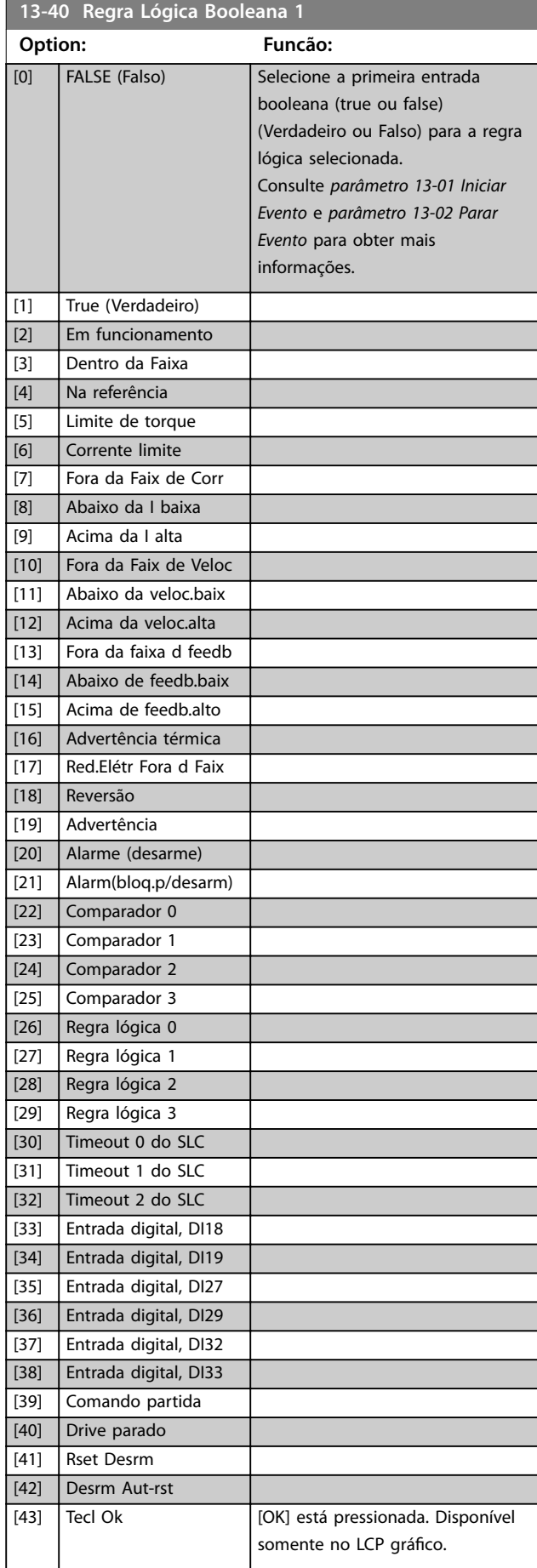

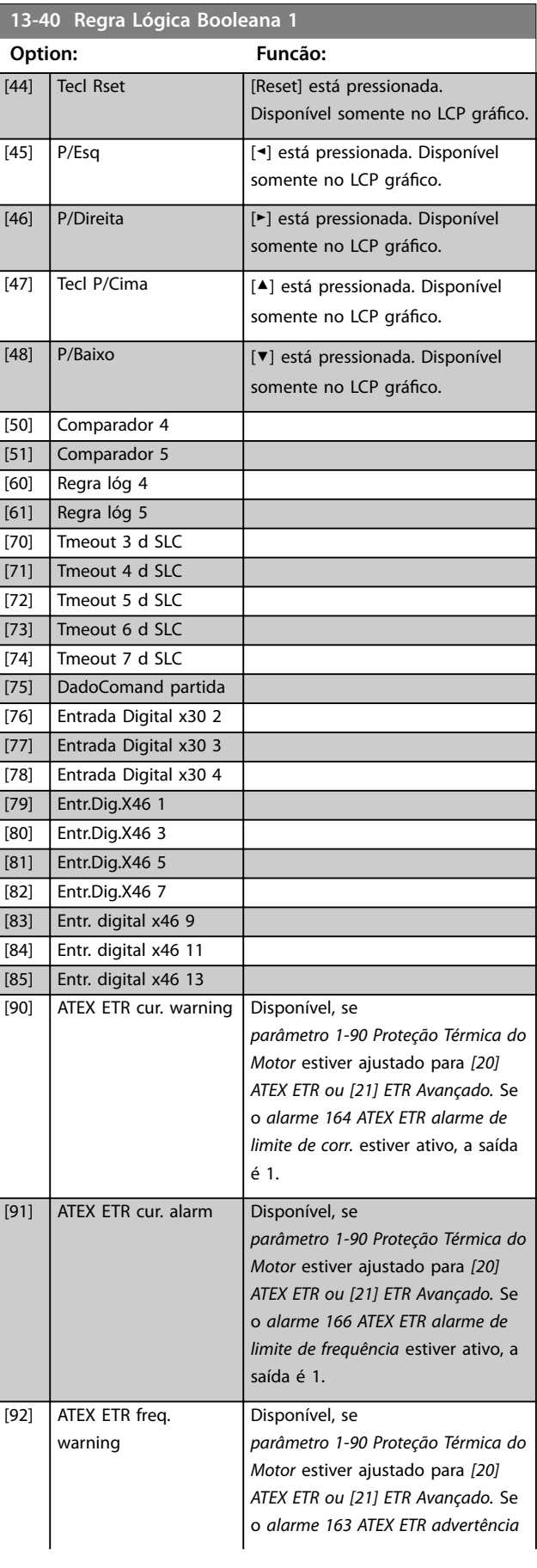

Danfoss

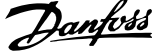

 $\overline{a}$ 

<span id="page-163-0"></span>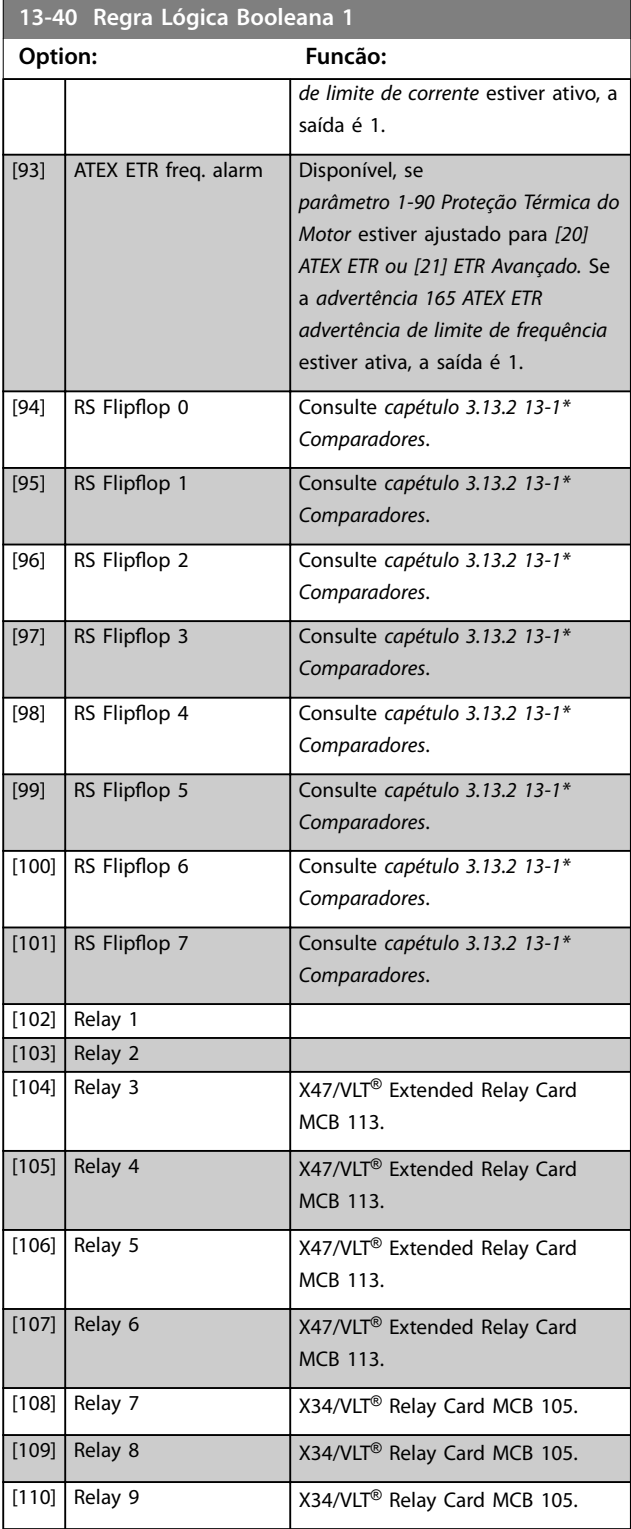

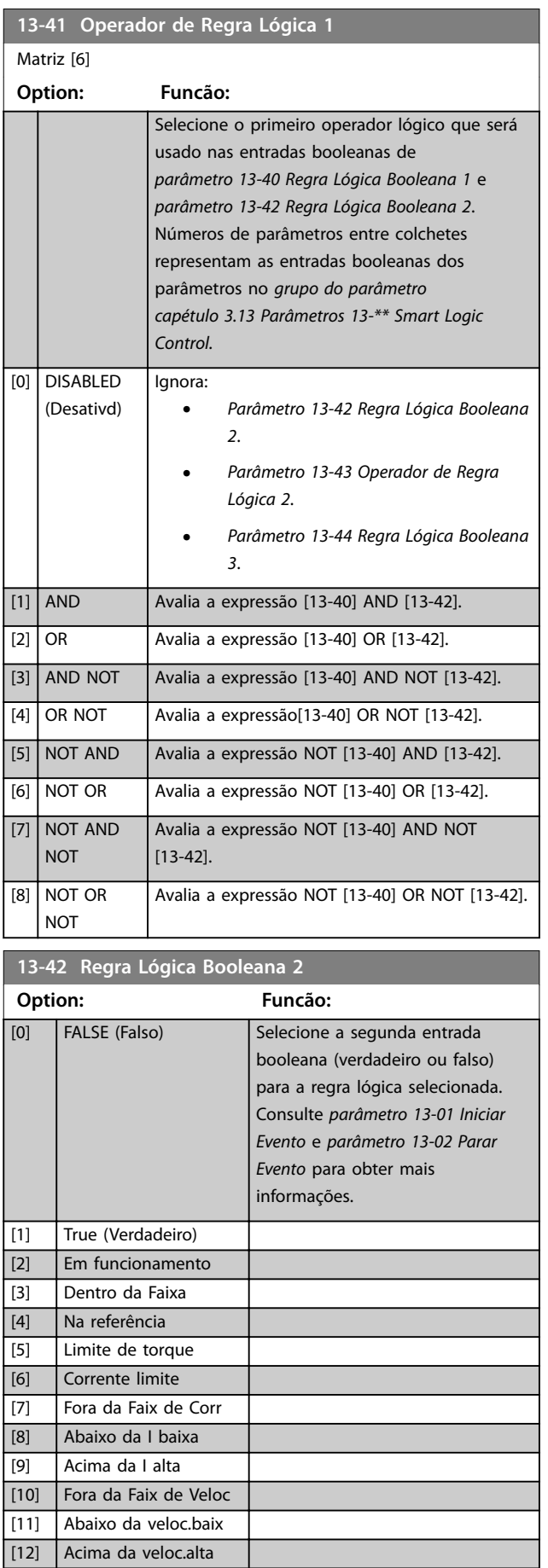

**3 3**

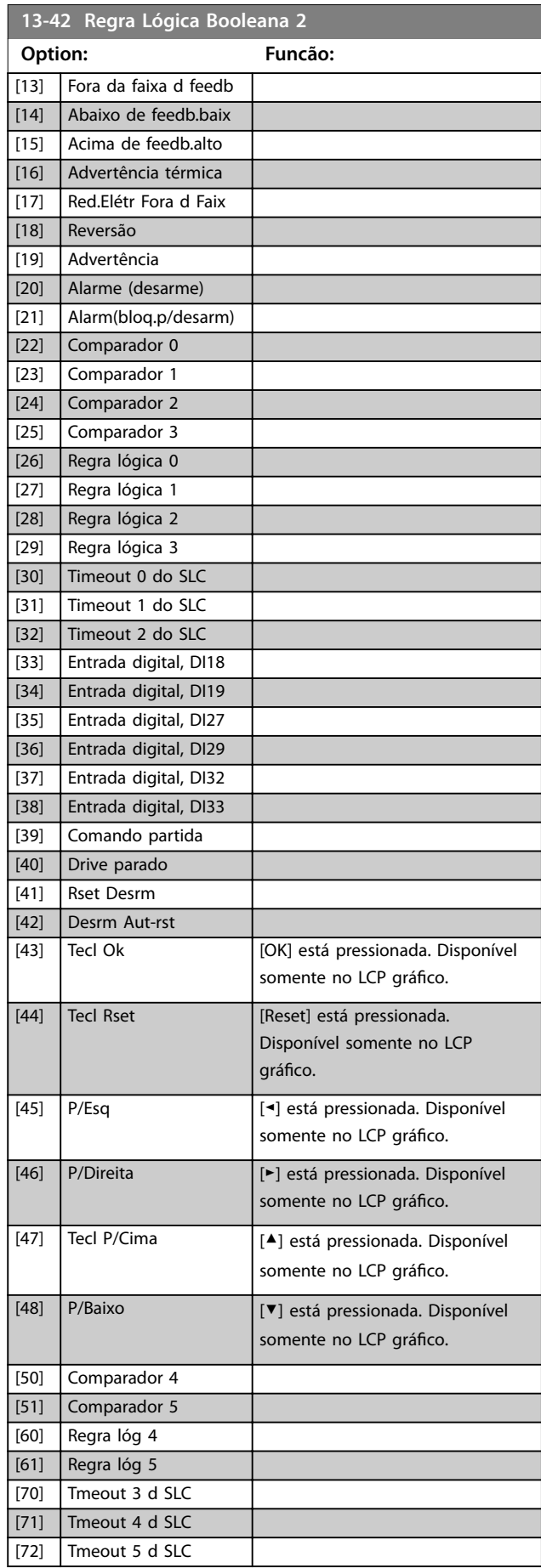

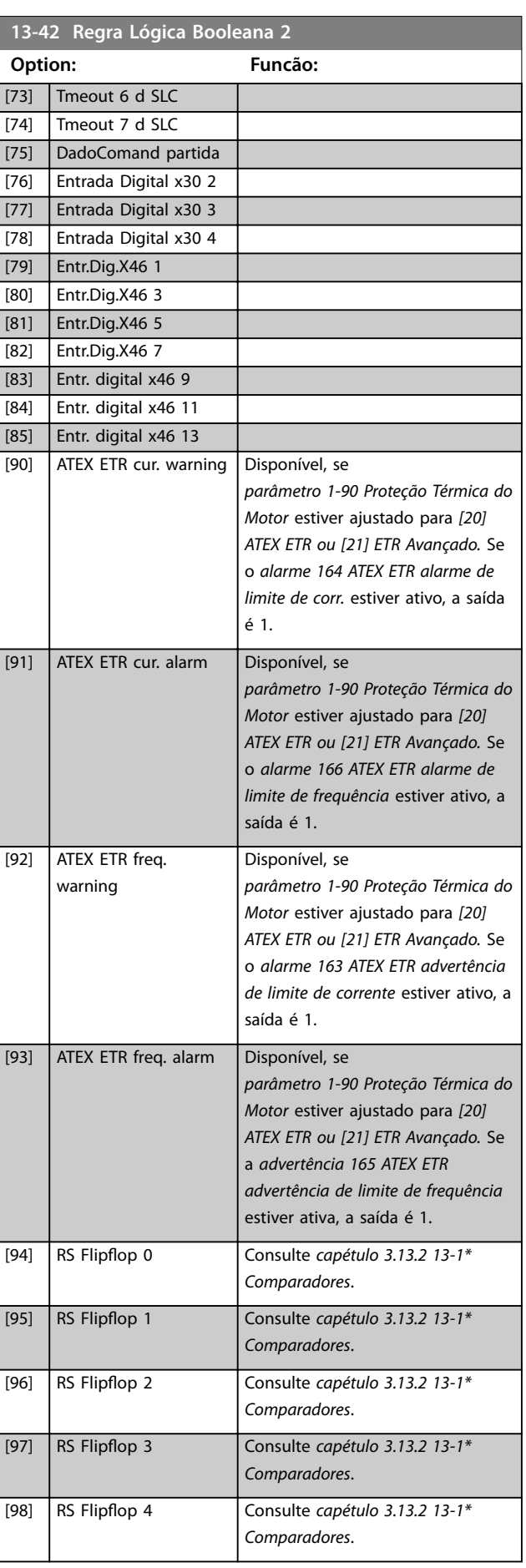

Danfoss

<span id="page-165-0"></span>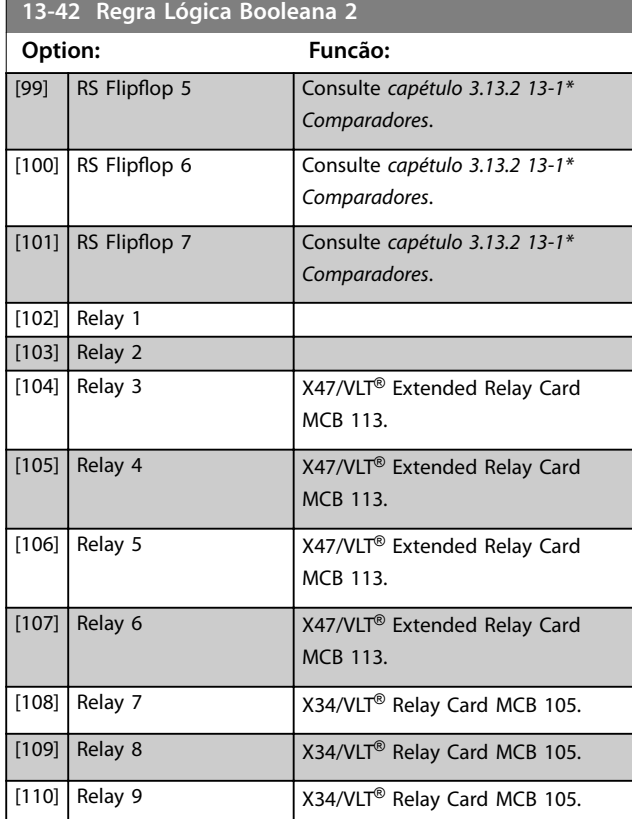

## **13-43 Operador de Regra Lógica 2** Matriz [6] **Option: Funcão:** Selecione o segundo operador lógico a ser utilizado na entrada booleana, calculado em: **•** *Parâmetro 13-40 Regra Lógica Booleana 1*. **•** *[Parâmetro 13-41 Operador de Regra](#page-163-0) [Lógica 1](#page-163-0)*. **•** *Parâmetro 13-42 Regra Lógica Booleana 2*. [13-44] representa a entrada booleana de *parâmetro 13-44 Regra Lógica Booleana 3*. [13-40/13-42] representa a entrada booleana calculada em: **•** *Parâmetro 13-40 Regra Lógica Booleana 1*. **•** *[Parâmetro 13-41 Operador de Regra](#page-163-0) [Lógica 1](#page-163-0)*. **•** *Parâmetro 13-42 Regra Lógica Booleana 2*. [0] DISABLED (Desativd) Selecione esta opção para ignorar *parâmetro 13-44 Regra Lógica Booleana 3*. [1] AND  $\boxed{[2]}$  OR [3] AND NOT  $[4]$  OR NOT [5] NOT AND

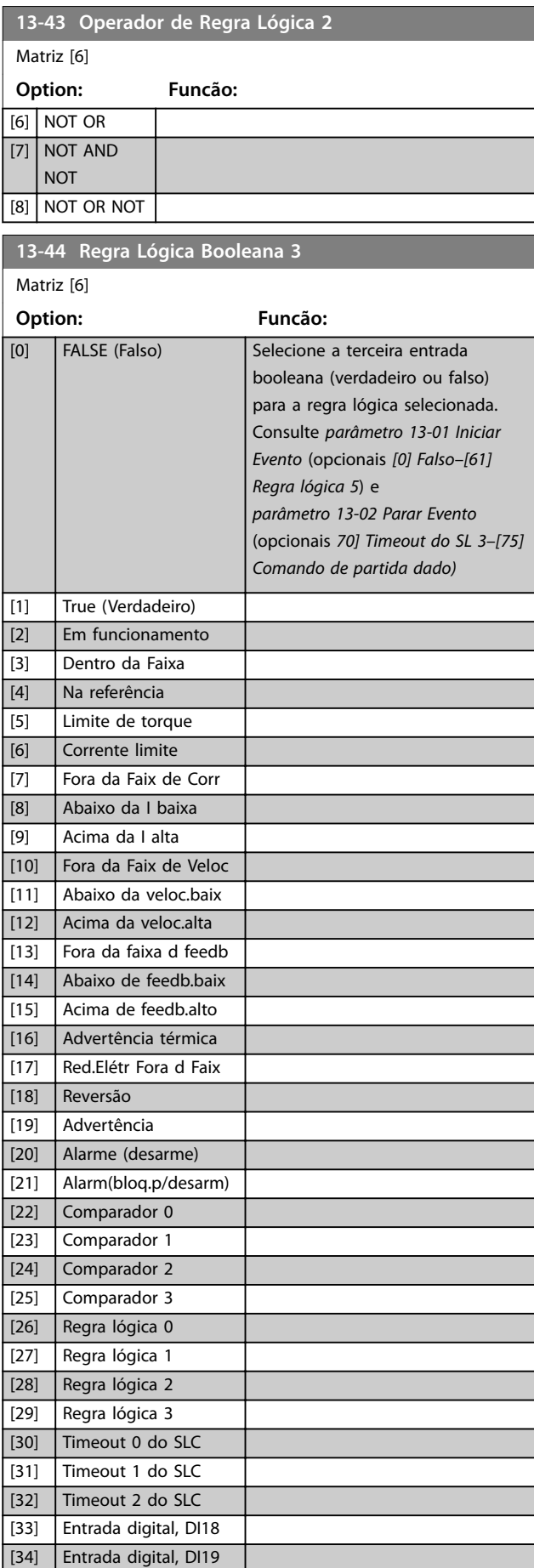

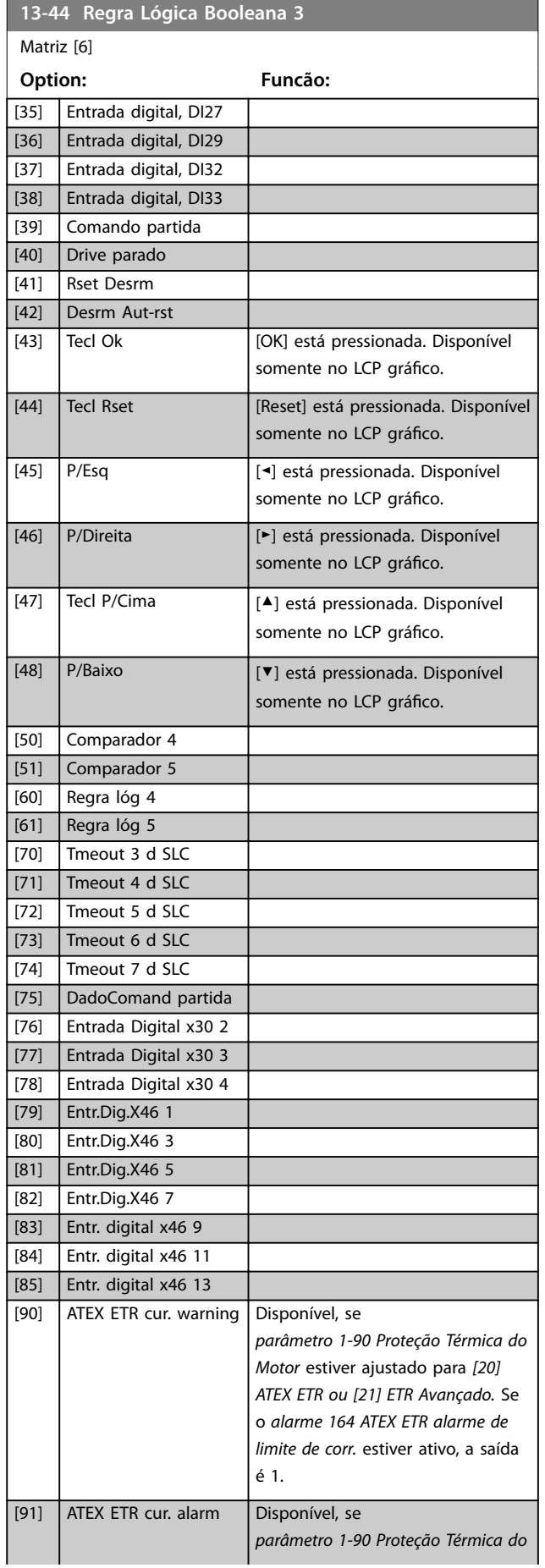

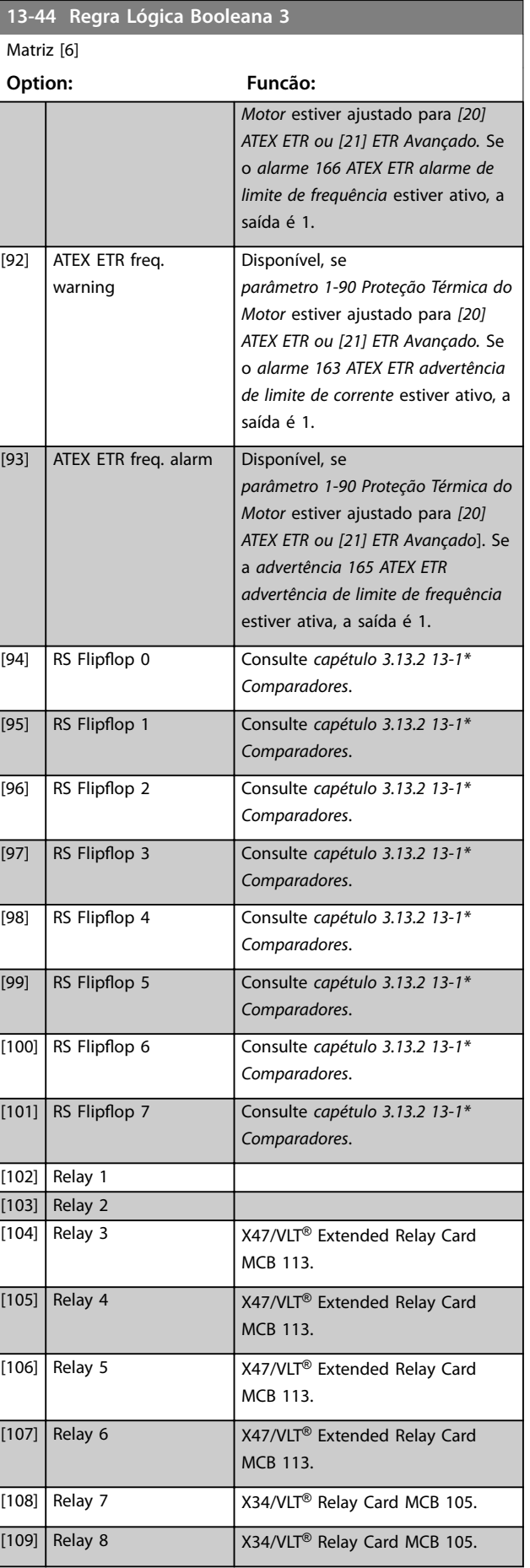

Danfoss

Danfoss

<span id="page-167-0"></span>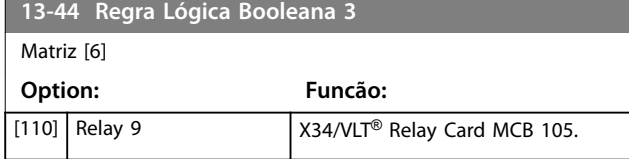

# 3.13.6 13-5\* Estados

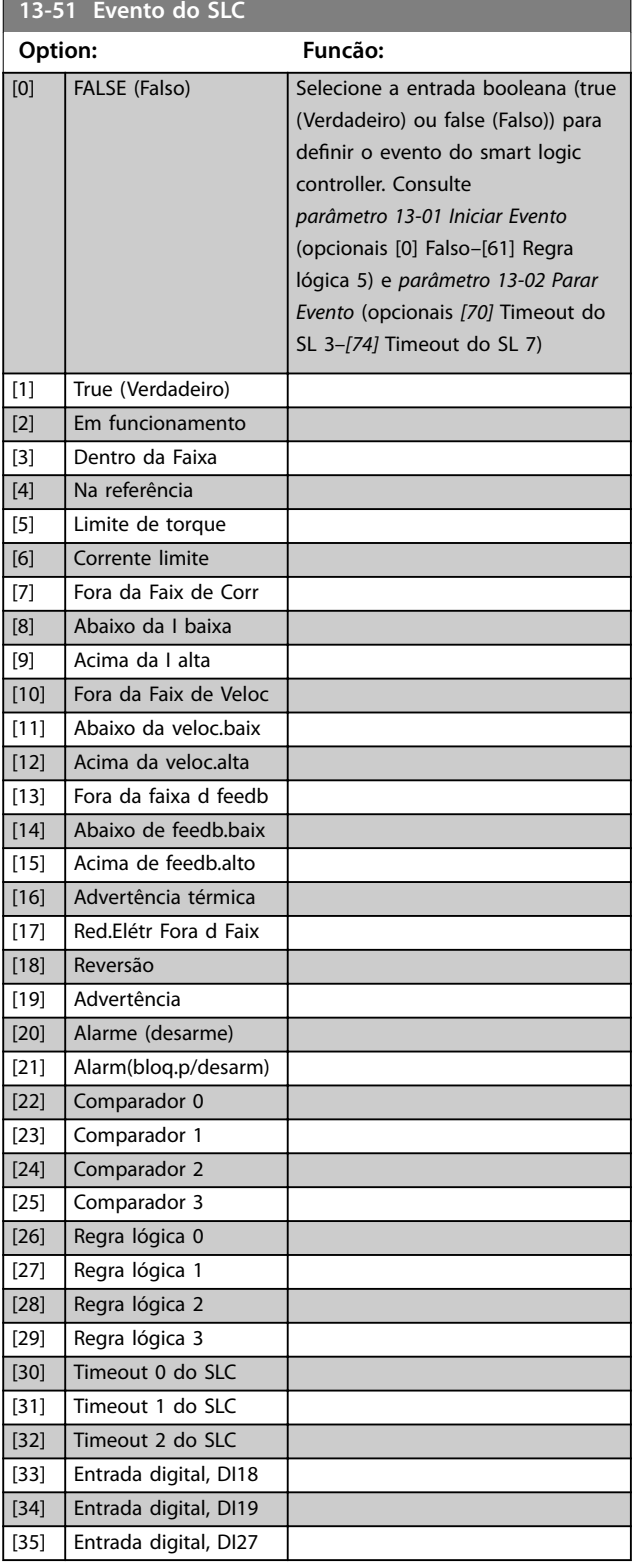

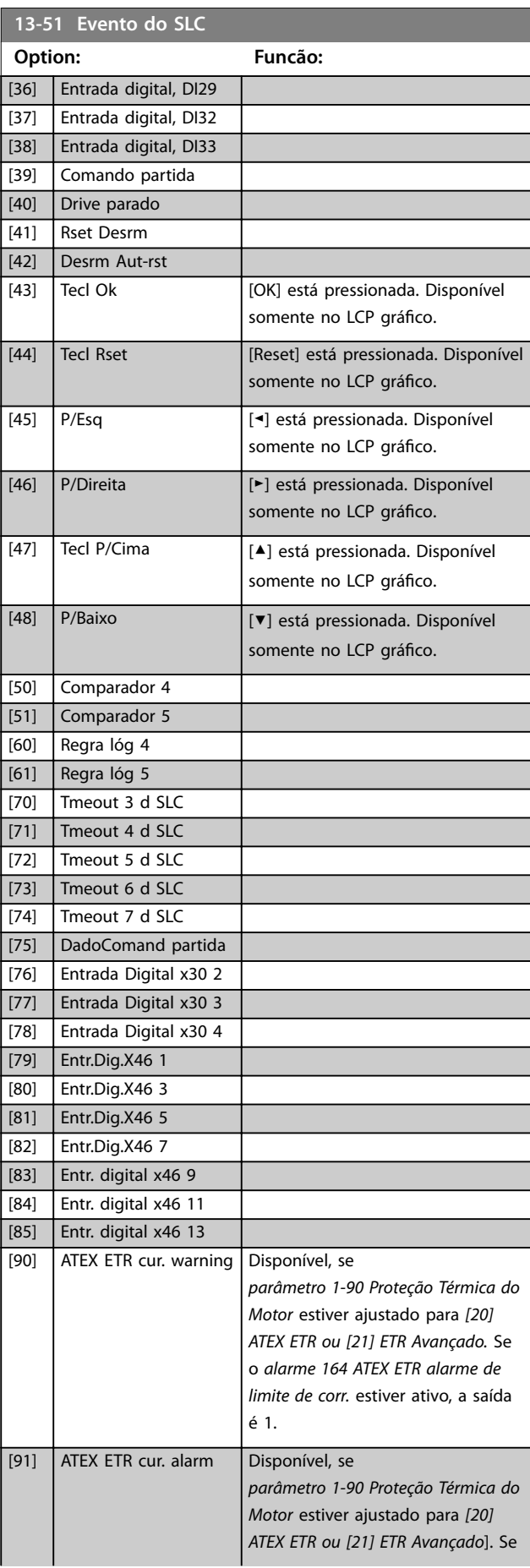

Danfoss

## <span id="page-168-0"></span>**Descrições de Parâmetros Guia de Programação**

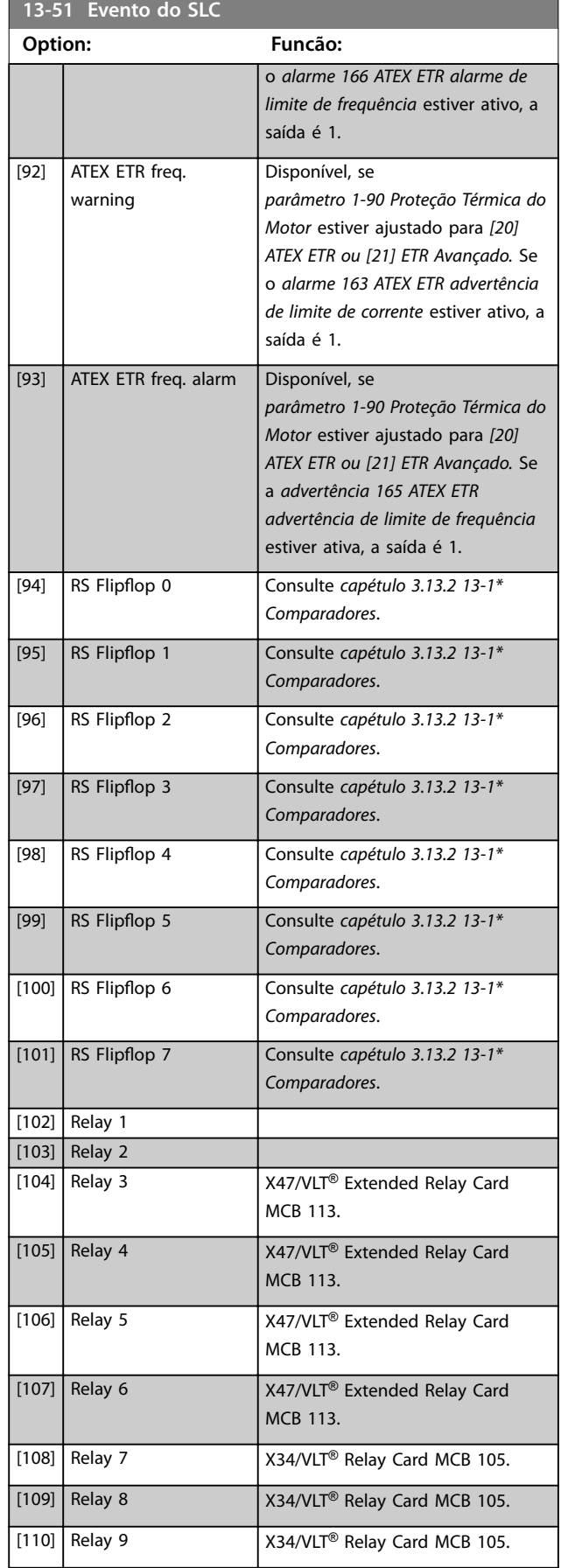

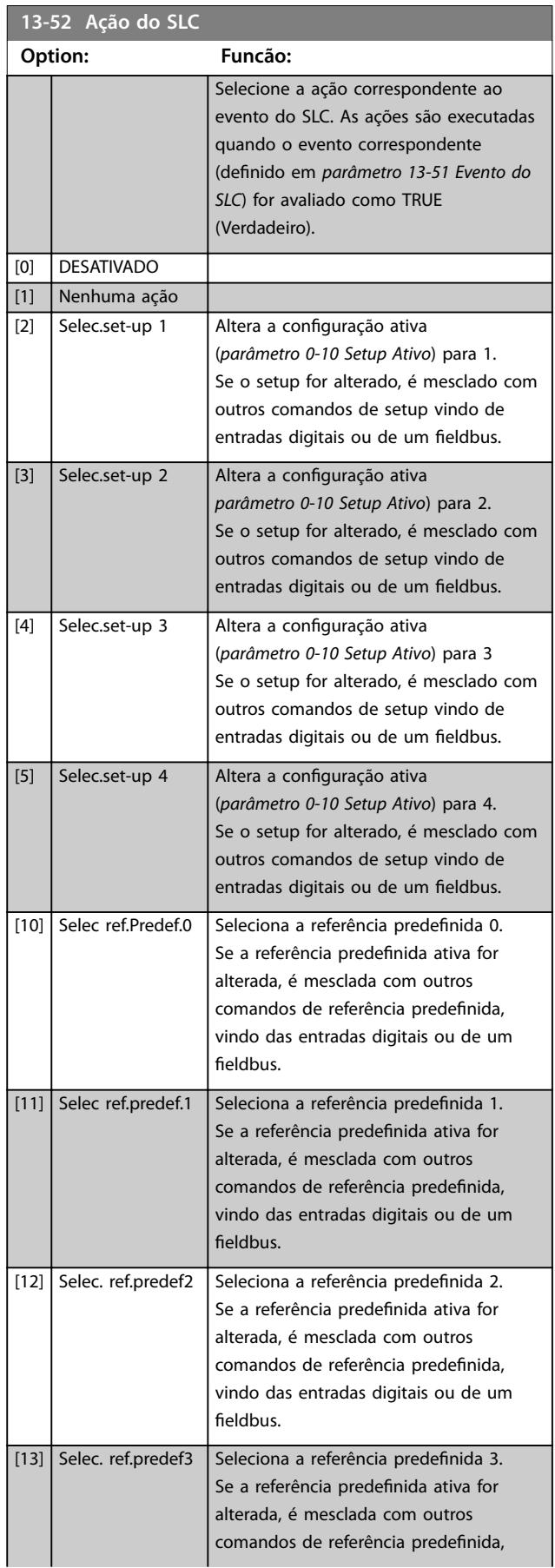

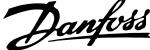

 $\overline{a}$ 

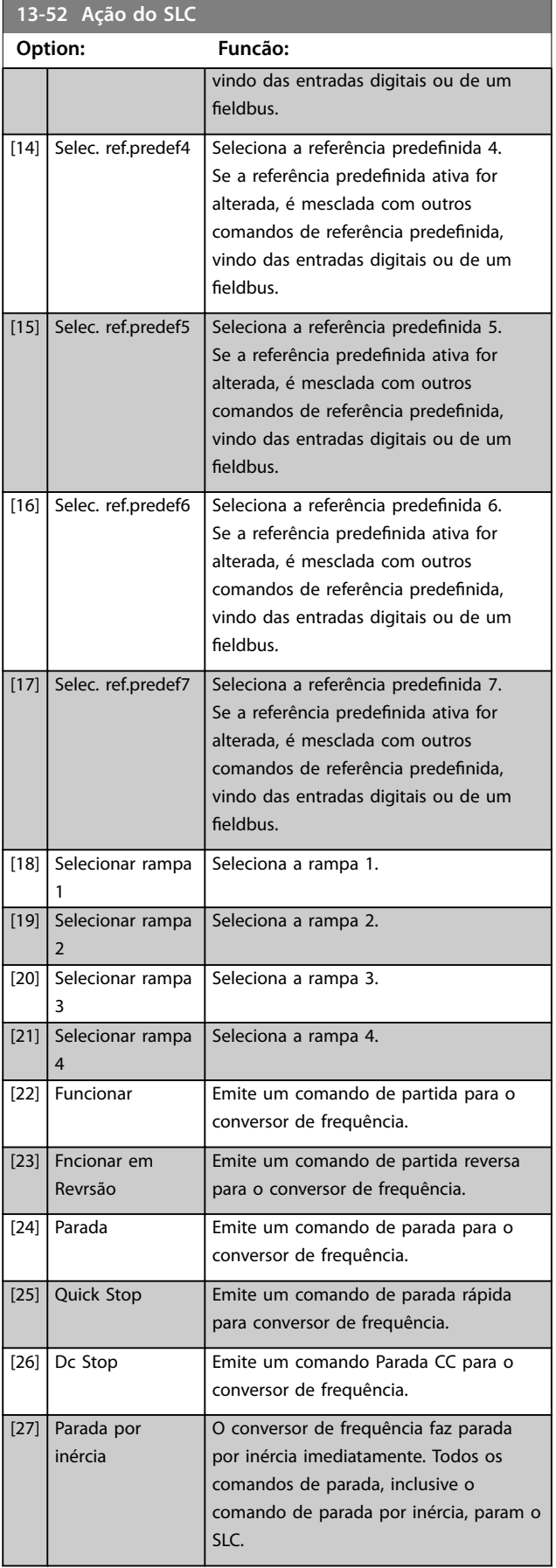

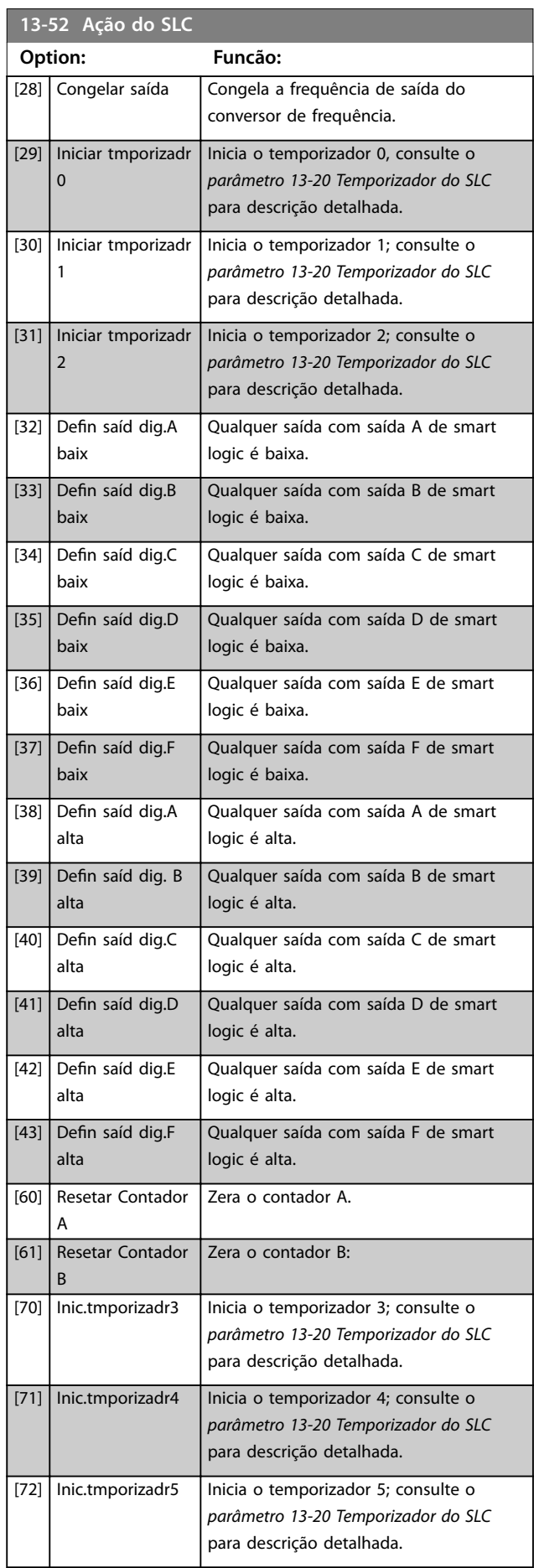

Danfoss

# **Descrições de Parâmetros Guia de Programação**

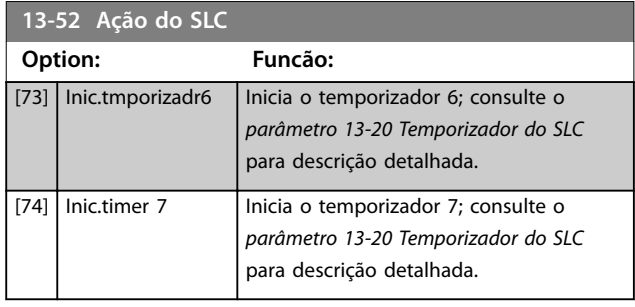

 $\frac{1}{8}$ 

[10] 8,0 kHz [11] 10,0 kHz

Danfoss

# 3.14 Parâmetros 14-\*\* Funções Especiais

# 3.14.1 14-0\* Chaveamento do Inversor

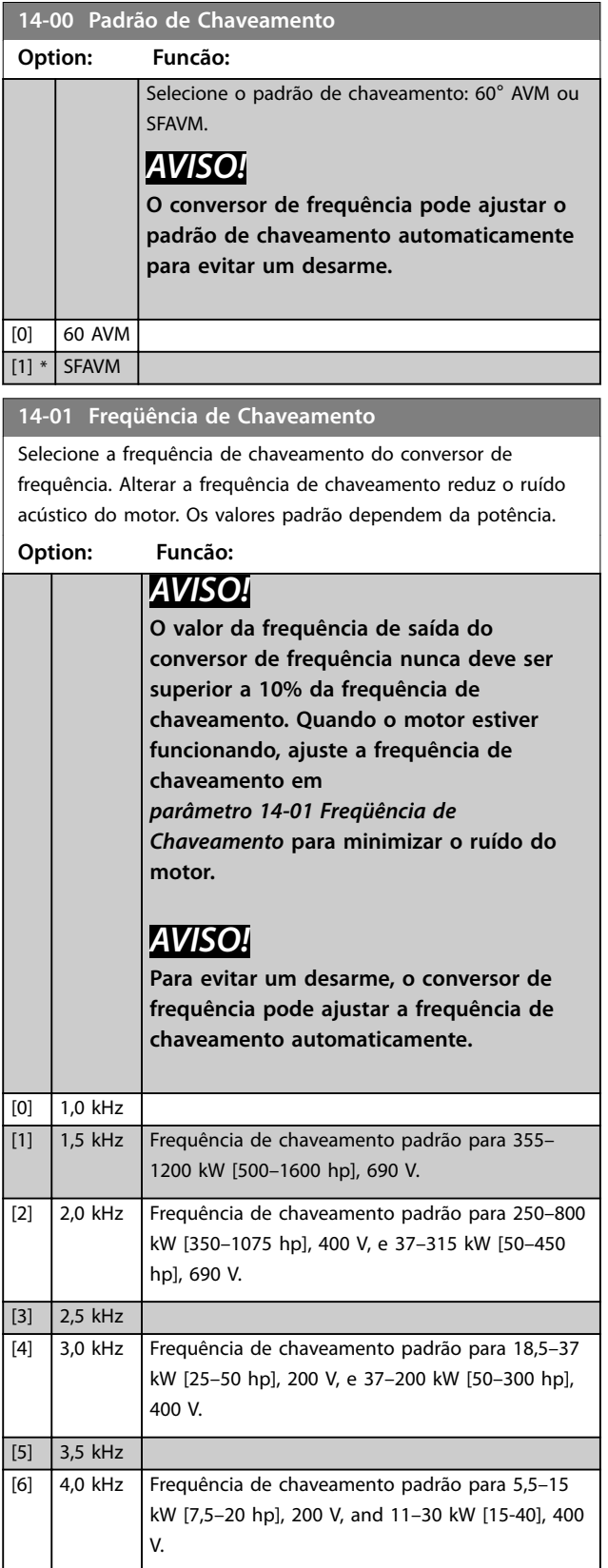

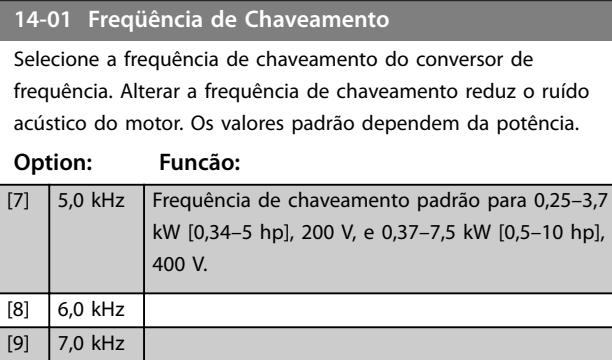

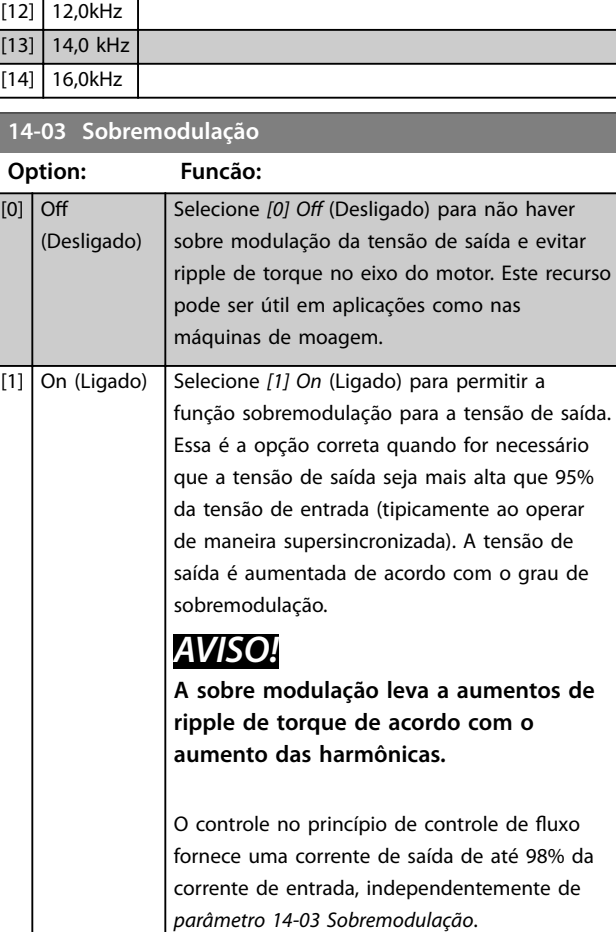

## **14-04 PWM Randômico**

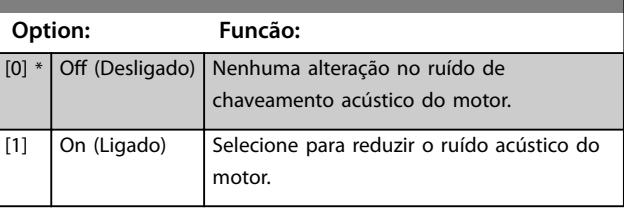

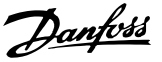

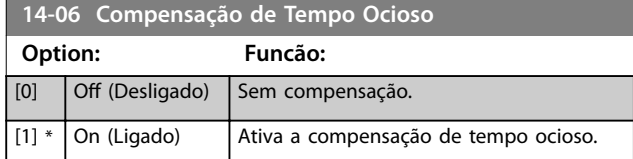

# 3.14.2 14-1\* Liga/Desliga Rede Elétrica

Parâmetros para configurar o monitoramento e tratamento de falha de rede elétrica. Se acontecer uma falha de rede elétrica, o conversor de frequência tenta prosseguir em modo controlado até a energia do barramento CC se esgotar.

#### **14-10 Falh red elétr**

Os opcionais *[1] Ctrl. ramp-down (Controle de desaceleração)*, *[2] Ctrl. ramp-down, trip (Controle de desaceleração, desarme), [5] Kinetic back-up, trip* (Backup cinético, desarme) e *[7] Kin. back-up, trip w recovery (Backup cinético, desarme com recuperação) não estão ativos enquanto o opcional [2] Torque* está selecionado no *parâmetro 1-00 Modo Conguração*.

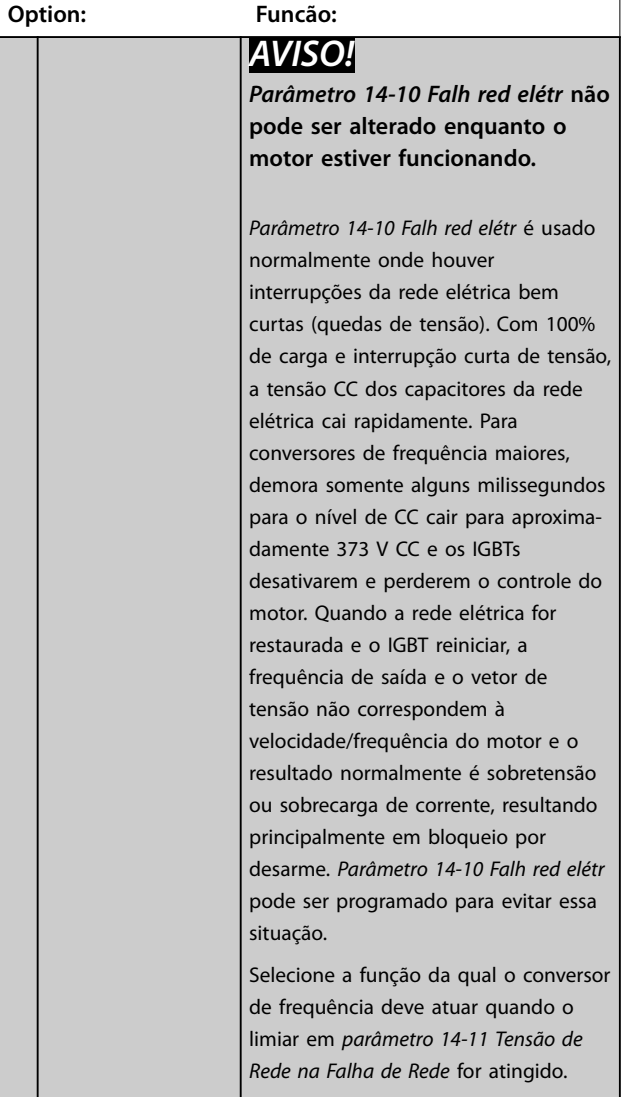

#### **14-10 Falh red elétr**

Os opcionais *[1] Ctrl. ramp-down (Controle de desaceleração)*, *[2] Ctrl. ramp-down, trip (Controle de desaceleração, desarme), [5] Kinetic back-up, trip* (Backup cinético, desarme) e *[7] Kin. back-up, trip w recovery (Backup cinético, desarme com recuperação) não estão ativos enquanto o opcional [2] Torque* está selecionado no *parâmetro 1-00 Modo Conguração*.

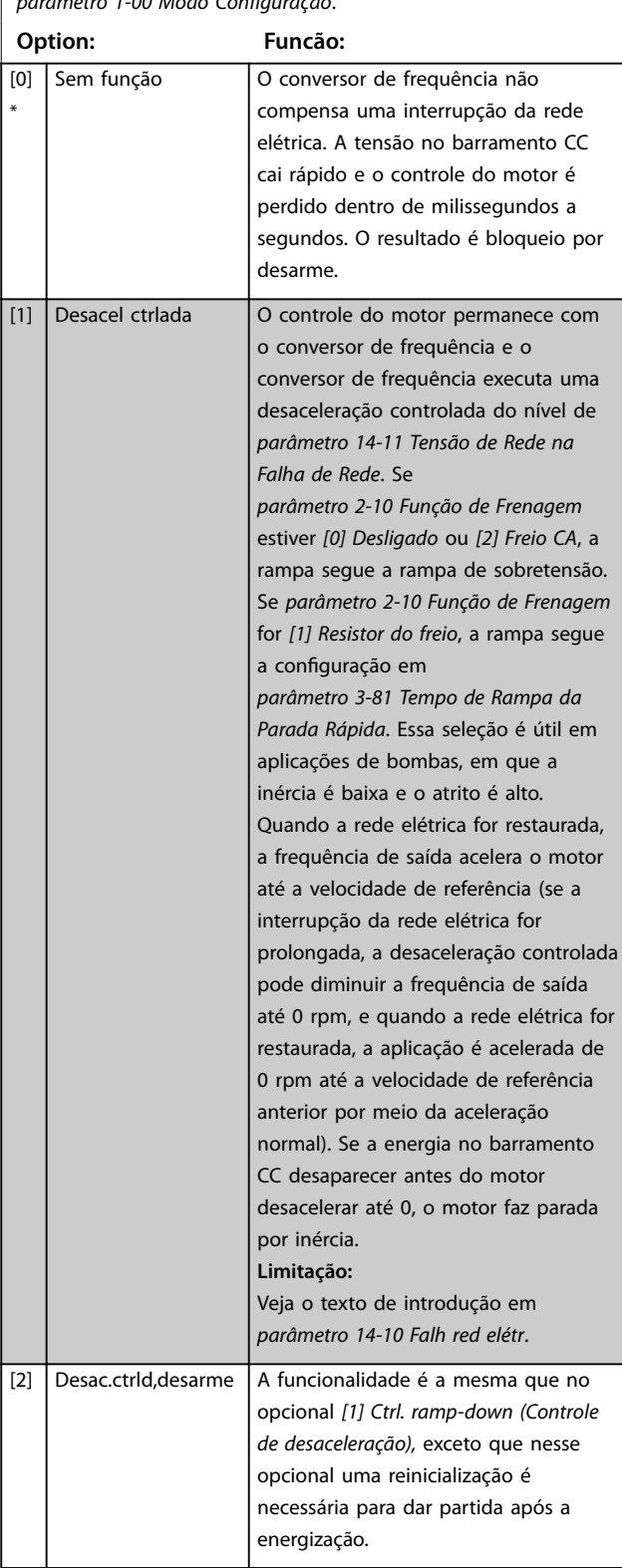

**3 3**

Danfoss

#### **14-10 Falh red elétr**

Os opcionais *[1] Ctrl. ramp-down (Controle de desaceleração)*, *[2] Ctrl. ramp-down, trip (Controle de desaceleração, desarme), [5] Kinetic back-up, trip* (Backup cinético, desarme) e *[7] Kin. back-up, trip w recovery (Backup cinético, desarme com recuperação) não estão ativos enquanto o opcional [2] Torque* está selecionado no parâmetro 1-00 Modo Configuração.

**Option: Funcão:** [3] Parad p/inérc  $\vert$  As centrífugas podem operar durante 1 hora sem alimentação. Nessas situações é possível selecionar uma função de parada por inércia na interrupção de rede elétrica, junto com um flying start, que ocorre quando a rede elétrica é restaurada. [4] Retrno cinético O backup cinético assegura que o conversor de frequência continua funcionando enquanto houver energia no sistema resultante da inércia do motor e da carga. Isso é feito convertendo a energia mecânica para o barramento CC e mantendo controle do conversor de frequência e do motor. Isso pode estender a operação controlada, dependendo da inércia no sistema. Para ventiladores, é tipicamente vários segundos; para bombas até 2 segundos; e para os compressores somente durante uma fração de segundo. Muitas aplicações industriais podem estender a operação controlada por muitos segundos, o que geralmente é tempo suficiente para a rede elétrica retornar. 130BC918.10 A B C DE A 30BC918.  $U_{DC}$ [V]  $\cup$  $14 - 11*1.3$ t [S] n [RPM] Ref t [S] A Operação normal B Falha de rede elétrica C Backup cinético D Retorno da rede elétrica E Operação normal: rampa **Ilustração 3.57 Backup Cinético**

> O nível de CC durante *[4] Backup cinético* é igual a *[parâmetro 14-11 Tensão de Rede na](#page-176-0) [Falha de Rede](#page-176-0)* \* 1, 35.

#### **14-10 Falh red elétr**

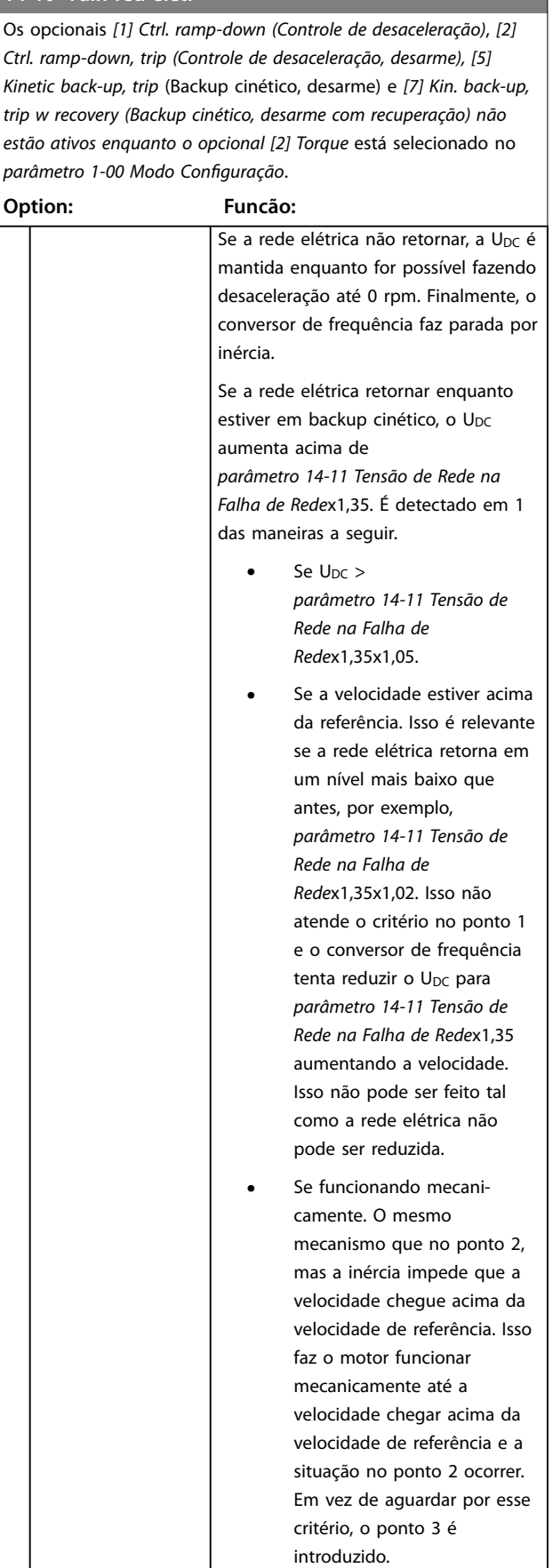

#### **14-10 Falh red elétr**

Os opcionais *[1] Ctrl. ramp-down (Controle de desaceleração)*, *[2] Ctrl. ramp-down, trip (Controle de desaceleração, desarme), [5] Kinetic back-up, trip* (Backup cinético, desarme) e *[7] Kin. back-up, trip w recovery (Backup cinético, desarme com recuperação) não estão ativos enquanto o opcional [2] Torque* está selecionado no *parâmetro 1-00 Modo Conguração*.

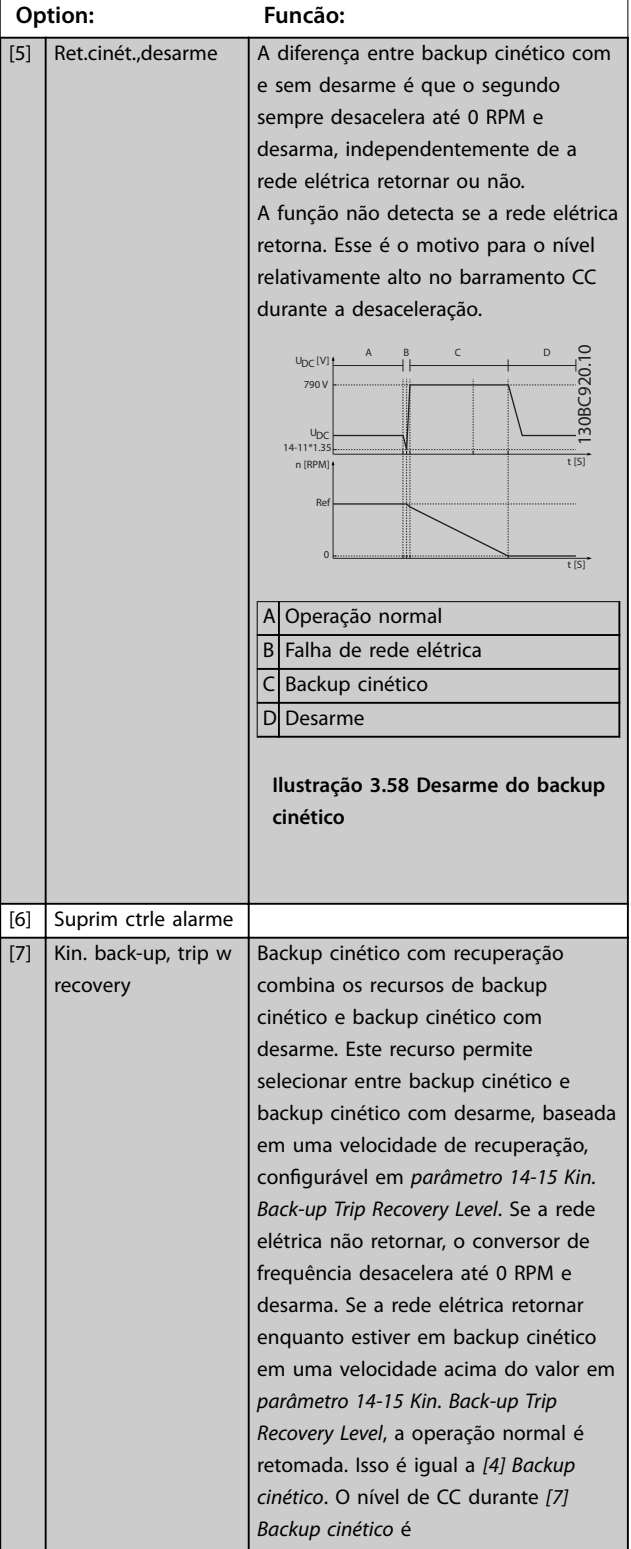

#### **14-10 Falh red elétr**

Os opcionais *[1] Ctrl. ramp-down (Controle de desaceleração)*, *[2] Ctrl. ramp-down, trip (Controle de desaceleração, desarme), [5] Kinetic back-up, trip* (Backup cinético, desarme) e *[7] Kin. back-up, trip w recovery (Backup cinético, desarme com recuperação) não estão ativos enquanto o opcional [2] Torque* está selecionado no *parâmetro 1-00 Modo Conguração*.

#### **Option: Funcão:**

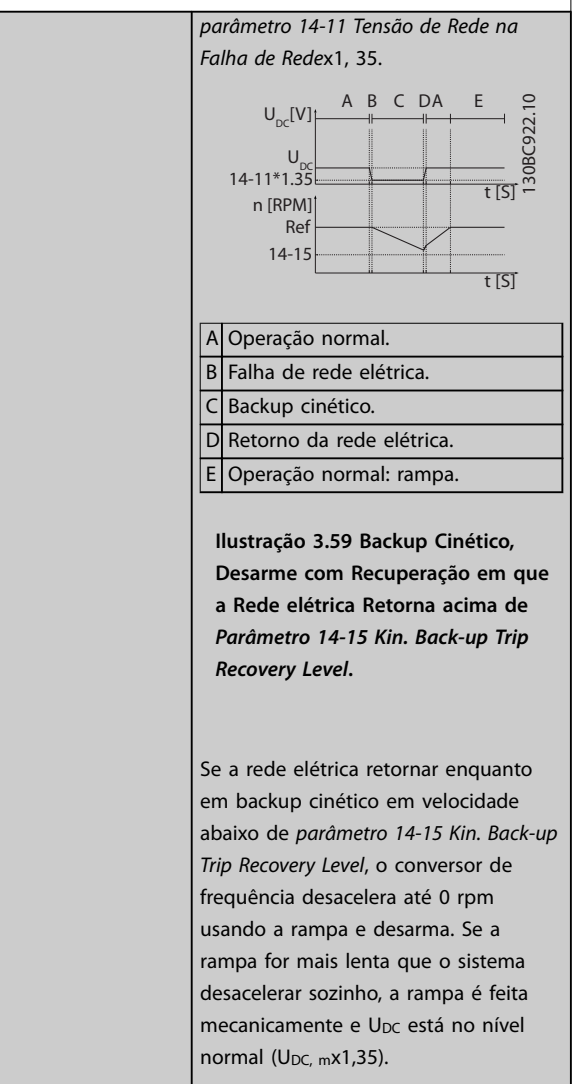

Danfoss

#### **14-10 Falh red elétr**

Os opcionais *[1] Ctrl. ramp-down (Controle de desaceleração)*, *[2] Ctrl. ramp-down, trip (Controle de desaceleração, desarme), [5] Kinetic back-up, trip* (Backup cinético, desarme) e *[7] Kin. back-up, trip w recovery (Backup cinético, desarme com recuperação) não estão ativos enquanto o opcional [2] Torque* está selecionado no *parâmetro 1-00 Modo Conguração*.

#### **Option: Funcão:**

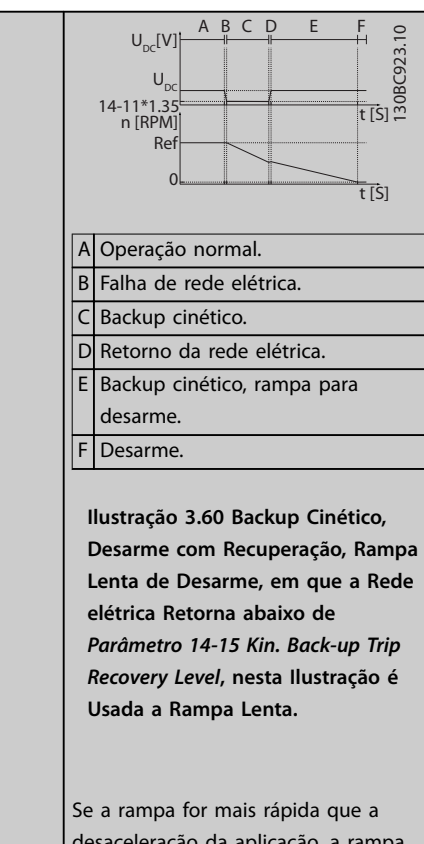

desaceleração da aplicação, a rampa

gera corrente. Isso resulta em U<sub>DC</sub> mais alta que é limitada usando o circuito de frenagem/resistor do freio.

#### **14-10 Falh red elétr**

Os opcionais *[1] Ctrl. ramp-down (Controle de desaceleração)*, *[2] Ctrl. ramp-down, trip (Controle de desaceleração, desarme), [5] Kinetic back-up, trip* (Backup cinético, desarme) e *[7] Kin. back-up, trip w recovery (Backup cinético, desarme com recuperação) não estão ativos enquanto o opcional [2] Torque* está selecionado no *parâmetro 1-00 Modo Conguração*. **Option: Funcão:** 0BC924.10 A B C D E F 130BC924.10 U DC [V] U<sub>DC</sub> UDC 14-11\*1.35 t [s] n [RF Ref 0 t [s] A Operação normal. B Falha de rede elétrica. C Backup cinético. D Retorno da rede elétrica. E Backup cinético rampa para desarme. F Desarme. **Ilustração 3.61 Backup Cinético, Desarme com Recuperação em que a Rede elétrica Retorna abaixo de**  *[Parâmetro 14-15 Kin. Back-up Trip](#page-176-0) [Recovery Level](#page-176-0)***, nesta Ilustração uma Rampa Rápida é Usada**

<span id="page-176-0"></span>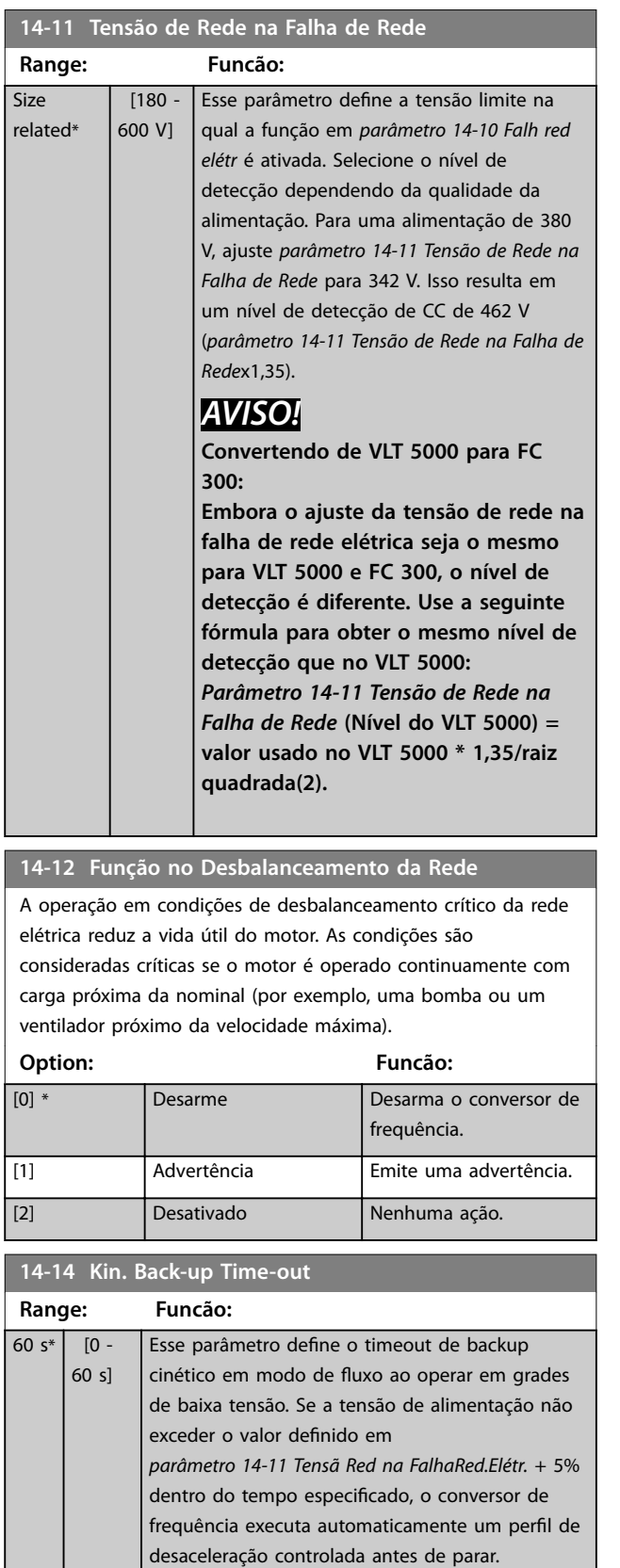

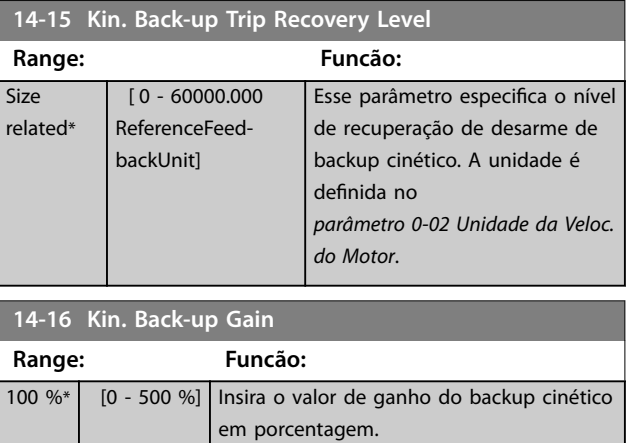

# 3.14.3 14-2\* Reset do Desarme

Parâmetros para configurar o tratamento da reinicialização automática, tratamento especial de desarme e autoteste ou inicialização do cartão de controle.

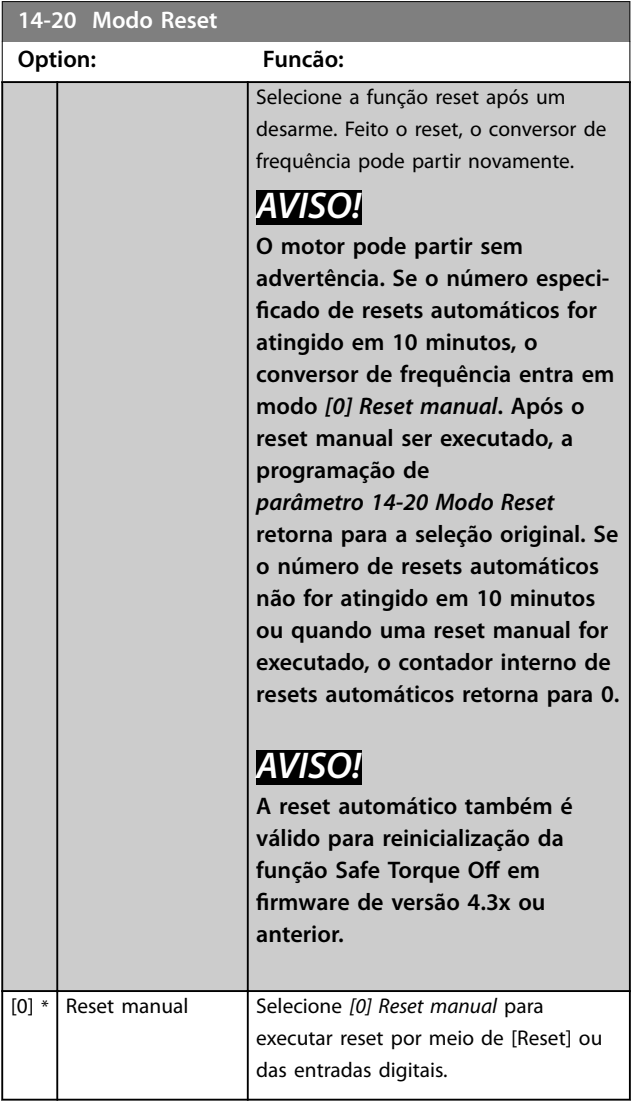

**14-20 Modo Reset**

## <span id="page-177-0"></span>**Descrições de Parâmetros VLT**® **AutomationDrive FC 301/302**

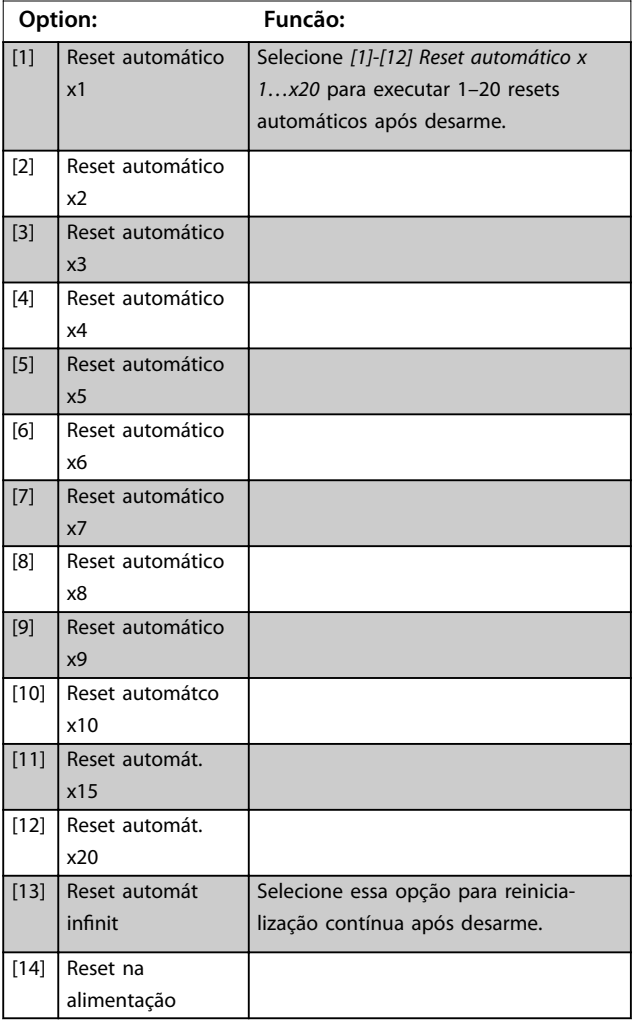

**14-21 Tempo para Nova Partida Automática**

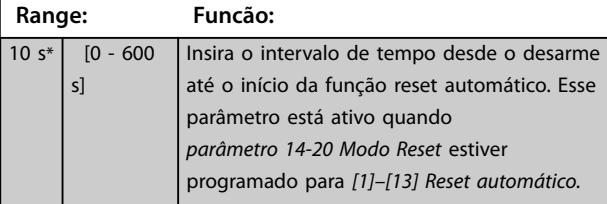

## **14-22 Modo Operação**

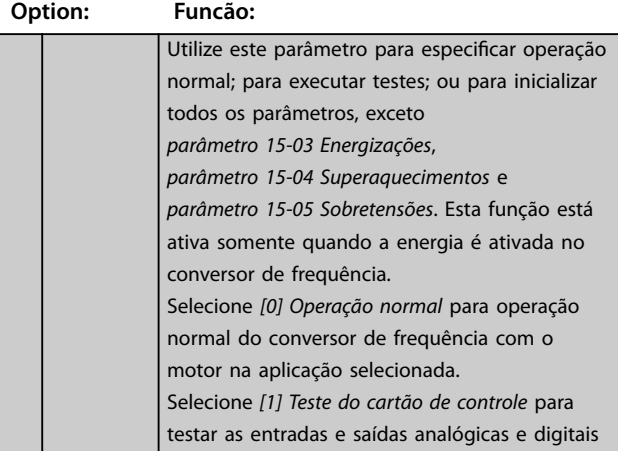

# **14-22 Modo Operação**

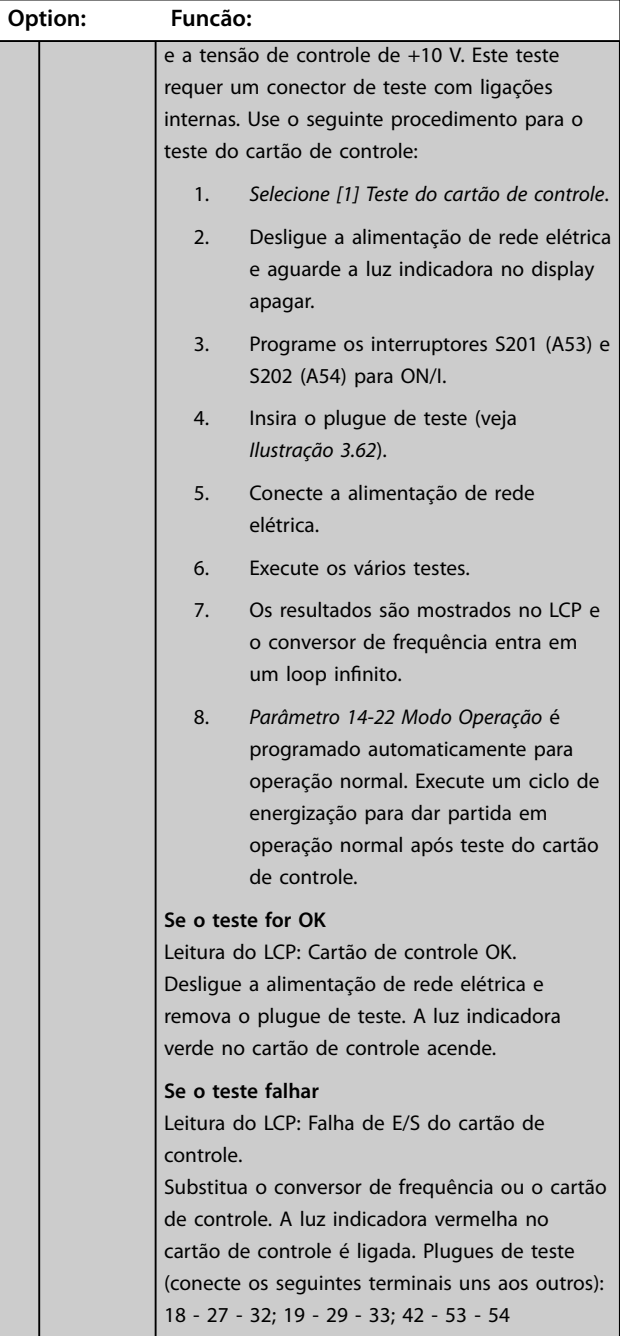

Danfoss

**14-22 Modo Operação**

<span id="page-178-0"></span>**Descrições de Parâmetros Guia de Programação**

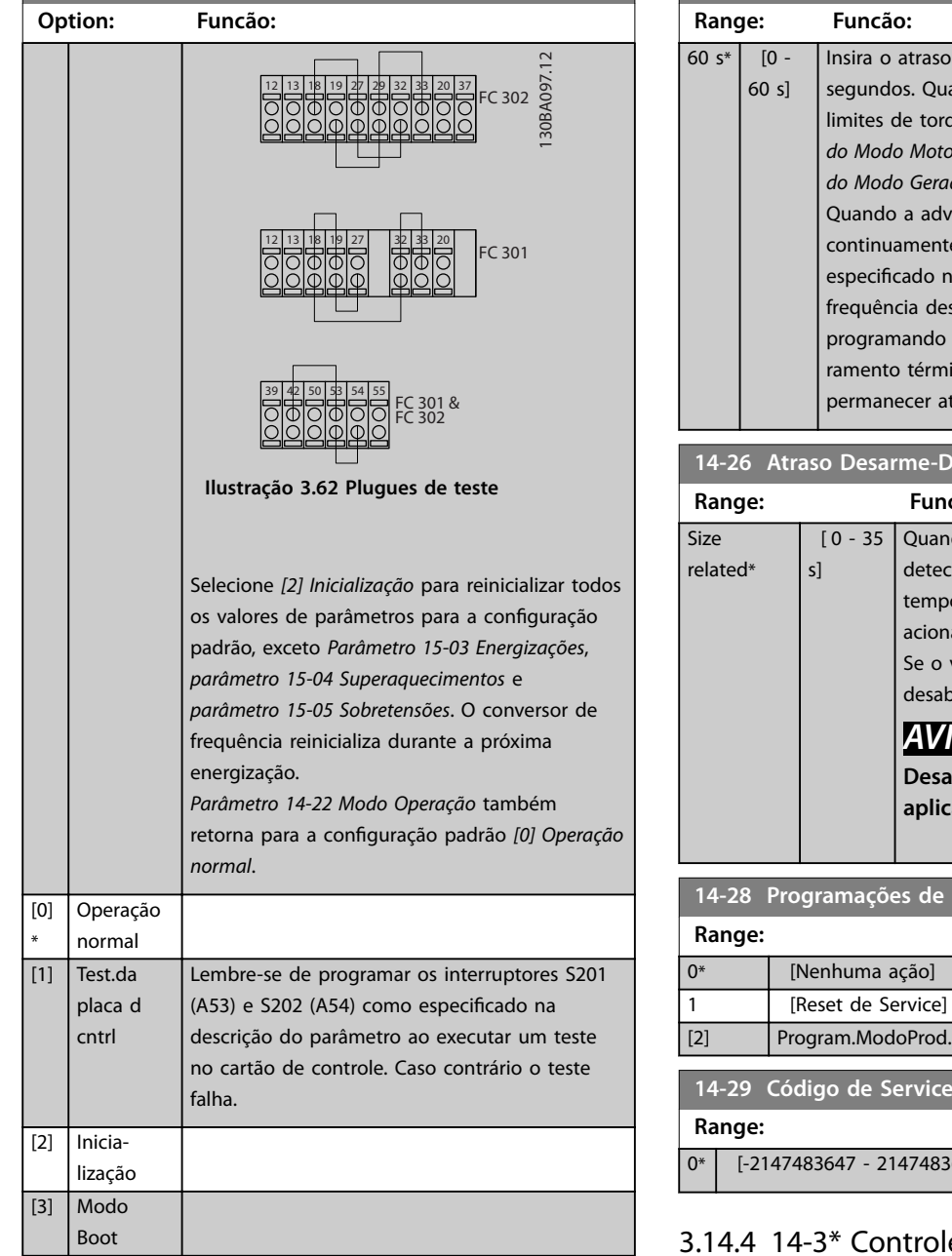

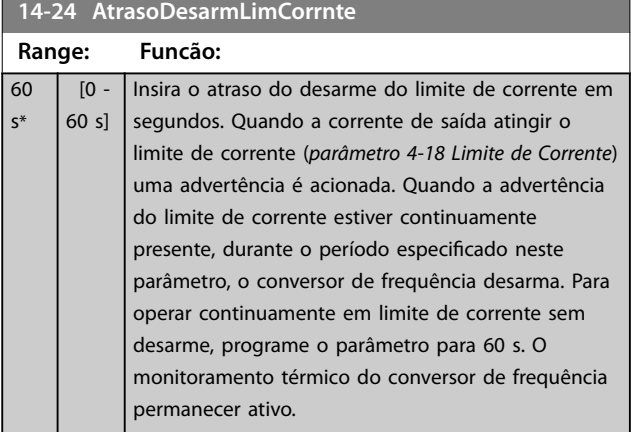

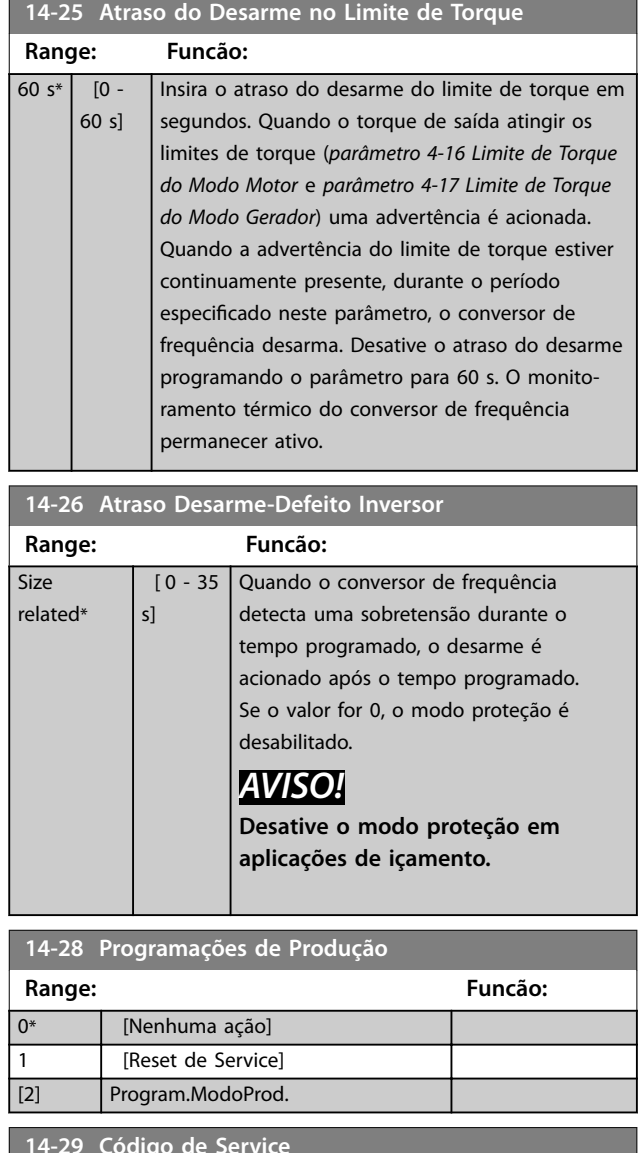

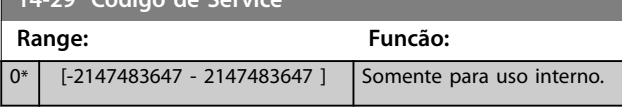

# e de Limite de Corrente

O conversor de frequência possui um controlador de limite de corrente integral que é ativado quando a corrente do motor e, portanto o torque, for maior que os limites de torque programados em *[parâmetro 4-16 Limite de Torque do](#page-84-0) [Modo Motor](#page-84-0)* e *[parâmetro 4-17 Limite de Torque do Modo](#page-85-0) [Gerador](#page-85-0)*.

Quando o limite de corrente for atingido durante a operação do motor ou durante uma operação regenerativa, o conversor de frequência tenta diminuir o torque abaixo dos limites de torque predefinidos tão rápido quanto possível sem perder o controle do motor.

Enquanto o controle de corrente estiver ativo, o conversor de frequência poderá ser parado somente configurando uma entrada digital para *[2] Parada por inércia inversa* ou *[3] Parada e reset por inércia inversa*. Quaisquer sinais nos

Danfoss

terminais 18 a 33 não estarão ativos até o conversor de frequência não estar mais próximo do limite de corrente. Ao usar uma entrada digital programada para [*2] Parada por inércia inversa* ou *[3] Parada e reset por inércia inversa* o motor não usa o tempo de desaceleração, pois o conversor de frequência está parado por inércia. Se for necessária uma parada rápida, utilize a função do controle do freio mecânico, juntamente com o freio eletro-mecânico externo anexo à aplicação.

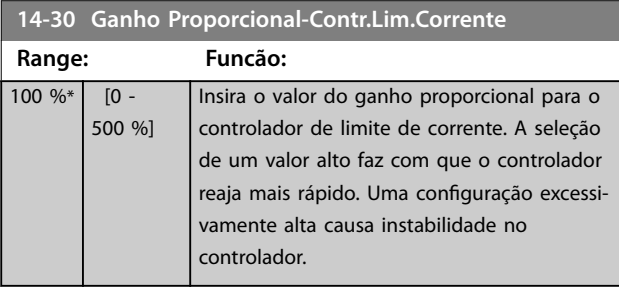

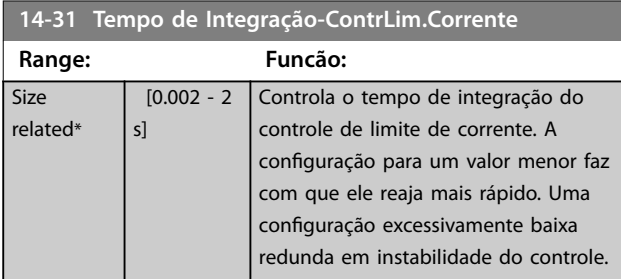

#### **14-32 Contr Lim. Corrente, Tempo de Filtro**

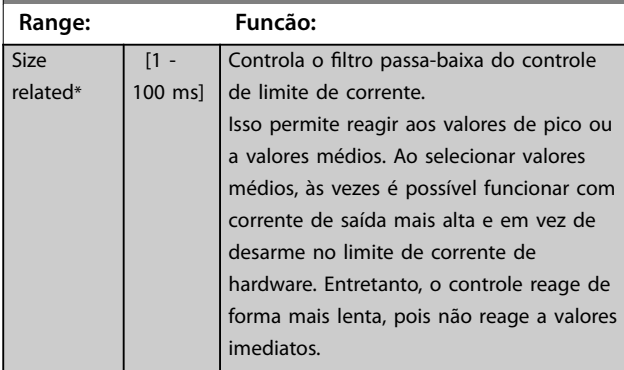

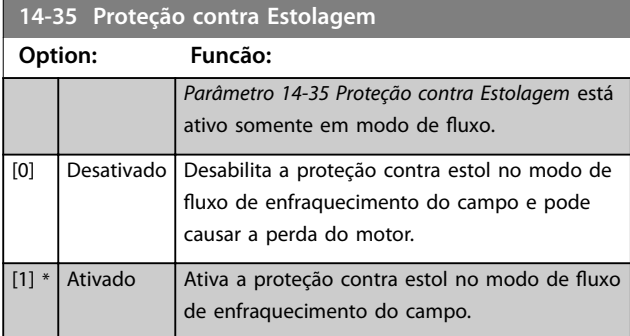

#### **14-36 Field-weakening Function**

Seleciona o modo da função enfraquecimento do campo no modo de fluxo

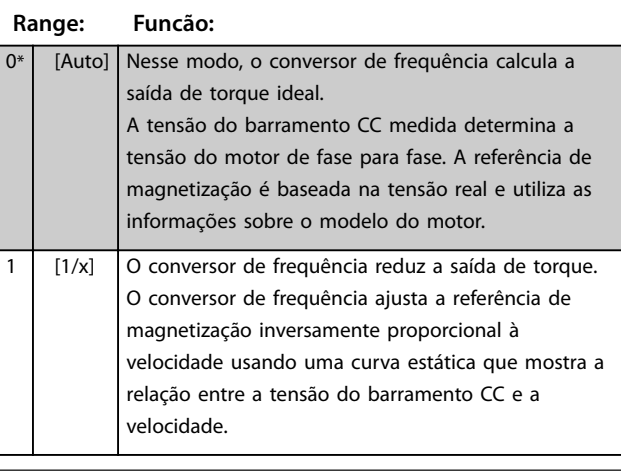

# **14-37 Fieldweakening Speed**

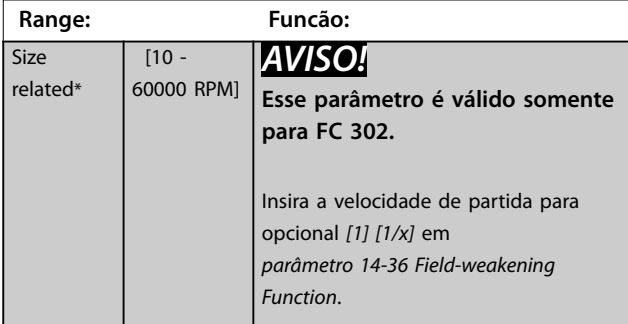

# 3.14.5 14-4\* Otimização de Energia

Parâmetros para ajustar o nível de otimização da energia, nos modos Torque Variável (TV) e Otimização Automática da Energia (AEO - Automatic Energy Optimization) no *[parâmetro 1-03 Características de Torque](#page-38-0)*.

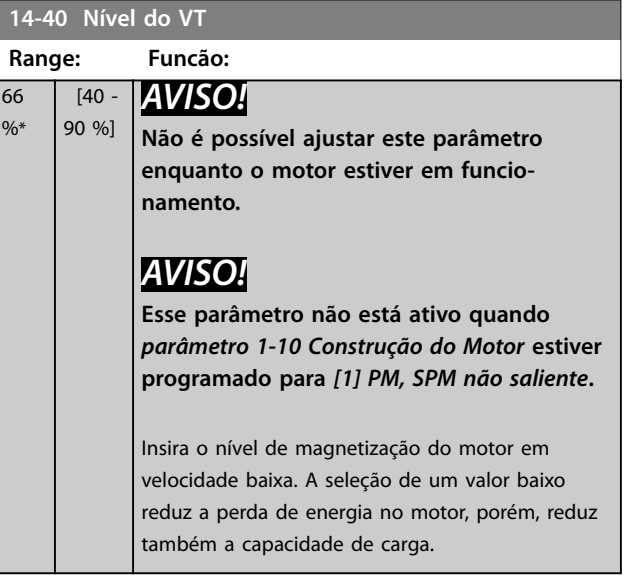
<span id="page-180-0"></span>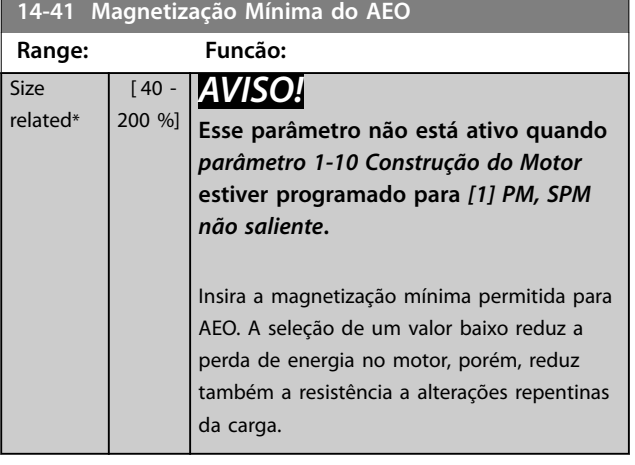

**14-42 Freqüência AEO Mínima**

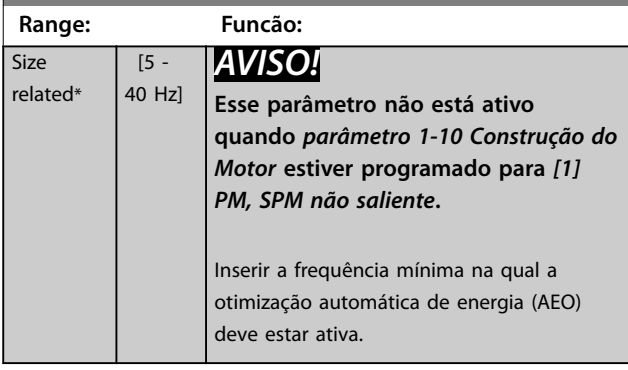

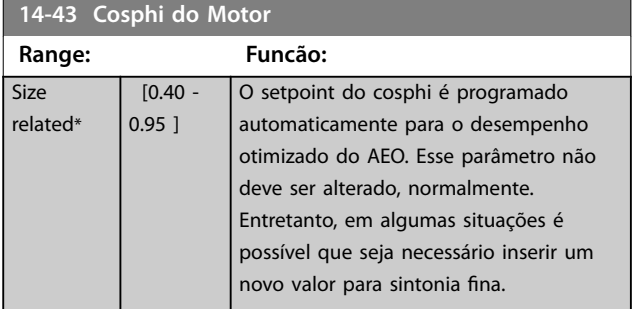

# 3.14.6 14-5\* Ambiente

# *AVISO!*

**Execute um ciclo de energização após alterar qualquer um dos parâmetros no** *grupo do parâmetro 14-5\* Ambiente***.**

Estes parâmetros auxiliam o conversor de frequência a funcionar sob condições ambientais especiais.

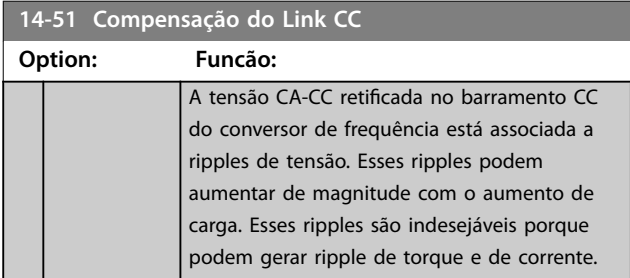

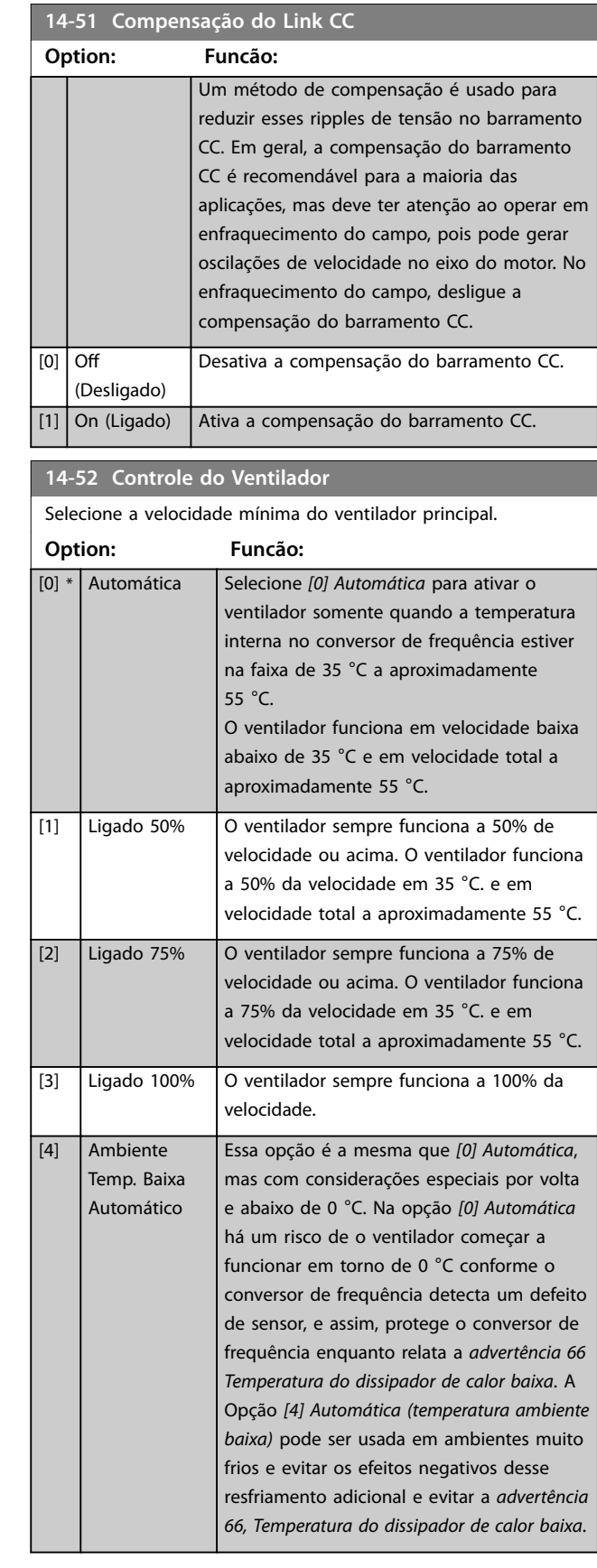

Danfoss

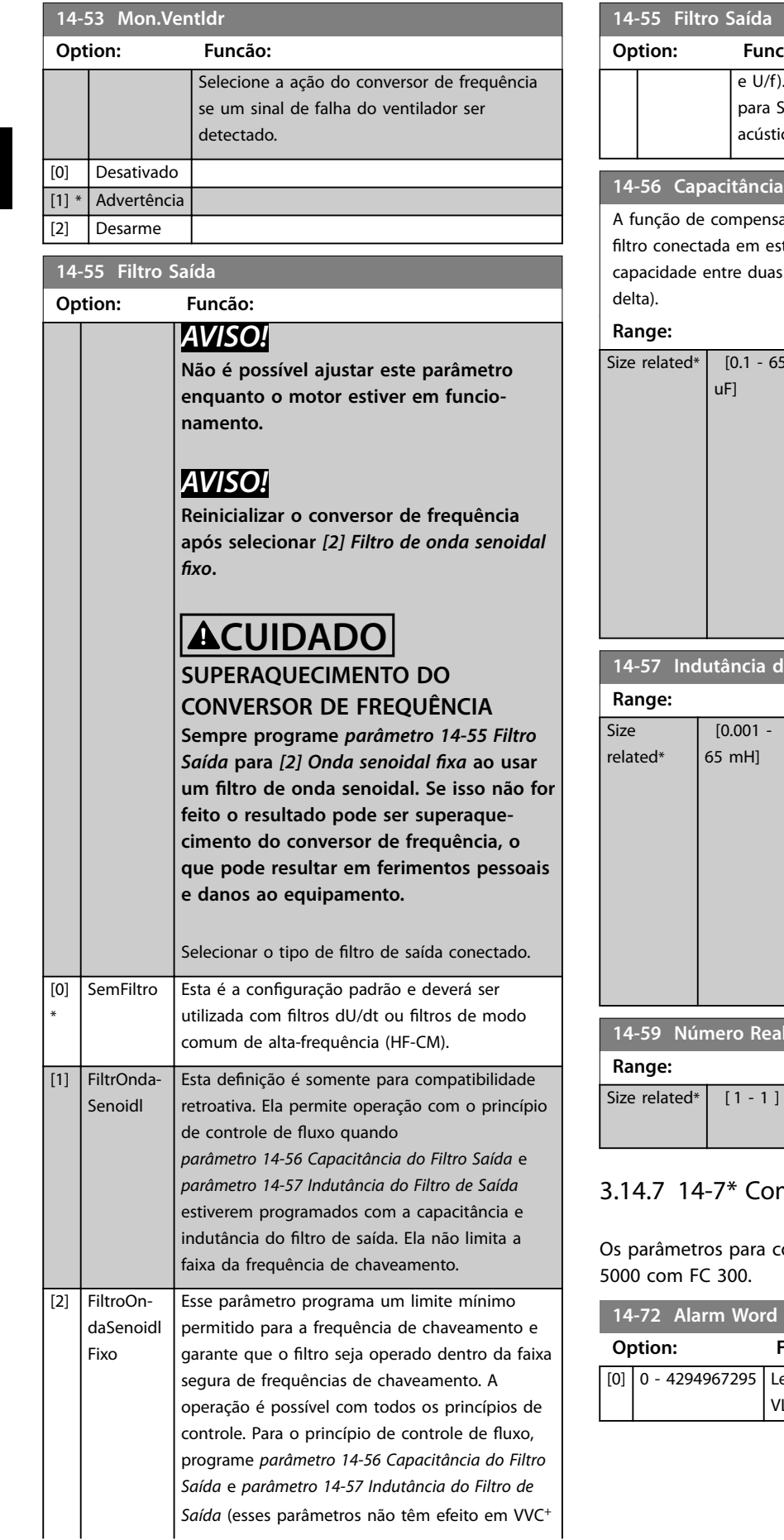

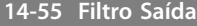

#### **Option: Funcão:**

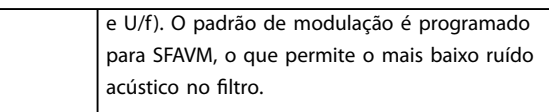

#### **1 do Filtro Saída**

ação do filtro LC exige a capacitância do trela equivalente por fase (3 vezes a fases quando a capacitância for conexão

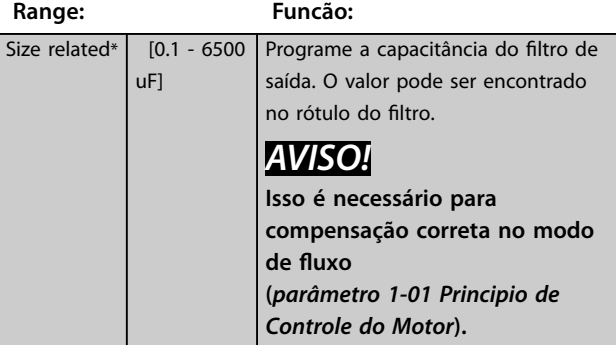

#### **14 - 14 Indus** de Saída

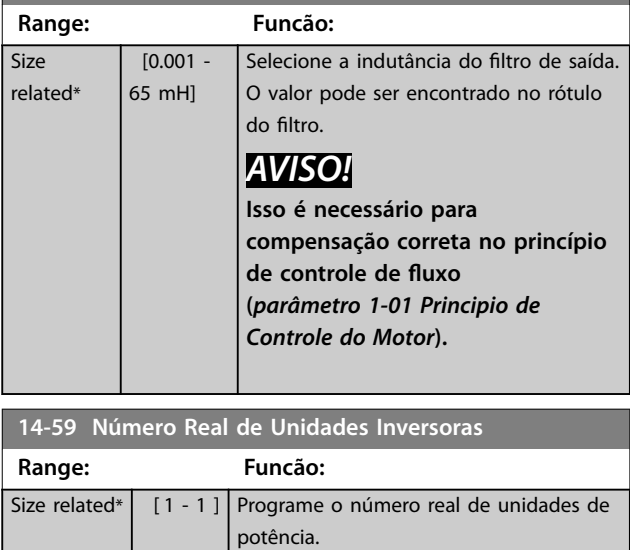

# mpatibilidade

ompatibilidade do VLT 3000 e do VLT

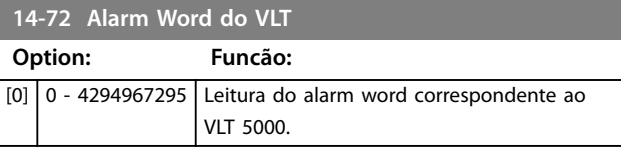

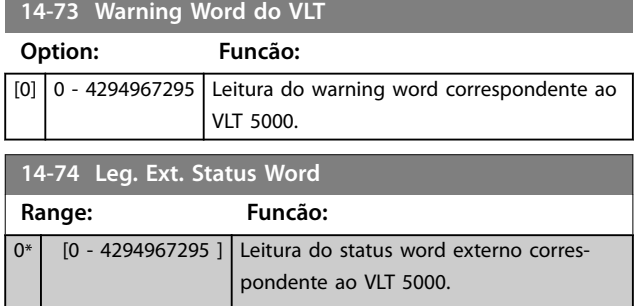

# 3.14.8 14-8\* Opcionais

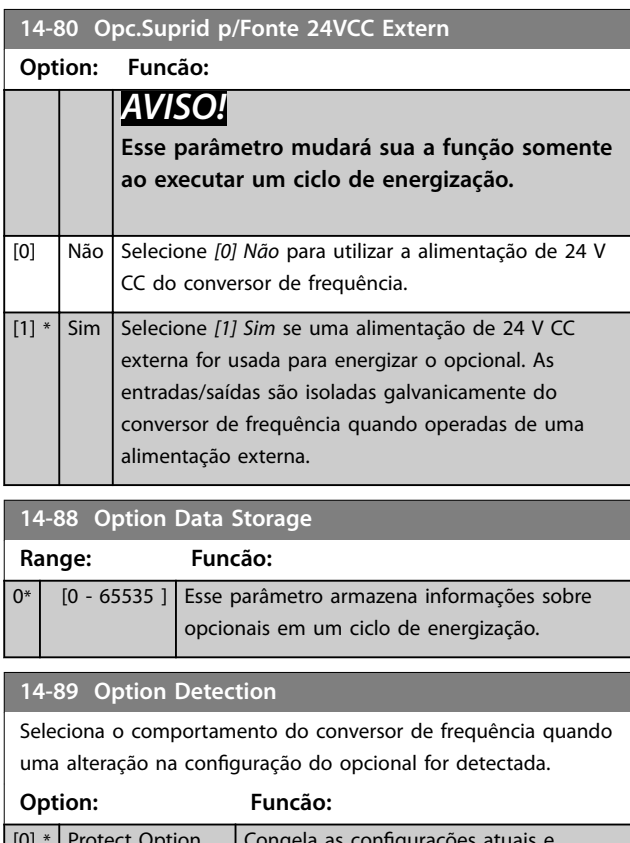

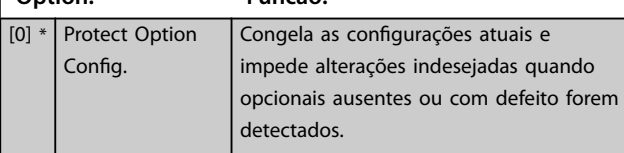

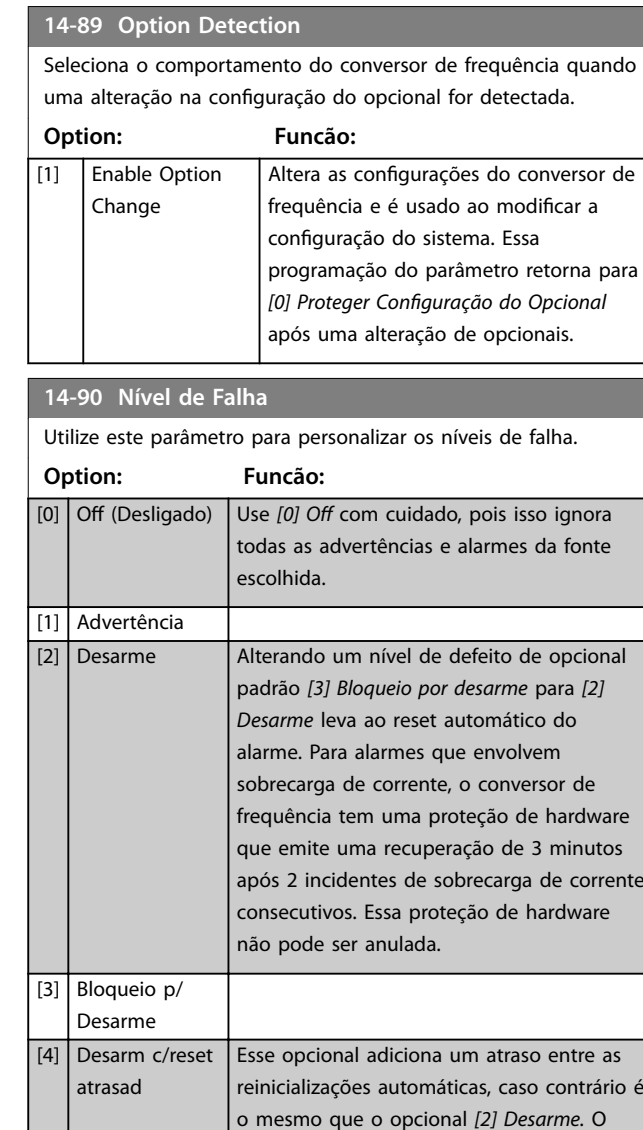

atraso impede que uma situação em que a reinicialização é tentada repetidamente para uma situação de sobrecarga de corrente. A proteção de hardware do conversor de frequência força o período de recuperação de 3 minutos após 2 sobrecargas de corrente consecutivas (dentro de um curto

intervalo de tempo).

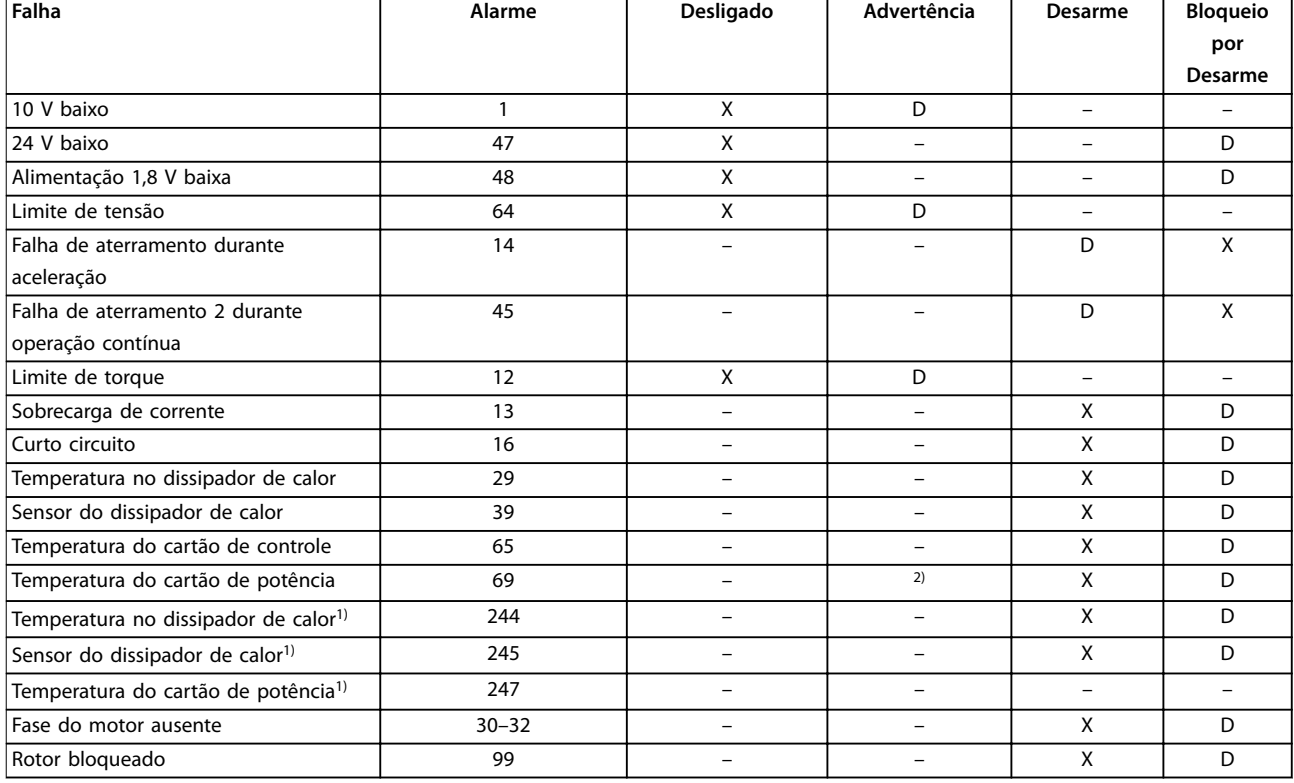

#### **Tabela 3.27 Seleção da Ação quando o Alarme Selecionado Aparecer**

*D representa a conguração padrão.*

- *X representa um possível opcional.*
- *1) Somente conversores de frequência de alta potência.*

*2) Em conversores de frequência de potência pequena e média, alarme 69, Temperatura do cartão de potência é somente uma advertência.*

Danfoss

# <span id="page-184-0"></span>3.15 Parâmetros 15-\*\* Informações do Drive

# 3.15.1 15-0\* Dados Operacionais

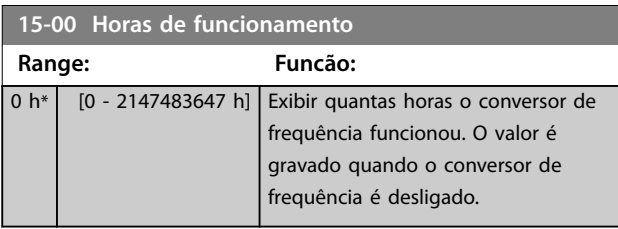

**15-01 Horas em Funcionamento**

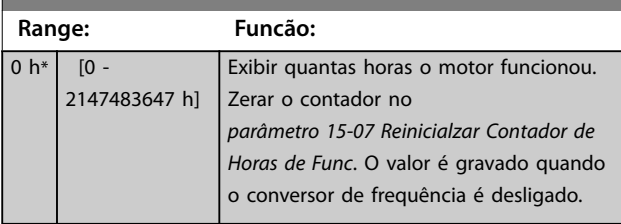

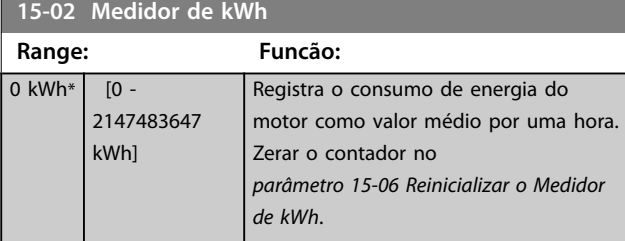

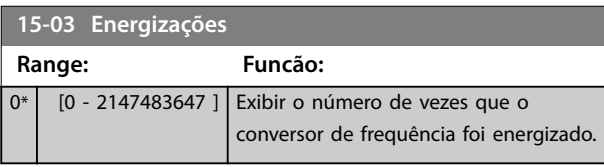

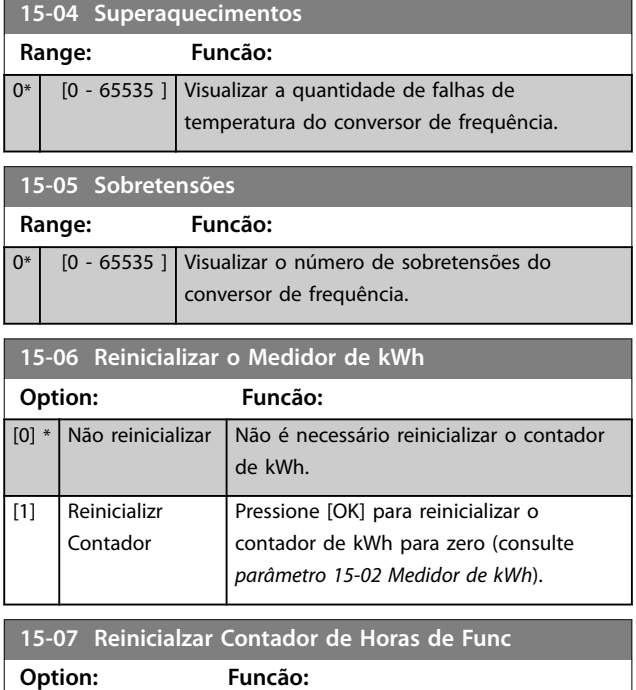

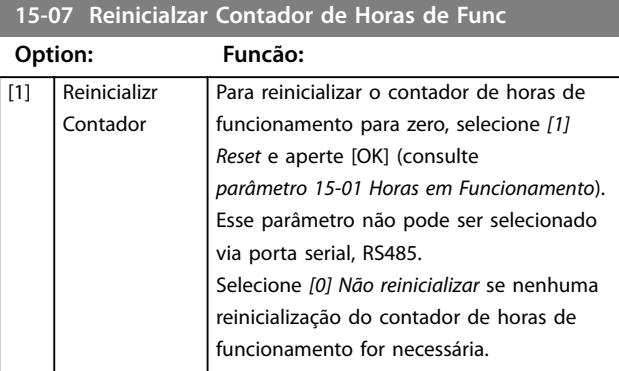

# 3.15.2 15-1\* Configurações do Registro de Dados

O registro de dados permite registro contínuo de até 4 fontes de dados (*parâmetro 15-10 Fonte do Logging*) em periodicidades individuais (*[parâmetro 15-11 Intervalo de](#page-185-0) [Logging](#page-185-0)*). Um evento de disparo (*parâmetro 15-12 Evento do Disparo*) e uma janela (*parâmetro 15-14 Amostragens Antes do Disparo*) são utilizados para iniciar e parar o registro condicionalmente.

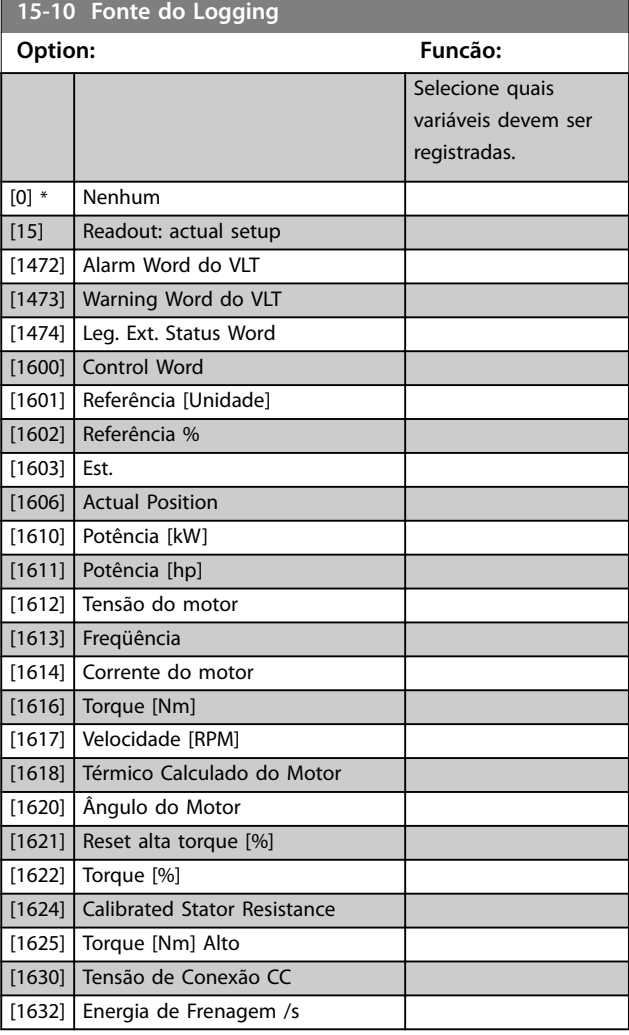

[0] \* Não

reinicializar

<span id="page-185-0"></span>**15-10 Fonte do Logging**

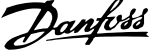

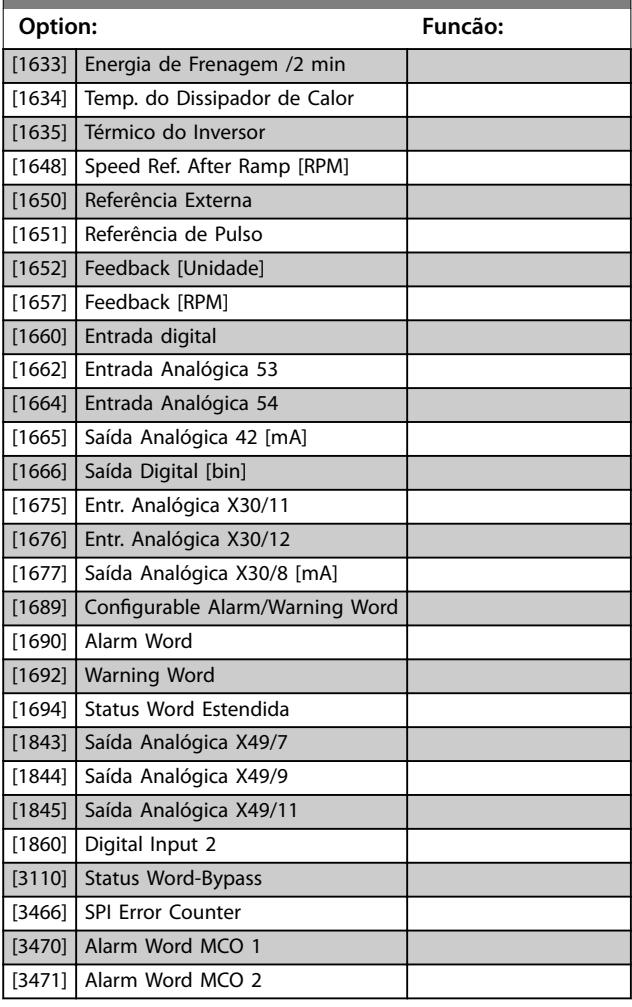

**15-11 Intervalo de Logging** Matriz [4]

**Range: Funcão:**

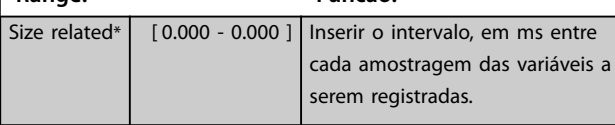

#### **15-12 Evento do Disparo**

Selecione o evento de disparo. Quando o evento de disparo ocorrer, aplica-se uma janela para congelar o registro. O registro retém uma porcentagem especificada de amostras antes da ocorrência do evento de disparo (*[parâmetro 15-14 Amostragens](#page-186-0) [Antes do Disparo](#page-186-0)*).

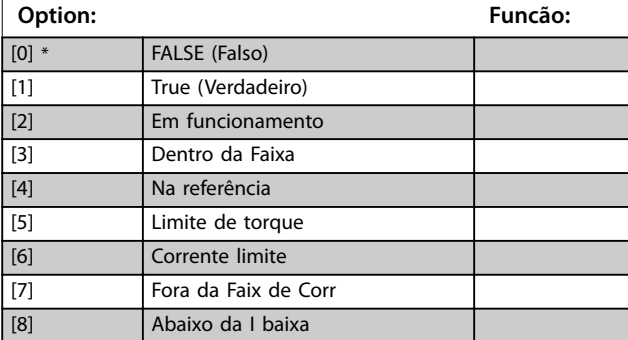

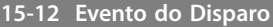

Selecione o evento de disparo. Quando o evento de disparo ocorrer, aplica-se uma janela para congelar o registro. O registro retém uma porcentagem especificada de amostras antes da ocorrência do evento de disparo (*[parâmetro 15-14 Amostragens](#page-186-0) [Antes do Disparo](#page-186-0)*).

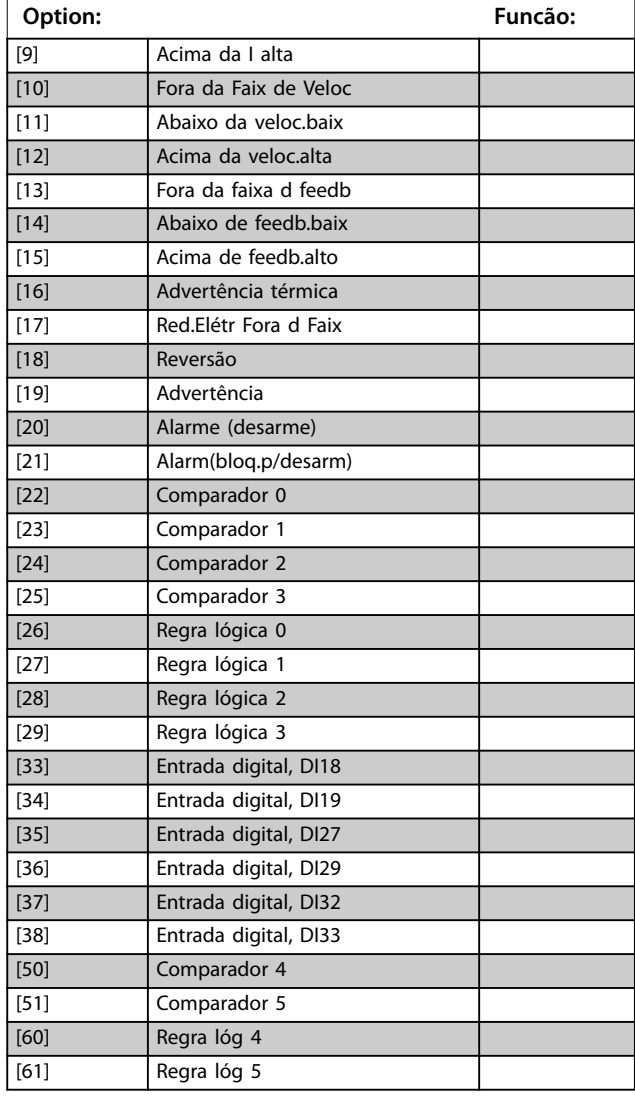

#### **15-13 Modo Logging**

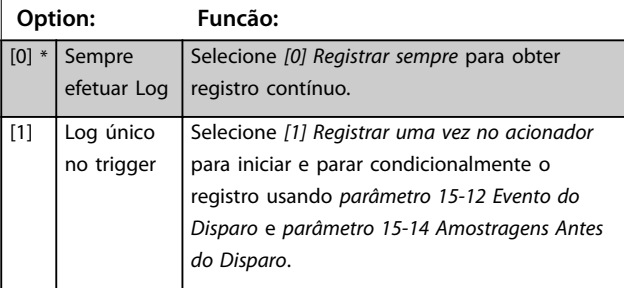

<span id="page-186-0"></span>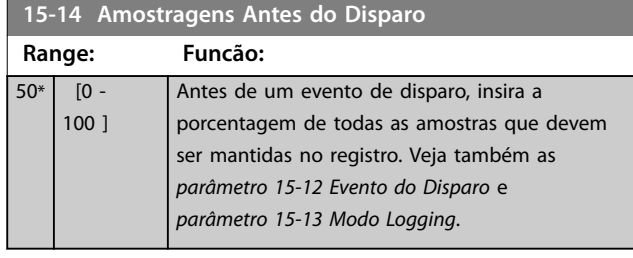

# 3.15.3 15-2\* Registro do Histórico

Visualizar até 50 registros de dados, por meio dos parâmetros de matriz, neste grupo do parâmetro. Os dados são registrados toda vez que ocorrer um evento (não confundir com eventos do SLC). Eventos, neste contexto, são definidos como uma alteração em uma das seguintes áreas:

- **•** Entradas digitais.
- **•** Saídas digitais.
- **•** Warning word.
- **•** Alarm word.
- **•** Status word.
- **•** Control word.
- **•** Status word estendida.

Os eventos são registrados com valor e registro de data e hora em ms. O intervalo de tempo entre dois eventos depende da frequência com que os eventos ocorrem (no máximo uma vez a cada varredura). O registro de dados é contínuo, porém, se ocorrer um alarme, o registro é salvo e os valores podem ser vistos no display. Este recurso é útil, por exemplo, ao executar serviço depois de um desarme. Visualizar o registro do histórico contido neste parâmetro, por meio da porta de comunicação serial ou pelo display.

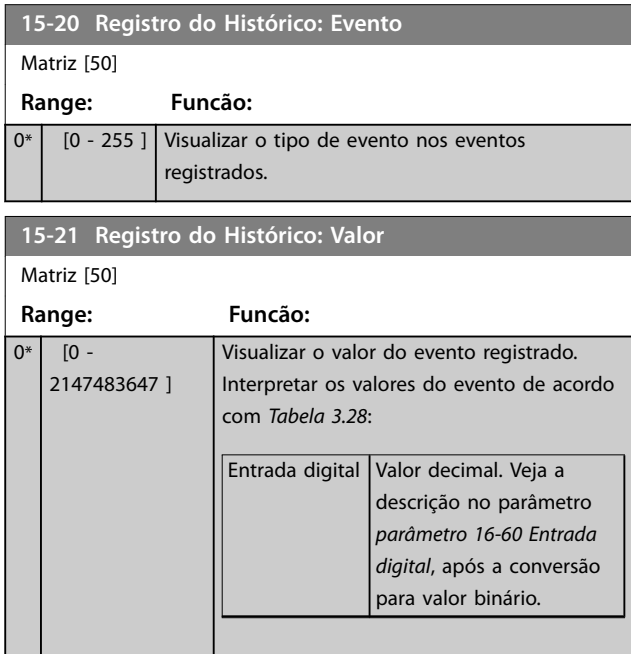

#### **15-21 Registro do Histórico: Valor**

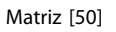

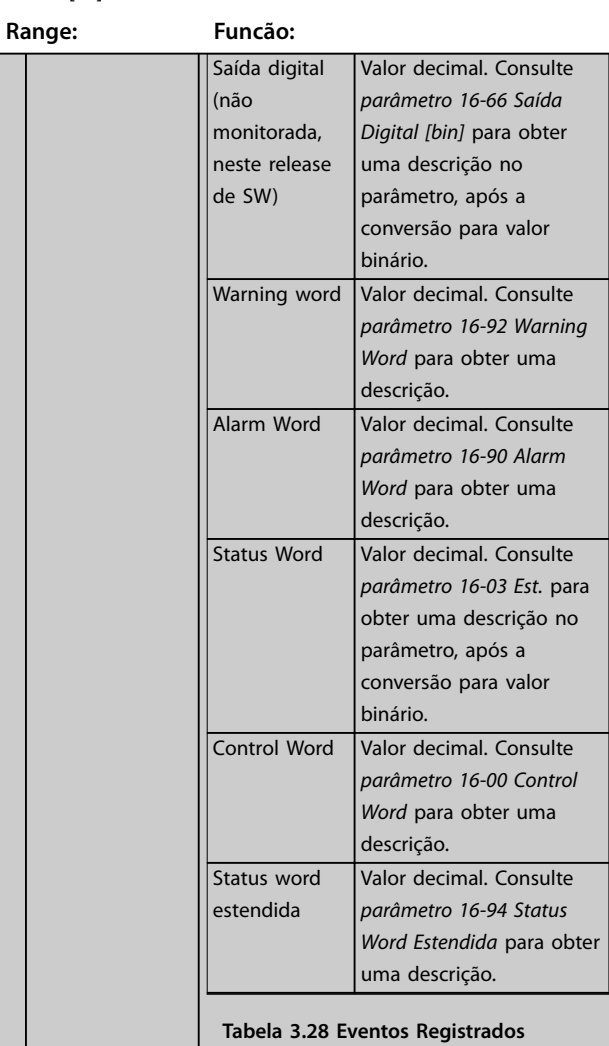

#### **15-22 Registro do Histórico: Tempo**

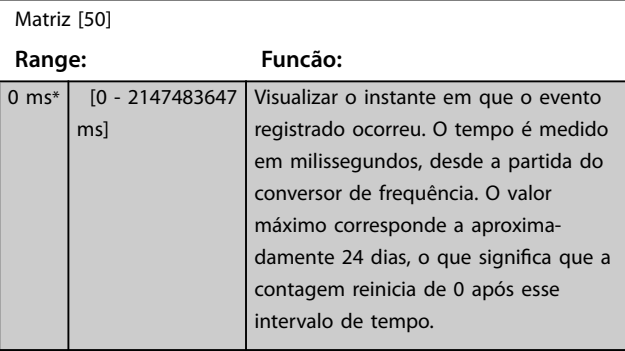

**3 3**

# 3.15.4 15-3\* Registro de Alarme

Os parâmetros nesse grupo são parâmetros de matriz, em que até 10 registros de falhas podem ser visualizados. 0 é o dado de registro mais recente e 9 o mais antigo. Os códigos de falha, valores e do horário podem ser visualizados para todos os dados registrados

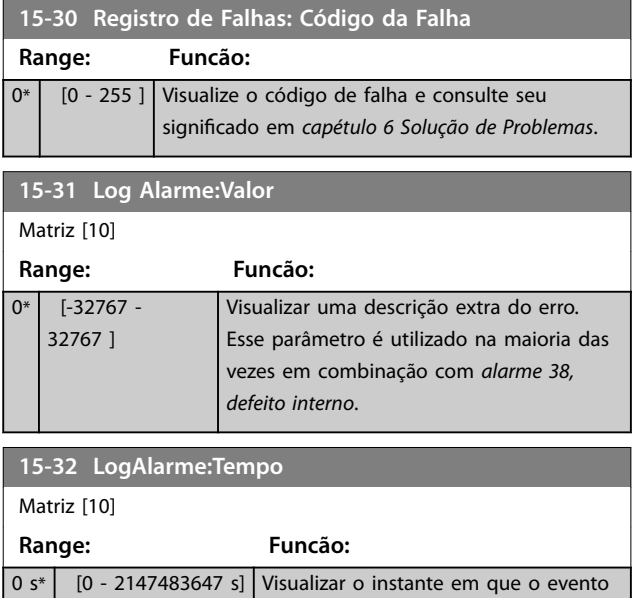

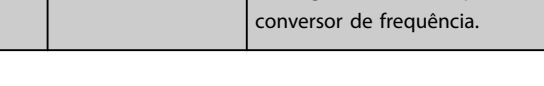

registrado ocorreu. O tempo é medido em segundos desde a partida do

# 3.15.5 15-4\* Identificação do Drive

Parâmetros que contêm informações somente leitura sobre a configuração de hardware e software do conversor de frequência.

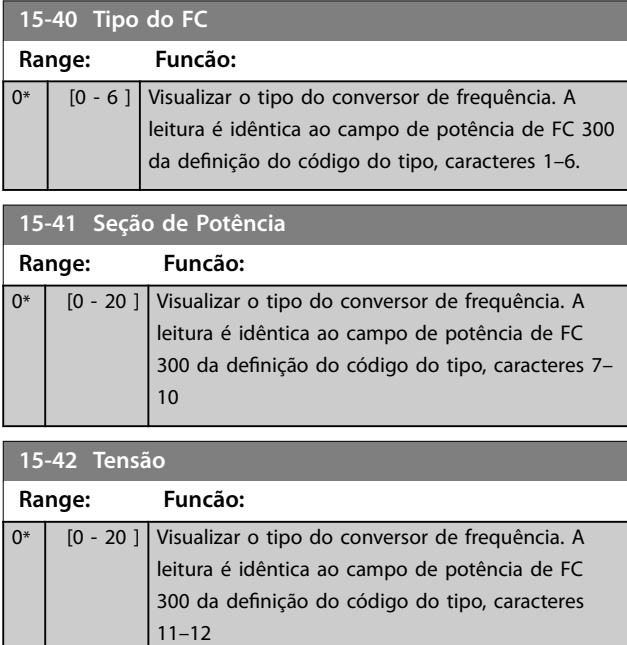

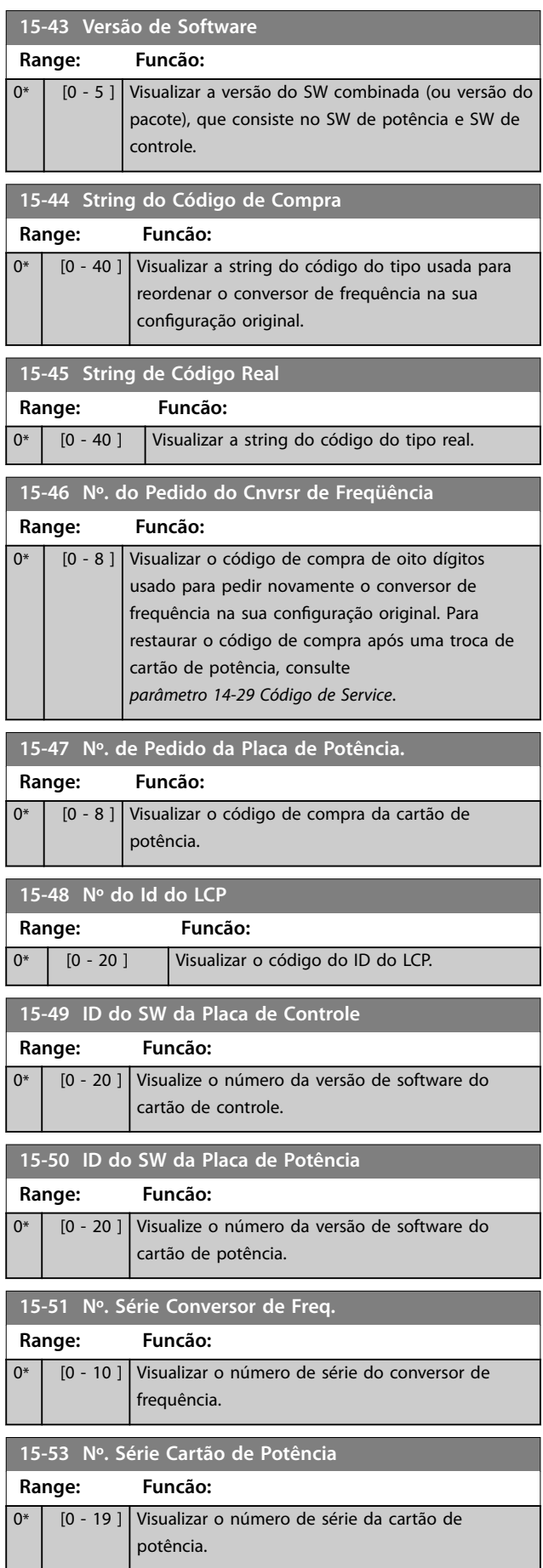

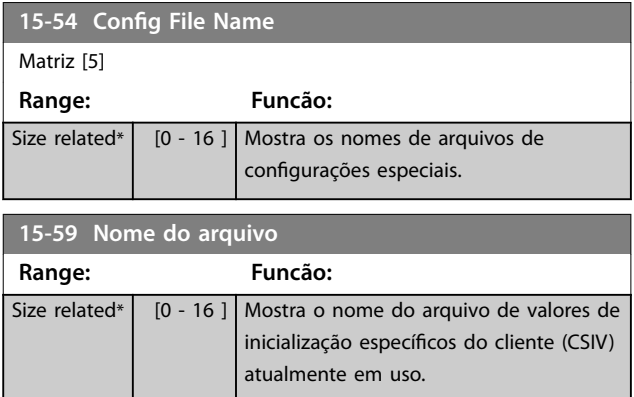

# 3.15.6 15-6\* Ident. do Opcional.

Este grupo do parâmetro somente leitura contém informações sobre as configurações de hardware e software dos opcionais instalados nos slots A, B, C0 e C1.

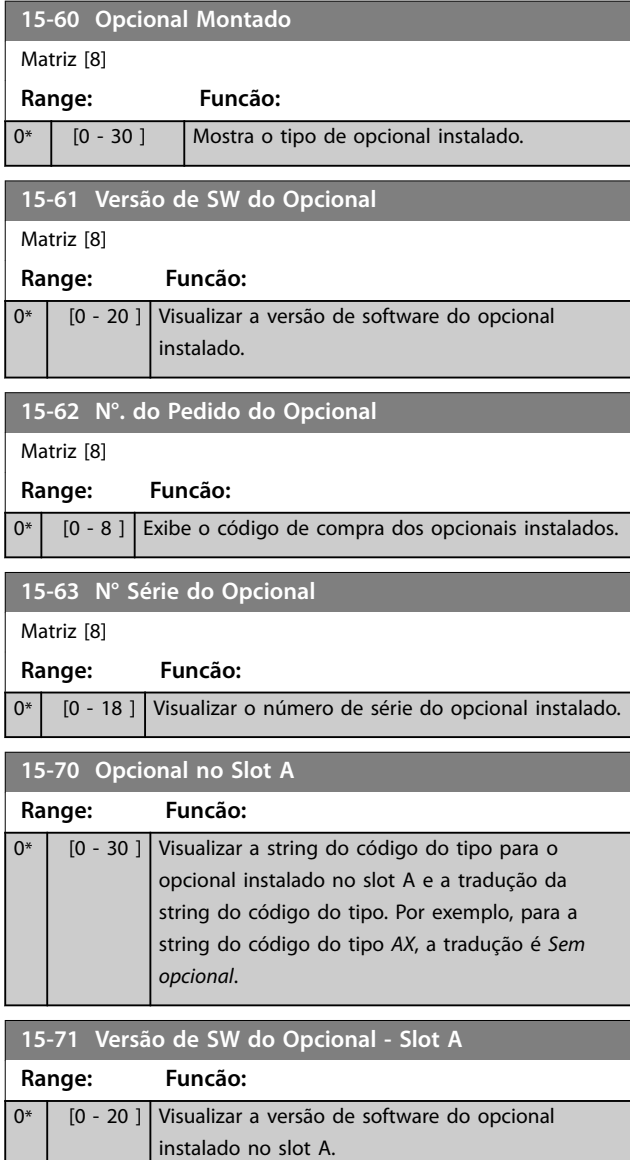

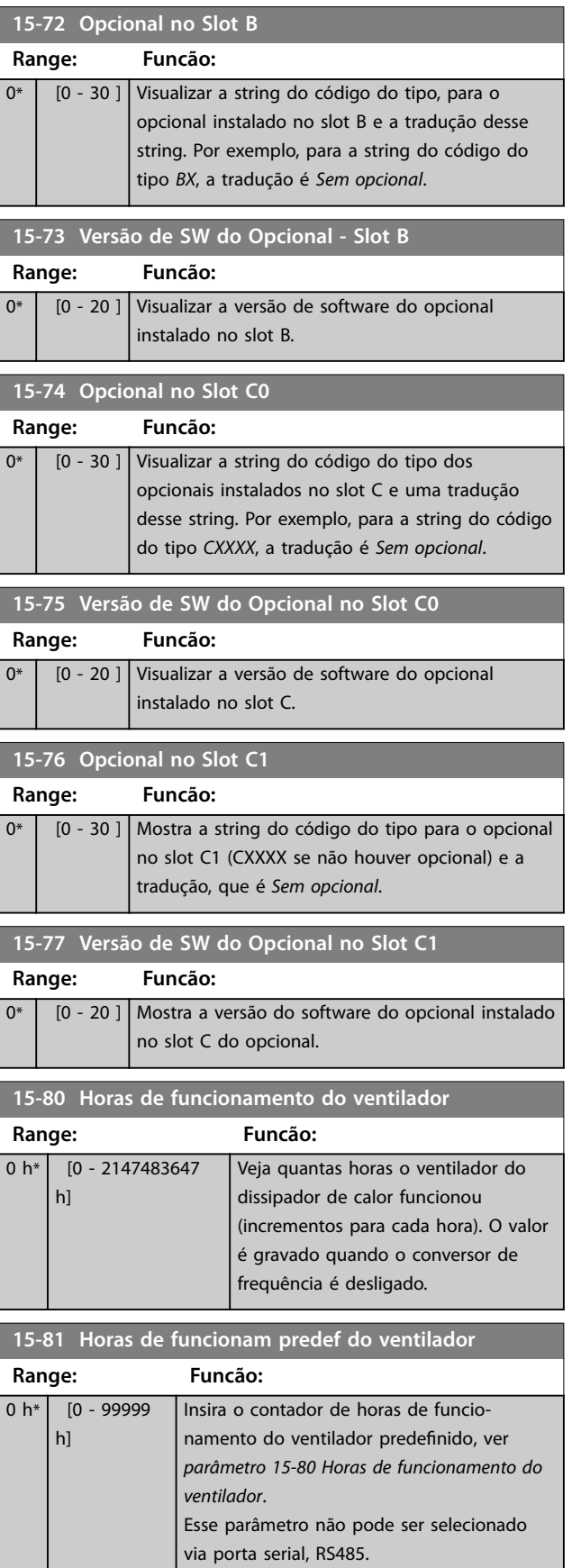

Danfoss

Danfoss

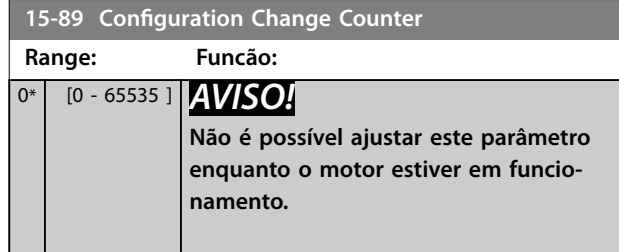

# 3.15.7 15-9\* Informações do Parâmetro

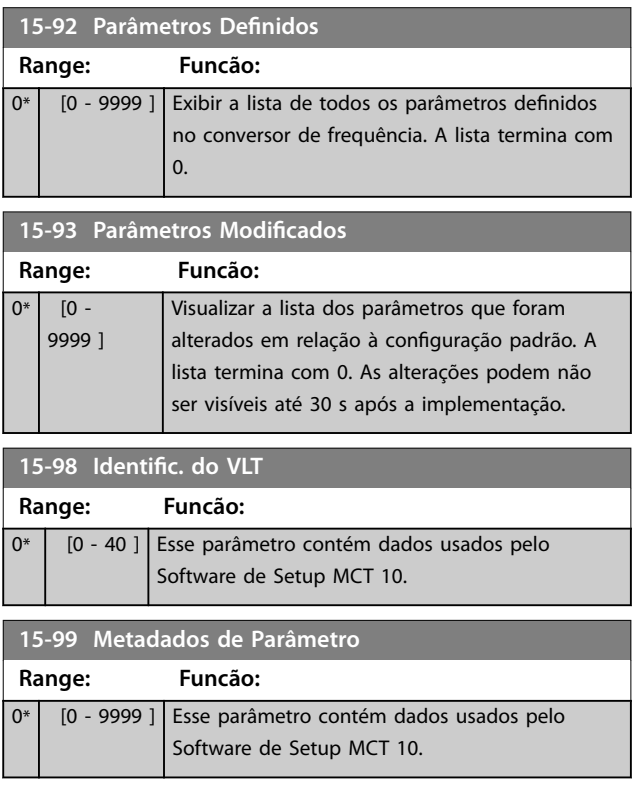

# Danfoss

# <span id="page-190-0"></span>3.16 Parâmetros 16-\*\* Leitura de Dados

#### 3.16.1 16-0\* Status Geral

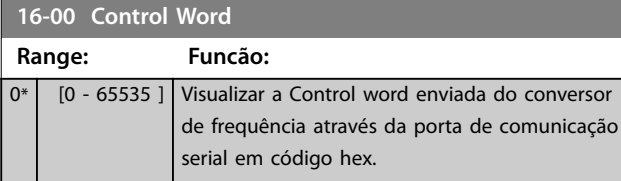

# **16-01 Referência [Unidade]**

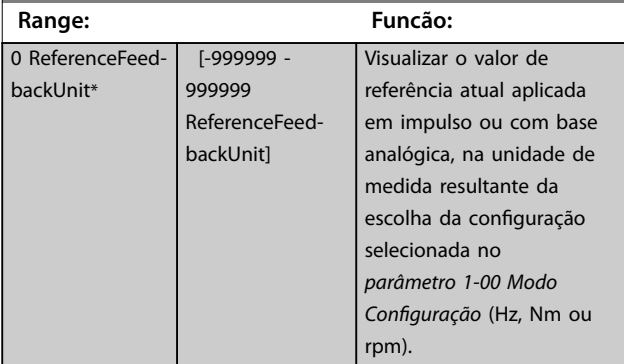

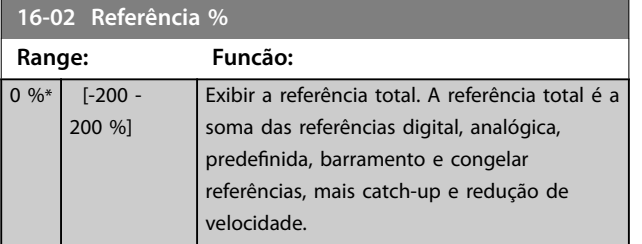

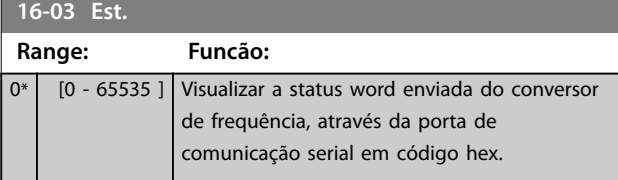

**16-05 Valor Real Principal [%] Range: Funcão:** 0 %\* [-100 - 100 %] Visualizar o word de 2 bytes enviado com a status word para o fieldbus mestre que relata o valor real principal.

#### **16-06 Actual Position**

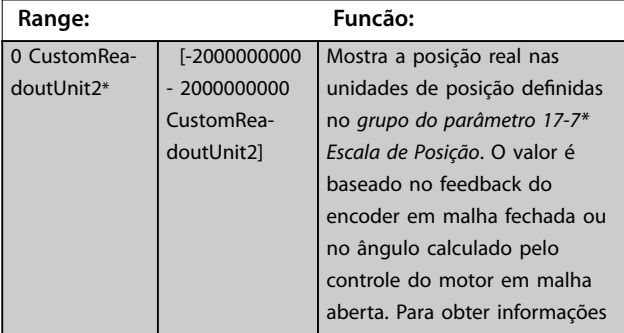

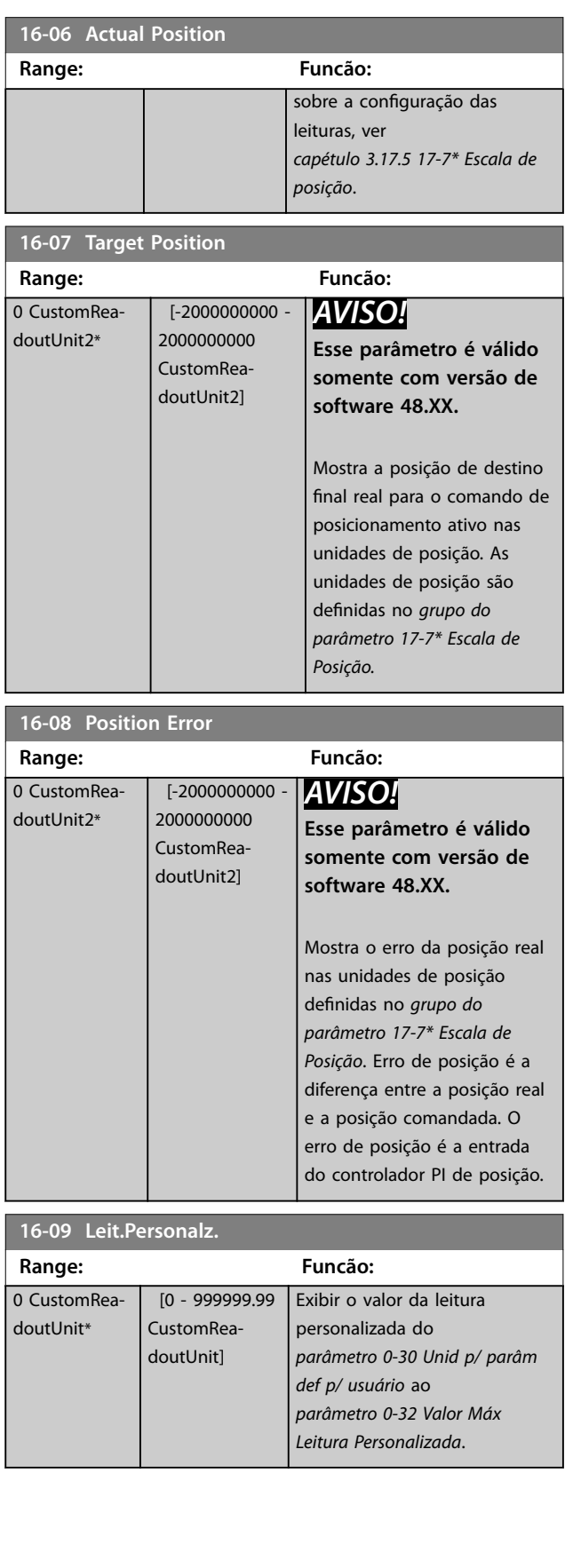

# Danfoss

# <span id="page-191-0"></span>3.16.2 16-1\* Status do Motor

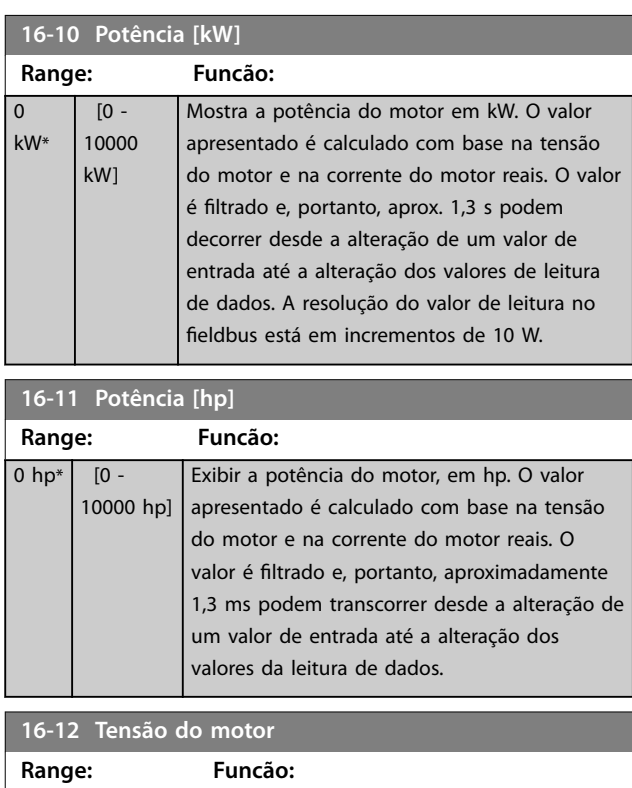

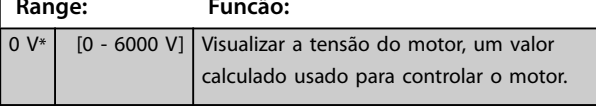

#### **16-13 Freqüência**

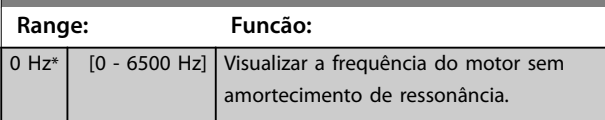

**16-14 Corrente do motor Range: Funcão:**  $0 A*$  [0 - 10000 A] Visualizar a corrente do motor medida como valor médio, IRMS. O valor é filtrado e por isso aprox. 1,3 s podem decorrer desde que um valor de entrada é alterado até o momento

alterados.

**16-15 Freqüência [%] Range: Funcão:** 0 % \* [-100 - Visualizar uma word de 2 bytes que relata a 100 %] frequência do motor real (sem amortecimento de ressonância) como porcentagem (escala 0000– 4000 hex) de *[parâmetro 4-19 Freqüência Máx. de](#page-85-0) [Saída](#page-85-0)*. Programe o *parâmetro 9-16 Conguração de Leitura do PCD* índice 1, para enviá-lo com a Status Word, em vez do MAV.

em que os valores de leitura de dados são

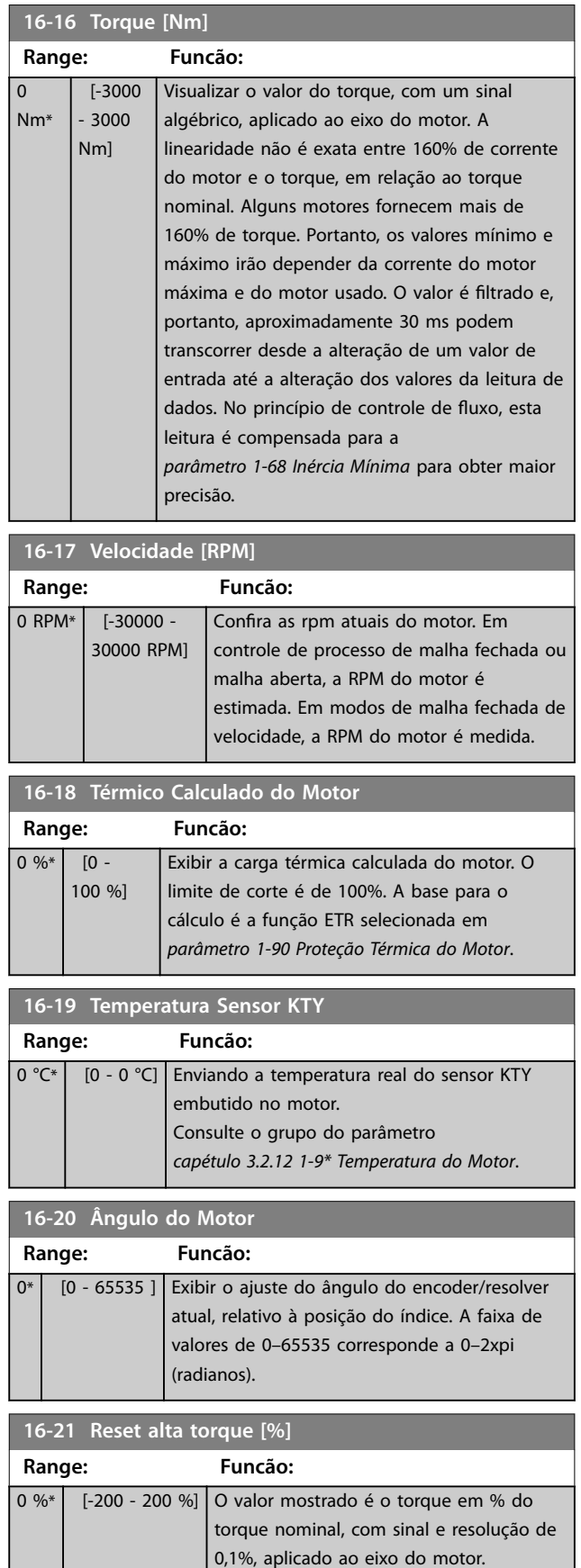

T

<span id="page-192-0"></span>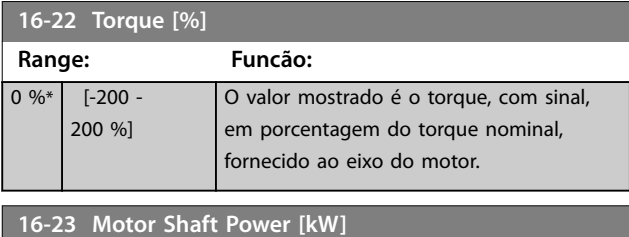

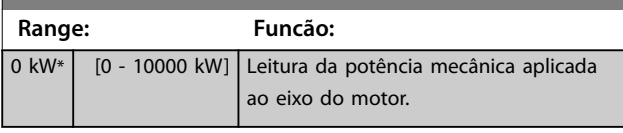

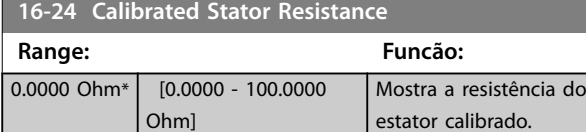

## **16-25 Torque [Nm] Alto**

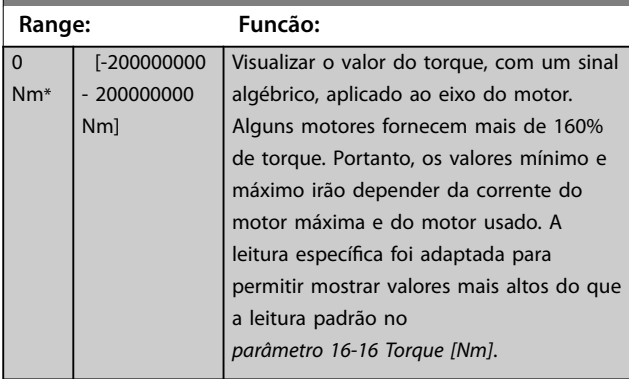

# 3.16.3 16-3\* Status do Drive

de potência.

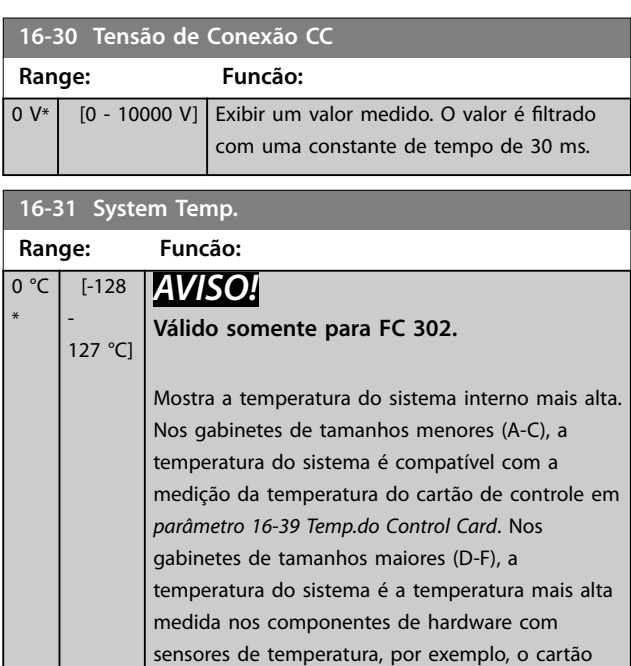

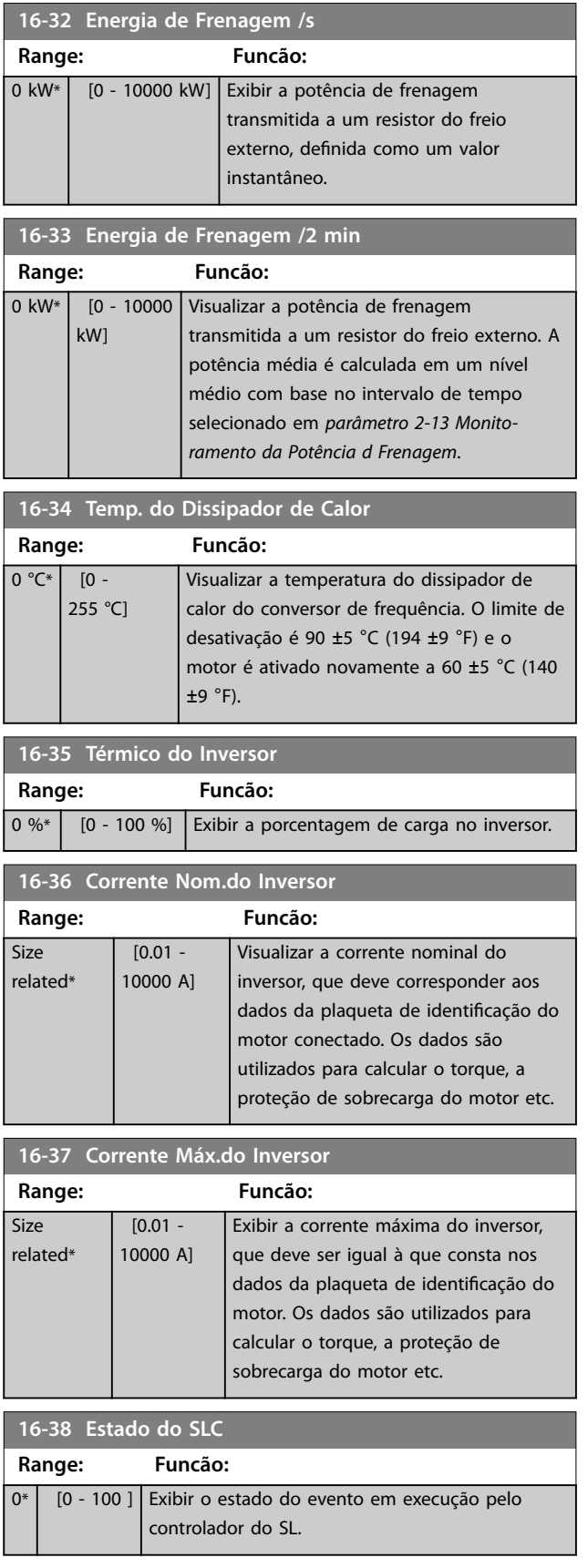

Danfoss

## **Descrições de Parâmetros VLT**® **AutomationDrive FC 301/302**

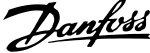

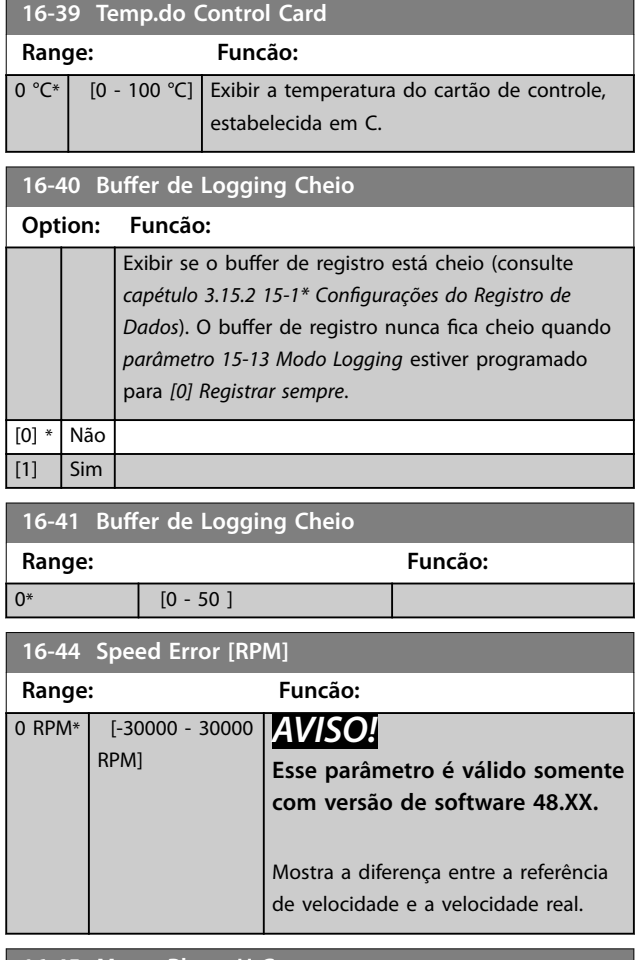

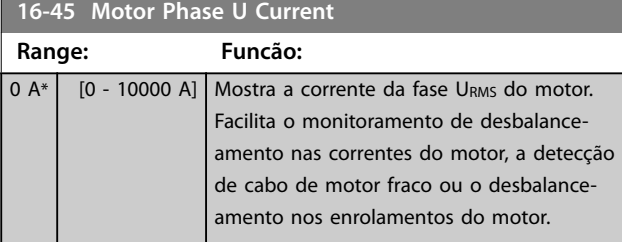

**16-46 Motor Phase V Current**

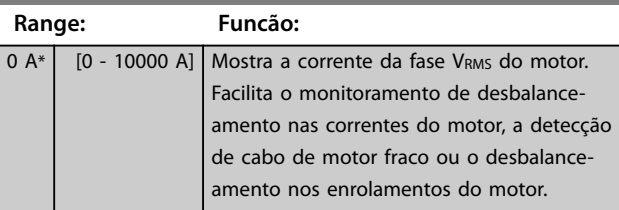

## **16-47 Motor Phase W Current**

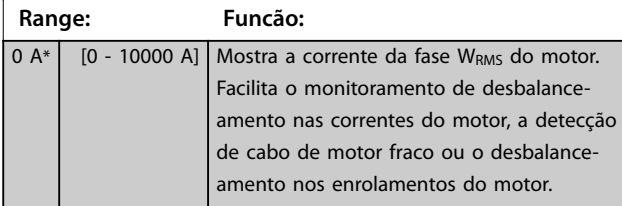

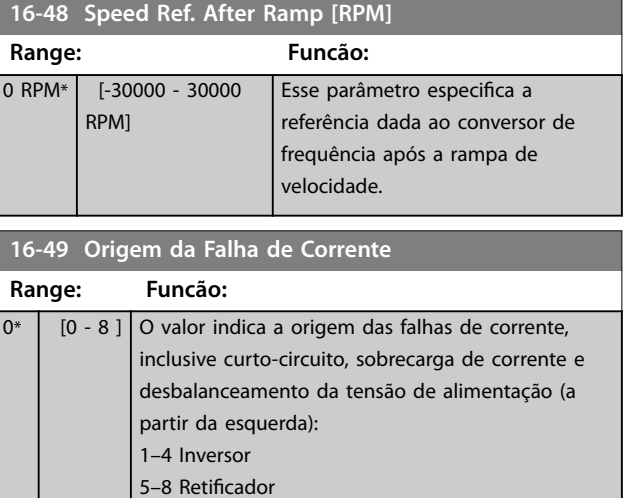

# 3.16.4 16-5\* Referência e Feedback

0 Nenhum defeito registrado

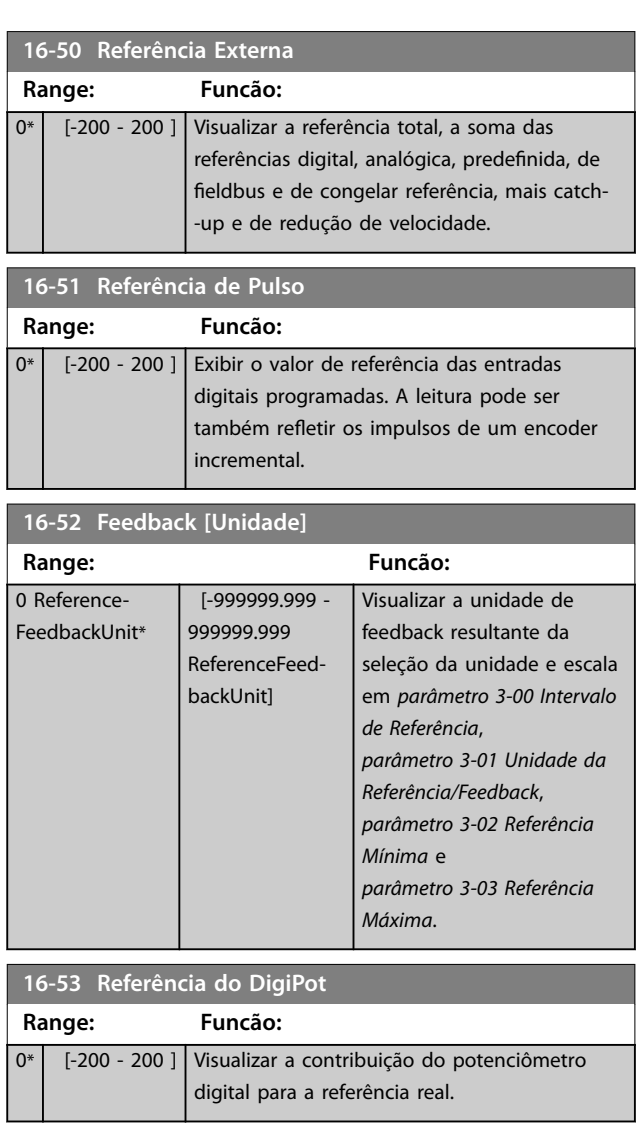

Danfoss

<span id="page-194-0"></span>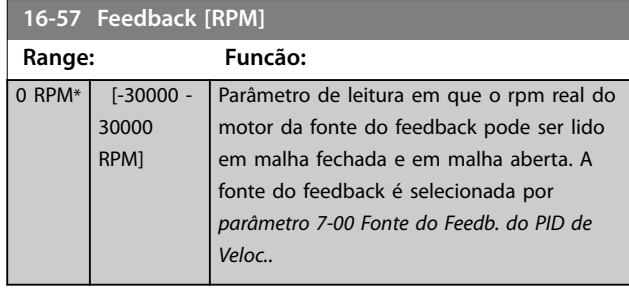

# 3.16.5 16-6\* Entradas e Saídas

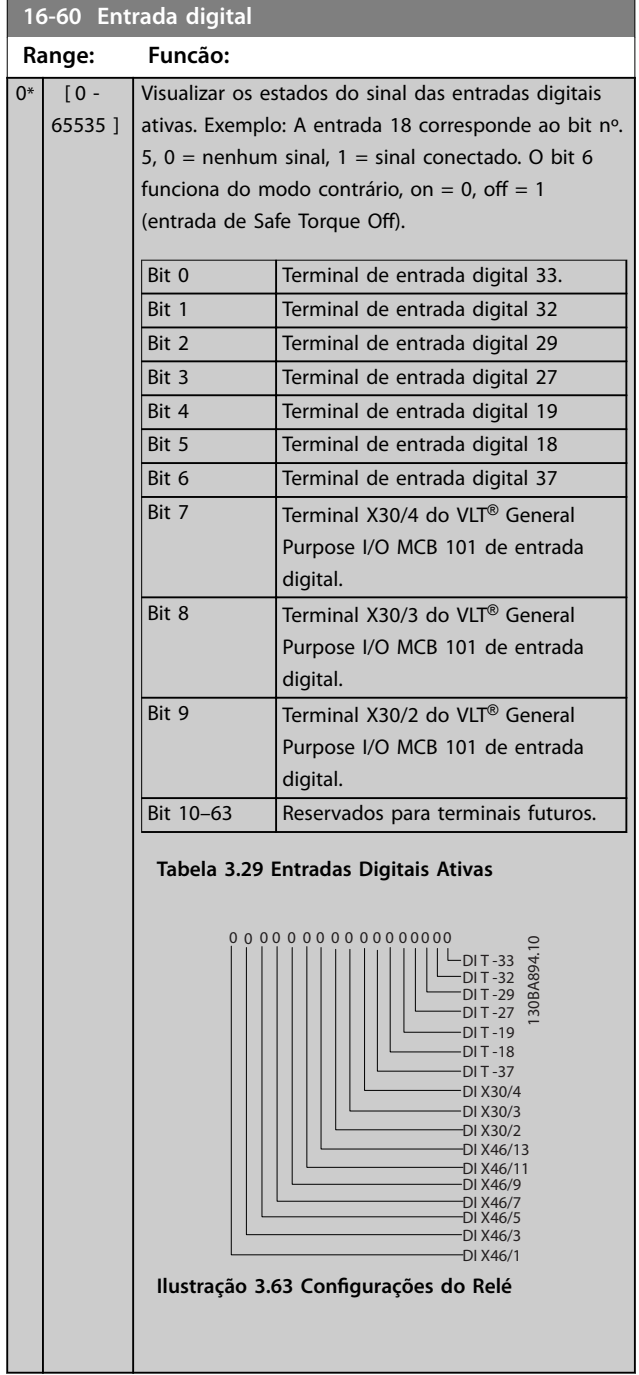

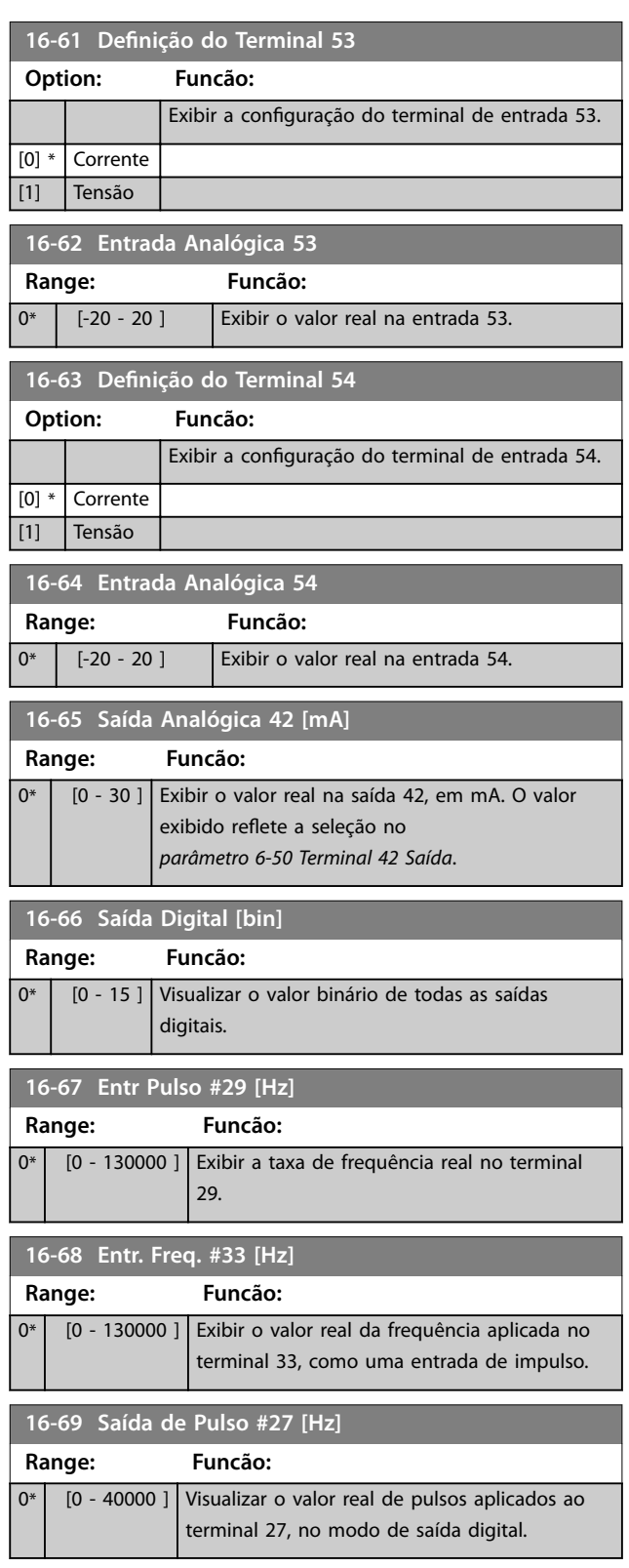

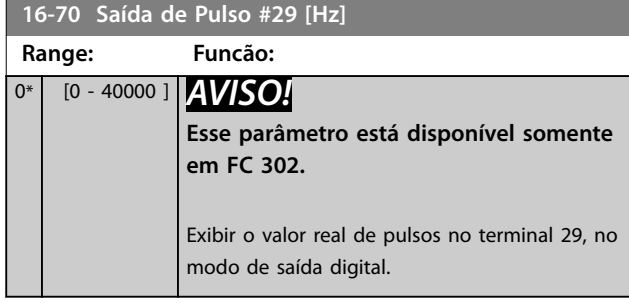

## **16-71 Saída do Relé [bin]**

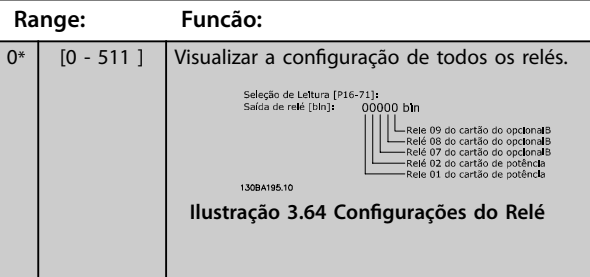

# **16-72 Contador A**

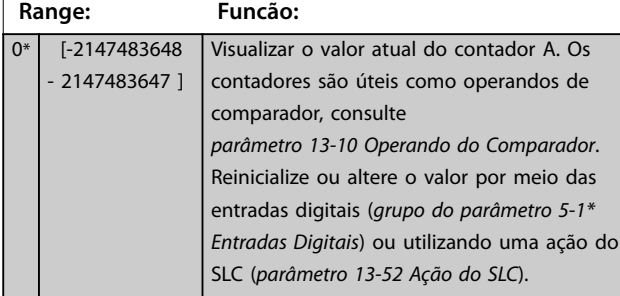

**16-73 Contador B Range: Funcão:** 0\* [-2147483648 - 2147483647 ] Visualizar o valor atual do contador B. Os contadores são úteis como operandos de comparador (*parâmetro 13-10 Operando do Comparador*). Reinicialize ou altere o valor por meio das entradas digitais (*grupo do parâmetro 5-1\* Entradas Digitais*) ou utilizando uma ação do SLC (*[parâmetro 13-52 Ação do SLC](#page-168-0)*).

**16-74 Contador Parada Prec.**

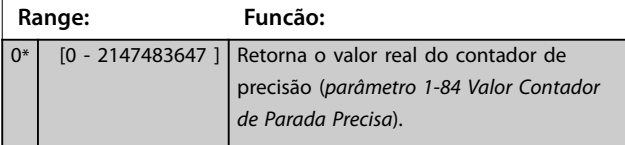

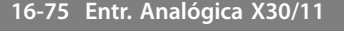

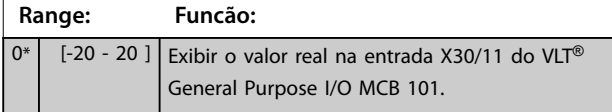

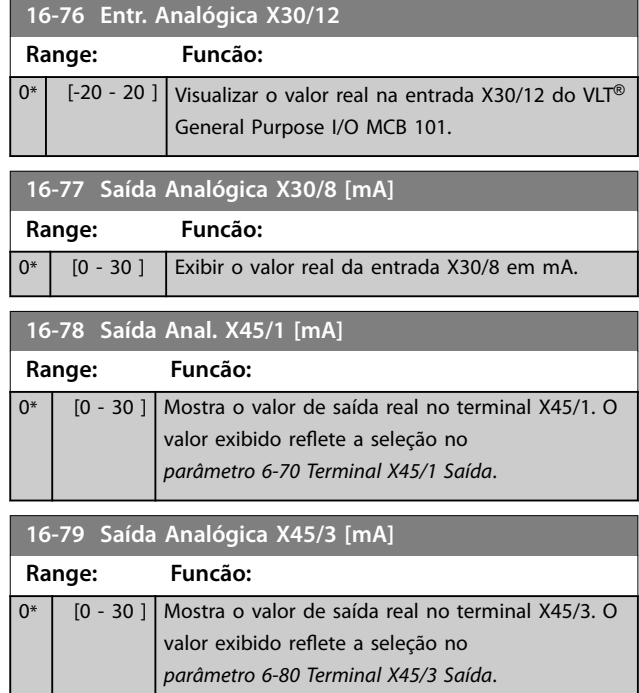

# 3.16.6 16-8\* Fieldbus e Porta do FC

Par. para reportar as referências e control words do bus.

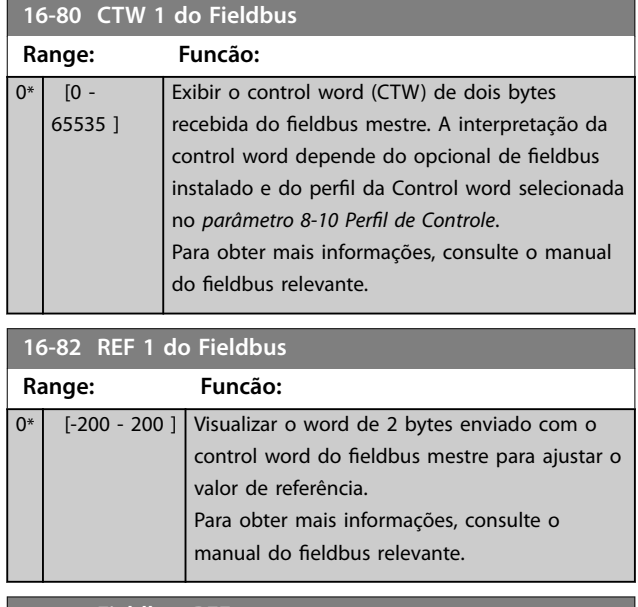

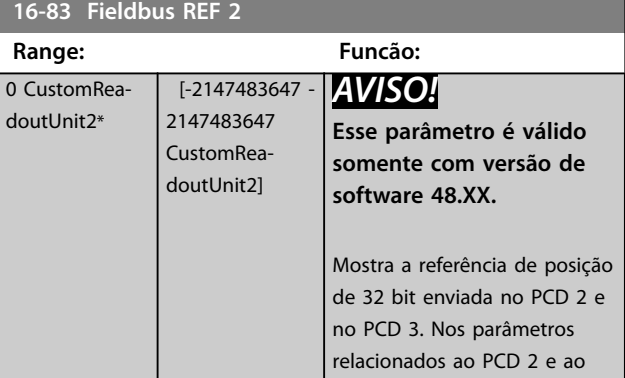

<span id="page-196-0"></span>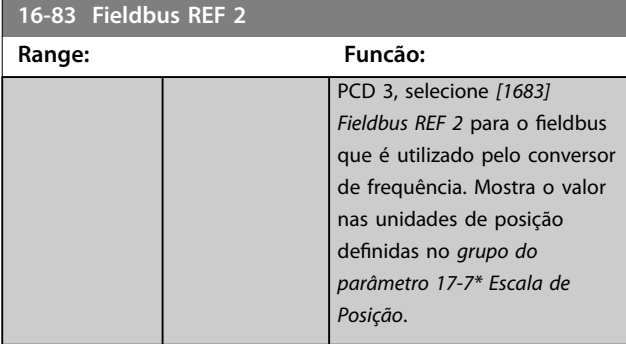

**16-84 StatusWord do Opcional d Comunicação**

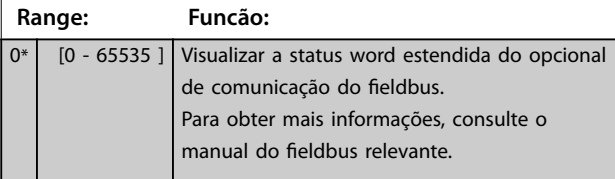

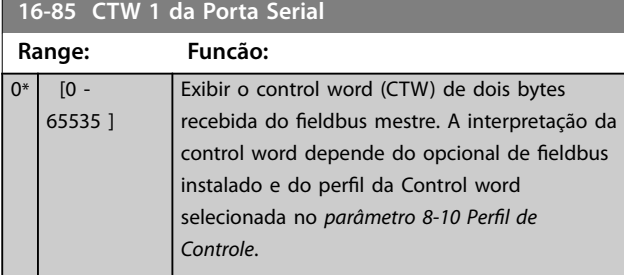

#### **16-86 REF 1 da Porta Serial**

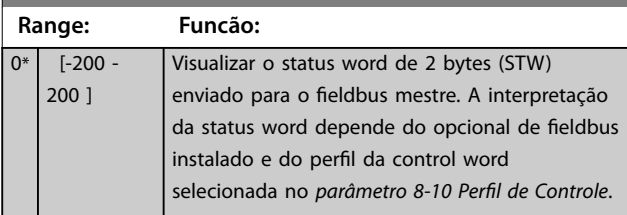

**16-87 Bus Readout Alarm/Warning**

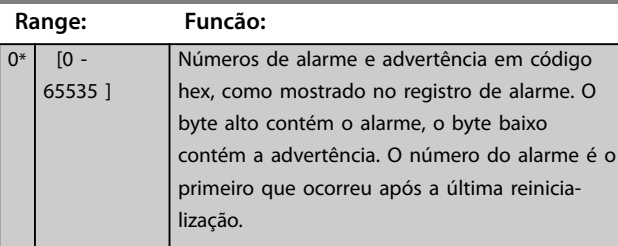

16-89 Configurable Alarm/Warning Word

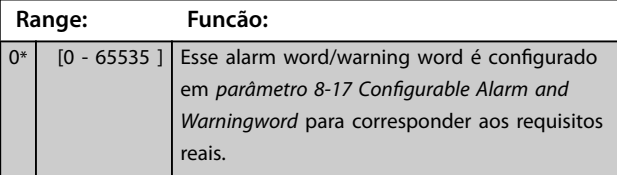

# 3.16.7 16-9\* Leituras dos Diagnósticos

# *AVISO!*

**Ao usar Software de Setup MCT 10, a leitura dos parâmetros só pode ser feita online, isto é, como o status** real. Isto significa que o status não é armazenado no **arquivo Software de Setup MCT 10.**

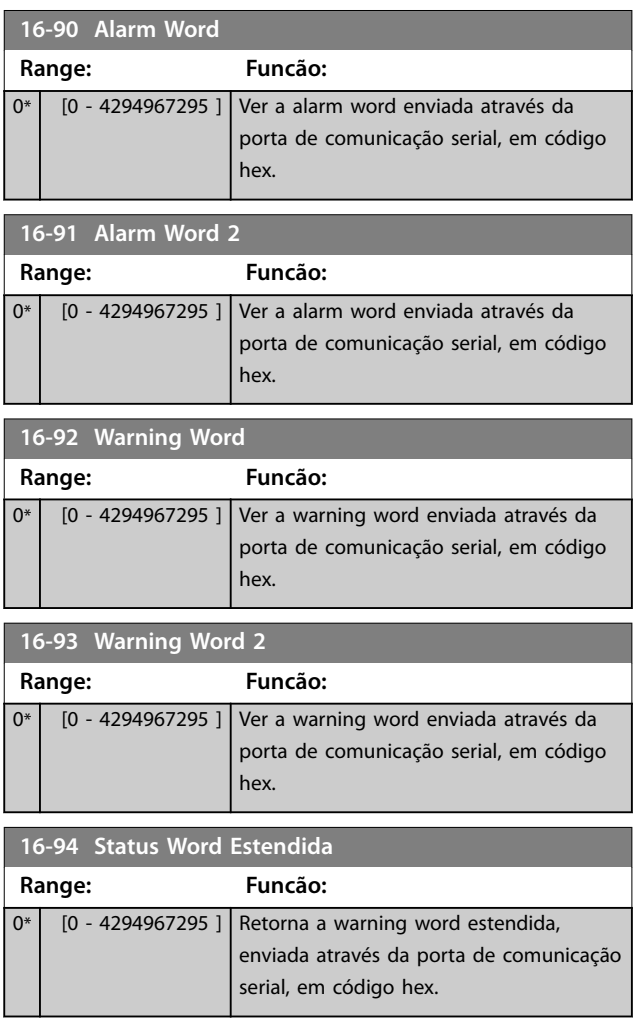

Danfoss

# <span id="page-197-0"></span>3.17 Parâmetros 17-\*\* Feedback

Mais parâmetros para configurar o feedback do encoder (VLT® Encoder Input MCB 102), do resolver (VLT® Resolver Input MCB 103) ou do próprio conversor de frequência.

# 3.17.1 17-1\* Inc. Enc. Interface

Os parâmetros neste grupo configuram a interface incremental do VLT® Encoder Input MCB 102. Ambas as interfaces, incremental e absoluta, estão ativas ao mesmo tempo.

# *AVISO!*

**Não use encoders incrementais com os motores PM. Em um controle de malha fechada, considere resolvers ou encoders absolutos.**

## *AVISO!*

**Não é possível ajustar este parâmetro enquanto o motor estiver em funcionamento.**

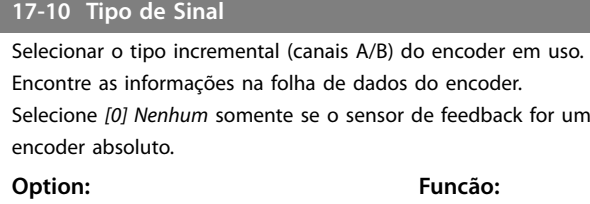

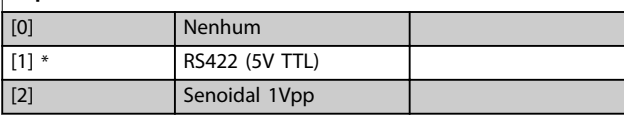

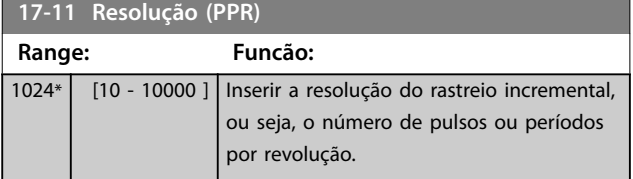

# 3.17.2 17-2\* Abs. Encoder Interface

Os parâmetros neste grupo configuram a interface absoluta do VLT® Encoder Input MCB 102. Ambas as interfaces, incremental e absoluta, estão ativas ao mesmo tempo.

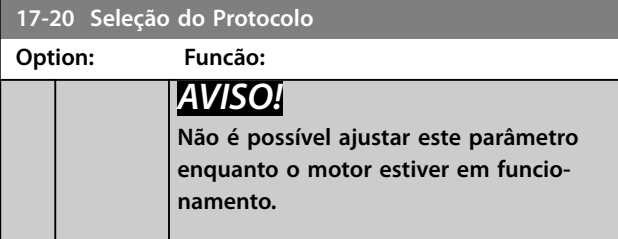

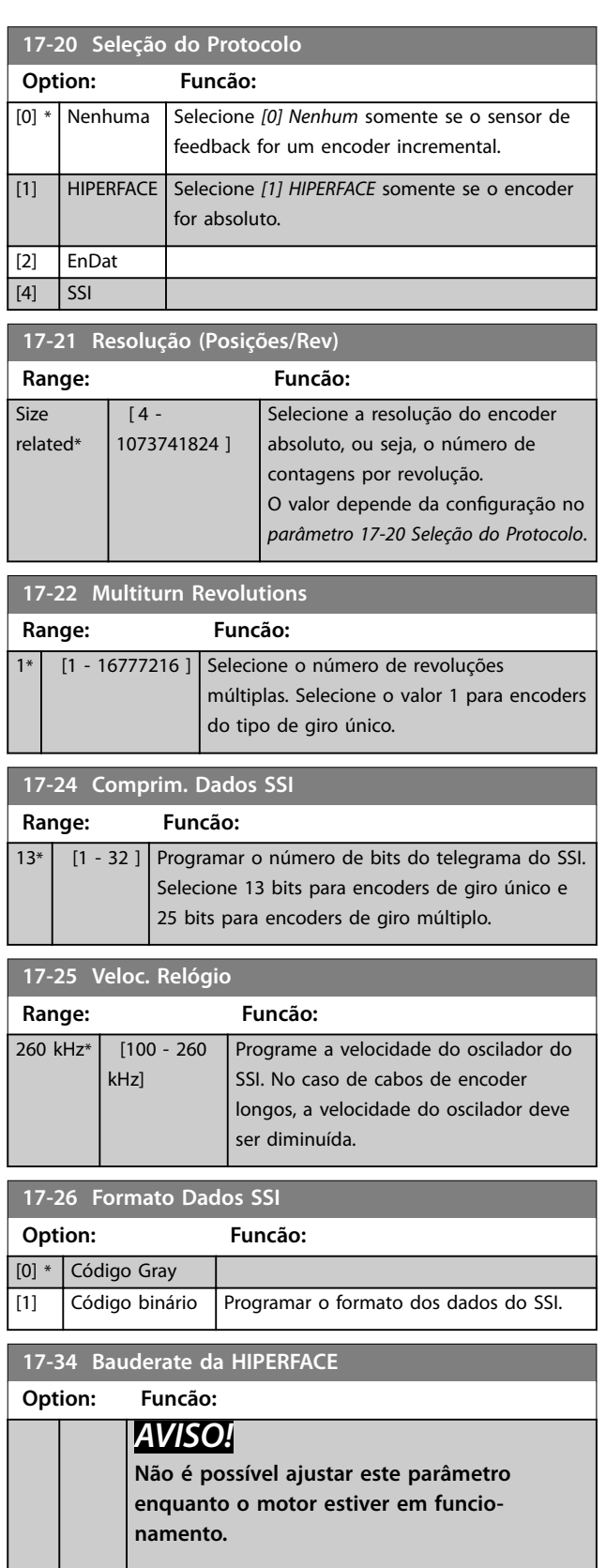

Selecionar a baud rate do encoder anexado.

<span id="page-198-0"></span>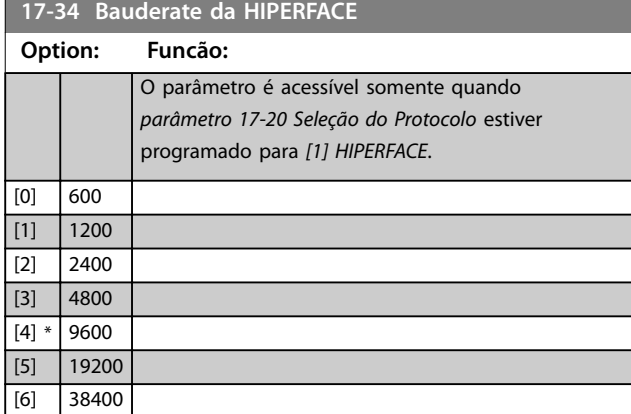

# 3.17.3 17-5\* Interface do Resolver

Esse grupo do parâmetro é usado para programar parâmetros para o VLT® Resolver Input MCB 103. Normalmente, o feedback do resolver é utilizado como feedback de motor dos motores de ímã permanente com *[parâmetro 1-01 Principio de Controle do Motor](#page-37-0)* programado para *[3] Fluxo com feedback de motor.*

Os parâmetros do resolver não podem ser ajustados enquanto o motor estiver em funcionamento.

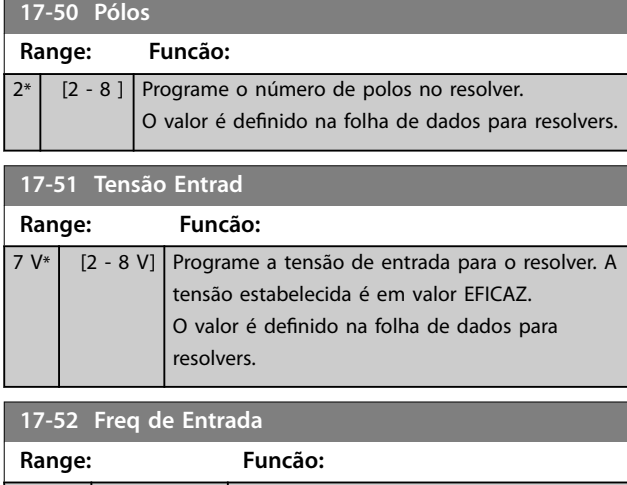

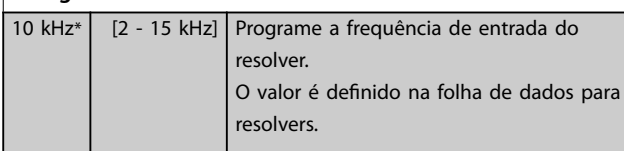

#### **17-53 Rel de transformação**

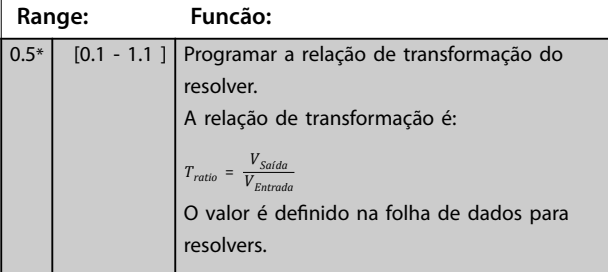

#### **17-56 Encoder Sim. Resolution**

Defina a resolução e ative a função de emulação do encoder (geração de sinais do encoder a partir da posição medida de um resolver). Utilize essa função para transferir a velocidade ou as informações de posição de um conversor de frequência para outro. Para desativar a função, selecione *[0] Desabilitado*.

#### **Option: Funcão:**

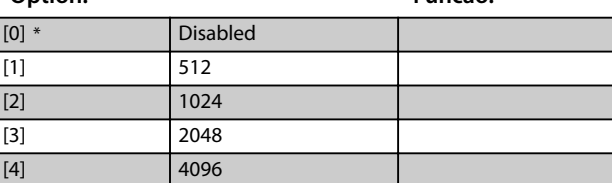

#### **17-59 Interface Resolver**

Ative o VLT® Resolver Input MCB 103 quando os parâmetros do resolver forem selecionados.

Para evitar danos em resolvers, ajuste *parâmetro 17-50 Pólos* e *parâmetro 17-53 Rel de transformação* antes de ativar esse parâmetro.

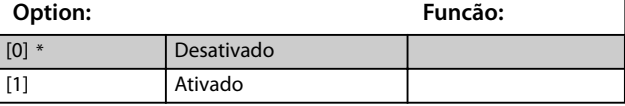

# 3.17.4 17-6\* Monitoramento e Aplicação

Este grupo do parâmetro é para selecionar funções extras quando o VLT® Encoder Input MCB 102 ou o VLT® Resolver Input MCB 103 estiver instalado no slot B opcional como feedback de velocidade.

Os parâmetros de Monitoramento e da Aplicação não podem ser ajustados enquanto o motor estiver em funcionamento.

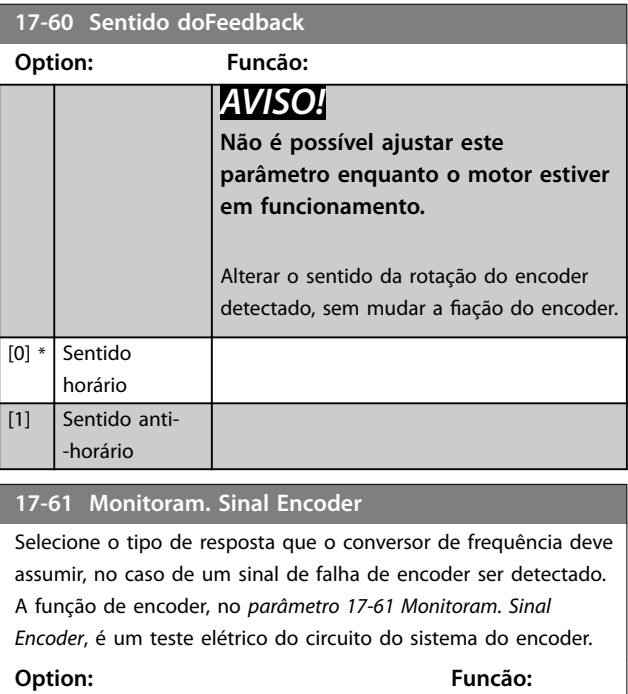

[0] Desativado

Danfoss

#### <span id="page-199-0"></span>**17-61 Monitoram. Sinal Encoder**

Selecione o tipo de resposta que o conversor de frequência deve assumir, no caso de um sinal de falha de encoder ser detectado. A função de encoder, no *[parâmetro 17-61 Monitoram. Sinal](#page-198-0) [Encoder](#page-198-0)*, é um teste elétrico do circuito do sistema do encoder.

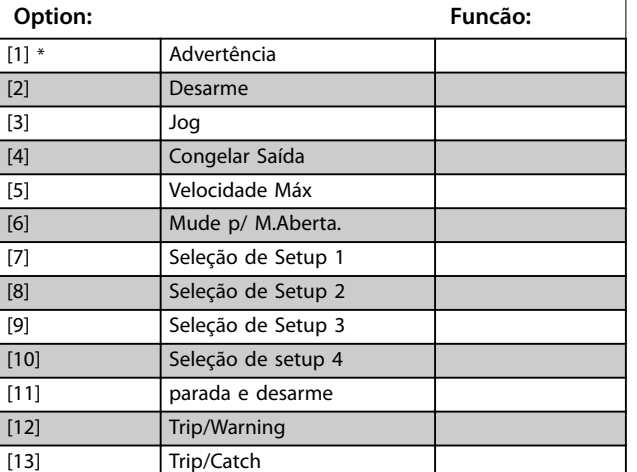

## 3.17.5 17-7\* Escala de posição

Os parâmetros neste grupo definem como o conversor de frequência gradua e trata os valores de posição.

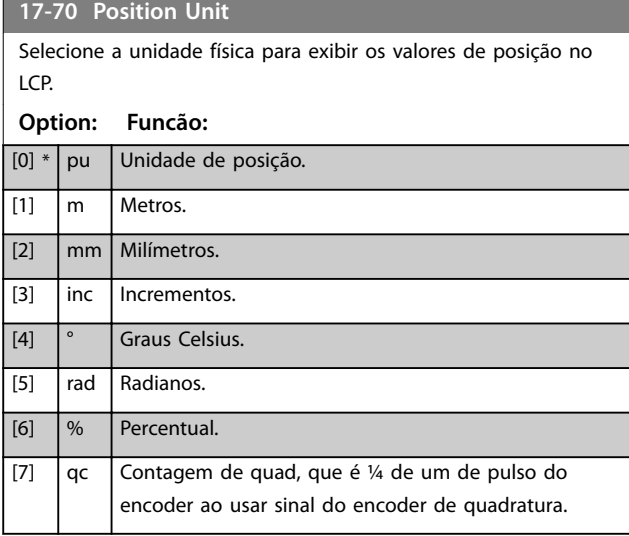

#### **17-71 Position Unit Scale**

#### Matriz [2]

Insira o fator de escala para os valores de posição. A função de escala multiplica os valores de leitura por 10<sup>x</sup>, em que x é o valor deste parâmetro. Por exemplo, se  $x = 2$ , o valor 5 é mostrado como 500.

Os elementos da matriz são:

- Índice 0 é o fator de escala para leituras e configurações dos valores de posição nos parâmetros ou em um fieldbus. O índice 1 contém exceções.
- **•** O índice 1 é o fator de escala para leitura do erro de posição (*[parâmetro 16-08 Position Error](#page-190-0)*) e para o valor de *[parâmetro 3-08 On Target Window](#page-73-0)*.

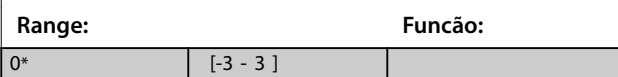

#### **17-72 Position Unit Numerator**

Esse parâmetro é o numerador na equação que define a relação entre uma revolução do motor e o movimento físico da máquina.

Posição unidade = 
$$
\frac{\text{Par}}{\text{Par}} \cdot 17 - 72 \times \text{Motor rotações}
$$

Exemplo:

Considere uma aplicação de plataforma giratória. O motor faz 10 revoluções enquanto a plataforma faz 1 revolução. A unidade de posição é um grau. Para este setup, insira os seguintes valores:

- **•** *Parâmetro 17-72 Position Unit Numerator* = 360
- **•** *Parâmetro 17-73 Position Unit Denominator* = 10

Programe a unidade física para os valores de posição em *parâmetro 17-70 Position Unit*.

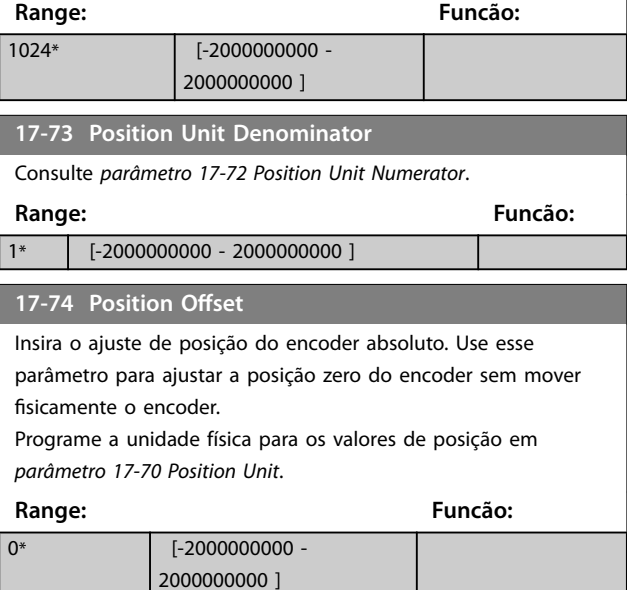

# <span id="page-200-0"></span>**17-75 Position Recovery at Power-up**

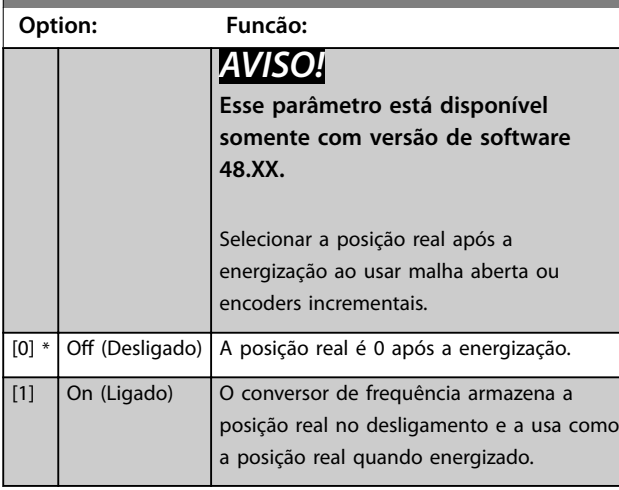

## **17-76 Position Axis Mode**

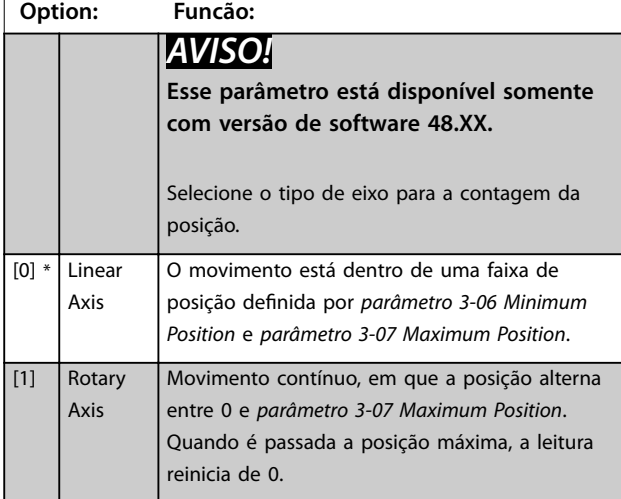

# 3.17.6 17-8\* Início da Posição

Parâmetros para configurar a função início. A função início cria uma referência de posição na máquina física.

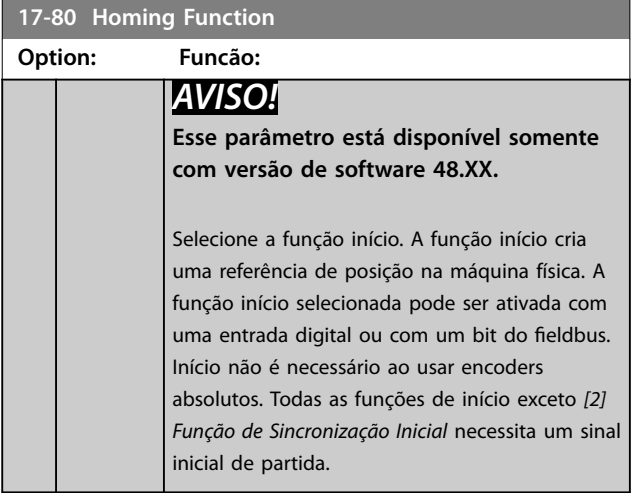

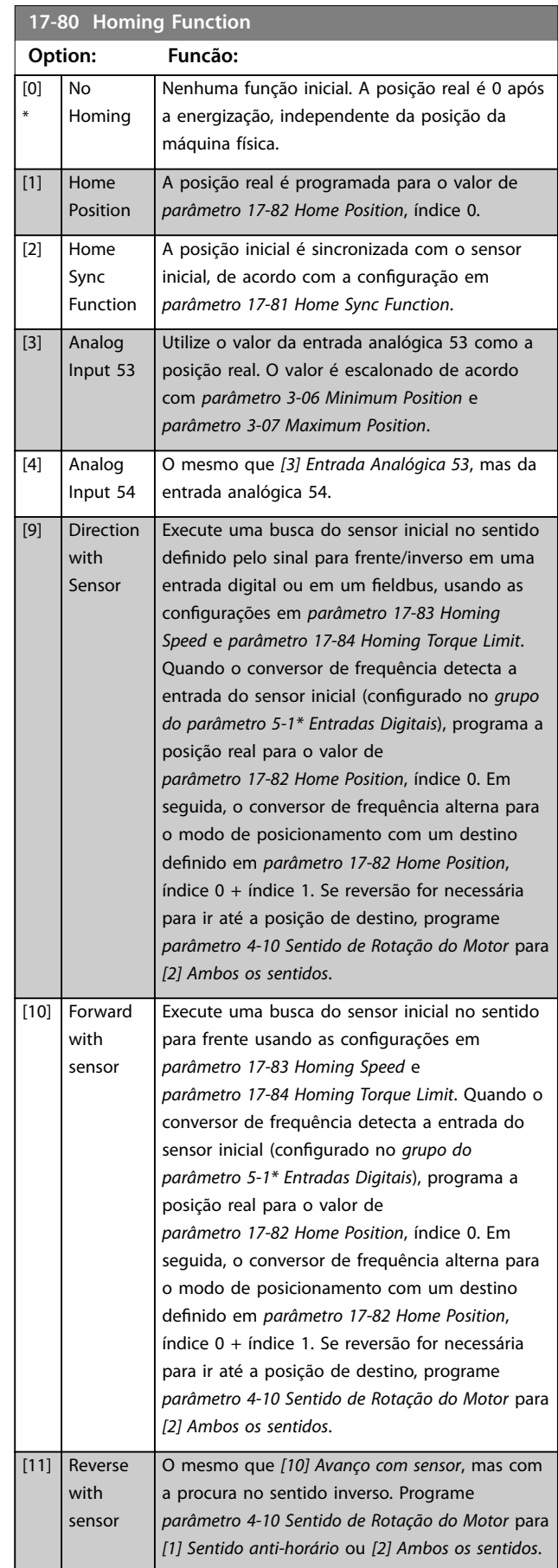

Danfoss

## <span id="page-201-0"></span>**Descrições de Parâmetros VLT**® **AutomationDrive FC 301/302**

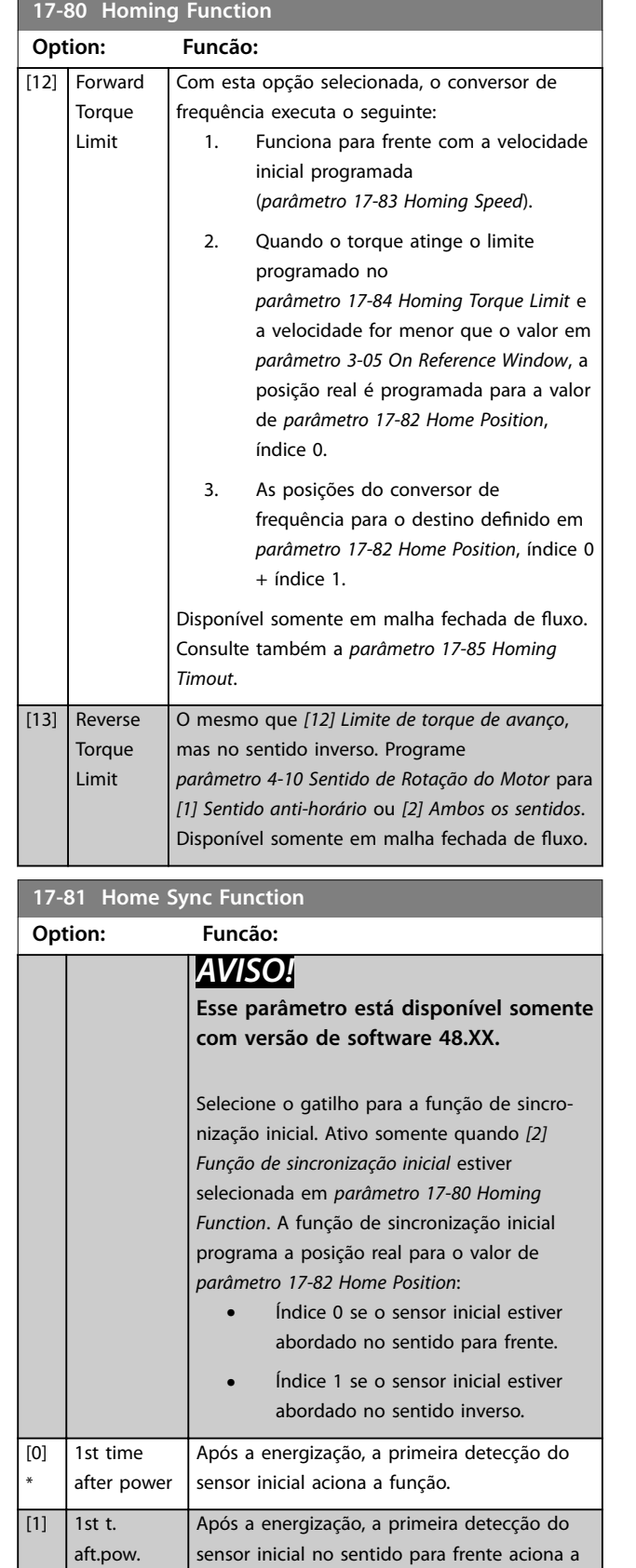

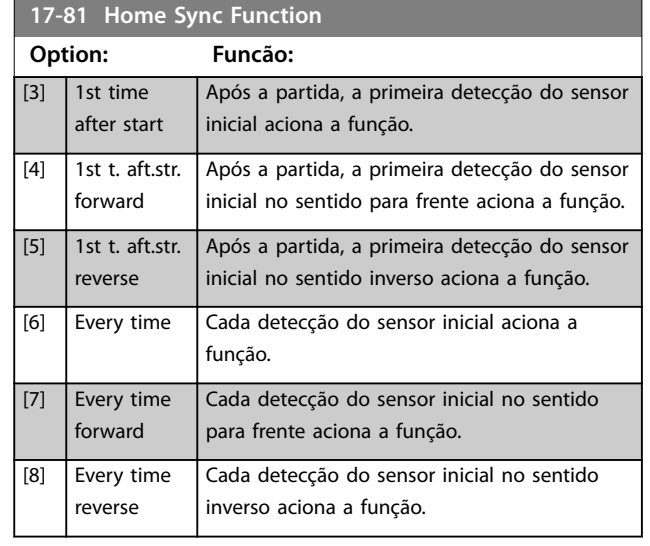

## **17-82 Home Position**

 $\boxed{0^*}$ 

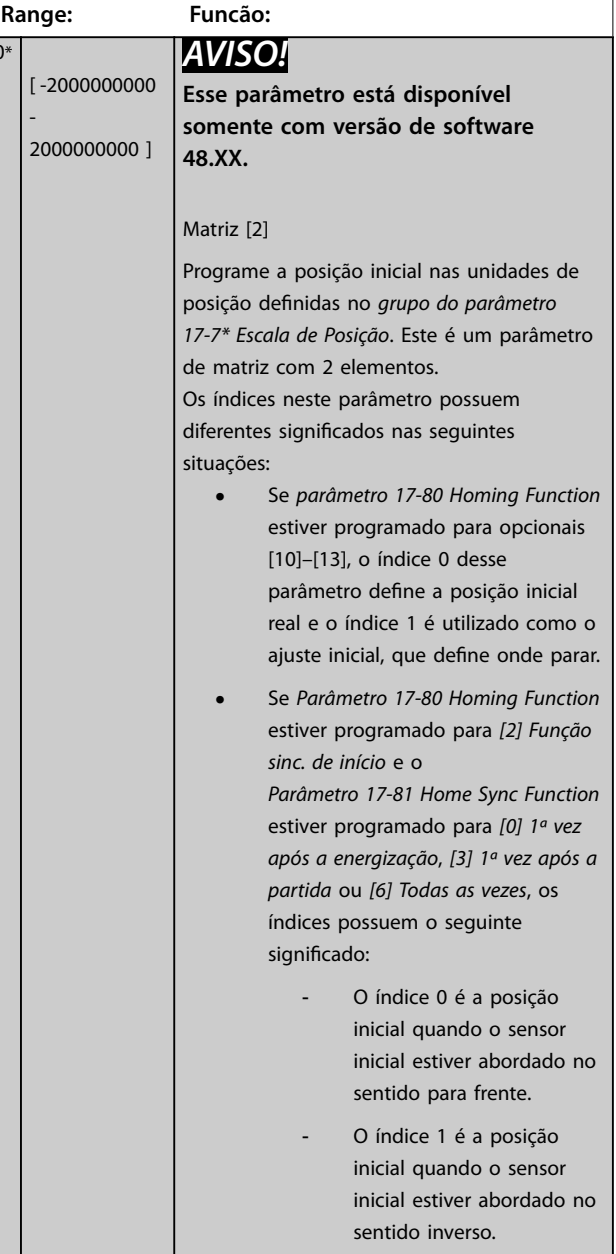

forward

[2] 1st t. aft.pow. reverse

função.

função.

Após a energização, a primeira detecção do sensor inicial no sentido inverso aciona a

<span id="page-202-0"></span>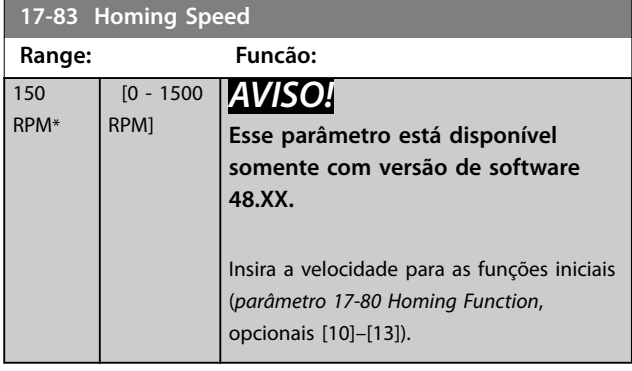

**17-84 Homing Torque Limit**

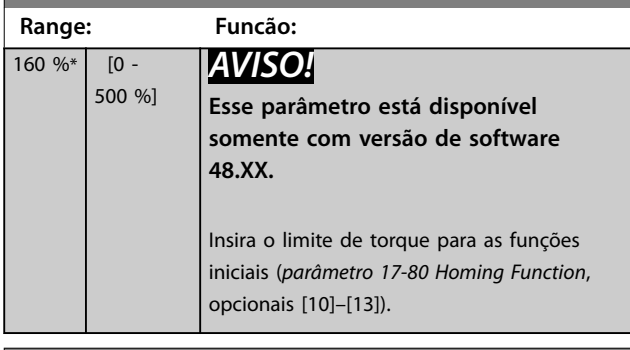

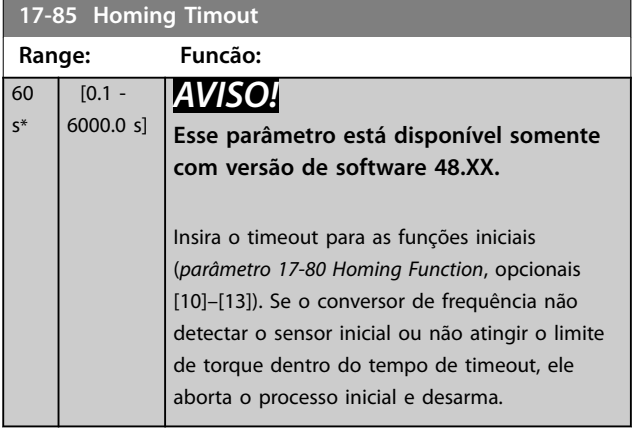

# 3.17.7 17-9\* Configuração da posição

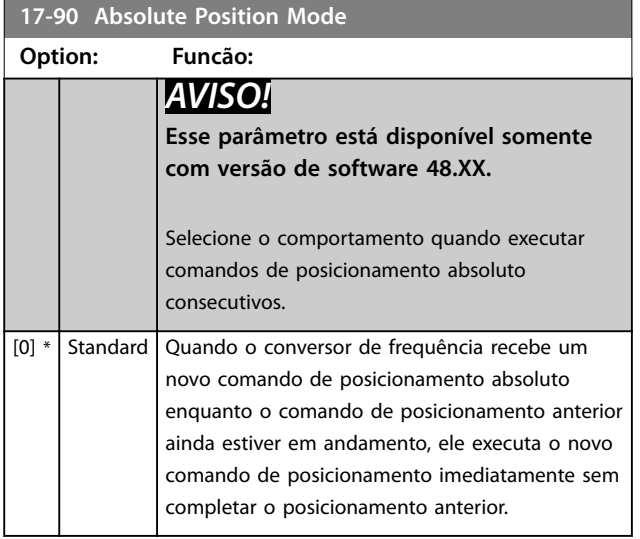

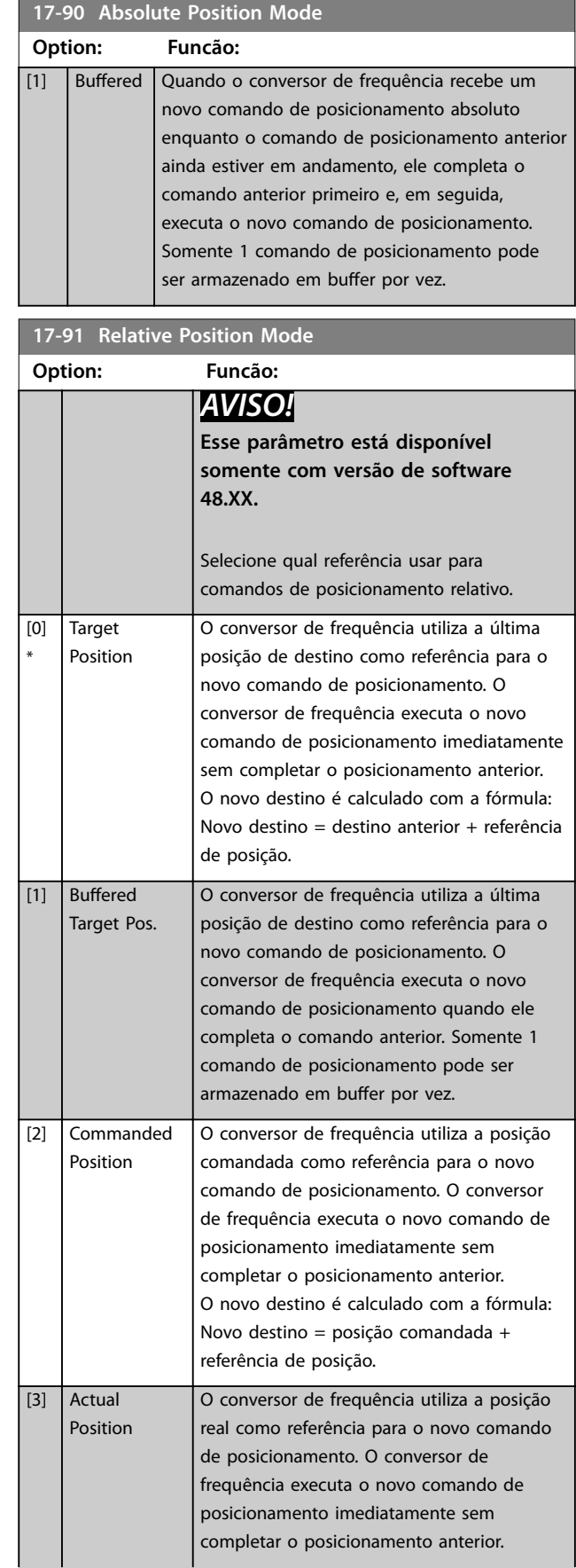

## **Descrições de Parâmetros VLT**® **AutomationDrive FC 301/302**

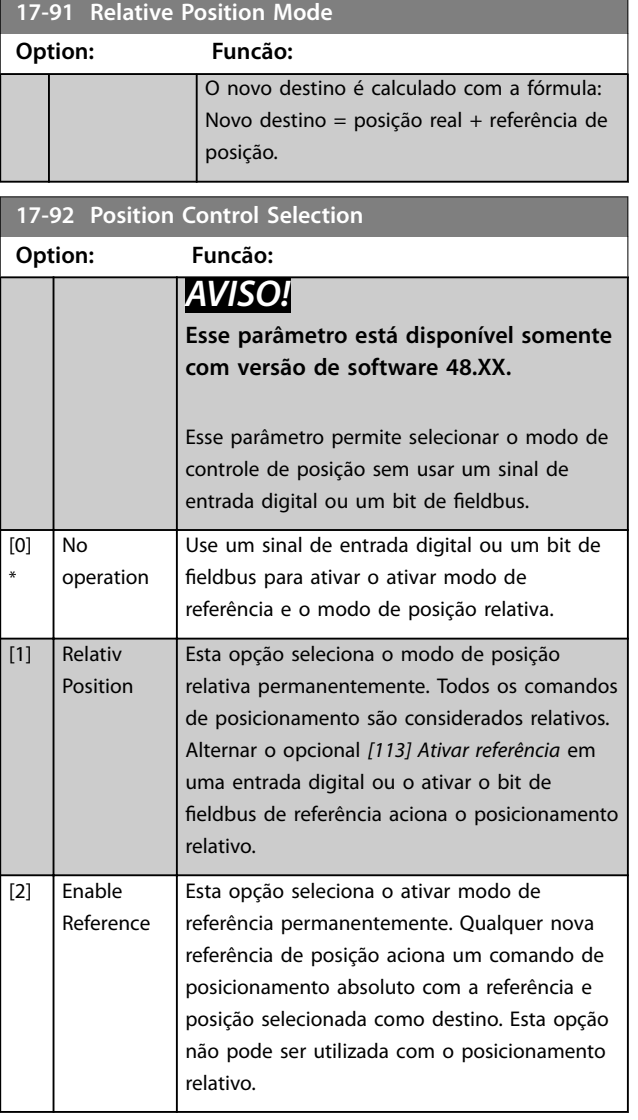

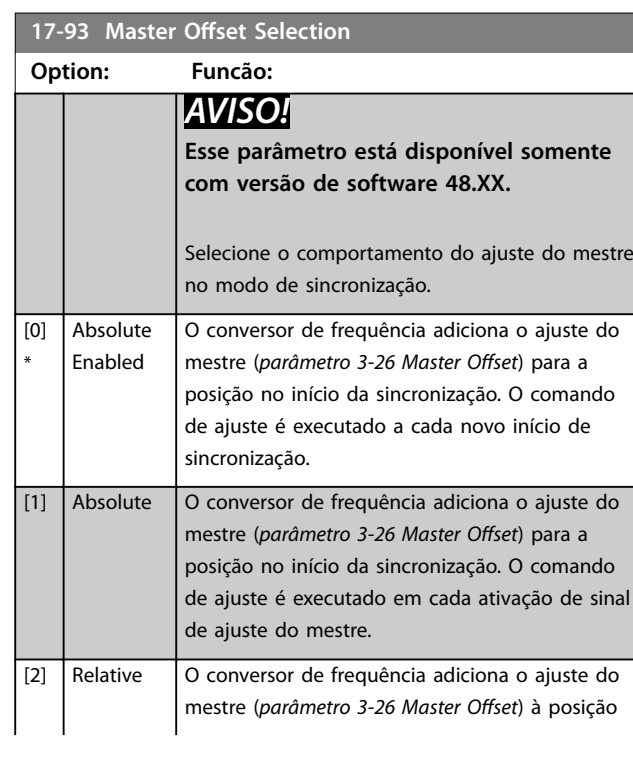

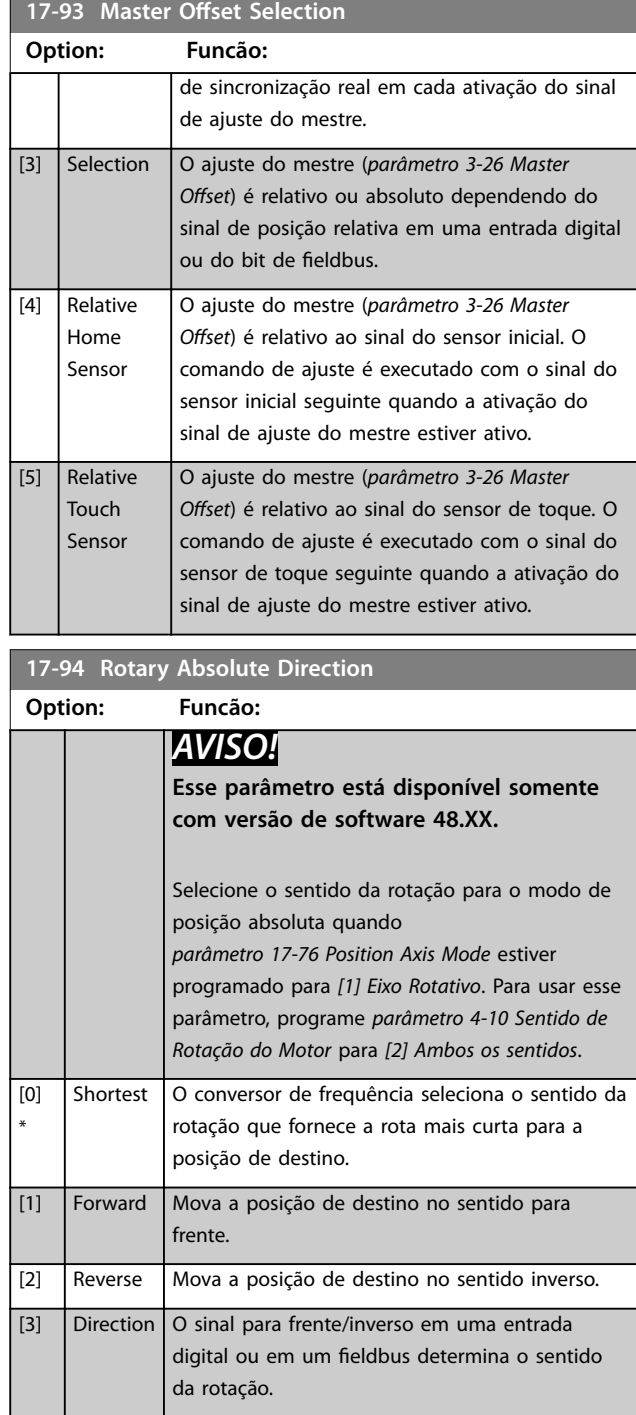

Г

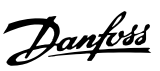

# 3.18 Parâmetros 18-\*\* Leitura de Dados 2

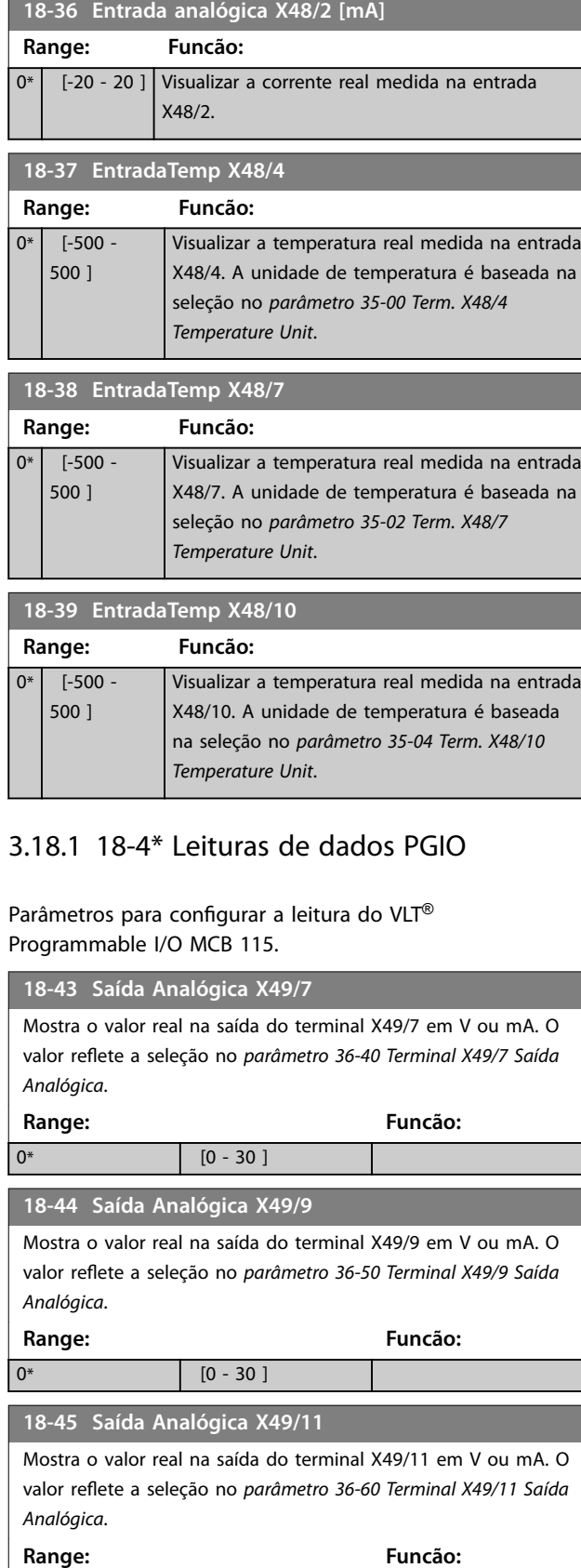

## 3.18.2 18-5\* Advertências/Alarmes Ativos

Os parâmetros neste grupo mostram os números de alarmes ou advertências atualmente ativos.

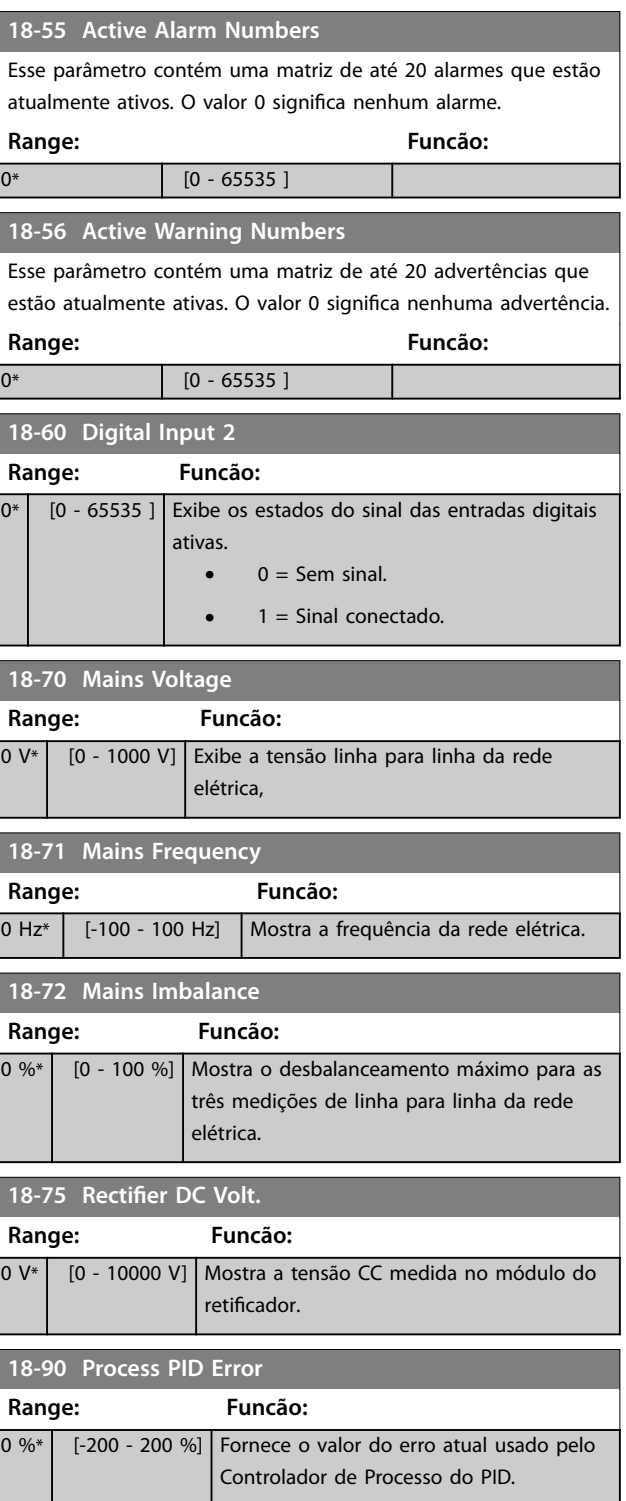

 $0^*$  [0 - 30 ]

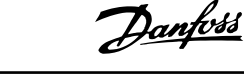

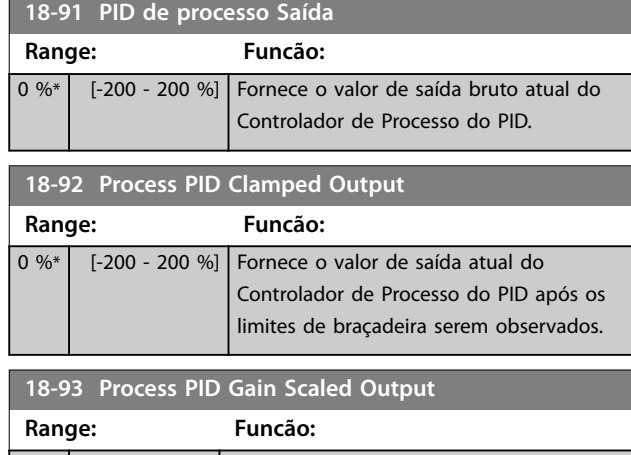

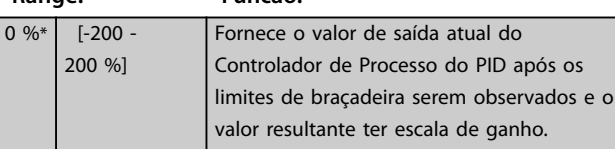

# 3.19 Parâmetros 19-\*\* Parâmetros da Aplicação

Os parâmetros neste grupo estão disponíveis quando o VLT® Motion Control Option MCO 305 estiver instalado no conversor de frequência. Para obter informações sobre o opcional, consulte as *Instruções de Utilização do VLT*® *Motion Control Option MCO 305.*

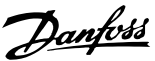

# 3.20 Parâmetros 30-\*\* Recursos Especiais

# 3.20.1 30-0\* Função Wobble

A função wobble é utilizada principalmente para aplicações de bobinamento de filaça sintética. O opcional wobble é instalado no conversor de frequência que controla o conversor de frequência transversal. Os fios movem-se para frente e para trás em um padrão de losango pela superfície do pacote de fios. Para evitar um acúmulo de fios nos mesmos pontos da superfície, esse padrão deve ser alterado. O opcional Wobble pode conseguir isto variando, continuamente, a velocidade de transição, em um ciclo programável. A função wobble é criada superpondo-se uma frequência delta em torno da frequência central. Para compensar a inércia no sistema, um jump de frequência rápida pode ser incluído. Adequado para aplicações de fio elástico, o opcional apresenta uma relação de wobble aleatória.

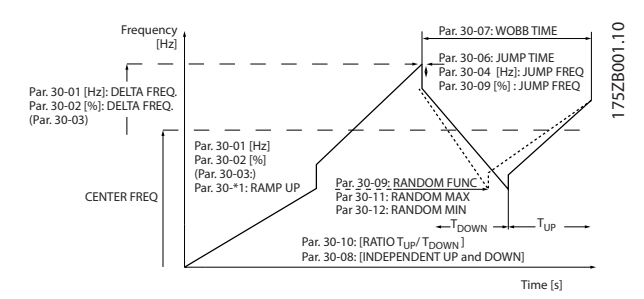

**Ilustração 3.65 Função Wobble**

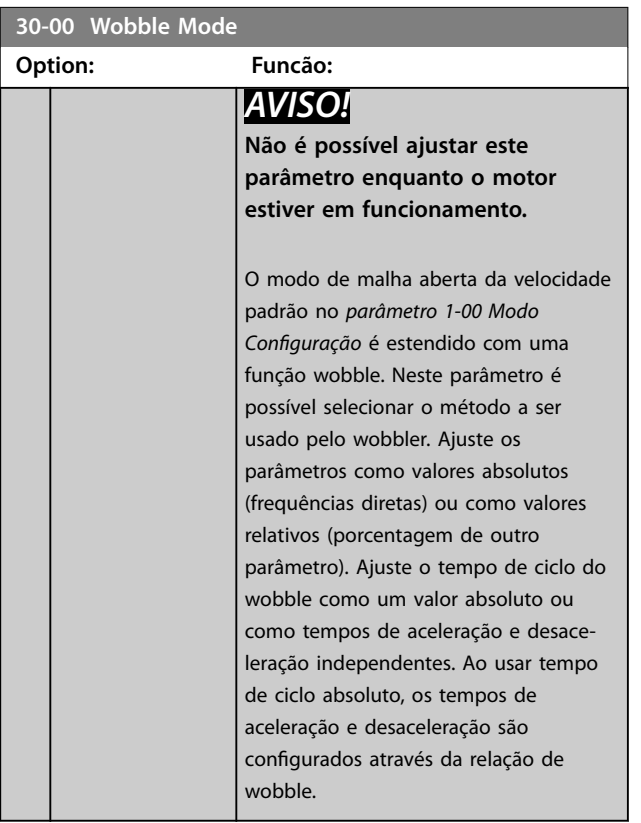

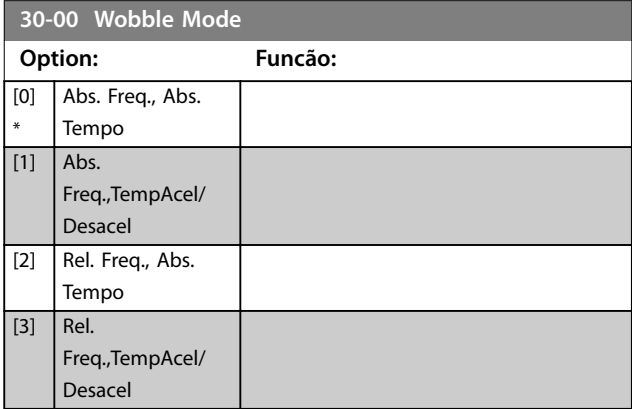

#### **30-01 Wobble Delta Freqüência [Hz]**

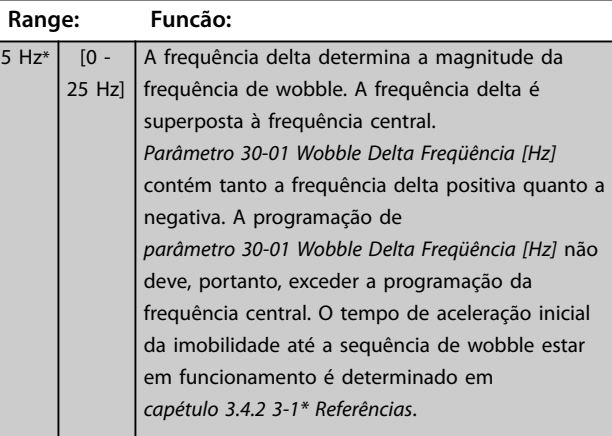

#### **30-02 Wobble Delta Freqüência [%]**

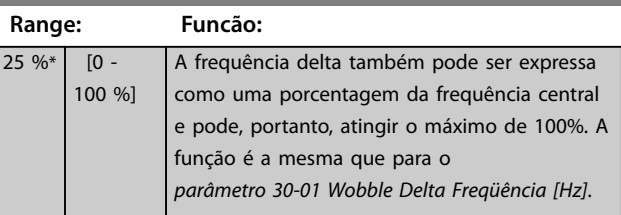

#### **30-03 Wobble Delta Freq. Scaling Resource**

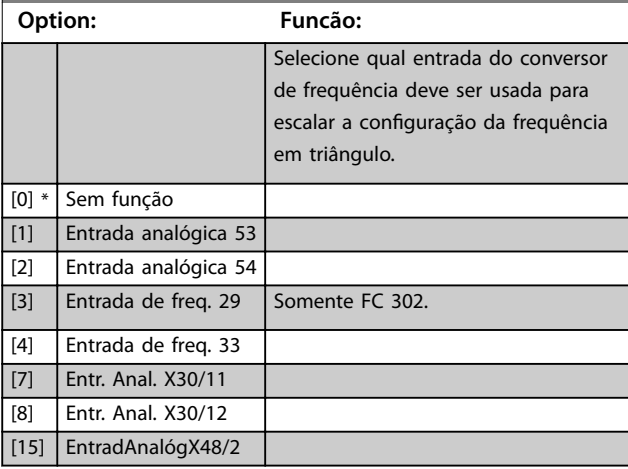

#### **Descrições de Parâmetros VLT**® **AutomationDrive FC 301/302**

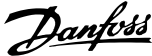

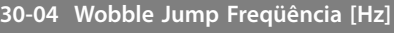

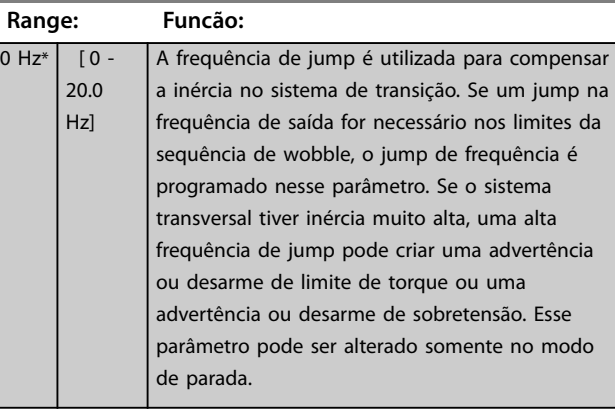

## **30-05 Wobble Jump Freqüência [%]**

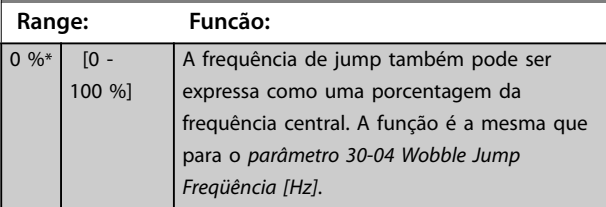

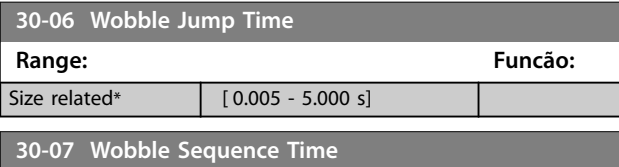

## **Range: Funcão:** 10 s\* | [1 - 1000 s] Esse parâmetro determina o período da sequência de wobble. Esse parâmetro pode ser alterado somente no modo de parada. Tempo de wobble =  $t_{\text{acel}} + t_{\text{desacel}}$

## **30-08 Wobble Tempo Acel/Desacel**

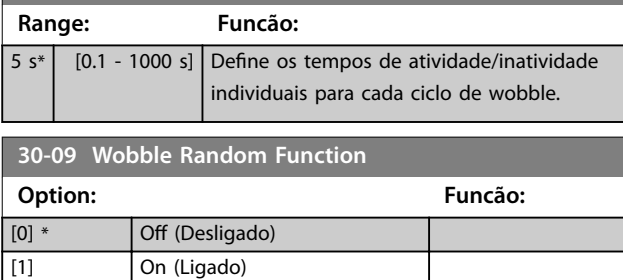

# 3.20.2 Frequência central

Utilize o *grupo do parâmetro 3-1\* Referências* para ajustar a frequência central.

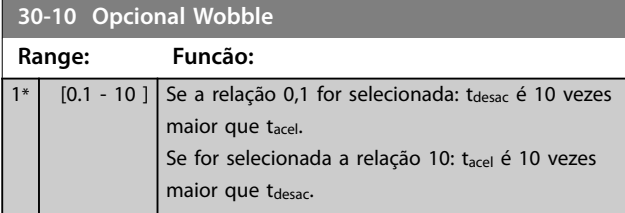

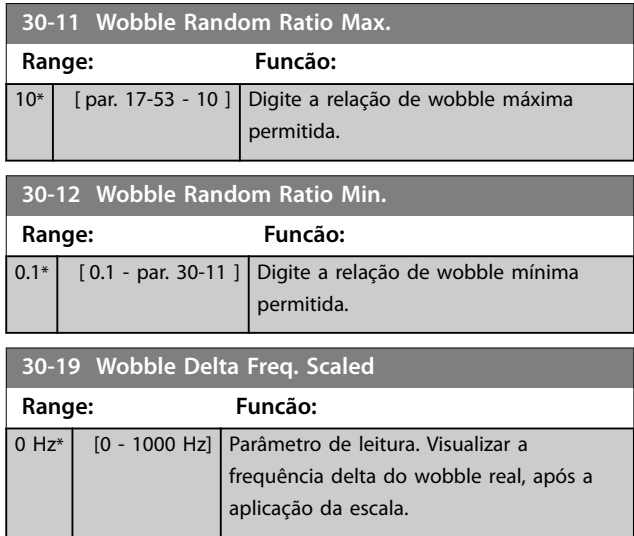

# 3.20.3 30-2\* Ajuste Ajuste de Partida

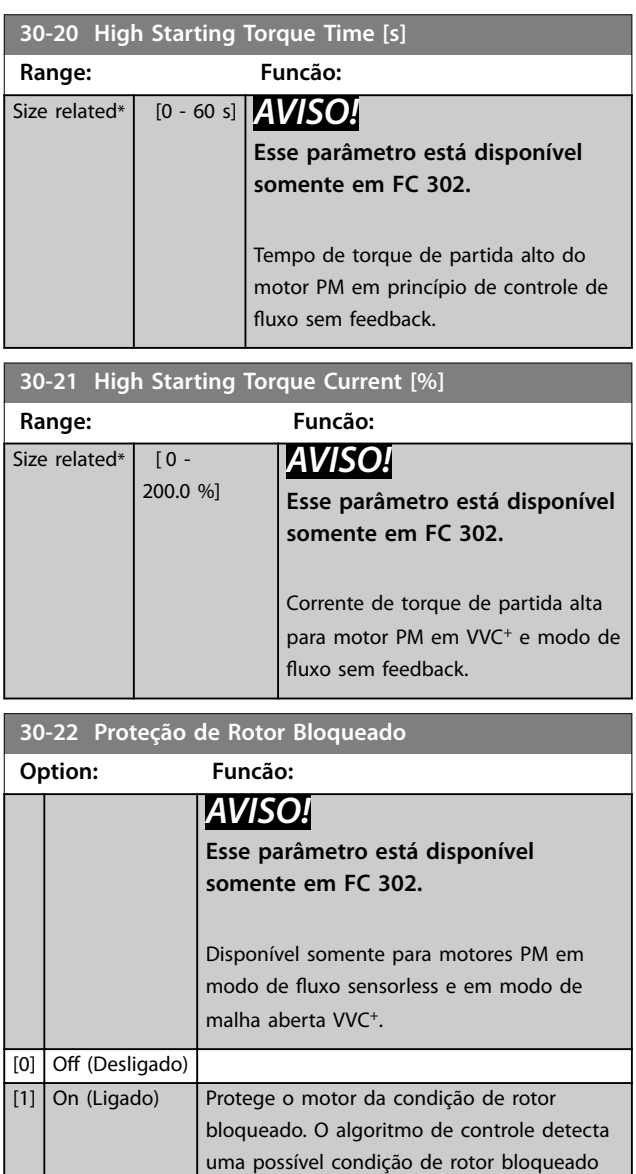

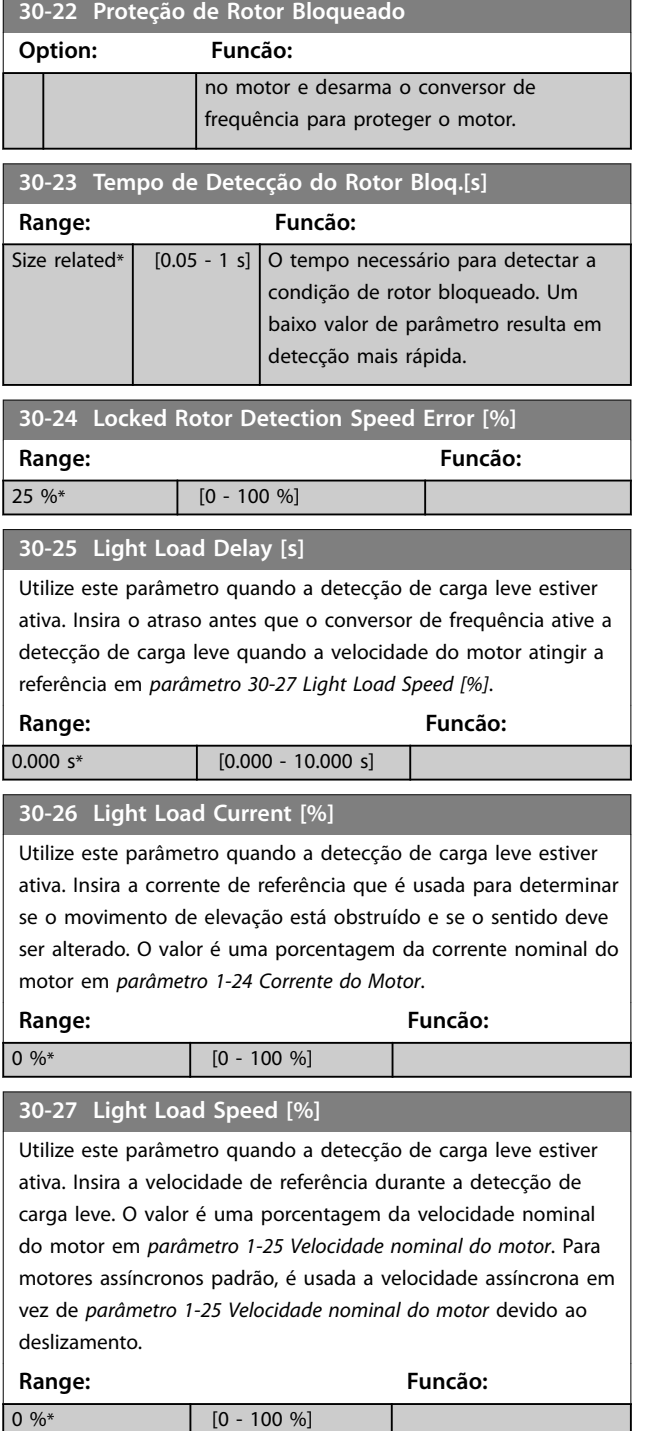

# 3.20.4 30-5\* Configuração da unidade

Os parâmetros nesse grupo permitem configurar a operação das unidades internas que comunicam com o conversor de frequência. As configurações afetam o comportamento dos componentes do hardware dentro do conversor de frequência.

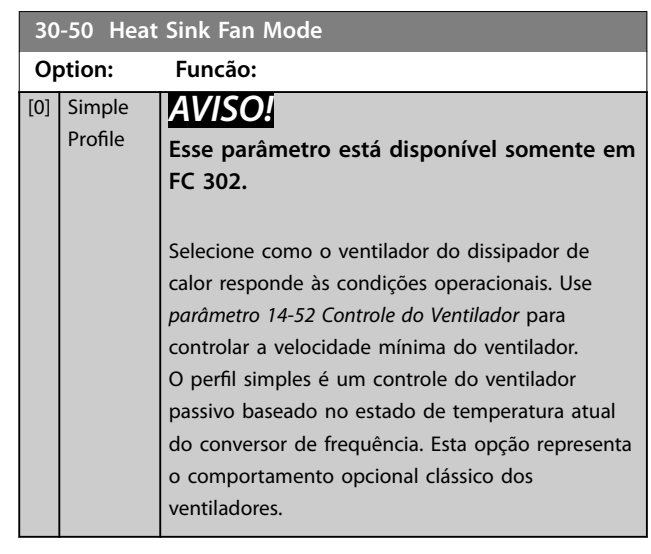

# 3.20.5 30-8\* Compatibilidade (I)

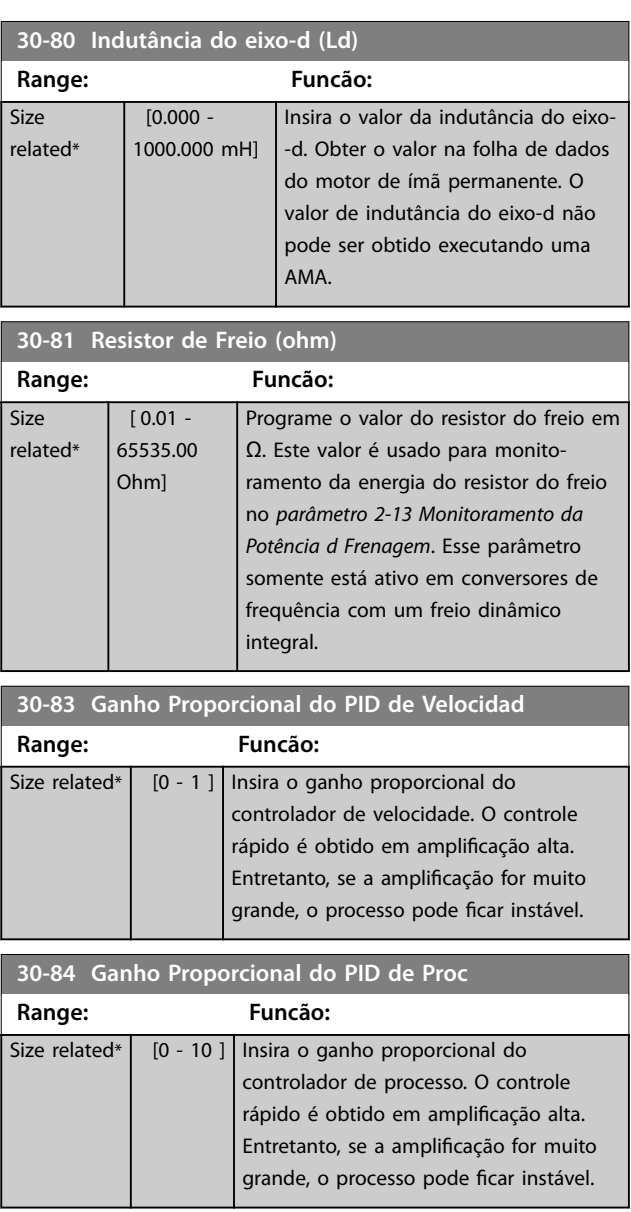

# **3 3**

Danfoss

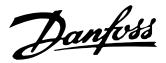

# <span id="page-209-0"></span>3.21 Parâmetros 32-\*\* Configurações Básicas de MCO

Os parâmetros neste grupo estão disponíveis quando o VLT® Motion Control Option MCO 305 estiver instalado no conversor de frequência. Para obter informações sobre o opcional, consulte as *Instruções de Utilização do VLT*® *Motion Control Option MCO 305.*

# 3.22 Parâmetros 33-\*\* Configurações Avançadas de MCO

Os parâmetros neste grupo estão disponíveis quando o VLT® Motion Control Option MCO 305 estiver instalado no conversor de frequência. Para obter informações sobre o opcional, consulte as *Instruções de Utilização do VLT*® *Motion Control Option MCO 305.*

# 3.23 Parâmetros 34-\*\* Leitura de Dados do **MCO**

Os parâmetros neste grupo estão disponíveis quando o VLT® Motion Control Option MCO 305 estiver instalado no conversor de frequência. Para obter informações sobre o opcional, consulte as *Instruções de Utilização do VLT*® *Motion Control Option MCO 305.*

# 3.24 Parâmetros 35-\*\* Opcional de Entrada do Sensor

Parâmetros para configurar a funcionalidade do VLT® Sensor Input MCB 114.

## 3.24.1 35-0\* Temp. Modo Entrada (MCB 114)

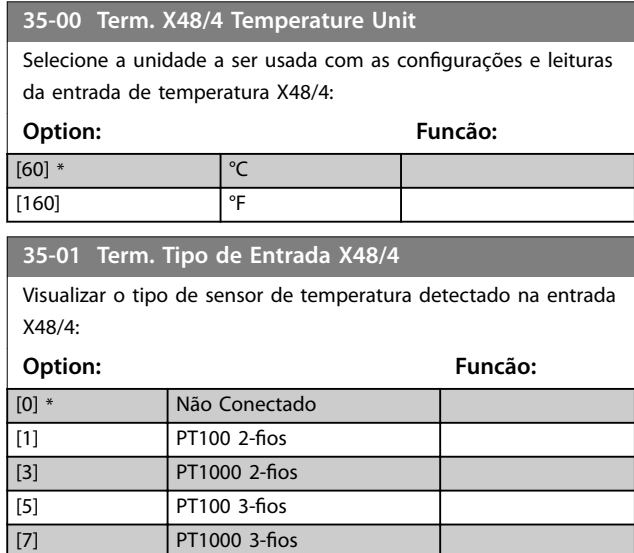

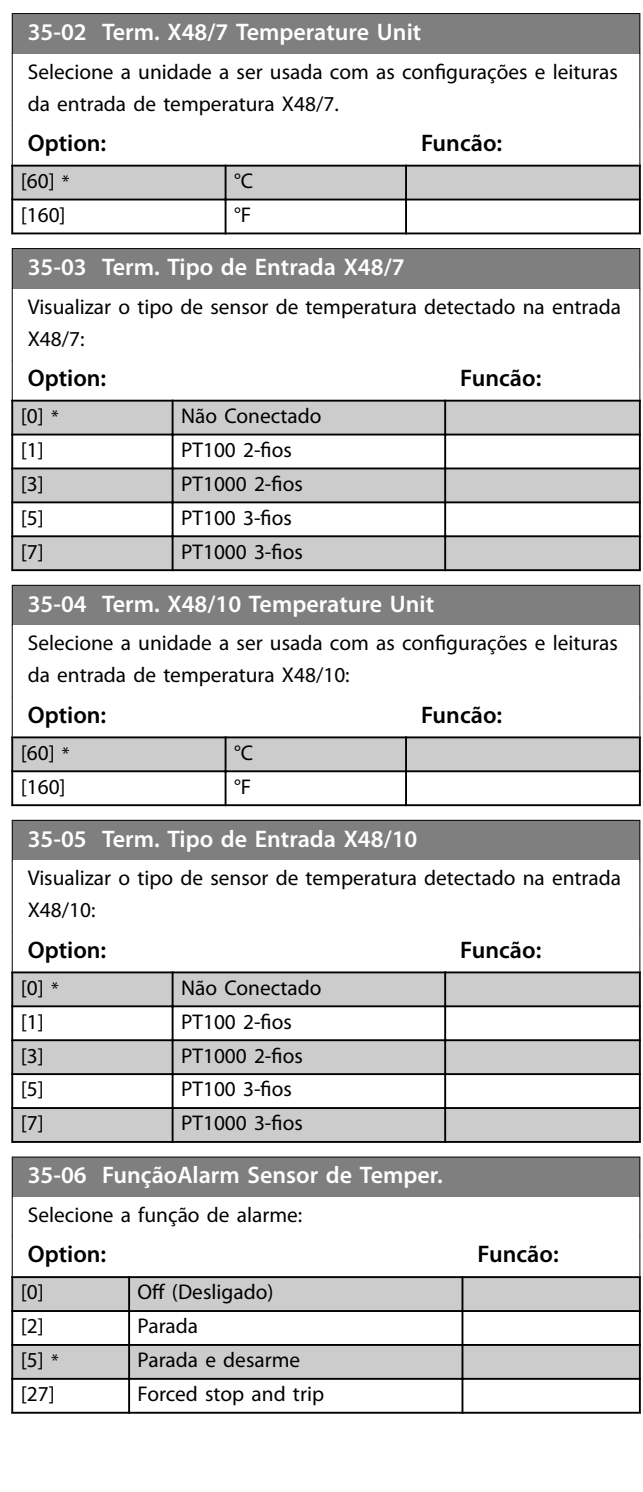

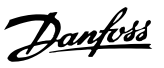

# 3.24.2 35-1\* Temp. Entrada X48/4 (MCB 114)

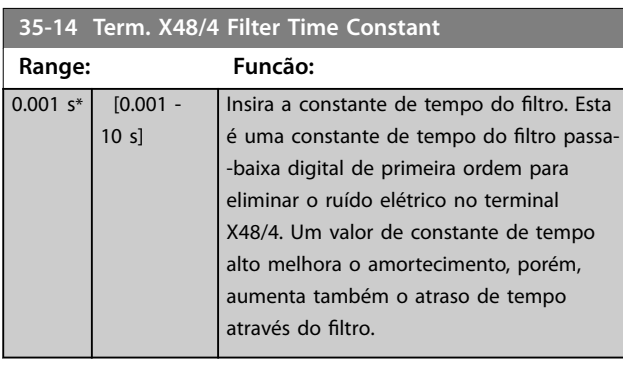

#### **35-15 Term. X48/4 Temp. Monitor**

Esse parâmetro facilita a possibilidade de ativar ou desativar o monitor de temperatura do terminal X48/4. Programe os limites de temperatura em *parâmetro 35-16 Term. X48/4 Low Temp. Limit* e *parâmetro 35-17 Term. X48/4 High Temp. Limit*.

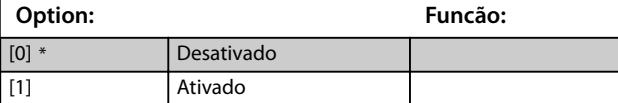

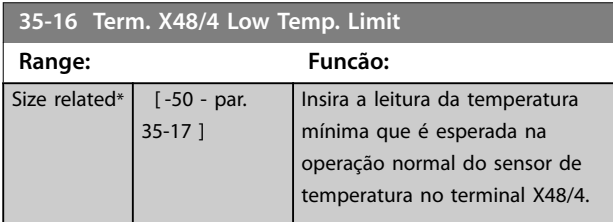

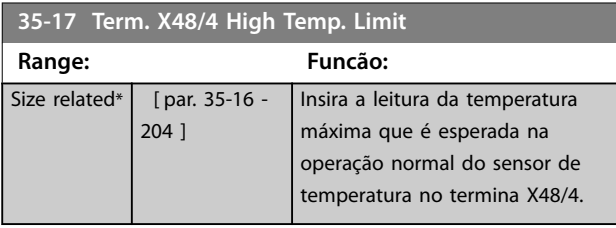

## 3.24.3 35-2\* Temp. Entrada X48/7 (MCB 114)

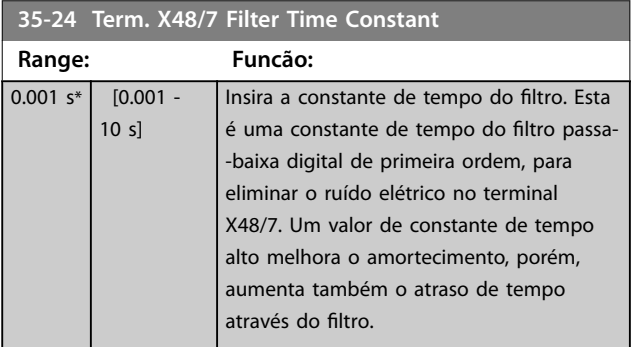

#### **35-25 Term. X48/7 Temp. Monitor**

Esse parâmetro facilita a possibilidade de ativar ou desativar o monitor de temperatura no terminal X48/7. Programe os limites de temperatura em *parâmetro 35-26 Term. X48/7 Low Temp. Limit* e *parâmetro 35-27 Term. X48/7 High Temp. Limit*.

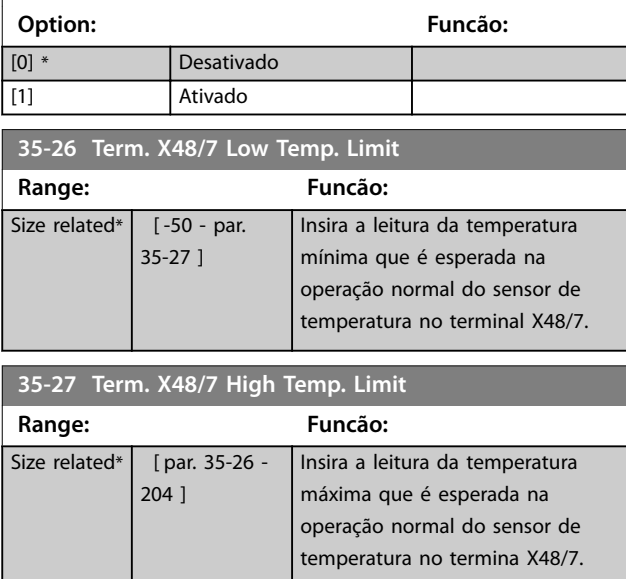

#### 3.24.4 35-3\* Temp. Entrada X48/10 (MCB 114)

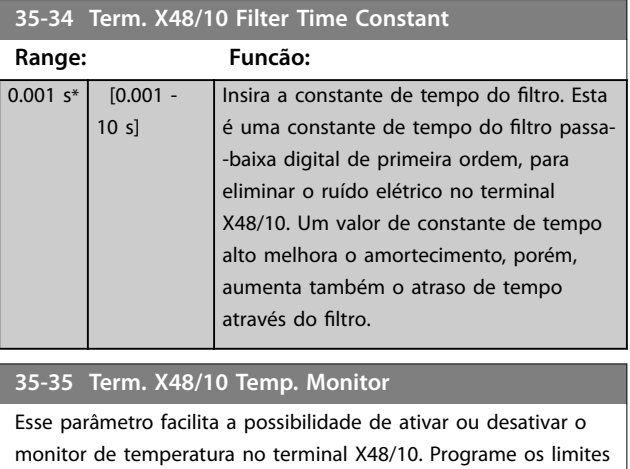

de temperatura em *parâmetro 35-36 Term. X48/10 Low Temp. Limit*/*[parâmetro 35-37 Term. X48/10 High Temp. Limit](#page-211-0)*.

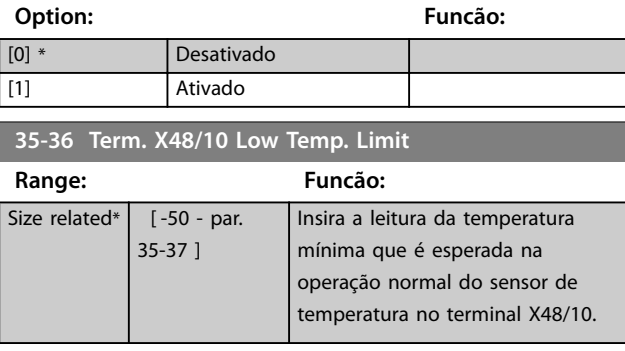

Danfoss

<span id="page-211-0"></span>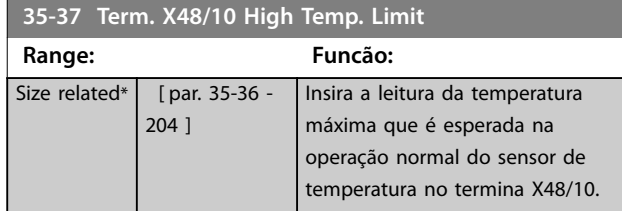

#### 3.24.5 35-4\* Entrada Analógica X48/2 (MCB 114)

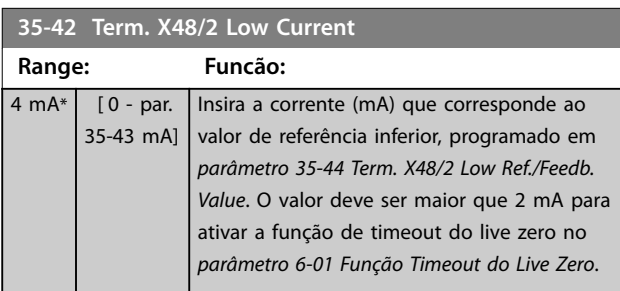

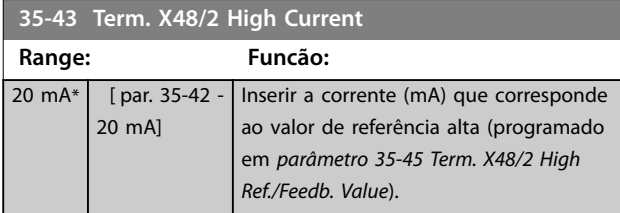

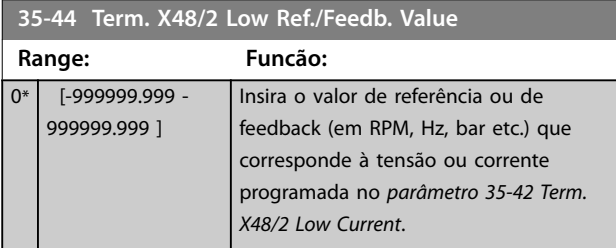

**35-45 Term. X48/2 High Ref./Feedb. Value**

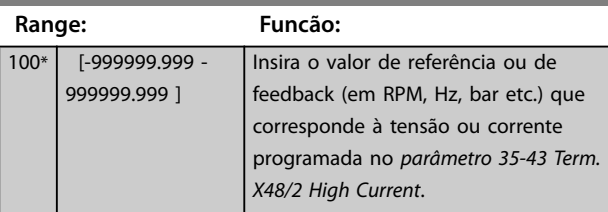

## **35-46 Term. X48/2 Filter Time Constant**

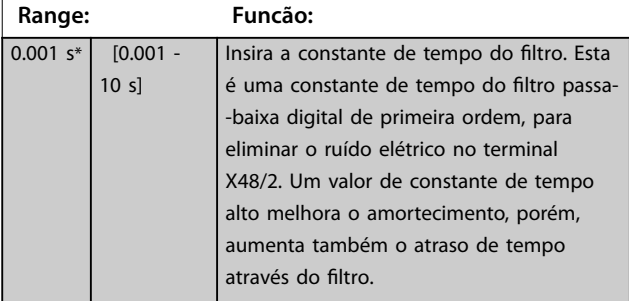

Danfoss

# <span id="page-212-0"></span>3.25 Parâmetros 36-\*\* Opcional de E/S programável

Parâmetros para configurar o VLT® Programmable I/O MCB 115.

Os parâmetros neste grupo estão ativos somente quando o VLT® Programmable I/O MCB 115 estiver instalado.

## 3.25.1 36-0\* Modo E/S

O VLT® Programmable I/O MCB 115 tem 3 entradas analógicas e 3 saídas analógicas configuráveis. Utilize os parâmetros neste grupo para configurar o modo das saídas analógicas.

Os terminais podem ser programados para fornecer tensão, corrente ou saída digital.

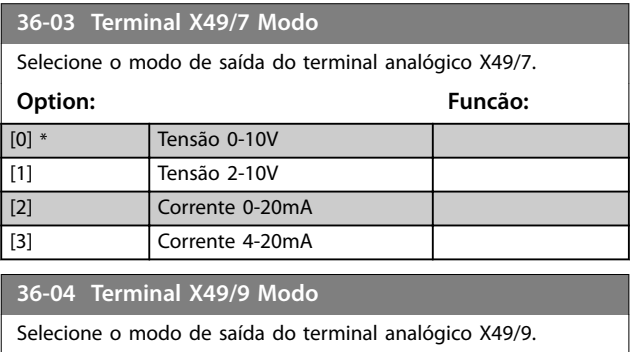

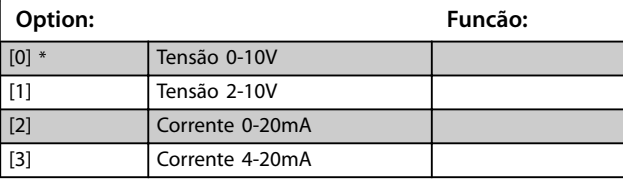

**36-05 Terminal X49/11 Modo**

Selecione o modo de saída do terminal analógico X49/11.

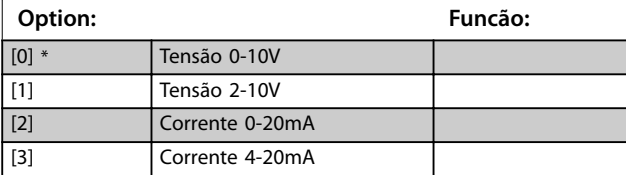

#### 3.25.2 36-4\* Saída X49/7

O VLT® Programmable I/O MCB 115 tem 3 entradas analógicas e 3 saídas analógicas configuráveis. Utilize os parâmetros neste grupo para configurar o modo das saídas analógicas.

Selecione a funcionalidade do terminal X49/7.

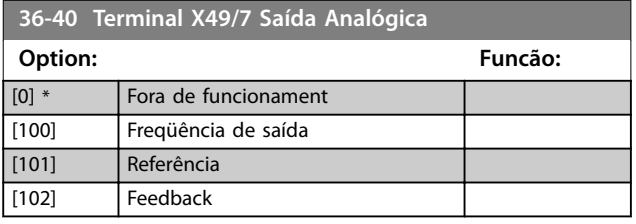

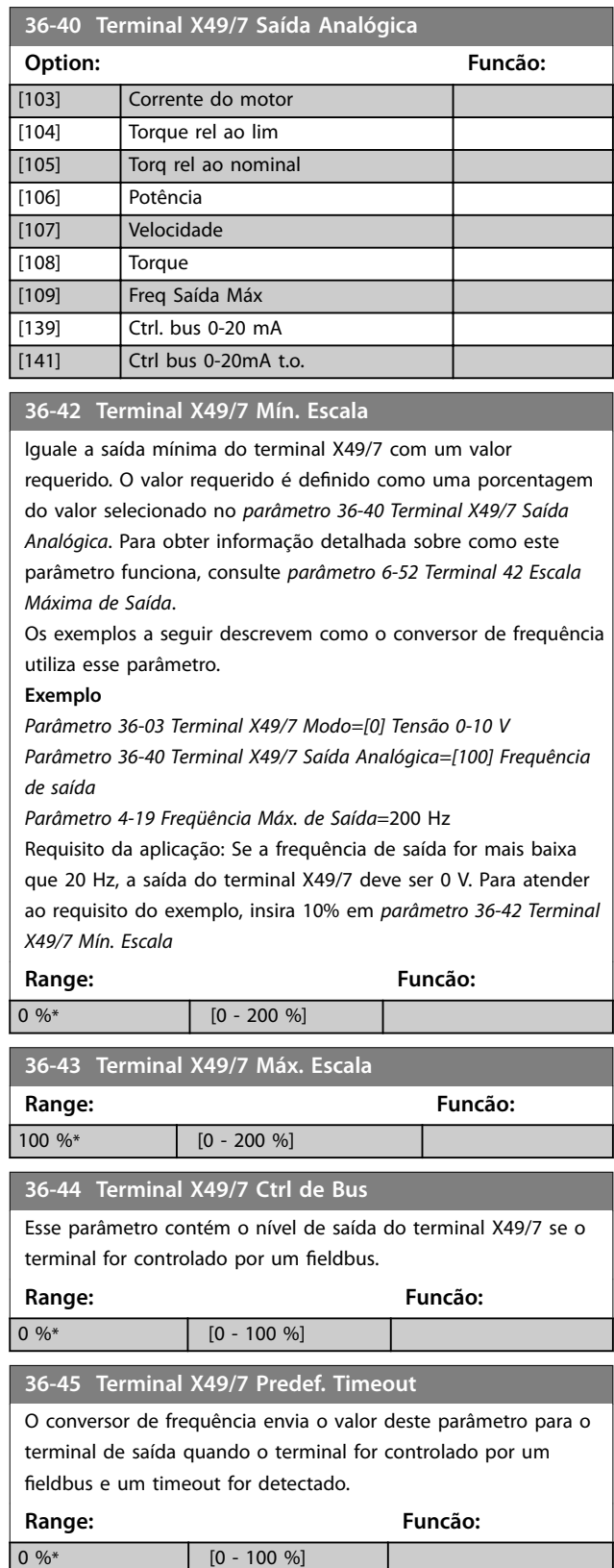

**3 3**

# <span id="page-213-0"></span>3.25.3 36-5\* Saída X49/9

O VLT® Programmable I/O MCB 115 tem 3 entradas analógicas e 3 saídas analógicas configuráveis. Utilize os parâmetros neste grupo para configurar o modo das saídas analógicas.

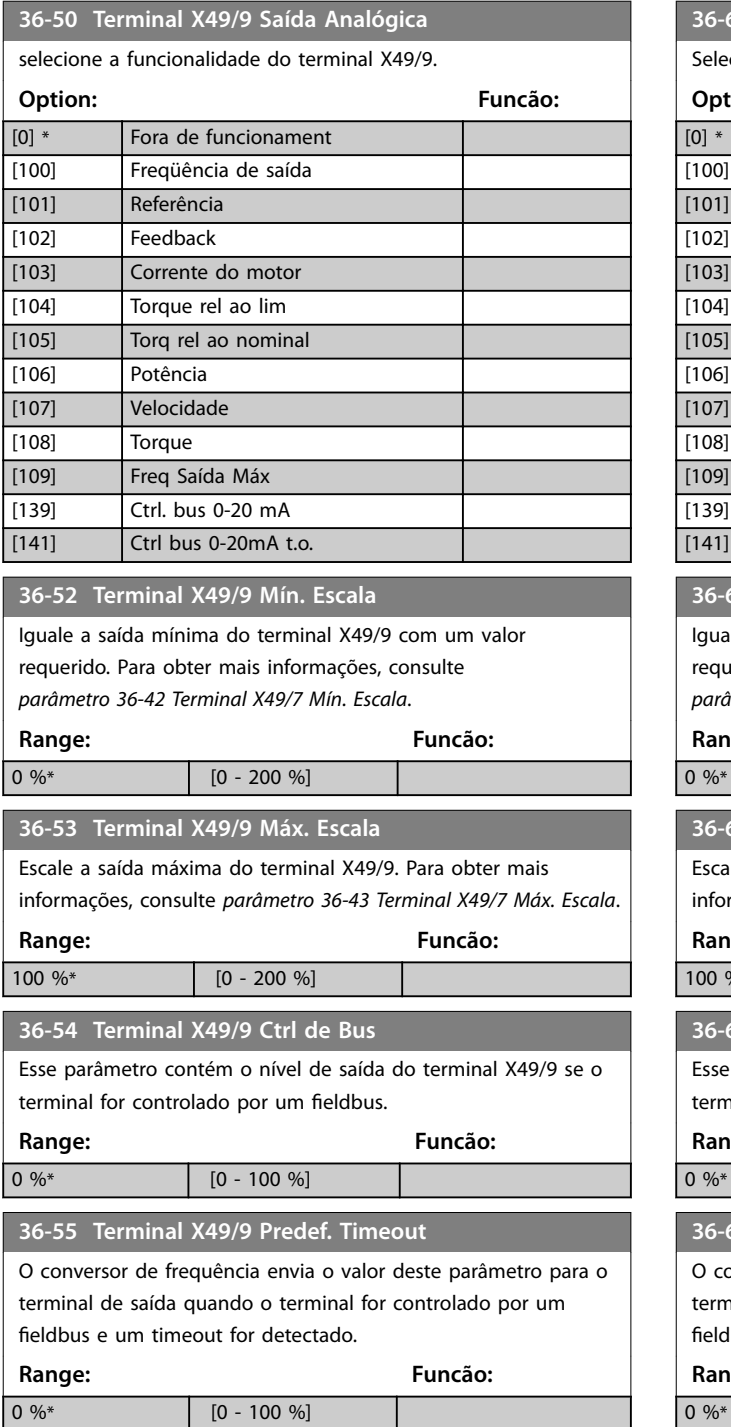

## 3.25.4 36-6\* Saída X49/11

O VLT® Programmable I/O MCB 115 tem 3 entradas analógicas e 3 saídas analógicas configuráveis. Utilize os parâmetros neste grupo para configurar o modo das saídas analógicas.

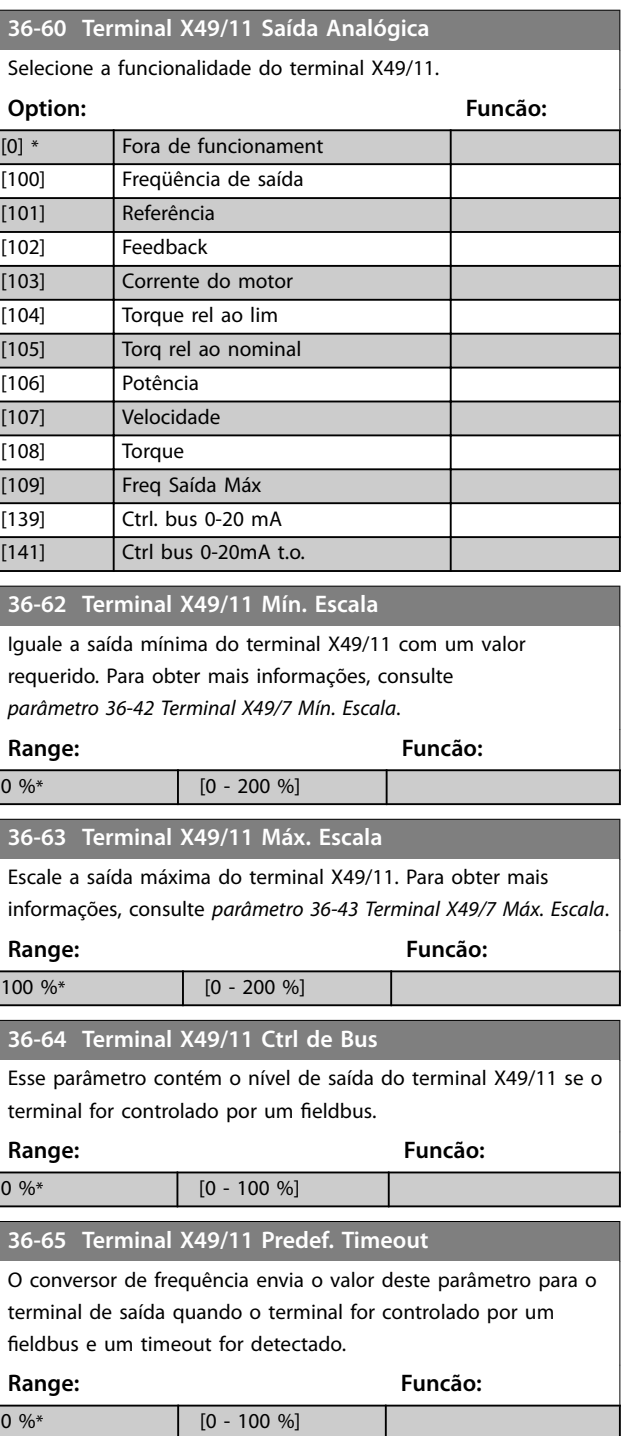

 $\overline{0}$ 

# 3.26 Parâmetros 42-\*\* Funções de Segurança

Os parâmetros do grupo 42 estão disponíveis quando um opcional de segurança estiver instalado no conversor de frequência. Para obter informações sobre os parâmetros relacionados à segurança, ver as instruções de utilização dos opcionais de segurança:

- **•** *Instruções de Utilização do Opcional de Segurança MCB 150/151*
- **•** *Instruções de Utilização do Opcional de Segurança MCB 152*.

## 3.27 Parâmetros 43-\*\* Leituras de unidade

Os parâmetros neste grupo fornecem leituras para monitorar a operação de conversores de frequência nos tamanhos de gabinete D-F.

## 3.27.1 43-0\* Status do componente

Este grupo do parâmetro contém informações somente para leitura dos componentes de hardware na seção de potência. Todos os parâmetros neste grupo são matrizes:

- **•** [0]: Cartão de potência 1 (o cartão de potência do mestre em um conversor de frequência paralelo ou o único cartão de potência em um conversor de frequência com uma seção do inversor única).
- **•** [1]: Cartão de potência 2 (conexão do inversor em um conversor de frequência paralelo).
- **•** [2]: Cartão de potência 3 (conexão do inversor em um conversor de frequência paralelo).
- **•** [3]: Cartão de potência 4 (conexão do inversor em um conversor de frequência paralelo).
- [4]: Cartão de potência 5 (conexão do retificador em um conversor de frequência paralelo).
- [5]: Cartão de potência 6 (conexão do retificador em um conversor de frequência paralelo).
- [6]: Cartão de potência 7 (conexão do retificador em um conversor de frequência paralelo).
- [7]: Cartão de potência 8 (conexão do retificador em um conversor de frequência paralelo).
- **•** [8]: Cartão de inrush (opcional).
- **•** [9]: Cartão de potência do ventilador 1 (opcional).
- **•** [10]: Cartão de potência do ventilador 2 (opcional).

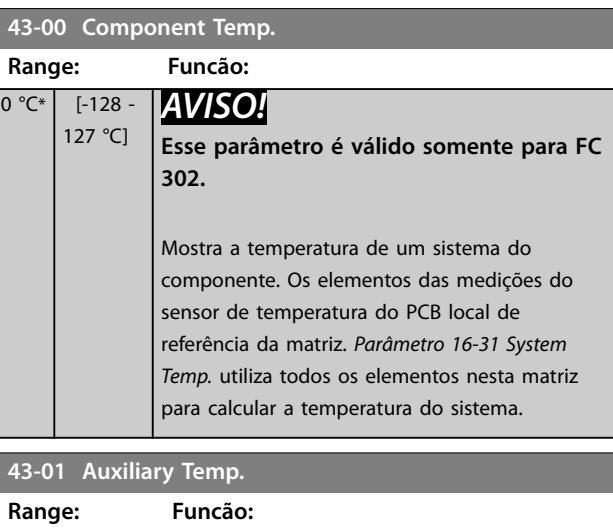

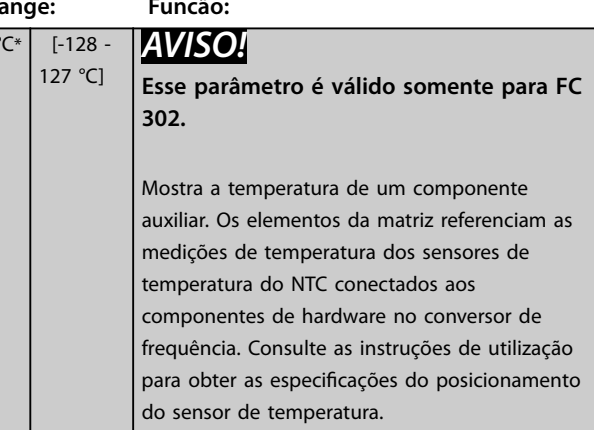

## 3.27.2 43-1\* Status do cartão de potência

Este grupo do parâmetro contém informações somente para leitura no status do cartão de potência. Todos os parâmetros neste grupo são matrizes:

- **•** [0]: Cartão de potência 1 (o cartão de potência do mestre em um conversor de frequência paralelo ou o único cartão de potência em um conversor de frequência com uma seção do inversor única).
- **•** [1]: Cartão de potência 2 (conexão do inversor em um conversor de frequência paralelo).
- **•** [2]: Cartão de potência 3 (conexão do inversor em um conversor de frequência paralelo).
- **•** [3]: Cartão de potência 4 (conexão do inversor em um conversor de frequência paralelo).
- [4]: Cartão de potência 5 (conexão do retificador em um conversor de frequência paralelo).
- **•** [5]: Cartão de potência 6 (conexão do reticador em um conversor de frequência paralelo).
- [6]: Cartão de potência 7 (conexão do retificador em um conversor de frequência paralelo).

Danfoss

• [7]: Cartão de potência 8 (conexão do retificador em um conversor de frequência paralelo).

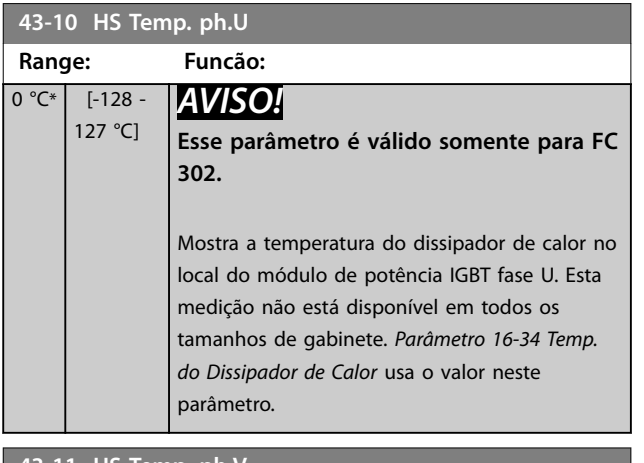

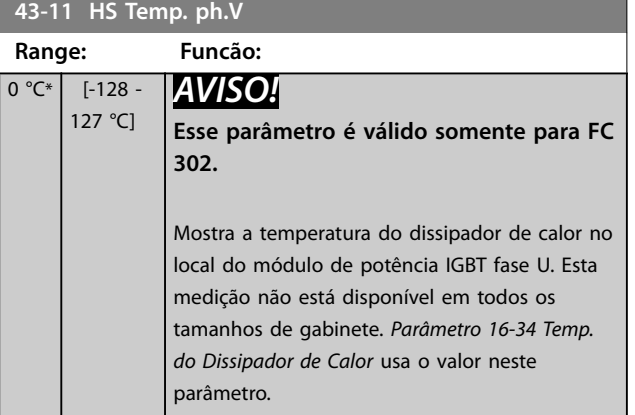

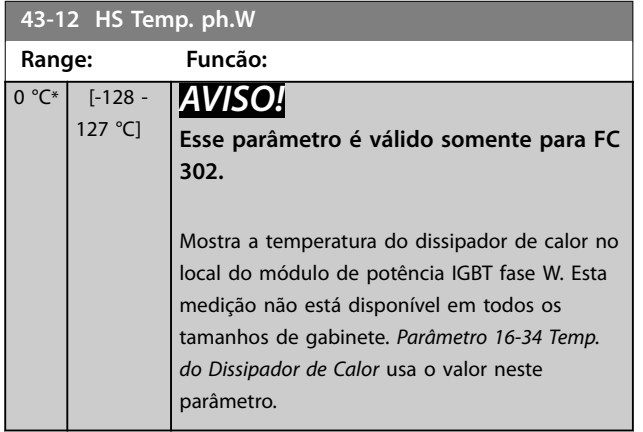

#### **43-13 PC Fan A Speed**

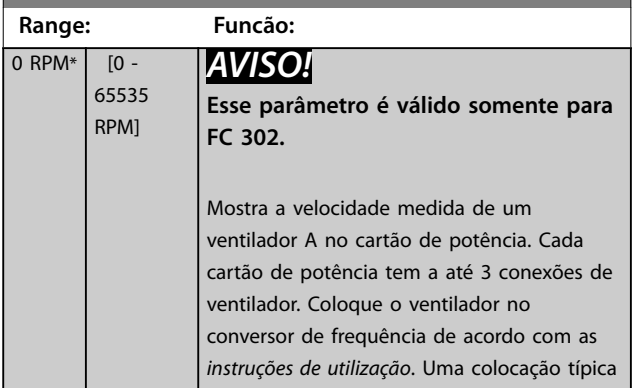

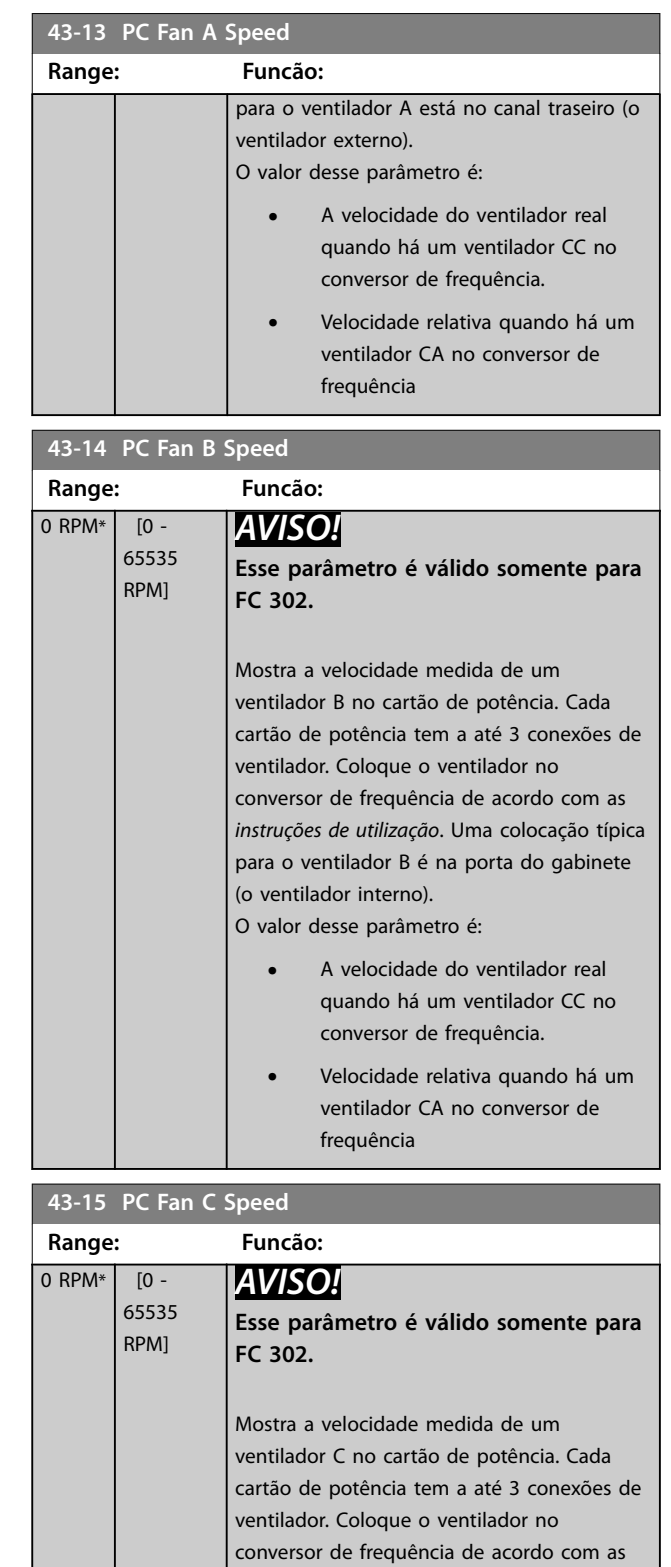

ventilador de mistura). O valor desse parâmetro é:

*instruções de utilização*. Uma colocação típica para o ventilador C é dentro do gabinete (o
Danfoss

## **Descrições de Parâmetros Guia de Programação**

**43-15 PC Fan C Speed** 

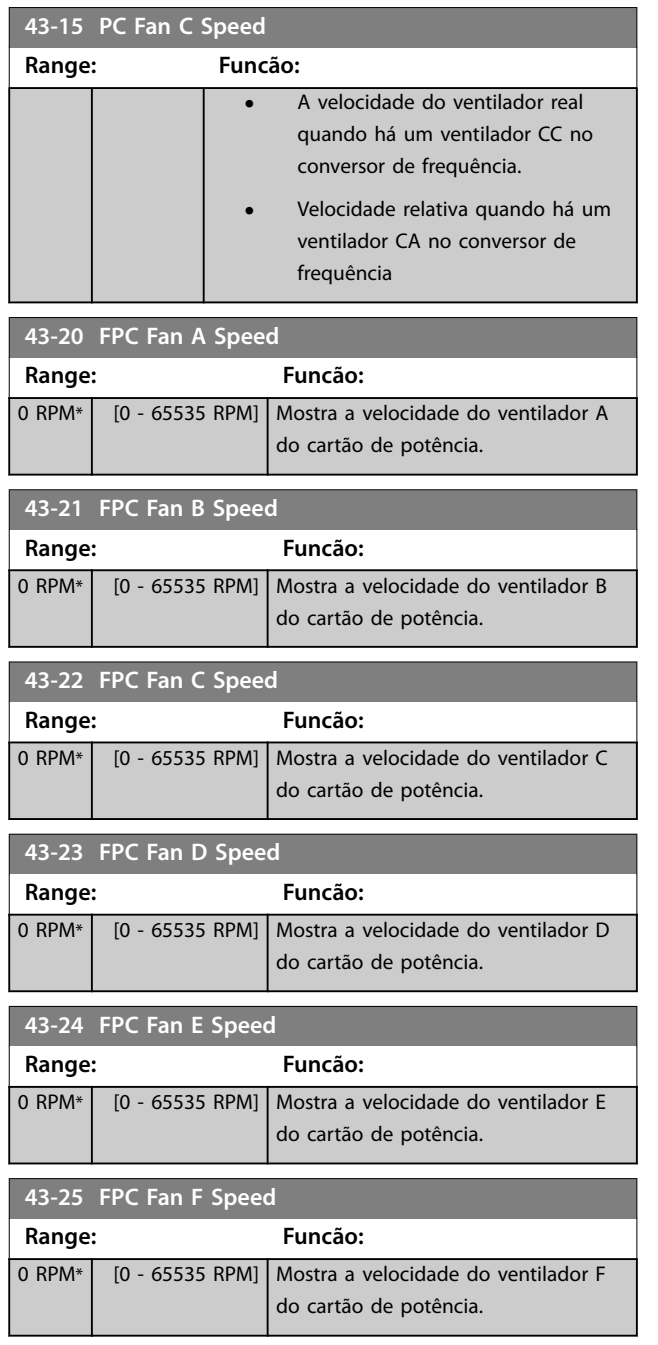

**3 3**

Danfoss

# 4 Controlador de Movimento Integrado

## 4.1 Introdução

## *AVISO!*

**O controle de movimento integrado está disponível somente com a versão especial do software do IMC 48.XX. Para encomendar o conversor de frequência com o software do IMC, use o código do tipo com a versão de lançamento do software S067. O software do IMC remove os seguintes recursos do conversor de frequência:**

- **• Suporte do motor PM e SynRM no VVC<sup>+</sup> .**
- **• Função wobble.**
- **• Função bobinador de superfície.**
- **• PID de processo estendido.**
- **• Suporte do VLT**® **Motion Control Option MCO 305.**

O controlador de movimento integrado (IMC) ativa o controle de posição. O controle de posição está disponível quando *[0] U/f*, *[2] Fluxo sensorless* ou *[3] Fluxo com feedback do motor* estiver selecionado em *[parâmetro 1-01 Principio de Controle do](#page-37-0) [Motor](#page-37-0)*.

Para ativar a funcionalidade do IMC, selecione *[9] Posicionamento* ou *[10] Sincronização* no *parâmetro 1-00 Modo* Configuração. O IMC ativa as seguintes funções:

- **•** Posicionamento: Absoluto, relativo e sensor de toque.
- **•** Início.
- **•** Sincronização da posição.

O controle de posição nos modos de posicionamento e de sincronização pode ser sem sensor ou com feedback. No princípio de controle sem sensor, o ângulo do motor calculado pelo controlador do motor é utilizado como feedback. No princípio de controle de malha fechada, VLT® AutomationDrive FC 302 suporta encoders de 24 V como padrão. Com opcionais adicionais, o conversor de frequência suporta a maioria dos encoders incrementais, encoders absolutos e resolvers padrão.

O controlador de posição pode processar sistemas lineares e rotativos. O controlador pode escalar posições para qualquer unidade física relevante como mm ou graus.

## 4.2 Posicionamento, Início, Sincronização

## 4.2.1 Posicionamento

O conversor de frequência suporta o posicionamento relativo e o posicionamento absoluto. Um comando de posicionamento requer 3 entradas:

- **•** Posição de destino.
- **•** Referência de velocidade.
- **•** Tempos de rampa.

Essas 3 entrada podem vir de diversas fontes:

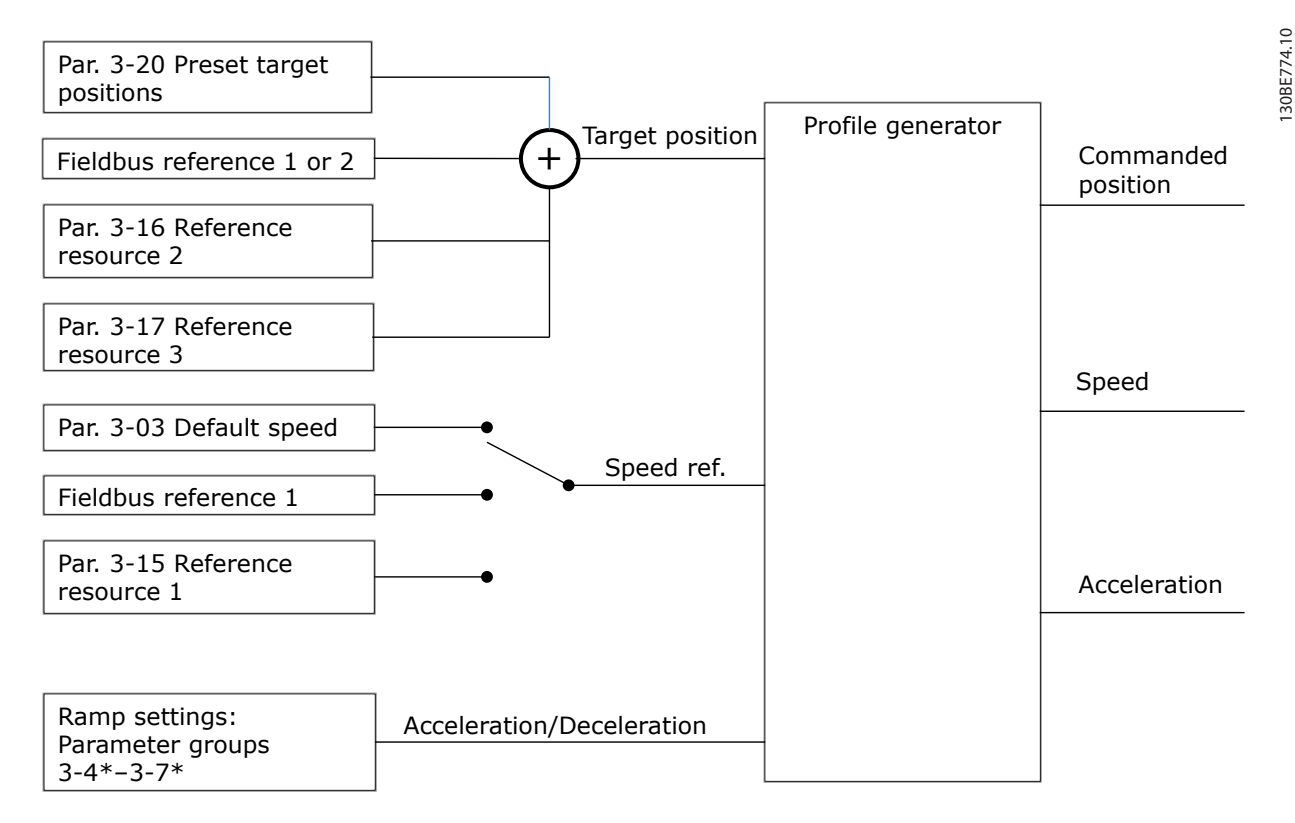

### **Ilustração 4.1 Referências de posicionamento**

Em cada ciclo de controle (1 ms) o gerador de perfil calcula a posição, a velocidade e a aceleração necessárias para realizar o movimento especificado. As saída do gerador de perfil são usadas nas entradas para o controlador de posição e velocidade como descrito em *[capétulo 4.3.1 Loops de controle](#page-220-0)*.

<u>Danfoss</u>

## 4.2.2 Início

O Início é necessário para a criação de uma referência para a posição da máquina física no princípio de controle de malha fechada com o encoder incremental ou no princípio de controle sem sensor. O IMC suporta várias funções iniciais com ou sem um sensor inicial. Selecione a função inicial em *[parâmetro 17-80 Homing Function](#page-200-0)*. Após selecionar uma função inicial, complete o início antes de executar o posicionamento absoluto.

## 4.2.3 Sincronização

No modo de sincronização, o conversor de frequência segue a posição de um sinal mestre. O sinal mestre e o ajuste entre o mestre e o escravo são tratados como mostrado em *Ilustração 4.2*.

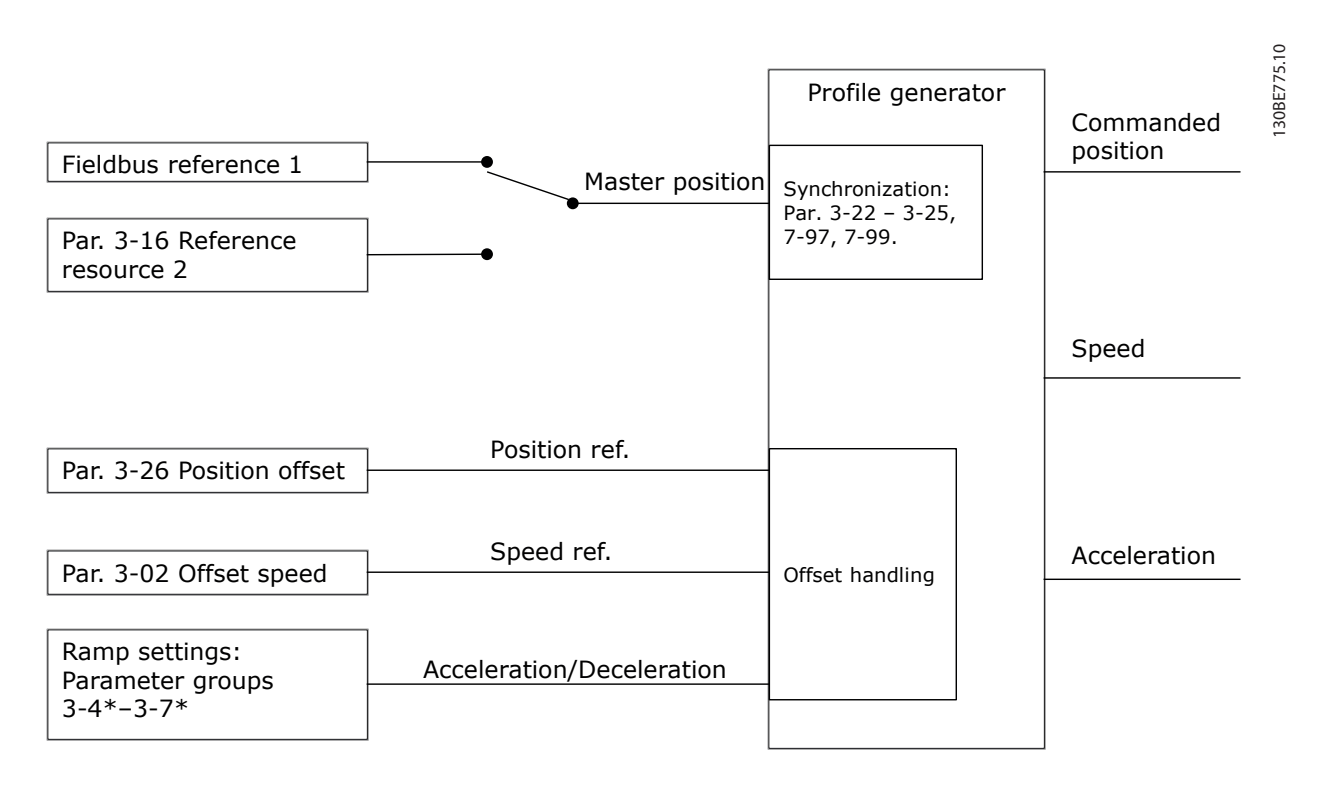

### **Ilustração 4.2 Referências de sincronização**

Em cada ciclo de controle (1 ms) o gerador de perfil calcula a posição, a velocidade e a aceleração necessárias para realizar o movimento especificado. As saída do gerador de perfil são usadas nas entradas para o controlador de posição e velocidade como descrito em *[capétulo 4.3.1 Loops de controle](#page-220-0)*.

Danfoss

## <span id="page-220-0"></span>4.3 Controle

## 4.3.1 Loops de controle

No modo de sincronização e posicionamento, 2 loops de controle adicionais controlam o motor além do controlador do modo executando o princípio de controle de fluxo, sem sensor ou com feedback de motor. O controlador PI de posição é o loop externo fornecendo o setpoint do PID de velocidade, que fornece a referência para o controlador do motor. Para uma malha fechada, a fonte do feedback pode ser selecionada individualmente para cada um dos 3 controladores.

Para o princípio de controle sem sensor, selecione *[0] Feedback do motor. P1-02* nos seguintes parâmetros:

- **•** PID de velocidade: *[Parâmetro 7-00 Fonte do Feedb. do PID de Veloc.](#page-129-0)*.
- **•** PI de posição: *Parâmetro 7-90 Position PI Feedback Source*.

Com este setup, ambos os controladores usam o ângulo do motor calculado pelo controlador do motor. *Ilustração 4.3* mostra a estrutura de controle e os parâmetros que afetam o comportamento de controle:

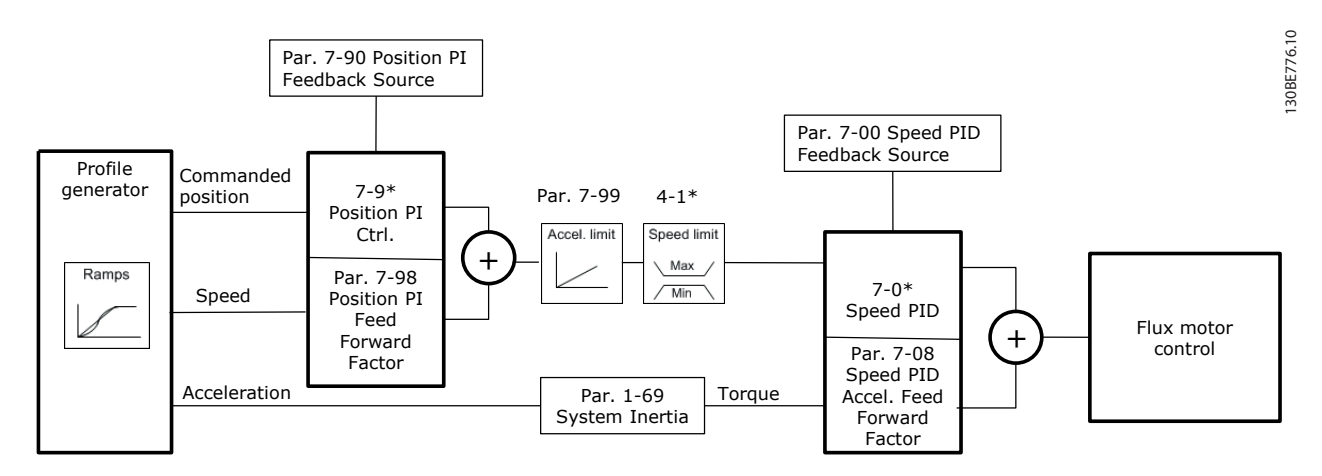

**Ilustração 4.3 Modo de posicionamento e sincronização**

**4 4**

## 4.3.2 Sinais de controle e status

Os sinais de status e control do IMC estão disponíveis como bits de E/S digital e bits de fieldbus. *Tabela 4.1* mostra as opções disponíveis:

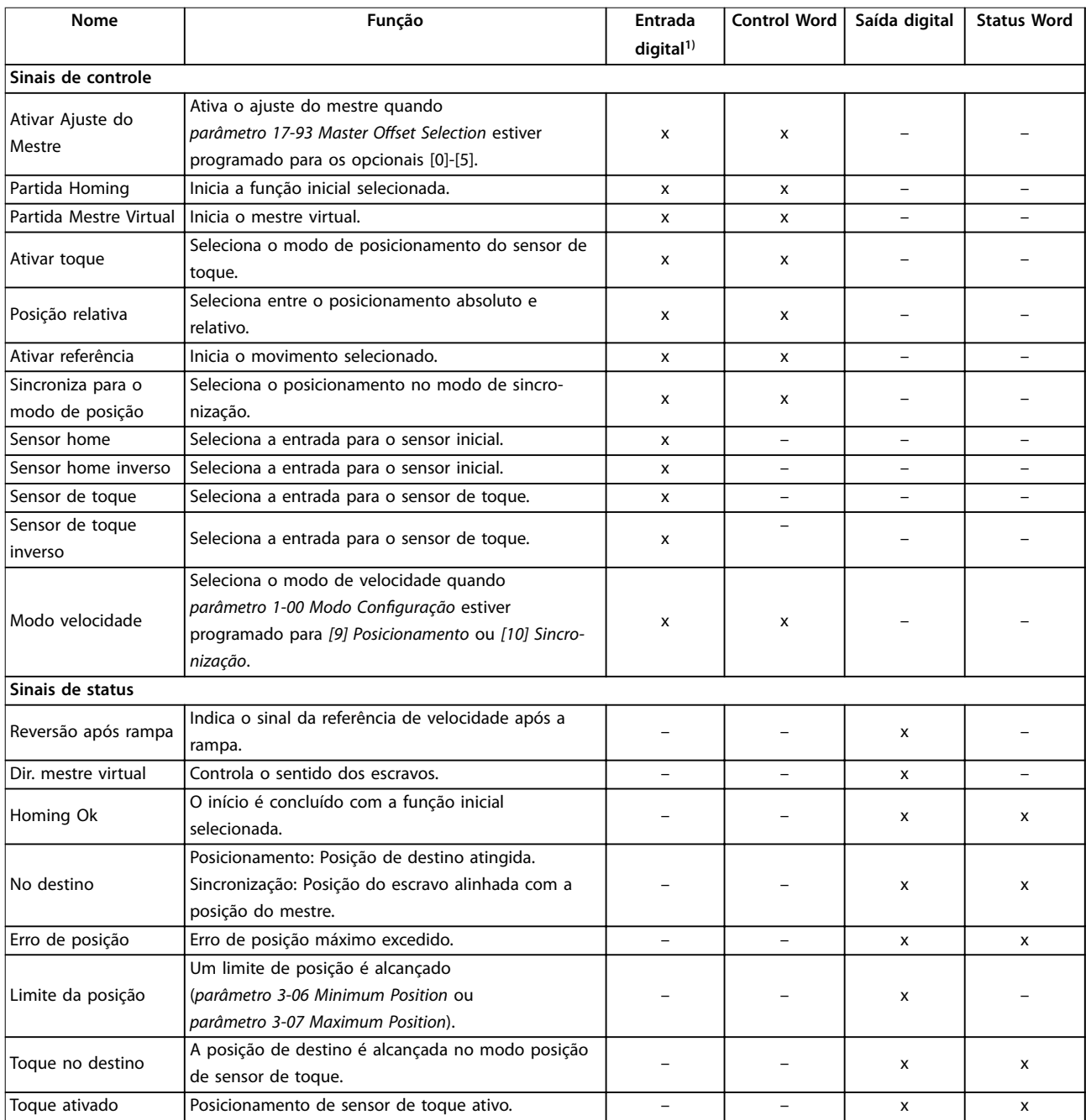

### **Tabela 4.1 Sinais de controle e status**

*1) Para melhor precisão, use as entradas digitais rápidas 18, 32 e 33 para os sensores inicial e de toque.*

Quando [3] Perfil de movimento do FC for selecionado em parâmetro 8-10 Perfil da Control Word, os bits da control word e da status word possuem o seguinte significado:

Danfoss

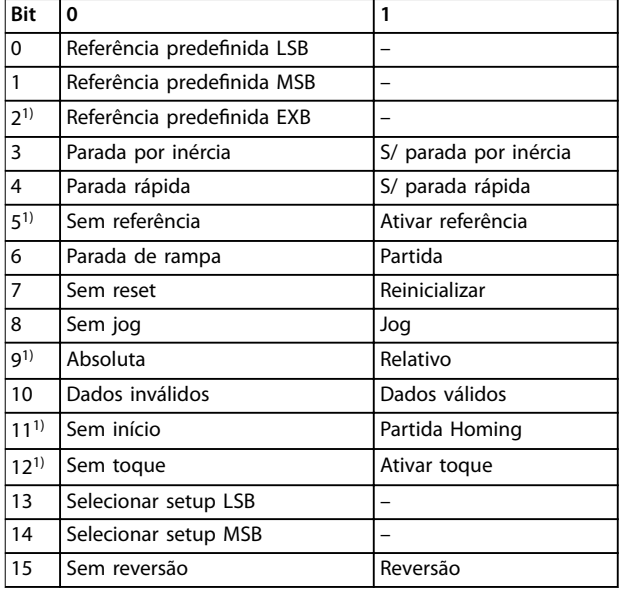

## **Tabela 4.2 Control Word**

1) Diferente de [0] Perfil do FC. *Opcionais para bits 12-15 na parâmetro 8-14 Control Word* Configurável CTW:

- *• [13] Sinc. para Pos. Modo*
- *• [14] Rampa 2*
- *• [15] Relé 1*
- *• [16] Relé 2*
- *• [17] Modo velocidade*
- *• [18] Partida Mestre Virtual*
- *• [19] Ativar ajuste do mestre*

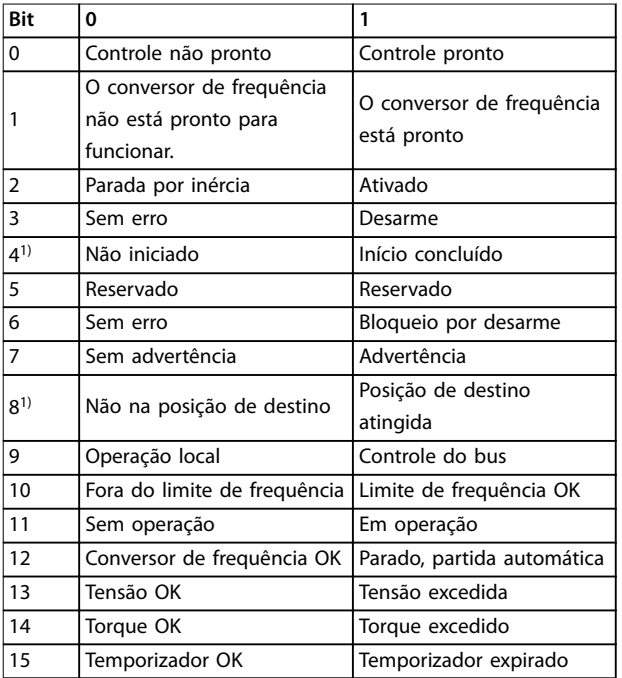

## **Tabela 4.3 Status Word**

1) Diferente de [0] Perfil do FC.

*Opcionais para bits 5 e 12-15 na parâmetro 8-13 Status Word STW* Configurável:

- *• [4] Erro de posição*
- *• [5] Limite da posição*
- *• [6] Toque no destino*
- *• [7] Toque ativado*

Danfoss

## 5 Listas de Parâmetros

## 5.1.1 Introdução

### **Série de conversores de frequência**

- Todos = válidos para as séries FC 301 e FC 302 01 = válido somente para FC 301
- 02 = válido somente para FC 302

## **Alterações durante a operação**

True significa que o parâmetro pode ser alterado enquanto o conversor de frequência estiver em operação. False significa que o conversor de frequência deve ser parado antes que uma alteração possa ser feita.

### **4 setup**

**5 5**

Todos os setups: o parâmetro pode ser definido individualmente em cada um dos 4 setup, por exemplo, 1 único parâmetro pode possuir 4 valores de dados diferentes. 1 setup: O valor dos dados é o mesmo em todos os setups.

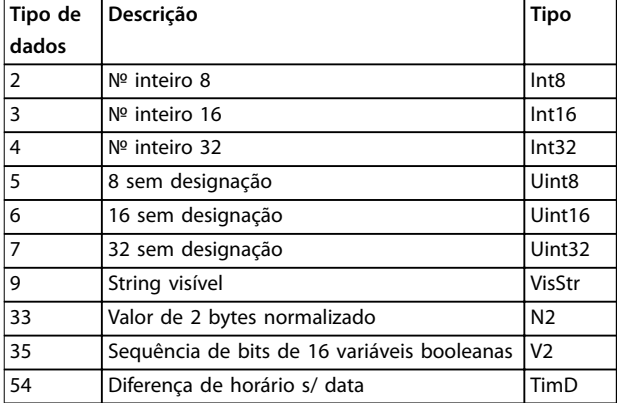

### **Tabela 5.1 Tipo de dados**

## 5.1.2 Conversão

Os diversos atributos de cada parâmetro são exibidos em configuração de fábrica. Os valores de parâmetro são transferidos somente como números inteiros. Os fatores de conversão são, portanto, usados para transferir decimais.

Um fator de conversão 0,1 significa que o valor transferido é multiplicado por 0,1. Portanto, o valor 100 será lido como 10,0.

### Exemplos:

0 s ⇒ índice de conversão 0 0,00 s ⇒ índice de conversão -2 0 ms ⇒ índice de conversão -3 0,00 ms ⇒ índice de conversão -5

| Índice de conversão | Fator de conversão |
|---------------------|--------------------|
| 100                 | $\mathbf{1}$       |
| 75                  | 3600000            |
| 74                  | 3600               |
| 70                  | 60                 |
| 67                  | 1/60               |
| 6                   | 1000000            |
| 5                   | 100000             |
| 4                   | 10000              |
| 3                   | 1000               |
| $\overline{2}$      | 100                |
| $\mathbf{1}$        | 10                 |
| 0                   | $\mathbf{1}$       |
| $-1$                | 0.1                |
| $-2$                | 0.01               |
| $-3$                | 0.001              |
| $-4$                | 0.0001             |
| $-5$                | 0.00001            |
| -6                  | 0.000001           |

**Tabela 5.2 Tabela de Conversão**

# 5.1.3 Parâmetros Ativos/Inativos nos Diferentes Modos de Controle

- $+$  = ativo
- $-$  = inativo

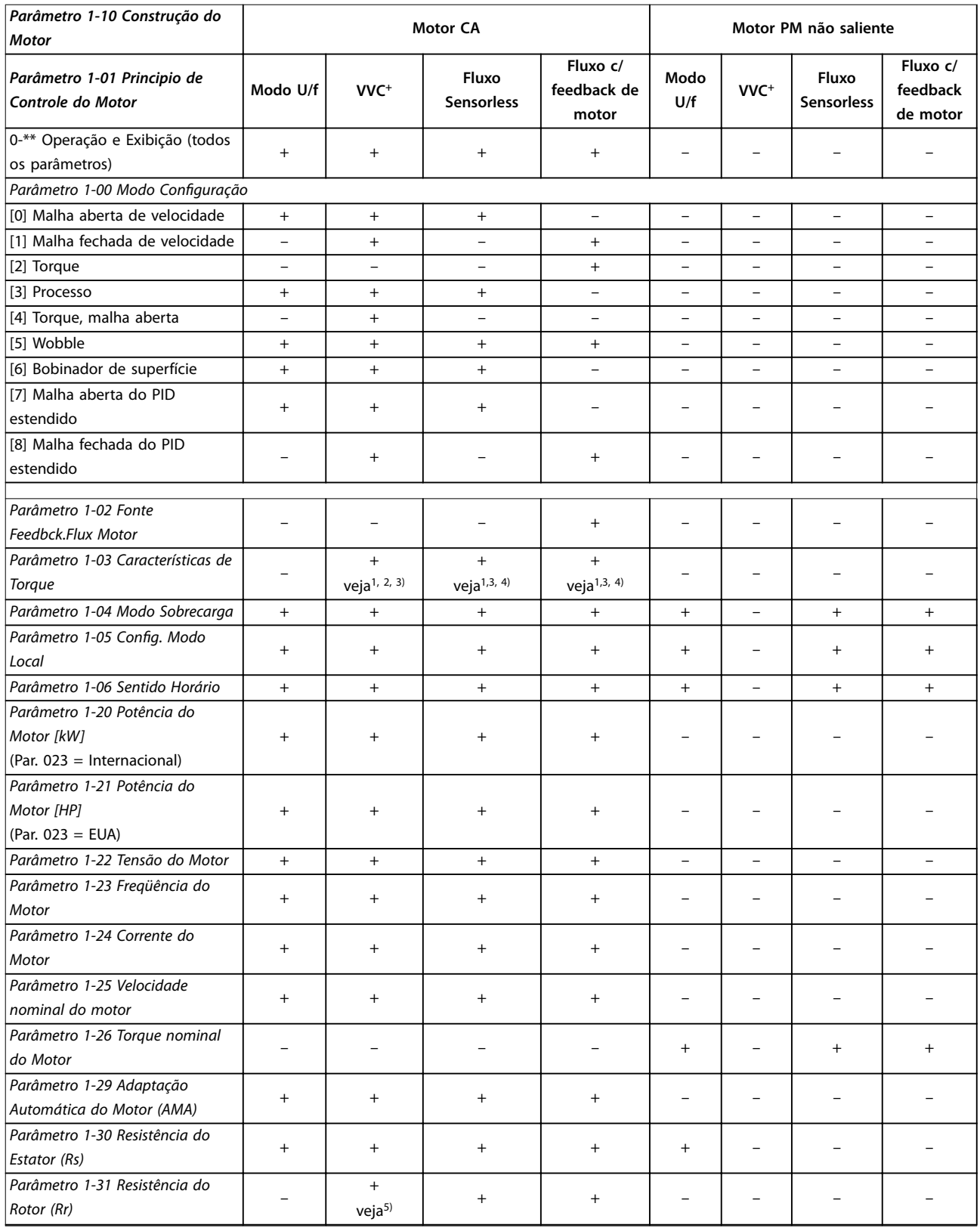

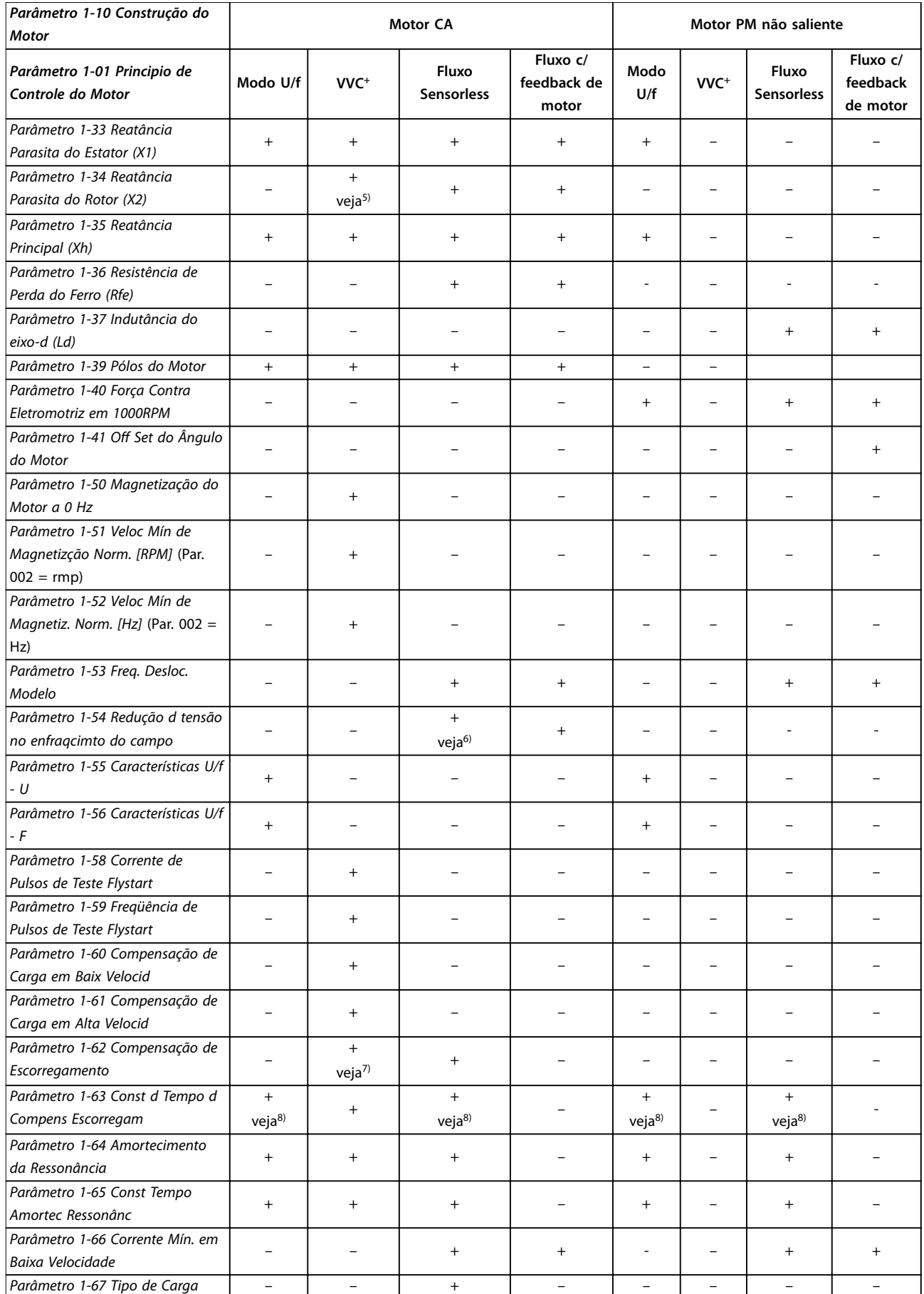

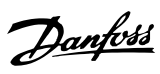

٦

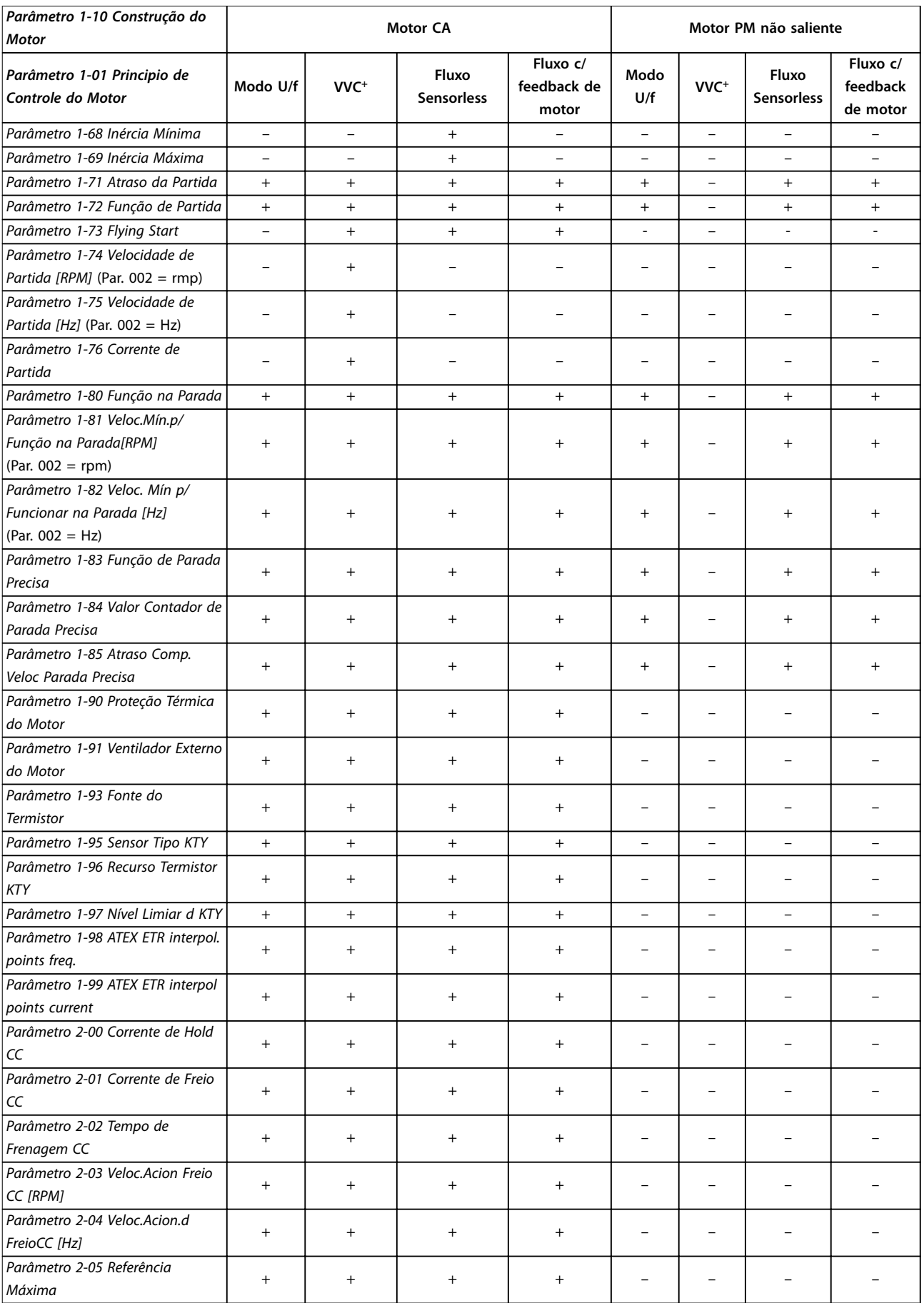

## **Listas de Parâmetros**

*[Motor](#page-42-0)*

*[Frenagem](#page-65-0)*

*(ohm)*

*[Parâmetro 1-10 Construção do](#page-42-0)*

*[Parâmetro 1-01 Principio de](#page-37-0)*

*[Parâmetro 2-10 Função de](#page-65-0)*

*Parâmetro 2-12 Limite da*

*Parâmetro 2-11 Resistor de Freio*

*[Controle do Motor](#page-37-0)*

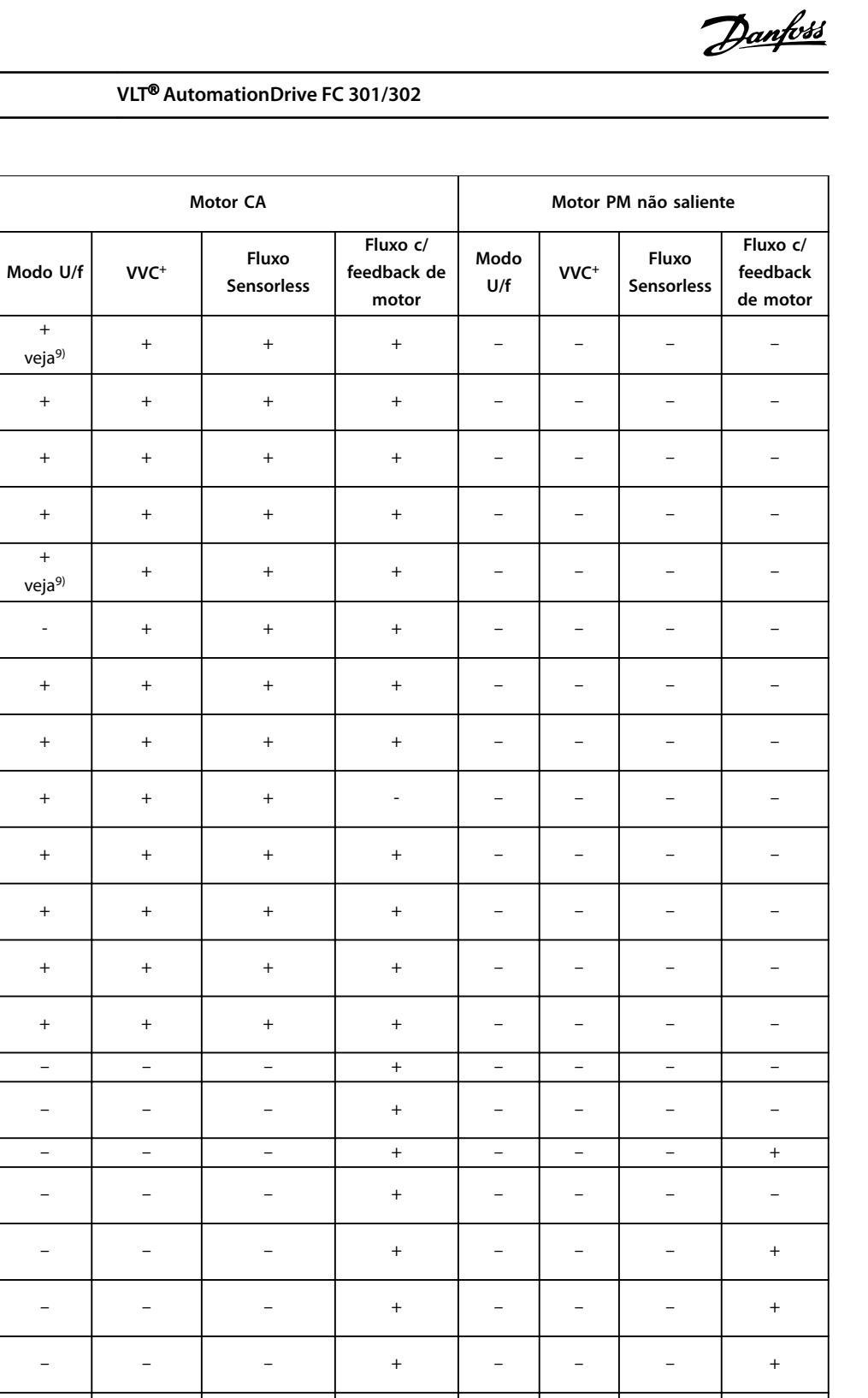

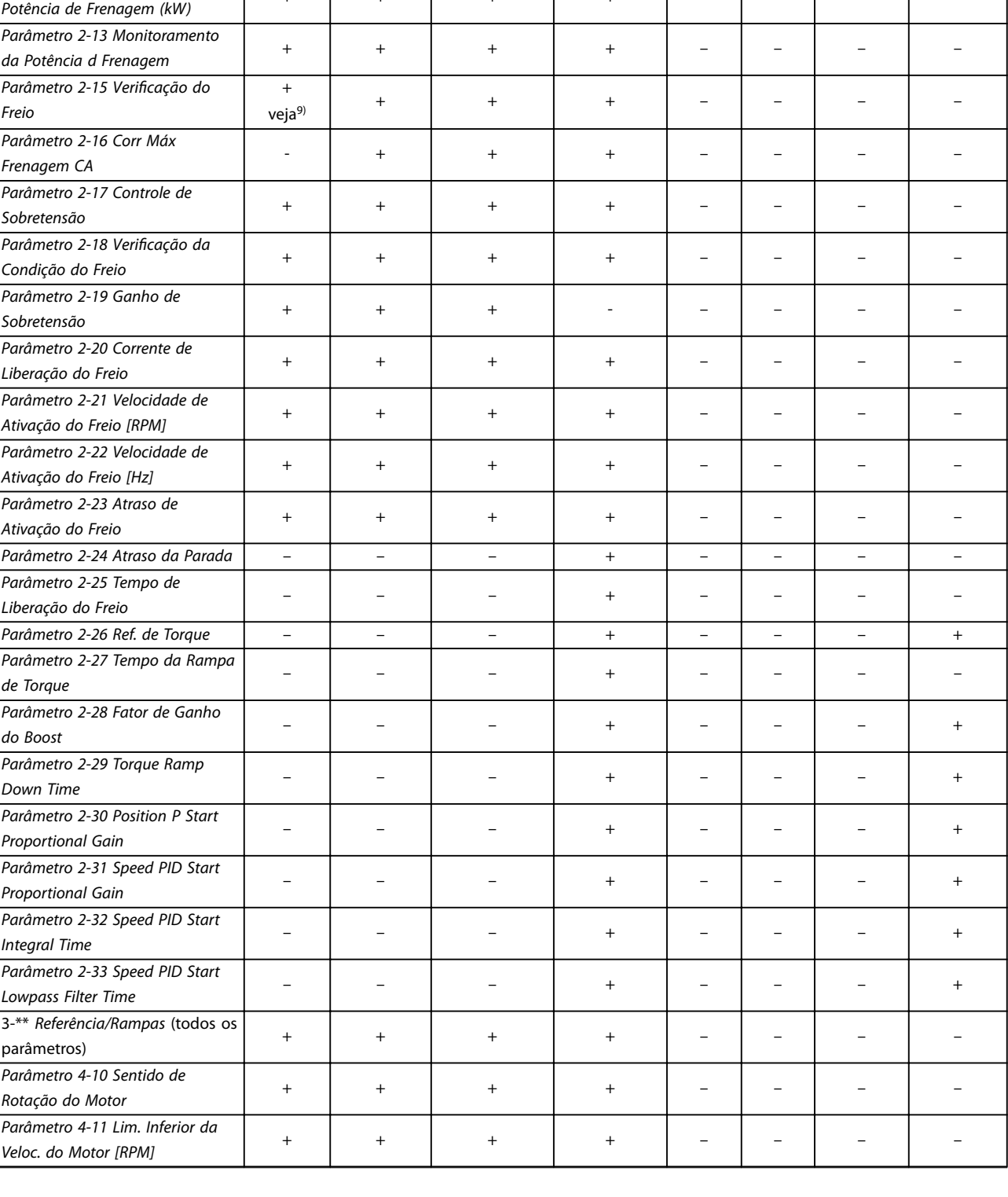

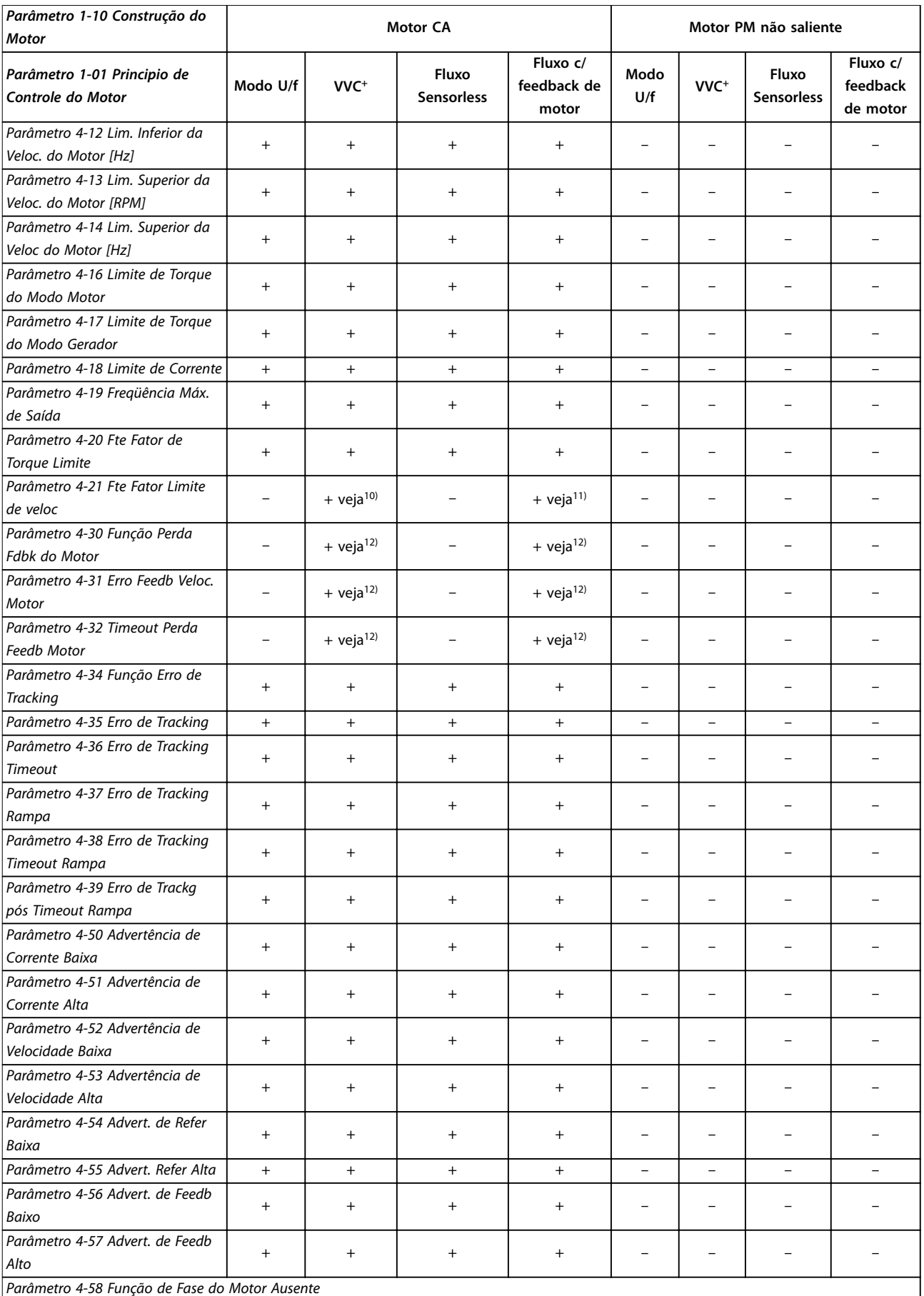

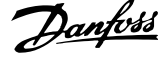

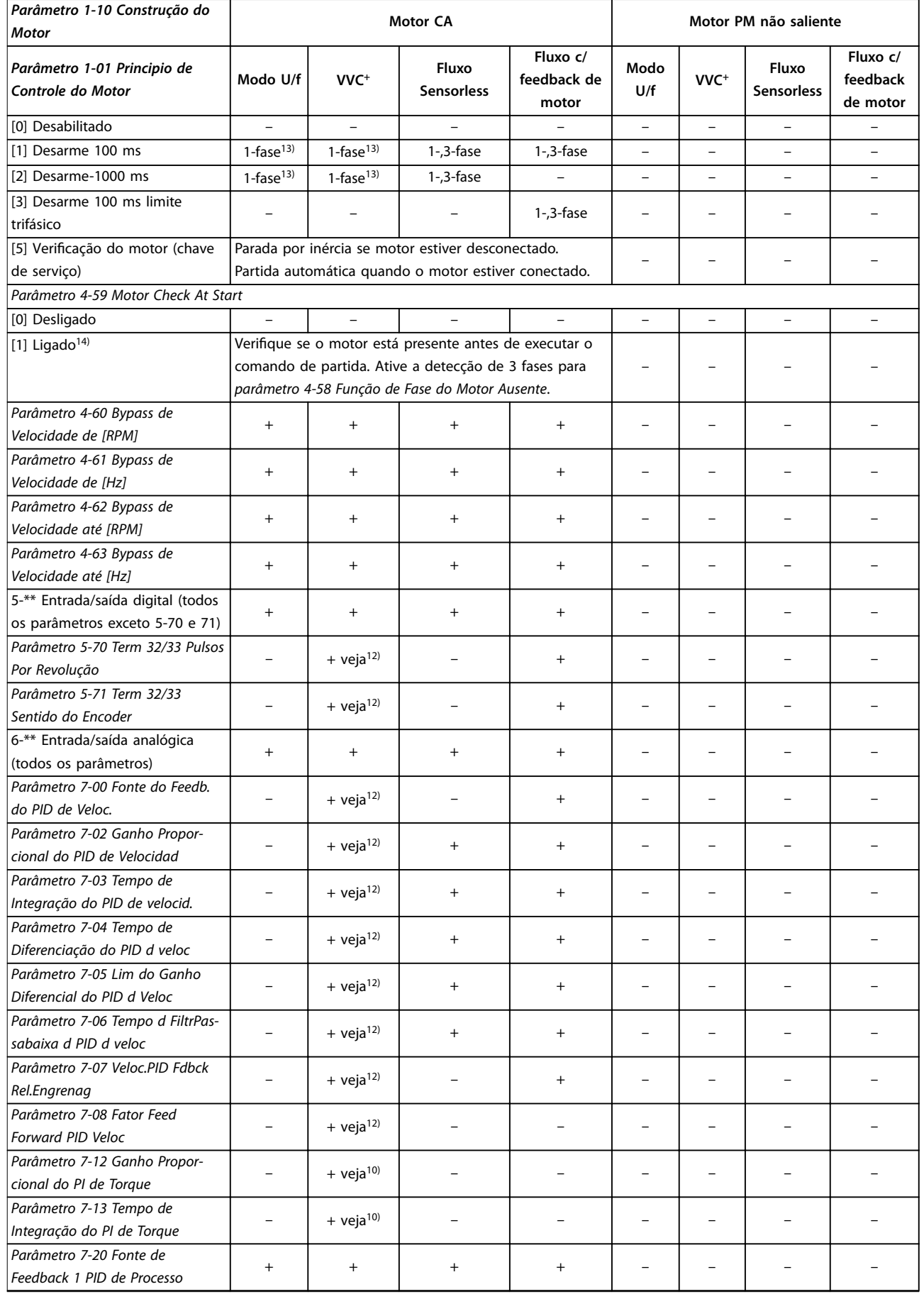

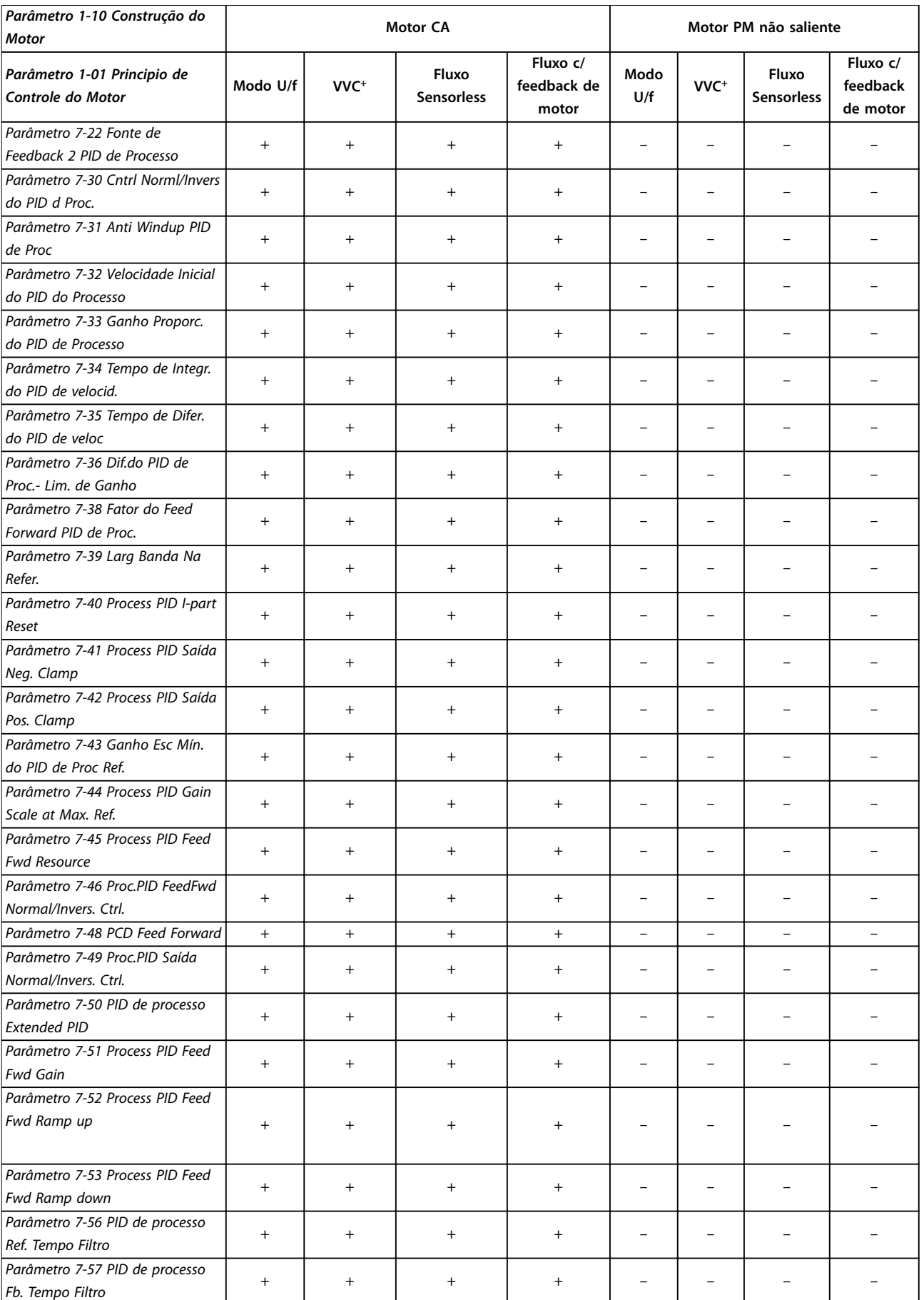

**5 5**

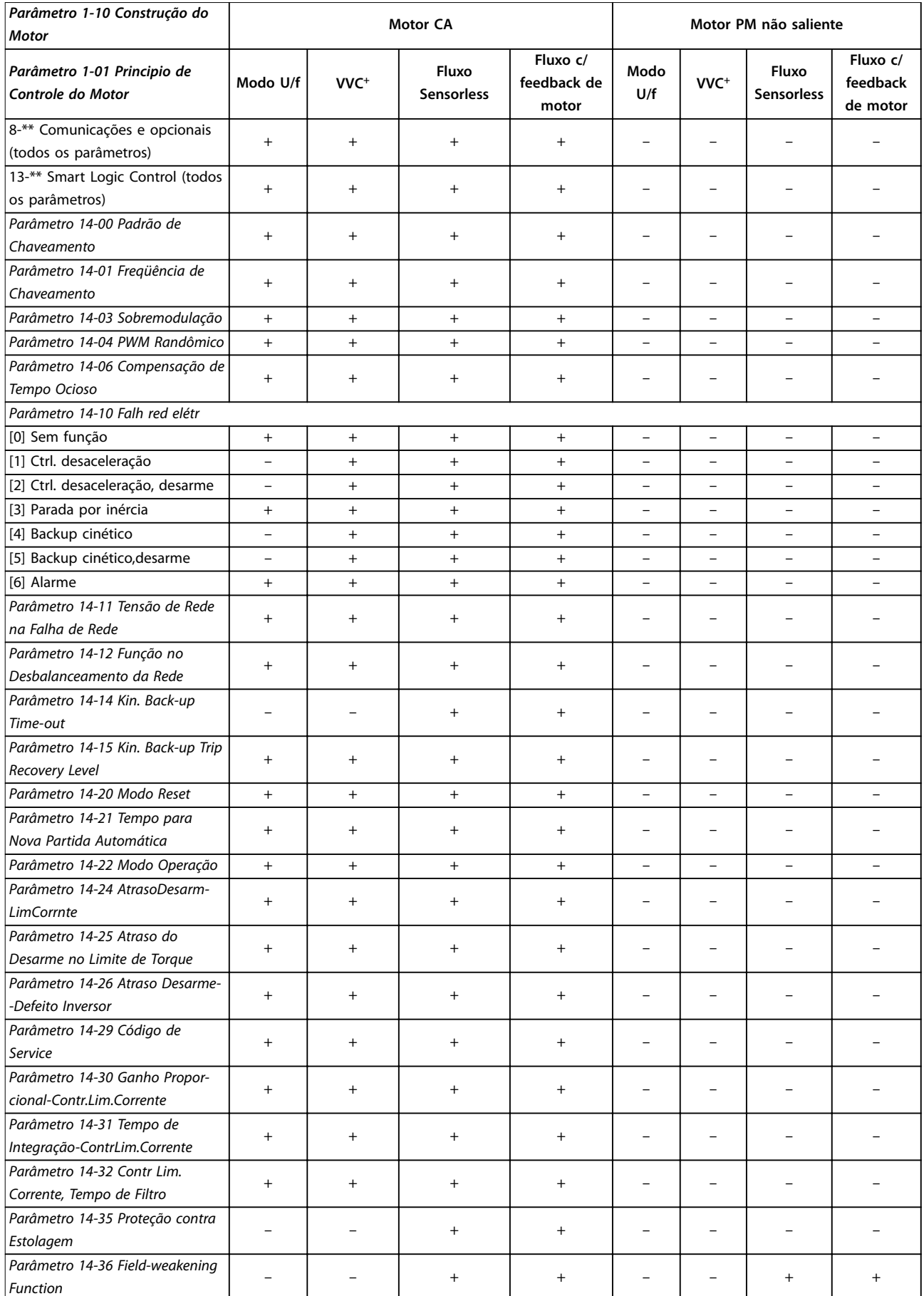

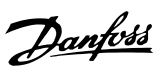

٦

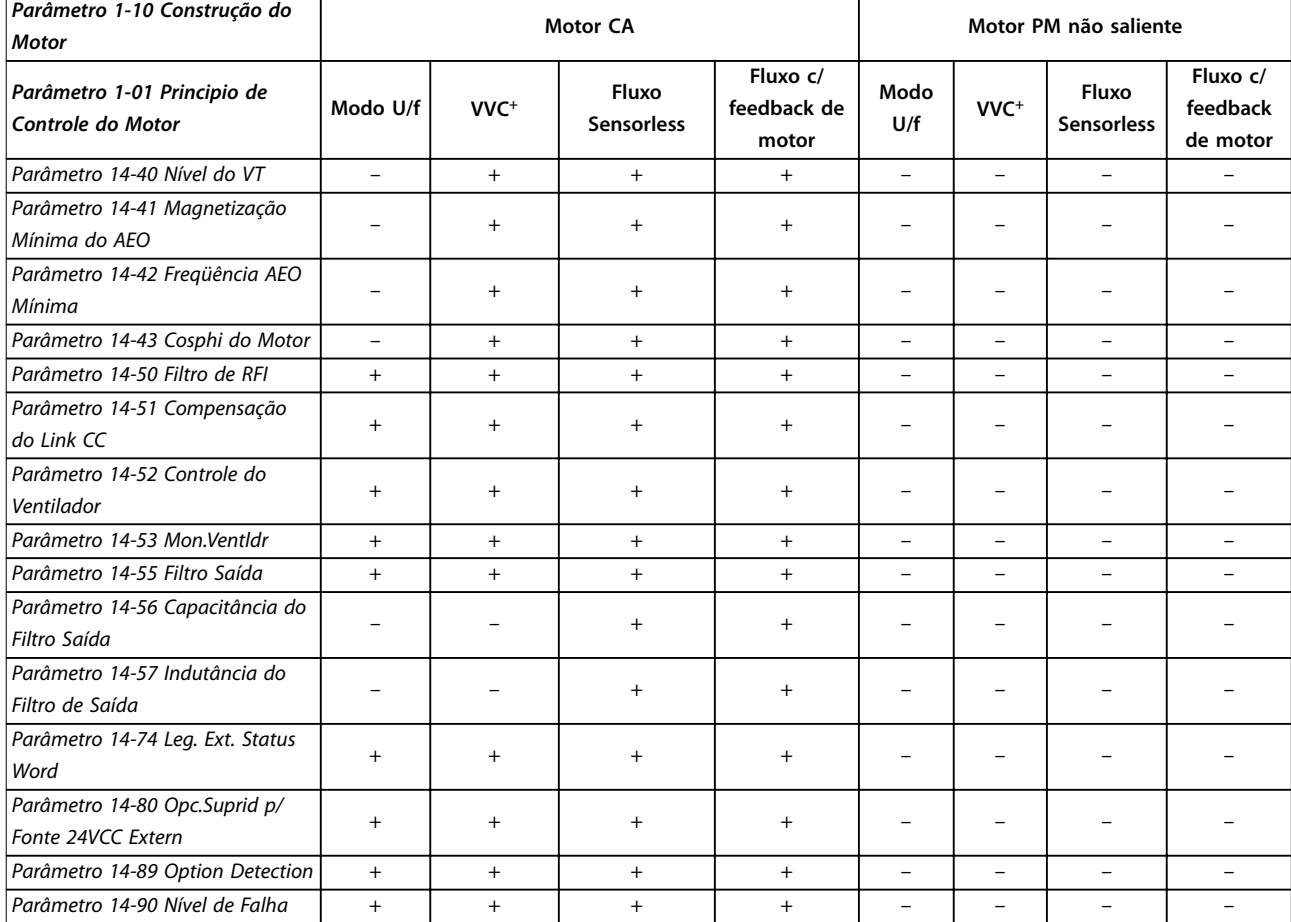

**Tabela 5.3 Parâmetros Ativos/Inativos nos Diferentes Modos de Controle**

*1) Torque constante.*

*2) Torque variável.*

*3) AEO.*

*4) Potência constante.*

5) Usado no flying start.

*6) Usado quando [parâmetro 1-03 Características de Torque](#page-38-0) for potência constante.*

*7) Não usado quando [parâmetro 1-03 Características de Torque](#page-38-0) = VT.*

*8) Parte do amortecimento de ressonância.*

*9) Não Freio CA.*

*10) Malha aberta de torque.*

*11) Torque.*

*12) Malha fechada de velocidade.*

*13) Selecionar [1] Ligado em [parâmetro 4-59 Motor Check At Start](#page-90-0) ativa a detecção de 3 fases para [parâmetro 4-58 Função de Fase do Motor](#page-90-0) [Ausente](#page-90-0) em VVC<sup>+</sup> e U/f.*

*14) Se o conversor de frequência não puder detectar o motor na partida, ele usa a ação de [parâmetro 4-58 Função de Fase do Motor Ausente.](#page-90-0)*

# 5.1.4 0-\*\* Operação / Display

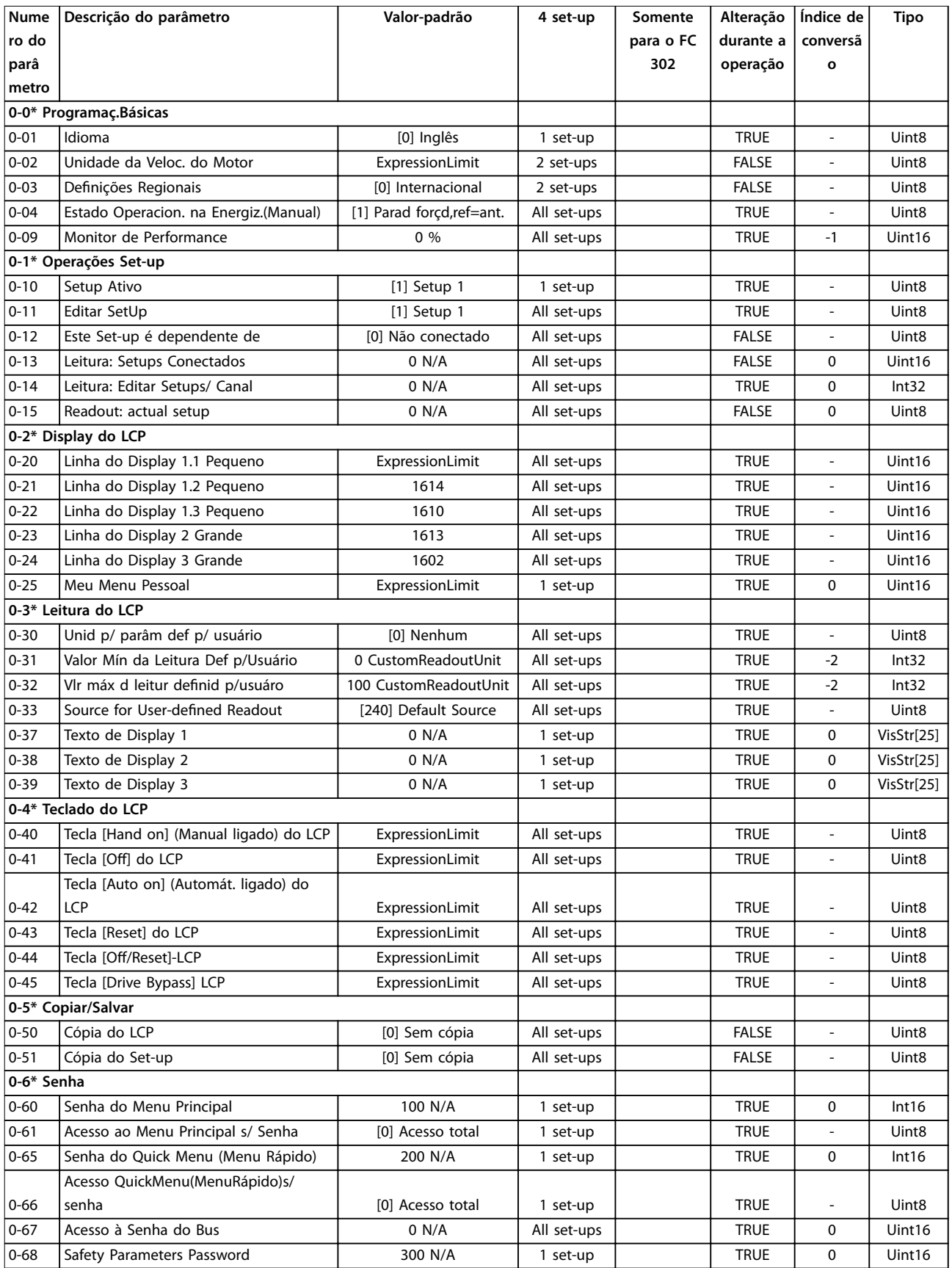

Danfoss

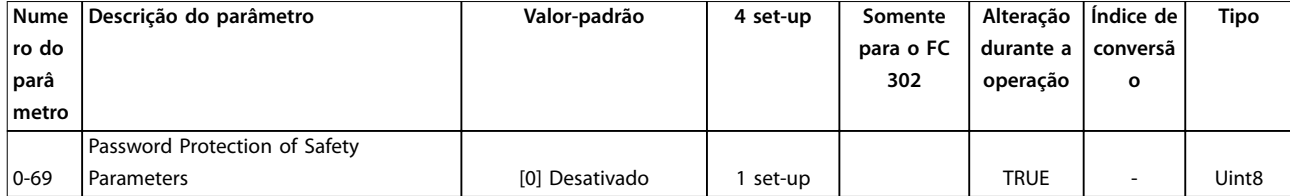

# 5.1.5 1-\*\* Carga e Motor

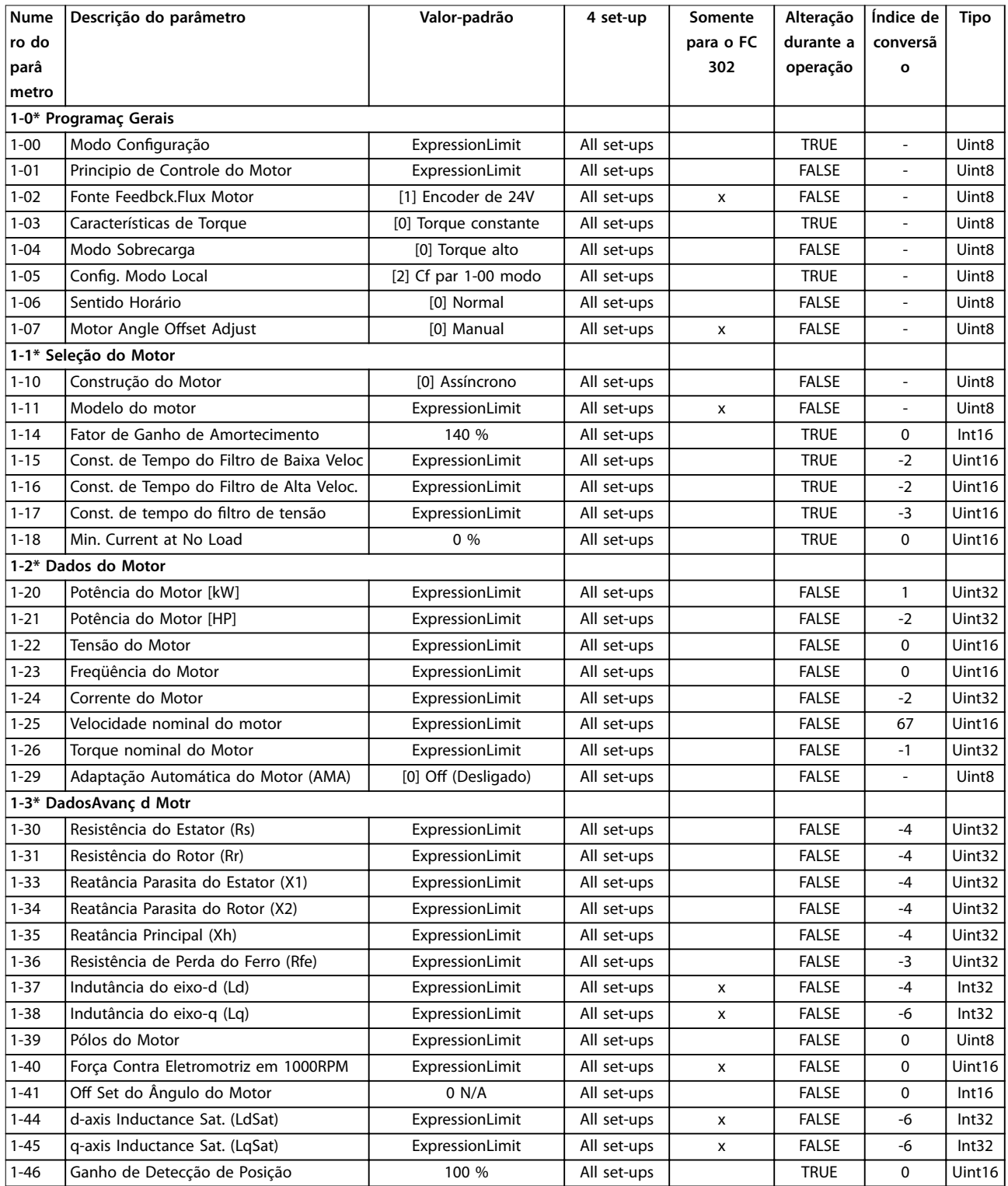

## **Listas de Parâmetros VLT**® **AutomationDrive FC 301/302**

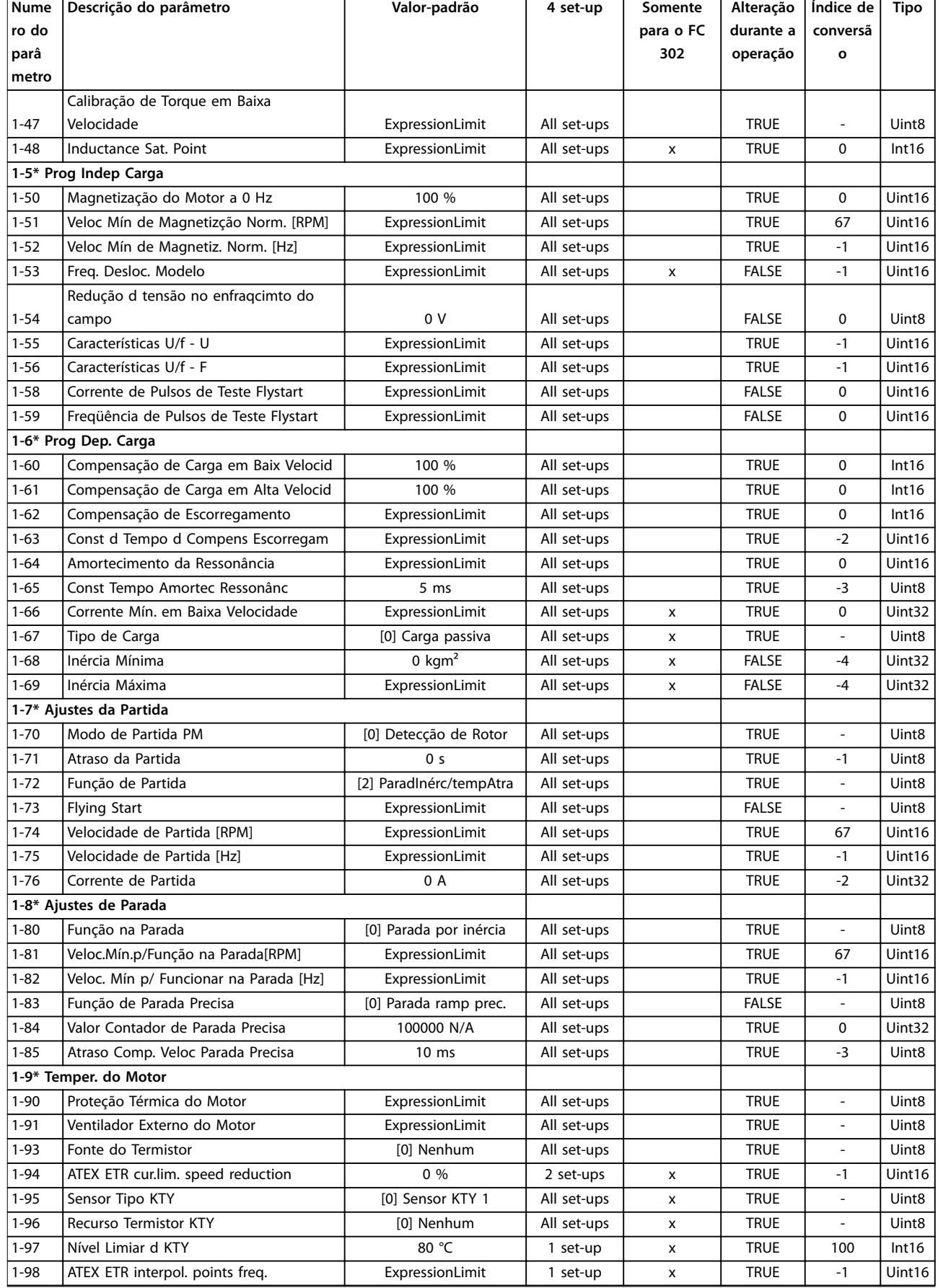

Danfoss

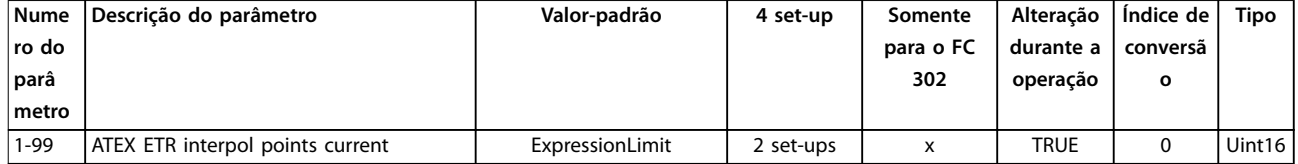

*1) Esse parâmetro está disponível somente com versão de software 48.XX.*

## 5.1.6 2-\*\* Freios

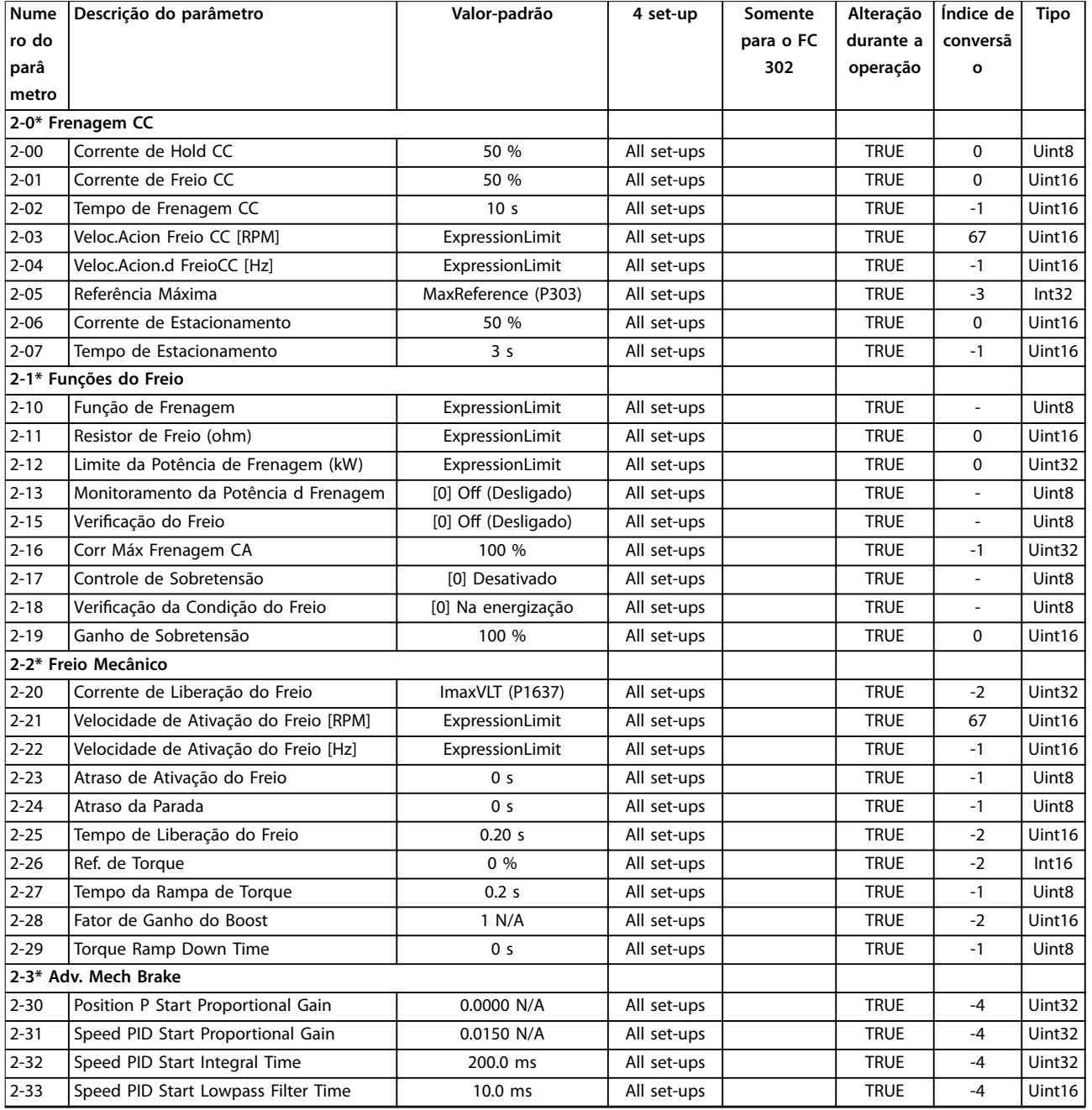

# 5.1.7 3-\*\* Referência / Rampas

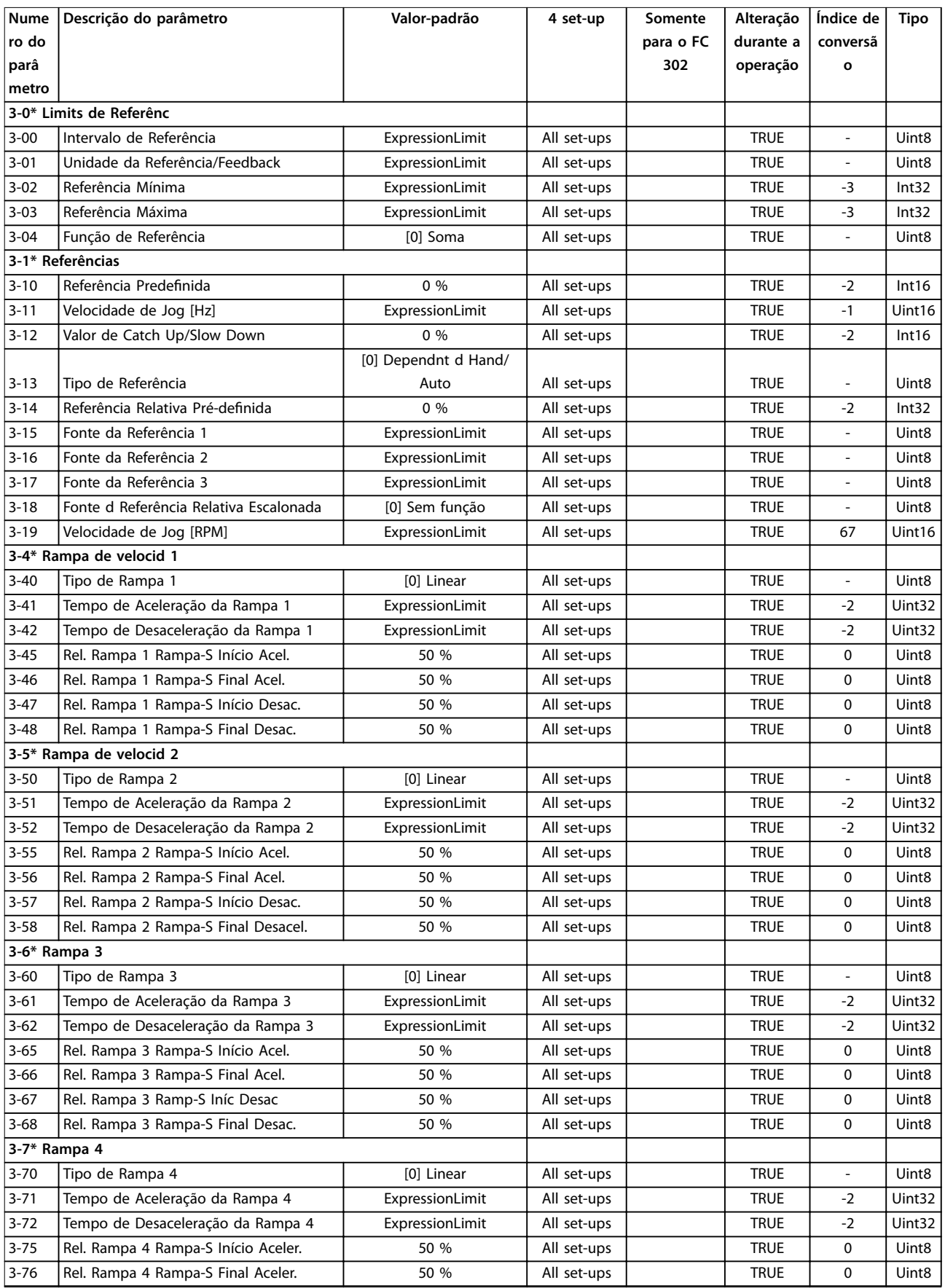

Danfoss

**Listas de Parâmetros Guia de Programação**

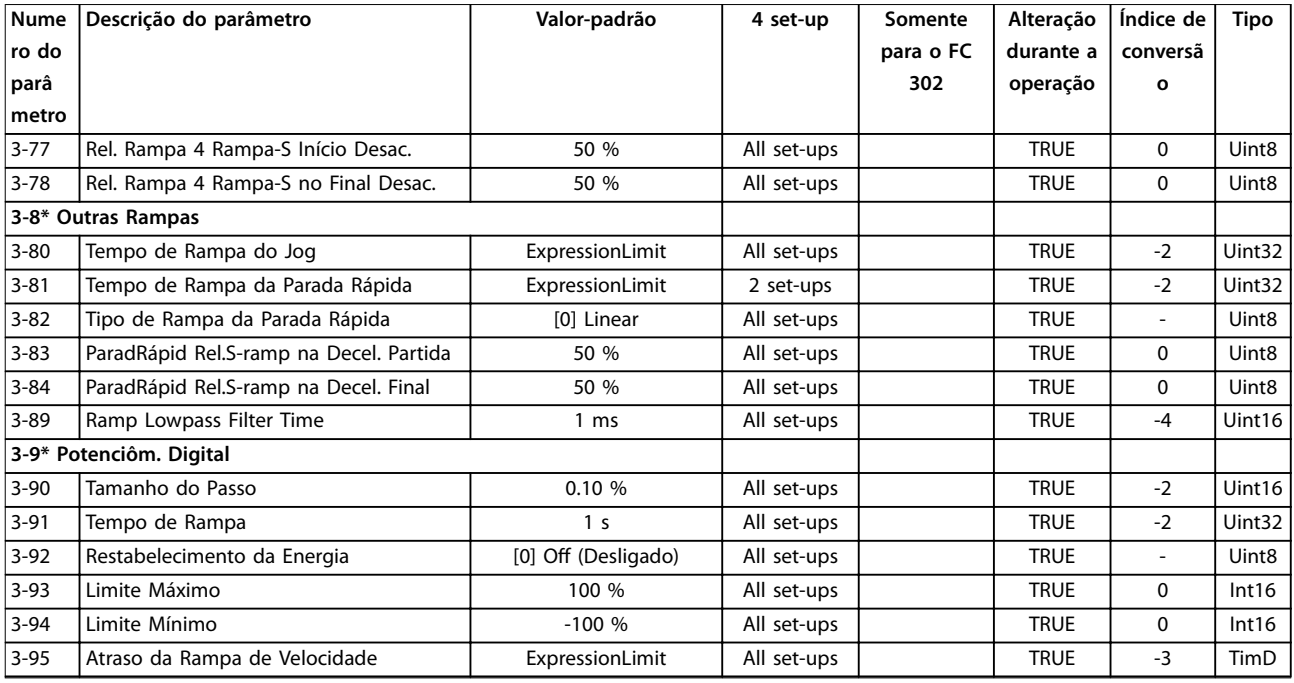

*1) Esse parâmetro está disponível somente com versão de software 48.XX.*

## 5.1.8 4-\*\* Limites/Advertências

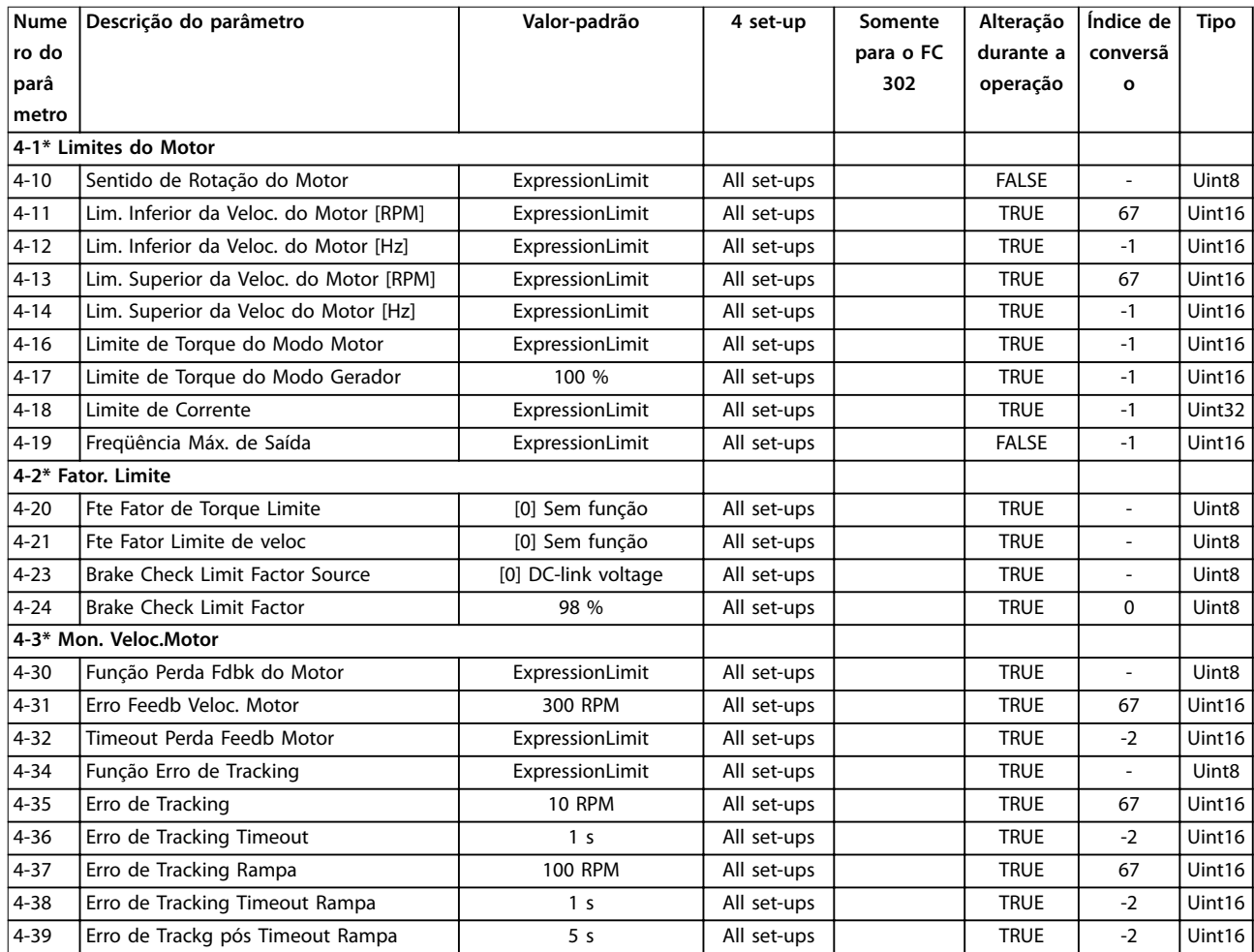

## **Listas de Parâmetros VLT**® **AutomationDrive FC 301/302**

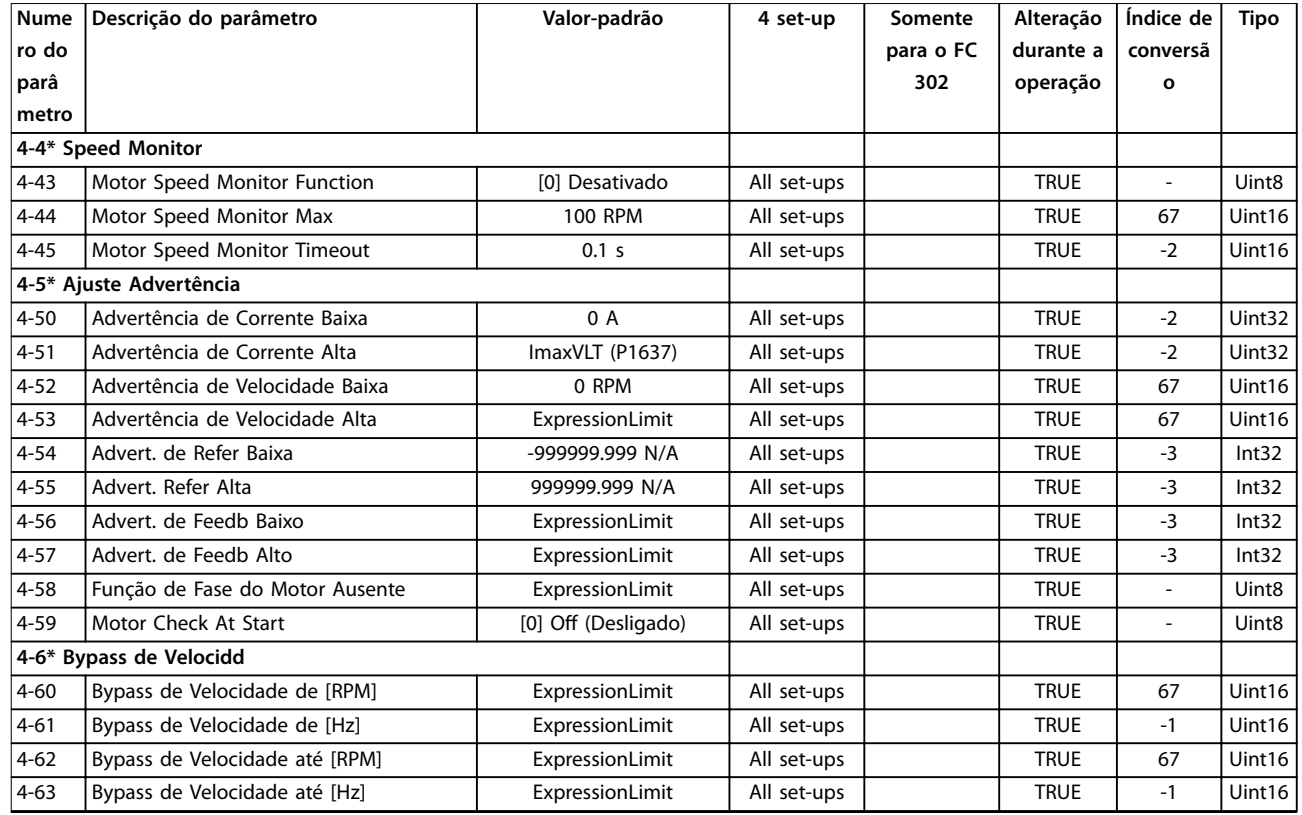

*1) Esse parâmetro está disponível somente com versão de software 48.XX.*

## 5.1.9 5-\*\* Entrada/Saída Digital

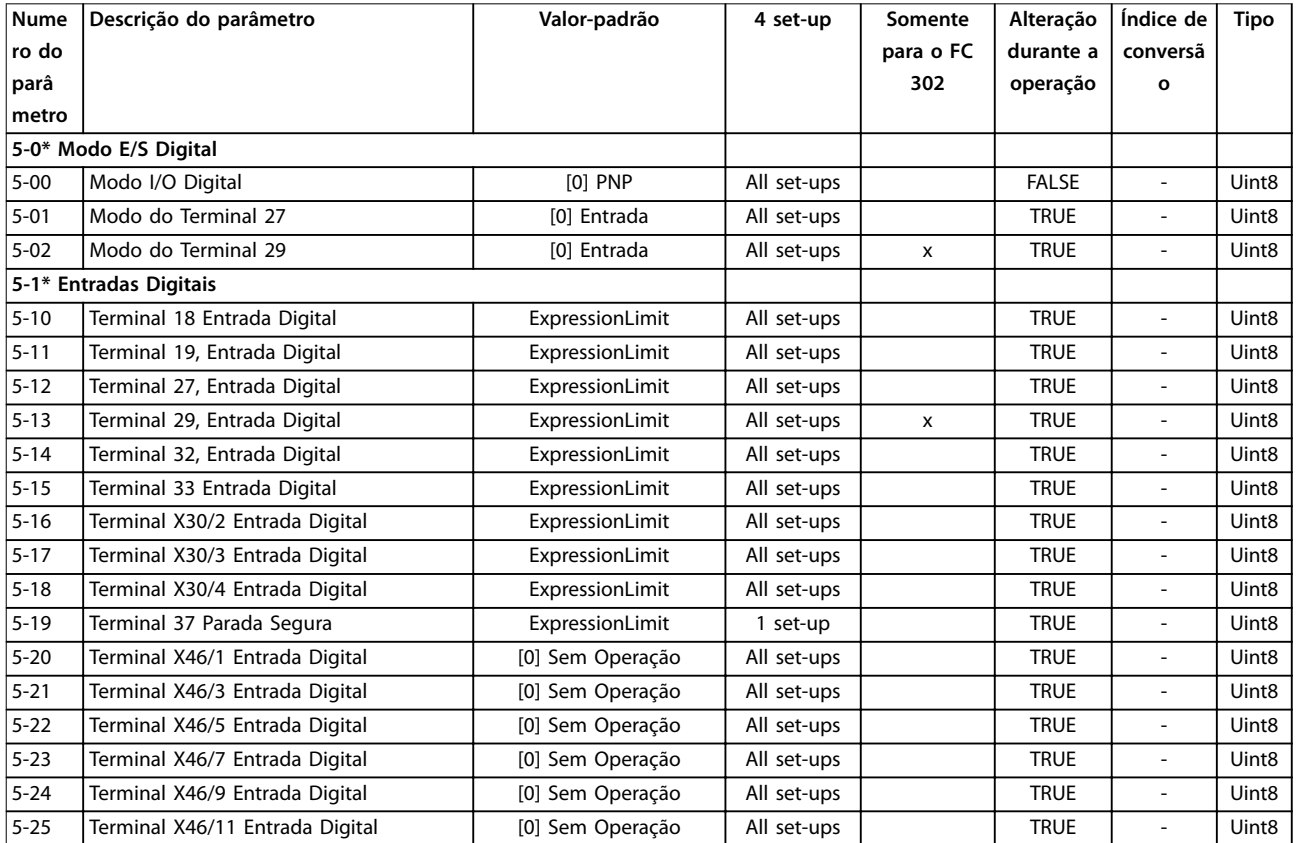

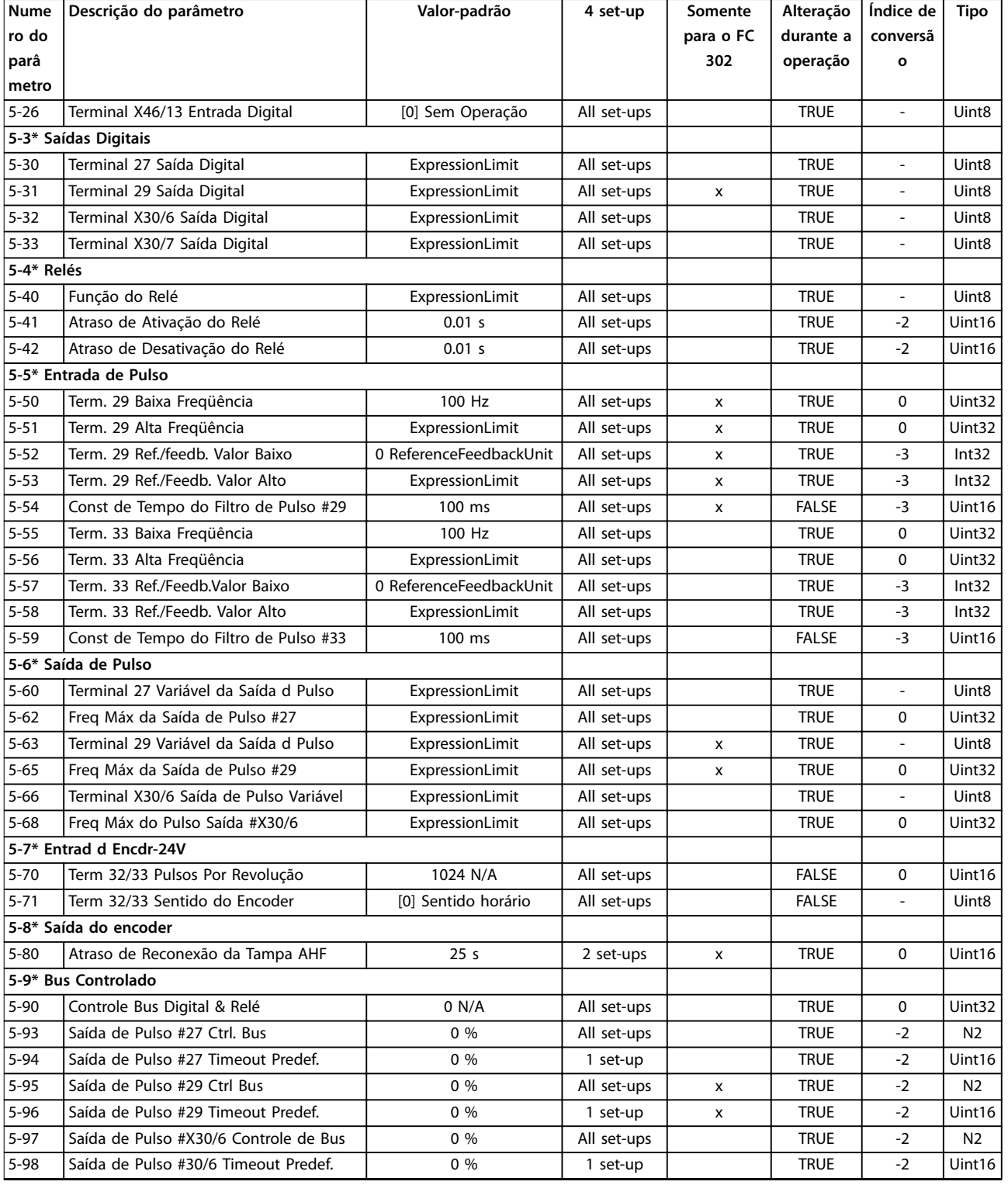

# 5.1.10 6-\*\* Entrada/Saída Analógica

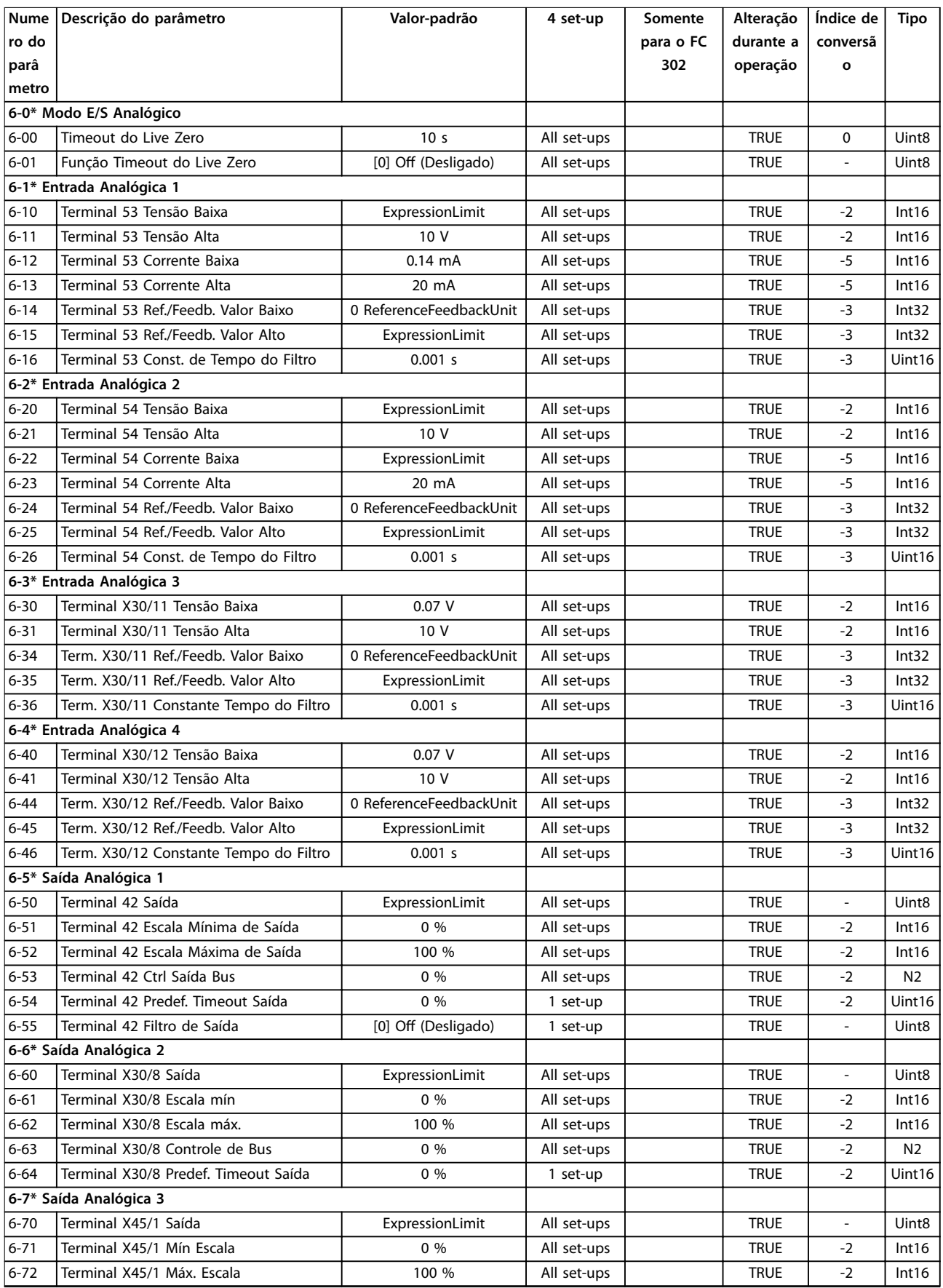

Danfoss

**Listas de Parâmetros Guia de Programação**

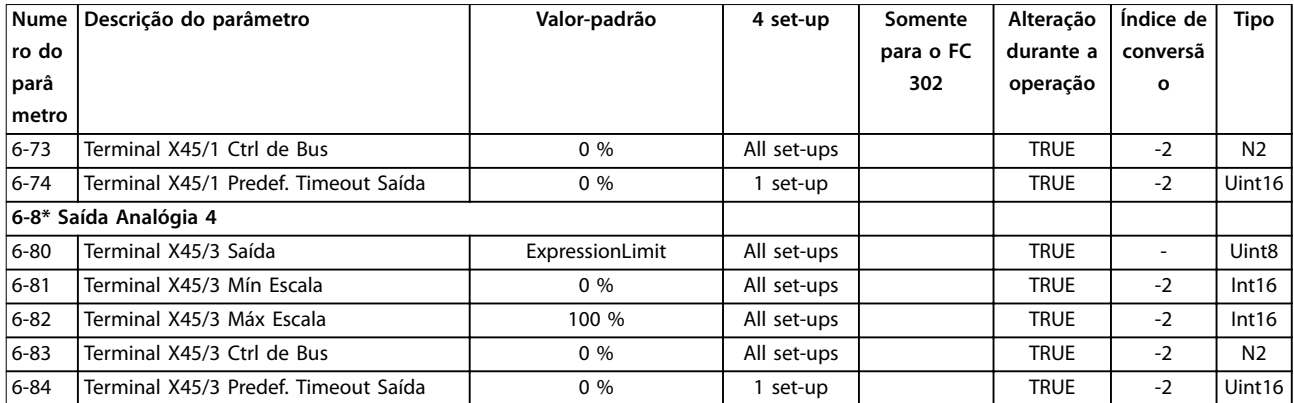

# 5.1.11 7-\*\* Controladores

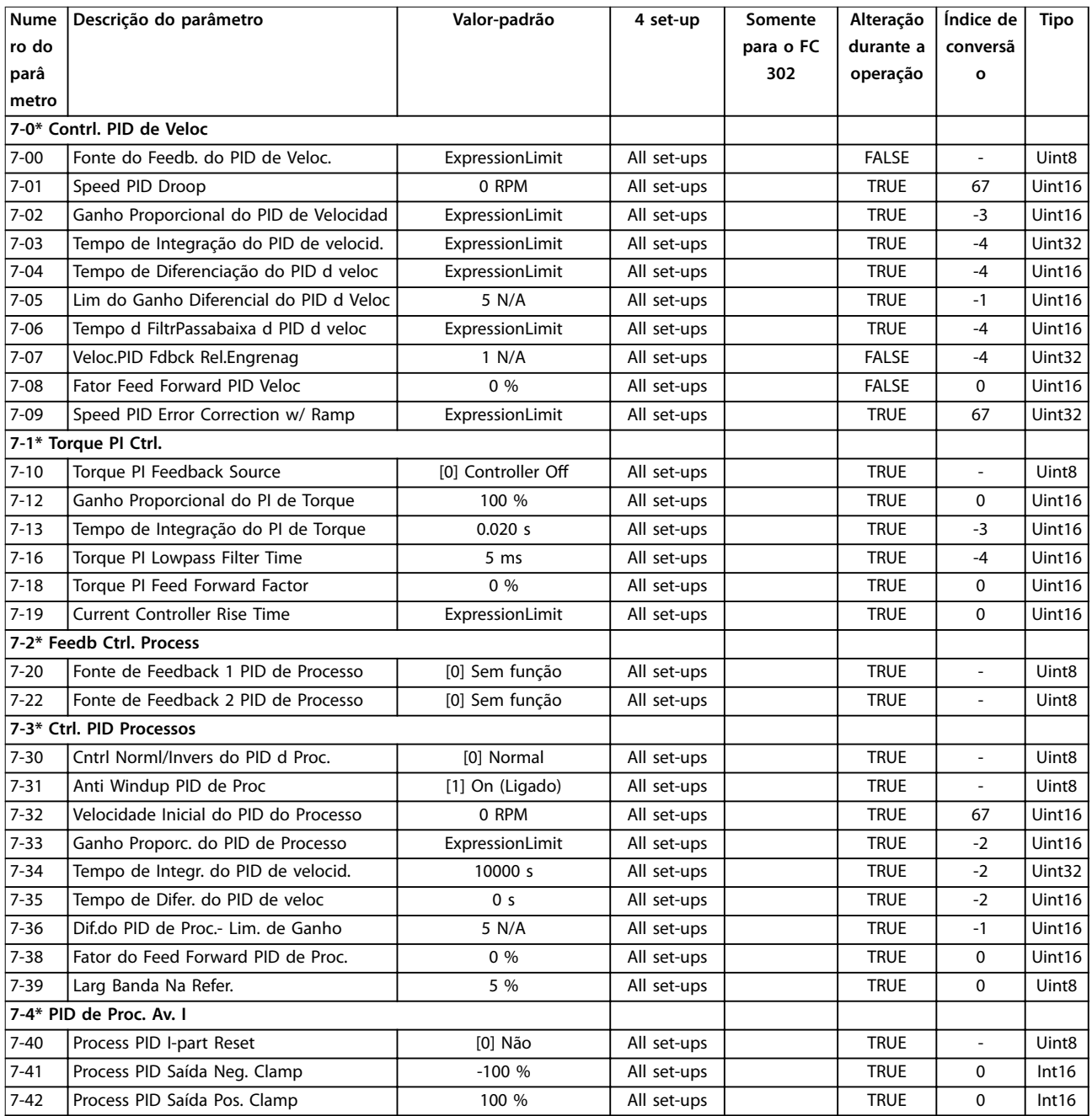

Danfoss

## **Listas de Parâmetros VLT**® **AutomationDrive FC 301/302**

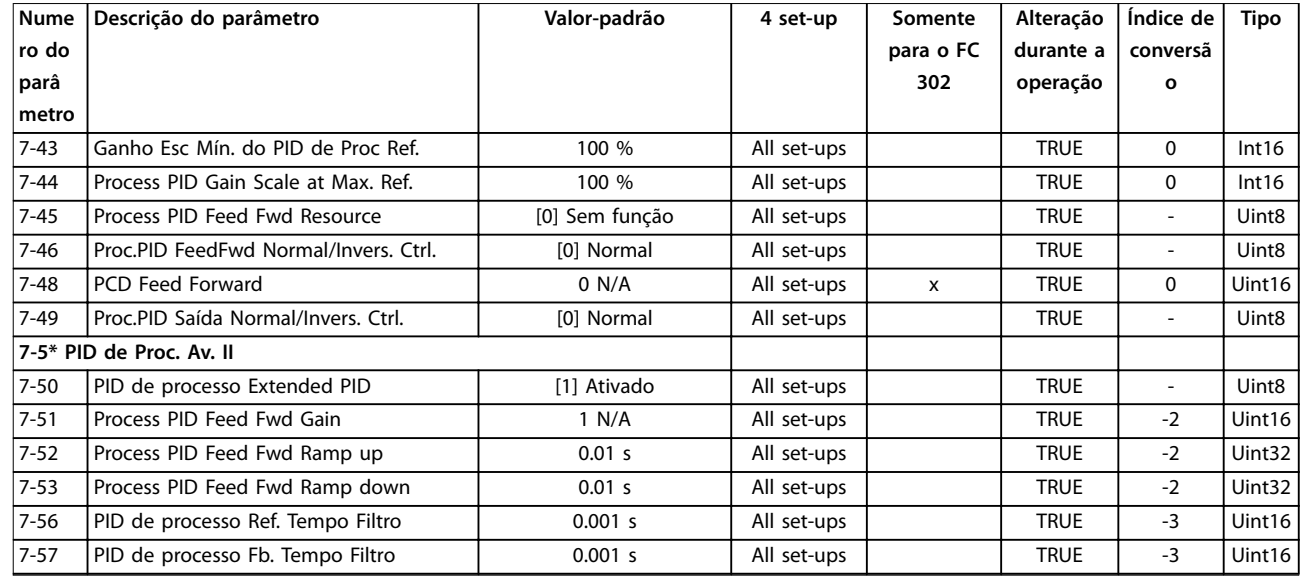

*1) Esse parâmetro está disponível somente com versão de software 48.XX.*

## 5.1.12 8-\*\* Com. e Opcionais

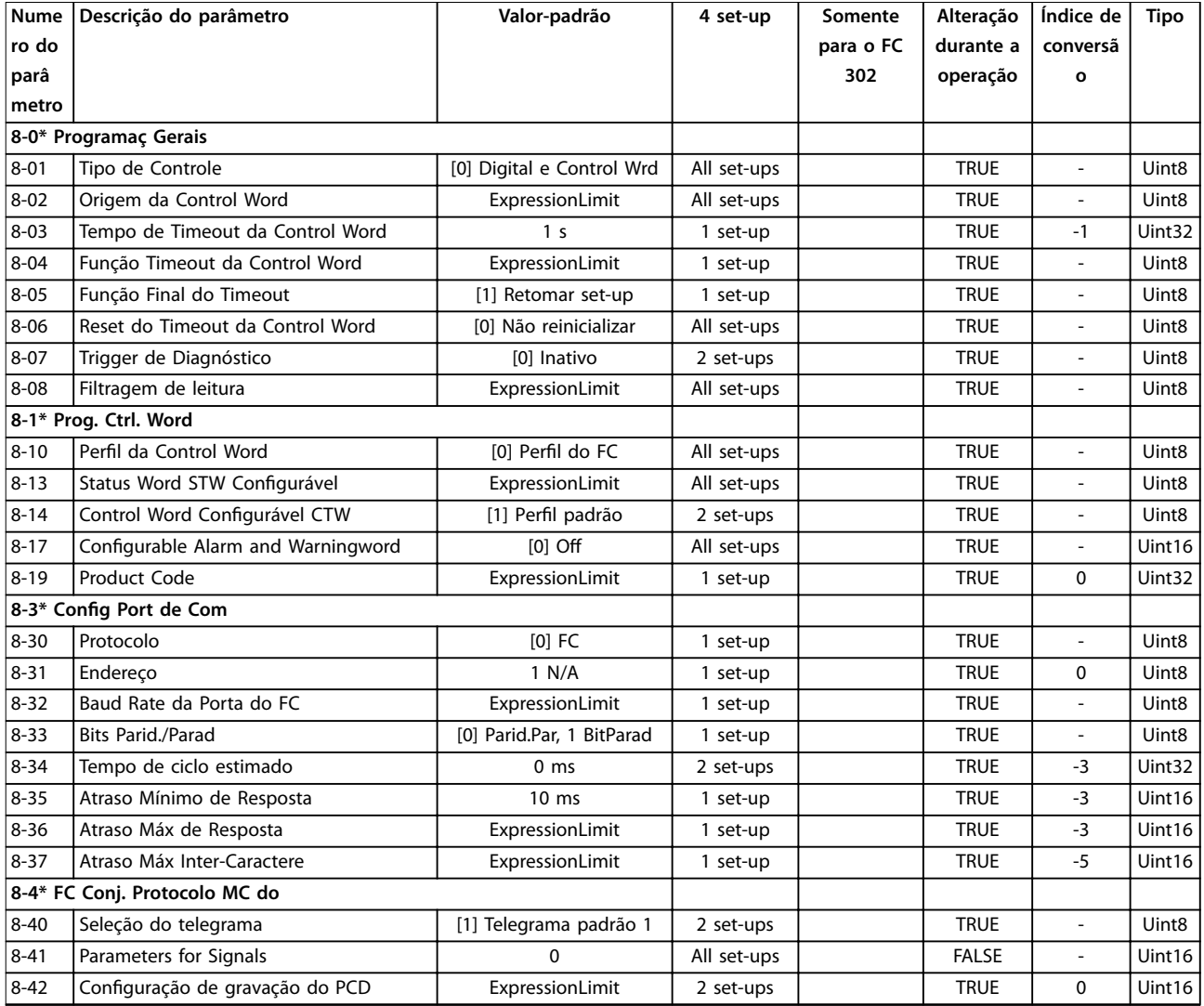

Danfoss

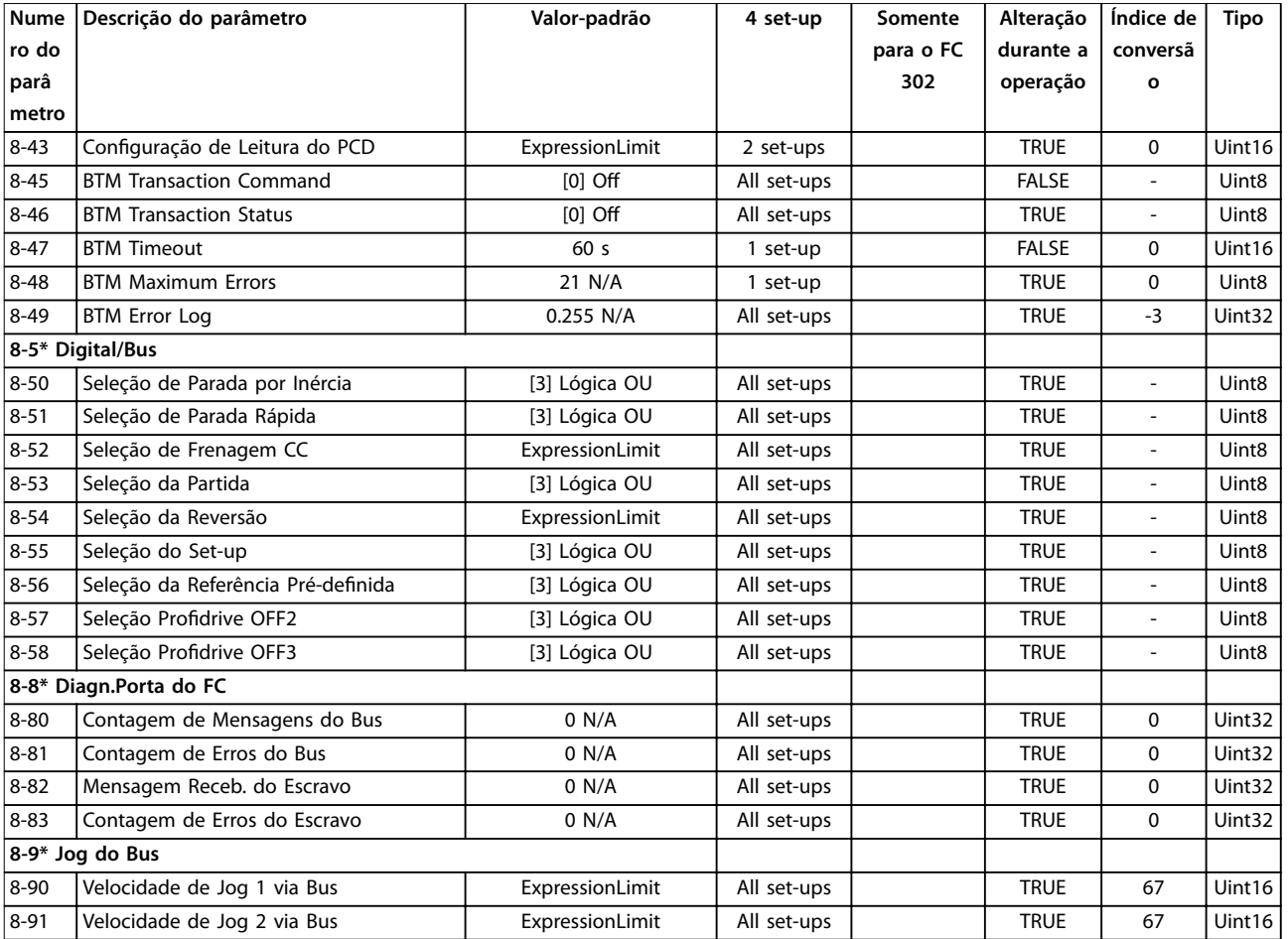

## 5.1.13 9-\*\* PROFIdrive

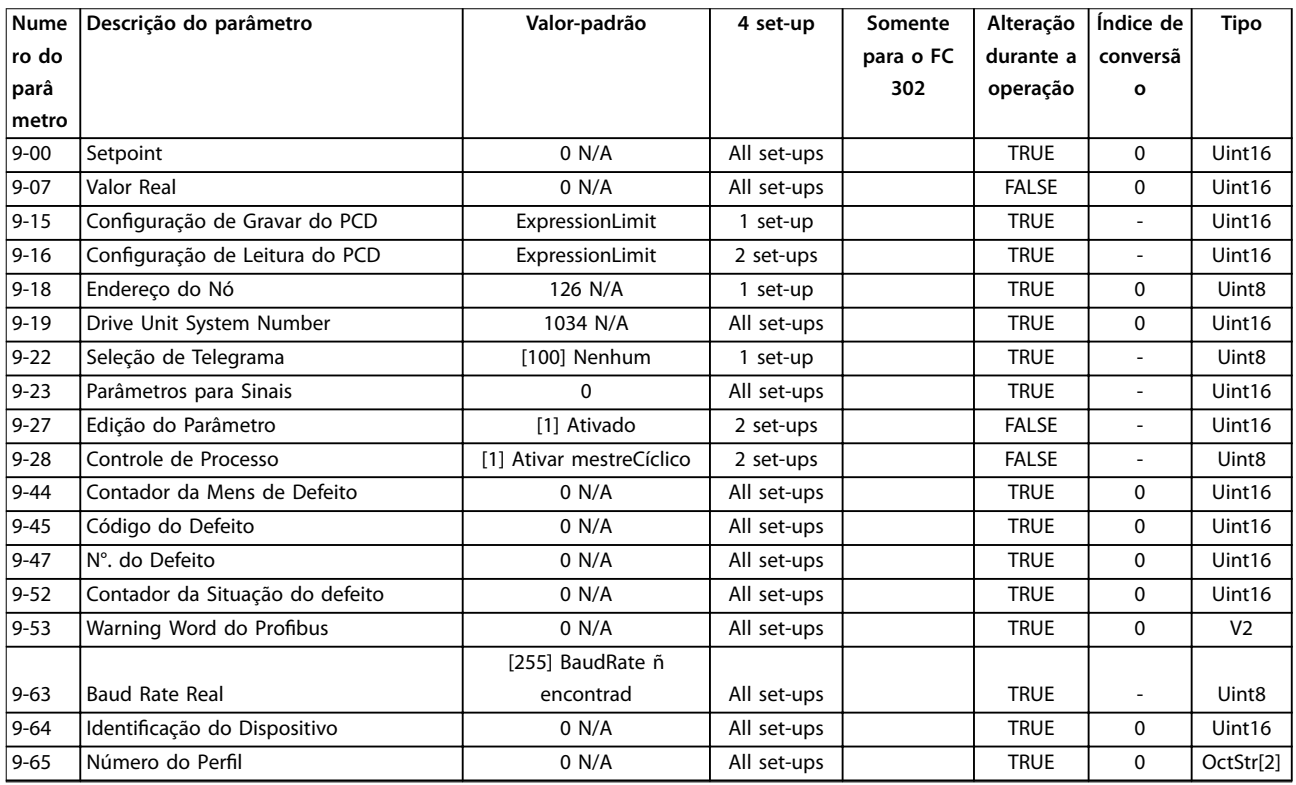

Danfoss

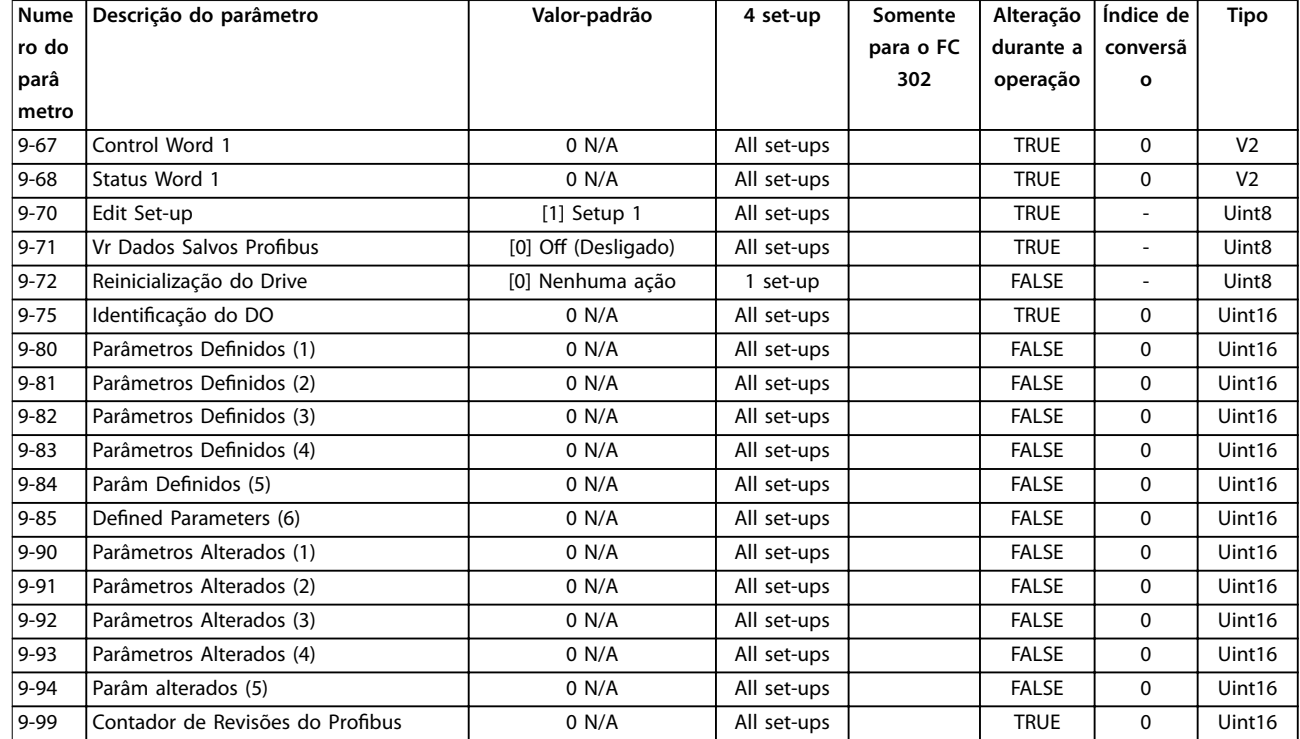

## 5.1.14 10-\*\* Fieldbus CAN

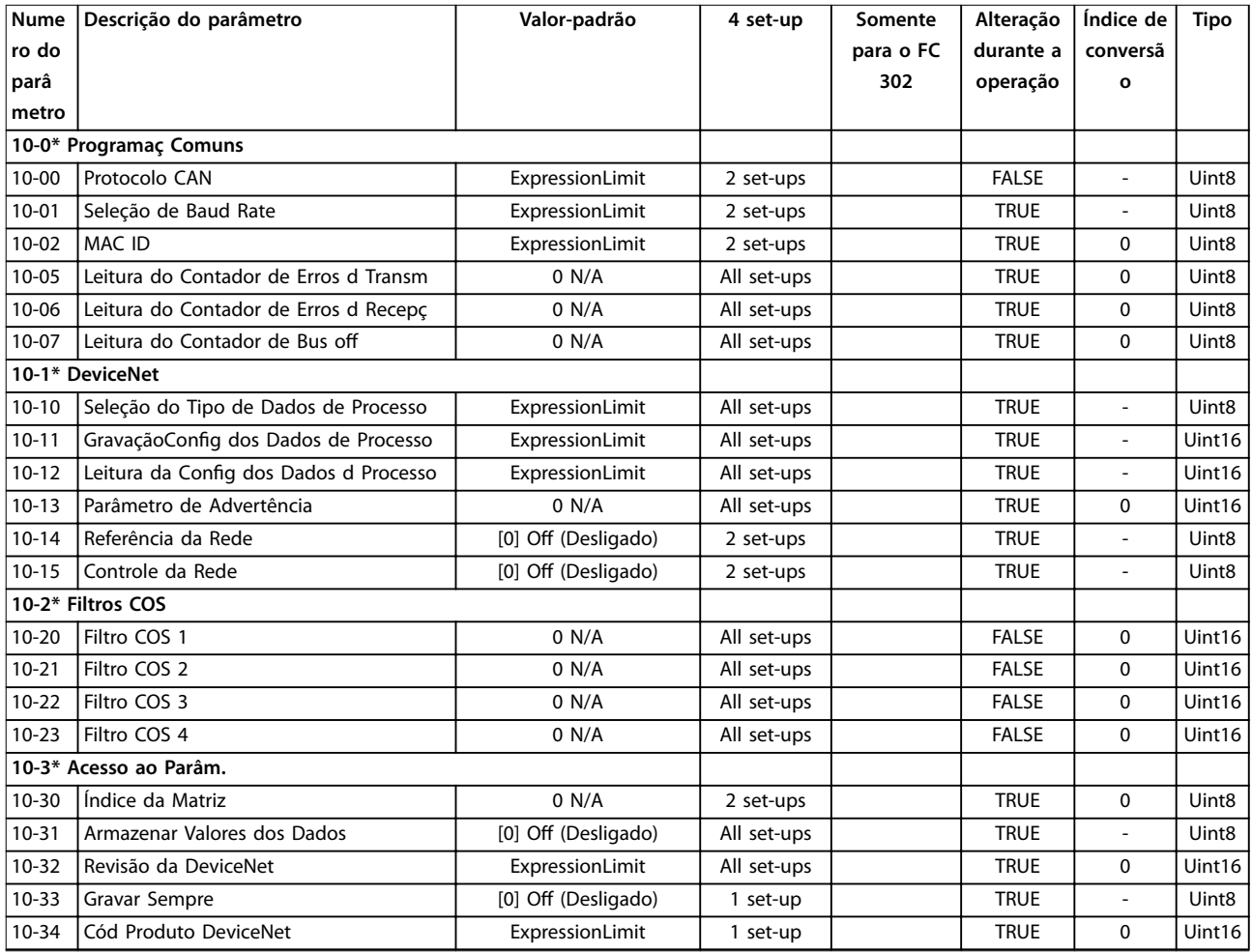

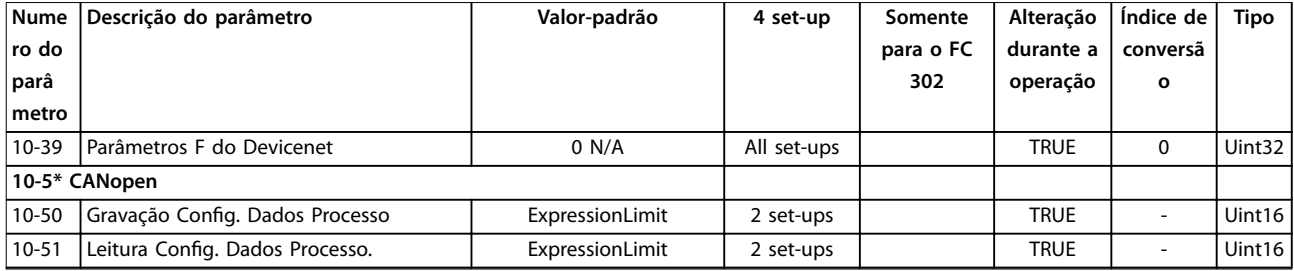

## 5.1.15 12-\*\* Ethernet

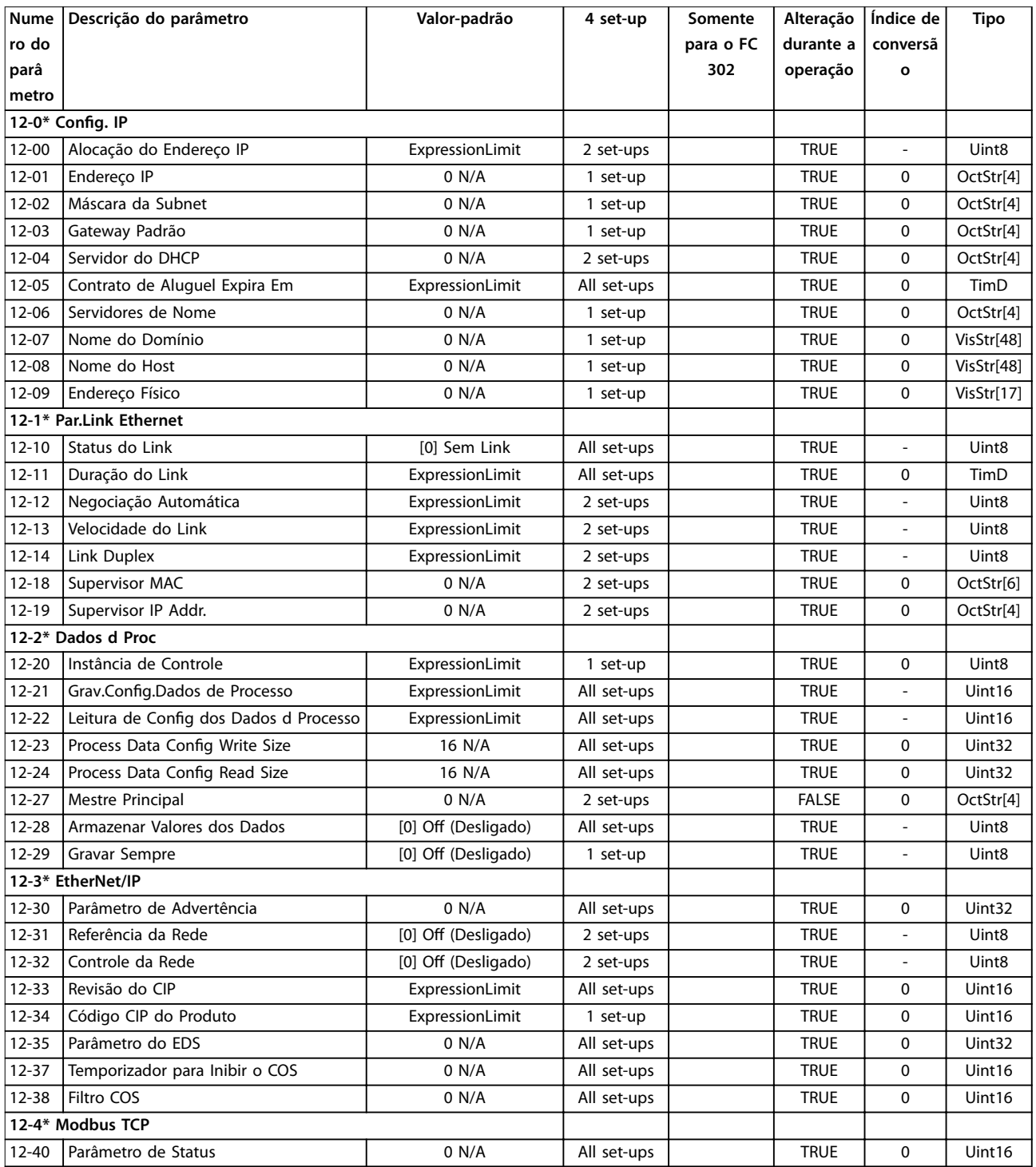

Danfoss

## **Listas de Parâmetros VLT**® **AutomationDrive FC 301/302**

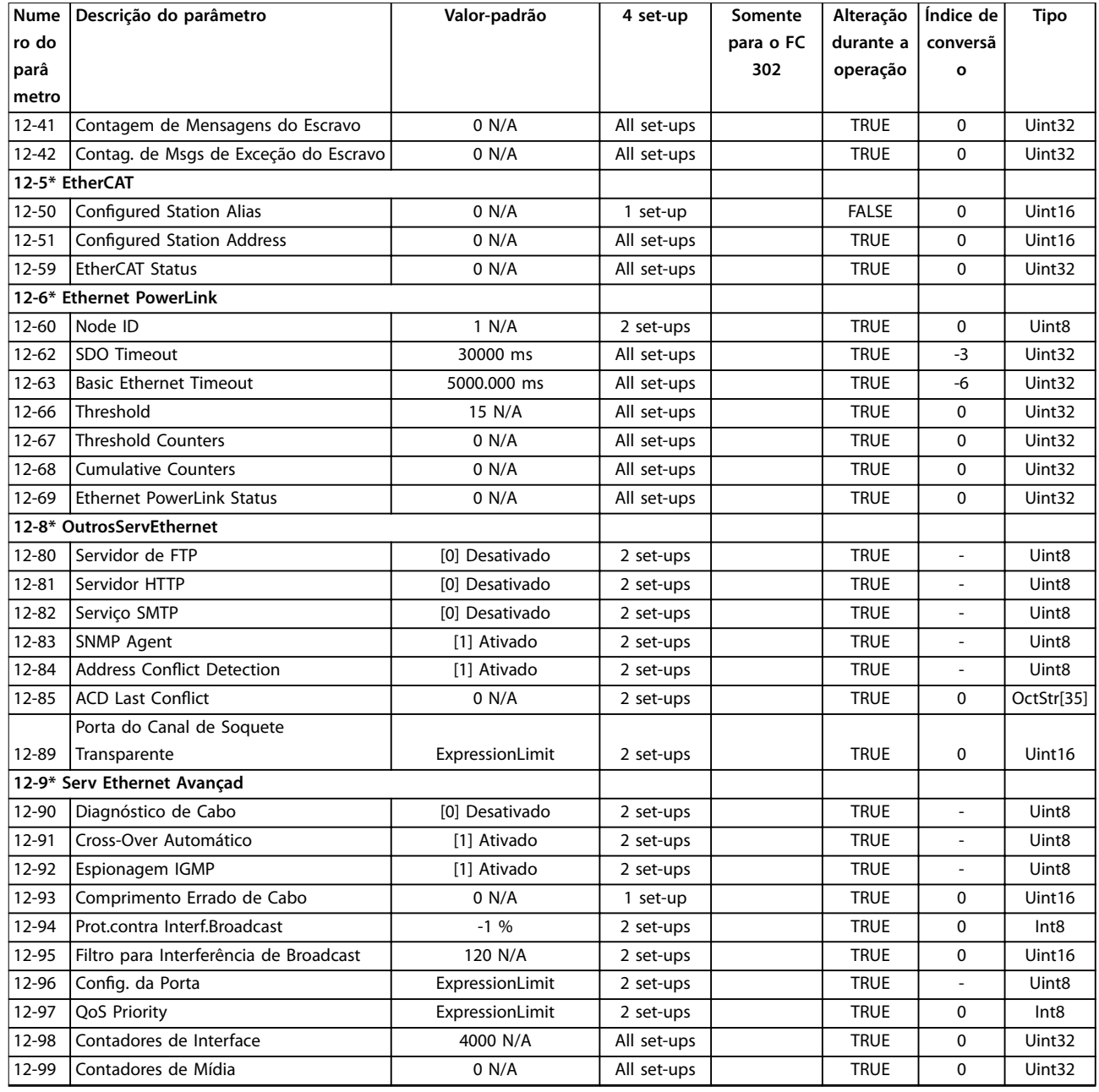

# 5.1.16 13-\*\* Smart Logic

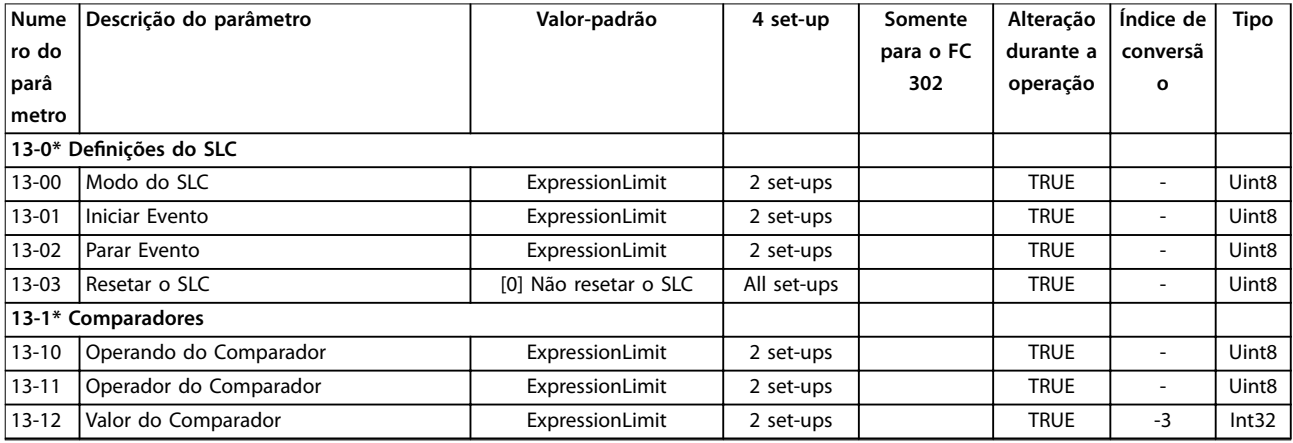

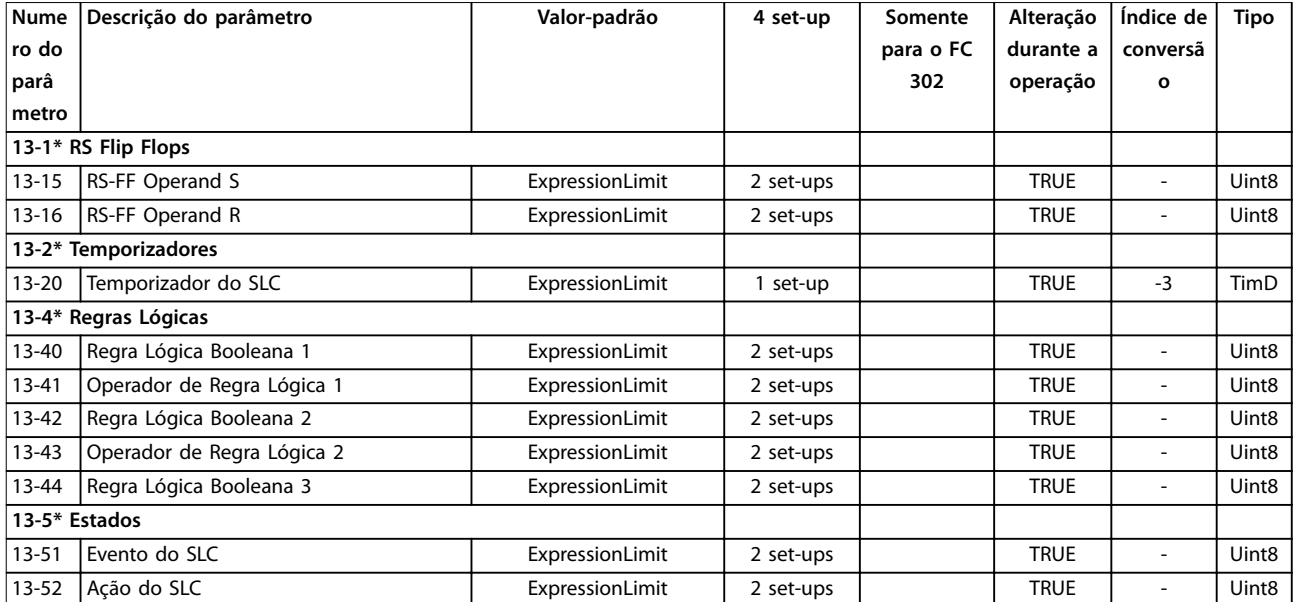

# 5.1.17 14-\*\* Funções Especiais

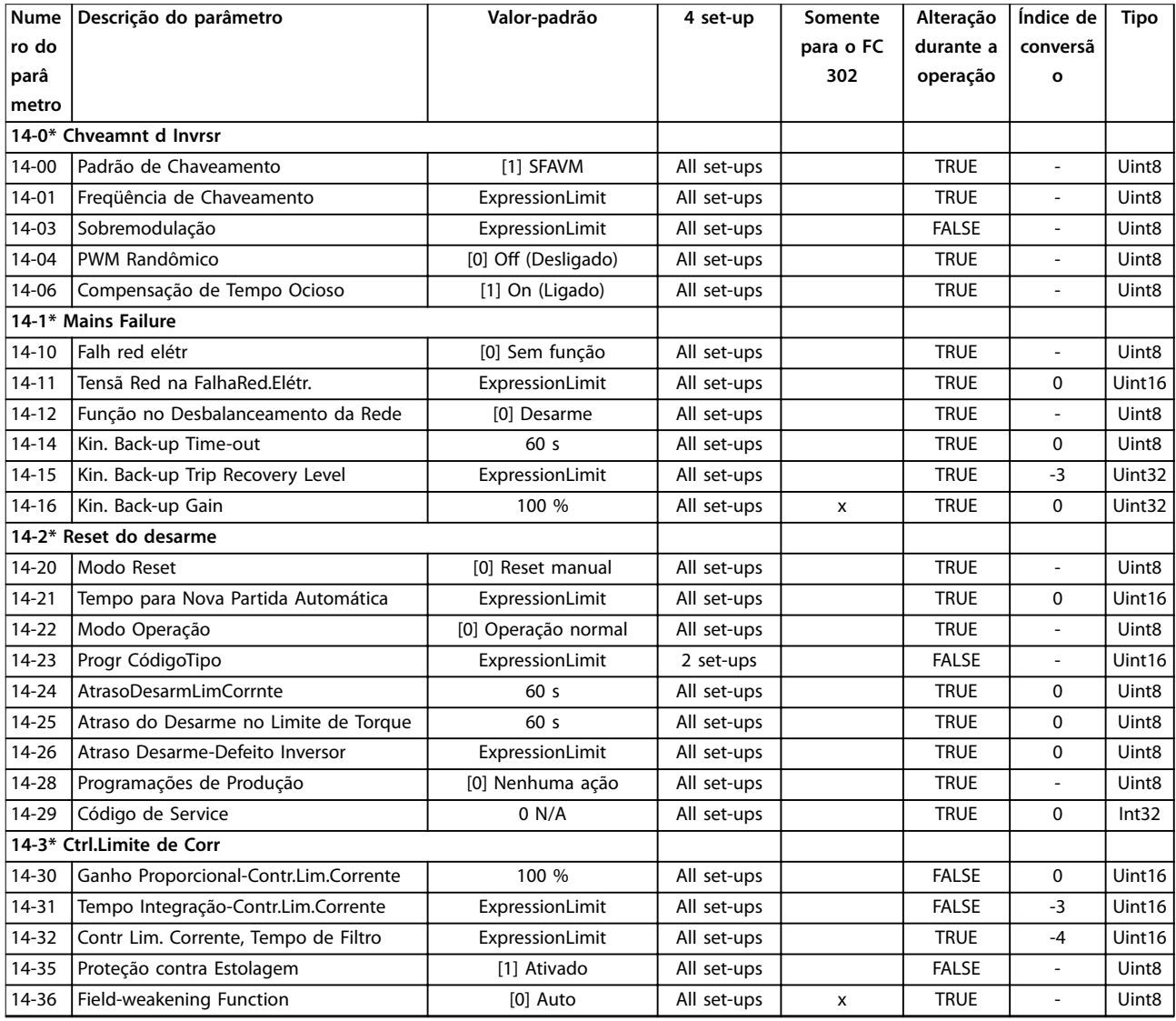

Danfoss

## **Listas de Parâmetros VLT**® **AutomationDrive FC 301/302**

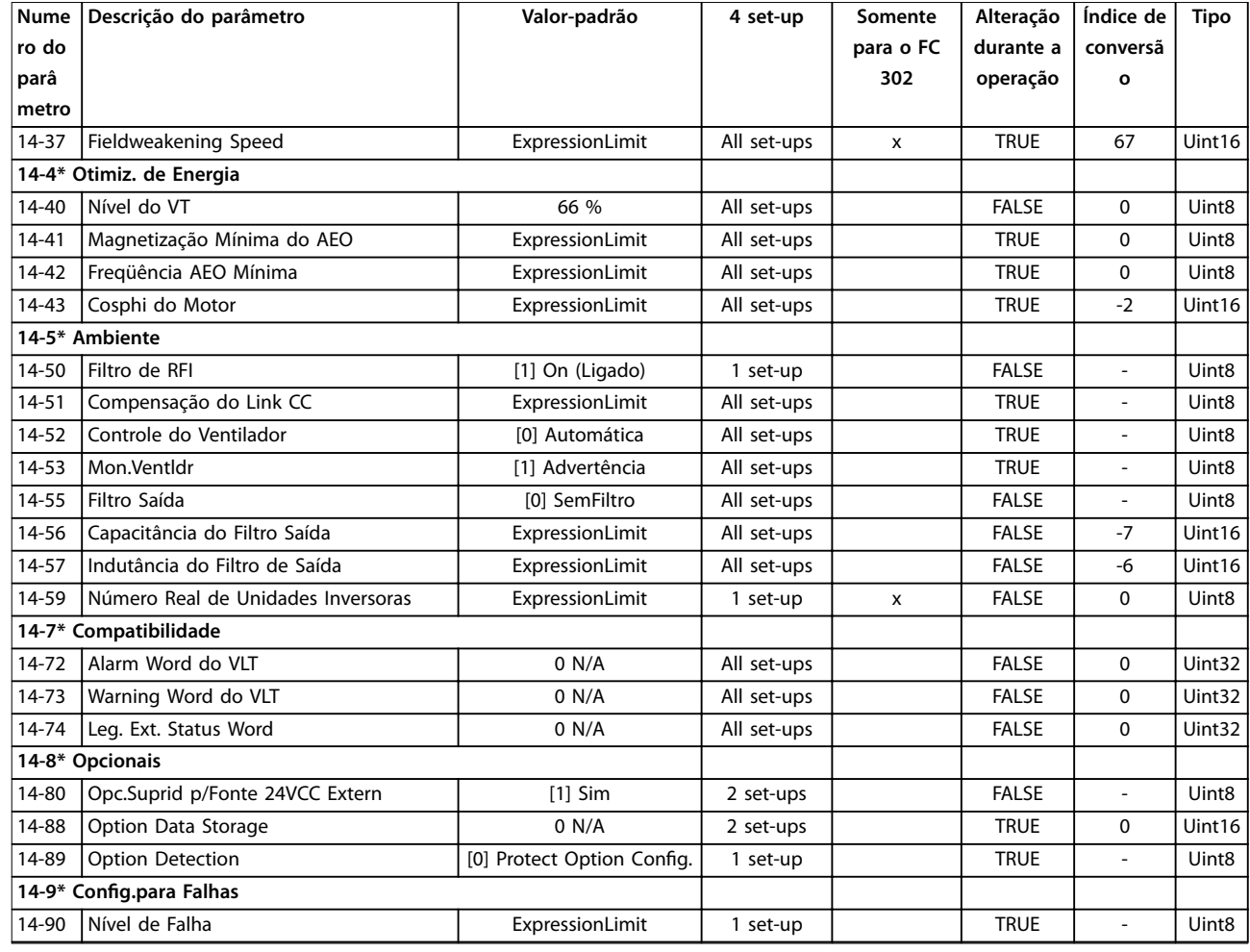

# 5.1.18 15-\*\* Informações do Drive

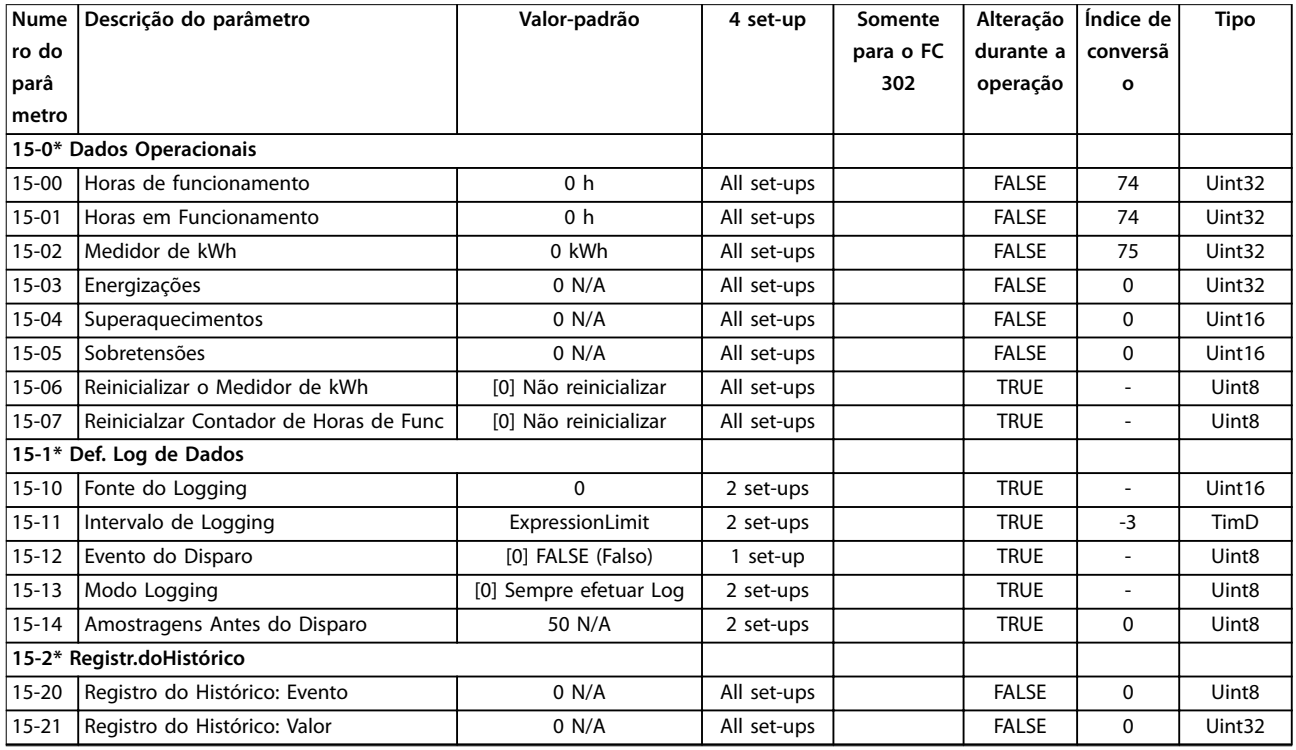

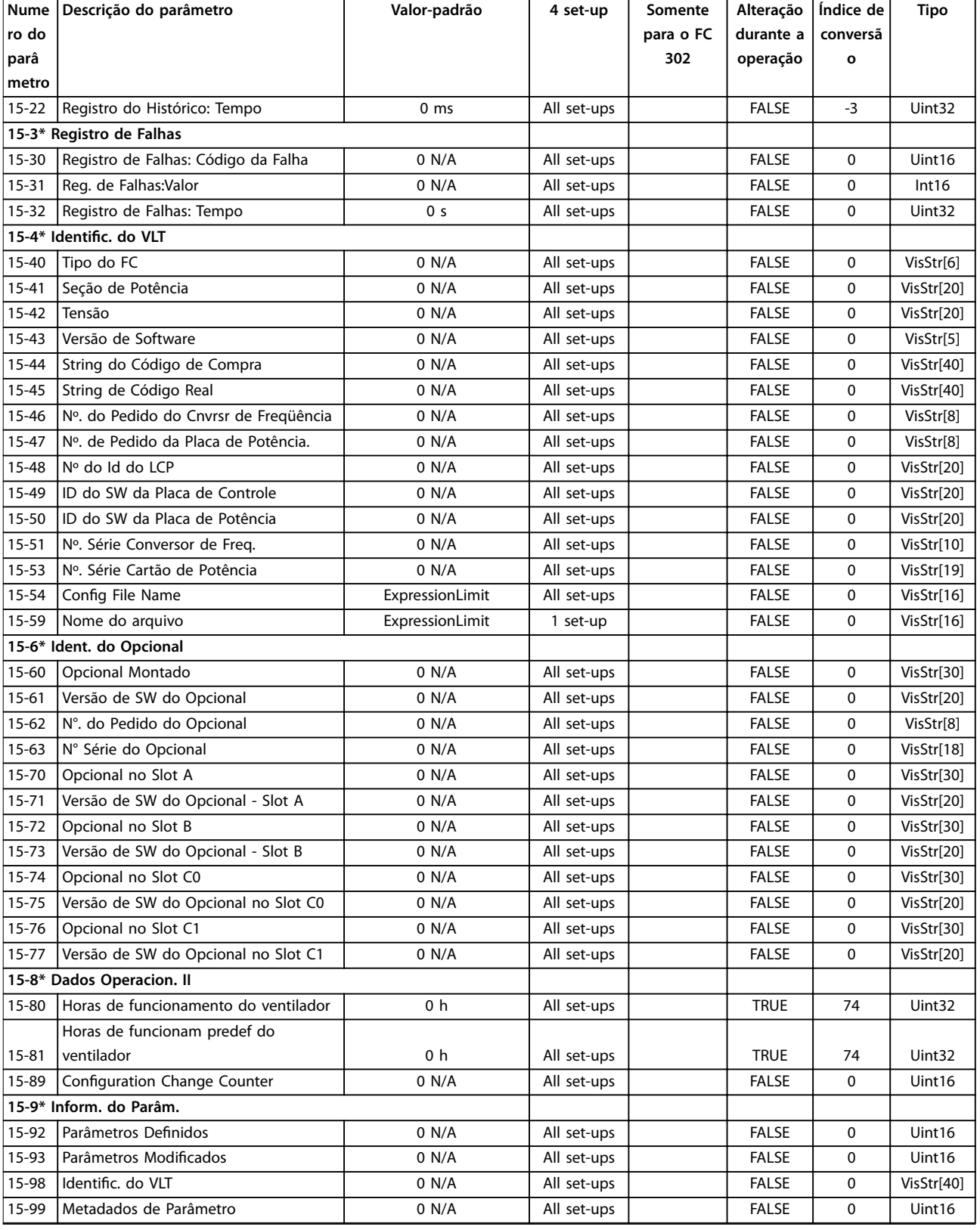

## 5.1.19 16-\*\* Leitura de Dados

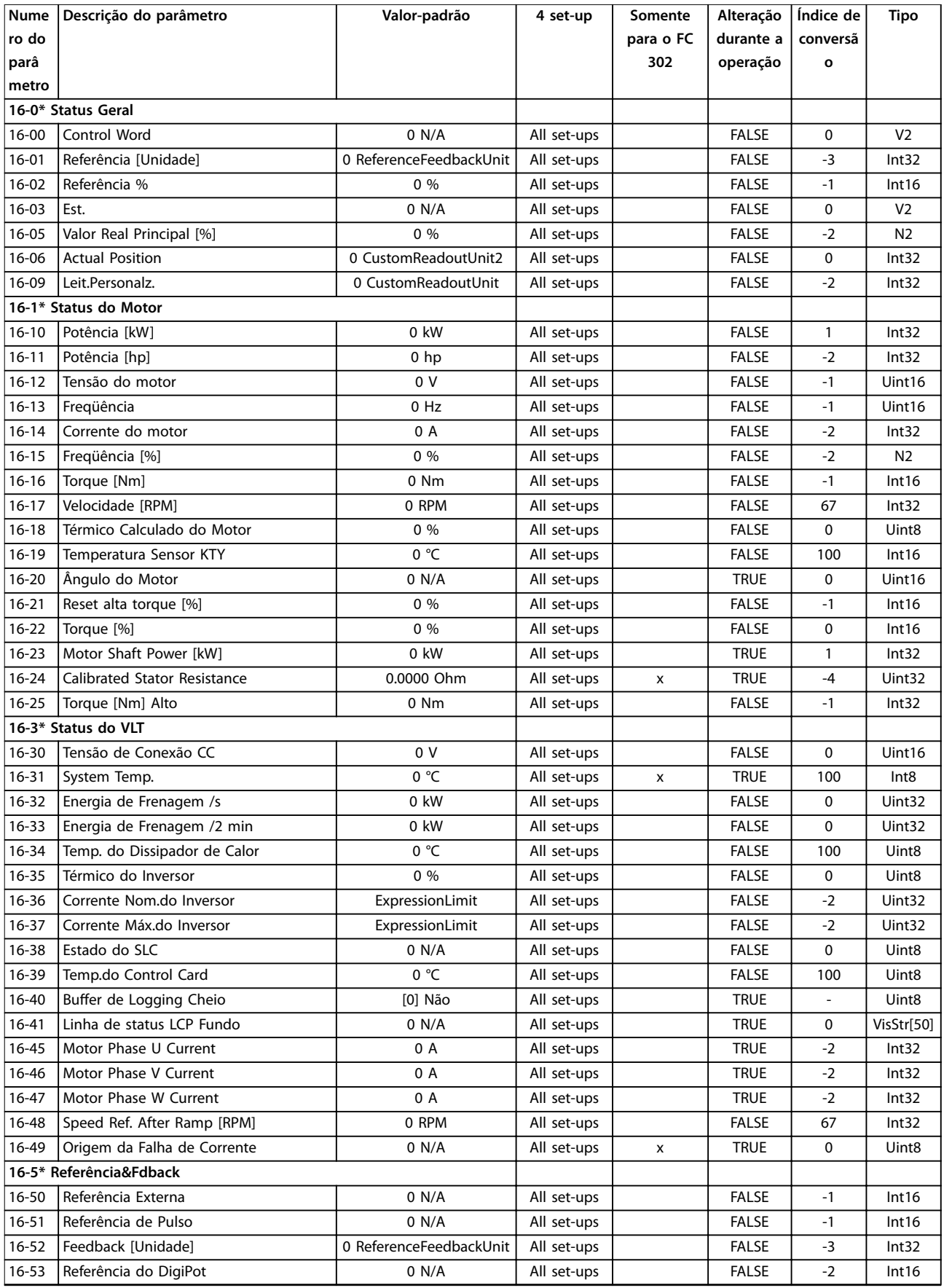
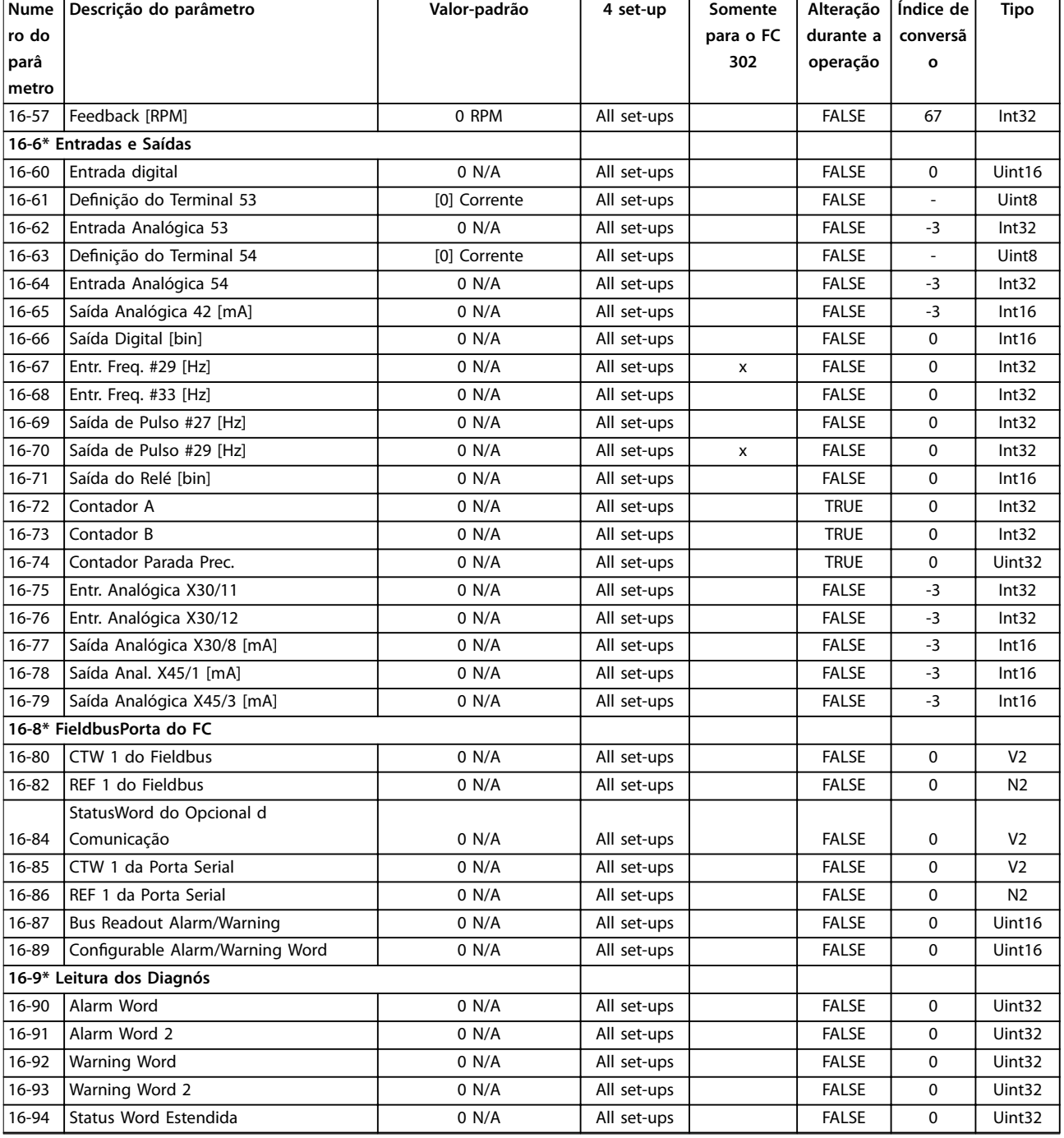

Danfoss

*1) Esse parâmetro está disponível somente com versão de software 48.XX.*

# 5.1.20 17-\*\* Feedback de posição

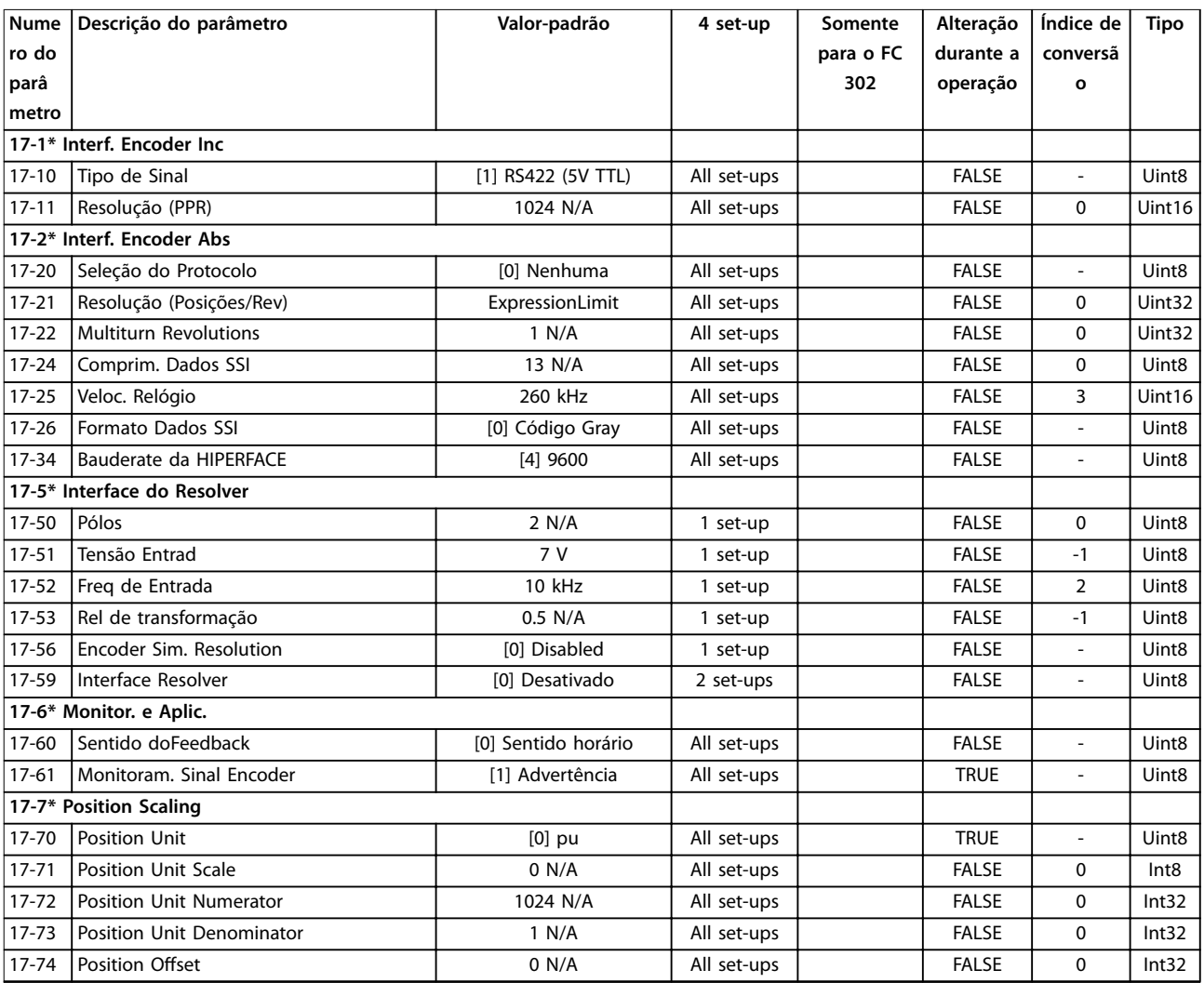

*1) Esse parâmetro está disponível somente com versão de software 48.XX.*

## 5.1.21 18-\*\* Leitura de Dados 2

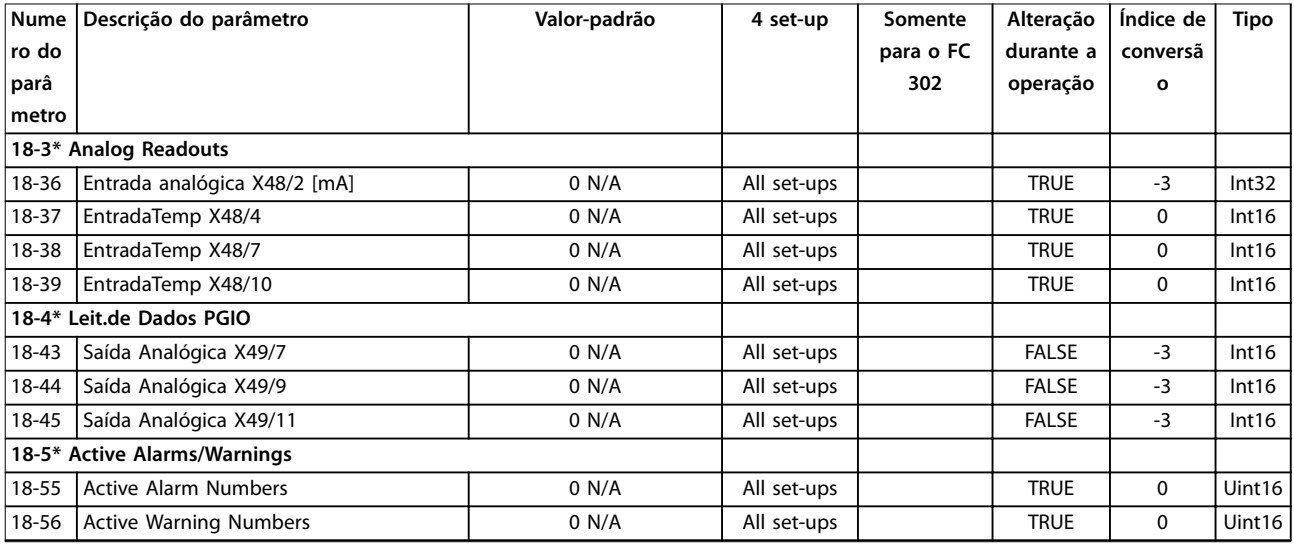

Danfoss

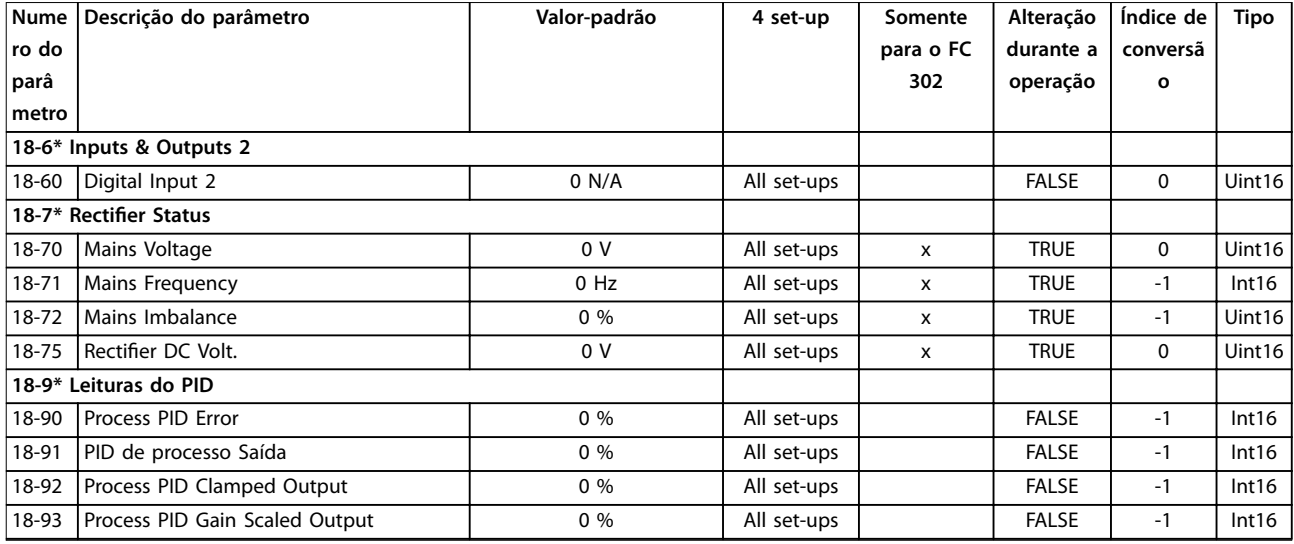

# 5.1.22 30-\*\* Recursos Especiais

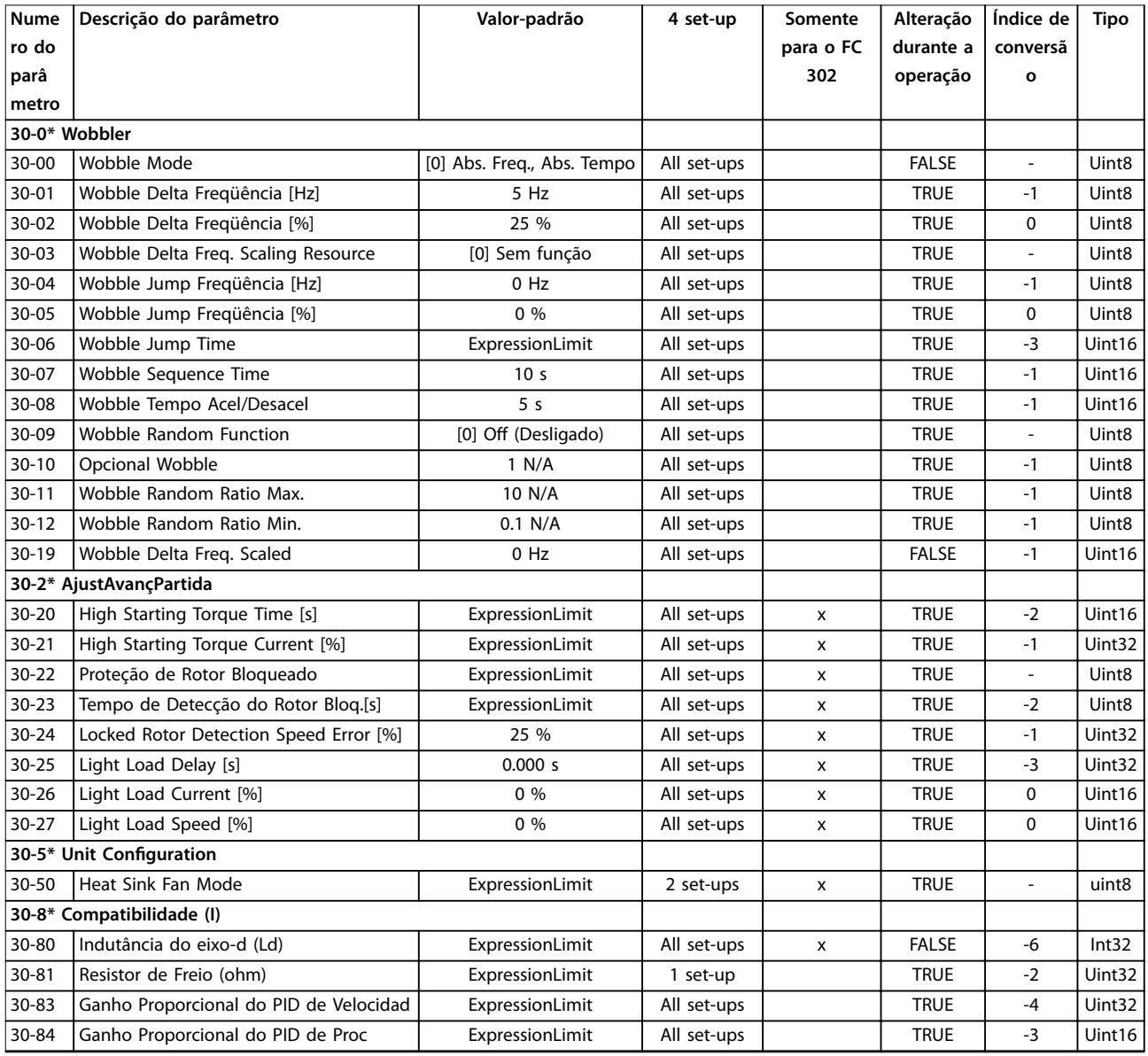

Danfoss

# 5.1.23 32-\*\* Configurações Básicas de MCO

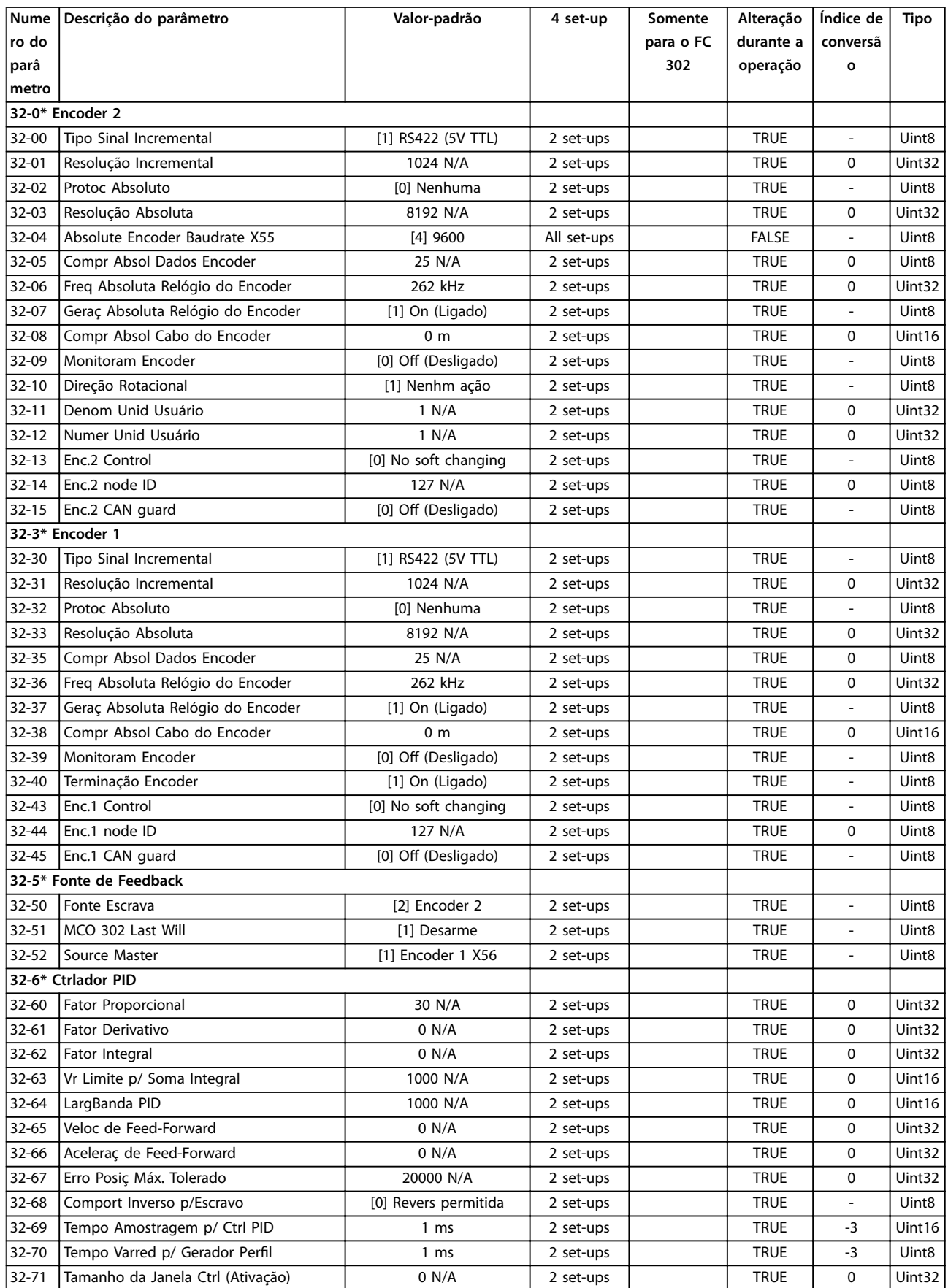

**Listas de Parâmetros Guia de Programação**

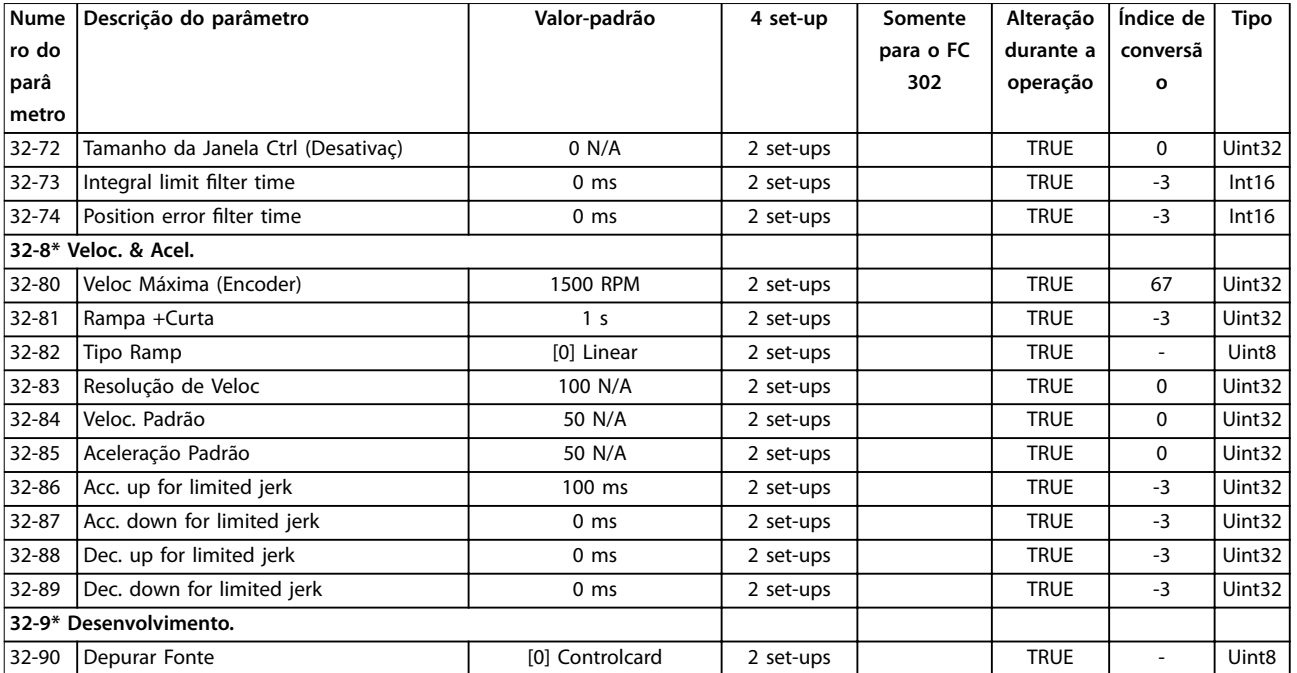

# 5.1.24 33-\*\* MCO, Avanç Configurações

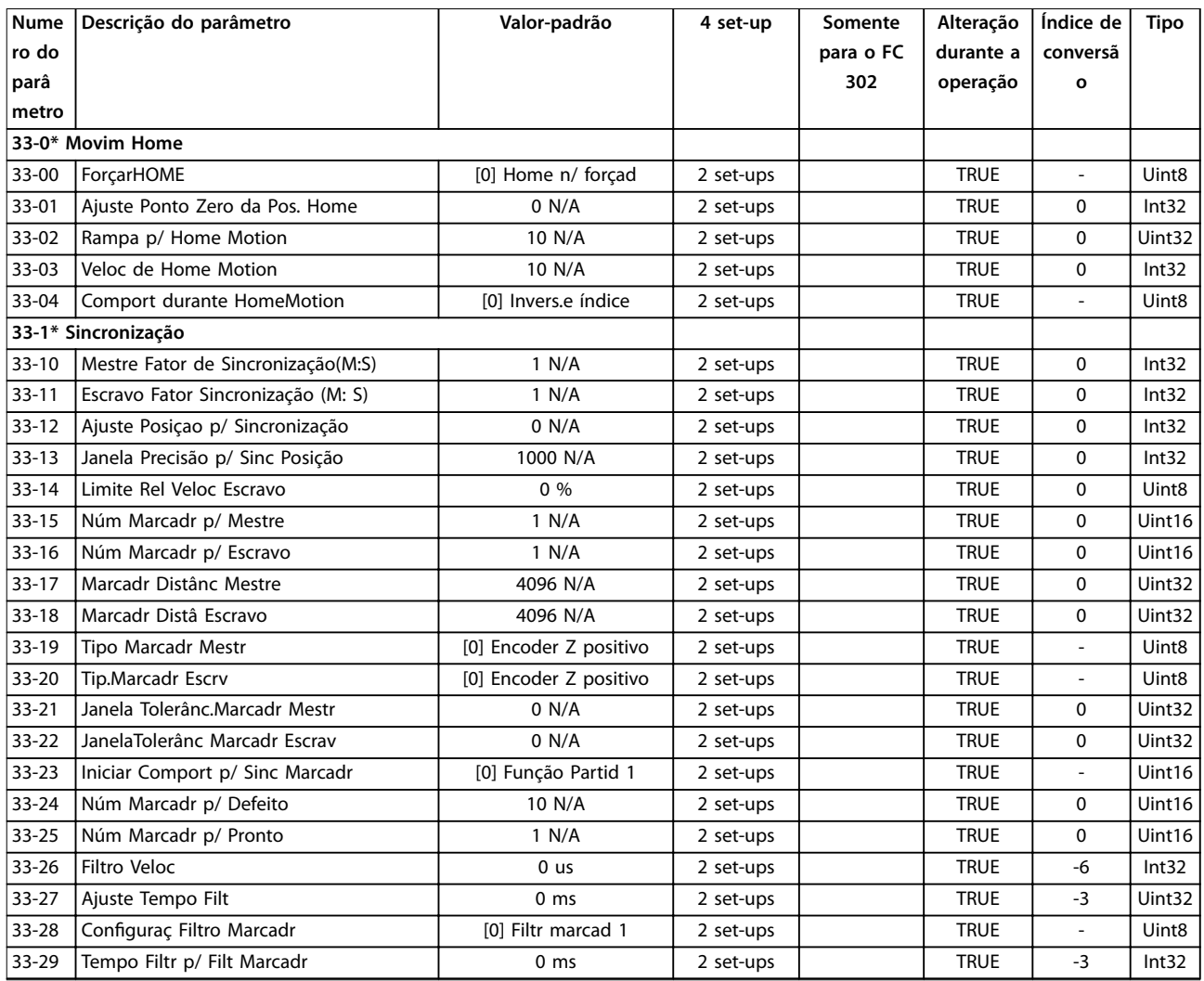

#### **Listas de Parâmetros VLT**® **AutomationDrive FC 301/302**

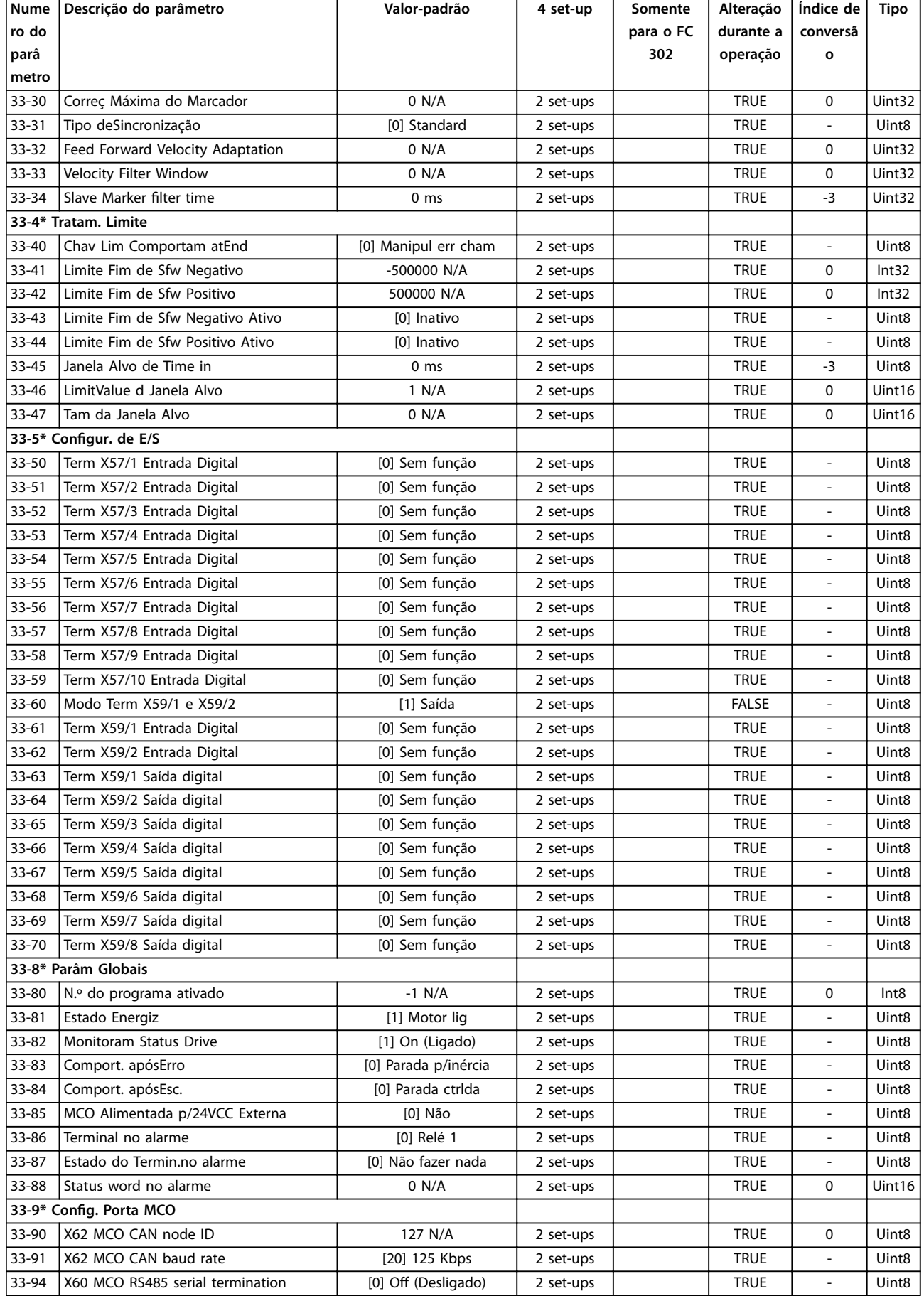

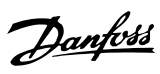

Danfoss

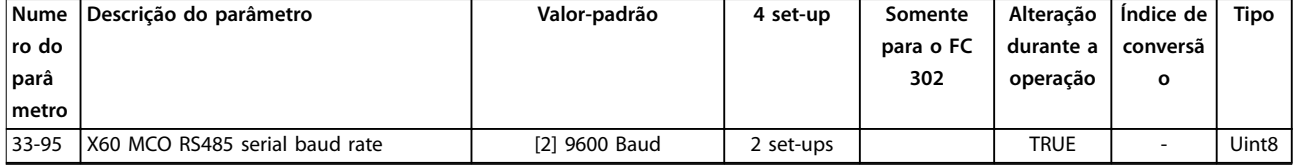

# 5.1.25 34-\*\* Leitura de Dados do MCO

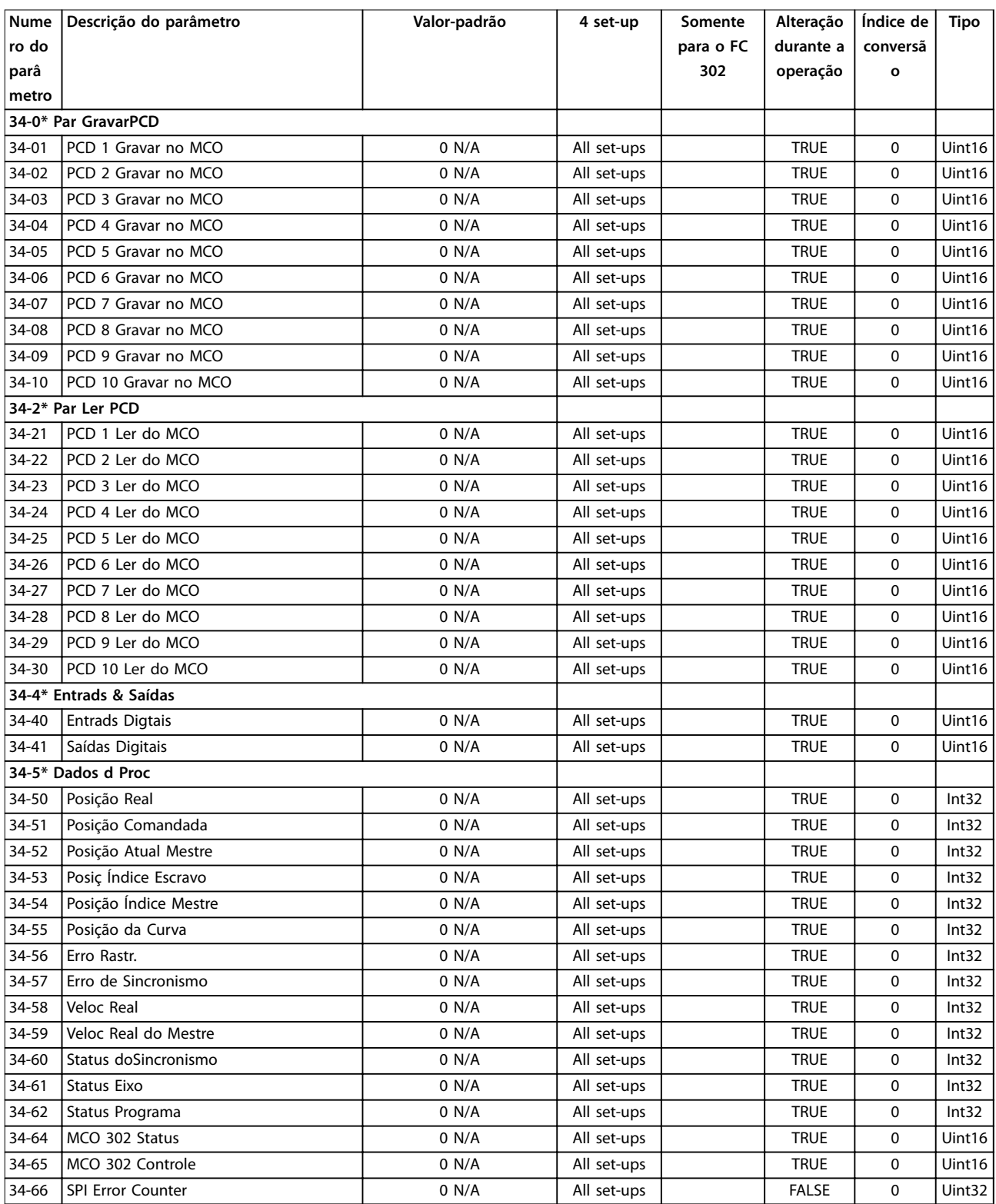

Danfoss

<span id="page-259-0"></span>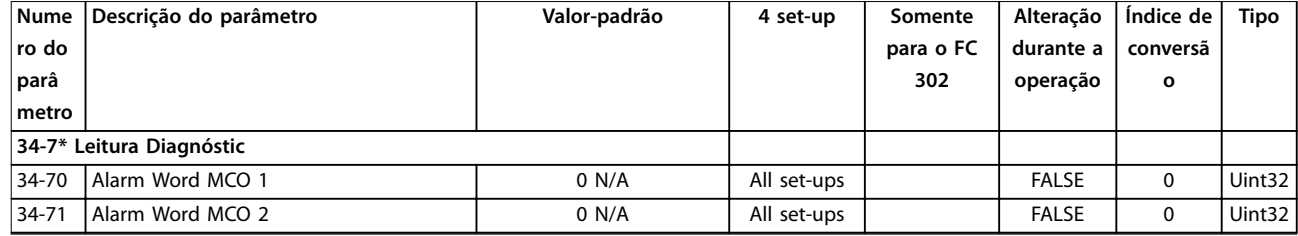

# 5.1.26 35-\*\* Opcional de Entrada do Sensor

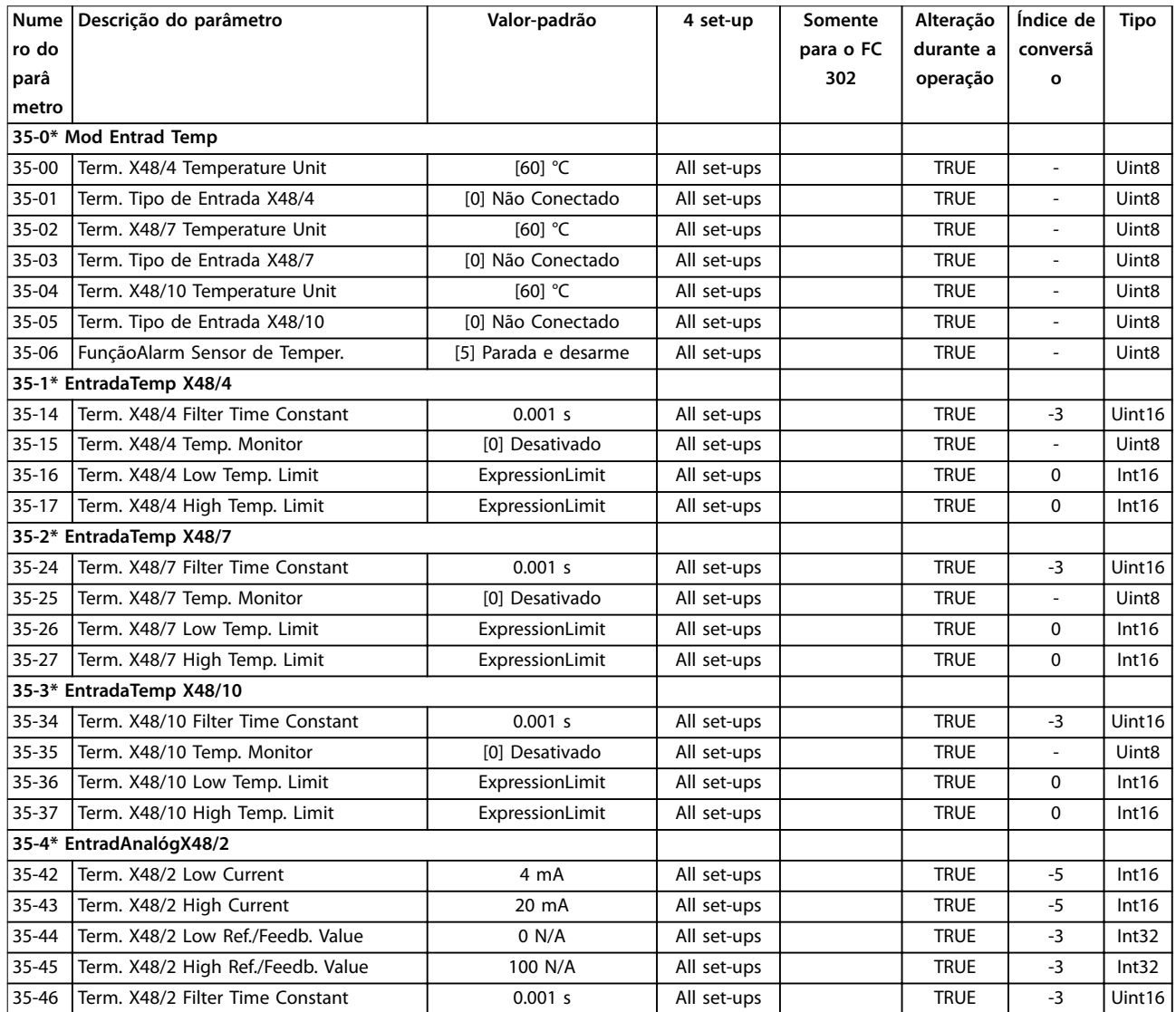

# 5.1.27 36-\*\* Opcional de E/S programável

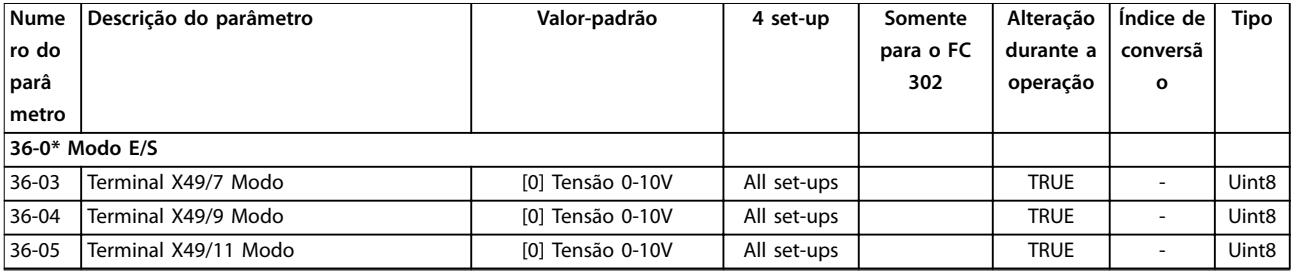

**Listas de Parâmetros Guia de Programação**

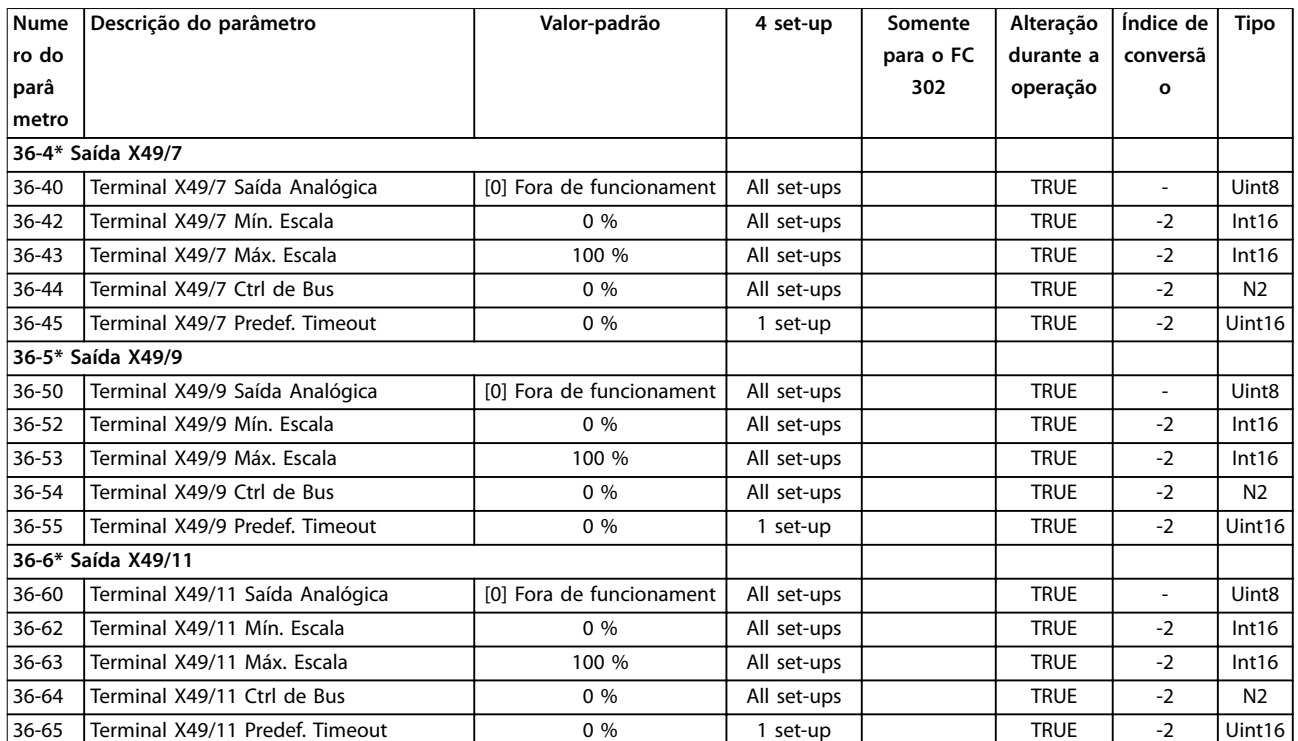

# 5.1.28 43-\*\* Leituras de unidade

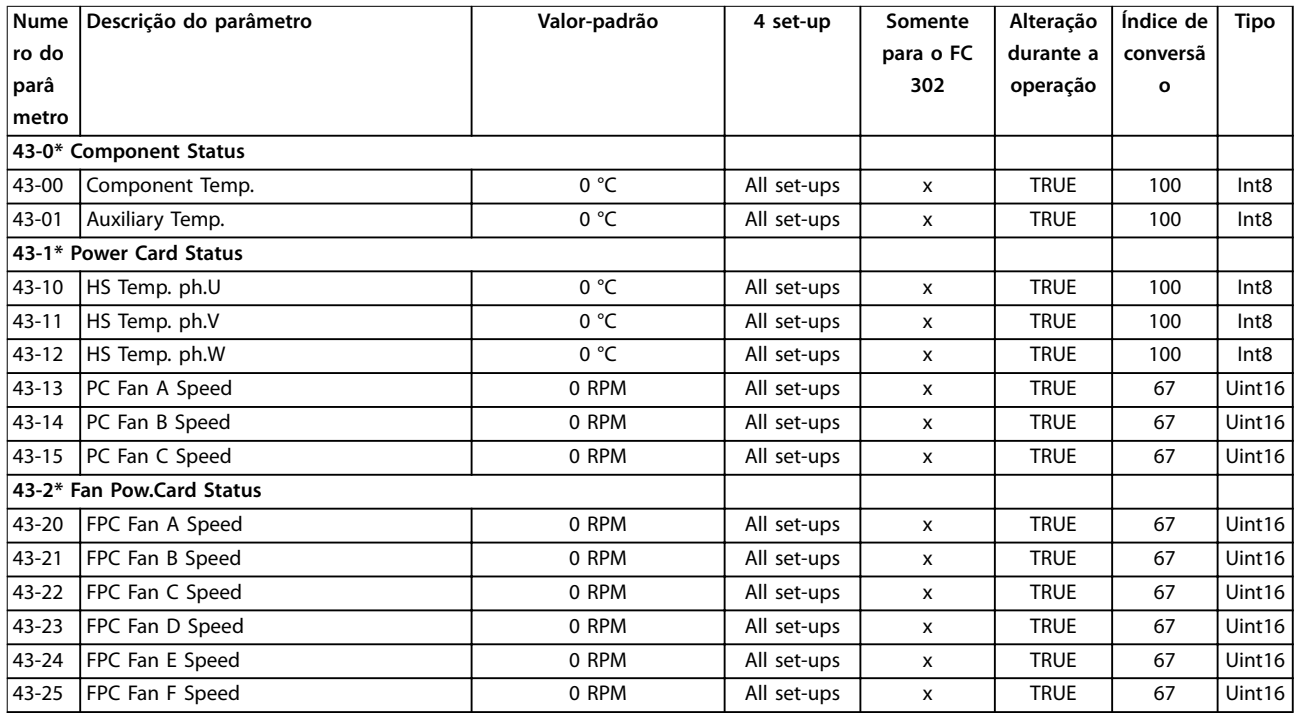

Danfoss

# <span id="page-261-0"></span>6 Solução de Problemas

### 6.1 Mensagens de Status

Uma advertência ou um alarme é sinalizado pela luz indicadora relevante na frente do conversor de frequência e indicado por um código no display.

Uma advertência permanece ativa até que a sua causa seja eliminada. Em determinadas circunstâncias, a operação do motor ainda pode ser continuada. As mensagens de advertência podem referir-se a uma situação crítica, porém, não necessariamente.

No caso de um alarme, o conversor de frequência desarma. Reinicialize o alarme para retomar a operação quando a causa estiver corrigida.

#### **Três maneiras de reinicializar:**

- **•** Pressione [Reset].
- **•** Através de uma entrada digital com a função reset.
- **•** Por meio da comunicação serial/opcional de fieldbus.

### *AVISO!*

**Após um reset manual pressionando [Reset], pressione [Auto on] para dar partida no motor novamente.**

Se um alarme não puder ser reinicializado, o motivo pode ser que a sua causa não foi eliminada ou o alarme está bloqueado por desarme (consulte também *Tabela 6.1*).

Alarmes bloqueados por desarme oferecem proteção adicional, indicando que a alimentação de rede elétrica deve ser desligada antes de ser possível reinicializar o alarme. Ao ser ligado novamente, o conversor de frequência não estará mais bloqueado e poderá ser reinicializado após a causa ser eliminada.

Os alarmes que não estão bloqueados por desarme podem também ser reinicializados, usando a função reset automático em *parâmetro 14-20 Modo Reset* (Advertência: é possível ocorrer ativação automática.)

Se uma advertência ou um alarme for marcado com relação a um código em *Tabela 6.1*, significa que uma advertência ocorre antes de um alarme ou é possível especificar se uma advertência ou um alarme deverá ser exibido para uma determinada falha.

Isso é possível, por exemplo em *[parâmetro 1-90 Proteção](#page-57-0) [Térmica do Motor](#page-57-0)*. Depois de um alarme ou desarme, o motor faz parada por inércia e o alarme e a advertência piscam. Após o problema ser eliminado, somente o alarme continuará piscando até o conversor de frequência ser reinicializado.

# *AVISO!*

**Sem detecção de fase ausente de motor (números 30-32) e sem detecção de stall estão ativos quando** *parâmetro 1-10 Construção do Motor* **estiver programado para** *[1] PM, SPM não saliente***.**

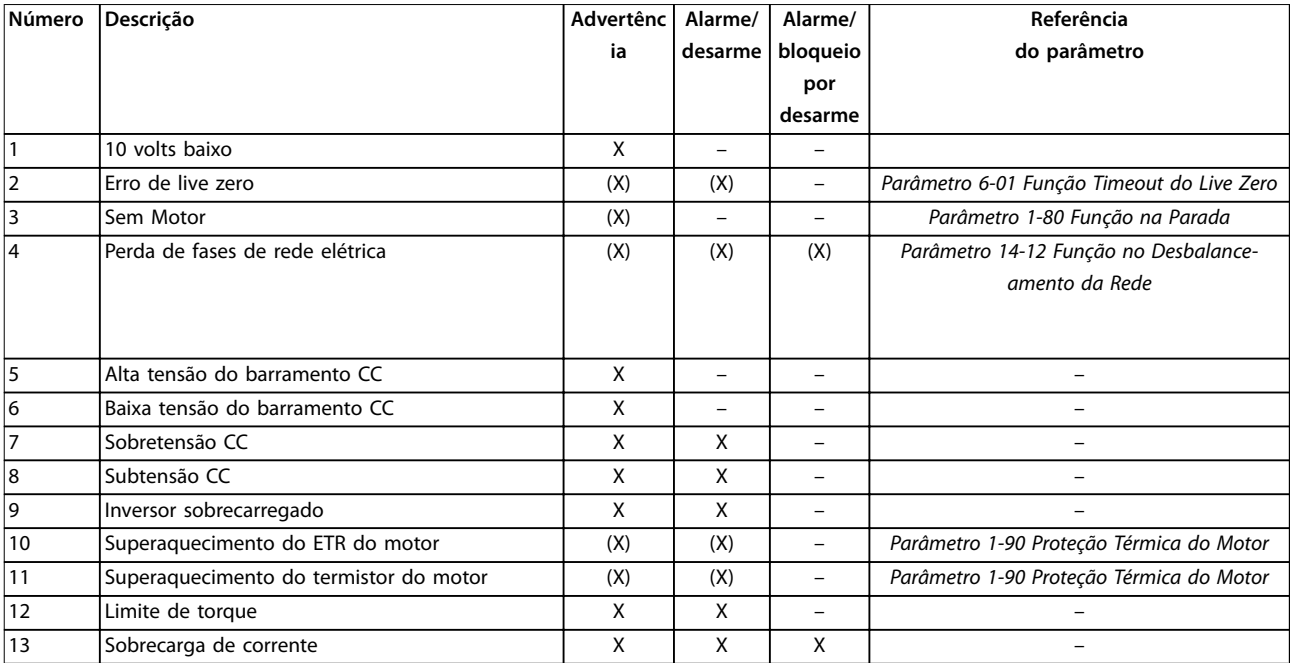

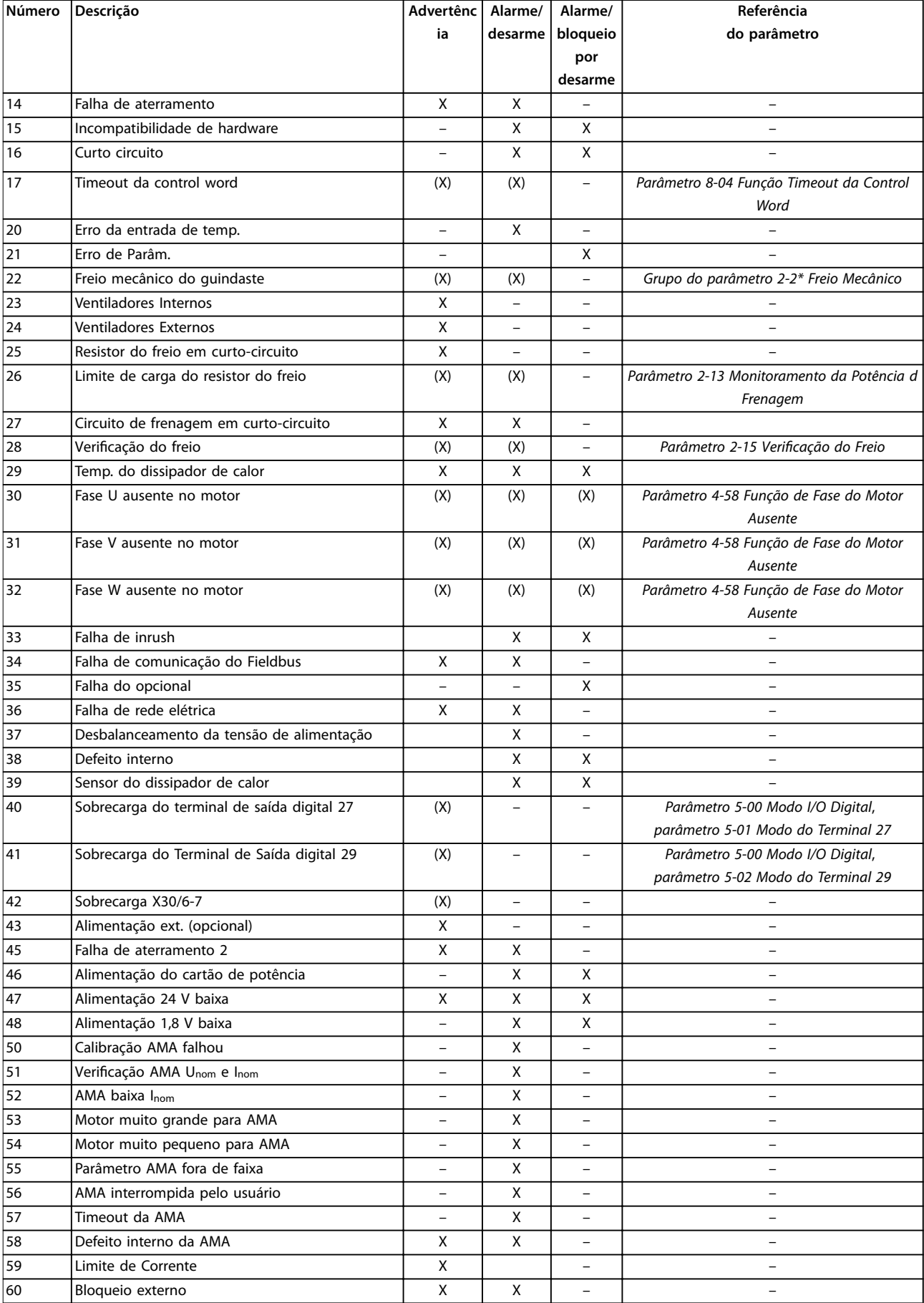

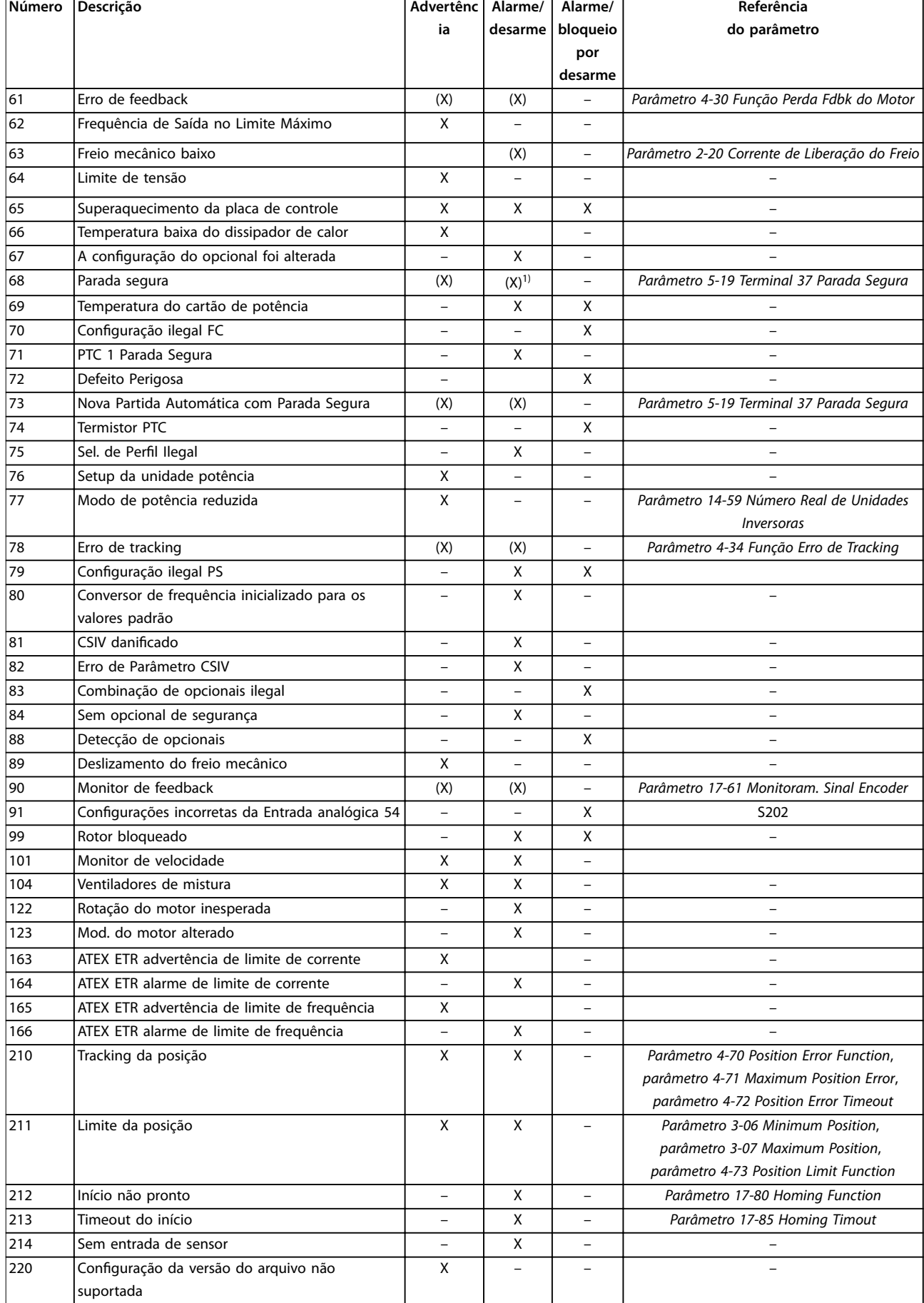

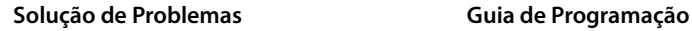

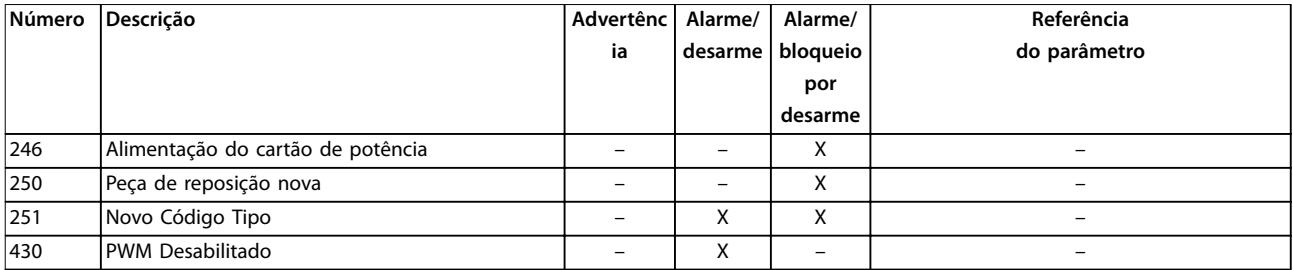

#### **Tabela 6.1 Lista de Códigos de Advertência/Alarme**

*(X) Dependente do parâmetro.*

*1) Não pode haver reinicialização automática via parâmetro 14-20 Modo Reset.*

Um desarme é a ação seguida a um alarme. O desarme faz a parada por inércia do motor e pode ser reinicializado pressionando [Reset] ou por meio de uma entrada digital (*grupo do parâmetro 5-1\* Entradas digitais*). O evento original que causou o alarme não pode danificar o conversor de frequência ou mesmo dar origem a condições de perigo. Um bloqueio por desarme é uma ação quando ocorre um alarme, que poderá causar danos no conversor de frequência ou nas peças conectadas. Uma situação de bloqueio por desarme somente pode ser reinicializada por meio de um ciclo de energização.

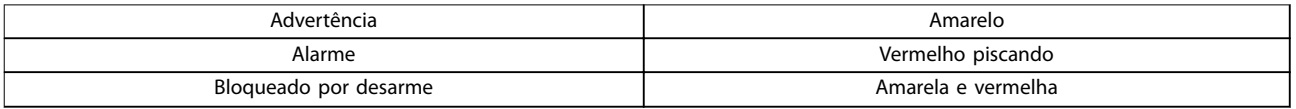

#### **Tabela 6.2 Luz indicadora**

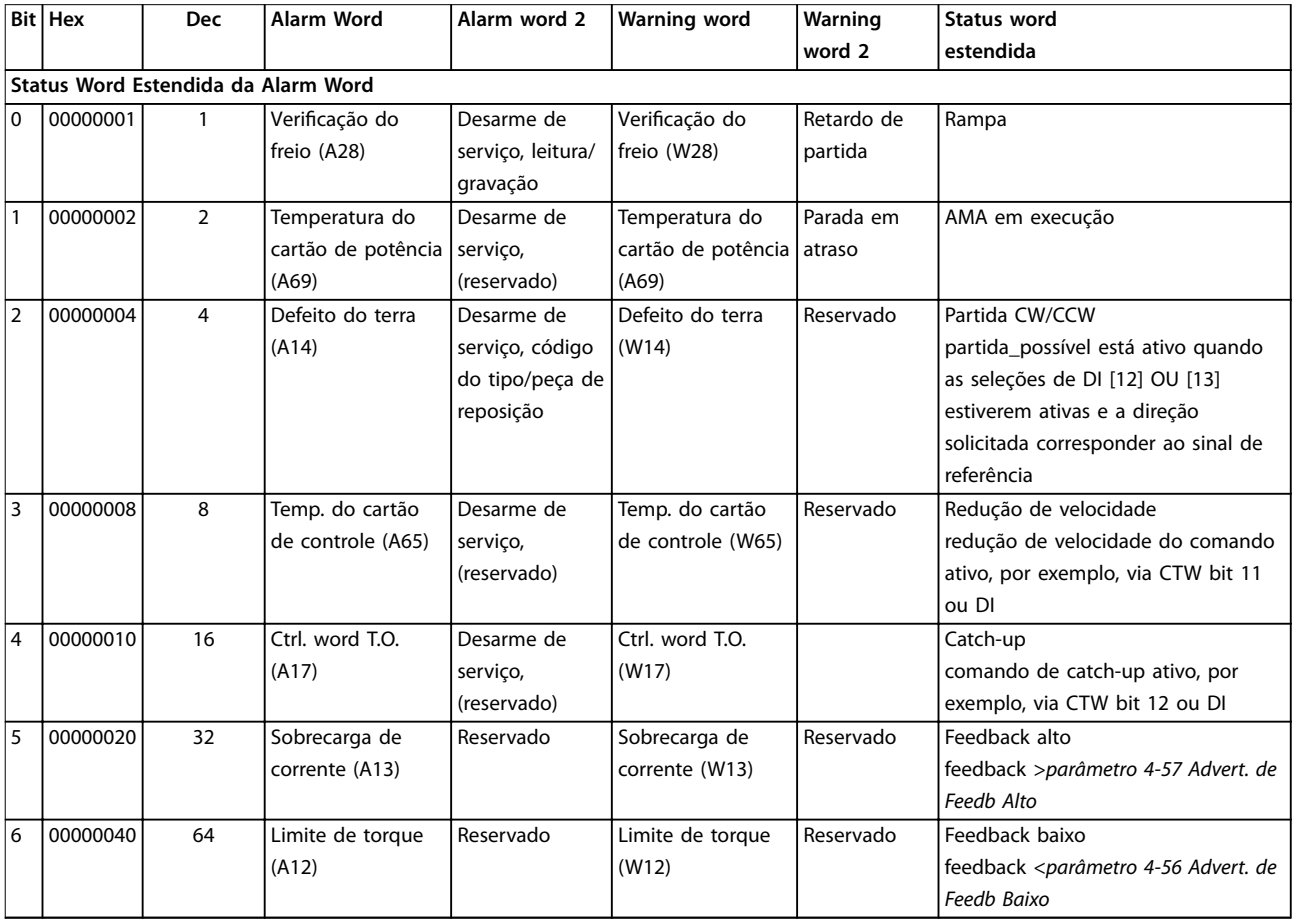

Danfoss

### **Solução de Problemas VLT**® **AutomationDrive FC 301/302**

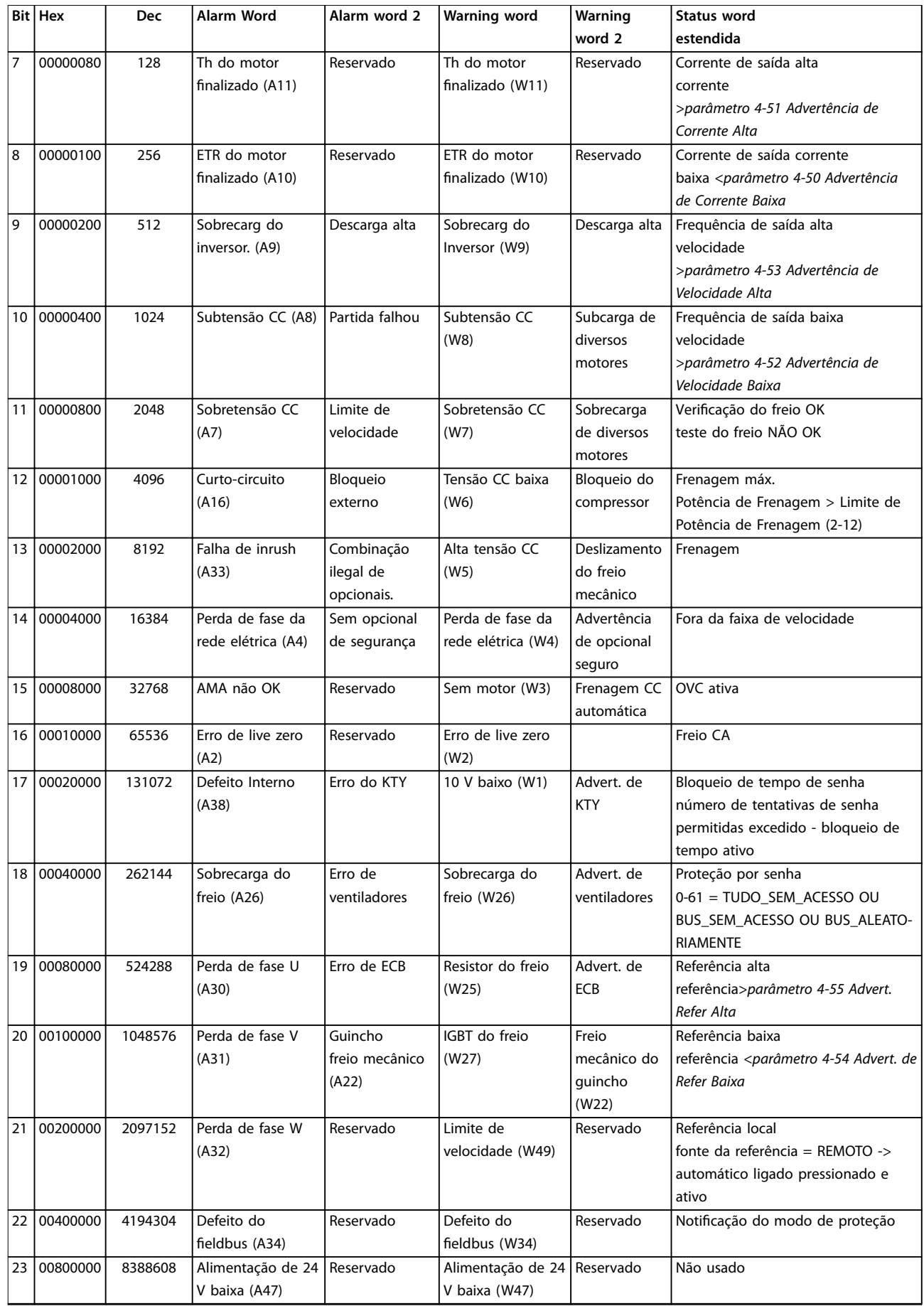

<span id="page-266-0"></span>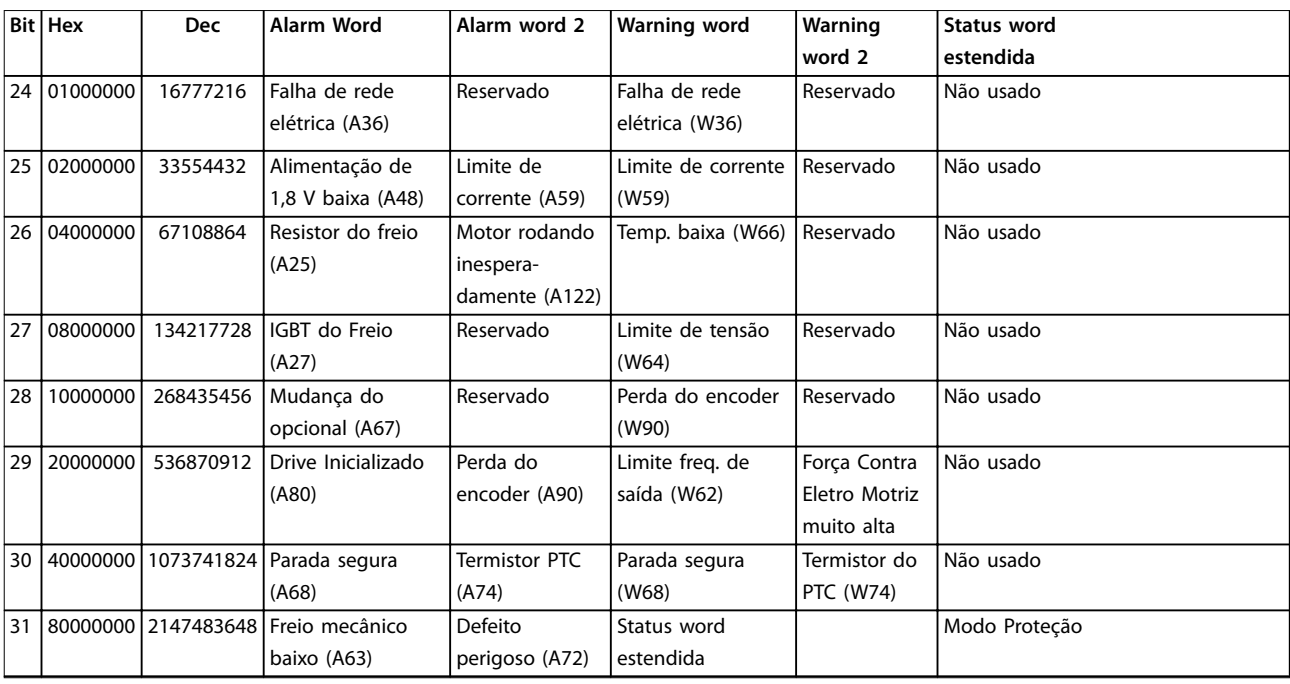

**Tabela 6.3 Descrição da Alarm Word, Warning Word e Status Word Estendida**

As alarm words, warning words e status words estendidas podem ser lidas para diagnóstico através da comunicação serial ou do fieldbus opcional. Consulte também a *[parâmetro 16-94 Status Word Estendida](#page-196-0)*.

#### **ADVERTÊNCIA 1, 10 Volts baixo**

A tensão do cartão de controle é menos que 10 V do terminal 50.

Remova parte da carga do terminal 50, quando a alimentação de 10 V estiver sobrecarregada. Máximo 15 mA ou mínimo 590 Ω.

Um curto-circuito em um potenciômetro conectado ou ação do potenciômetro incorreta pode causar essa condição.

#### **Resolução de Problemas**

Remova a fiação do terminal 50. Se a advertência desaparecer, o problema está na fiação. Se a advertência continuar, substitua o cartão de controle.

#### **ADVERTÊNCIA/ALARME 2, Erro de live zero**

Esta advertência ou alarme aparece somente se programado em *parâmetro 6-01 Função Timeout do Live Zero*. O sinal em 1 das entradas analógicas está a menos de 50% do valor mínimo programado para essa entrada. Essa condição pode ser causada por fiação rompida ou por um dispositivo defeituoso enviando o sinal.

#### **Resolução de Problemas**

Verifique as conexões em todos os terminais de rede elétrica analógica.

- **-** Terminais 53 e 54 do cartão de controle para sinais, terminal 55 comum.
- **-** Terminais 11 e 12 para sinais do VLT® General Purpose I/O MCB 101, terminal 10 comum.
- **-** Terminais 1, 3 e 5 para sinais do VLT® Analog I/O Option MCB 109, terminais 2, 4 e 6 comuns.
- **•** Certique-se de que a programação do conversor de frequência e as configurações de chave correspondem ao tipo de sinal analógico.
- **•** Execute um teste de sinal de terminal de entrada.

#### **ADVERTÊNCIA/ALARME 3, Sem Motor**

Não há nenhum motor conectado à saída do conversor de frequência.

#### **ADVERTÊNCIA/ALARME 4, Perda de fases de rede elétrica**

Há uma fase ausente no lado da alimentação ou o desbalanceamento da tensão de rede está muito alto. Essa mensagem também é exibida para uma falha no retificador de entrada. Os opcionais são programados em *parâmetro 14-12 Função no Desbalanceamento da Rede*.

#### **Resolução de Problemas**

Verifique a tensão de alimentação e as correntes de alimentação do conversor de frequência.

#### **ADVERTÊNCIA 5, Alta tensão do barramento CC**

A tensão do barramento CC é maior que o limite de advertência de alta tensão. O limite depende das características nominais de tensão do conversor de frequência. A unidade ainda está ativa.

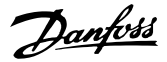

#### <span id="page-267-0"></span>**ADVERTÊNCIA 6, Baixa tensão do barramento CC**

A tensão (CC) do barramento CC é menor que o limite de advertência de baixa tensão. O limite depende das características nominais de tensão do conversor de frequência. A unidade ainda está ativa.

#### **ADVERTÊNCIA/ALARME 7, Sobretensão CC**

Se a tensão do barramento CC exceder o limite, o conversor de frequência desarma após um tempo determinado.

#### **Resolução de Problemas**

- **•** Conectar um resistor do freio.
- **•** Aumentar o tempo de rampa.
- **•** Mudar o tipo de rampa.
- **•** Ative as funções em *parâmetro 2-10 Função de Frenagem*.
- **•** Aumente *parâmetro 14-26 Atraso Desarme-Defeito Inversor*.
- **•** Se o alarme/advertência ocorrer durante uma queda de energia, utilize o backup cinético (*[parâmetro 14-10 Falh red elétr](#page-172-0)*).

#### **ADVERTÊNCIA/ALARME 8, Subtensão CC**

Se a tensão do barramento CC cair abaixo do limite de subtensão, o conversor de frequência verifica se há uma alimentação de backup de 24 V CC conectada. Se não houver alimentação de backup de 24 V CC conectada, o conversor de frequência realiza o desarme após um atraso de tempo fixado. O atraso de tempo varia com a potência da unidade.

#### **Resolução de Problemas**

- Verifique se a tensão de alimentação corresponde à tensão no conversor de frequência.
- **•** Execute um teste de tensão de entrada.
- **•** Execute um teste de circuito de carga leve.

#### **ADVERTÊNCIA/ALARME 9, Sobrecarga do inversor**

O conversor de frequência funcionou com mais de 100% de sobrecarga durante muito tempo e está prestes a desconectar. O contador de proteção térmica eletrônica do inversor emite uma advertência a 98% e desarma a 100% com um alarme. O conversor de frequência não pode ser reinicializado antes do contador estar abaixo de 90%.

#### **Resolução de Problemas**

- **•** Compare a corrente de saída mostrada no LCP com a corrente nominal do conversor de frequência.
- **•** Compare a corrente de saída mostrada no LCP com a corrente do motor medida.
- **•** Mostrar a carga térmica do conversor de frequência no LCP e monitorar o valor. Ao funcionar acima das características nominais da corrente contínua do conversor de frequência, o contador aumenta. Quando estiver funcionando

abaixo das características nominais da corrente contínua do conversor de frequência, o contador irá diminuir.

#### **ADVERTÊNCIA/ALARME 10, Temperatura de sobrecarga do motor**

De acordo com a proteção térmica eletrônica (ETR), o motor está muito quente. Selecione se o conversor de frequência emite uma advertência ou um alarme quando o contador estiver >90% se *parâmetro 1-90 Proteção Térmica do Motor* estiver programado para os opcionais de advertência, ou se o conversor de frequência desarma quando o contador atingir 100% se *parâmetro 1-90 Proteção Térmica do Motor* estiver programado para os opcionais de desarme A falha ocorre quando o motor funcionar com mais de 100% de sobrecarga durante muito tempo.

#### **Resolução de Problemas**

- Verifique se o motor está superaquecendo.
- Verifique se o motor está sobrecarregado mecanicamente.
- Verifique se a corrente do motor programada no *[parâmetro 1-24 Corrente do Motor](#page-44-0)* está correta.
- Certifique-se de que os dados do motor nos *parâmetros 1-20* a *1-25* estão programados corretamente.
- **•** Se houver um ventilador externo em uso, verique em *[parâmetro 1-91 Ventilador Externo do](#page-61-0) [Motor](#page-61-0)* se está selecionado.
- **•** Executar AMA no *parâmetro 1-29 Adaptação Automática do Motor (AMA)* ajusta o conversor de frequência para o motor com maior precisão e reduz a carga térmica.

#### **ADVERTÊNCIA/ALARME 11, Superaquecimento do termistor do motor**

Verifique se o termistor está desconectado. Selecione se o conversor de frequência emite uma advertência ou um alarme em *parâmetro 1-90 Proteção Térmica do Motor*.

#### **Resolução de Problemas**

- Verifique se o motor está superaquecendo.
- Verifique se o motor está sobrecarregado mecanicamente.
- Ao usar o terminal 53 ou 54, verifique se o termistor está conectado corretamente entre o terminal 53 ou 54 (entrada de tensão analógica) e o terminal 50 (alimentação de +10 V). Verifique também se o interruptor do terminal 53 ou 54 está ajustado para tensão. Verifique se *parâmetro 1-93 Thermistor Source* seleciona o terminal 53 ou 54.
- **•** Ao usar o terminal 18, 19, 31, 32 ou 33 (entradas digitais), verifique se o termistor está conectado corretamente entre o terminal de entrada digital

<span id="page-268-0"></span>usado (somente entrada digital PNP) e o terminal 50. Selecione o terminal a usar em *parâmetro 1-93 Thermistor Source*.

#### **ADVERTÊNCIA/ALARME 12, Limite de torque**

O torque excedeu o valor em *parâmetro 4-16 Limite de Torque do Modo Motor* ou o valor em *parâmetro 4-17 Limite de Torque do Modo Gerador*. *Parâmetro 14-25 Atraso do Desarme no Limite de Torque* pode alterar isso de uma condição de somente advertência para uma advertência seguida de um alarme.

#### **Resolução de Problemas**

- **•** Se o limite de torque do motor for excedido durante a aceleração, prolongue o tempo de aceleração.
- **•** Se o limite de torque do gerador for excedido durante a desaceleração, prolongue o tempo de desaceleração.
- **•** Se o limite de torque ocorrer durante o funcionamento, aumente o limite de torque. Certifique--se de que o sistema pode operar com segurança em torque mais alto.
- Verifique se a aplicação produz arraste excessivo de corrente no motor.

#### **ADVERTÊNCIA/ALARME 13, Sobrecorrente**

O limite de corrente de pico do inversor (aprox. 200% da corrente nominal) foi excedido. A advertência dura aprox. 1,5 s, em seguida, o conversor de frequência desarma e emite um alarme. Carga de choque ou aceleração rápida com altas cargas de inércia podem causar essa falha. Se a aceleração durante a rampa for rápida, a falha também pode aparecer após o backup cinético.

Se o controle estendido de freio mecânico estiver selecionado, um desarme pode ser reinicializado externamente.

#### **Resolução de Problemas**

- Remova a potência e verifique se o eixo do motor pode ser girado.
- Verifique se potência do motor é compatível com conversor de frequência.
- Verifique se os dados do motor estão corretos nos *parâmetros 1-20* a *1-25*.

#### **ALARME 14, Falha do ponto de aterramento (terra)**

Há corrente da fase de saída para o terra, no cabo entre o conversor de frequência e o motor ou no próprio motor. Os transdutores de corrente detectam as falha de aterramento medindo a corrente de saída do conversor de frequência e a corrente que vai do motor para o conversor de frequência. Falha de aterramento é emitida se o desvio das duas correntes for muito grande (a corrente de saída do conversor de frequência deverá ser a mesma que a corrente que vai para o conversor de frequência).

#### **Resolução de Problemas**

**•** Remova a energia para o conversor de frequência e repare a falha de aterramento.

Danfoss

- Verifique se existe falha de aterramento no motor medindo a resistência ao ponto de aterramento dos cabos de motor e do motor com um megômetro.
- **•** Reinicialize qualquer ajuste individual de potencial nos três transdutores de corrente no conversor de frequência. Execute a inicialização manual ou execute uma AMA completa. Esse método é mais relevante após alteração do cartão de potência.

#### **ALARME 15, Incompatibilidade de hardware**

Um opcional instalado não está funcionando com o hardware ou software da placa de controle atual.

Registre o valor dos seguintes parâmetros e entre em contato com a Danfoss.

- **•** *[Parâmetro 15-40 Tipo do FC](#page-187-0)*.
- **•** *[Parâmetro 15-41 Seção de Potência](#page-187-0)*.
- **•** *[Parâmetro 15-42 Tensão](#page-187-0)*.
- **•** *Parâmetro 15-43 Versão de Software*.
- **•** *Parâmetro 15-45 String de Código Real*.
- **•** *Parâmetro 15-49 ID do SW da Placa de Controle*.
- **•** *Parâmetro 15-50 ID do SW da Placa de Potência*.
- **•** *Parâmetro 15-60 Opcional Montado*.
- **•** *Parâmetro 15-61 Versão de SW do Opcional* (para cada slot de opcional).

#### **ALARME 16, Curto circuito**

Há curto-circuito no motor ou na fiação do motor.

#### **Resolução de Problemas**

**•** Remova a alimentação do conversor de frequência e repare o curto-circuito.

**ADVERTÊNCIA**

#### **ALTA TENSÃO**

**Os conversores de frequência contêm alta tensão quando conectados à entrada da rede elétrica CA, alimentação CC ou Load Sharing. Se a instalação, partida e manutenção não forem realizadas por pessoal qualicado, o resultado pode ser morte ou lesões graves.**

**• Desconecte a energia antes de prosseguir.**

**ADVERTÊNCIA/ALARME 17, Timeout da control word** Não há comunicação com o conversor de frequência. A advertência estará ativa somente quando *parâmetro 8-04 Função Timeout da Control Word* NÃO estiver programado para [0] Off (Desligado).

mostra um alarme.

**Resolução de Problemas**

*Control Word*.

comunicação.

serial.

EMC.

# **6 6**

**ADVERTÊNCIA/ALARME 20, Erro da entrada de temp.** O sensor de temperatura não está conectado.

<span id="page-269-0"></span>Se *parâmetro 8-04 Função Timeout da Control Word* estiver programado para *[5] Parada e Desarme*, uma advertência é exibida e o conversor de frequência desacelera até parar e

Verifique as conexões no cabo de comunicação

**•** Aumente *parâmetro 8-03 Tempo de Timeout da*

**•** Verique se foi realizada a instalação correta de

**•** Verique a operação do equipamento de

**ADVERTÊNCIA/ALARME 21, Erro de parâmetro** O parâmetro está fora do intervalo. O número do parâmetro é relatado no display.

#### **Resolução de Problemas**

**•** Programe o parâmetro afetado para um valor válido.

**ADVERTÊNCIA/ALARME 22, Freio mecânico da grua** O valor dessa advertência/alarme mostra o tipo de advertência/alarme.

0 = A referência de torque não foi alcançada antes do timeout (*[parâmetro 2-27 Tempo da Rampa de Torque](#page-70-0)*). 1 = Feedback do freio esperado não recebido antes do timeout (*[parâmetro 2-23 Atraso de Ativação do Freio](#page-68-0)*, *[parâmetro 2-25 Tempo de Liberação do Freio](#page-69-0)*).

#### **ADVERTÊNCIA 23, Falha de ventiladores internos**

A função de advertência de ventilador é uma função de proteção que verifica se o ventilador está funcionando/ montado. A advertência de ventilador pode ser desabilitada no *parâmetro 14-53 Mon.Ventldr ([0] Desativado)*.

Para conversores de frequência com ventiladores CC há um sensor de feedback montado no ventilador. Se o ventilador for comandado para funcionar e não houver feedback do sensor, esse alarme é exibido. Para conversores de frequência com ventiladores CA, a tensão para o ventilador é monitorada.

#### **Resolução de Problemas**

- Verifique a operação correta do ventilador.
- **•** Aplique energia ao conversor de frequência e verifique se o ventilador opera brevemente na partida.
- Verifique os sensores no cartão de controle.

#### **ADVERTÊNCIA 24, Falha de ventiladores externos**

A função de advertência de ventilador é uma função de proteção que verifica se o ventilador está funcionando/ montado. A advertência de ventilador pode ser desabilitada no *parâmetro 14-53 Mon.Ventldr ([0] Desativado)*.

Para conversores de frequência com ventiladores CC há um sensor de feedback montado no ventilador. Se o ventilador for comandado para funcionar e não houver feedback do sensor, esse alarme é exibido. Para conversores de frequência com ventiladores CA, a tensão para o ventilador é monitorada.

#### **Resolução de Problemas**

- Verifique a operação correta do ventilador.
- **•** Aplique energia ao conversor de frequência e verifique se o ventilador opera brevemente na partida.
- Verifique os sensores no dissipador de calor.

#### **ADVERTÊNCIA 25, Curto-circuito no resistor do freio**

O resistor de frenagem é monitorado durante a operação. Se ocorrer um curto-circuito, a função de frenagem é desabilitada e a advertência é exibida. O conversor de frequência ainda está operacional, mas sem a função de frenagem.

#### **Resolução de Problemas**

**•** Remova a energia para o conversor de frequência e substitua o resistor do freio (consulte parâmetro 2-15 Verificação do Freio).

#### **ADVERTÊNCIA/ALARME 26, Limite de carga do resistor do freio**

A potência transmitida ao resistor do freio é calculada como um valor médio dos últimos 120 s de tempo de operação. O cálculo é baseado na tensão do barramento CC e no valor do resistor do freio programado em *parâmetro 2-16 Corr Máx Frenagem CA*. A advertência está ativa quando a energia de frenagem dissipada for maior que 90% da potência do resistor do freio. Se a opção *[2] Desarme* estiver selecionada em *[parâmetro 2-13 Monito](#page-65-0)[ramento da Potência d Frenagem](#page-65-0)*, o conversor de frequência desarma quando a energia de frenagem dissipada alcançar 100%.

#### **ADVERTÊNCIA/ALARME 27, Defeito do circuito de frenagem**

O transistor do freio é monitorado durante a operação e se ocorrer curto-circuito a função de frenagem é desativada e uma advertência é emitida. O conversor de frequência ainda está operacional, mas como o transistor do freio está em curto circuito, uma energia considerável é transmitida ao resistor do freio, mesmo se estiver inativo.

#### **Resolução de Problemas**

**•** Remova a energia para o conversor de frequência e remova o resistor do freio.

**ADVERTÊNCIA/ALARME 28, Falha na vericação do freio** O resistor do freio não está conectado ou não está funcionando.

#### **Resolução de Problemas**

**•** Verique *[parâmetro 2-15 Vericação do Freio](#page-66-0)*.

Danfoss

#### <span id="page-270-0"></span>**ALARME 29, Temperatura do dissipador de calor**

A temperatura máxima do dissipador de calor está excedida. Não é possível reinicializar a falha de temperatura até a temperatura cair abaixo de uma temperatura do dissipador de calor definida. Os pontos de desarme e de reinicialização são diferentes com baseado na capacidade de potência do conversor de frequência.

#### **Resolução de Problemas**

Verifique as condições a seguir.

- **•** A temperatura ambiente está muito alta.
- **•** Os cabos de motor são muito longos.
- **•** A folga do fluxo de ar acima e abaixo do conversor de frequência está incorreta.
- **•** Fluxo de ar bloqueado em volta do conversor de frequência.
- Ventilador do dissipador de calor danificado.
- **•** Dissipador de calor sujo.

#### **ALARME 30, Fase U ausente no motor**

A fase U do motor, entre o conversor de frequência e o motor, está ausente.

# **ADVERTÊNCIA**

#### **ALTA TENSÃO**

**Os conversores de frequência contêm alta tensão quando conectados à entrada da rede elétrica CA, alimentação CC ou Load Sharing. Se a instalação, partida e manutenção não forem realizadas por pessoal qualicado, o resultado pode ser morte ou lesões graves.**

**• Desconecte a energia antes de prosseguir.**

#### **Resolução de Problemas**

**•** Remova a energia do conversor de frequência e verifique a fase U do motor.

#### **ALARME 31, Fase V ausente no motor**

A fase V do motor entre o conversor de frequência e o motor está ausente.

# **ADVERTÊNCIA**

#### **ALTA TENSÃO**

**Os conversores de frequência contêm alta tensão quando conectados à entrada da rede elétrica CA, alimentação CC ou Load Sharing. Se a instalação, partida e manutenção não forem realizadas por pessoal** qualificado, o resultado pode ser morte ou lesões graves.

**• Desconecte a energia antes de prosseguir.**

#### **Resolução de Problemas**

**•** Remova a energia do conversor de frequência e verifique a fase V do motor.

#### **ALARME 32, Fase W ausente no motor**

A fase W do motor, entre o conversor de frequência e o motor, está ausente.

# **AADVERTÊNCIA**

#### **ALTA TENSÃO**

**Os conversores de frequência contêm alta tensão quando conectados à entrada da rede elétrica CA, alimentação CC ou Load Sharing. Se a instalação, partida e manutenção não forem realizadas por pessoal qualicado, o resultado pode ser morte ou lesões graves.**

**• Desconecte a energia antes de prosseguir.**

#### **Resolução de Problemas**

**•** Remova a energia do conversor de frequência e verifique a fase W do motor.

#### **ALARME 33, Falha de inrush**

Houve excesso de energizações durante um curto intervalo de tempo.

#### **Resolução de Problemas**

**•** Deixe a unidade esfriar até a temperatura de operação.

#### **ADVERTÊNCIA/ALARME 34, Falha de comunicação do Fieldbus**

O fieldbus no cartão do opcional de comunicação não está funcionando.

#### **ADVERTÊNCIA/ALARME 35, Falha do opcional**

Um alarme de opcional é recebido. O alarme é específico do opcional. A causa mais provável é uma falha de energização ou de comunicação.

#### **ADVERTÊNCIA/ALARME 36, Falha de rede elétrica**

Esta advertência/alarme estará ativa somente se a tensão de alimentação do conversor de frequência for perdida e *parâmetro 14-10 Falh red elétr* não estiver programado para *[0] Sem função*.

#### **Resolução de Problemas**

Verifique os fusíveis do conversor de frequência e a fonte de alimentação de rede elétrica para a unidade.

#### **ALARME 37, Desbalanceamento da tensão de alimentação**

Há um desbalanceamento da corrente entre as unidades de energia.

#### **ALARME 38, Defeito interno**

Quando ocorrer um defeito interno, é mostrado um número do código definido em [Tabela 6.4](#page-271-0).

#### **Resolução de Problemas**

- **•** Ciclo de potência.
- **•** Verique se o opcional está instalado corretamente.
- Verifique se há fiação solta ou ausente.

Poderá ser necessário entrar em contato com o fornecedor ou o departamento de serviço da Danfoss. Anote o número do código para outras orientações de resolução de problemas.

#### <span id="page-271-0"></span>**Solução de Problemas VLT**® **AutomationDrive FC 301/302**

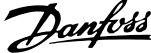

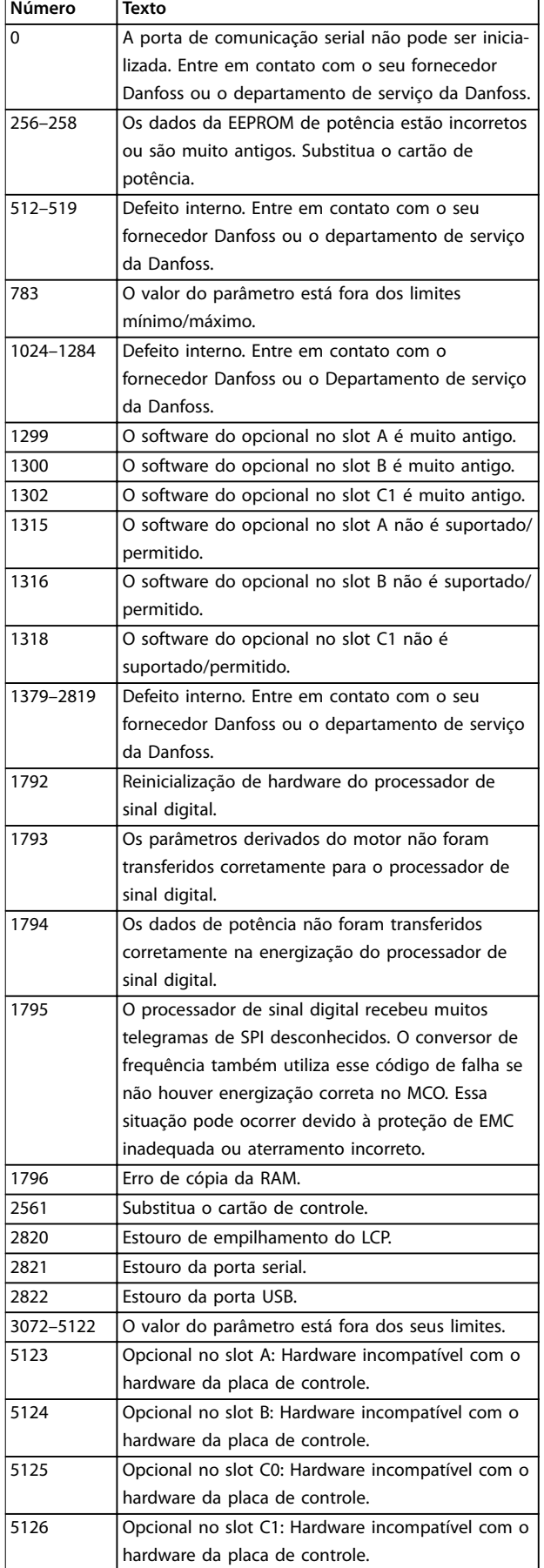

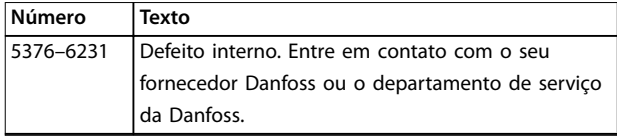

**Tabela 6.4 Códigos de Defeitos Internos**

#### **ALARME 39, Sensor do dissipador de calor**

Sem feedback do sensor de temperatura do dissipador de calor.

O sinal do sensor térmico do IGBT não está disponível no cartão de potência. O problema poderia estar no cartão de potência, no cartão do drive do gate ou no cabo tipo fita entre o cartão de potência e o cartão do drive do gate.

#### **ADVERTÊNCIA 40, Sobrecarga do terminal de saída digital 27**

Verifique a carga conectada ao terminal 27 ou remova a conexão de curto circuito. Verique *parâmetro 5-00 Modo I/O Digital* e *parâmetro 5-01 Modo do Terminal 27*.

#### **ADVERTÊNCIA 41, Sobrecarga do Terminal de Saída digital 29**

Verifique a carga conectada ao terminal 29 ou remova o curto-circuito conectado ao terminal Verifique também *parâmetro 5-00 Modo I/O Digital* e *parâmetro 5-02 Modo do Terminal 29*.

#### **ADVERTÊNCIA 42, Sobrecarga da saída digital no X30/6 ou sobrecarga da saída digital no X30/7**

Para o terminal X30/6, verifique a carga conectada ao terminal X30/6 ou remova a conexão de curto-circuito. Verique também *parâmetro 5-32 Terminal X30/6 Saída Digital* (VLT® General Purpose I/O MCB 101).

Para o terminal X30/7, verifique a carga conectada ao terminal X30/7 ou remova a conexão de curto-circuito. Verifique *[parâmetro 5-33 Terminal X30/7 Saída Digital](#page-106-0)* (VLT<sup>®</sup> General Purpose I/O MCB 101).

#### **ALARME 43, Alimentação ext.**

O Opcional de Relé Estendido MCB 113 do VLT® é montado sem 24 V CC externo. Conecte uma alimentação de 24 V CC externa ou especifique que não é usada alimentação externa via *[parâmetro 14-80 Opc.Suprid p/Fonte](#page-182-0) [24VCC Extern](#page-182-0)*, *[0] Não.* Uma alteração em *[parâmetro 14-80 Opc.Suprid p/Fonte 24VCC Extern](#page-182-0)* requer um ciclo de energização.

### **ALARME 45, Defeito do terra 2**

Falha de aterramento.

#### **Resolução de Problemas**

- Verifique o aterramento adequado e se há conexões soltas.
- Verifique o tamanho correto dos fios.
- Verifique se há curto-circuito ou correntes de fuga no cabo de motor.

# **ALARME 46, Alimentação do cartão de potência**

A alimentação do cartão de potência está fora da faixa.

<span id="page-272-0"></span>Há três alimentações geradas pela alimentação no modo de chaveamento (SMPS) no cartão de potência:

- **•** 24 V.
- **•** 5 V.
- **•** <sup>±</sup>18 V.

Quando alimentado por uma MCB 107 Fonte de alimentação de 24 V CC VLT®, somente as alimentações de 24 V e de 5 V são monitoradas. Quando energizado com tensão de rede trifásica todas as três alimentações são monitoradas.

#### **Resolução de Problemas**

- Verifique se o cartão de potência está com defeito.
- Verifique se o cartão de controle está com defeito.
- Verifique se existe uma placa de opcional com defeito.
- Se for usada alimentação de 24 V CC, verifique se a fonte de alimentação é adequada.

#### **ADVERTÊNCIA 47, Alimentação 24 V baixa**

A alimentação do cartão de potência está fora da faixa.

Há três alimentações geradas pela alimentação no modo de chaveamento (SMPS) no cartão de potência:

- **•** 24 V.
- **•** 5 V.
- **•** <sup>±</sup>18 V.

#### **Resolução de Problemas**

Verifique se o cartão de potência está com defeito.

#### **ADVERTÊNCIA 48, Alimentação 1,8 V baixa**

A alimentação CC de 1,8 V usada no cartão de controle está fora dos limites permitidos. A alimentação é medida no cartão de controle.

#### **Resolução de Problemas**

- Verifique se o cartão de controle está com defeito.
- Se houver um cartão opcional presente, verifique se existe sobretensão.

#### **ADVERTÊNCIA 49, Limite de velocidade**

A advertência é mostrada quando a velocidade estiver fora da faixa especificada em *parâmetro 4-11 Lim. Inferior da Veloc. do Motor [RPM]* e *parâmetro 4-13 Lim. Superior da Veloc. do Motor [RPM]*.

#### **ALARME 50, Calibração AMA falhou**

Entre em contato com o seu fornecedor Danfoss ou o departamento de serviço da Danfoss.

#### **ALARME 51, Vericação AMA Unom e Inom**

As configurações da tensão do motor, corrente do motor e potência do motor estão erradas.

#### **Resolução de Problemas**

**•** Verique as programações nos *parâmetros 1-20* <sup>a</sup> *1-25*.

#### **ALARME 52, AMA baixa Inom**

A corrente do motor está muito baixa.

#### **Resolução de Problemas**

Verifique as configurações em *[parâmetro 1-24 Corrente do Motor](#page-44-0)*.

#### **ALARME 53, Motor muito grande para AMA** O motor é muito grande para a AMA operar.

**ALARME 54, Motor muito pequeno para AMA** O motor é muito pequeno para AMA operar.

**ALARME 55, Parâmetro AMA fora de faixa** AMA não pode ser executada porque os valores de parâmetro do motor estão fora da faixa aceitável.

#### **ALARME 56, AMA interrompida pelo usuário** A AMA é interrompida manualmente.

**ALARME 57, Defeito interno da AMA**

Tente reiniciar a AMA. Novas partidas repetidas podem superaquecer o motor.

#### **ALARME 58, Defeito interno da AMA**

Entre em contato com o fornecedor Danfoss.

#### **ADVERTÊNCIA 59, Limite de Corrente**

A corrente está maior que o valor no *parâmetro 4-18 Limite* de Corrente. Certifique-se de que os dados do motor nos parâmetros *1-20* a *1-25* estão programados corretamente. Aumente o limite de corrente se necessário. Garanta que o sistema pode operar com segurança em um limite mais elevado.

#### **ADVERTÊNCIA 60, Bloqueio externo**

Um sinal de entrada digital indica uma condição de falha externa ao conversor de frequência. Um bloqueio externo ordenou ao conversor de frequência para desarmar. Elimine a condição de falha externa. Para retomar a operação normal, aplique 24 V CC ao terminal programado para bloqueio externo e reinicialize o conversor de frequência.

#### **ADVERTÊNCIA/ALARME 61, Erro de feedback**

Um erro entre a velocidade calculada e a medição da velocidade, a partir do dispositivo de feedback.

#### **Resolução de Problemas**

- Verifique as configurações de advertência/alarme/ desativação em *[parâmetro 4-30 Função Perda Fdbk](#page-86-0) [do Motor](#page-86-0)*.
- **•** Ajuste o erro tolerável em *[parâmetro 4-31 Erro](#page-86-0) [Feedb Veloc. Motor](#page-86-0)*.
- **•** Ajuste o tempo de perda de feedback tolerável em *[parâmetro 4-32 Timeout Perda Feedb Motor](#page-87-0)*.

#### **ADVERTÊNCIA 62, Frequência de Saída no Limite Máximo**

A frequência de saída atingiu o valor programado em parâmetro 4-19 Freqüência Máx. de Saída. Verifique as possíveis causas na aplicação. Aumente o limite de frequência de saída. Certifique-se de que o sistema pode <span id="page-273-0"></span>operar com segurança com frequência de saída mais alta. A advertência é eliminada quando a saída cair abaixo do limite máximo.

#### **ALARME 63, Freio mecânico baixo**

A corrente do motor real não excedeu a corrente de liberação do freio dentro do intervalo de tempo de atraso da partida.

#### **ADVERTÊNCIA 64, Limite de tensão**

A combinação de carga e velocidade exige tensão do motor mais alta que a tensão do barramento CC real.

#### **ADVERTÊNCIA/ALARME 65, Superaquecimento do cartão de controle**

A temperatura de desativação do cartão de controle é 85 °C (185 °F).

#### **Resolução de Problemas**

- Verifique se a temperatura ambiente operacional está dentro dos limites.
- Verifique se há filtros entupidos.
- Verifique a operação do ventilador.
- Verifique o cartão de controle.

#### **ADVERTÊNCIA 66, Temperatura baixa do dissipador de calor**

O conversor de frequência está muito frio para operar. Essa advertência baseia-se no sensor de temperatura no módulo de IGBT. Aumente a temperatura ambiente da unidade. Também, uma quantidade pequena de corrente pode ser fornecida ao conversor de frequência toda vez que o motor for parado, programando

*parâmetro 2-00 Corrente de Hold CC/Preaquecimento* para 5% e *parâmetro 1-80 Função na Parada*.

#### **ALARME 67, A conguração do módulo opcional foi alterada**

Um ou mais opcionais foi acrescentado ou removido, desde o último desligamento. Verifique se a mudança de configuração é intencional e reinicialize a unidade.

#### **ALARME 68, Parada Segura ativada**

Safe Torque Off (STO) foi ativado. Para retomar a operação normal, aplique 24 V CC ao terminal 37 e, em seguida, envie um sinal de reinicializar (via barramento, E/S digital ou pressionando [Reset]).

#### **ALARME 69, Temperatura do cartão de potência**

O sensor de temperatura no cartão de potência está muito quente ou muito frio.

#### **Resolução de Problemas**

- Verifique se a temperatura ambiente operacional está dentro dos limites.
- Verifique se há filtros entupidos.
- Verifique a operação do ventilador.
- Verifique o cartão de potência.

#### **ALARME 70, Configuração ilegal FC**

O cartão de controle e o cartão de potência são incompatíveis. Para verificar a compatibilidade, entre em contato com o seu fornecedor Danfoss com o código do tipo na plaqueta de identificação da unidade e os números de peça dos cartões.

#### **ALARME 71, PTC 1 parada segura**

STO foi ativado no Cartão do Termistor do PTC do VLT® MCB 112 (motor muito quente). A operação normal pode ser retomada quando o MCB 112 aplicar novamente 24 V CC ao Terminal 37 (quando a temperatura do motor atingir um nível aceitável) e quando a entrada digital do MCB 112 estiver desativada. Quando isso ocorrer, envie um sinal de reset (via barramento ou E/S digital ou pressionando [Reset]).

#### **ALARME 72, Defeito Perigosa**

STO com bloqueio por desarme. Uma combinação inesperada de comandos de STO ocorreu:

- **•** VLT® PTC Thermistor Card MCB 112 ativa o X44/10, mas STO não está ativado.
- **•** MCB 112 é o único dispositivo que usa STO (especificado por meio da seleção [4] PTC 1 *Alarme* ou *[5] PTC 1 Advertência* em *[parâmetro 5-19 Terminal 37 Parada Segura](#page-99-0)*), STO é ativado e X44/10 não é ativado.

#### **ADVERTÊNCIA 73, Nova partida automática de parada segura**

O STO é ativado. Com a nova partida automática ativada, o motor pode dar partida quando a falha for eliminada.

#### **ALARME 74, Termistor PTC**

Alarme relacionado ao VLT® PTC Thermistor Card MCB 112. O PTC não está funcionando.

#### **ALARME 75, Sel. de perfil ilegal**

Não grave o valor do parâmetro com o motor em funcionamento. Pare o motor antes de gravar o perfil MCO em *parâmetro 8-10 Perl da Control Word*.

#### **ADVERTÊNCIA 76, Setup da unidade potência**

O número de unidades de potência requerido não é igual ao número de unidades de potência ativas detectado.

Essa advertência ocorre ao substituir um módulo de gabinete metálico tamanho F, se os dados específicos de potência no cartão de potência do módulo não correspondem ao restante do conversor de frequência.

#### **Resolução de Problemas**

Confirme se a peça de reposição e o cartão de potência têm o número de peça correto.

#### **ADVERTÊNCIA 77, Modo de potência reduzida**

O conversor de frequência está operando em modo de potência reduzida (menos que o número permitido de seções do inversor). Essa advertência é gerada no ciclo de energização quando o conversor de frequência for programado para funcionar com menos inversores e permanece ligado.

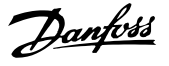

#### <span id="page-274-0"></span>**ALARME 78, Erro de tracking**

A diferença entre o valor do setpoint e o valor real excede o valor em *[parâmetro 4-35 Erro de Tracking](#page-87-0)*.

#### **Resolução de Problemas**

- **•** Desabilite a função ou selecione um alarme/ advertência em *[parâmetro 4-34 Função Erro de](#page-87-0) [Tracking](#page-87-0)*.
- **•** Investigue a mecânica em torno da carga e do motor, verifique as conexões de feedback do encoder do motor para o conversor de frequência.
- **•** Selecione a função de feedback de motor no *[parâmetro 4-30 Função Perda Fdbk do Motor](#page-86-0)*.
- **•** Ajuste a faixa de erro de tracking no *[parâmetro 4-35 Erro de Tracking](#page-87-0)* e *[parâmetro 4-37 Erro de Tracking Rampa](#page-87-0)*.

#### **ALARME 79, Conguração ilegal da seção de potência**

O código de peça cartão de escala não está correto ou não está instalado. O conector MK102 no cartão de potência pode não estar instalado.

#### **ALARME 80, Drive Inicializado**

As programações do parâmetro são inicializadas com as configurações padrão após um reset manual. Para limpar o alarme, reinicialize a unidade.

#### **ALARME 81, CSIV danificado**

O arquivo do CSIV tem erros de sintaxe.

**ALARME 82, Erro de Parâmetro CSIV**

CSIV falhou ao inicializar um parâmetro.

#### **ALARME 83, Combinação de opcionais ilegal** Os opcionais montados são incompatíveis.

#### **ALARME 84, Sem opcional de segurança**

O opcional de segurança foi removido sem aplicar um reset geral. Reconecte o opcional de segurança.

#### **ALARME 88, Detecção de opcionais**

Foi detectada uma modificação no layout do opcional. *[Parâmetro 14-89 Option Detection](#page-182-0)* estiver programado para [0] Configuração congelada e o layout do opcional foi modificado.

- **•** Para aplicar a mudança, habilite as mudanças de layout do opcional em *[parâmetro 14-89 Option](#page-182-0) [Detection](#page-182-0)*.
- Alternativamente, restaure a configuração correta do opcional.

#### **ADVERTÊNCIA 89, Deslizamento do freio mecânico**

O monitor do freio da grua detectou velocidade do motor superior a 10 rpm.

#### **ALARME 90, Monitor de feedback**

Verifique a conexão com o opcional de resolver/encoder e, se necessário, substitua o VLT® Entrada do encoder MCB 102 ou o VLT® Resolver Input MCB 103.

#### **ALARME 91, Congurações incorretas da Entrada analógica 54**

Programe o interruptor S202 na posição OFF (Desligado) (entrada de tensão) quando um sensor KTY estiver conectado ao terminal de entrada analógica 54.

#### **ALARME 99, Rotor bloqueado**

O rotor está bloqueado.

#### **ADVERTÊNCIA/ALARME 101, Monitor de velocidade**

O valor do monitor de velocidade do motor está fora da faixa. Consulte *[parâmetro 4-43 Motor Speed Monitor](#page-88-0) [Function](#page-88-0)*.

#### **ADVERTÊNCIA/ALARME 104, Falha do ventilador de mistura**

O ventilador não está funcionando. O monitor do ventilador verifica se o ventilador está funcionando durante a energização ou sempre que o ventilador de mistura estiver ligado. A falha do ventilador de mistura pode ser configurada como uma advertência ou como desarme por alarme em *[parâmetro 14-53 Mon.Ventldr](#page-181-0)*.

#### **Resolução de Problemas**

**•** Energize o conversor de frequência para determinar se a advertência/alarme retorna.

#### **ADVERTÊNCIA/ALARME 122, Rotação do motor inesperada**

O conversor de frequências executa uma função que requer que o motor esteja parado, por exemplo, retenção CC para motores PM.

#### **ADVERTÊNCIA 123, Mod. do motor Alterado**

O motor selecionado em *parâmetro 1-11 Modelo do motor* não está correto. Verifique o modelo do motor.

#### **ADVERTÊNCIA 163, ATEX ETR advertência de limite de corrente**

O conversor de frequência funcionou acima da curva característica durante mais de 50 s. A advertência é ativada a 83% e desativada a 65% da sobrecarga térmica permitida.

#### **ALARME 164, ATEX ETR alarme de limite de corrente**

Operando acima da curva característica durante mais de 60 s dentro de um período de 600 s ativa o alarme e o conversor de frequência desarma.

#### **ADVERTÊNCIA 165, ATEX ETR advertência de limite de frequência**

O conversor de frequência está funcionando há mais de 50 s abaixo da frequência mínima permitida (*[parâmetro 1-98 ATEX ETR interpol. points freq.](#page-62-0)*).

#### **ALARME 166, ATEX ETR alarme de limite de frequência** O conversor de frequência operou durante mais de 60 s (em um período de 600 s) abaixo da frequência mínima permitida (*[parâmetro 1-98 ATEX ETR interpol. points freq.](#page-62-0)*).

### **ADVERTÊNCIA/ALARME 210, Tracking da posição** O erro de posição real excede o valor em

*[parâmetro 4-71 Maximum Position Error](#page-91-0)*. Parâmetro 4-70 Position Error Function define se é uma advertência ou um alarme.

Danfoss

#### **ADVERTÊNCIA/ALARME 211, Limite da posição**

A posição está fora dos limites definidos em *[parâmetro 3-06 Minimum Position](#page-72-0)* e *[parâmetro 3-07 Maximum Position](#page-72-0)*. *[Parâmetro 4-73 Position](#page-92-0)* [Limit Function](#page-92-0) define a função nessa advertência/alarme.

#### **ADVERTÊNCIA/ALARME 212, Início não pronto**

Uma função início está selecionada em *[parâmetro 17-80 Homing Function](#page-200-0)* e o posicionamento absoluto é executado antes do início estar concluído.

#### **ALARME 213, Timeout do início**

Início foi iniciado, mas não concluiu dentro o tempo definido em *[parâmetro 17-85 Homing Timout](#page-202-0)*.

#### **ALARME 214, Sem entrada de sensor**

Um processo de início com função início que requer que um sensor ou o posicionamento da sonda de toque seja iniciado sem entrada definida para o sensor.

#### **ADVERTÊNCIA 220, Versão de arquivo da conguração não suportada**

O conversor de frequência não suporta a versão de arquivo da configuração atual. A personalização é interrompida.

#### **ALARME 246, Alimentação do cartão de potência**

Este alarme é somente para conversores de frequência com gabinete metálico tamanho F. É equivalente ao *alarme 46, Alimentação do cartão de potência.*

O valor de relatório no registro de Alarme indica qual módulo de potência gerou o alarme:

1 = módulo do inversor na extrema esquerda.

2 = módulo do inversor intermediário no conversor de frequência F2 ou F4.

2 = módulo do inversor direito no conversor de frequência F1 ou F3.

3 = módulo do inversor direito no conversor de frequência F2 ou F4.

 $5 =$  Módulo do retificador.

#### **ADVERTÊNCIA 249, Baixa temperatura do reticador**

A temperatura do dissipador de calor do retificador está mais baixa que o esperado.

#### **Resolução de Problemas**

Verifique o sensor de temperatura.

#### **ADVERTÊNCIA 250, Peça de reposição nova**

A fonte de alimentação do modo potência ou modo chaveado foi trocada. Grave novamente o código do tipo de conversor de frequência na EEPROM. Selecione o código do tipo correto no *parâmetro 14-23 Progr CódigoTipo* de acordo com a plaqueta no conversor de frequência. Lembre-sede selecionar Salvar na EEPROM no final

#### **ADVERTÊNCIA 251, Novo código do tipo**

O cartão de potência ou outros componentes são substituídos e o código do tipo foi alterado.

**ADVERTÊNCIA 253, Sobrecarga da saída digital X49/9** A saída digital X49/9 está sobrecarregada.

**ADVERTÊNCIA 254, Sobrecarga da saída digital X49/11** A saída digital X49/11 está sobrecarregada.

#### **ADVERTÊNCIA 255, Sobrecarga da saída digital X49/7** A saída digital X49/7 está sobrecarregada.

#### **ALARME 430, PWM Desabilitado**

O PWM no cartão de potência está desabilitado.

Danfoss

# <span id="page-276-0"></span>7 Apêndice

### 7.1 Símbolos, abreviações e convenções

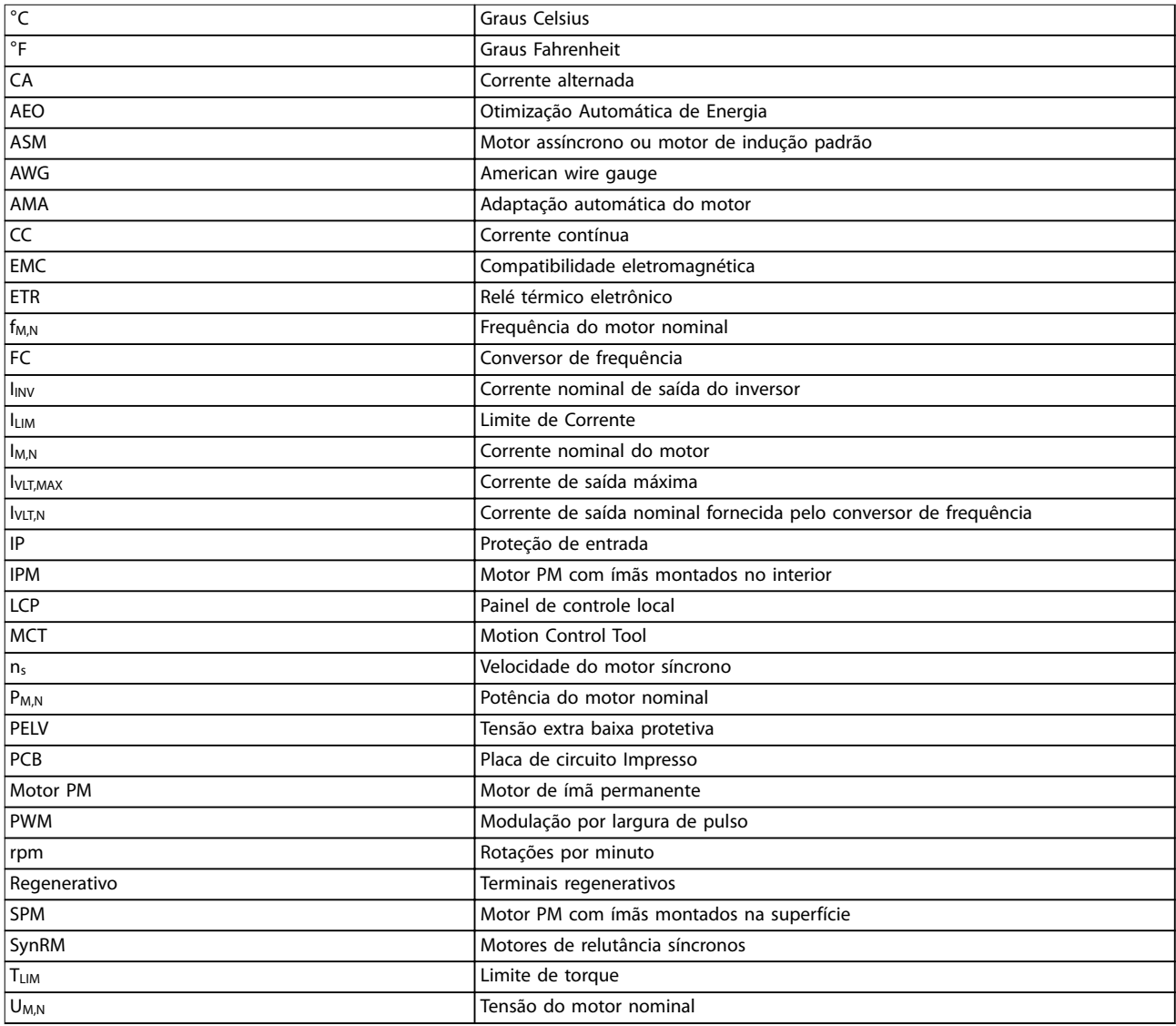

#### **Tabela 7.1 Símbolos e abreviações**

#### **Convenções**

Listas numeradas indicam os procedimentos. As listas de itens indicam outras informações.

O texto em itálico indica:

- **•** Referência cruzada.
- **•** Link.
- **•** Nome do parâmetro.
- **•** Nome do grupo do parâmetro.
- **•** Opcional de parâmetro.
- **•** Rodapé.

Todas as dimensões nos desenhos estão em [mm] (pol).

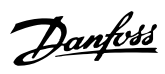

# Índice

# $\overline{A}$

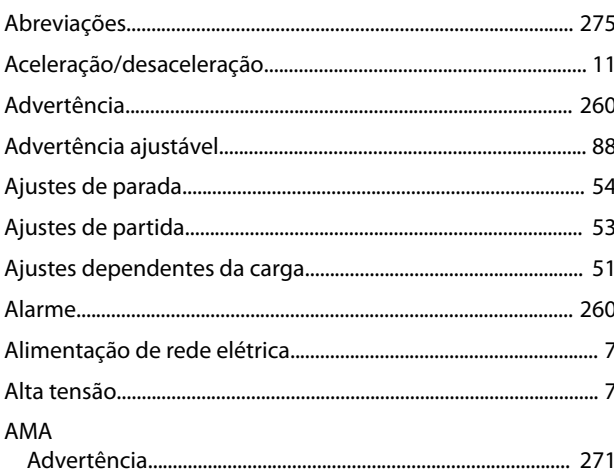

# $\overline{B}$

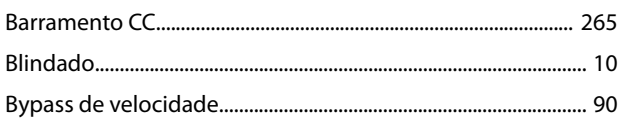

# $\mathsf{C}$

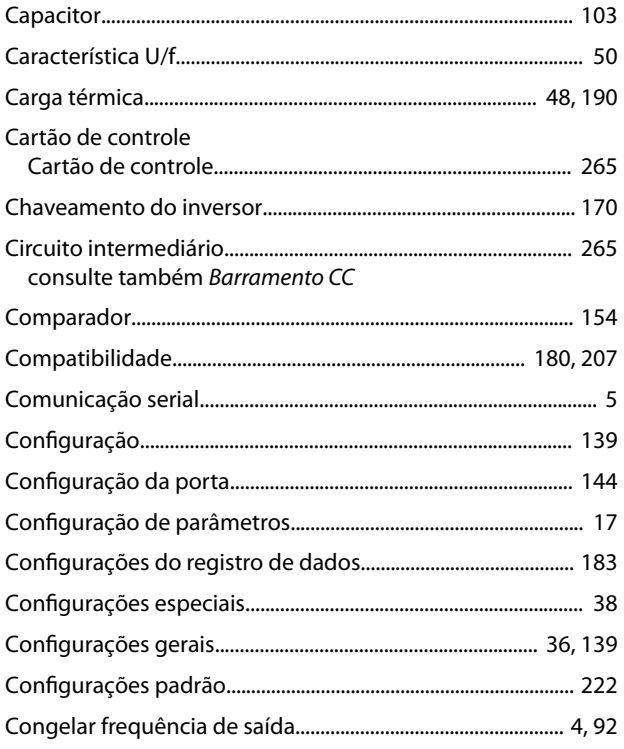

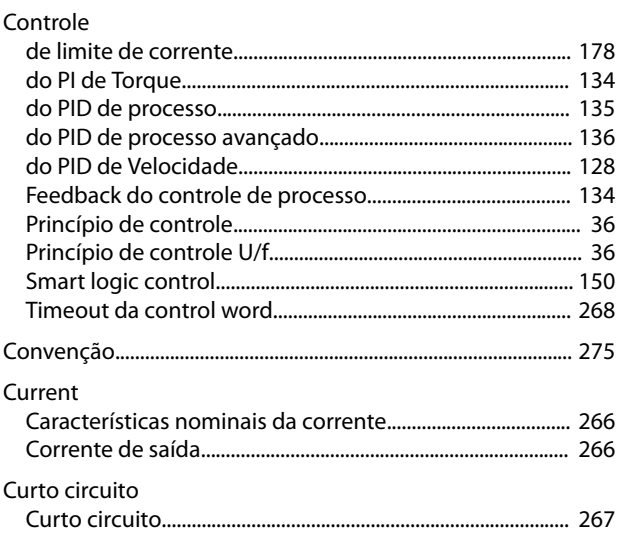

### D

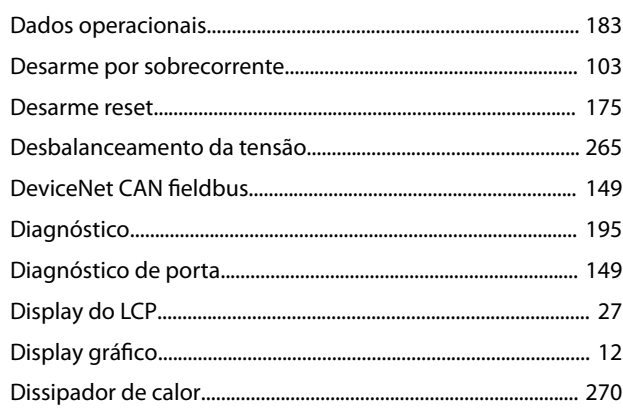

## $\overline{E}$

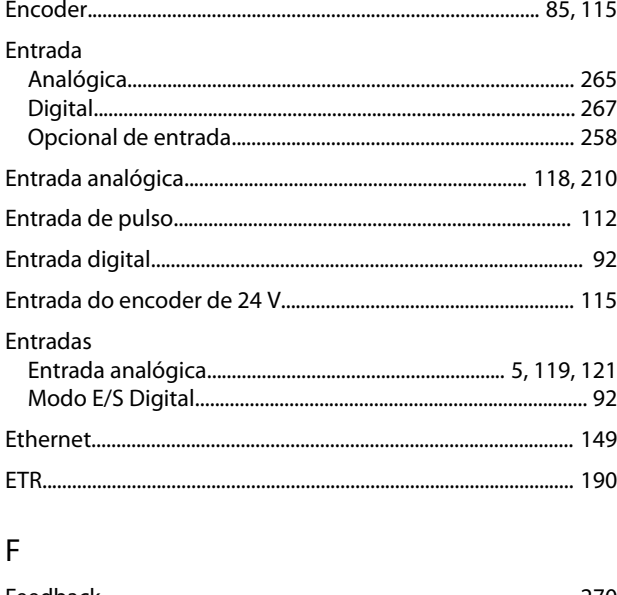

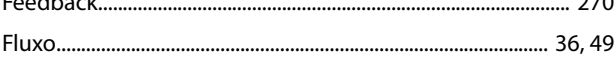

### Guia de Programação

# Danfoss

#### Freio

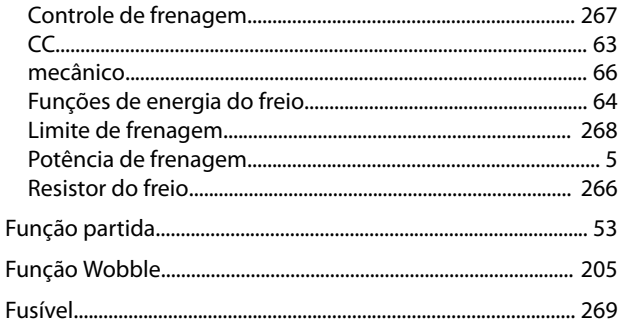

### $\overline{1}$

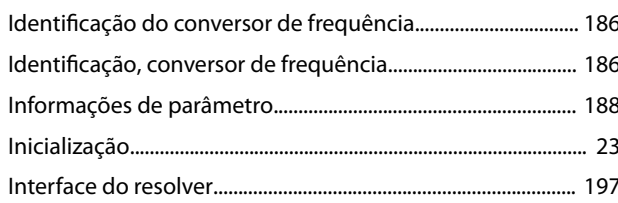

### $\mathsf{J}$

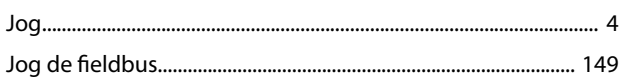

# $\overline{\mathsf{L}}$

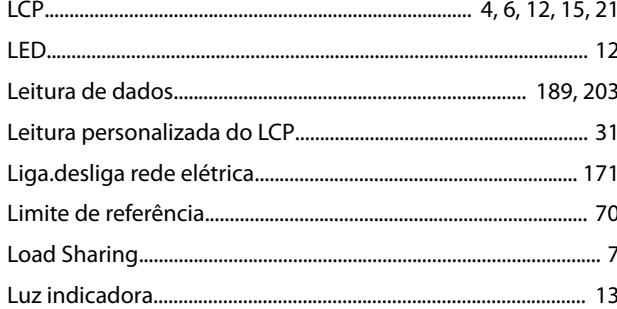

## $\mathsf{M}$

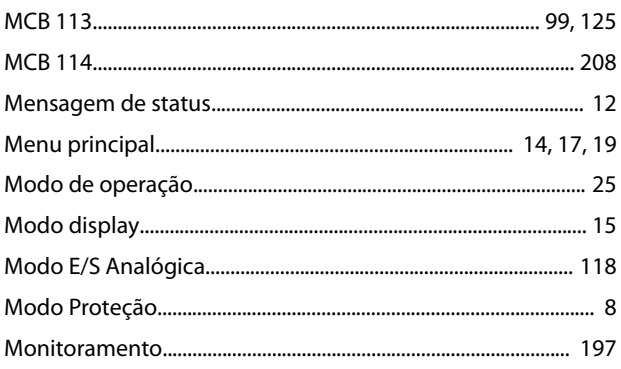

#### Motor

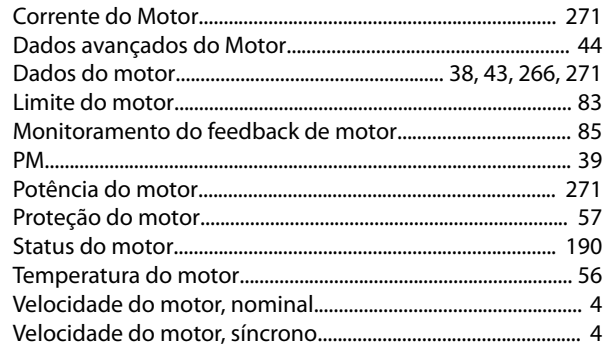

# $\circ$

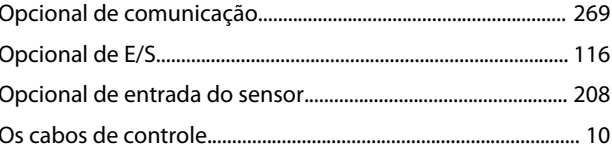

# $\overline{P}$

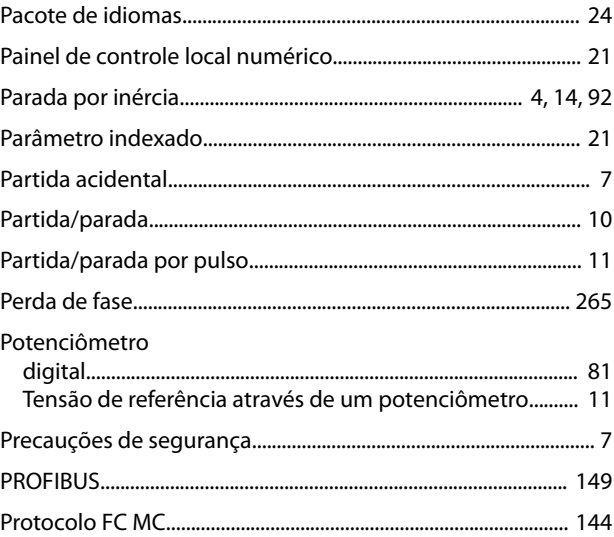

# $\mathsf Q$

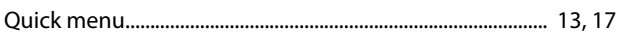

## ${\sf R}$

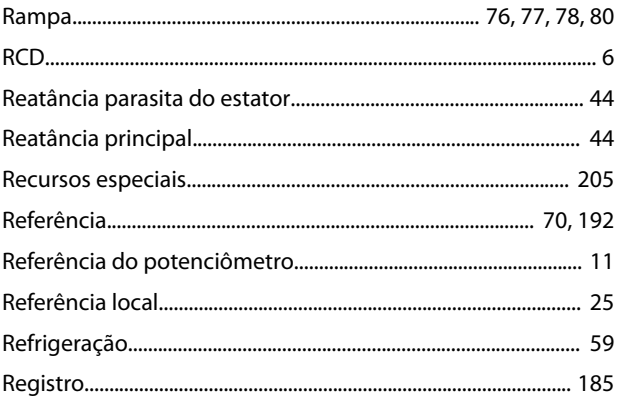

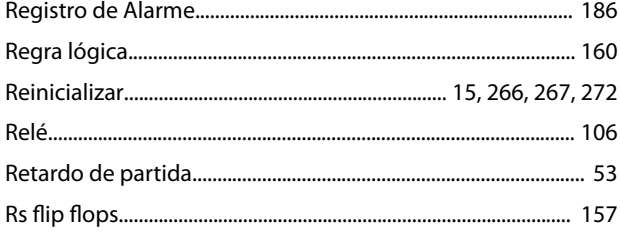

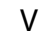

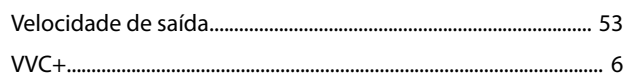

# $\mathsf{S}$

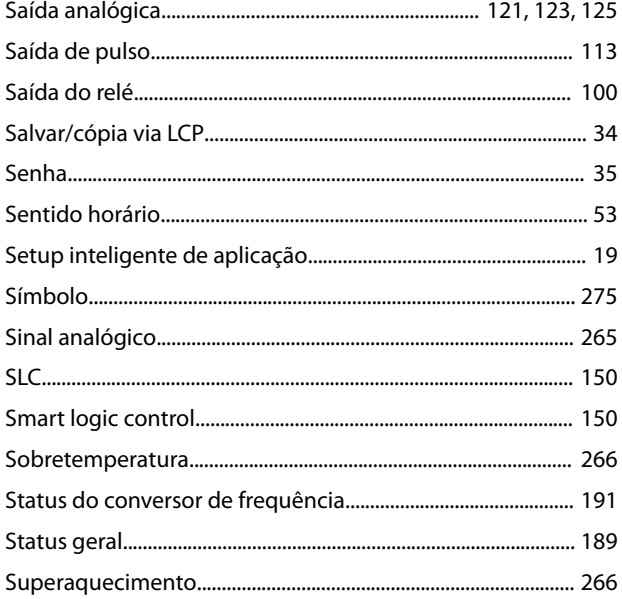

# $\bar{\rm T}$

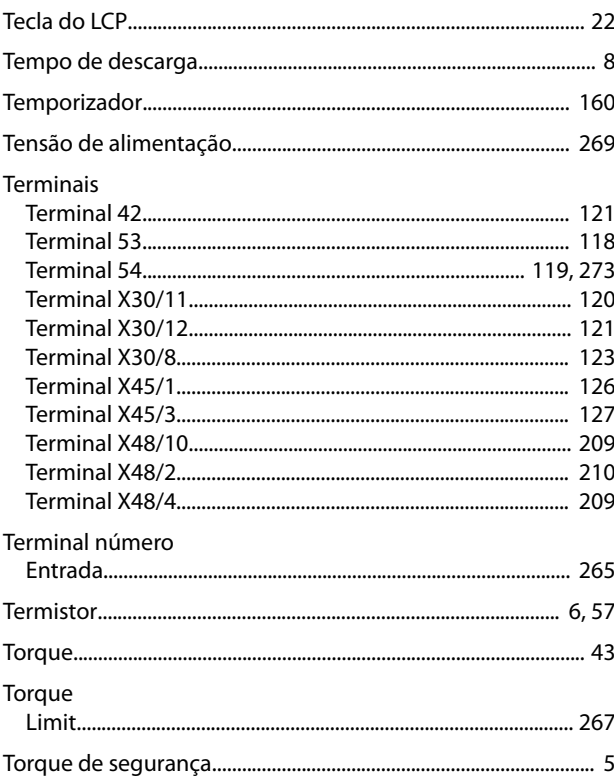

Danfoss

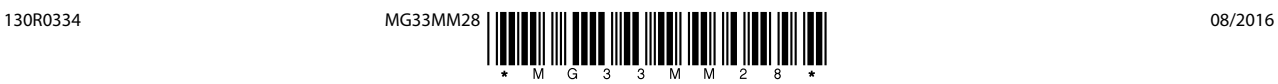

Danfoss A/S Ulsnaes 1 DK-6300 Graasten [vlt-drives.danfoss.com](http://vlt-drives.danfoss.com)

A Danfoss não aceita qualquer responsabilidade por possíveis erros constantes de catálogos, brochuras ou outros materiais impressos. A Danfoss reserva-se o direito de alterar os seus produtos sem<br>aviso prévio. Esta determi registradas constantes deste material são propriedade das respectivas empresas. Danfoss e o logotipo Danfoss são marcas registradas da Danfoss A/S. Todos os direitos reservados.

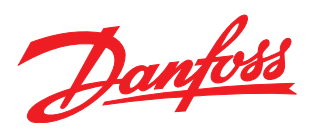